# Real-Time Workshop® 7 User's Guide

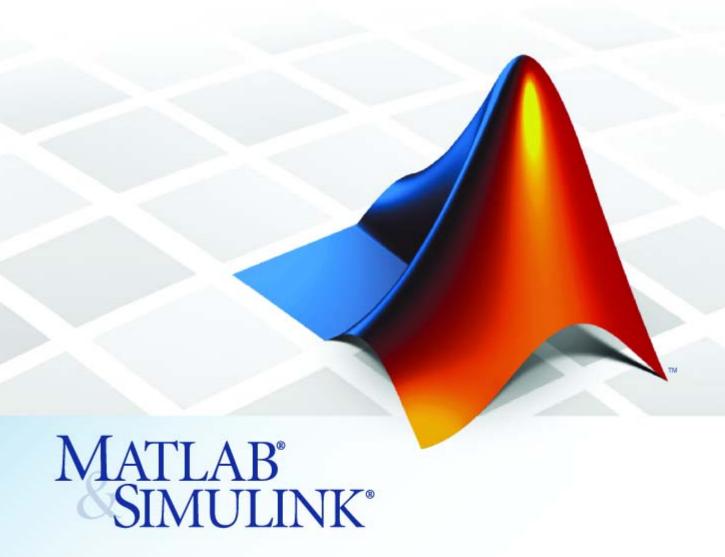

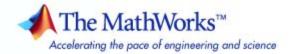

#### How to Contact The MathWorks

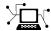

www.mathworks.com

comp.soft-sys.matlab

www.mathworks.com/contact TS.html Technical Support

Web

Newsgroup

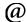

suggest@mathworks.com bugs@mathworks.com

doc@mathworks.com

service@mathworks.com info@mathworks.com

Product enhancement suggestions

Bug reports

Documentation error reports

Order status, license renewals, passcodes Sales, pricing, and general information

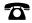

508-647-7000 (Phone)

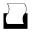

508-647-7001 (Fax)

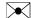

The MathWorks, Inc. 3 Apple Hill Drive Natick, MA 01760-2098

For contact information about worldwide offices, see the MathWorks Web site.

Real-Time Workshop® User's Guide

© COPYRIGHT 1994–2009 by The MathWorks, Inc.

The software described in this document is furnished under a license agreement. The software may be used or copied only under the terms of the license agreement. No part of this manual may be photocopied or reproduced in any form without prior written consent from The MathWorks, Inc.

FEDERAL ACQUISITION: This provision applies to all acquisitions of the Program and Documentation by, for, or through the federal government of the United States. By accepting delivery of the Program or Documentation, the government hereby agrees that this software or documentation qualifies as commercial computer software or commercial computer software documentation as such terms are used or defined in FAR 12.212, DFARS Part 227.72, and DFARS 252.227-7014. Accordingly, the terms and conditions of this Agreement and only those rights specified in this Agreement, shall pertain to and govern the use, modification, reproduction, release, performance, display, and disclosure of the Program and Documentation by the federal government (or other entity acquiring for or through the federal government) and shall supersede any conflicting contractual terms or conditions. If this License fails to meet the government's needs or is inconsistent in any respect with federal procurement law, the government agrees to return the Program and Documentation, unused, to The MathWorks, Inc.

#### **Trademarks**

MATLAB and Simulink are registered trademarks of The MathWorks, Inc. See www.mathworks.com/trademarks for a list of additional trademarks. Other product or brand names may be trademarks or registered trademarks of their respective holders.

The MathWorks products are protected by one or more U.S. patents. Please see www.mathworks.com/patents for more information.

#### **Revision History**

| May 1994       | First printing  | Version 1                               |
|----------------|-----------------|-----------------------------------------|
| January 1998   | Second printing | Version 2.1                             |
| January 1999   | Third printing  | Version 3.11 (Release 11)               |
| September 2000 | Fourth printing | Version 4 (Release 12)                  |
| June 2001      | Online only     | Revised for Version 4.1 (Release 12.1)  |
| July 2002      | Online only     | Revised for Version 5.0 (Release 13)    |
| June 2004      | Online only     | Revised for Version 6.0 (Release 14)    |
| October 2004   | Online only     | Revised for Version 6.1 (Release 14SP1) |
| March 2005     | Online only     | Revised for Version 6.2 (Release 14SP2) |
| September 2005 | Online only     | Revised for Version 6.3 (Release 14SP3) |
| March 2006     | Online only     | Revised for Version 6.4 (Release 2006a) |
| September 2006 | Online only     | Revised for Version 6.5 (Release 2006b) |
| March 2007     | Online only     | Revised for Version 6.6 (Release 2007a) |
| September 2007 | Online only     | Revised for Version 7.0 (Release 2007b) |
| March 2008     | Online only     | Revised for Version 7.1 (Release 2008a) |
| October 2008   | Online only     | Revised for Version 7.2 (Release 2008b) |
| March 2009     | Online only     | Revised for Version 7.3 (Release 2009a) |
| September 2009 | Online only     | Revised for Version 7.4 (Release 2009b) |

| Te                                                                                                    | Works<br>echnol | -                                                          |
|----------------------------------------------------------------------------------------------------|-----------------|------------------------------------------------------------|
| 1                                                                                                    |                 |                                                            |
| Applications of Real-Time Workshop Technology                                                                                                    | · · · · · ·     | 1-2                                                        |
| Finding Information On How To Meet Your Goal                                                                                                    | s               | 1-3                                                        |
| Developing Models for Code Ge                                                                                                    | nera            | tio                                                        |
| Setting Up Your Modeling Env                                                                                                    | vironm          | ent                                                        |
| 2                                                                                                    |                 |                                                            |
|                                                                                                    |                 |                                                            |
| Architecture Consi                                                                                                    | iderati         | ons                                                        |
|                                                                                                    |                 | ons<br>3-2                                                 |
| Laying Out the Model Architecture  Model Execution                                                                                                    |                 | 3-2<br>3-2                                                 |
| Laying Out the Model Architecture                                                                                                    |                 | 3-2                                                        |
| Laying Out the Model Architecture  Model Execution  Rapid Prototyping Program Framework  Embedded Program Framework                                                                                                    |                 | 3-2<br>3-2<br>3-22                                         |
| Laying Out the Model Architecture  Model Execution Rapid Prototyping Program Framework Embedded Program Framework  Creating Subsystems Introduction                                                                                                   |                 | 3-2<br>3-2<br>3-22<br>3-34<br>3-37<br>3-37                 |
| Laying Out the Model Architecture  Model Execution  Rapid Prototyping Program Framework  Embedded Program Framework  Creating Subsystems  Introduction  Generating Code and Executables from Subsystems                                               |                 | 3-2<br>3-2<br>3-22<br>3-34<br>3-37<br>3-37<br>3-38         |
| Laying Out the Model Architecture  Model Execution Rapid Prototyping Program Framework Embedded Program Framework  Creating Subsystems Introduction                                                                                                   |                 | 3-2<br>3-2<br>3-22<br>3-34<br>3-37<br>3-37                 |
| Laying Out the Model Architecture  Model Execution  Rapid Prototyping Program Framework  Embedded Program Framework  Creating Subsystems  Introduction  Generating Code and Executables from Subsystems  Nonvirtual Subsystem Code Generation Options |                 | 3-2<br>3-2<br>3-22<br>3-34<br>3-37<br>3-37<br>3-38<br>3-41 |

Overview of Referenced Model Code Generation .....

3-51

| Project Directory Structure for Model Reference Targets                                                 |              |
|----------------------------------------------------------------------------------------------------|--------------|
| Configuring Referenced Models                                                                           |              |
| Building Model Reference Targets                                                                        |              |
| Real-Time Workshop Model Referencing Requirements<br>Storage Classes for Signals Used with Model Blocks |              |
| Inherited Sample Time for Referenced Models                                                             |              |
| Customizing the Library File Suffix, Including the File                                                 |              |
| Type Extension                                                                                          |              |
| Real-Time Workshop Model Referencing Limitations                                                        |              |
| itear-Time workshop model itelerencing Limitations .                                                    | 3-00         |
| Creating Reusable Components                                                                            | 3-73         |
| Reusable Function Option                                                                                | 3-73         |
| Reusable Code and Referenced Models                                                                     | 3-73         |
| Generating Reusable Code from Stateflow Charts                                                          | 3-77         |
| Generating Reusable Code for Subsystems Containing                                                      |              |
| S-Function Blocks                                                                                       |              |
| Code Reuse Limitations                                                                                  |              |
| Determining Why Subsystem Code Is Not Reused                                                            | 3-80         |
| Supporting Shared Utility Directories in the Build                                                      |              |
| Process                                                                                                 | 3-88         |
| Modifying Template Makefiles to Support Shared                                                          | <b>9</b> -00 |
| Utilities                                                                                               | 3-89         |
| Contries                                                                                                | 9-03         |
| Creating Component Object Libraries and Enhanci                                                         |              |
| Simulation Performance                                                                                  |              |
| Introduction                                                                                            |              |
| Creating an S-Function Block from a Subsystem                                                           |              |
| Tunable Parameters in Generated S-Functions                                                             |              |
| Automated S-Function Generation                                                                         |              |
| System Target File and Template Makefiles                                                               |              |
| Checksums and the S-Function Target                                                                     |              |
| S-Function Target Limitations                                                                           | 3-109        |
| Combining Multiple Models                                                                               | 3-114        |
| Using GRT Malloc to Combine Models                                                                      |              |
| 0                                                                                                    |              |

# **Block Support Considerations**

| Simulink Built-In Blocks That Support Code<br>Generation                                | 4-2          |
|-----------------------------------------------------------------------------------------|--------------|
| Block Set Support for Code Generation                                                   | 4-23         |
| User-Created Block Considerations                                                       | 4-24         |
| Scheduling Considerat                                                                   | ions         |
| Introduction                                                                            | 5-2          |
| Single-Tasking and Multitasking Execution Modes                                         | 5-3          |
| Introduction                                                                            | 5-3          |
| Executing Multitasking Models                                                           | 5-5          |
| Multitasking and Pseudomultitasking Modes Building a Program for Multitasking Execution | 5-6<br>5-9   |
| Single-Tasking Mode                                                                     | 5-9<br>5-9   |
| Building a Program for Single-Tasking Execution                                         | 5-10         |
| Model Execution and Rate Transitions                                                    | 5-10         |
| Simulating Models with the Simulink Product                                             | 5-11         |
| Executing Models in Real Time                                                           | 5-11         |
| Single-Tasking Versus Multitasking Operation                                            | 5-12         |
| Handling Rate Transitions                                                               | 5-13         |
| Introduction                                                                            | 5-13         |
| Data Transfer Problems                                                                  | 5-15<br>5-16 |
| Rate Transition Block Options                                                           | 5-16         |
| Faster to Slower Transitions in a Simulink Model                                        | 5-10<br>5-21 |
| Faster to Slower Transitions in Real Time                                               | 5-21         |
| Slower to Faster Transitions in a Simulink Model                                        | 5-23         |
| Slower to Faster Transitions in Real Time                                               | 5-24         |

| Example: Single-Tasking and Multitasking Execution |     |
|----------------------------------------------------|-----|
| of a Model                                         | 5-2 |
| Introduction                                       | 5-2 |
| Single-Tasking Execution                           | 5-2 |
| Multitasking Execution                             | 5-3 |
| Handling Asynchronous Events                       | 5-8 |
| Introduction                                       | 5-8 |
| Handling Interrupts                                | 5-3 |
| Rate Transitions and Asynchronous Blocks           | 5-5 |
| Using Timers in Asynchronous Tasks                 | 5-8 |
| Creating a Customized Asynchronous Library         | 5-0 |
| Asynchronous Support Limitations                   | 5-0 |
| Using Timers                                       | 5-7 |
| Absolute and Elapsed Time Computation              | 5-' |
| APIs for Accessing Timers                          | 5-' |
| Elapsed Timer Code Generation Example              | 5-' |
| Limitations on the Use of Absolute Time            | 5-  |
| Limitations on the Use of Absolute Time            | ე-  |
| Configuring Scheduling                             | 5-  |
| Configuring Start and Stop Times                   | 5-8 |
| Configuring the Solver Type                        | 5-  |
| Configuring the Tasking Mode                       | 5-  |
| Simulation Considerations That Affect Genera       |     |
| Overview                                           | 6   |
| Sample Time Propagation                            | 6   |
| Constant Block Sample Times                        | 6   |
| Latches for Subsystem Blocks                       | 6   |
| Block Execution Order                              | 6   |

| Protectin | g Intellectual Property in Shared<br>Model Components |
|-----------|-------------------------------------------------------|
|           |                                                       |
| Stateflow | Considerations for Event-Driver<br>Applications       |
|           |                                                       |
|           |                                                       |
|           |                                                       |
| ing Data  | Representation and Sto                                |
| _         | Representation and Storation                          |
| _         | <del>-</del>                                          |
| ode Gene  | <del>-</del>                                          |
| ode Gene  | ration                                                |
| ode Gene  | ration                                                |

Nontunable Parameter Storage .....

Tunable Parameter Storage .....

Tunable Parameter Storage Classes .....

Overriding Inlined Parameters for Tuning .....

10-3

10-6

10-7

**10-8** 

|   | Using the Model Parameter Configuration Dialog                   | 10-11 |
|---|------------------------------------------------------------------|-------|
|   | Box                                                              | 10-11 |
|   | Global (Tunable) Parameters Panel                                | 10-13 |
|   | Declaring Tunable Variables                                      | 10-14 |
|   | Tunable Expressions                                              | 10-16 |
|   | Tunable Expressions in Masked Subsystems                         | 10-16 |
|   | Tunable Expression Limitations                                   | 10-18 |
|   | Linear Block Parameter Tunability                                |       |
|   | Code Reuse for Subsystems with Mask Parameters                   | 10-20 |
|   | Parameter Configuration Quick Reference Diagram                  | 10-22 |
|   | Generated Code for Parameter Data Types                          | 10-23 |
|   | Tunable Workspace Parameter Data Type                            |       |
|   | Considerations                                                   |       |
|   | Guidelines for Specifying Data Types                             | 10-30 |
|   | Limitations on Specifying Data Types in the Workspace Explicitly | 10-30 |
|   | Parameter Tuning by Using MATLAB Commands                        | 10-31 |
|   |                                                                  |       |
|   | Signal Considerat                                                | ions  |
| 1 |                                                                  |       |
|   | Introduction                                                     | 11-2  |
|   | Signal Storage Concepts                                          | 11-3  |
|   | The Global Block I/O Structure                                   | 11-3  |
|   | Signals Storage Classes                                          | 11-4  |
|   | Signals with Auto Storage Class                                  | 11-6  |
|   | Controlling Stack Space Allocation                               | 11-10 |

| Interfacing Signals to External Code                                                                                                    | 11-13                                                   |
|----------------------------------------------------------------------------------------------------|---------------------------------------------------------|
| Symbolic Naming Conventions for Signals in Generated Code                                                                                                    | 11-15                                                   |
| Summary of Signal Storage Class Options                                                                                                    | 11-16                                                   |
| Monitoring Signals With the C API                                                                                                    | 11-18                                                   |
| Signals                                                                                                    |                                                         |
| Simulink Data Object Considerat                                                                                                    | ions                                                    |
|                                                                                                    |                                                         |
| Introduction                                                                                                    | 100                                                     |
|                                                                                                    | 12-2                                                    |
| Parameter Objects                                                                                                    | 12-4                                                    |
| Configuring Parameter Objects for Code Generation                                                                                                    |                                                         |
| Configuring Parameter Objects for Code Generation Effect of Storage Classes on Code Generation for Parameter Objects                                                                                                    | 12-4                                                    |
| Configuring Parameter Objects for Code Generation  Effect of Storage Classes on Code Generation for Parameter Objects                                                                                                    | 12-4<br>12-4                                            |
| Configuring Parameter Objects for Code Generation Effect of Storage Classes on Code Generation for Parameter Objects                                                                                                    | 12-4<br>12-4<br>12-4                                    |
| Configuring Parameter Objects for Code Generation Effect of Storage Classes on Code Generation for Parameter Objects                                                                                                    | 12-4<br>12-4<br>12-4<br>12-5                            |
| Configuring Parameter Objects for Code Generation Effect of Storage Classes on Code Generation for Parameter Objects                                                                                                    | 12-4<br>12-4<br>12-5<br>12-7<br>12-11                   |
| Configuring Parameter Objects for Code Generation  Effect of Storage Classes on Code Generation for Parameter Objects  Controlling Parameter Object Code Generation with Typed Commands  Controlling Parameter Object Code Generation Using the Model Explorer  Parameter Object Configuration Quick Reference Diagram  Signal Objects | 12-4<br>12-4<br>12-5<br>12-7<br>12-11<br>12-12<br>12-12 |

| (                                           | ntrolling Signal Object Code Generation By Using Typed Commands                                                                                      | 12-13                                |
|---------------------------------------------|----------------------------------------------------------------------------------------------------|--------------------------------------|
| _                                           | ntrolling Signal Object Code Generation By Using Model Explorer                                                                                      | 12-15                                |
|                                             | g Signal Objects to Initialize Signals and Discrete                                                                                                  | 10.10                                |
|                                             | ates                                                                                                    | 12-18                                |
|                                             | ecifying an Initial Value for a Signal Object                                                                                                    | 12-18                                |
| _                                           | rnal Object Initialization in Generated Code                                                                                                    | 12-22                                |
| Tu                                          | nable Initial Values                                                                                                    | 12-25                                |
|                                             | lving Conflicts in Configuration of Parameter and                                                                                                    |                                      |
| _                                           | gnal Objects                                                                                                    | 12-26                                |
|                                             | rameters                                                                                                    | 12-26                                |
| Sig                                         | mals and Block States                                                                                                    | 12-27                                |
| Custo                                       | omizing Code for Parameter and Signal Objects                                                                                                    | 12-29                                |
| Using                                       | g Objects to Export ASAP2 Files                                                                                                    | 12-29                                |
|                                             |                                                                                                    |                                      |
|                                             |                                                                                                    |                                      |
|                                             | Enumerated Data Type Considerat                                                                                                    | ions                                 |
| 13                                          | Enumerated Data Type Considerat                                                                                                    | ions                                 |
|                                             | Enumerated Data Type Considerat                                                                                                    | ions                                 |
| Abou                                        |                                                                                                    |                                      |
| Abou<br>Defa                                | at Enumerated Data Types                                                                                                    | 13-2                                 |
| Abou<br>Defar<br>Enun                       | at Enumerated Data Types                                                                                                    | 13-2                                 |
| Abou<br>Defar<br>Enun<br>Over               | at Enumerated Data Types                                                                                                    | 13-2<br>13-3<br>13-4                 |
| Abou<br>Defar<br>Enun<br>Over<br>Spe        | at Enumerated Data Types                                                                                                    | 13-2<br>13-3<br>13-4<br>13-5         |
| Abou<br>Defar<br>Enun<br>Over<br>Spe<br>Spe | at Enumerated Data Types  ult Code for an Enumerated Data Type  merated Type Safe Casting  riding Default Methods (Optional)  ecifying a Description | 13-2<br>13-3<br>13-4<br>13-5<br>13-6 |

| Introdu | ction                                                       |
|---------|-------------------------------------------------------------|
| Block S | tate Storage                                                |
|         | tate Storage Classes                                        |
|         | It Storage Class                                            |
| _       | he State Attributes Tab to Interface States to<br>rnal Code |
| Defau   | ic Names for Block States                                   |
| Block S | tates and Simulink Signal Objects                           |
| Summa   | ry of State Storage Class Options                           |
|         | Data Store Memory Considera                                 |

|                             | Objects Blocks and Simulink Signal                                                                                    | 15-6         |
|-----------------------------|----------------------------------------------------------------------------------------------------|--------------|
|                             | Nonscalar Data Stores in Generated Code                                                                               | 15-7         |
|                             | Data Store Buffering in Generated Code                                                                                | 15-10        |
| $\mathbf{Pre}_{\mathbf{I}}$ | paring Models for Code Generat                                                                                        | ion          |
| 16                          | Configuring a Model for Code Genera                                                                                   | tion         |
|                             | Getting Familiar With Model Configuration Options That Pertain To Code Generation Opening the Real-Time Workshop Pane | 16-2<br>16-2 |
|                             | Configuring Code Generation Objectives                                                                                | 16-4         |
|                             | Configuring a Model from the MATLAB Command Window                                                                    | 16-5         |
| 7                           | Enabling Instrumentation for Debugg                                                                                   | ging         |
| 8                           | Selecting and Configuring a Ta                                                                                        | rget         |
|                             | Introduction                                                                                                    | 18-2         |
|                             | Targets and Code Formats                                                                                              | 18-3         |

| Available Targets                                                                                 | 18-6<br>18-11  |
|---------------------------------------------------------------------------------------------------|----------------|
| Selecting a Target Selecting a System Target File Programmatically                                | 18-11<br>18-13 |
| Targets and Code Formats                                                                          | 18-15          |
| Backwards Compatibility of Code Formats                                                           | 18-15          |
| How Symbols Are Formatted in Generated Code                                                       | 18-18          |
| Target Code Format                                                                                | 18-20          |
| Template Makefiles and Make Options                                                               | 18-33          |
| Template Makefiles for UNIX Platforms                                                             | 18-35          |
| Template Makefiles for the Microsoft® Visual C++                                                  |                |
| Compiler                                                                                          | 18-36          |
| Template Makefiles for the Watcom C/C++ Compiler                                                  | 18-37          |
| Template Makefiles for the LCC Compiler<br>Enabling the Real-Time Workshop Software to Build When | 18-39          |
| Path Names Contain Spaces                                                                         | 18-40          |
| Custom Targets                                                                                    | 18-41          |
| Selecting a Target Programming Langu                                                              | 1age           |
| Specifican Cada American                                                                          |                |
| Specifying Code Appearance<br>Documenta                                                           |                |
| . , ,                                                                                             |                |

| Reserved Keywords                  | 20-4<br>20-8 |
|------------------------------------|--------------|
| Generating Code and Building Execu | utables      |
| Generating C                       | Code         |
| 21                                 |              |

21-2 21-2

22-2

22 - 3

22 - 3

22 - 3

Generated Source Files and File Dependencies ......

Understanding How Code Is Generated From a

Overview ....... Header Dependencies When Interfacing Legacy/Custom Code with Generated Code ..... Specifying Include Paths in Real-Time Workshop Generated

Model ..... 21-22 

Generating Reports for Code Reviews and

Generating a Report ......

Reviewing Generated Code ......

Viewing Generated Code in the Model Explorer Code

Viewing Generated Code in Generated HTML Reports ...

**Traceability Analysis** 

# **23**

## **Building Executables**

# **24**

| Choosing and Configuring a Compiler                   | 24-2<br>24-2  |
|-------------------------------------------------------|---------------|
|                                                       | 0.4.6         |
| Compliance                                            | 24-8          |
| Support for C and C++ Code Generation                 | 24-4          |
| Support for International (Non-US-ASCII) Characters   | 24-5          |
| C++ Target Language Considerations                    | 24-8          |
| Choosing and Configuring Your Compiler on a Microsoft |               |
| Windows Platform                                      | 24-8          |
| Choosing and Configuring Your Compiler on The Open    |               |
| Group UNIX Platforms                                  | 24-9          |
| Including S-Function Source Code                      | 24-9          |
|                                                       |               |
| Configuring the Build Process                         | 24-10         |
| Custom Optimization Settings                          | 24-10         |
| Specifying TLC Options                                | 24-11         |
| Specifying Whether To Generate a Makefile             | 24-11         |
| Specifying a Make Command                             | 24-12         |
|                                                       |               |
| Specifying the Template Makefile                      | 24-12         |
|                                                       |               |
| Initiating the Build Process                          | <b>24-1</b> 4 |
|                                                       |               |
| Files and Directories Created by the Build Process    | 94 15         |
|                                                       |               |
| Files Created During Build Process                    |               |
| Directories Used During the Build Process             | 24-2(         |
|                                                       |               |
| Rebuilding a Model                                    | 24-22         |

21.  $ANSI^{\text{\tiny{(8)}}}$  is a registered trademark of the American National Standards Institute, Inc.

|    | Reducing Build Time for Referenced Models                                                                           | 24-23                 |
|----|----------------------------------------------------------------------------------------------------|-----------------------|
|    | Understanding the Build Process  Build Process Steps  Customized Makefile Generation  Executable Program Generation | 24-25<br>24-25        |
|    | Relocating Code to Another Development                                                                              | 24.20                 |
|    | Environment                                                                                                    | 24-29                 |
|    | Introduction                                                                                                    | 24-29                 |
|    | <u> </u>                                                                                                    |                       |
|    | Deciding on a Name for the Zip File                                                                                 |                       |
|    | Inspecting the Generated Zip File                                                                                   |                       |
|    | Relocating and Unpacking the Zip File                                                                               |                       |
|    | Code Packaging Example                                                                                              |                       |
|    | packNGo Function Limitations                                                                                        |                       |
| 25 | Optimization Parameters Overview                                                                                    | 25-2                  |
|    | 0                                                                                                    |                       |
|    | Optimizing Models                                                                                                   | 25-5                  |
|    | Generation                                                                                                    | <b>25-5</b>           |
|    | Demos Illustrating Optimizations                                                                                    | 25-6                  |
|    | Data During Code Generation                                                                                         | 25-6<br>25-7          |
|    |                                                                                                    |                       |
|    | Minimizing Computations and Storage for Intermediate                                                                |                       |
|    | Results                                                                                                    | <b>25-10</b>          |
|    | Results                                                                                                    | 25-10<br>25-10        |
|    | Results Introduction Expression Folding Example                                                                     | 25-10 $25-10$ $25-11$ |
|    | Results                                                                                                    | 25-10 $25-10$ $25-11$ |

| Introduction                                       | 25-15        |
|----------------------------------------------------|--------------|
| Lookup Tables and Polynomials                      | 25-15        |
| Reducing the Number of Blocks in a Model           | 25-28        |
| Optimizing Code for Switch Blocks                  | 25-32        |
| Optimizing Data Type Usage                         |              |
| Additional Integer and Fixed-Point Optimizations   |              |
| Optimizing Signals                                 | 25-39        |
| Implementing Logic Signals as Boolean Data         |              |
| Reducing Memory Requirements for Signals           | 25-39        |
| Declaring Signals as Local Function Data           | 25-40        |
| Reusing Memory Allocated for Signals               | 25-40        |
| Inlining Invariant Signals                         |              |
| Inlining Parameters                                | 25-43        |
| Referenced Models                                  |              |
| Configuring a Loop Unrolling Threshold             | 25-45        |
| Optimizing Code Generated for Vector Assignments   | 25-47        |
| Overview                                           |              |
| Example: Using memcpy for Vector Assignments       | <b>25-48</b> |
| Controlling Memory Allocation for Time Counters    | 25-51        |
| Optimizing Code Resulting from Floating-Point to   |              |
| Integer Conversions                                | 25-52        |
| Removing Code That Wraps Out-of-Range Values       | 25-52        |
| Removing Code That Maps NaN Values to Integer Zero | 25-53        |
| Ontimization Dependencies                          | 95 54        |

## Customizing Code Generation and the Build Process

| 7 |   |
|---|---|
| Z | 0 |

|             | Controlling the Compiling and Linking Phases of the Build Process                                                                                                    | 26-2                                               |
|-------------|----------------------------------------------------------------------------------------------------|----------------------------------------------------|
|             | Cross-Compiling Code Generated on a Microsoft<br>Windows System                                                                                                    | 26-4                                               |
|             | Controlling the Location and Naming of Libraries  During the Build Process  Specifying the Location of Precompiled Libraries  Controlling the Location of Model Reference Libraries  Controlling the Suffix Applied to Library File Names                                                                                                    | 26-7<br>26-8<br>26-9<br>26-10                      |
|             | Recompiling Precompiled Libraries                                                                                                    | 26-13                                              |
|             | Customizing Post Code Generation Build Processing  Build Information Object  Programming a Post Code Generation Command  Defining a Post Code Generation Command  Suppressing Makefile Generation  Configuring Generated Code with TLC  Introduction  Assigning Target Language Compiler Variables  Setting Target Language Compiler Options | 26-15<br>26-15<br>26-17<br>26-18<br>26-19<br>26-19 |
| <b>27</b> [ | Converting MATLAB Code to C                                                                                                    | Code                                               |
|             | About Embedded MATLAB Coder  Converts M-code to C Code                                                                                                    | 27-2<br>27-2<br>27-3                               |

| Workflows for Converting M-Code to C Code             | 27-5          |
|-------------------------------------------------------|---------------|
| Workflow for Converting M-Code to Embeddable C Code   | 27-5          |
| Workflow for Converting M-Code to a C MEX Function $$ | 27-6          |
| Installing Prerequisite Products for Embedded         |               |
| MATLAB Coder                                          | 27-7          |
| Setting Up the C Compiler                             | 27-8          |
| How to Set Up Your C Compiler                         | <b>27-</b> 8  |
| Supported Compilers for Generating MEX Functions      | <b>27-8</b>   |
| Supported Compilers for Generating C Code             | <b>27-</b> 8  |
| File Paths and Naming Conventions                     | 27-10         |
| Compile Path Search Order                             |               |
| Can I Add Files to the Embedded MATLAB Path?          | <b>27-10</b>  |
| When to Use the Embedded MATLAB Path                  | <b>27-10</b>  |
| Adding Directories to Search Paths                    |               |
| Naming Conventions                                    | 27-11         |
| Making M-Code Compliant with the Embedded             |               |
| MATLAB Subset                                         | <b>27-13</b>  |
| Debugging Strategies                                  | <b>27-13</b>  |
| Detecting Embedded MATLAB Syntax Violations at        |               |
| Compile Time                                          | 27-14         |
| Configuring Your Environment for Code Generation      | 27-15         |
| Types of Configuration Objects                        |               |
| Working with Configuration Objects                    | 27-17         |
| Creating Configuration Objects                        |               |
| Modifying Configuration Objects                       |               |
| Saving Configuration Objects                          | 27-20         |
| Specifying Properties of Primary Function Inputs      | 27-22         |
| Why You Must Specify Input Properties                 | <b>27-22</b>  |
| Properties to Specify                                 | 27-22         |
| Rules for Specifying Properties of Primary Inputs     |               |
| Methods for Defining Properties of Primary Inputs     | 27-26         |
| Defining Input Properties by Example at the Command   |               |
| Line                                                  | 27-27         |
| Defining Input Properties Programmatically in the     | 0 <b>=</b> 00 |
| M-File                                                | 27 - 30       |

| Choosing Your Target                                 | 27-40        |
|------------------------------------------------------|--------------|
| Types of Targets                                     | 27-40        |
| Specifying the Target to the Compiler                |              |
| Relationship of Targets and Configuration Objects    | 27-41        |
| Location of Generated Files                          | 27-42        |
| Specifying main Functions for C Executables          |              |
| specifying main removes for a baccatables            | 2, 42        |
| Compiling Your M-File                                | 27-44        |
| Before Compiling Your M-Code                         | 27-44        |
| Running Embedded MATLAB Coder                        | 27-44        |
| Specifying Compiler Options                          | 27-45        |
| Specifying Custom Files to Build                     | 27-45        |
| specifying Custom Files to Build                     | 2. 10        |
| How emlc Generates Code                              | 27-46        |
| Partitioning Generated Files                         | 27-46        |
| How to Select the File Partitioning Method           | 27-46        |
| Partitioning Generated Files When You Generate One C |              |
| File Per M-File                                      | 27-47        |
| Generated Files and Locations                        | <b>27-51</b> |
| File Partitioning and Inlining                       | 27-53        |
| Working with Compilation Reports                     | 27-56        |
| About Compilation Reports                            | 27-56        |
| Generating Compilation Reports                       | 27-56        |
| Names and Locations of Compilation Reports           | 27-57        |
| Opening Compilation Reports                          | 27-58        |
|                                                      | 27-59        |
| Description of Compilation Reports                   |              |
| Viewing Your M-Code                                  | 27-60        |
| Viewing Call Stack Information                       | 27-61        |
| Viewing the Generated C Code                         | 27-62        |
| Viewing the Compilation Summary Information          | 27-62        |
| Viewing Error and Warning Messages                   | 27-62        |
| Viewing Variables in Your M-Code                     | 27-65        |
| Viewing Target Build Information                     | 27-69        |
| Keyboard Shortcuts for the Compilation Report        | <b>27-70</b> |
| Embedded MATLAB Coder Compilation Report             |              |
| Limitations                                          | 27-71        |
| Calling Generated C Functions                        | 97.74        |
| Calling C Functions from the Embedded MATLAB         | 21-14        |
|                                                      | 97 74        |
| Subset                                               |              |
| Calling Initialize and Terminate Functions           | 27-75        |

| Calling C Functions with Multiple Outputs                                                   |              |
|---------------------------------------------------------------------------------------------|--------------|
| Integrating Custom C Code with Generated Code About Custom C Code Integration with Embedded | 27-80        |
| MATLAB Coder                                                                                | <b>27-80</b> |
| Specifying Custom C Files on the Command Line                                               | <b>27-80</b> |
| Specifying Custom C Files with Configuration Objects                                        | 27-80        |
| Speeding Up Simulation with the Basic Linear Algebra                                        |              |
| Subprograms (BLAS) Library                                                                  | 27-83        |
| Library                                                                                     | 27-83        |
| When to Disable BLAS Library Support                                                        | 27-83        |
| How to Disable BLAS Library Support                                                         | 27-84        |
| Supported Compilers                                                                         | 27-84        |
| Controlling Runtime Checks                                                                  | 27-86        |
| Types of Runtime Checks                                                                     |              |
| When to Disable Runtime Checks                                                              |              |
| How to Disable Runtime Checks                                                               |              |
| Debugging Runtime Errors                                                                    | 27-89        |
| About the Runtime Stack                                                                     |              |
| When to Use the Runtime Stack                                                               |              |
|                                                                                             |              |
| grating External Code With Ger                                                              | 1era1        |
| id C++ Code                                                                                 | ioi at       |

# Integ C an ted

## **About External Code Integration**

# **28**[

| Integration Options               |  |
|-----------------------------------|--|
| Introduction                      |  |
| Block-Based Integration           |  |
| Model or Target-Based Integration |  |

| Making External Code Language Compatible With Generated Code                                                                                                    | 28-7                                                                                                    |
|----------------------------------------------------------------------------------------------------|----------------------------------------------------------------------------------------------------|
| 8 8                                                                                                    |                                                                                                    |
| Integrating External Code Using Custom C                                                                                                    | Code<br>ocks                                                                                                    |
| Custom Code Library                                                                                                    | 30-2                                                                                                    |
| Example: Using a Custom Code Block                                                                                                    | 30-6                                                                                                    |
| Custom Code in Subsystems                                                                                                    | 30-9                                                                                                    |
| Preventing User Source Code from Being Deleted from Build Directories                                                                                                    | 30-10                                                                                                    |
| Integrating External Code Using S-Funct                                                                                                    | ions                                                                                                    |
| Introduction to S-Functions for Code Generation  About S-Functions  Additional Information  Classes of Problems Solved by S-Functions  Types of S-Functions  Basic Files Required for Implementation  Guidelines for Writing S-Functions for Use with Real-Time  Workshop Software | 31-2<br>31-3<br>31-3<br>31-3<br>31-4<br>31-7                                                                                                    |
|                                                                                                    | Integrating External Code Using McConfiguration Parame  Integrating External Code Using Custom Code Block  Custom Code Library  Example: Using a Custom Code Block  Custom Code in Subsystems  Preventing User Source Code from Being Deleted from Build Directories  Integrating External Code Using S-Functions  About S-Functions  Additional Information  Classes of Problems Solved by S-Functions  Types of S-Functions  Basic Files Required for Implementation  Guidelines for Writing S-Functions for Use with Real-Time |

| Writing Noninlined S-Functions                                                             | 31-9  |
|--------------------------------------------------------------------------------------------|-------|
| About Noninlined S-Functions                                                               | 31-9  |
| Guidelines for Writing Noninlined S-Functions                                              | 31-9  |
| Noninlined S-Function Parameter Type Limitations                                           | 31-10 |
| • •                                                                                        |       |
| Writing Wrapper S-Functions                                                                | 31-12 |
| About Wrapper S-Functions                                                                  | 31-12 |
| MEX S-Function Wrapper                                                                     | 31-12 |
| TLC S-Function Wrapper                                                                     | 31-17 |
| The Inlined Code                                                                           |       |
| Writing Fully Inlined S-Functions  Multiport S-Function Example                            |       |
| Automating the Generation of Files for Fully Inlined<br>S-Functions Using Legacy Code Tool | 31-25 |
| Legacy Code Tool and Code Generation                                                       | 31-25 |
| Generating Inlined S-Function Files for Code Generation                                    | 01-20 |
| Support                                                                                    | 31-26 |
| Applying Model Code Style Settings to Legacy Functions                                     | 31-27 |
| Addressing Dependencies on Files in Different                                              |       |
| Locations                                                                                  | 31-28 |
| Deploying Generated S-Functions for Simulation and Code                                    |       |
| Generation                                                                                 | 31-29 |
| Writing Fully Inlined S-Functions with the mdlRTW                                          |       |
| Routine                                                                                    | 31-30 |
| About S-Functions and mdlRTW                                                               |       |
| S-Function RTWdata                                                                         |       |
|                                                                                            |       |
| The Direct-Index Lookup Table Algorithm                                                    |       |
| The Direct-Index Lookup Table Example                                                      | 31-33 |
| Guidelines for Writing Inlined S-Functions                                                 | 31-56 |
| Writing S-Functions That Support Expression                                                |       |
| Folding                                                                                    | 31-57 |
| Introduction                                                                               |       |
| Categories of Output Expressions                                                           |       |
| Acceptance or Denial of Requests for Input Expressions                                     |       |
| Utilizing Expression Folding in Your TLC Block                                             | 31 00 |
| Implementation                                                                             | 31-67 |

| Writing S-Functions That Specify Port Scope and Reusability    | 31-73 |
|----------------------------------------------------------------|-------|
| Writing S-Functions That Specify Sample Time Inheritance Rules | 31-79 |
| Writing S-Functions That Support Code Reuse                    | 31-81 |
| Writing S-Functions for Multirate Multitasking                 |       |
| Environments                                                   | 31-82 |
| Introduction                                                   | 31-82 |
| Rate Grouping Support in S-Functions                           | 31-82 |
| Creating Multitasking-Safe, Multirate, Port-Based Sample       |       |
| Time S-Functions                                               | 31-83 |
|                                                                |       |
| Build Support for S-Functions                                  | 31-90 |
| Introduction                                                   | 31-90 |
| Implicit Build Support                                         | 31-91 |
| Specifying Additional Source Files for an S-Function           | 31-91 |
| Using TLC Library Functions                                    | 31-93 |
| Using the rtwmakecfg.m API to Customize Generated              | 91-99 |
| Makefiles                                                      | 31-93 |

# Setting Up Generated Code To Interface With Components in the Run-Time Environment

#### Configuring the Target Environment

| Configuring the Hardware Implementation       | 32-2          |
|-----------------------------------------------|---------------|
| Describing the Emulation and Embedded Targets | <b>32-</b> 3  |
| Describing Embedded Hardware Characteristics  | <b>32-1</b> 2 |
| Describing Emulation Hardware Characteristics | <b>32-1</b> 3 |
|                                               |               |
| Configuring the Target Hardware Environment   | 32-16         |

| D  | esources for Wind River Systems Tornado             |
|----|-----------------------------------------------------|
| п  | Applications                                        |
|    | Introduction                                        |
|    | The Tornado Environment                             |
|    | The Tornado Target                                  |
|    | Block Library for Wind River Systems VxWorks        |
| W  | ind River Systems Tornado Application               |
|    | Architecture                                        |
|    | Hardware Architecture                               |
|    | Software Architecture                               |
|    | Module Architecture                                 |
|    | Host Processes                                      |
|    | wind liver Systems vxworks Tasks                    |
| Iı | nstalling the Wind River Systems Tornado            |
|    | Software                                            |
|    | Installing and Configuring the Tornado Environment  |
|    | Connecting to the Wind River Systems VxWorks Target |
|    | Verifying the Tornado Installation                  |
| Ir | nplementing a Wind River Systems Tornado            |
|    | Application                                         |
|    | Designing the Simulink Model                        |
|    | Adding Device Driver Blocks                         |
|    | Specifying Code Generation Options                  |
|    | Configuring the Template Makefile                   |

| nteracting with      | Target Application Signal                |
|----------------------|------------------------------------------|
|                      | Parameters Using the                     |
| Introduction         |                                          |
| Selecting C API with | lesh the Configuration Parameters Dialog |
| Selecting C API from | n the MATLAB Command Line                |
|                      | I Files                                  |
| Structure Arrays Ge  | enerated in C API Files                  |
|                      | e C API Files                            |
| Mapping C API Dat    | a Structures to the Real-Time Model      |
| Data Structure       |                                          |
| _                    | n Application                            |
| Example: Using the   | C API to Access Model Parameters .       |

Manual Download and Execution33-23Introduction33-23

## Generating Model Information for Host-Based ASAP2 Data Measurement and Calibration

| 3 | 5 |
|---|---|
| J |   |

| Overview                                                                                                    | . 35-2                                                    |
|----------------------------------------------------------------------------------------------------|-----------------------------------------------------------|
| Targets Supporting ASAP2                                                                                                    | . 35-3                                                    |
| Defining ASAP2 Information                                                                                                    |                                                           |
| Generating an ASAP2 File                                                                                                    |                                                           |
| Target                                                                                                    | . 35-10                                                   |
| Customizing an ASAP2 File Introduction ASAP2 File Structure on the MATLAB Path Customizing the Contents of the ASAP2 File ASAP2 Templates | <ul><li>. 35-12</li><li>. 35-12</li><li>. 35-13</li></ul> |
| Structure of the ASAP2 File                                                                                                    | . 35-19                                                   |
| Generating ASAP2 and C API Files                                                                                                    | . 35-21                                                   |
| Communicating With Code Executing Target System Using Simulink External                                                                   | -                                                         |
| Introduction                                                                                                    | . 36-3                                                    |
| Using the External Mode User Interface  External Mode Interface Options                                                                   |                                                           |

| External Mode Related Menu and Toolbar Items         | 36-8          |
|------------------------------------------------------|---------------|
| External Mode Control Panel                          | 36-13         |
| Target Interfacing                                   | 36-15         |
| External Signal Uploading and Triggering             | 36-17         |
| Data Archiving                                       | 36-22         |
| Parameter Downloading                                | 36-24         |
| External Mode Compatible Blocks and Subsystems       | 36-27         |
| Compatible Blocks                                    | 36-27         |
| Signal Viewing Subsystems                            | 36-28         |
| Supported Blocks for Data Archiving                  | 36-29         |
| Supported Blocks for Data Archiving                  | 36-29         |
| External Mode Communications Overview                | 36-31         |
| Introduction                                         | 36-31         |
| Download Mechanism                                   | 36-31         |
| Inlined and Tunable Parameters                       | 36-33         |
|                                                      |               |
| Client/Server Implementations                        | 36-35         |
| Introduction                                         | 36-35         |
| Using the TCP/IP Implementation                      | 36-35         |
| Using the Serial Implementation                      | 36-38         |
| Running the External Program                         | 36-41         |
| Implementing an External Mode Protocol Layer         | <b>36-4</b> 3 |
| Using External Mode Programmatically                 | 9 <i>C</i> 44 |
| Using External Mode Programmaticany                  | <b>50-44</b>  |
| Creating a TCP/IP Transport Layer for External       |               |
| Communication                                        | 36-50         |
| Introduction                                         | 36-50         |
| Design of External Mode                              | 36-50         |
| External Mode Communications Overview                | 36-54         |
| External Mode Source Files                           | 36-55         |
| Implementing a Custom Transport Layer                | 36-59         |
| Enternal Mada Limitations                            | 20.05         |
| External Mode Limitations                            |               |
| Limitations on Changing Parameters                   |               |
| Limitation on Mixing 32-bit and 64-bit Architectures |               |
| Limitations on Uploading Data                        |               |
| Limitations on Archiving Data                        | 36-68         |

|            | Setting Up Runtime Logging to MAT-F                         | iles |
|------------|-------------------------------------------------------------|------|
| 38         |                                                             |      |
|            | About Logging to MAT-Files                                  | 38-2 |
|            | Configuring a Model to Log States, Time, and Output         | 38-3 |
|            | Output Overriding the Default MAT-File Name                 | 38-3 |
|            | Overriding the Default MAT-File Variable Names              | 38-4 |
|            | Logging Data with Scope and To Workspace Blocks             | 38-5 |
|            | Logging Data with To File Blocks                            | 38-6 |
|            | Data Logging Differences in Single- and Multitasking Models | 38-7 |
| 39         | Sharing Utility Funct                                       | ions |
| <b>3</b> 7 |                                                             |      |
|            | About Shared Utility Functions                              | 39-2 |
|            | Controlling Shared Utility Function Generation              | 39-3 |
|            | rtwtypes.h and Shared Utility Functions                     | 39-4 |
|            | Incremental Shared Utility Function Generation and          |      |

Compilation .....

39-4

|              | Shared Utility Checksum                                            | 39-6 |
|--------------|--------------------------------------------------------------------|------|
|              | Shared Fixed-Point Utility Functions                               | 39-8 |
| Veri         | fying Generated Code Applicati                                     | ons  |
|              | Testing and Refining Concept Models V<br>Host-Based Simulati       |      |
| 40           |                                                                    |      |
|              | About Host-Based Simulation                                        | 40-2 |
|              | Host-Based Simulation Performance                                  | 40-3 |
|              | Goals of Host-Based Simulation                                     | 40-4 |
|              | Running Host-Based Simulations                                     | 40-5 |
| <b>4</b> 1 [ | Testing and Refining Concept Models V<br>Standalone Rapid Simulati |      |
| '            | About Rapid Simulation                                             | 41-2 |
|              | Rapid Simulation Performance                                       | 41-3 |
|              | General Rapid Simulation Workflow                                  | 41-4 |
|              | Identifying Your Rapid Simulation Requirements                     | 41-6 |
|              | Configuring Inport Blocks to Provide Rapid Simulation Source Data  | 41-8 |

| Simulation                                                                                                    |             |
|----------------------------------------------------------------------------------------------------|-------------|
| Simulation                                                                                                    | • • • • • • |
| Setting Up Rapid Simulation Input Data                                                                                                    |             |
| Introduction                                                                                                    |             |
| Creating a MAT-File That Includes a Model Param                                                                                                    |             |
| Structure                                                                                                    |             |
| Creating a MAT-File for a From File Block                                                                                                    |             |
| Creating a MAT-File for an Inport Block                                                                                                    | 4           |
| Programming Scripts for Batch and Monte Carl                                                                                                    | 0           |
| Simulations                                                                                                    | 4           |
| Running Rapid Simulations                                                                                                    | 4           |
| Introduction                                                                                                    |             |
| Requirements for Running Rapid Simulations                                                                                                    |             |
| Setting a Clock Time Limit for a Rapid Simulation                                                                                                    | 4           |
| Overriding a Model Simulation Stop Time                                                                                                    | 4           |
| Reading the Parameter Vector into a Rapid Simulat                                                                                                    | ion 4       |
| Specifying New Signal Data File for a From File Blo                                                                                                    | ock 4       |
| Specifying Signal Data File for an Inport Block                                                                                                    | 4           |
| Changing Block Parameters for an RSim Simulation                                                                                                    | n 4         |
| Specifying a New Output File Name for a Simulation                                                                                                    |             |
| Specifying New Output File Names for To File Block                                                                                                    | KS 4        |
| D 1101 1 1 1 1 1 1 1 1 1 1 1 1 1 1 1 1 1                                                                                                     |             |
| Rapid Simulation Target Limitations                                                                                                    |             |
| Rapid Simulation Target Limitations  Verifying Genera                                                                                                    | ated C      |
|                                                                                                    | ated C      |
|                                                                                                    |             |
| Verifying Genera                                                                                                    |             |
| Verifying General About Generated Code Verification                                                                                                    |             |
| Verifying General About Generated Code Verification  Tracing Generated Code  About Code Traceability  Format of Traceability Tags                          |             |
| Verifying General About Generated Code Verification  Tracing Generated Code  About Code Traceability  Format of Traceability Tags  Examples of Tagged Code |             |
| Verifying General About Generated Code Verification  Tracing Generated Code  About Code Traceability  Format of Traceability Tags                          |             |

|              | Profiling Code Performance  About Profiling Code Performance  How to Profile Code Performance  Profiling Limitation                                                    | 42-7<br>42-7<br>42-7<br>42-9 |
|--------------|----------------------------------------------------------------------------------------------------|------------------------------|
| <b>13</b> [  | Testing and Refining a Model With Ra<br>Prototyp                                                                                                    | _                            |
| <b>г</b> Э 1 | About Rapid Prototyping                                                                                                    | 43-2                         |
|              | Rapid Prototyping System Simulations About System Simulation Goals of System Simulation Running System Simulations                                                     | 43-4<br>43-4<br>43-5         |
|              | Rapid Prototyping a Real-Time System  About Real-Time Rapid Prototyping  Goals of Real-Time Rapid Prototyping  Refining Component Code With Real-Time Rapid  Protyping | 43-7<br>43-8<br>43-8         |
| 14           | Verifying Generated Source Code V<br>Software-In-the-Loop Simula                                                                                                    |                              |
| <b>-</b>     | About Software-In-the-Loop Simulation                                                                                                    | 44-2                         |
|              | Maintaining Bit-True Agreement Between Host<br>Simulations and Code for Target Deployment                                                                              | 44-8                         |
|              | Setting Up and Running SIL Simulations Using a Hand-Written S-Function Wrapper                                                                                         | 44-5                         |

| Verifying a System With Hardware-In-the-Loo<br>Simulatio                                                                                               |                   |
|----------------------------------------------------------------------------------------------------|-------------------|
| About Hardware-In-the-Loop Simulation                                                                                                    | 45-2              |
| Setting Up and Running HIL Simulations                                                                                                    | 45-4              |
| Troublesho                                                                                                    | oting             |
| Troubleshooting Compiler Configurations  Compiler Version Mismatch Errors  Generated Executable Image Produces Incorrect  Results  Compile-Time Errors | A-2<br>A-2<br>A-3 |
| Exar                                                                                                    | ıples             |
| Model Reference                                                                                                    | B-2               |
| Models                                                                                                    | B-2               |
| Timing Services                                                                                                    |                   |

Data Management .....

Model Code Packaging .....

Optimizations .....

**B-2** 

**B-3** 

**B-3** 

| Index       |    |  |            |  |
|-------------|----|--|------------|--|
| Interfaces  | •• |  | B-3        |  |
| S-Functions |    |  | B-3        |  |
| Custom Code |    |  | <b>B-3</b> |  |

# Introduction to Real-Time Workshop Technology

- "Applications of Real-Time Workshop Technology" on page 1-2
- "Finding Information On How To Meet Your Goals" on page 1-3

# **Applications of Real-Time Workshop Technology**

You have a variety of ways for applying Real-Time Workshop technology with the Real-Time Workshop® and Real-Time Workshop® Embedded Coder $^{\text{TM}}$  products. For an introduction, in the Real-Time Workshop getting started information, see the following topics:

- "What You Can Accomplish Using Real-Time Workshop Technology"
- "How the Technology Can Fit Into Your Development Process"
- "How You Can Apply the Technology to the V-Model for System Development"

# Finding Information On How To Meet Your Goals

The following tables list goals that you might have, as you apply Real-Time Workshop technology, and where to find guidance on how to meet those goals. Each table focuses on goals that pertain to a step of the V-model for system development.

- Documenting and Validating Requirements on page 1-3
- Developing a Model Executable Specification on page 1-6
- Developing a Detailed Software Design on page 1-9
- Generating the Application Code on page 1-15
- Integrating and Verifying Software on page 1-20
- Integrating, Verifying, and Calibrating System Components on page 1-25

#### **Documenting and Validating Requirements**

| Goals                                                                                                    | Related Product<br>Information                                                                                                    | Demos                    |
|----------------------------------------------------------------------------------------------------|----------------------------------------------------------------------------------------------------|--------------------------|
| Capture requirements in<br>a document, spreadsheet,<br>data base, or requirements<br>management tool                       | Simulink® Report Generator <sup>TM</sup> documentation  Third-party vendor tools such as Microsoft® Word, Microsoft® Excel®, raw HTML, or IBM®Rational® DOORS®                                                        |                          |
| Associate requirements documents with objects in concept models  Generate a report on requirements associated with a model | Simulink® Verification and Validation™  "Managing Model Requirements" in the Simulink Verification and Validation documentation  Bidirectional tracing in Microsoft Word, Microsoft Excel, HTML, and Telelogic® DOORS | slvnvdemo_fuelsys_docreq |

#### **Documenting and Validating Requirements (Continued)**

| Goals                                                           | Related Product<br>Information                                                                                     | Demos                          |
|-----------------------------------------------------------------|----------------------------------------------------------------------------------------------------|--------------------------------|
| Include requirements tags in generated code                     | Simulink Verification and Validation                                                                               | rtwdemo_requirements           |
|                                                                 | "Including Requirements Information with Generated Code" in the Simulink Verification and Validation documentation |                                |
| Trace model blocks and subsystems to generated code             | Real-Time Workshop<br>Embedded Coder                                                                               | rtwdemo_hyperlinks             |
| and vice versa                                                  | "Tracing Generated Code" on<br>page 42-3                                                                           |                                |
|                                                                 | "Verifying Generated<br>Code" in the Real-Time<br>Workshop Embedded Coder<br>documentation                         |                                |
| Verify, refine, and test concept<br>model in non-real time on a | Developing Models for Code<br>Generation on page 1                                                                 | rtwdemo_f14<br>rtwdemo fuelsys |
| host system                                                     | "Developing Models for Code<br>Generation" in the Real-Time<br>Workshop Embedded Coder<br>documentation            | T twdemo_Tue1sys               |
|                                                                 | "Running Simulations" and<br>"Accelerating Models" in the<br>Simulink® documentation                               |                                |

### **Documenting and Validating Requirements (Continued)**

| Goals                                                                                                    | Related Product<br>Information                                                                                                    | Demos                                                                                          |
|----------------------------------------------------------------------------------------------------|----------------------------------------------------------------------------------------------------|------------------------------------------------------------------------------------------------|
| Run standalone rapid simulations Run batch or Monte-Carlo simulations Repeat simulations with varying data sets, interactively or programmatically with scripts, without rebuilding the model Tune parameters and monitor signals interactively Simulate models for hybrid dynamic systems that include components and an environment or plant that requires variable-step solvers and zero-crossing detection | Chapter 41, "Testing and Refining Concept Models With Standalone Rapid Simulations"  Chapter 36, "Communicating With Code Executing on a Target System Using Simulink External Mode" | rtwdemo_rsim_param_survey_<br>script<br>rtwdemo_rsim_batch_script<br>rtwdemo_rsim_param_tuning |
| Distribute simulation runs across multiple computers                                                                                                    | SystemTest <sup>TM</sup> SystemTest documentation MATLAB® Distributed Computing Server <sup>TM</sup> documentation Parallel Computing Toolbox <sup>TM</sup> documentation            |                                                                                                |

#### **Developing a Model Executable Specification**

| Goals                                                                                                    | Related Product<br>Information                                                               | Demos                                                                             |
|----------------------------------------------------------------------------------------------------|----------------------------------------------------------------------------------------------|-----------------------------------------------------------------------------------|
| Produce design artifacts for<br>algorithms that you develop<br>in MATLAB® code for reviews<br>and archiving | MATLAB® Report Generator <sup>TM</sup> "MATLAB Report Generator" documentation               |                                                                                   |
| Produce design artifacts from Simulink and Stateflow® models for reviews and archiving                      | Simulink Report Generator  "Simulink Report Generator"  System Design Description  Report    | rtwdemo_codegenrpt                                                                |
| Add one or more components to another environment for system simulation                                     | Chapter 43, "Testing and<br>Refining a Model With Rapid<br>Prototyping"                      |                                                                                   |
| Refine a component model                                                                                    |                                                                                              |                                                                                   |
| Refine an integrated system model                                                                           |                                                                                              |                                                                                   |
| Verify functionality of a model in non-real time                                                            |                                                                                              |                                                                                   |
| Test a concept model                                                                                        |                                                                                              |                                                                                   |
| Schedule generated code                                                                                     | Chapter 5, "Scheduling<br>Considerations" in the<br>Real-Time Workshop<br>documentation      | rtwdemos, select Multirate Support folder                                         |
|                                                                                                    | "Handling Asynchronous<br>Events" on page 5-34 in<br>the Real-Time Workshop<br>documentation |                                                                                   |
| Specify function boundaries of systems                                                                      | "Creating Subsystems" on<br>page 3-37 in the Real-Time<br>Workshop documentation             | rtwdemo_atomic<br>rtwdemo_ssreuse<br>rtwdemo_filepart<br>rtwdemo_export_functions |

### **Developing a Model Executable Specification (Continued)**

| Goals                                                                                                    | Related Product<br>Information                                                                                                    | Demos                                         |
|----------------------------------------------------------------------------------------------------|----------------------------------------------------------------------------------------------------|-----------------------------------------------|
| Specify components and<br>boundaries for design and<br>incremental code generation                               | in the Real-Time Workshop<br>documentation                                                                                                    | rtwdemo_mdlref_top                            |
| Specify function interfaces<br>so that external software can<br>compile, build, and invoke the<br>generated code | Real-Time Workshop Embedded Coder  "Controlling Generation of Function Prototypes" and "Controlling Generation of Encapsulated C++ Model Interfaces" in the Real-Time Workshop Embedded Coder documentation                            | rtwdemo_fcnprotoctrl                          |
| Manage data packaging in generated code for integrating and packaging data                                       | Real-Time Workshop Embedded Coder  "Defining Data Representation and Storage for Code Generation" in the Real-Time Workshop Embedded Coder documentation  "Relocating Code to Another Development Environment" on page 24-29 (PacknGo) | rtwdemos, select <b>Data Packaging</b> folder |
| Generate and control the format of comments and identifiers in generated code                                    | Real-Time Workshop Embedded Coder  "Customizing Comments in Generated Code" and "Configuring Symbols" in the Real-Time Workshop Embedded Coder documentation                                                                           | rtwdemo_comments<br>rtwdemo_symbols           |

#### **Developing a Model Executable Specification (Continued)**

| Goals                                                                                                    | Related Product<br>Information                                                                                                    | Demos             |
|----------------------------------------------------------------------------------------------------|----------------------------------------------------------------------------------------------------|-------------------|
| Create a zip file that contains<br>generated code files, static<br>files, and dependent data to<br>build generated code in an<br>environment other than your<br>host computer                                                                                                    | "Relocating Code to Another<br>Development Environment"<br>on page 24-29 (PacknGo)                                                                                                    | rtwdemo_buildinfo |
| Export models for validation in a system simulator using shared libraries                                                                                                    | Real-Time Workshop Embedded Coder  "Creating and Using Host-Based Shared Libraries" in the Real-Time Workshop Embedded Coder documentation                                                                                                    | rtwdemo_shrlib    |
| Refine component and environment model designs by rapidly iterating between algorithm design and prototyping  Verify whether a component can adequately control a physical system in non-real time  Evaluate system performance before laying out hardware, coding production software, or committing to a fixed design  Test hardware | "Rapid Prototyping a Real-Time System" on page 43-7  Developing Models for Code Generation on page 1  "Developing Models for Code Generation" in the Real-Time Workshop Embedded Coder documentation  "Profiling Code Performance" on page 42-7 | rtwdemo_profile   |

### **Developing a Model Executable Specification (Continued)**

| Goals                                    | Related Product<br>Information                                                                          | Demos                            |
|------------------------------------------|----------------------------------------------------------------------------------------------------|----------------------------------|
| Generate code for rapid prototyping      | Chapter 18, "Selecting and<br>Configuring a Target"                                                     | rtwdemo_counter<br>rtwdemo_async |
|                                          | Real-Time Workshop<br>Embedded Coder                                                                    | r twdeiio_async                  |
|                                          | "Developing Models for Code<br>Generation" in the Real-Time<br>Workshop Embedded Coder<br>documentation |                                  |
|                                          | Chapter 33, "Interfacing With<br>a Real-Time Operating System"                                          |                                  |
| Generate code for rapid                  | xPC Target™                                                                                             | help xpcdemos                    |
| prototyping in hard real time, using PCs | xPC Target documentation                                                                                |                                  |
| Generate code for rapid                  | Real-Time Windows Target <sup>TM</sup>                                                                  | rtvdp (and others)               |
| prototyping in soft real time, using PCs | Real-Time Windows Target documentation                                                                  |                                  |

### **Developing a Detailed Software Design**

| Goals                                                                                | Related Product Information                                                        | Demos |
|--------------------------------------------------------------------------------------|------------------------------------------------------------------------------------|-------|
| Refine a model design for<br>representation and storage of<br>data in generated code | Defining Data Representation and<br>Storage for Code Generation on<br>page 1       |       |
|                                                                                      | "Relocating Code to Another<br>Development Environment" on<br>page 24-29 (PacknGo) |       |

| Goals                                        | Related Product Information                                                                                                    | Demos                                            |
|----------------------------------------------|----------------------------------------------------------------------------------------------------|--------------------------------------------------|
| Select a deployment code format              | Chapter 18, "Selecting and<br>Configuring a Target"                                                                                                    | rtwdemo_counter                                  |
|                                              | Real-Time Workshop Embedded<br>Coder                                                                                                    | rtwdemo_async<br>rtwdemo_osek<br>rtwdemo autosar |
|                                              | "Developing Models for Code<br>Generation" and "Generating Code<br>That Complies with AUTOSAR<br>Standards" in the Real-Time<br>Workshop Embedded Coder<br>documentation |                                                  |
|                                              | Chapter 33, "Interfacing With a<br>Real-Time Operating System"                                                                                                    |                                                  |
| Specify target hardware settings             | Chapter 18, "Selecting and<br>Configuring a Target"                                                                                                    | rtwdemo_targetsettings                           |
| Design model variants                        | "Using Model Reference Variants"                                                                                                    |                                                  |
| Specify fixed-point algorithms               | Simulink <sup>®</sup> Fixed Point™                                                                                                    | rtwdemo fixpt1                                   |
| in Simulink, Stateflow, and Embedded MATLAB™ | "Data Types and Scaling" and<br>"Code Generation" in the Simulink<br>Fixed Point documentation                                                                           | rtwdemo_fuelsys_fixpt                            |
| Convert a floating-point model               | Simulink Fixed Point                                                                                                    | fxpdemo_fpa                                      |
| or subsystem to a fixed-point representation | "Fixed-Point Advisor" in<br>the Simulink Fixed Point<br>documentation                                                                                                    |                                                  |
| Iterate to obtain an optimal                 | Simulink Fixed Point                                                                                                    | fxpdemo_feedback                                 |
| fixed-point design, using autoscaling        | "Automatic Scaling" in<br>the Simulink Fixed Point<br>documentation                                                                                                    |                                                  |

| Goals                                                                      | Related Product Information                                                                                                    | Demos             |
|----------------------------------------------------------------------------|----------------------------------------------------------------------------------------------------|-------------------|
| Create or rename data<br>types specifically for your                       | Real-Time Workshop Embedded<br>Coder                                                                                                    | rtwdemo_udt       |
| application                                                                | "Code Generation with<br>User-Defined Data Types" in the<br>Real-Time Workshop Embedded<br>Coder documentation                           |                   |
| Control the format of identifiers in generated                             | Real-Time Workshop Embedded<br>Coder                                                                                                    | rtwdemo_symbols   |
| code                                                                       | "Configuring Symbols" in the<br>Real-Time Workshop Embedded<br>Coder documentation                                                       |                   |
| Specify how signals, tunable parameters, block states, and                 | Real-Time Workshop Embedded<br>Coder                                                                                                    | rtwdemo_cscpredef |
| data objects are declared,<br>stored, and represented in<br>generated code | "Creating and Using Custom<br>Storage Classes" in the Real-Time<br>Workshop Embedded Coder<br>documentation                              |                   |
| Create a data dictionary for a model                                       | Real-Time Workshop Embedded<br>Coder                                                                                                    | rtwdemo_advsc     |
|                                                                            | "Managing Data Definitions<br>and Declarations With the Data<br>Dictionary" in the Real-Time<br>Workshop Embedded Coder<br>documentation |                   |
| Relocate data segments for generated functions and data                    | Real-Time Workshop Embedded<br>Coder                                                                                                    | rtwdemo_memsec    |
| using #pragmas for calibration or safe data access                         | "Inserting Comments and Pragmas<br>in Generated Code" in the<br>Real-Time Workshop Embedded<br>Coder documentation                       |                   |

| Goals                                                                                                    | Related Product Information                                                                                                    | Demos            |
|----------------------------------------------------------------------------------------------------|----------------------------------------------------------------------------------------------------|------------------|
| Assess and adjust model configuration parameters                                                                                           | Preparing Models for Code<br>Generation on page 1                                                                                                    | rtwdemo_f14      |
| based on the application<br>and an expected run-time<br>environment                                                                        | "Preparing Models for Code<br>Generation" in the Real-Time<br>Workshop Embedded Coder<br>documentation                                                                                              |                  |
| Check a model against basic modeling guidelines                                                                                            | "Consulting the Model Advisor" in<br>the Simulink documentation                                                                                                    | rtwdemo_advisor1 |
| Add custom checks to the<br>Simulink Model Advisor                                                                                         | Simulink Verification and Validation                                                                                                    | slvnvdemo_mdladv |
|                                                                                                    | "Customizing the Model Advisor" in the Simulink Verification and Validation documentation                                                                                                    |                  |
| Check a model against custom standards or guidelines                                                                                       | "Consulting the Model Advisor" in<br>the Simulink documentation                                                                                                    |                  |
| Check a model against industry standards and guidelines (MathWorks <sup>TM</sup> Automotive Advisory Board (MAAB), IEC 61508, and DO-178B) | Real-Time Workshop Embedded Coder  "Developing Models and Code That Comply with Industry Standards and Guidelines" in the Real-Time Workshop Embedded Coder documentation Simulink Verification and | rtwdemo_iec61508 |
|                                                                                                    | Validation                                                                                                    |                  |
|                                                                                                    | "Model Advisor Checks" in<br>the Simulink Verification and<br>Validation documentation                                                                                                    |                  |

| Goals                                                                                                    | Related Product Information                                                                                                    | Demos                                    |
|----------------------------------------------------------------------------------------------------|----------------------------------------------------------------------------------------------------|------------------------------------------|
| Obtain model coverage for structural coverage analysis                                                          | Simulink Verification and<br>Validation                                                                                                    | cvbasic_operation                        |
| such as MC/DC                                                                                                   | "Using Model Coverage" in<br>the Simulink Verification and<br>Validation documentation                                                                     |                                          |
| Prove properties and generate test vectors for models                                                           | Simulink® Design Verifier™                                                                                                    | sldvdemo_cruise_control                  |
| test vectors for models                                                                                         | Simulink Design Verifier documentation                                                                                                    | sldvdemo_cruise_control_<br>verification |
| Generate reports of models                                                                                      | MATLAB Report Generator                                                                                                    | rtwdemos_codegenrpt                      |
| and software designs                                                                                            | MATLAB Report Generator documentation                                                                                                    |                                          |
|                                                                                                    | Simulink Report Generator                                                                                                    |                                          |
|                                                                                                    | Simulink Report Generator<br>System Design Description Report<br>documentation                                                                             |                                          |
| Conduct reviews of your                                                                                         | Simulink Report Generator                                                                                                    | slxml_sfcar                              |
| model and software designs<br>with coworkers, customers,<br>and suppliers who do not have<br>Simulink available | "Exporting Simulink Models to<br>Web Views" and "Comparing XML<br>Files Exported from Simulink<br>Models"in the Simulink Report<br>Generator documentation |                                          |

| Goals                                                                                                    | Related Product Information                                                                                                    | Demos                                                           |
|----------------------------------------------------------------------------------------------------|----------------------------------------------------------------------------------------------------|-----------------------------------------------------------------|
| Refine the concept model of your component or system                                                                                         | "Rapid Prototyping On a Target<br>System"                                                                                                    |                                                                 |
| Test and validate the model functionality in real time  Test the hardware  Obtain real-time profiles and                                     | Embedded IDE Link <sup>TM</sup> "Embedded IDE Link" documentation Target Support Package <sup>TM</sup>                                                                   |                                                                 |
| code metrics for analysis<br>and sizing based on your<br>embedded processor                                                                  | "Target Support Package"<br>documentation                                                                                                    |                                                                 |
| Assess the feasibility of the algorithm based on integration with the environment or plant hardware                                          |                                                                                                    |                                                                 |
| Generate source code for your<br>models, integrate the code<br>into your production build<br>environment, and run it on<br>existing hardware | "About System Simulation" on<br>page 43-4                                                                                                    | rtwdemo_counter rtwdemo_fcnprotoctrl rtwdemo_async rtwdemo_osek |
|                                                                                                    | Chapter 18, "Selecting and<br>Configuring a Target"                                                                                                    |                                                                 |
|                                                                                                    | Real-Time Workshop Embedded<br>Coder                                                                                                    | rtwdemo_autosar                                                 |
|                                                                                                    | "Developing Models for Code<br>Generation" and "Generating Code<br>That Complies with AUTOSAR<br>Standards" in the Real-Time<br>Workshop Embedded Coder<br>documentation |                                                                 |
|                                                                                                    | Chapter 33, "Interfacing With a<br>Real-Time Operating System"                                                                                                    |                                                                 |

| Goals                                                                                                  | Related Product Information                                                                                              | Demos                                      |
|----------------------------------------------------------------------------------------------------|----------------------------------------------------------------------------------------------------|--------------------------------------------|
| Integrate existing externally written C or C++ code with your model for simulation and code generation | "Integrating Existing C Functions into Simulink Models with the Legacy Code Tool" in the Simulink documentation          | rtwdemos, select <b>Custom Code</b> folder |
|                                                                                                    | Integrating External Code With<br>Generated C and C++ Code on<br>page 1                                                  |                                            |
|                                                                                                    | "Integrating External Code and<br>Generated C and C++ Code" in the<br>Real-Time Workshop Embedded<br>Coder documentation |                                            |
| Generate code for on-target                                                                            | Embedded IDE Link                                                                                                    | See help for link and target               |
| rapid prototyping on specific<br>embedded microprocessors<br>and IDEs                                  | "Embedded IDE Link"<br>documentation                                                                                     | support package products                   |
| == ==                                                                                                  | Target Support Package                                                                                                   |                                            |
|                                                                                                    | "Target Support Package" documentation                                                                                   |                                            |

#### **Generating the Application Code**

| Goals                                                                                                    | Related Product<br>Information                                                                                                    | Demos                                |
|----------------------------------------------------------------------------------------------------|----------------------------------------------------------------------------------------------------|--------------------------------------|
| Optimize generated ANSI® C code for production (for example, disable floating-point code, remove termination and error handling code, and combine code entry points into single functions) | Chapter 25, "Optimizing Generated Code"  Real-Time Workshop Embedded Coder  "Preparing Models for Code Generation" in the Real-Time Workshop Embedded Coder documentation | rtwdemos, select Optimization folder |

| Goals                                                                                         | Related Product<br>Information                                                                                                    | Demos                |
|-----------------------------------------------------------------------------------------------|----------------------------------------------------------------------------------------------------|----------------------|
| Optimize code for a specific run-time environment, using                                      | Real-Time Workshop<br>Embedded Coder                                                                                                    | rtwdemo_tfl_script   |
| specialized function libraries                                                                | "Replacing Math Functions<br>and Operators Using Target<br>Function Libraries" in<br>the Real-Time Workshop<br>Embedded Coder<br>documentation |                      |
| Control the format and style of generated code                                                | Real-Time Workshop<br>Embedded Coder                                                                                                    | rtwdemo_parentheses  |
|                                                                                               | "Controlling Code<br>Style" in the Real-Time<br>Workshop Embedded Coder<br>documentation                                                       |                      |
| Control the comments inserted into generated code                                             | Real-Time Workshop<br>Embedded Coder                                                                                                    | rtwdemo_comments     |
|                                                                                               | "Customizing Comments<br>in Generated Code" in<br>the Real-Time Workshop<br>Embedded Coder                                                     |                      |
| Enter special instructions or<br>tags for postprocessing by<br>third-party tools or processes | "Customizing Post Code<br>Generation Build Processing"<br>on page 26-14                                                                        | rtwdemo_buildinfo    |
| Include requirements tags in generated code                                                   | Simulink Verification and Validation                                                                                                    | rtwdemo_requirements |
|                                                                                               | "Including Requirements Information with Generated Code" in the Simulink Verification and Validation documentation                             |                      |

| Goals                                                                      | Related Product<br>Information                                                                                                    | Demos                                  |
|----------------------------------------------------------------------------|----------------------------------------------------------------------------------------------------|----------------------------------------|
| Trace model blocks and subsystems to generated code and vice versa         | Real-Time Workshop Embedded Coder  "Generating Reports for Code Reviews and Traceability Analysis", "Tracing Code To Model Objects Using Hyperlinks", "Tracing Blocks to Generated Code", and "Developing Models and Code That Comply with Industry Standards and Guidelines" in the Real-Time Workshop Embedded Coder documentation | rtwdemo_comments<br>rtwdemo_hyperlinks |
| Integrate existing externally written code with code generated for a model | "Integrating Existing C Functions into Simulink Models with the Legacy Code Tool" in the Simulink documentation Integrating External Code With Generated C and C++ Code on page 1                                                                                                    | rtwdemos, select Custom<br>Code folder |
|                                                                            | "Integrating External Code<br>and Generated C and C++<br>Code" in the Real-Time<br>Workshop Embedded Coder<br>documentation                                                                                                    |                                        |

| Goals                                                                                                    | Related Product<br>Information                                                                                                    | Demos             |
|----------------------------------------------------------------------------------------------------|----------------------------------------------------------------------------------------------------|-------------------|
| Verify generated code for MISRA $C^{\otimes 1}$ and other run-time                                                     | Real-Time Workshop<br>Embedded Coder                                                                                                | rtwdemo_polyspace |
| violations                                                                                                    | "Developing Models and Code<br>That Comply with MISRA C<br>Guidelines" in the Real-Time<br>Workshop Embedded Coder<br>documentation |                   |
|                                                                                                    | Documentation for PolySpace®<br>Products                                                                                            |                   |
| Protect the intellectual property of component model design and generated code                                         | Chapter 7, "Protecting<br>Intellectual Property in<br>Shared Model Components"                                                      |                   |
| Generate a binary file (shared library)                                                                                |                                                                                                    |                   |
| Generate a MEX-file<br>S-function for a model or<br>subsystem so that it can be<br>shared with a third-party<br>vendor | "Creating Component Object<br>Libraries and Enhancing<br>Simulation Performance" on<br>page 3-92                                    |                   |
| Generate a shared library<br>for a model or subsystem so<br>that it can be shared with a<br>third-party vendor         | "Creating and Using<br>Host-Based Shared<br>Libraries" in the Real-Time<br>Workshop Embedded Coder<br>documentation                 |                   |

<sup>1.</sup> MISRA® and MISRA C® are registered trademarks of MISRA® Ltd., held on behalf of the MISRA® Consortium.

| Goals                                                                                                    | Related Product<br>Information                                                                                                    | Demos           |
|----------------------------------------------------------------------------------------------------|----------------------------------------------------------------------------------------------------|-----------------|
| Test generated production<br>code with an environment<br>or plant model to verify a<br>successful conversion of the | Chapter 44, "Verifying<br>Generated Source Code<br>With Software-In-the-Loop<br>Simulation"                                                  | rtwdemo_sil_pil |
| model to code                                                                                                    | "Verifying Generated<br>Source Code With<br>Software-In-the-Loop<br>Simulation" in the Real-Time<br>Workshop Embedded Coder<br>documentation |                 |
| Write or generate an<br>S-function wrapper for                                                                      | "Writing Wrapper<br>S-Functions" on page 31-12                                                                                               | rtwdemo_sil_pil |
| calling your generated source<br>code from a model running in<br>Simulink                                           | Real-Time Workshop<br>Embedded Coder                                                                                                    |                 |
|                                                                                                    | "Generating S-Function<br>Wrappers" in the Real-Time<br>Workshop Embedded Coder<br>documentation                                             |                 |
| Set up and run SIL tests on<br>your host computer                                                                   | Chapter 44, "Verifying<br>Generated Source Code<br>With Software-In-the-Loop<br>Simulation"                                                  | rtwdemo_sil_pil |
|                                                                                                    | Real-Time Workshop<br>Embedded Coder                                                                                                    |                 |
|                                                                                                    | "Verifying Generated<br>Source Code With<br>Software-In-the-Loop<br>Simulation" in the Real-Time<br>Workshop Embedded Coder<br>documentation |                 |

#### **Integrating and Verifying Software**

| Goals                                                                                               | Related Product<br>Information                                                                                                    | Demos                                  |
|----------------------------------------------------------------------------------------------------|----------------------------------------------------------------------------------------------------|----------------------------------------|
| Integrate existing externally written C or C++ code with a model for simulation and code generation | "Integrating Existing C Functions into Simulink Models with the Legacy Code Tool" in the Simulink documentation                                            | rtwdemos, select Custom<br>Code folder |
|                                                                                                    | Integrating External Code With Generated C and C++ Code on page 1                                                                                          |                                        |
|                                                                                                    | "Integrating External Code<br>and Generated C and C++<br>Code" in the Real-Time<br>Workshop Embedded Coder<br>documentation                                |                                        |
| Connect to data interfaces for generated C code data structures                                     | Setting Up Generated Code To<br>Interface With Components in<br>the Run-Time Environment on<br>page 1                                                      | rtwdemo_capi<br>rtwdemo_asap2          |
|                                                                                                    | "Setting Up Generated Code<br>To Interface With Components<br>in the Run-Time Environment"<br>in the Real-Time<br>Workshop Embedded Coder<br>documentation |                                        |
| Control the generation of code interfaces so that external                                          | Real-Time Workshop<br>Embedded Coder                                                                                                    | rtwdemo_fcnprotoctrl                   |
| software can compile, build, and invoke the generated code                                          | "Controlling Generation<br>of Function Prototypes"<br>in the Real-Time<br>Workshop Embedded Coder<br>documentation                                         |                                        |

| Goals                                                                                                    | Related Product<br>Information                                                                                                    | Demos                    |
|----------------------------------------------------------------------------------------------------|----------------------------------------------------------------------------------------------------|--------------------------|
| Export virtual and function-call subsystems                                                                                                    | Real-Time Workshop<br>Embedded Coder                                                                                                    | rtwdemo_export_functions |
|                                                                                                    | "Exporting Function-Call<br>Subsystems" in the Real-Time<br>Workshop Embedded Coder<br>documentation                                                 |                          |
| Include target-specific code                                                                                                    | Real-Time Workshop<br>Embedded Coder                                                                                                    | rtwdemo_tfl_script       |
|                                                                                                    | "Replacing Math Functions<br>and Operators Using Target<br>Function Libraries" in<br>the Real-Time Workshop<br>Embedded Coder<br>documentation       |                          |
| Customize and control the build process                                                                                                    | Chapter 24, "Building<br>Executables"                                                                                                    | rtwdemo_buildinfo        |
| Create a zip file that contains<br>generated code files, static<br>files, and dependent data to<br>build the generated code in an<br>environment other than your<br>host computer | "Relocating Code to Another<br>Development Environment"<br>on page 24-29 (PacknGo)                                                                   | rtwdemo_buildinfo        |
| Integrate all software components as a complete system for testing in the target environment                                                                                      | "Verifying a Component<br>by Building a Complete<br>Real-Time Target<br>Environment" in the<br>Real-Time Workshop<br>Embedded Coder<br>documentation |                          |

| Goals                                                                                          | Related Product<br>Information                                                                                                    | Demos                                            |
|------------------------------------------------------------------------------------------------|----------------------------------------------------------------------------------------------------|--------------------------------------------------|
| Generate source code for integration with specific production environments                     | Chapter 18, "Selecting and Configuring a Target"  Real-Time Workshop Embedded Coder  "Developing Models for Code Generation" and "Generating Code That Complies with AUTOSAR Standards" in the Real-Time Workshop Embedded Coder documentation  Chapter 33, "Interfacing With a Real-Time Operating System | rtwdemo_async<br>rtwdemo_osek<br>rtwdemo_autosar |
| Integrate code for a specific<br>run-time environment, using<br>specialized function libraries | Real-Time Workshop Embedded Coder  "Replacing Math Functions and Operators Using Target Function Libraries" in the Real-Time Workshop Embedded Coder documentation                                                                                                    | rtwdemo_tfl_script                               |
| Enter special instructions or<br>tags for postprocessing by<br>third-party tools or processes  | "Customizing Post Code<br>Generation Build Processing"<br>on page 26-14                                                                                                    | rtwdemo_buildinfo                                |

| Goals                                                                                                    | Related Product<br>Information                                                                                                    | Demos                                  |
|----------------------------------------------------------------------------------------------------|----------------------------------------------------------------------------------------------------|----------------------------------------|
| Integrate existing externally written code with code generated for a model                                                                                                    | "Integrating Existing C<br>Functions into Simulink<br>Models with the Legacy<br>Code Tool" in the Simulink<br>documentation                                | rtwdemos, select Custom<br>Code folder |
|                                                                                                    | Integrating External Code With Generated C and C++ Code on page 1                                                                                          |                                        |
|                                                                                                    | "Integrating External Code<br>and Generated C and C++<br>Code" in the Real-Time<br>Workshop Embedded Coder<br>documentation                                |                                        |
| Connect to data interfaces for the generated C code data structures                                                                                                    | Setting Up Generated Code To<br>Interface With Components in<br>the Run-Time Environment on<br>page 1                                                      | rtwdemo_capi<br>rtwdemo_asap2          |
|                                                                                                    | "Setting Up Generated Code<br>To Interface With Components<br>in the Run-Time Environment"<br>in the Real-Time<br>Workshop Embedded Coder<br>documentation |                                        |
| Customize and control the build process                                                                                                    | Chapter 24, "Building<br>Executables"                                                                                                    | rtwdemo_buildinfo                      |
| Create a zip file that contains<br>generated code files, static<br>files, and dependent data<br>needed to build the generated<br>code in an environment other<br>than your host computer | "Relocating Code to Another<br>Development Environment"<br>on page 24-29 (PacknGo)                                                                         | rtwdemo_buildinfo                      |

| Goals                                             | Related Product<br>Information                                                                                                    | Demos                                                                                                    |
|---------------------------------------------------|----------------------------------------------------------------------------------------------------|----------------------------------------------------------------------------------------------------|
| Schedule the generated code                       | Chapter 5, "Scheduling<br>Considerations"                                                                                                    | rtwdemos, select Multirate Support folder                                                                                                    |
| Verify object code files in a target environment  | "Verifying Compiled Object Code with Processor-in-the-Loop Simulation" in the Real-Time Workshop Embedded Coder documentation                                   | rtwdemo_pil                                                                                                    |
| Set up and run PIL tests on<br>your target system | "Verifying Compiled Object Code with Processor-in-the-Loop Simulation" in the Real-Time Workshop Embedded Coder documentation "Embedded IDE Link" documentation | rtwdemo_pil rtwdemo_custom_pil rtwdemo_rtiostream See the list of supported hardware for the Real-Time Workshop Embedded Coder product on the MathWorks Web site, and then find a demo for the related product of interest |

## Integrating, Verifying, and Calibrating System Components

| Goals                                                                                                    | Related Product<br>Information                                                                                                    | Demos         |
|----------------------------------------------------------------------------------------------------|----------------------------------------------------------------------------------------------------|---------------|
| Integrate the software and its microprocessor with the hardware environment for the final embedded system product | Chapter 45, "Verifying<br>a System With<br>Hardware-In-the-Loop<br>Simulation"                                                                                              |               |
| Add the complexity of the environment (or plant) under control to the test platform                               |                                                                                                    |               |
| Test and verify the embedded<br>system or control unit by using<br>a real-time target environment                 |                                                                                                    |               |
| Generate source code for HIL testing                                                                              | Chapter 18, "Selecting and<br>Configuring a Target"                                                                                                    | rtwdemo_f14   |
|                                                                                                    | Real-Time Workshop<br>Embedded Coder                                                                                                    |               |
|                                                                                                    | "Developing Models for<br>Code Generation" and<br>"Generating Code That<br>Complies with AUTOSAR<br>Standards" in the Real-Time<br>Workshop Embedded Coder<br>documentation |               |
|                                                                                                    | Chapter 33, "Interfacing With<br>a Real-Time Operating System"                                                                                                    |               |
| Conduct hard real-time HIL                                                                                        | xPC Target                                                                                                    | help xpcdemos |
| testing using PCs                                                                                                 | xPC Target documentation                                                                                                    |               |

#### Integrating, Verifying, and Calibrating System Components (Continued)

| Goals                                             | Related Product<br>Information                                                                                                    | Demos         |
|---------------------------------------------------|----------------------------------------------------------------------------------------------------|---------------|
| Ensure ECU is properly tuned for its intended use | Setting Up Generated Code To<br>Interface With Components in<br>the Run-Time Environment on<br>page 1                                                      |               |
|                                                   | "Setting Up Generated Code<br>To Interface With Components<br>in the Run-Time Environment"<br>in the Real-Time<br>Workshop Embedded Coder<br>documentation |               |
| Generate ASAP2 data files                         | Chapter 35, "Generating<br>Model Information for<br>Host-Based ASAP2 Data<br>Measurement and Calibration"                                                  | rtwdemo_asap2 |
| Generate C API data interface files               | Chapter 34, "Interacting with<br>Target Application Signals<br>and Parameters Using the C<br>API"                                                          | rtwdemo_capi  |

# Developing Models for Code Generation

- Chapter 2, "Setting Up Your Modeling Environment"
- Chapter 3, "Architecture Considerations"
- Chapter 4, "Block Support Considerations"
- Chapter 5, "Scheduling Considerations"
- Chapter 6, "Simulation Considerations That Affect Code Generation"
- Chapter 7, "Protecting Intellectual Property in Shared Model Components"
- Chapter 8, "Stateflow Considerations for Event-Driven Applications"

# Setting Up Your Modeling Environment

When developing a system, it is important to use the correct combination of products to model each system component based on the domain to which it applies.

The following table guides you to information and demos that pertain to use of Real-Time Workshop technology to meet goals for specific domains.

| Goals                                                                                                    | Related Product Information                                         | Demos                  |
|----------------------------------------------------------------------------------------------------|---------------------------------------------------------------------|------------------------|
| Specify algorithms as<br>MATLAB code                                                                                                    | Embedded MATLAB documentation                                       | rtwdemo_emlcbasicdemo  |
| Specify algorithms graphically as Simulink models for controls design                                                                   | "Creating a Model" in the<br>Simulink documentation                 | rtwdemo_f14            |
| Call Embedded MATLAB functions in Simulink                                                                                              | "MATLAB Function Blocks" in<br>the Simulink documentation           | rtwdemo_eml_aero_radar |
| Model event-driven designs,                                                                                                    | Stateflow                                                           | rtwdemo_fuelsys        |
| such as finite state machines<br>and truth tables, in Simulink<br>for fault detection, modes, and<br>conditional logic                  | "Creating Stateflow Charts" in<br>the Stateflow documentation       |                        |
| Model signal processing filters<br>(for example, fast Fourier<br>transform (FFT) and infinite<br>impulse response (IIR)) in<br>Simulink | Signal Processing Blockset Signal Processing Blockset documentation | rtwdemo_lmsadeq        |
| Model video processing models in Simulink                                                                                               | Video and Image Processing<br>Blockset <sup>TM</sup>                |                        |
|                                                                                                    | Video and Image Processing<br>Blockset documentation                |                        |
| Create physical models or plant models in Simulink                                                                                      | Simscape™                                                           |                        |
|                                                                                                    | Simscape documentation                                              |                        |
| Model other domains and applications                                                                                                    | All products supported by code generation                           |                        |

# **Architecture Considerations**

- "Laying Out the Model Architecture" on page 3-2
- "Creating Subsystems" on page 3-37
- "Creating Model Components" on page 3-51
- "Creating Reusable Components" on page 3-73
- "Supporting Shared Utility Directories in the Build Process" on page 3-88
- "Creating Component Object Libraries and Enhancing Simulation Performance" on page 3-92
- "Combining Multiple Models" on page 3-114

# **Laying Out the Model Architecture**

#### In this section...

"Model Execution" on page 3-2

"Rapid Prototyping Program Framework" on page 3-22

"Embedded Program Framework" on page 3-34

#### **Model Execution**

- "Introduction" on page 3-2
- "Models for Non-Real-Time Single-Tasking Systems" on page 3-4
- "Models for Non-Real-Time Multitasking Systems" on page 3-5
- "Models for Real-Time Single-Tasking Systems" on page 3-6
- "Models for Real-Time Multitasking Systems" on page 3-8
- "Models for Multitasking Systems that Use Real-Time Tasking Primitives" on page 3-10
- "Program Timing" on page 3-11
- "Program Execution" on page 3-13
- "External Mode Communication" on page 3-13
- "Data Logging in Single-Tasking and Multitasking Model Execution" on page 3-13
- "Rapid Prototyping and Embedded Model Execution Differences" on page 3-14
- "Rapid Prototyping Model Functions" on page 3-15
- "Embedded Model Functions" on page 3-21

#### Introduction

Before looking at the two styles of generated code, you need to have a high-level understanding of how the generated model code is executed. The Real-Time Workshop software generates algorithmic code as defined by your model. You can include your own code in your model by using S-functions. S-functions can range from high-level signal manipulation algorithms to low-level device drivers.

The Real-Time Workshop product also provides a run-time interface that executes the generated model code. The run-time interface and model code are compiled together to create the model executable. The next figure shows a high-level object-oriented view of the executable.

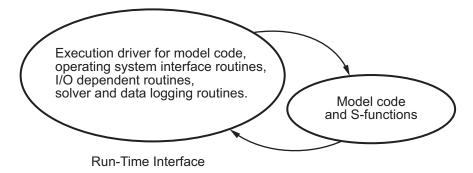

#### The Object-Oriented View of a Real-Time Program

In general, the conceptual design of the model execution driver does not change between the rapid prototyping and embedded style of generated code. The following sections describe model execution for single-tasking and multitasking environments both for simulation (non-real-time) and for real time. For most models, the multitasking environment will provide the most efficient model execution (that is, fastest sample rate).

The following concepts are useful in describing how models execute. Function names used in ERT and GRT targets are shown, followed by the comparable GRT-compatible calls in parentheses.

- Initialization: model\_initialize (MdlInitializeSizes, MdlInitializeSampleTimes, MdlStart) initializes the run-time interface code and the model code.
- **ModelOutputs**: Calling all blocks in your model that have a sample hit at the current time and having them produce their output. *model\_*output (MdlOutputs) can be done in major or minor time steps. In major time steps, the output is a given simulation time step. In minor time steps, the

run-time interface integrates the derivatives to update the continuous states.

- ModelUpdate: model\_update (MdlUpdate) calls all blocks in your model that have a sample hit at the current point in time and has them update their discrete states or similar type objects.
- ModelDerivatives: Calling all blocks in your model that have continuous states and having them update their derivatives. model\_derivatives is only called in minor time steps.
- ModelTerminate: model\_terminate (MdlTerminate) terminates the program if it is designed to run for a finite time. It destroys the real-time model data structure, deallocates memory, and can write data to a file.

The identifying names in the preceding list (ModelOutputs, and so on) identify functions in pseudocode examples shown in the following sections.

- "Models for Non-Real-Time Single-Tasking Systems" on page 3-4
- "Models for Non-Real-Time Multitasking Systems" on page 3-5
- "Models for Real-Time Single-Tasking Systems" on page 3-6
- "Models for Real-Time Multitasking Systems" on page 3-8
- "Models for Multitasking Systems that Use Real-Time Tasking Primitives" on page 3-10

For a complete set of correspondences between GRT and ERT function identifiers, see the table Identifiers for Real-Time Model Data Structure Variants on page 3-30.

#### **Models for Non-Real-Time Single-Tasking Systems**

The pseudocode below shows the execution of a model for a non-real-time single-tasking system.

```
ModelUpdate -- Major time step.
Integrate -- Integration in minor time step for
-- models with continuous states.

ModelDerivatives
Do 0 or more
ModelOutputs
ModelDerivatives
EndDo -- Number of iterations depends upon the solver
Integrate derivatives to update continuous states.
EndIntegrate
EndWhile
Termination
}
```

The initialization phase begins first. This consists of initializing model states and setting up the execution engine. The model then executes, one step at a time. First ModelOutputs executes at time t, then the workspace I/O data is logged, and then ModelUpdate updates the discrete states. Next, if your model has any continuous states, ModelDerivatives integrates the continuous states' derivatives to generate the states for time  $t_{new} = t + h$ , where h is the step size. Time then moves forward to  $t_{new}$  and the process repeats.

During the ModelOutputs and ModelUpdate phases of model execution, only blocks that reach the current point in time execute.

#### Models for Non-Real-Time Multitasking Systems

The pseudocode below shows the execution of a model for a non-real-time multitasking system.

```
ModelDerivatives
Do 0 or more
    ModelOutputs(tid=0)
    ModelDerivatives
EndDo (Number of iterations depends upon the solver.)
Integrate derivatives to update continuous states.
EndIntegrate
For i=1:NumTids
    ModelOutputs(tid=i) -- Major time step.
    ModelUpdate(tid=i) -- Major time step.
EndFor
EndWhile
Termination
}
```

Multitasking operation is more complex than single-tasking execution because the output and update functions are subdivided by the *task identifier* (tid) that is passed into these functions. This allows for multiple invocations of these functions with different task identifiers using overlapped interrupts, or for multiple tasks when using a real-time operating system. In simulation, multiple tasks are emulated by executing the code in the order that would occur if there were no preemption in a real-time system.

Multitasking execution assumes that all tasks are multiples of the base rate. The Simulink product enforces this when you create a fixed-step multitasking model. The multitasking execution loop is very similar to that of single-tasking, except for the use of the task identifier (tid) argument to ModelOutputs and ModelUpdate.

#### **Models for Real-Time Single-Tasking Systems**

The pseudocode below shows the execution of a model in a real-time single-tasking system where the model is run at interrupt level.

```
rtOneStep()
{
   Check for interrupt overflow
   Enable "rtOneStep" interrupt
   ModelOutputs -- Major time step.
   LogTXY -- Log time, states and root outports.
```

```
ModelUpdate
                   -- Major time step.
  Integrate
                   -- Integration in minor time step for models
                   -- with continuous states.
     ModelDerivatives
     Do 0 or more
       ModelOutputs
       ModelDerivatives
     EndDo (Number of iterations depends upon the solver.)
     Integrate derivatives to update continuous states.
  EndIntegrate
}
main()
  Initialization (including installation of rtOneStep as an
  interrupt service routine, ISR, for a real-time clock).
  While(time < final time)</pre>
    Background task.
  EndWhile
  Mask interrupts (Disable rtOneStep from executing.)
  Complete any background tasks.
  Shutdown
}
```

Real-time single-tasking execution is very similar to non-real-time single-tasking execution, except that instead of free-running the code, the rt\_OneStep function is driven by a periodic timer interrupt.

At the interval specified by the program's base sample rate, the interrupt service routine (ISR) preempts the background task to execute the model code. The base sample rate is the fastest in the model. If the model has continuous blocks, then the integration step size determines the base sample rate.

For example, if the model code is a controller operating at 100 Hz, then every 0.01 seconds the background task is interrupted. During this interrupt, the controller reads its inputs from the analog-to-digital converter (ADC), calculates its outputs, writes these outputs to the digital-to-analog converter (DAC), and updates its states. Program control then returns to the background task. All these steps must occur before the next interrupt.

# **Models for Real-Time Multitasking Systems**

The following pseudocode shows how a model executes in a real-time multitasking system where the model is run at interrupt level.

```
rtOneStep()
  Check for interrupt overflow
  Enable "rtOneStep" interrupt
  ModelOutputs(tid=0)
                           -- Major time step.
  LogTXY
                           -- Log time, states and root outports.
  ModelUpdate(tid=0)
                           -- Major time step.
  Integrate
                           -- Integration in minor time step for
                           -- models with continuous states.
     ModelDerivatives
     Do 0 or more
       ModelOutputs(tid=0)
       ModelDerivatives
     EndDo (Number of iterations depends upon the solver.)
     Integrate derivatives and update continuous states.
  EndIntegrate
  For i=1:NumTasks
    If (hit in task i)
      ModelOutputs(tid=i)
      ModelUpdate(tid=i)
    EndIf
  EndFor
}
main()
  Initialization (including installation of rtOneStep as an
    interrupt service routine, ISR, for a real-time clock).
  While(time < final time)</pre>
    Background task.
  EndWhile
  Mask interrupts (Disable rtOneStep from executing.)
  Complete any background tasks.
  Shutdown
}
```

Running models at interrupt level in a real-time multitasking environment is very similar to the previous single-tasking environment, except that overlapped interrupts are employed for concurrent execution of the tasks.

The execution of a model in a single-tasking or multitasking environment when using real-time operating system tasking primitives is very similar to the interrupt-level examples discussed above. The pseudocode below is for a single-tasking model using real-time tasking primitives.

```
tSingleRate()
  MainLoop:
    If clockSem already "given", then error out due to overflow.
    Wait on clockSem
    ModelOutputs
                             -- Major time step.
                             -- Log time, states and root
    LogTXY
                             -- outports
    ModelUpdate
                             -- Major time step
    Integrate
                             -- Integration in minor time step
                             -- for models with continuous
                             -- states.
      ModelDeriviatives
      Do O or more
        ModelOutputs
        ModelDerivatives
      EndDo (Number of iterations depends upon the solver.)
      Integrate derivatives to update continuous states.
    EndIntegrate
  EndMainLoop
}
main()
  Initialization
  Start/spawn task "tSingleRate".
  Start clock that does a "semGive" on a clockSem semaphore.
  Wait on "model-running" semaphore.
  Shutdown
}
```

In this single-tasking environment, the model executes as real-time operating system tasking primitives. In this environment, create a single task (tSingleRate) to run the model code. This task is invoked when a clock tick occurs. The clock tick gives a clockSem (clock semaphore) to the model task (tSingleRate). The model task waits for the semaphore before executing. The clock ticks occur at the fundamental step size (base rate) for your model.

# Models for Multitasking Systems that Use Real-Time Tasking Primitives

The pseudocode below is for a multitasking model using real-time tasking primitives.

```
tSubRate(subTaskSem,i)
  Loop:
    Wait on semaphore subTaskSem.
    ModelOutputs(tid=i)
    ModelUpdate(tid=i)
  EndLoop
tBaseRate()
  MainLoop:
    If clockSem already "given", then error out due to overflow.
    Wait on clockSem
    For i=1:NumTasks
      If (hit in task i)
        If task i is currently executing, then error out due to
          overflow.
        Do a "semGive" on subTaskSem for task i.
      EndIf
    EndFor
    ModelOutputs(tid=0)
                            -- major time step.
                            -- Log time, states and root outports.
    LogTXY
    ModelUpdate(tid=0)
                            -- major time step.
    Loop:
                            -- Integration in minor time step for
                            -- models with continuous states.
      ModelDeriviatives
      Do 0 or more
```

```
ModelOutputs(tid=0)
    ModelDerivatives
    EndDo (number of iterations depends upon the solver).
    Integrate derivatives to update continuous states.
    EndLoop
    EndMainLoop
}
main()
{
    Initialization
    Start/spawn task "tSubRate".
    Start/spawn task "tBaseRate".

    Start clock that does a "semGive" on a clockSem semaphore.
    Wait on "model-running" semaphore.
    Shutdown
}
```

In this multitasking environment, the model is executed using real-time operating system tasking primitives. Such environments require several model tasks (tBaseRate and several tSubRate tasks) to run the model code. The base rate task (tBaseRate) has a higher priority than the subrate tasks. The subrate task for tid=1 has a higher priority than the subrate task for tid=2, and so on. The base rate task is invoked when a clock tick occurs. The clock tick gives a clockSem to tBaseRate. The first thing tBaseRate does is give semaphores to the subtasks that have a hit at the current point in time. Because the base rate task has a higher priority, it continues to execute. Next it executes the fastest task (tid=0), consisting of blocks in your model that have the fastest sample time. After this execution, it resumes waiting for the clock semaphore. The clock ticks are configured to occur at the fundamental step size for your model.

## **Program Timing**

Real-time programs require careful timing of the task invocations (either by using an interrupt or a real-time operating system tasking primitive) to ensure that the model code executes to completion before another task invocation occurs. This includes time to read and write data to and from external hardware. The next figure illustrates interrupt timing.

Sample interval is appropriate for this model code execution.

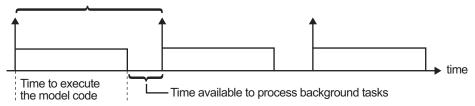

Sample interval is too short for this model code execution.

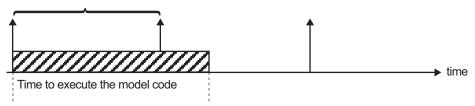

#### Task Timing

The sample interval must be long enough to allow model code execution between task invocations.

In the figure above, the time between two adjacent vertical arrows is the sample interval. The empty boxes in the upper diagram show an example of a program that can complete one step within the interval and still allow time for the background task. The gray box in the lower diagram indicates what happens if the sample interval is too short. Another task invocation occurs before the task is complete. Such timing results in an execution error.

Note also that, if the real-time program is designed to run forever (that is, the final time is 0 or infinite so the while loop never exits), then the shutdown code never executes.

For more information on how the timing engine works, see "Using Timers" on page 5-70.

### **Program Execution**

As the previous section indicates, a real-time program cannot require 100% of the CPU's time. This provides an opportunity to run background tasks during the free time.

Background tasks include operations such as writing data to a buffer or file, allowing access to program data by third-party data monitoring tools, or using Simulink external mode to update program parameters.

It is important, however, that the program be able to preempt the background task at the appropriate time to ensure real-time execution of the model code.

The way the program manages tasks depends on capabilities of the environment in which it operates.

#### **External Mode Communication**

External mode allows communication between the Simulink block diagram and the standalone program that is built from the generated code. In this mode, the real-time program functions as an interprocess communication server, responding to requests from the Simulink engine.

# Data Logging in Single-Tasking and Multitasking Model Execution

The Real-Time Workshop data-logging features, described in Chapter 17, "Enabling Instrumentation for Debugging", enable you to save system states, outputs, and time to a MAT-file at the completion of the model execution. The LogTXY function, which performs data logging, operates differently in single-tasking and multitasking environments.

If you examine how LogTXY is called in the single-tasking and multitasking environments, you will notice that for single-tasking LogTXY is called after ModelOutputs. During this ModelOutputs call, all blocks that have a hit at time t execute, whereas in multitasking, LogTXY is called after ModelOutputs(tid=0), which executes only the blocks that have a hit at time t and that have a task identifier of 0. This results in differences in the logged values between single-tasking and multitasking logging. Specifically, consider a model with two sample times, the faster sample time having a period of 1.0 second and the slower sample time having a period of 10.0

seconds. At time t = k\*10, k=0,1,2... both the fast (tid=0) and slow (tid=1) blocks execute. When executing in multitasking mode, when LogTXY is called, the slow blocks execute, but the previous value is logged, whereas in single-tasking the current value is logged.

Another difference occurs when logging data in an enabled subsystem. Consider an enabled subsystem that has a slow signal driving the enable port and fast blocks within the enabled subsystem. In this case, the evaluation of the enable signal occurs in a slow task, and the fast blocks see a delay of one sample period; thus the logged values will show these differences.

To summarize differences in logged data between single-tasking and multitasking, differences will be seen when

- Any root outport block has a sample time that is slower than the fastest sample time
- Any block with states has a sample time that is slower than the fastest sample time
- Any block in an enabled subsystem where the signal driving the enable port is slower than the rate of the blocks in the enabled subsystem

For the first two cases, even though the logged values are different between single-tasking and multitasking, the model results are not different. The only real difference is where (at what point in time) the logging is done. The third (enabled subsystem) case results in a delay that can be seen in a real-time environment.

## Rapid Prototyping and Embedded Model Execution Differences

The rapid prototyping program framework provides a common application programming interface (API) that does not change between model definitions.

The Real-Time Workshop Embedded Coder product provides a different framework called the embedded program framework. The embedded program framework provides an optimized API that is tailored to your model. When you use the embedded style of generated code, you are modeling how you would like your code to execute in your embedded system. Therefore, the definitions defined in your model should be specific to your embedded targets.

Items such as the model name, parameter, and signal storage class are included as part of the API for the embedded style of code.

One major difference between the rapid prototyping and embedded style of generated code is that the latter contains fewer entry-point functions. The embedded style of code can be configured to have only one run-time function, <code>model</code> step.

Thus, when you look again at the model execution pseudocode presented earlier in this chapter, you can eliminate the Loop...EndLoop statements, and group ModelOutputs, LogTXY, and ModelUpdate into a single statement, model step.

For a detailed discussion of how generated embedded code executes, see the Real-Time Workshop Embedded Coder documentation.

## **Rapid Prototyping Model Functions**

The rapid prototyping code defines the following functions that interface with the run-time interface:

- Model(): The model registration function. This function initializes the
  work areas (for example, allocating and setting pointers to various data
  structures) needed by the model. The model registration function calls the
  MdlInitializeSizes and MdlInitializeSampleTimes functions. These
  two functions are very similar to the S-function mdlInitializeSizes and
  mdlInitializeSampleTimes methods.
- MdlStart(void): After the model registration functions
   MdlInitializeSizes and MdlInitializeSampleTimes execute, the run-time interface starts execution by calling MdlStart. This routine is called once at startup.

The function MdlStart has four basic sections:

- Code to initialize the states for each block in the root model that has states. A subroutine call is made to the "initialize states" routines of conditionally executed subsystems.
- Code generated by the one-time initialization (start) function for each block in the model.

- Code to enable the blocks in the root model that have enable methods, and the blocks inside triggered or function-call subsystems residing in the root model. Simulink blocks can have enable and disable methods. An enable method is called just before a block starts executing, and the disable method is called just after the block stops executing.
- Code for each block in the model that has a constant sample time.
- MdlOutputs(int\_T tid): MdlOutputs updates the output of blocks at appropriate times. The tid (task identifier) parameter identifies the task that in turn maps when to execute blocks based upon their sample time. This routine is invoked by the run-time interface during major and minor time steps. The major time steps are when the run-time interface is taking an actual time step (that is, it is time to execute a specific task). If your model contains continuous states, the minor time steps will be taken. The minor time steps are when the solver is generating integration stages, which are points between major outputs. These integration stages are used to compute the derivatives used in advancing the continuous states. The solver is called to updates
- MdlUpdate(int\_T tid): MdlUpdate updates the states and work vector state information (that is, states that are neither continuous nor discrete) saved in work vectors. The tid (task identifier) parameter identifies the task that in turn indicates which sample times are active, allowing you to conditionally update only states of active blocks. This routine is invoked by the run-time interface after the major MdlOutputs has been executed. The solver is also called, and model\_Derivatives is called in minor steps by the solver during its integration stages. All blocks that have continuous states have an identical number of derivatives. These blocks are required to compute the derivatives so that the solvers can integrate the states.
- MdlTerminate(void): MdlTerminate contains any block shutdown code.
   MdlTerminate is called by the run-time interface, as part of the termination of the real-time program.

The contents of the above functions are directly related to the blocks in your model. A Simulink block can be generalized to the following set of equations.

$$y = f_0(t, x_c, x_d, u)$$

Output y is a function of continuous state  $x_c$ , discrete state  $x_d$ , and input u. Each block writes its specific equation in the appropriate section of MdlOutput.

$$x_{d+1} = f_u(t, x_d, u)$$

The discrete states  $x_d$  are a function of the current state and input. Each block that has a discrete state updates its state in MdlUpdate.

$$\dot{x} = f_d(t, x_c, u)$$

The derivatives x are a function of the current input. Each block that has continuous states provides its derivatives to the solver (for example, ode5) in  $model\_Derivatives$ . The derivatives are used by the solver to integrate the continuous state to produce the next value.

The output, y, is generally written to the block I/O structure. Root-level Outport blocks write to the external outputs structure. The continuous and discrete states are stored in the states structure. The input, u, can originate from another block's output, which is located in the block I/O structure, an external input (located in the external inputs structure), or a state. These structures are defined in the <code>model.h</code> file that the Real-Time Workshop software generates.

The next example shows the general contents of the rapid prototyping style of C code written to the *model*.c file.

```
/*
 * Version, Model options, TLC options,
 * and code generation information are placed here.
<includes>
void MdlStart(void)
{
  /*
  * State initialization code.
   * Model start-up code - one time initialization code.
   * Execute any block enable methods.
   * Initialize output of any blocks with constant sample times.
   */
}
void Md1Outputs(int_T tid)
  /* Compute: y = f0(t,xc,xd,u) for each block as needed. */
void MdlUpdate(int_T tid)
  /* Compute: xd+1 = fu(t,xd,u) for each block as needed. */
  /* Compute: dxc = fd(t,xc,u) for each block in model_derivatives
                               as needed. */
void MdlTerminate(void)
  /* Perform shutdown code for any blocks that
     have a termination action */
}
```

The next figure shows a flow chart describing the execution of the rapid prototyping generated code.

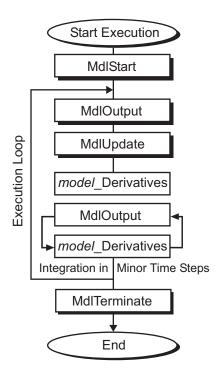

#### **Rapid Prototyping Execution Flow Chart**

Each block places code in specific Mdl routines according to the algorithm that it is implementing. Blocks have input, output, parameters, and states, as well as other general items. For example, in general, block inputs and outputs are written to a block I/O structure (model\_B). Block inputs can also come from the external input structure (model\_U) or the state structure when connected to a state port of an integrator (model\_X), or ground (rtGround) if unconnected or grounded. Block outputs can also go to the external output structure (model Y). The next figure shows the general mapping between these items.

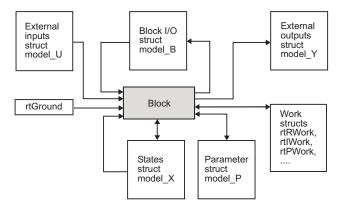

#### Data View of the Generated Code

The following list defines the structures shown in the preceding figure:

- Block I/O structure (mode1\_B): This structure consists of persistent block output signals. The number of block output signals is the sum of the widths of the data output ports of all nonvirtual blocks in your model. If you activate block I/O optimizations, the Simulink and Real-Time Workshop products reduce the size of the model B structure by
  - Reusing the entries in the model B structure
  - Making other entries local variables

See Chapter 11, "Signal Considerations" for more information on these optimizations.

Structure field names are determined either by the block's output signal name (when present) or by the block name and port number when the output signal is left unlabeled.

- Block states structures: The continuous states structure (model\_X) contains
  the continuous state information for any blocks in your model that have
  continuous states. Discrete states are stored in a data structure called
  the DWork vector (model DWork).
- Block parameters structure (mode1\_P): The parameters structure contains all block parameters that can be changed during execution (for example, the parameter of a Gain block).

- External inputs structure (*mode1\_U*): The external inputs structure consists of all root-level Inport block signals. Field names are determined by either the block's output signal name, when present, or by the Inport block's name when the output signal is left unlabeled.
- External outputs structure (model\_Y): The external outputs structure consists of all root-level Outport blocks. Field names are determined by the root-level Outport block names in your model.
- Real work, integer work, and pointer work structures (model\_RWork, model\_IWork, model\_PWork): Blocks might have a need for real, integer, or pointer work areas. For example, the Memory block uses a real work element for each signal. These areas are used to save internal states or similar information.

#### **Embedded Model Functions**

The Real-Time Workshop Embedded Coder target generates the following functions:

- model\_initialize: Performs all model initialization and should be called once before you start executing your model.
- If the Single output/update function code generation option is selected, then you see
  - model\_step: Contains the output and update code for all blocks in your model.

Otherwise, you see

- model\_output: Contains the output code for all blocks in your model.
- model\_update: Contains the update code for all blocks in your model.
- If the **Terminate function required** code generation option is selected, then you see
  - model\_terminate: This contains all model shutdown code and should be called as part of system shutdown.

See "Model Entry Points" in the Real-Time Workshop Embedded Coder documentation for complete descriptions of these functions.

# **Rapid Prototyping Program Framework**

- "Introduction" on page 3-22
- "Rapid Prototyping Program Architecture" on page 3-22
- "Rapid Prototyping System-Dependent Components" on page 3-23
- "Rapid Prototyping System-Independent Components" on page 3-25
- "Rapid Prototyping Application Components" on page 3-28

#### Introduction

The code modules generated from a Simulink model—model.c (or .cpp), model.h, and other files — implement the model's system equations, contain block parameters, and perform initialization.

The Real-Time Workshop program framework provides the additional source code necessary to build the model code into a complete, standalone program. The program framework consists of *application modules* (files containing source code to implement required functions) designed for a number of different programming environments.

The automatic program builder ensures that the program is created with the proper modules once you have configured your template makefile. The application modules and the code generated for a Simulink model are implemented using a common API. This API defines a data structure (called a *real-time model*, sometimes abbreviated as *rtM*) that encapsulates all data for your model.

This API is similar to that of S-functions, with one major exception: the API assumes that there is only one instance of the model, whereas S-functions can have multiple instances. The function prototypes also differ from S-functions.

# **Rapid Prototyping Program Architecture**

The structure of a real-time program consists of three components. Each component has a dependency on a different part of the environment in which the program executes. The next figure shows this structure.

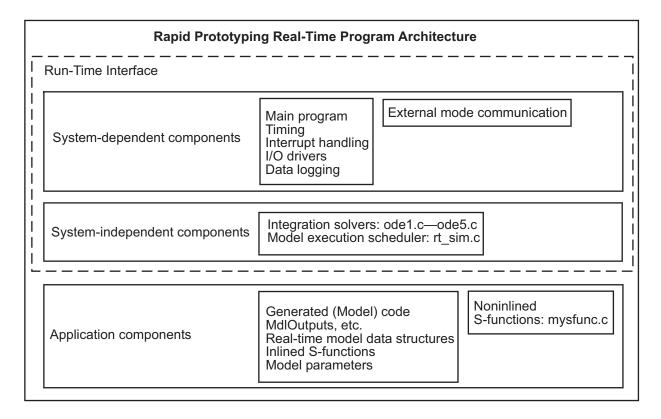

The Real-Time Workshop architecture consists of three parts, the first two of which include system-dependent components and system-independent components. Together these two parts form the *run-time interface*.

This architecture adapts readily to a wide variety of environments by isolating the dependencies of each program component. The following sections discuss each component in more detail and include descriptions of the application modules that implement the functions carried out by the system-dependent components, system-independent components, and application components.

## **Rapid Prototyping System-Dependent Components**

These components contain the program's main function, which controls program timing, creates tasks, installs interrupt handlers, enables data logging, and performs error checking.

The way in which application modules implement these operations depends on the type of computer. This means that, for example, the components used for a PC-based program perform the same operations, but differ in method of implementation from components designed to run on a VME target.

**The main Function.** The main function in a C/C++ program is the point where execution begins. In Real-Time Workshop application programs, the main function must perform certain operations. These operations can be grouped into three categories: initialization, model execution, and program termination.

#### Initialization.

- Initialize special numeric parameters rtInf, rtMinusInf, and rtNaN.
   These are variables that the model code can use.
- Call the model registration function to get a pointer to the real-time model. The model registration function has the same name as your model. It is responsible for initializing real-time model fields and any S-functions in your model.
- Initialize the model size information in the real-time model. This is done by calling MdlInitializeSizes.
- Initialize a vector of sample times and offsets (for systems with multiple sample rates). This is done by calling MdlInitializeSampleTimes.
- Get the model ready for execution by calling MdlStart, which initializes states and similar items.
- Set up the timer to control execution of the model.
- Define background tasks and enable data logging, if selected.

#### Model Execution.

- Execute a background task: for example, communicate with the host during external mode simulation or introduce a wait state until the next sample interval.
- Execute model (initiated by interrupt).
- Log data to buffer (if data logging is used).

Return from interrupt.

#### **Program Termination.**

 Call a function to terminate the program if it is designed to run for a finite time — destroy the real-time model data structure, deallocate memory, and write data to a file.

**Rapid Prototyping Application Modules for System-Dependent Components.** The application modules contained in the system-dependent components generally include a main module such as rt\_main.c, containing the main entry point for C. There can also be additional application modules for such things as I/O support and timer handling.

## **Rapid Prototyping System-Independent Components**

These components are collectively called system independent because all environments use the same application modules to implement these operations. This section steps through the model code (and if the model has continuous states, calls one of the numerical integration routines). This section also includes the code that defines, creates, and destroys the real-time model data structure (rtm). The model code and all S-functions included in the program define their own SimStructs.

The model code execution driver calls the functions in the model code to compute the model outputs, update the discrete states, integrate the continuous states (if applicable), and update time. These functions then write their calculated data to the real-time model.

**Model Execution.** At each sample interval, the main program passes control to the model execution function, which executes one step though the model. This step reads inputs from the external hardware, calculates the model outputs, writes outputs to the external hardware, and then updates the states.

The next figure shows these steps.

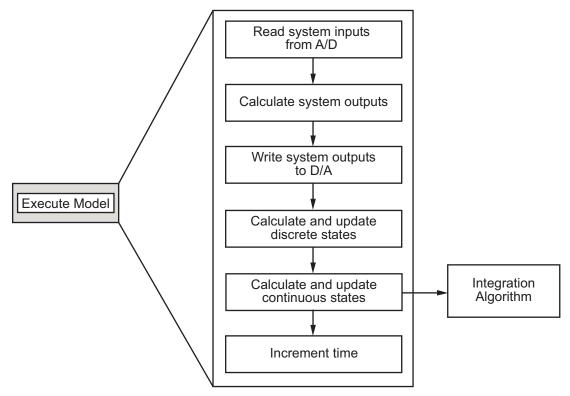

#### **Executing the Model**

This scheme writes the system outputs to the hardware before the states are updated. Separating the state update from the output calculation minimizes the time between the input and output operations.

**Integration of Continuous States.** The real-time program calculates the next values for the continuous states based on the derivative vector, dx/dt, for the current values of the inputs and the state vector.

These derivatives are then used to calculate the next values of the states using a state-update equation. This is the state-update equation for the first-order Euler method (ode1)

$$x = x + \frac{dx}{dt}h$$

where h is the step size of the simulation, x represents the state vector, and dx/dt is the vector of derivatives. Other algorithms can make several calls to the output and derivative routines to produce more accurate estimates.

Note, however, that real-time programs use a fixed-step size because it is necessary to guarantee the completion of all tasks within a given amount of time. This means that, while you should use higher order integration methods for models with widely varying dynamics, the higher order methods require additional computation time. In turn, the additional computation time might force you to use a larger step size, which can diminish the improvement of accuracy initially sought from the higher order integration method.

Generally, the stiffer the equations, (that is, the more dynamics in the system with widely varying time constants), the higher the order of the method that you must use.

In practice, the simulation of very stiff equations is impractical for real-time purposes except at very low sample rates. You should test fixed-step size integration in the Simulink environment to check stability and accuracy before implementing the model for use in real-time programs.

For linear systems, it is more practical to convert the model that you are simulating to a discrete time version, for instance, using the c2d function in the Control System Toolbox<sup>TM</sup> product.

# **Application Modules for System-Independent Components.** The system-independent components include these modules:

- ode1.c, ode2.c, ode3.c, ode4.c, ode5.c: These modules implement the integration algorithms supported for real-time applications. See "Choosing a Solver" in the Simulink documentation for more information about fixed-step solvers.
- rt\_sim.c: Performs the activities necessary for one time step of the model.
   It calls the model function to calculate system outputs and then updates the discrete and continuous states.
- simstruc\_types.h: Contains definitions of various events, including subsystem enable/disable and zero crossings. It also defines data-logging variables.

The system-independent components also include code that defines, creates, and destroys the real-time model data structure. All S-functions included in the program define their own SimStructs.

The SimStruct data structure encapsulates all the data relating to an S-function, including block parameters and outputs. See "The SimStruct" in the Writing S-Functions documentation for more information about SimStruct.

## **Rapid Prototyping Application Components**

The application components contain the generated code for the Simulink model, including the code for any S-functions in the model. This code is referred to as the model code because these functions implement the Simulink model.

However, the generated code contains more than just functions to execute the model (as described in the previous section). There are also functions to perform initialization, facilitate data access, and complete tasks before program termination. To perform these operations, the generated code must define functions that

- Create the real-time model
- Initialize model size information in the real-time model
- Initialize a vector of sample times and sample time offsets and store this vector in the real-time model
- Store the values of the block initial conditions and program parameters in the real-time model
- Compute the block and system outputs
- Update the discrete state vector
- Compute derivatives for continuous models
- Perform an orderly termination at the end of the program (when the current time equals the final time, if a final time is specified)
- Collect block and scope data for data logging (either with the Real-Time Workshop product or third-party tools)

**The Real-Time Model Data Structure.** The real-time model data structure encapsulates model data and associated information necessary to fully describe the model. Its contents include

- Model parameters, inputs, and outputs
- Storage areas, such as dWork
- Timing information
- Solver identification
- Data logging information
- Simstructs for all child S-functions
- External mode information

The required information is stored in fields in the real-time model structure, which is defined in *model*.h as

```
/* Real-time Model Data Structure */
struct rtModel model Tag {
  const char *path;
  const char *modelName;
  struct SimStruct tag * *childSfunctions;
  const char *errorStatus;
  SS SimMode simMode;
  RTWLogInfo *rtwLogInfo;
  RTWExtModeInfo *extModeInfo;
  RTWSolverInfo solverInfo;
  RTWSolverInfo *solverInfoPtr;
  void *sfcnInfo;
   * ModelData:
   * The following substructure contains information regarding
   * the data used in the model.
   * /
}
```

The (possibly mangled) name of the model replaces *model* in the above tag. The individual substructures have been omitted, as they can vary.

For GRT targets, <code>mode1.h</code> also includes aliases to map global identifiers to identifiers used in prior versions (<code>rtB</code>, <code>rtP</code>, <code>rtY</code>, and so on). The following table lists the structure identifiers used in the generated code for these variants of the real-time model data structure. The column <code>GRT Symbol</code> contains the old-style (<code>pre-Version 6</code>) GRT identifiers, which are still used by the GRT calling interface, but not within the generated code.

#### Identifiers for Real-Time Model Data Structure Variants

| Identifier           | GRT Symbol       | Data                                 |
|----------------------|------------------|--------------------------------------|
| mode1_B              | rtB              | Block IO                             |
| model_U              | rtU              | External inputs                      |
| model_X              | rtX              | Continuous states                    |
| model_Xdot           | rtXdot           | State derivatives                    |
| model_Xdix           | rtXdis           | Continuous state<br>disabled         |
| mode1_Y              | rtY              | External outputs                     |
| model_P              | rtP              | Parameters                           |
| rts                  | rts              | Child Simstruct                      |
| model_DWork          | rtDWork          | DWork                                |
| mode1_ConstB         | rtC              | Constant block IO define, structure  |
| mode1_ConstP         | rtcP             | Constant parameter<br>Structure      |
| model_PrevZCSigState | rtPrevZCSigState | Previous zero-crossing signal states |
| model_NonsampledZC   | rtNonsampledZC   | Nonsampled zero-crossings            |

Real-Time Workshop Embedded Coder users can tailor identifiers, and can make them look like the GRT symbols listed above, should they desire such a coding style. The above GRT-ERT identifier equivalences (or at least as many of them as are required to build a given model) are established by using a set of #define macros in model.h, under the comment /\* Backward compatible GRT Identifiers \*/.

The real-time model data structure is used for all targets. Prior to Version 5, the ERT target used the rt0bject data structure, and other targets used the Simstruct data structure for encapsulating model data. Now all targets are treated the same, except for the fact that the real-time model data structure is pruned for ERT targets to save space in executables. Even when not pruned, the real-time model data structure is more space efficient than the root Simstruct used by earlier releases for non-ERT targets, as it only contains fields for child (S-function) Simstructs that are actually used in a model.

**Rapid Prototyping Model Code Functions.** The functions defined by the model code are called at various stages of program execution (that is, initialization, model execution, or program termination).

The next figure shows the functions defined in the generated code and shows what part of the program executes each function.

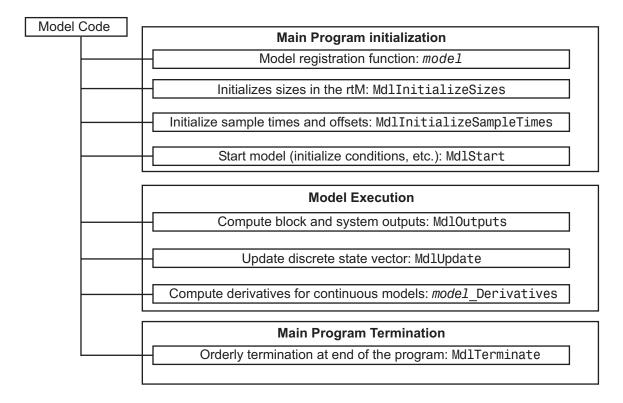

**The Model Registration Function.** The model registration function has the same name as the Simulink model from which it is generated. It is called directly by the main program during initialization. Its purpose is to initialize and return a pointer to the real-time model data structure.

**Models Containing S-Functions.** A noninlined S-function is any C or C++ MEX S-function that is not implemented using a customized TLC file. If you create a C or C++ MEX S-function as part of a Simulink model, it is by default noninlined unless you write your own TLC file that inlines it within the body of the model.c or model.cpp code. The Real-Time Workshop code generator automatically incorporates your noninlined C or C++ S-functions into the program if they adhere to the S-function API described in the Simulink documentation.

This format defines functions and a SimStruct that are local to the S-function. This allows you to have multiple instances of the S-function in the model. The

model's real-time model data structure contains a pointer to each S-function's SimStruct.

**Code Generation and S-Functions.** If a model contains S-functions, the source code for the S-function must be on the search path the make utility uses to find other source files. The directories that are searched are specified in the template makefile that is used to build the program.

S-functions are implemented in a way that is directly analogous to the model code. They contain their own public registration functions (called by the top model code) that initialize static function pointers in their SimStructs. When the top model needs to execute the S-function, it does so by using the function pointers in the S-function's SimStruct. There can be more than one S-function with the same name in your model. This is accomplished by having function pointers to static functions.

**Inlining S-Functions.** You can incorporate C/C++ MEX S-functions, along with the generated code, into the program executable. You can also write a target file for your C/C++ MEX S-function to inline the S-function, thus improving performance by eliminating function calls to the S-function itself. For more information on inlining S-functions, see the Target Language Compiler documentation.

**Application Modules for Application Components.** When the Real-Time Workshop software generates code, it produces the following files:

- model.c or model.cpp: C or C++ code generated from the Simulink block diagram. This code implements the block diagram's system equations as well as performing initialization and updating outputs.
- model\_data.c or model\_data.cpp: Optional file containing data for parameters and constant block I/O, which are also declared as extern in model.h. Only generated when model\_P and model\_ConstB structures are populated.
- *model*\_types.h: Forward declarations for the real-time model data structure and the parameters data structure.
- *mode1*.h: Header file containing the block diagram's simulation parameters, I/O structures, work structures, and other declarations.

 model\_private.h: Header file containing declarations of exported signals and parameters.

These files are named for the Simulink model from which they are generated.

In addition, a dummy include file always named rtmodel.h is generated, which includes the above model-specific data structures and entry points. This enables the (static) target-specific main programs to reference files generated by the Real-Time Workshop code generator without needing to know the names of the models involved.

Another dummy file, rtwtypes.h, is generated, which simply includes simstruc types.h (only for GRT and GRT malloc targets).

If you have created custom blocks using C/C++ MEX S-functions, you need the source code for these S-functions available during the build process.

# **Embedded Program Framework**

The Real-Time Workshop Embedded Coder product provides a framework for embedded programs. Its architecture is outlined in the next figure.

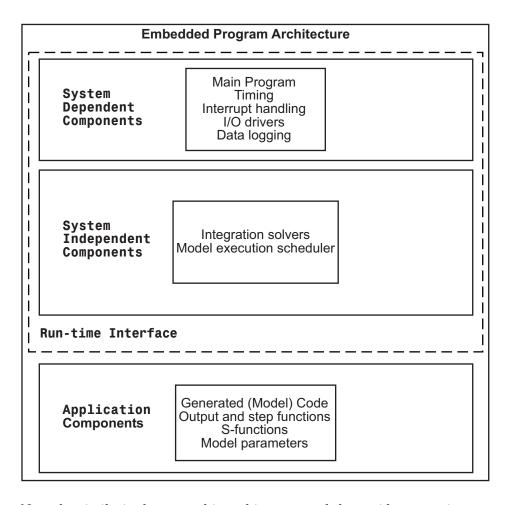

Note the similarity between this architecture and the rapid prototyping architecture in the figure "Rapid Prototyping Program Architecture" on page 3-22. The main difference is the use of the rtModel data structure in place of the SimStruct data structure.

Using the previous figure, you can compare the embedded style of generated code, used in the Real-Time Workshop Embedded Coder product, with the rapid prototyping style of generated code of the previous section. Most of the rapid prototyping explanations in the previous section hold for the Real-Time Workshop Embedded Coder target. The Real-Time Workshop

Embedded Coder target simplifies the process of using the generated code in your custom-embedded applications by providing a model-specific API and eliminating the SimStruct. This target contains the same conceptual layering as the rapid prototyping target, but each layer has been simplified.

For a discussion of the structure of embedded real-time code, see the Real-Time Workshop Embedded Coder documentation.

# **Creating Subsystems**

#### In this section...

"Introduction" on page 3-37

"Generating Code and Executables from Subsystems" on page 3-38

"Nonvirtual Subsystem Code Generation Options" on page 3-41

"Modularity of Subsystem Code" on page 3-50

### Introduction

The Real-Time Workshop product allows you to control how code is generated for any nonvirtual subsystem. The categories of nonvirtual subsystems are:

- Conditionally executed subsystems: execution depends upon a control signal or control block. These include triggered subsystems, enabled subsystems, action and iterator subsystems, subsystems that are both triggered and enabled, and function call subsystems. See "Creating Conditional Subsystems" in the Simulink documentation for more information.
- *Atomic* subsystems: Any virtual subsystem can be declared atomic (and therefore nonvirtual) by using the **Treat as atomic unit** option in the Block Parameters dialog box.

**Note** You should declare virtual subsystems as atomic subsystems to ensure consistent simulation and execution behavior for your model. If you generate code for a virtual subsystem, the Real-Time Workshop software treats the subsystem as atomic and generates the code accordingly. The resulting code can change the execution behavior of your model, for example, by applying algebraic loops, and introduce inconsistencies with the simulation behavior.

See "Systems and Subsystems" in the Simulink documentation, and run the sl\_subsys\_semantics demo for more information on nonvirtual subsystems and atomic subsystems.

You can control the code generated from nonvirtual subsystems as follows:

- You can instruct the Real-Time Workshop code generator to generate separate functions, within separate code files if desired, for selected nonvirtual systems. You can control both the names of the functions and of the code files generated from nonvirtual subsystems.
- You can cause multiple instances of a subsystem to generate *reusable* code, that is, as a single reentrant function, instead of replicating the code for each instance of a subsystem or each time it is called.
- You can generate inlined code from selected nonvirtual subsystems within your model. When you inline a nonvirtual subsystem, a separate function call is not generated for the subsystem.

# Generating Code and Executables from Subsystems

The Real-Time Workshop software can generate code and build an executable from any subsystem within a model. The code generation and build process uses the code generation and build parameters of the root model.

To generate code and build an executable from a subsystem,

- 1 Set up the desired code generation and build parameters in the Configuration Parameters dialog box, just as you would for code generation from a model.
- **2** Select the desired subsystem block.
- **3** Right-click the subsystem block and select **Build Subsystem** from the **Real-Time Workshop** submenu of the subsystem block's context menu.

Alternatively, you can select **Build Subsystem** from the **Real-Time Workshop** submenu of the **Tools** menu. This menu item is enabled when a subsystem is selected in the current model.

**Note** If the model is operating in external mode when you select **Build Subsystem**, the Real-Time Workshop build process automatically turns off external mode for the duration of the build, then restores external mode upon its completion.

**4** The **Build Subsystem** window opens. This window displays a list of the subsystem parameters. The upper pane displays the name, class, and storage class of each variable (or data object) that is referenced as a block parameter in the subsystem. When you select a parameter in the upper pane, the lower pane shows all the blocks that reference the parameter and the parent system of each such block.

The **StorageClass** column contains a popup menu for each row. The menu lets you set the storage class of any parameter or inline the parameter. To inline a parameter, select the **Inline** option from the menu. To declare a parameter to be tunable, set the storage class to any value other than **Inline**.

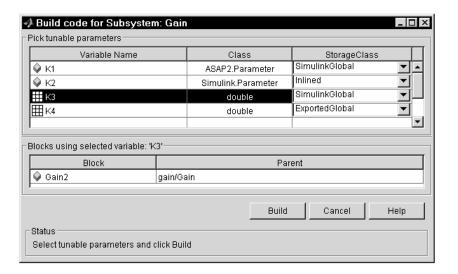

In the previous figure, the parameter K2 is inlined, while the other parameters are tunable and have various storage classes.

See Chapter 10, "Parameter Considerations" and Chapter 12, "Simulink Data Object Considerations" for more information on tunable and inlined parameters and storage classes.

**5** After selecting tunable parameters, click the **Build** button. This initiates the code generation and build process.

**6** The build process displays status messages in the MATLAB Command Window. When the build completes, the generated executable is in your working directory. The name of the generated executable is *subsystem*.exe (on PC platforms) or *subsystem* (on The Open Group UNIX® platforms), where *subsystem* is the name of the source subsystem block.

The generated code is in a build subdirectory, named subsystem\_target\_rtw, where subsystem is the name of the source subsystem block and target is the name of the target configuration.

When you generate code for a subsystem, you can generate an S-function by selecting **Tools > Real-Time Workshop > Generate S-function**, or you can use a right-click subsystem build. See "Automated S-Function Generation" on page 3-104 and "Generating S-Function Wrappers" for more details.

## **Real-Time Workshop Subsystem Build Limitations**

The following limitations apply to building subsystems using the Real-Time Workshop software:

- When you right-click build a subsystem that includes an Outport block
  for which the signal specification Specify properties via bus object is
  selected, the Real-Time Workshop build process requires that you set the
  Signal label mismatch option on the Diagnostics > Connectivity pane
  of the Configuration Parameters dialog box for the parent model to error.
  You need to address any errors that occur by properly setting signal labels.
- When a subsystem is in a triggered or function-call subsystem, the right-click build process might fail if the subsystem code is not sample-time independent. To find out whether a subsystem is sample-time independent:
  - 1 Copy all blocks in the subsystem to an empty model.
  - **2** In the Configuration Parameters > Solver pane, set:
    - a. Type to Fixed-step.
    - b. **Periodic sample time constraint** to Ensure sample time independent.
    - c. Click Apply.
  - **1** Update the model. If the model is sample-time dependent, Simulink generates an error in the process of updating the diagram.

# **Nonvirtual Subsystem Code Generation Options**

For any nonvirtual subsystem, you can choose the following code generation options from the **Real-Time Workshop system code** menu in the subsystem Block parameters dialog box:

- Auto: This is the default option, and provides the greatest flexibility in most situations. See "Auto Option" on page 3-41 below.
- Inline: This option explicitly directs the Real-Time Workshop code generator to inline the subsystem unconditionally.
- Function: This option explicitly directs the Real-Time Workshop code generator to generate a separate function with no arguments, and (optionally), place the subsystem in a separate file. You can name the generated function and file. As functions created with this option rely on global data, they are not reentrant.
- Reusable function: Generates a function with arguments that allows the subsystem's code to be shared by other instances of it in the model. To enable sharing, the Real-Time Workshop software must be able to determine (by using checksums) that subsystems are identical. The generated function will have arguments for block inputs and outputs (rtB\_\*), continuous states (rtDW\_\*), parameters (rtP\_\*), and so on.

**Note** You should not directly call reusable functions generated by the Real-Time Workshop product. The call interface is subject to change.

The following sections discuss these options further.

# **Auto Option**

The Auto option is the default, and is generally appropriate. Auto causes the Real-Time Workshop code generator to inline the subsystem when there is only one instance of it in the model. When multiple instances of a subsystem exist, the Auto option results in a single copy of the function whenever possible (as a reusable function). Otherwise, the result is as though you selected Inline (except for function call subsystems with multiple callers, which is handled as if you specified Function). Choose Inline to always inline subsystem code, or Function when you specifically want to generate

a separate function without arguments for each instance, optionally in a separate file.

**Note** When you want multiple instances of a subsystem to be represented as one reusable function, you can designate each one of them as Auto or as Reusable function. It is best to use one or the other, as using both creates two reusable functions, one for each designation. The outcomes of these choices differ only when reuse is not possible.

To use the Auto option,

1 Select the subsystem block. Then select **Subsystem Parameters** from the Simulink model editor **Edit** menu. The Block Parameters dialog box opens, as shown in the next figure.

Alternatively, you can open the Block Parameters dialog box by

- Shift-double-clicking the subsystem block
- Right-clicking the subsystem block and selecting Block parameters from the menu
- **2** If the subsystem is virtual, select **Treat as atomic unit** as shown in the next figure. This makes the subsystem nonvirtual, and the **Real-Time Workshop system code** option becomes enabled.

If the system is already nonvirtual, the **Real-Time Workshop system code** option is already enabled.

**3** Select **Auto** from the **Real-Time Workshop system code** menu as shown in the figure below.

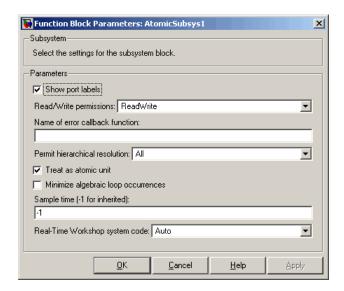

**4** Click **Apply** and close the dialog box.

The border of the subsystem thickens, indicating that it is nonvirtual.

**Auto Optimization for Special Cases.** Rather than reverting to Inline, the Auto option can optimize code in special situations in which identical subsystems contain other identical subsystems, by both reusing and inlining generated code. Suppose a model, such as the one shown in Reuse of Identical Nested Subsystems with the Auto Option on page 3-44, contains identical subsystems A1 and A2. A1 contains subsystem B1, and A2 contains subsystem B2, which are themselves identical. In such cases, the Auto option causes one function to be generated which is called for both A1 and A2, and this function contains one piece of inlined code to execute B1 and B2, ensuring that the resulting code will run as efficiently as possible.

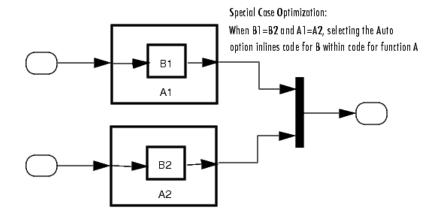

Reuse of Identical Nested Subsystems with the Auto Option

#### **Inline Option**

As noted above, you can choose to inline subsystem code when the subsystem is nonvirtual (virtual subsystems are always inlined).

**Exceptions to Inlining.** There are certain cases in which the Real-Time Workshop code generator does not inline a nonvirtual subsystem, even though the **Inline** option is selected. These cases are

- If the subsystem is a function-call subsystem that is called by a noninlined S-function, the **Inline** option is ignored. Noninlined S-functions make such calls by using function pointers; therefore the function-call subsystem must generate a function with all arguments present.
- In a feedback loop involving function-call subsystems, the Real-Time Workshop code generator forces one of the subsystems to be generated as a function instead of inlining it. The product selects the subsystem to be generated as a function based on the order in which the subsystems are sorted internally.
- If a subsystem is called from an S-Function block that sets the option SS\_OPTION\_FORCE\_NONINLINED\_FCNCALL to TRUE, it is not inlined. This might be the case when user-defined Asynchronous Interrupt blocks or Task Synchronization blocks are required. Such blocks must be generated

as functions. The Asynchronous Interrupt and Task Synchronization blocks, located in the VxWorks® block library shipped with the Real-Time Workshop product, use the SS\_OPTION\_FORCE\_NONINLINED\_FCNCALL option.  $^2$ 

To generate inlined subsystem code,

1 Select the subsystem block. Then select **Subsystem Parameters** from the Simulink model editor **Edit** menu. The Block Parameters dialog box opens.

Alternatively, you can open the Block Parameters dialog box by

- Shift-double-clicking the subsystem block
- Right-clicking the subsystem block and selecting Block parameters from the menu
- 2 If the subsystem is virtual, select **Treat as atomic unit** as shown in the next figure. This makes the subsystem atomic, and the **Real-Time Workshop system code** menu becomes enabled.

If the system is already nonvirtual, the **Real-Time Workshop system code** menu is already enabled.

**3** Select **Inline** from the **Real-Time Workshop system code** menu as shown in the figure below.

<sup>2.</sup> VxWorks® is a registered trademark of Wind River® Systems, Inc.

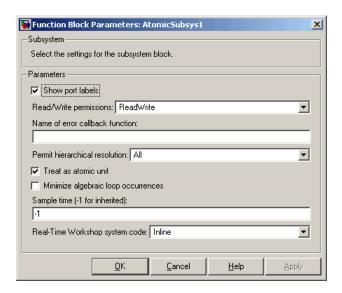

**4** Click **Apply** and close the dialog box.

When you generate code from your model, the Real-Time Workshop code generator writes inline code within <code>model.c</code> or <code>model.cpp</code> (or in its parent system's source file) to perform subsystem computations. You can identify this code by system/block identification tags, such as the following.

```
/* Atomic SubSystem Block: <Root>/AtomicSubsys1 */
```

See "Tracing Generated Code" on page 42-3 for more information on system/block identification tags.

#### **Function Option**

Choosing the Function or Reusable function option lets you direct the Real-Time Workshop code generator to generate a separate function and optionally a separate file for the subsystem. When you select the Function option, two additional options are enabled:

• The **Real-Time Workshop function name options** menu lets you control the naming of the generated function.

• The **Real-Time Workshop file name options** menu lets you control the naming of the generated file (if a separate file is generated and you select the User specified option).

The figure below shows the Block Parameters dialog box with the Function option selected, with **Real-Time Workshop file name options** set to User specified, and with a name specified for the generated file.

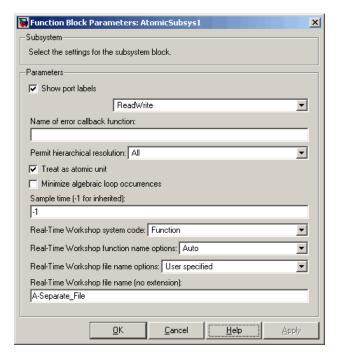

Subsystem Function Code Generation Option with User-Specified File Name

**Real-Time Workshop Function Name Options Menu.** This menu offers the following choices, but the resulting identifiers are also affected by which General code appearance options are in effect for the model:

• Auto: By default, the Real-Time Workshop code generator assigns a unique function name using the default naming convention: <code>model\_subsystem()</code>, where <code>subsystem</code> is the name of the subsystem (or that of an identical one when code is being reused).

• Use subsystem name: the Real-Time Workshop code generator uses the subsystem name as the function name.

**Note** When a subsystem is a library block, the Use subsystem name option causes its function identifier (and file name, see below) to be that of the library block, regardless of the names used for that subsystem in the model.

• User specified: When this option is selected, the **Real-Time Workshop** function name field is enabled. Enter any legal C or C++ function name (which must be unique).

**Real-Time Workshop File Name Options Menu.** This menu offers the following choices:

• Use subsystem name: the Real-Time Workshop software generates a separate file, using the subsystem (or library block) name as the file name.

**Note** When a subsystem's **Real-Time Workshop file name options** is set to Use subsystem name, the subsystem file name is mangled if the model contains Model blocks, or if a model reference target is being generated for the model. In these situations, the file name for the subsystem consists of the subsystem name prefixed by the model name.

- Use function name: the Real-Time Workshop software generates a separate file, using the function name (as specified by the **Real-Time Workshop function name** options) as the file name.
- User specified: When this option is selected, the **Real-Time Workshop** file name (no extension) text entry field is enabled. The Real-Time Workshop software generates a separate file, using the name you enter as the file name. Enter any file name, but do not include the .c or .cpp (or any other) extension. This file name need not be unique.

**Note** While a subsystem source file name need not be unique, you must avoid giving nonunique names that result in cyclic dependencies (for example, sys\_a.h includes sys\_b.h, sys\_b.h includes sys\_c.h, and sys\_c.h includes sys\_a.h).

• Auto: The Real-Time Workshop software does *not* generate a separate file for the subsystem. Code generated from the subsystem is generated within the code module generated from the subsystem's parent system. If the subsystem's parent is the model itself, code generated from the subsystem is generated within *model.cop*.

To generate both a separate subsystem function and a separate file,

1 Select the subsystem block. Then select **Subsystem Parameters** from the Simulink model editor **Edit** menu, to open the Block Parameters dialog box.

Alternatively, you can open the Block Parameters dialog box by

- Shift-double-clicking the subsystem block
- Right-clicking the subsystem block and selecting Block parameters from the menu.
- 2 If the subsystem is virtual, select **Treat as atomic unit**. The **Real-Time Workshop system code** menu becomes enabled.

If the system is already nonvirtual, the **Real-Time Workshop system code** menu is already enabled.

- **3** Select **Function** from the **Real-Time Workshop system code** menu as shown in Subsystem Function Code Generation Option with User-Specified File Name on page 3-47.
- **4** Set the function name, using the **Real-Time Workshop function name** options described in "Real-Time Workshop Function Name Options Menu" on page 3-47.
- **5** Set the file name, using any **Real-Time Workshop file name** option other than Auto (options are described in "Real-Time Workshop File Name Options Menu" on page 3-48).

Subsystem Function Code Generation Option with User-Specified File Name on page 3-47 shows the use of the User Specified file name option.

**6** Click **Apply** and close the dialog box.

## **Modularity of Subsystem Code**

Code generated from nonvirtual subsystems, when written to separate files, is not completely independent of the generating model. For example, subsystem code may reference global data structures of the model. Each subsystem code file contains appropriate include directives and comments explaining the dependencies. The Real-Time Workshop software checks for cyclic file dependencies and warns about them at build time. For descriptions of how generated code is packaged, see "Generated Source Files and File Dependencies" on page 21-2.

## **Creating Model Components**

#### In this section...

"Introduction" on page 3-51

"Overview of Referenced Model Code Generation" on page 3-51

"Project Directory Structure for Model Reference Targets" on page 3-53

"Configuring Referenced Models" on page 3-54

"Building Model Reference Targets" on page 3-54

"Real-Time Workshop Model Referencing Requirements" on page 3-55

"Storage Classes for Signals Used with Model Blocks" on page 3-62

"Inherited Sample Time for Referenced Models" on page 3-66

"Customizing the Library File Suffix, Including the File Type Extension" on page 3-68

"Real-Time Workshop Model Referencing Limitations" on page 3-68

#### Introduction

This section describes model referencing considerations that apply specifically to code generation by the Real-Time Workshop software with GRT and ERT system targets. This section assumes that you understand referenced models and their terminology and requirements, as described in "Referencing a Model". This section does not repeat information that appears in that chapter.

#### **Overview of Referenced Model Code Generation**

When generating code for a referenced model hierarchy, the Real-Time Workshop software generates a stand-alone executable for the top model, and a library module called a *model reference target* for each referenced model. When the code executes, the top executable invokes the model reference targets as needed to compute the referenced model outputs. Model reference targets are sometimes called *Real-Time Workshop targets*.

Be careful not to confuse a model reference target (Real-Time Workshop target) with any of these other types of targets:

- Hardware target A platform for which the Real-Time Workshop software generates code
- System target A file that tells the Real-Time Workshop software how to generate code for particular purpose
- Rapid Simulation target (RSim) A system target file supplied with the Real-Time Workshop product
- Simulation target A MEX-file that implements a referenced model that executes with Simulink<sup>®</sup> Accelerator<sup>TM</sup> software

The Real-Time Workshop code generator places the code for the top model of a hierarchy in the current working directory, and the code for submodels in a directory named slprj within the current working directory. Subdirectories in slprj provide separate places for different types of files. See "Project Directory Structure for Model Reference Targets" on page 3-53 for details.

By default, the product uses *incremental code generation*. When generating code, it compares the date, and optionally, the structure of referenced model files with the generated code files to determine whether it is necessary to regenerate model reference targets. You can also force or prevent code generation by using a diagnostic setting **Configuration** Parameters > Model Referencing > Rebuild options.

In addition to incremental code generation, the Real-Time Workshop software uses *incremental loading*. The code for a referenced model is not loaded into memory until the code for its parent model executes and needs the outputs of the referenced model. The product then loads the referenced model target and executes. Once loaded, the target remains in memory until it is no longer needed.

Most code generation considerations are the same whether or not a model includes any referenced models: the Real-Time Workshop code generator handles the details automatically insofar as possible. This chapter describes topics that you may need to consider when generating code for a model reference hierarchy.

Custom targets must declare themselves to be model reference compliant if they need to support Model blocks. See "Supporting Optional Features" for details.

#### **Referenced Model Code Generation Tutorial**

You can get hands-on experience with creating referenced models and generating code for them by working through the model reference tutorial. See "Generating Code for a Referenced Model".

# Project Directory Structure for Model Reference Targets

Code for models referenced by using Model blocks is generated in project directories within the current working directory. The top-level project directory is always named /slprj. The next level within slprj contains parallel build area subdirectories.

The following table lists principal project directories and files. In the paths listed, *model* is the name of the model being used as a referenced model, and *target* is the system target file acronym (for example, grt, ert, rsim, and so on).

| Directories and Files                        | Description                                                         |
|----------------------------------------------|---------------------------------------------------------------------|
| slprj/sim/model/                             | Simulation target files for referenced models                       |
| slprj/sim/model/tmwinternal                  | MAT-files used during code generation                               |
| slprj/target/model/referenced_model_includes | Header files from models referenced by this model                   |
| slprj/target/model                           | Model reference target files                                        |
| slprj/target/model/tmwinternal               | MAT-files used during code generation                               |
| slprj/sl_proj.tmw                            | Marker file                                                         |
| slprj/target/_sharedutils                    | Utility functions for model reference targets, shared across models |
| slprj/sim/_sharedutils                       | Utility functions for simulation targets, shared across models      |

If you are building code for more than one referenced model within the same working directory, model reference files for all such models are added to the existing slprj directory.

### **Configuring Referenced Models**

Minimize occurrences of algebraic loops by selecting the **Minimize algebraic loop occurrences** parameter on the **Model Reference** pane. The setting of this option affects only generation of code from the model. See "Configuring the Hardware Implementation" on page 32-2 in the Real-Time Workshop documentation for information on how this option affects code generation. For more information, see "Model Blocks and Direct Feedthrough".

Use the **Integer rounding mode** parameter on your model's blocks to simulate the rounding behavior of the C compiler that you intend to use to compile code generated from the model. This setting appears on the **Signal Attributes** pane of the parameter dialog boxes of blocks that can perform signed integer arithmetic, such as the Product and Lookup Table (n-D) blocks.

For most blocks, the value of **Integer rounding mode** completely defines rounding behavior. For blocks that support fixed-point data and the Simplest rounding mode, the value of **Signed integer division rounds to** also affects rounding. For details, see "Rounding" in the *Simulink Fixed Point User's Guide*.

When models contain Model blocks, all models that they reference must be configured to use identical hardware settings. For information on the **Model Referencing** pane options, see "Referencing a Model" in the Simulink documentation.

## **Building Model Reference Targets**

By default, the Simulink engine rebuilds simulation targets as needed before the Real-Time Workshop software generates model reference targets. You can change the rebuild criteria or specify that the engine always or never rebuilds targets. See "Rebuild options" for details.

The Real-Time Workshop software generates a model reference target directly from the Simulink model. The product automatically generates or regenerates model reference targets as needed.

You can command the Simulink and Real-Time Workshop products to generate a simulation target for an Accelerator mode referenced model, and a model reference target for any referenced model, by executing the slbuild command with appropriate arguments in the MATLAB Command Window.

The Real-Time Workshop software generates only one model reference target for all instances of a referenced model. See "Reusable Code and Referenced Models" on page 3-73 for details.

#### **Reducing Change Checking Time**

You can reduce the time that the Simulink and Real-Time Workshop products spend checking whether any or all simulation targets and model reference targets need to be rebuilt by setting configuration parameter values as follows:

- In the top model, set Configuration Parameters > Model Referencing > Rebuild options to If any changes in known dependencies detected. (See "Rebuild options".)
- In all referenced models throughout the hierarchy, set Configuration Parameters > Diagnostics > Data Validity > Signal resolution to Explicit only. (See "Signal resolution".)

These parameter values exist in a referenced model's configuration set, not in the individual Model block, so setting either value for any instance of a referenced model sets it for all instances of that model.

# Real-Time Workshop Model Referencing Requirements

A model reference hierarchy must satisfy various Real-Time Workshop requirements, as described in this section. In addition to these requirements, a model referencing hierarchy to be processed by the Real-Time Workshop software must satisfy:

- The Simulink requirements listed in:
  - "Configuration Requirements for All Referenced Model Simulation"
  - "Model Structure Requirements"
- The Simulink limitations listed in "Limitations on All Model Referencing"
- The Real-Time Workshop limitations listed in "Real-Time Workshop Model Referencing Limitations" on page 3-68

#### **Configuration Parameter Requirements**

A referenced model uses a configuration set in the same way that any other model does, as described in "Setting Up Configuration Sets". By default, every model in a hierarchy has its own configuration set, which it uses in the same way that it would if the model executed independently.

Because each model can have its own configuration set, configuration parameter values can be different in different models. Furthermore, some parameter values are intrinsically incompatible with model referencing. The response of the Real-Time Workshop software to an inconsistent or unusable configuration parameter depends on the parameter:

- Where an inconsistency has no significance, or a trivial resolution exists that carries no risk, the product ignores or resolves the inconsistency without posting a warning.
- Where a nontrivial and possibly acceptable solution exists, the product resolves the conflict silently; resolves it with a warning; or generates an error. See "Model configuration mismatch" for details.
- Where no acceptable resolution is possible, the product generates an
  error. You must then change some or all parameter values to eliminate
  the problem.

When a model reference hierarchy contains many submodels that have incompatible parameter values, or a changed parameter value must propagate to many submodels, manually eliminating all configuration parameter incompatibilities can be tedious. You can control or eliminate such overhead by using configuration references to assign an externally-stored configuration set to multiple models. See "Referencing Configuration Sets" for details.

The following tables list configuration parameters that can cause problems if set in certain ways, or if set differently in a referenced model than in a parent model. Where possible, the Real-Time Workshop software resolves violations of these requirements automatically, but most cases require changes to the parameters in some or all models.

# Configuration Requirements for Model Referencing with All System Targets

| Dialog Box<br>Pane         | Option                     | Requirement                                                                 |
|----------------------------|----------------------------|-----------------------------------------------------------------------------|
| Solver                     | Start time                 | Some system targets require the start time of all models to be zero.        |
| Hardware<br>Implementation | Emulation hardware options | All values must be the same for top and referenced models.                  |
| Real-Time<br>Workshop      | System target file         | Must be the same for top and referenced models.                             |
|                            | Language                   | Must be the same for top and referenced models.                             |
|                            | Generate code only         | Must be the same for top and referenced models.                             |
| Symbols                    | Maximum identifier length  | Cannot be longer<br>for a referenced<br>model than for<br>its parent model. |

#### Configuration Requirements for Model Referencing with All System Targets (Continued)

| Dialog Box<br>Pane | Option                        |       | Requirement                                                                                                    |
|--------------------|-------------------------------|-------|----------------------------------------------------------------------------------------------------|
| Interface          | Target<br>function<br>library |       | Must be the same for top and referenced models.                                                                                                    |
|                    | Data exchange<br>Interface    | C API | The C API Signals and Parameters check boxes must be the same for top and referenced models.                                                                             |
|                    |                               | ASAP2 | Can be on or off in a top model, but must be off in a referenced model. If it is not, the Real-Time Workshop software temporarily sets it to off during code generation. |

# Configuration Requirements for Model Referencing with ERT System Targets

| Dialog Box<br>Pane    | Option                                                                                    | Requirement                                                               |
|-----------------------|-------------------------------------------------------------------------------------------|---------------------------------------------------------------------------|
| Real-Time<br>Workshop | Ignore custom storage classes                                                             | Must be the same for top and referenced models.                           |
| Symbols               | Global variables Global types Subsystem methods Local temporary variables Constant macros | \$R token must appear.                                                    |
|                       | Signal naming                                                                             | Must be the same for top and referenced models.                           |
|                       | M-function                                                                                | If specified,<br>must be the<br>same for top<br>and referenced<br>models. |
|                       | Parameter naming                                                                          | Must be the same for top and referenced models.                           |
|                       | #define naming                                                                            | Must be the same for top and referenced models.                           |

#### Configuration Requirements for Model Referencing with ERT System Targets (Continued)

| Dialog Box<br>Pane | Option                                   | Requirement                                                          |
|--------------------|------------------------------------------|----------------------------------------------------------------------|
| Interface          | Support floating- point numbers          | If off for top<br>model, must<br>be off for<br>referenced<br>models. |
|                    | Support non-finite numbers               | If off for top model, must be off for referenced models.             |
|                    | Support complex numbers                  | If off for top model, must be off for referenced models.             |
|                    | Terminate function required              | Must be the same for top and referenced models.                      |
|                    | Suppress error status in real-time model | If on for top model, must be on for referenced models.               |
| Templates          | Target operating system                  | Must be the same for top and referenced models.                      |

## Configuration Requirements for Model Referencing with ERT System Targets (Continued)

| Dialog Box<br>Pane | Option                     | Requirement                                             |
|--------------------|----------------------------|---------------------------------------------------------|
| Data<br>Placement  | Module Naming              | Must be the same for top and referenced models.         |
|                    | Module Name (if specified) | If set, must be the same for top and referenced models. |
|                    | Signal display level       | Must be the same for top and referenced models.         |
|                    | Parameter tune level       | Must be the same for top and referenced models.         |

### **Naming Requirements**

Within a model that uses model referencing, there can be no collisions between the names of the constituent models. When you generate code from a model that uses model referencing, the **Maximum identifier length** parameter must be large enough to accommodate the root model name and the name mangling string (if needed). A code generation error occurs if **Maximum identifier length** is not large enough.

When a name conflict occurs between a symbol within the scope of a higher-level model and a symbol within the scope of a referenced model, the symbol from the referenced model is preserved. Name mangling is performed on the symbol from the higher-level model.

**Real-Time Workshop Embedded Coder Naming Requirements.** The Real-Time Workshop Embedded Coder product provides a **Symbol format** field that lets you control the formatting of generated symbols in much greater detail. When generating code with an ERT target from a model that uses model referencing:

- The \$R token must be included in the **Identifier format control** parameter specifications (in addition to the \$M token).
- The Maximum identifier length must be large enough to accommodate full expansions of the \$R and \$M tokens.

See "Real-Time Workshop Pane: Symbols" and "Preparing Models for Code Generation" for more information.

#### **Custom Target Requirements**

A custom target must meet various requirements in order to support model referencing. See "Supporting Optional Features" for details.

## Storage Classes for Signals Used with Model Blocks

Models containing Model blocks can use signals of storage class Auto without restriction. However, when you declare signals to be global, you must be aware of how the signal data will be handled.

A global signal is a signal with a storage class other than Auto:

- ExportedGlobal
- ImportedExtern
- ImportedExternPointer
- Custom

The above are distinct from SimulinkGlobal signals, which are treated as test points with Auto storage class.

Global signals are declared, defined, and used as follows:

- An extern declaration is generated by all models that use any given global signal.
  - As a result, if a signal crosses a Model block boundary, the top model and the referenced model both generate extern declarations for the signal.
- For any exported signal, the top mode is responsible for defining (allocating memory for) the signal, whether or not the top model itself uses the signal.
- All global signals used by a referenced model are accessed directly (as global memory). They are not passed as arguments to the functions that are generated for the referenced models.

Custom storage classes also follow the above rules. However, certain custom storage classes are not currently supported for use with model reference. See "Custom Storage Class Limitations" for details.

#### Storage Classes for Parameters Used with Model Blocks

All storage classes are supported for both simulation and code generation, and all except Auto are tunable. The supported storage classes thus include

- SimulinkGlobal
- ExportedGlobal
- ImportedExtern
- ImportedExternPointer
- Custom

Note the following restrictions on parameters in referenced models:

- Tunable parameters are not supported for noninlined S-functions.
- Tunable parameters set using the Model Parameter Configuration dialog box are ignored.

Note the following considerations concerning how global tunable parameters are declared, defined, and used in code generated for targets:

• A global tunable parameter is a parameter in the base workspace with a storage class other than Auto.

- An extern declaration is generated by all models that use any given parameter.
- If a parameter is exported, the top model is responsible for defining (allocating memory for) the parameter (whether it uses the parameter or not).
- All global parameters are accessed directly (as global memory). They are not passed as arguments to any of the functions that are generated for any of the referenced models.
- Symbols for SimulinkGlobal parameters in referenced models are generated using unstructured variables (rtP\_xxx) instead of being written into the model\_P structure. This is so that each referenced model can be compiled independently.

Certain custom storage classes for parameters are not currently supported for model reference. See "Custom Storage Class Limitations" for details.

Parameters used as Model block arguments must be defined in the referenced model's workspace. See "Parameterizing Model References" in the Simulink documentation for specific details.

#### **Effects of Signal Name Mismatches**

Within a parent model, the name and storage class for a signal entering or leaving a Model block might not match those of the signal attached to the root inport or outport within that referenced model. Because referenced models are compiled independently without regard to any parent model, they cannot adapt to all possible variations in how parent models label and store signals.

The Real-Time Workshop software accepts all cases where input and output signals in a referenced model have Auto storage class. When such signals are test pointed or are global, as described above, certain restrictions apply. The following table describes how mismatches in signal labels and storage classes between parent and referenced models are handled:

## Relationships of Signals and Storage Classes Between Parent and Referenced Models

| Referenced<br>Model                               | Parent Model              | Signal Passing<br>Method | Signal<br>Mismatch<br>Checking                                     |
|---------------------------------------------------|---------------------------|--------------------------|--------------------------------------------------------------------|
| Auto                                              | Any                       | Function argument        | None                                                               |
| SimulinkGlobal<br>or resolved to<br>Signal Object | Any                       | Function argument        | Label Mismatch Diagnostic (none / warning / error)                 |
| Global                                            | Auto or<br>SimulinkGlobal | Global variable          | Label Mismatch Diagnostic (none / warning / error)                 |
| Global                                            | Global                    | Global variable          | Labels and<br>storage classes<br>must be identical<br>(else error) |

To summarize, the following signal resolution rules apply to code generation:

- If the storage class of a root input or output signal in a referenced model is Auto (or is SimulinkGlobal), the signal is passed as a function argument.
  - When such a signal is SimulinkGlobal or resolves to a Simulink.Signal object, the Signal Mismatch diagnostic is applied.
- If a root input or output signal in a referenced model is global, it is communicated by using direct memory access (global variable). In addition,
  - If the corresponding signal in the parent model is also global, the names and storage classes must match exactly.
  - If the corresponding signal in the parent model is not global, the Signal Mismatch diagnostic is applied.

You can set the **Signal Mismatch** diagnostic to error, warning, or none in the **Configuration Parameters > Diagnostics > Connectivity** dialog.

### **Inherited Sample Time for Referenced Models**

See "Inheriting Sample Times" in the Simulink documentation for information about Model block sample time inheritance. In generated code, you can control inheriting sample time by using ssSetModelReferenceSampleTimeInheritanceRule in different ways:

• An S-function that precludes inheritance: If the sample time is used in the S-function's run-time algorithm, then the S-function precludes a model from inheriting a sample time. For example, consider the following mdlOutputs code:

This mdlOutputs code uses the sample time in its algorithm, and the S-function therefore should specify

```
ssSetModelReferenceSampleTimeInheritanceRule
(S, DISALLOW SAMPLE TIME INHERITANCE);
```

• An S-function that does not preclude Inheritance: If the sample time is only used for determining whether the S-function has a sample hit, then it does not preclude the model from inheriting a sample time. For example, consider the mdlOutputs code from the S-function demo sfun multirate.c:

```
enablePtrs =
            ssGetInputPortRealSignalPtrs(S, ENABLE IPORT);
            *enabled = (*enablePtrs[0] > 0.0);
    } else {
        int enableTid =
        ssGetInputPortSampleTimeIndex(S,ENABLE IPORT);
        if (ssIsSampleHit(S, enableTid, tid)) {
            enablePtrs =
            ssGetInputPortRealSignalPtrs(S, ENABLE IPORT);
            *enabled = (*enablePtrs[0] > 0.0);
        }
    }
    if (*enabled) {
        InputRealPtrsType uPtrs =
        ssGetInputPortRealSignalPtrs(S,SIGNAL IPORT);
        real T
                          signal = *uPtrs[0];
        int
                          i;
        for (i = 0; i < NOUTPUTS; i++) {
            if (ssIsSampleHit(S,
            ssGetOutputPortSampleTimeIndex(S,i), tid)) {
                real T *y = ssGetOutputPortRealSignal(S,i);
                *y = signal;
            }
        }
    }
} /* end mdlOutputs */
```

The above code uses the sample times of the block, but only for determining whether there is a hit. Therefore, this S-function should set

```
ssSetModelReferenceSampleTimeInheritanceRule
(S, USE_DEFAULT_FOR_DISCRETE_INHERITANCE);
```

# Customizing the Library File Suffix, Including the File Type Extension

You can control the library file suffix, including the file type extension, that the Real-Time Workshop code generator uses to name generated model reference libraries by specifying the string for the suffix with the model configuration parameter TargetLibSuffix. The string must include a period (.). If you do not set this parameter,

| On a                          | The Real-Time Workshop Software Names the Libraries |
|-------------------------------|-----------------------------------------------------|
| Microsoft Windows® system     | <pre>model_rtwlib.lib</pre>                         |
| The Open Group<br>UNIX system | mode1_rtwlib.a                                      |

## **Real-Time Workshop Model Referencing Limitations**

The following Real-Time Workshop limitations apply to model referencing. In addition to these limitations, a model reference hierarchy used for code generation must satisfy:

- The Simulink requirements listed in:
  - "Configuration Requirements for All Referenced Model Simulation"
  - "Model Structure Requirements"
- The Simulink limitations listed in "Simulink Model Referencing Limitations".
- The Real-Time Workshop requirements applicable to the code generation target, as listed in "Configuration Parameter Requirements" on page 3-56.

#### **Customization Limitations**

• The Real-Time Workshop code generator ignores custom code settings in the **Configuration Parameter** dialog box and custom code blocks when generating code for a referenced model.

- Some restrictions exist on grouped custom storage classes in referenced models. See "Custom Storage Class Limitations" for details.
- Referenced models do not support custom storage classes if the parent model has inline parameters off.
- This release does not include Stateflow target custom code in simulation targets generated for referenced models.
- Data type replacement is not supported for simulation target code generation for referenced models.
- Simulation targets do not include Stateflow target custom code.

#### **Data Logging Limitations**

- To Workspace blocks, Scope blocks, and all types of runtime display, such as the display of port values and signal values, are ignored when the Real-Time Workshop software generates code for a referenced model. The resulting code is the same as if the constructs did not exist.
- Code generated for referenced models cannot log data to MAT-files. If data logging is enabled for a referenced model, the Real-Time Workshop software disables the option before code generation and re-enables it afterwards.

#### **State Initialization Limitation**

When a top model uses the **Load from workspace > Initial state option** to specify initial conditions, Real-Time Workshop does not initialize the states of any referenced models.

#### **Reusability Limitations**

If a referenced model used for code generation has any of the following properties, the model must specify Configuration Parameters > Model Referencing > Total number of instances allowed per top model as One, and no other instances of the model can exist in the hierarchy. If the parameter is not set correctly, or more than one instance of the model exists in the hierarchy, an error occurs. The properties are:

- The model references another model which has been set to single instance
- The model contains a state or signal with non-auto storage class
- The model uses any of the following Stateflow constructs:
  - Machine-parented data
  - Machine-parented events
  - Stateflow graphical functions
- The model contains a subsystem that is marked as function
- The model contains an S-function that is:
  - Inlined but has not set the option SS OPTION WORKS WITH CODE REUSE
  - Not inlined
- The model contains a function-call subsystem that:
  - Has been forced by the Simulink engine to be a function
  - Is called by a wide signal

#### **S-Function Limitations**

- If a referenced model contains an S-function that should be inlined using a Target Language Compiler file, the S-function must use the ssSetOptions macro to set the SS\_OPTION\_USE\_TLC\_WITH\_ACCELERATOR option in its mdlInitializeSizes method. The simulation target will not inline the S-function unless this flag is set.
- The Real-Time Workshop software cannot generate code for a referenced model that includes noninlined S-functions.
- A referenced model cannot use noninlined S-functions generated by the Real-Time Workshop software.
- The Real-Time Workshop S-function target does not support model referencing.

#### Simulink Tool Limitations

• Simulink tools that require access to a model's internal data or configuration (including the Model Coverage tool, the Simulink Report Generator product, the Simulink debugger, and the Simulink profiler) have no effect on code generated by the Real-Time Workshop software for a referenced model, or on the execution of that code. Specifications made and actions taken by such tools are ignored and effectively do not exist.

#### **Subsystem Limitations**

- If a subsystem contains Model blocks, you cannot build a subsystem module by right-clicking the subsystem (or by using Tools > Real-Time Workshop > Build subsystem) unless the model is configured to use an ERT target.
- If you generate code for an atomic subsystem as a reusable function, inputs or outputs that connect the subsystem to a referenced model can affect code reuse, as described in "Reusable Code and Referenced Models" on page 3-73.

#### **Target Limitations**

 $\bullet$  Real-Time Workshop grt\_malloc targets do not support model reference.

• The Real-Time Workshop S-function target does not support model referencing.

#### **Other Limitations**

- Errors or unexpected behavior can occur if a Model block is part of a cycle, the Model block is a direct feedthrough block, and an algebraic loop results. See "Model Blocks and Direct Feedthrough" for details.
- The External mode option is not supported. If it is enabled, it is ignored during code generation.

## **Creating Reusable Components**

#### In this section...

"Reusable Function Option" on page 3-73

"Reusable Code and Referenced Models" on page 3-73

"Generating Reusable Code from Stateflow Charts" on page 3-77

"Generating Reusable Code for Subsystems Containing S-Function Blocks" on page 3-77

"Code Reuse Limitations" on page 3-79

"Determining Why Subsystem Code Is Not Reused" on page 3-80

## **Reusable Function Option**

The difference between functions and reusable functions is that the latter have data passed to them as arguments (enabling them to be reentrant), while the former communicate by using global data. Choosing the Reusable function option directs the Real-Time Workshop code generator to generate a single function (optionally in a separate file) for the subsystem, and to call that code for each identical subsystem in the model, if possible.

**Note** The Reusable function option yields code that is called from multiple sites (hence reused) only when the Auto option would also do so. The difference between these options' behavior is that when reuse is not possible, selecting Auto yields inlined code (or if circumstances prohibit inlining, creates a function without arguments), while choosing Reusable function yields a separate function (with arguments) that is called from only one site.

For a summary of code reuse limitations, see "Code Reuse Limitations" on page 3-79.

#### **Reusable Code and Referenced Models**

Models that employ model referencing might require special treatment when generating and using reusable code. The following sections identify general restrictions and discuss how reusable functions with inputs or outputs connected to a referenced model's root Inport or Outport blocks can affect code reuse.

#### **General Considerations**

You can generate code for subsystems that contain referenced models using the same procedures and options described in "Creating Subsystems" on page 3-37. However, the following restrictions apply to such builds:

- ERT S-functions do not support subsystems that contain a continuous sample time.
- The Real-Time Workshop S-function target is not supported.
- The Tunable parameters table (set by using the Model Parameter Configuration dialog box) is ignored; to make parameters tunable, you must define them as Simulink parameter objects in the base workspace.
- All other parameters are inlined into the generated code and S-function.

**Note** You can generate subsystem code using any target configuration available in the System Target File Browser. However, if the S-function target is selected, **Build Subsystem** behaves identically to **Generate S-function**. (See "Automated S-Function Generation" on page 3-104.)

## Code Reuse and Model Blocks with Root Inport or Outport Blocks

Reusable functions with inputs or outputs connected to a referenced model's root Inport or Outport block can affect code reuse. This means that code for certain atomic subsystems cannot be reused in a model reference context the same way it is reused in a standalone model.

For example, suppose you create the following subsystem and make the following changes to the subsystem's block parameters:

- Select Treat as an atomic unit
- Set Real-Time Workshop system code to Reusable function

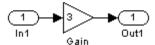

Suppose you then create the following model, which includes three instances of the preceding subsystem.

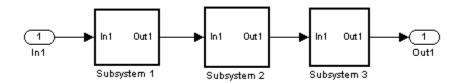

With the **Inline parameters** option enabled in this stand-alone model, the Real-Time Workshop code generator can optimize the code by generating a single copy of the function for the reused subsystem, as shown below.

When generated as code for a Model block (into an slprj project directory), the subsystems have three different function signatures:

```
/* Output and update for atomic system: '<Root>/Subsystem1' */
void reuse_subsys1_Subsystem1(const real_T *rtu_0,
rtB_reuse_subsys1_Subsystem1
  *localB)
{
   /* Gain: '<S1>/Gain' */
```

```
localB->Gain_w = (*rtu_0) * 3.0;
}
/* Output and update for atomic system: '<Root>/Subsystem2' */
void reuse_subsys1_Subsystem2(real_T rtu_In1,
rtB_reuse_subsys1_Subsystem2
 *localB)
{
  /* Gain: '<S2>/Gain' */
  localB->Gain_y = rtu_In1 * 3.0;
}
/* Output and update for atomic system: '<Root>/Subsystem3' */
void reuse_subsys1_Subsystem3(real_T rtu_In1, real_T *rty_0)
{
  /* Gain: '<S3>/Gain' */
  (*rty_0) = rtu_In1 * 3.0;
}
```

One way to make all the function signatures the same — and therefore assure code reuse — is to insert Signal Conversion blocks. Place one between the Inport and Subsystem1 and another between Subsystem3 and the Outport of the referenced model.

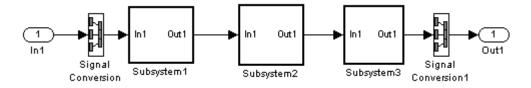

The result is a single reusable function:

You can achieve the same result (reusable code) with only one Signal Conversion block. You can omit the Signal Conversion block connected to the Inport block if you select the **Pass scalar root inputs by value** check box at the bottom of the **Model Referencing** pane of the Configuration Parameters dialog box. When you do this, you still need to insert a Signal Conversion block before the Outport block.

### **Generating Reusable Code from Stateflow Charts**

You can generate reusable code from a Stateflow chart, or from a subsystem containing a chart, *except* in the following cases:

- The Stateflow chart contains exported graphical functions.
- The Stateflow model contains machine parented events.

# Generating Reusable Code for Subsystems Containing S-Function Blocks

Regarding S-Function blocks, there are several requirements that need to be met in order for subsystems containing them to be reused. See "Writing S-Functions That Support Code Reuse" on page 31-81 for the list of requirements.

When you select the Reusable function option, two additional options are enabled, Real-Time Workshop function name options and Real-Time Workshop file name options. See the explanation of "Function Option" on page 3-46 for descriptions of these options and fields. If you use these fields to enter a function name and/or a file name, you must specify exactly the same function name and file name for each instance of identical subsystems for the Real-Time Workshop software to be able to reuse the subsystem code.

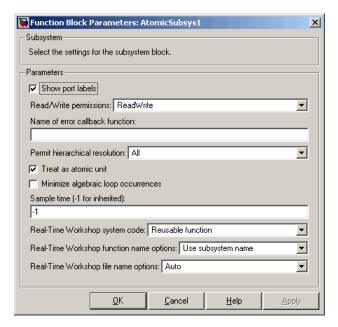

#### **Subsystem Reusable Function Code Generation Option**

To request that the Real-Time Workshop software generate reusable subsystem code,

1 Select the subsystem block. Then select **Subsystem Parameters** from the Simulink model editor **Edit** menu. The Block Parameters dialog box opens.

Alternatively, you can open the Block Parameters dialog box by:

- Shift-double-clicking the subsystem block
- Right-clicking the subsystem block and selecting Block parameters from the menu.
- 2 If the subsystem is virtual, select **Treat as atomic unit**. The **Real-Time Workshop system code** menu becomes enabled.

If the system is already nonvirtual, the **Real-Time Workshop system code** menu is already enabled.

- **3** Select Reusable function from the **Real-Time Workshop system code** menu as shown in Subsystem Reusable Function Code Generation Option on page 3-78.
- **4** If you want to give the function a specific name, set the function name, using the **Real-Time Workshop function name** options described in "Real-Time Workshop Function Name Options Menu" on page 3-47.

If you do not choose the **Real-Time Workshop function name** Auto option, and want code to be reused, you must assign exactly the same function name to all other subsystem blocks that you want to share this code.

**5** If you want to direct the generated code to a specific file, set the file name using any **Real-Time Workshop file name** option other than Auto (options are described in "Real-Time Workshop File Name Options Menu" on page 3-48).

In order for code to be reused, you must repeat this step for all other subsystem blocks that you want to share this code, using the same file name.

6 Click Apply and close the dialog box.

### **Code Reuse Limitations**

The Real-Time Workshop software uses a checksum to determine whether subsystems are identical. You cannot reuse subsystem code if:

- Multiple ports of a subsystem share the same source.
- A port used by multiple instances of a subsystem has different sample times, data types, complexity, frame status, or dimensions across the instances.
- The output of a subsystem is marked as a global signal.
- Subsystems contain identical blocks with different names or parameter settings.
- The output of a subsystem is connected to a Merge block, and the output of the Merge block is a custom storage class that is implemented in the C code as memory that is nonaddressable (for example, BitField).

- The input of a subsystem is nonscalar and has a custom storage class that is implemented in the C code as memory that is nonaddressable.
- A masked subsystem has a parameter that is nonscalar and has a custom storage class that is implemented in the C code as memory that is nonaddressable.

Some of these situations can arise even when you copy and paste subsystems within or between models or you construct them manually such that they are identical. If you select Reusable function and the Real-Time Workshop software determines that code for a subsystem cannot be reused, it generates a separate function that is not reused. The code generation report can show that the separate function is reusable, even if it is used by only one subsystem. If you prefer that subsystem code be inlined in such circumstances rather than deployed as functions, you choose Auto for the Real-Time Workshop system code option.

Use of the following blocks in a subsystem can also prevent its code from being reused:

- Scope blocks (with data logging enabled)
- S-Function blocks that fail to meet certain criteria
- To File blocks (with data logging enabled)
- To Workspace blocks (with data logging enabled)

### **Determining Why Subsystem Code Is Not Reused**

Due to the limitations noted in "Code Reuse Limitations" on page 3-79, the Real-Time Workshop software might not reuse generated code as you expect. To determine why code generated for a subsystem is not reused,

- 1 Review the Subsystems section of the HTML code generation report
- **2** If you cannot determine why based on the report, compare subsystem checksum data

### Reviewing the Subsystems Section of the HTML Code Generation Report

If you determine that the Real-Time Workshop code generator does not generate code for a subsystem as reusable code and you specified the subsystem as reusable, examine the Subsystems section of the HTML code generation report (see "Generating a Report" on page 22-2). The Subsystems section contains

- A table that summarizes how nonvirtual subsystems were converted to generated code
- Diagnostic information that explains why the contents of some subsystems were not generated as reusable code

In addition to diagnosing exceptions, the Subsections section also indicates the mapping of each noninlined subsystem in the model to functions or reused functions in the generated code. For an example, open and build the rtwdemo\_atomic demo model.

### **Comparing Subsystem Checksum Data**

If the HTML code generation report indicates that no code reuse exceptions occurred and code for a subsystem you expect to be reused is not reused, you can determine why by accessing and comparing subsystem checksum data. The Real-Time Workshop software determines whether subsystems are identical by comparing subsystem checksums, as noted in "Code Reuse Limitations" on page 3-79.

Consider the demo model, rtwdemo\_ssreuse.

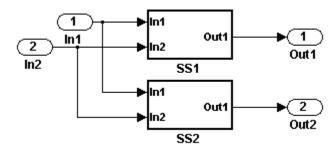

SS1 and SS2 are instances of the same subsystem, and in both instances the subsystem parameter **Real-Time Workshop system code** is set to Reusable function.

The following example demonstrates how to use the method Simulink.SubSystem.getChecksum to get the checksum for a subsystem and compare the results to determine why code is not reused.

- 1 Open the model rtwdemo\_ssreuse and save a copy of the demo in a directory where you have write access.
- 2 Select subsystem SS1 in the model window and in the command window enter

```
SS1 = gcb;
```

3 Select subsystem SS2 in the model window and in the command window enter

```
SS2 = gcb;
```

**4** Use the method Simulink.SubSystem.getChecksum to get the checksum for each subsystem. This method returns two output values: the checksum value and details on the input used to compute the checksum.

```
[chksum1, chksum1_details] = ...
Simulink.SubSystem.getChecksum(SS1);
[chksum2, chksum2_details] = ...
Simulink.SubSystem.getChecksum(SS2);
```

**5** Compare the two checksum values. They should be equal based on the subsystem configurations.

**6** To see how you can use Simulink.SubSystem.getChecksum to determine why the checksums of two subsystems differ, change the data type mode of the output port of SS1 so that it differs from that of SS2.

- **a** Look under the mask of SS1 by right-clicking the subsystem and selecting Look Under Mask in the context menu. A block diagram of the subsystem appears.
- **b** Double-click the Lookup Table block to open the Block Parameters dialog box.
- c Click Signal Attributes.
- **d** Select int8 for **Output data type** and click **OK**.
- **7** Get the checksum for SS1 again and compare the checksums for the two subsystems again. This time, the checksums should not be equal.

```
[chksum1, chksum1_details] = ...
Simulink.SubSystem.getChecksum(SS1);
isequal(chksum1, chksum2)
ans =
    0
```

8 After you determine that the checksums are different, find out why. The Simulink engine uses information, such as signal data types, some block parameter values, and block connectivity information, to compute the checksums. To determine why checksums are different, you compare the data used to compute the checksum values. You can get this information from the second value returned by Simulink.SubSystem.getChecksum, which is a structure array with four fields.

Look at the structure chksum1 details.

ContentsChecksum and InterfaceChecksum are component checksums of the subsystem checksum. The remaining two fields ContentsChecksumItems and InterfaceChecksumItems contain the checksum details.

**9** Determine whether a difference exists in the subsystem contents, interface, or both. For example:

In this case, differences exist in both the contents and interface.

**10** Write a script like the following to find the differences.

```
idxForCDiffs=[];
for idx = 1:length(chksum1_details.ContentsChecksumItems)
   if (~strcmp(chksum1_details.ContentsChecksumItems(idx).Identifier, ...
                chksum2 details.ContentsChecksumItems(idx).Identifier))
            disp(['Identifiers different for contents item ', num2str(idx)]);
            idxForCDiffs=[idxForCDiffs, idx];
   end
   if (ischar(chksum1_details.ContentsChecksumItems(idx).Value))
            if (~strcmp(chksum1 details.ContentsChecksumItems(idx).Value, ...
                        chksum2 details.ContentsChecksumItems(idx).Value))
            disp(['String values different for contents item ', num2str(idx)]);
            idxForCDiffs=[idxForCDiffs, idx];
            end
   end
   if (isnumeric(chksum1_details.ContentsChecksumItems(idx).Value))
            if (chksum1 details.ContentsChecksumItems(idx).Value ~= ...
                        chksum2_details.ContentsChecksumItems(idx).Value)
            disp(['Numeric values different for contents item ', num2str(idx)]);
            idxForCDiffs=[idxForCDiffs, idx];
            end
   end
end
idxForIDiffs=[];
```

```
for idx = 1:length(chksum1_details.InterfaceChecksumItems)
    if (~strcmp(chksum1_details.InterfaceChecksumItems(idx).Identifier, ...
                chksum2_details.InterfaceChecksumItems(idx).Identifier))
            disp(['Identifiers different for interface item ', num2str(idx)]);
            idxForIDiffs=[idxForIDiffs, idx];
    end
    if (ischar(chksum1_details.InterfaceChecksumItems(idx).Value))
            if (~strcmp(chksum1_details.InterfaceChecksumItems(idx).Value, ...
                        chksum2_details.InterfaceChecksumItems(idx).Value))
            disp(['String values different for interface item ', num2str(idx)]);
            idxForIDiffs=[idxForIDiffs, idx];
            end
    end
    if (isnumeric(chksum1_details.InterfaceChecksumItems(idx).Value))
            if (chksum1_details.InterfaceChecksumItems(idx).Value ~= ...
                        chksum2_details.InterfaceChecksumItems(idx).Value)
            disp(['Numeric values different for interface item ', num2str(idx)]);
            idxForIDiffs=[idxForIDiffs, idx];
            end
    end
 end
```

11 Run the script. The following example assumes you named the script check\_details.

```
check_details
String values different for contents item 64
String values different for contents item 75
String values different for contents item 81
String values different for interface item 46
```

The results indicate that differences exist for index items 64, 75, and 81 in the subsystem contents and for item 46 in the subsystem interfaces.

**12** Use the returned index values to get the handle, identifier, and value details for each difference found.

```
Value: 'int8'
chksum2 details.ContentsChecksumItems(64)
ans =
        Handle: 'my_ssreuse/SS2/Lookup Table Output1'
    Identifier: 'CompiledPortAliasedThruDataType'
         Value: 'double'
chksum1 details.ContentsChecksumItems(75)
ans =
        Handle: 'my_ssreuse/SS1/Lookup Table'
    Identifier: 'RunTimeParameter{'OutputValues'}.DataType'
         Value: 'int8'
chksum2 details.ContentsChecksumItems(75)
ans =
       Handle: 'my_ssreuse/SS2/Lookup Table'
    Identifier: 'RunTimeParameter{'OutputValues'}.DataType'
         Value: 'double'
chksum1 details.ContentsChecksumItems(81)
ans =
       Handle: 'my_ssreuse/SS1/Lookup Table'
    Identifier: 'OutDataTypeMode'
         Value: 'int8'
chksum2 details.ContentsChecksumItems(81)
ans =
       Handle: 'my_ssreuse/SS2/Lookup Table'
    Identifier: 'OutDataTypeMode'
         Value: 'Same as input'
chksum1 details.InterfaceChecksumItems(46)
ans =
       Handle: 'my ssreuse/SS1'
    Identifier: 'CanonicalParameter(1).DataType'
         Value: 'int8'
chksum2 details.InterfaceChecksumItems(46)
ans =
       Handle: 'my ssreuse/SS2'
    Identifier: 'CanonicalParameter(1).DataType'
        Value: 'double'
```

As expected, the details identify the Lookup Table block and data type parameters as areas on which to focus for debugging a subsystem reuse issue. **13** Correct the problem by changing the output data type mode for the subsystems such that they match.

# Supporting Shared Utility Directories in the Build Process

The shared utility directories (slprj/target/\_sharedutils) typically store generated utility code that is common to a top model and the models it references. You can also force the build process to use a shared utilities directory for a standalone model. See Chapter 38, "Setting Up Runtime Logging to MAT-Files" for details.

If you want your target to support compilation of code generated in the shared utilities directory, several updates to your template makefile (TMF) are required. Support for the shared utilities directory is a necessary, but not sufficient, condition for supporting model reference builds. See "Supporting Optional Features" to learn about additional updates that are needed for supporting model reference builds.

The exact syntax of the changes can vary due to differences in the make utility and compiler/archive tools used by your target. The examples below are based on the Free Software Foundation's GNU® make utility. You can find the following updated TMF examples for GNU and Microsoft® Visual C++® make utilities in the GRT and ERT target directories:

- GRT: matlabroot/rtw/c/grt/
  - grt lcc.tmf
  - grt vc.tmf
  - grt unix.tmf
- ERT: matlabroot/rtw/c/ert/
  - ert lcc.tmf
  - ert vc.tmf
  - ert unix.tmf

Use the GRT or ERT examples as a guide to the location, within the TMF, of the changes and additions described below.

**Note** The ERT-based TMFs contain extra code to handle generation of ERT S-functions and model reference simulation targets. Your target does not need to handle these cases.

# Modifying Template Makefiles to Support Shared Utilities

Make the following changes to your TMF to support the shared utilities directory:

**1** Add the following make variables and tokens to be expanded when the makefile is generated:

```
SHARED_SRC = |>SHARED_SRC<|
SHARED_SRC_DIR = |>SHARED_SRC_DIR<|
SHARED_BIN_DIR = |>SHARED_BIN_DIR<|
SHARED_LIB = |>SHARED_LIB<|
```

SHARED\_SRC specifies the shared utilities directory location and the source files in it. A typical expansion in a makefile is

```
SHARED SRC = ../slprj/ert/ sharedutils/*.c
```

SHARED\_LIB specifies the library file built from the shared source files, as in the following expansion.

```
SHARED LIB = ../slprj/ert/ sharedutils/rtwshared.lib
```

SHARED\_SRC\_DIR and SHARED\_BIN\_DIR allow specification of separate directories for shared source files and the library compiled from the source files. In the current release, all TMFs use the same path, as in the following expansions.

```
SHARED_SRC_DIR = ../slprj/ert/_sharedutils
SHARED_BIN_DIR = ../slprj/ert/_sharedutils
```

**2** Set the SHARED\_INCLUDES variable according to whether shared utilities are in use. Then append it to the overall INCLUDES variable.

**3** Update the SHARED\_SRC variable to list all shared files explicitly.

```
SHARED SRC := $(wildcard $(SHARED SRC))
```

**4** Create a SHARED\_OBJS variable based on SHARED\_SRC.

```
SHARED_OBJS = $(addsuffix .o, $(basename $(SHARED_SRC)))
```

**5** Create an OPTS (options) variable for compilation of shared utilities.

```
SHARED OUTPUT OPTS = -o $@
```

**6** Provide a rule to compile the shared utility source files.

```
$(SHARED_OBJS) : $(SHARED_BIN_DIR)/%.o : $(SHARED_SRC_DIR)/%.c
$(CC) -c $(CFLAGS) $(SHARED_OUTPUT_OPTS) $<</pre>
```

**7** Provide a rule to create a library of the shared utilities. The following example is based on The Open Group UNIX platforms.

```
$(SHARED_LIB) : $(SHARED_OBJS)

@echo "### Creating $@ "

ar r $@ $(SHARED_OBJS)

@echo "### Created $@ "
```

**8** Add SHARED\_LIB to the rule that creates the final executable.

```
$(PROGRAM) : $(OBJS) $(LIBS) $(SHARED_LIB)
$(LD) $(LDFLAGS) -0 $@ $(LINK_OBJS) $(LIBS) $(SHARED_LIB)\
    $(SYSLIBS)
@echo "### Created executable: $(MODEL)"
```

**9** Remove any explicit reference to rt\_nonfinite.c or rt\_nonfinite.cpp from your TMF. For example, change

# Creating Component Object Libraries and Enhancing Simulation Performance

S-functions are an important class of target for which the Real-Time Workshop product can generate code. The ability to encapsulate a subsystem into an S-function allows you to increase its execution efficiency and facilitate code reuse.

The following sections describe the properties of S-function targets and demonstrate how to generate them. For more details on the structure of S-functions, see the Simulink Writing S-Functions documentation.

#### In this section...

"Introduction" on page 3-92

"Creating an S-Function Block from a Subsystem" on page 3-95

"Tunable Parameters in Generated S-Functions" on page 3-101

"Automated S-Function Generation" on page 3-104

"System Target File and Template Makefiles" on page 3-108

"Checksums and the S-Function Target" on page 3-108

"S-Function Target Limitations" on page 3-109

### Introduction

- "S-Function Target Overview" on page 3-92
- "Required Files for S-Function Deployment" on page 3-94
- "Sample Time Propagation in Generated S-Functions" on page 3-95
- "Choice of Solver Type" on page 3-95

### **S-Function Target Overview**

Using the S-function target, you can build an S-function component and use it as an S-Function block in another model. The S-function code format used by the S-function target generates code that conforms to the Simulink

C MEX S-function application programming interface (API). Applications of this format include

- Conversion of a model to a component. You can generate an S-Function block for a model, m1. Then, you can place the generated S-Function block in another model, m2. Regenerating code for m2 does not require regenerating code for m1.
- Conversion of a subsystem to a component. By extracting a subsystem to a separate model and generating an S-Function block from that model, you can create a reusable component from the subsystem. See "Creating an S-Function Block from a Subsystem" on page 3-95 for an example of this procedure.
- Speeding up simulation. In many cases, an S-function generated from a model performs more efficiently than the original model.
- Code reuse. You can incorporate multiple instances of one model inside another without replicating the code for each instance. Each instance will continue to maintain its own unique data.

The S-function target generates noninlined S-functions. Within the same release, you can generate an executable from a model that contains generated S-functions by using the generic real-time or real-time malloc targets. This is not supported when incorporating a generated S-function from one release into a model that you build with a different release.

You can place a generated S-Function block into another model from which you can generate another S-function format. This allows any level of nested S-functions.

You should avoid nesting S-functions in a model or subsystem having the same name as the S-function (possibly several levels apart). In such situations, the S-function can be called recursively. The Real-Time Workshop software currently does not detect such loops in S-function dependency, which can result in aborting or hanging your MATLAB session.

To prevent this from happening, you should be sure to name the subsystem or model to be generated as an S-function target uniquely, to avoid duplicating any existing MEX filenames on the MATLAB path.

**Note** While the S-function target provides a means to deploy an application component for reuse while shielding its internal logic from inspection and modification, the preferred solutions for protecting intellectual property in distributed components are:

- The protected model, a referenced model from which all block and line information has been eliminated using the Model Protection facility. For more information, see "Protecting Referenced Models" in the Simulink documentation.
- The Real-Time Workshop Embedded Coder shared library system target file, used to generate a shared library for a model or subsystem for use in a system simulation external to Simulink. For more information see "Creating and Using Host-Based Shared Libraries" in the Real-Time Workshop Embedded Coder documentation.

### **Required Files for S-Function Deployment**

To deploy your generated S-Function block for inclusion in other models for simulation, you need only provide the binary MEX-file object that was generated in the current working directory when the S-Function block was created:

```
subsys_sf.mexext
```

where *subsys* is the subsystem name and *mexext* is a platform-dependent MEX-file extension (see mexext). For example, SourceSubsys sf.mexw32.

To deploy your generated S-Function block for inclusion in other models for code generation, you must provide all of the files that were generated in the current working directory when the S-Function block was created:

- subsys\_sf.c or .cpp, where subsys is the subsystem name (for example, SourceSubsys sf.c)
- subsys sf.h
- subsys\_sf.mexext, where mexext is a platform-dependent MEX-file extension (see mexext)

Subdirectory subsys\_sfcn\_rtw and its contents

### Sample Time Propagation in Generated S-Functions

A generated S-Function block can inherit its sample time from the model in which it is placed if certain criteria are met. Conditions that govern sample time propagation for both Model blocks and generated S-Function blocks are described in "Inheriting Sample Times" in the Simulink documentation and "Inherited Sample Time for Referenced Models" on page 3-66 in the Real-Time Workshop documentation.

To ensure that your generated S-Function block meets the criteria for inheriting sample time, you must constrain the solver for the model from which the S-Function block is generated. On the **Solver** configuration parameters dialog pane, set **Type** to Fixed-step and **Periodic sample time constraint** to Ensure sample time independent. If the model is unable to inherit sample times, this setting causes the Simulink software to display an error message when building the model. See "Periodic sample time constraint" in the Simulink documentation for more information about this option.

### **Choice of Solver Type**

If the model containing the subsystem from which you generate an S-function uses a variable-step solver, the generated S-function contains zero-crossing functions and will work properly only in models that use variable-step solvers.

If the model containing the subsystem from which you generate an S-function uses a fixed-step solver, the generated S-function contains no zero-crossing functions and the generated S-function will work properly in models that use variable-step or fixed-step solvers.

### Creating an S-Function Block from a Subsystem

This section demonstrates how to extract a subsystem from a model and generate a reusable S-function component from it.

The next figure shows SourceModel, a simple model that inputs signals to a subsystem. The subsequent figure shows the subsystem, SourceSubsys. The signals, which have different widths and sample times, are

- A Step block with sample time 1
- A Sine Wave block with sample time 0.5
- A Constant block whose value is the vector [-2 3]

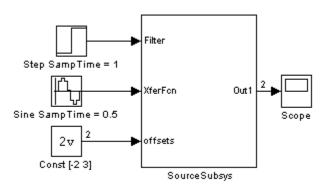

#### **SourceModel**

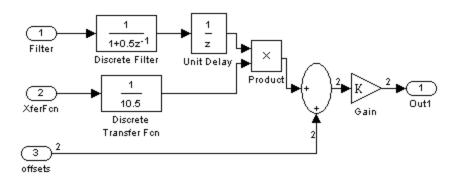

### SourceSubsys

The objective is to extract SourceSubsys from the model and build an S-Function block from it, using the S-function target. The S-Function block must perform identically to the subsystem from which it was generated.

In this model, SourceSubsys inherits sample times and signal widths from its input signals. However, S-Function blocks created from a model using the S-function target will have all signal attributes (such as signal widths or sample times) hard-wired. (The sole exception to this rule concerns sample times, as described in "Sample Time Propagation in Generated S-Functions" on page 3-95.)

In this example, you want the S-Function block to retain the properties of SourceSubsys as it exists in SourceModel. Therefore, before you build the subsystem as a separate S-function component, you must set the inport sample times and widths explicitly. In addition, the solver parameters of the S-function component must be the same as those of the original model. This ensures that the generated S-function component will operate identically to the original subsystem (see "Choice of Solver Type" on page 3-95 for an exception to this rule).

To build SourceSubsys as an S-function component,

- 1 Create a new model and copy/paste SourceSubsys into the empty window.
- **2** Set the signal widths and sample times of inports inside SourceSubsys such that they match those of the signals in the original model. Inport 1, Filter, has a width of 1 and a sample time of 1. Inport 2, Xferfon, has a width of 1 and a sample time of 0.5. Inport 3, offsets, has a width of 2 and a sample time of 0.5.
- **3** The generated S-Function block should have three inports and one outport. Connect inports and an outport to SourceSubsys, as shown in the next figure.

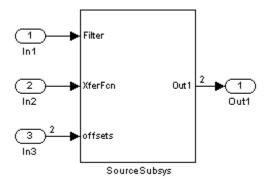

The correct signal widths and sample times are propagated to these ports.

- **4** Set the solver type, mode, and other solver parameters such that they are identical to those of the source model. This is easiest to do if you use Model Explorer.
- **5** In Model Explorer or the Configuration Parameters dialog box, click the **Real-Time Workshop** tab.
- **6** Click **Browse** to open the System Target File Browser.
- **7** In the System Target File Browser, select the S-function target, rtwsfcn.tlc, and click **OK**. The **Real-Time Workshop** pane appears as follows.

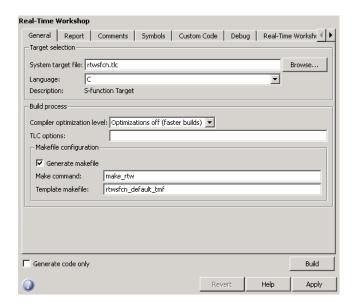

- **8** Select the **Real-Time Workshop S-Function Code Generation Options** tab (in Model Explorer) or pane (in the Configuration Parameters dialog box).
- **9** Make sure that **Create New Model** is selected, as shown in the next figure:

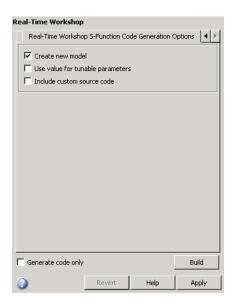

When this option is selected, the build process creates a new model after it builds the S-function component. The new model contains an S-Function block, linked to the S-function component.

Click **Apply** if necessary.

- **10** Save the new model containing your subsystem, for example as SourceSubsys.mdl.
- 11 Build the model.
- **12** The Real-Time Workshop build process builds the S-function component in the working directory. After the build, a new model window is displayed.

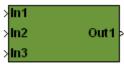

RTW S-Function

Optionally you can save the generated model, for example as SourceSubsys\_Sfunction.mdl.

**13** You can now copy the Real-Time Workshop S-Function block from the new model and use it in other models or in a library.

**Note** For a list of files required to deploy your S-Function block for simulation or code generation, see "Required Files for S-Function Deployment" on page 3-94.

The next figure shows the S-Function block plugged into the original model. Given identical input signals, the S-Function block will perform identically to the original subsystem.

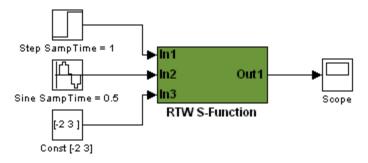

Generated S-Function Configured Like SourceModel

The speed at which the S-Function block executes is typically faster than the original model. This difference in speed is more pronounced for larger and more complicated models. By using generated S-functions, you can increase the efficiency of your modeling process.

### **Tunable Parameters in Generated S-Functions**

You can use tunable parameters in generated S-functions in two ways:

- Use the **Generate S-function** feature (see "Automated S-Function Generation" on page 3-104).
  - or
- Use the Model Parameter Configuration dialog box (see Chapter 10, "Parameter Considerations") to declare desired block parameters tunable.

Block parameters that are declared tunable with the auto storage class in the source model become tunable parameters of the generated S-function.

These parameters do not become part of a generated <code>model\_P</code> (formerly rtP) parameter data structure, as they would in code generated from other targets. Instead, the generated code accesses these parameters by using MEX API calls such as <code>mxGetPr</code> or <code>mxGetData</code>. Your code should access these parameters in the same way.

For more information on MEX API calls, see "Writing S-Functions in C" in the Simulink Writing S-Functions documentation and External Interfaces in the MATLAB online documentation.

S-Function blocks created by using the S-function target are automatically masked. The mask displays each tunable parameter in an edit field. By default, the edit field displays the parameter by variable name, as in the following example.

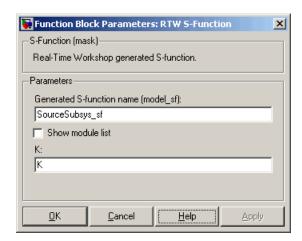

You can choose to display the value of the parameter rather than its variable name by selecting **Use Value for Tunable Parameters** in the **Options** section.

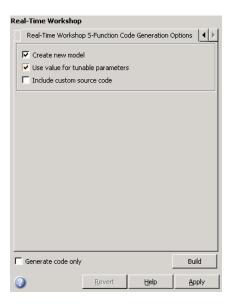

When this option is chosen, the value of the variable (at code generation time) is displayed in the edit field, as in the following example.

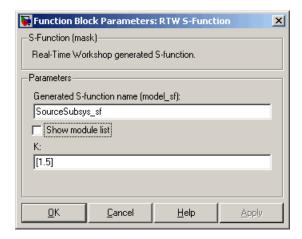

### **Automated S-Function Generation**

The **Generate S-function** feature automates the process of generating an S-function from a subsystem. In addition, the **Generate S-function** feature presents a display of parameters used within the subsystem, and lets you declare selected parameters tunable.

As an example, consider SourceSubsys, the same subsystem illustrated in the previous example, "Creating an S-Function Block from a Subsystem" on page 3-95. The objective is to automatically extract SourceSubsys from the model and build an S-Function block from it, as in the previous example. In addition, the gain factor of the Gain block should be set within SourceSubsys to the workspace variable K (as illustrated in the next figure) and declare K as a tunable parameter.

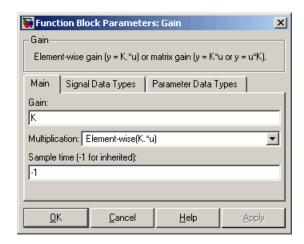

To auto-generate an S-function from SourceSubsys with tunable parameter K,

- 1 Click the SourceSubsys subsystem to select it.
- **2** Select **Generate S-function** from the **Real-Time Workshop** submenu of the **Tools** menu. This menu item is enabled when a subsystem is selected in the current model.

Alternatively, you can right-click the subsystem and select **Real-Time Workshop > Generate S-Function** from the subsystem block's context menu.

**3** The **Generate S-function** window is displayed (see the next figure). This window shows all variables (or data objects) that are referenced as block parameters in the subsystem, and lets you declare them as tunable.

The upper pane of the window displays three columns:

- Variable Name: name of the parameter.
- **Class**: If the parameter is a workspace variable, its data type is shown. If the parameter is a data object, its name and class is shown
- **Tunable**: Lets you select tunable parameters. To declare a parameter tunable, select the check box. In the next figure, the parameter K is declared tunable.

When you select a parameter in the upper pane, the lower pane shows all the blocks that reference the parameter, and the parent system of each such block.

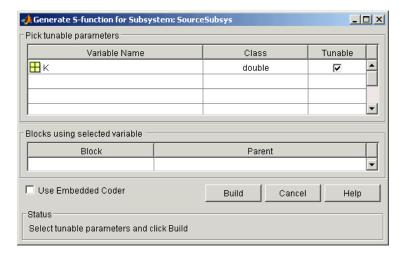

#### **Generate S-Function Window**

4 If you have installed the Real-Time Workshop Embedded Coder product, and if the subsystem does not have a continuous sample time, the Use Embedded Coder check box is available, as shown above. Otherwise, it is grayed out. When Use Embedded Coder is selected, the build process generates a wrapper S-function by using the Real-Time Workshop Embedded Coder product. See "Generating S-Function Wrappers" in

the Real-Time Workshop Embedded Coder documentation for more information.

- **5** After selecting tunable parameters, click the **Build** button. This initiates code generation and compilation of the S-function, using the S-function target. The **Create New Model** option is automatically enabled.
- **6** The build process displays status messages in the MATLAB Command Window. When the build completes, the tunable parameters window closes, and a new untitled model window opens.

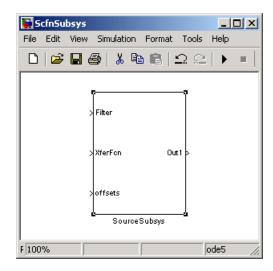

- **7** The model window contains an S-Function block with the same name as the subsystem from which the block was generated (in this example, SourceSubsys). Optionally, you can save the generated model containing the generated block.
- **8** The generated code for the S-Function block is stored in the current working directory. The following files are written to the top level directory:
  - subsys\_sf.c or .cpp, where subsys is the subsystem name (for example, SourceSubsys\_sf.c)
  - subsys\_sf.h
  - subsys\_sf.mexext, where mexext is a platform-dependent MEX-file extension (for example, SourceSubsys sf.mexw32)

The source code for the S-function is written to the subdirectory <code>subsys\_sfcn\_rtw</code>. The top-level .c or .cpp file is a stub file that simply contains an include directive that you can use to interface other C/C++ code to the generated code.

**Note** For a list of files required to deploy your S-Function block for simulation or code generation, see "Required Files for S-Function Deployment" on page 3-94.

**9** The generated S-Function block has inports and outports whose widths and sample times correspond to those of the original model.

The following code, from the mdlOutputs routine of the generated S-function code (in SourceSubsys\_sf.c), shows how the tunable variable K is referenced by using calls to the MEX API.

```
static void mdlOutputs(SimStruct *S, int_T tid)
...

/* Gain: '<S1>/Gain' incorporates:
    * Sum: '<S1>/Sum'
    */
    rtb_Gain_n[0] = (rtb_Product_p + (*((const real_T**)ssGetInputPortSignalPtrs(S, 2))[0]))) * (*(real_T *)(mxGetData(K(S))));
    rtb_Gain_n[1] = (rtb_Product_p + (*((const real_T**)ssGetInputPortSignalPtrs(S, 2))[1]))) * (*(real_T *)(mxGetData(K(S))));
```

#### **Notes**

- In automatic S-function generation, the **Use Value for Tunable Parameters** option is always set to its default value (off).
- A MEX S-function wrapper must only be used in the MATLAB version in which the wrapper is created.

## System Target File and Template Makefiles

- "Introduction" on page 3-108
- "System Target File" on page 3-108
- "Template Makefiles" on page 3-108

#### Introduction

This section lists the target file and template makefiles that are provided for use with the S-function target.

### **System Target File**

• rtwsfcn.tlc

### **Template Makefiles**

- rtwsfcn lcc.tmf Lcc compiler
- rtwsfcn\_unix.tmf The Open Group UNIX host
- rtwsfcn\_vc.tmf Microsoft Visual C++ compiler
- rtwsfcn\_watc.tmf Watcom C compiler

### **Checksums and the S-Function Target**

The Real-Time Workshop software creates a checksum for a Simulink model and uses the checksum during the build process for code reuse, model reference, and external mode features.

The Real-Time Workshop software calculates a model's checksum by

- 1 Calculating a checksum for each subsystem in the model. A subsystem's checksum is the combination of properties (data type, complexity, sample time, port dimensions, and so forth) of the subsystem's blocks.
- **2** Combining the subsystem checksums and other model-level information.

An S-function can add additional information, not captured during the block property analysis, to a checksum by calling the function ssSetChecksumVal. For the S-Function target, the value that gets added to the checksum is the checksum of the model or subsystem from which the S-function is generated.

The Real-Time Workshop software applies the subsystem and model checksums as follows:

- Code reuse If two subsystems in a model have the same checksum, the Real-Time Workshop build process generates code for one function only.
- Model reference If the current model checksum matches the checksum when the model was built, the Real-Time Workshop build process does not rebuild submodels.
- External mode If the current model checksum does not match the checksum of the code that is running on the target, the Real-Time Workshop build process generates an error.

### **S-Function Target Limitations**

- "Limitations on Using Tunable Variables in Expressions" on page 3-109
- "Run-Time Parameters and S-Function Compatibility Diagnostics" on page 3-110
- "Limitations on Using Goto and From Block" on page 3-110
- "Limitations on Building and Updating S-Functions" on page 3-112
- "Unsupported Blocks" on page 3-112
- "SimState Not Supported for Code Generation" on page 3-113
- "Profiling Code Performance Not Supported" on page 3-113

### **Limitations on Using Tunable Variables in Expressions**

Certain limitations apply to the use of tunable variables in expressions. When Real-Time Workshop software encounters an unsupported expression during code generation, a warning appears and the equivalent numeric value is generated in the code. For a list of the limitations, see "Tunable Expression Limitations" on page 10-18.

### Run-Time Parameters and S-Function Compatibility Diagnostics

If you set the **S-function upgrades needed** option on the **Diagnostics** > **Compatibility** pane of the Configuration Parameters dialog box to warning or error, the Real-Time Workshop software reports that an upgrade is needed for any S-function you create with the **Generate S-function** feature. This is because the S-function target does not register run-time parameters. Run-time parameters are only supported for inlined S-Functions and the generated S-Function supports features that prevent it from being inlined (for example, it can call or contain other noninlined S-functions).

You can work around this limitation by setting the **S-function upgrades needed** option to none. Alternatively, if you have a Real-Time Workshop Embedded Coder license, select the **Use Embedded Coder** option on the **Generate S-function for Subsystem** dialog box and generate an ERT S-function. In this case, you do not receive the upgrade messages. However, you cannot include ERT S-functions inside other generated S-functions recursively.

### Limitations on Using Goto and From Block

When using the S-function target, the Real-Time Workshop code generator restricts I/O to correspond to the root model's Inport and Outport blocks (or the Inport and Outport blocks of the Subsystem block from which the S-function target was generated). No code is generated for Goto or From blocks.

To work around this restriction, create your model and subsystem with the required Inport and Outport blocks, instead of using Goto and From blocks to pass data between the root model and subsystem. In the model that incorporates the generated S-function, you would then add needed Goto and From blocks.

### **Example Before Work Around**

Root model with a From block and subsystem, Subsystem1

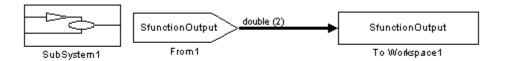

• Subsystem1 with a Goto block, which has global visibility and passes its input to the From block in the root model

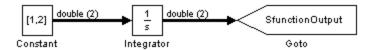

• Subsystem1 replaced with an S-function generated with the S-Function target — a warning results when you run the model because the generated S-function does not implement the Goto block

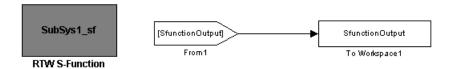

### **Example After Work Around**

An Outport block replaces the GoTo block in Subsystem1. When you plug the generated S-function into the root model, its output connects directly to the To Workspace block.

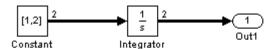

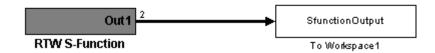

### **Limitations on Building and Updating S-Functions**

The following limitations apply to building and updating S-functions using the Real-Time Workshop S-function target:

- You cannot build models that contain Model blocks using the Real-Time
  Workshop S-function target. This also means that you cannot build a
  subsystem module by right-clicking (or by using Tools > Real-Time
  Workshop > Build subsystem) if the subsystem contains Model blocks.
  This restriction applies only to S-functions generated using the S-function
  target, not to ERT S-functions.
- If you modify the model that generated an S-Function block, the Real-Time Workshop build process does not automatically rebuild models containing the generated S-Function block. This is in contrast to the practice of automatically rebuilding models referenced by Model blocks when they are modified (depending on the Model Reference **Rebuild options** configuration setting).
- Handwritten S-functions without corresponding TLC files must contain exception-free code. For more information on exception-free code, see "Exception Free Code" in the Simulink Writing S-Functions documentation.

### **Unsupported Blocks**

The S-function format does not support the following built-in blocks:

- MATLAB Fcn block
- S-Function blocks containing any of the following:

- M-file S-functions (unless you supply a TLC file for C code generation)
- Fortran S-functions (unless you supply a TLC file for C code generation)
- C/C++ MEX S-functions that call into the MATLAB environment
- Scope block
- To Workspace block

### SimState Not Supported for Code Generation

You can use SimState within C-MEX and Level-2 M S-functions to save and restore the simulation state (see "S-Function Compliance with the SimState" in the Simulink documentation). However, SimState is not supported for code generation, including with the Real-Time Workshop S-function target.

### **Profiling Code Performance Not Supported**

Profiling the performance of generated code using the Target Language Compiler (TLC) hook function interface described in "Profiling Code Performance" on page 42-7 is not supported for the S-function target.

# **Combining Multiple Models**

If you want to combine several models (or several instances of the same model) into a single executable, the Real-Time Workshop product offers several options.

The most powerful solution is to use Model blocks. Each instance of a Model block represents another model, called a *referenced model*. For code generation, the referenced model effectively replaces the Model block that references it. For details, see "Referencing a Model" and "Creating Model Components" on page 3-51.

When developing embedded systems using the Real-Time Workshop Embedded Coder product, you can interface the code for several models to a common harness program by directly calling the entry points to each model. However, Real-Time Workshop Embedded Coder target has certain restrictions that might not be appropriate for your application. For more information, see the Real-Time Workshop Embedded Coder documentation.

The GRT malloc target is a another possible solution. Using it is appropriate in situations where you want do any or all of the following:

- Selectively control calls to more than one model
- Use dynamic memory allocation
- Include models that employ continuous states
- Log data to multiple files
- Run one of the models in external mode

To summarize by target, your options are as follows:

| Target                                                                   | Support for Combining Multiple Models? |
|--------------------------------------------------------------------------|----------------------------------------|
| Generic Real-Time Target (grt.tlc)                                       | Yes (using Model blocks)               |
| Generic Real-Time Target with dynamic memory allocation (grt_malloc.tlc) | Yes                                    |

| Target                                         | Support for Combining Multiple Models? |
|------------------------------------------------|----------------------------------------|
| Real-Time Workshop Embedded<br>Coder (ert.tlc) | Yes                                    |
| S-function Target (rtwsfcn.tlc)                | No                                     |

## **Using GRT Malloc to Combine Models**

This section discusses how to use the GRT malloc target to combine models into a single program.

Building a multiple-model executable is fairly straightforward:

- 1 Generate and compile code from each of the models that are to be combined.
- **2** Combine the makefiles for each of the models into one makefile for creating the final multimodel executable.
- **3** Create a combined simulation engine by modifying grt\_malloc\_main.c to initialize and call the models correctly.
- **4** Run the combination makefile to link the object files from the models and the main program into an executable.

#### Sharing Data Across Models

It is safest to use unidirectional signal connections between models. This affects the order in which models are called. For example, if an output signal from modelA is used as input to modelB, modelA's output computation should be called first.

#### Timing Issues

You must generate all the models you are combining with the same solver mode (either all single-tasking or all multitasking.) In addition, if the models employ continuous states, the same solver should be used for all models.

Because each model has its own model-specific definition of the rtModel data structure, you must use an alternative mechanism to control model execution, as follows:

- The file rtw/c/src/rtmcmacros.h provides an rtModel API clue that can be used to call the rt OneStep procedure.
- The rtmcmacros.h header file defines the rtModelCommon data structure, which has the minimum common elements in the rtModel structure required to step a model forward one time step.
- The rtmcsetCommon macro populates an object of type rtModelCommon by copying the respective similar elements in the model's rtModel object. Your main routine must create one rtModelCommon structure for each model being called by the main routine.
- The main routine will subsequently invoke rt\_OneStep with a pointer to the rtModelCommon structure instead of a pointer to the rtModel structure.

If the base rates for the models are not the same, the main program (such as grt\_malloc\_main) must set up the timer interrupt to occur at the greatest common divisor rate of the models. The main program is responsible for calling each of the models at the appropriate time interval.

#### **Data Logging and External Mode Support**

A multiple-model program can log data to separate MAT-files for each model.

Only one of the models in a multiple-model program can use external mode.

# Block Support Considerations

- "Simulink Built-In Blocks That Support Code Generation" on page 4-2
- "Block Set Support for Code Generation" on page 4-23
- "User-Created Block Considerations" on page 4-24

## Simulink Built-In Blocks That Support Code Generation

The following tables summarize Real-Time Workshop and Real-Time Workshop Embedded Coder support for Simulink blocks. There is a table for each block library. For each block, the second column indicates any support notes, which give information about the block for code generation. For more detail, including data types each block supports, in the MATLAB Command Window, type showblockdatatypetable, or consult the block reference pages.

- Additional Math and Discrete: Additional Discrete on page 4-3
- Additional Math and Discrete: Increment/Decrement on page 4-4
- Continuous on page 4-4
- Discontinuities on page 4-5
- Discrete on page 4-6
- Logic and Bit Operations on page 4-8
- Lookup Tables on page 4-9
- Math Operations on page 4-9
- Model Verification on page 4-12
- Model-Wide Utilities on page 4-13
- Ports & Subsystems on page 4-14
- Signal Attributes on page 4-15
- Signal Routing on page 4-16
- Sinks on page 4-17
- Sources on page 4-18
- User-Defined on page 4-22

#### Additional Math and Discrete: Additional Discrete

| Block                                                     | Support Notes                                                                                                    |
|-----------------------------------------------------------|----------------------------------------------------------------------------------------------------|
| Fixed-Point State-Space                                   | The Real-Time Workshop software does not explicitly group primitive blocks that constitute a nonatomic masked subsystem block in the generated code. This flexibility allows for more efficient code generation. In certain cases, you can achieve grouping by configuring the masked subsystem block to execute as an atomic unit by selecting the <b>Treat as atomic unit</b> option. |
| Transfer Fcn Direct Form II                               | The Real-Time Workshop software does<br>not explicitly group primitive blocks that                                                                                                    |
| Transfer Fcn Direct Form II Time Varying                  | constitute a nonatomic masked subsystem                                                                                                    |
| Unit Delay Enabled                                        | block in the generated code. This flexibility                                                                                                    |
| Unit Delay Enabled External IC                            | allows for more efficient code generation. In certain cases, you can achieve grouping by                                                                                                    |
| Unit Delay Enabled Resettable                             | configuring the masked subsystem block to                                                                                                    |
| Unit Delay Enabled Resettable External IC                 | execute as an atomic unit by selecting the                                                                                                    |
| Unit Delay External IC                                    | Treat as atomic unit option.                                                                                                    |
| Unit Delay Resettable                                     | • Generated code might rely on memcpy or memset (string.h).                                                                                                    |
| Unit Delay Resettable External IC                         |                                                                                                    |
| Unit Delay With Preview Enabled                           |                                                                                                    |
| Unit Delay With Preview Enabled Resettable                |                                                                                                    |
| Unit Delay With Preview Enabled Resettable<br>External RV |                                                                                                    |
| Unit Delay With Preview Resettable                        |                                                                                                    |
| Unit Delay With Preview Resettable<br>External RV         |                                                                                                    |

## **Additional Math and Discrete: Increment/Decrement**

| Block                    | Support Notes                                                                                                    |
|--------------------------|----------------------------------------------------------------------------------------------------|
| Decrement Real World     | The Real-Time Workshop software does not explicitly group                                                                                                    |
| Decrement Stored Integer | primitive blocks that constitute a nonatomic masked subsystem block in the generated code. This flexibility allows for more efficient code generation. In certain cases, you can achieve grouping by configuring the masked subsystem block to execute as an atomic unit by selecting the <b>Treat as atomic unit</b> option. |
| Decrement Time To Zero   | Supports code generation.                                                                                                    |
| Decrement To Zero        | The Real-Time Workshop software does not explicitly group                                                                                                    |
| Increment Real World     | primitive blocks that constitute a nonatomic masked subsystem block in the generated code. This flexibility allows for more efficient code generation. In certain cases, you can achieve grouping by configuring the masked subsystem block to execute as an atomic unit by selecting the <b>Treat as atomic unit</b> option. |
| Increment Stored Integer |                                                                                                    |

#### **Continuous**

| Block                    | Support Notes                                                                                                    |
|--------------------------|----------------------------------------------------------------------------------------------------|
| Derivative               | Consider using the Simulink Model Discretizer to map                                                                                                    |
| Integrator               | continuous blocks into discrete equivalents that support code generation. To start the Model Discretizer, select Tools > Control Design > Model Discretizer.  • Not recommended for production code. Relates to resource limits and restrictions on speed and memory often found in embedded systems. Generated code can contain dynamic allocation and freeing of memory, recursion, additional memory overhead, and widely-varying execution times. While the code is functionally correct and generally acceptable in resource-rich environments, smaller embedded targets often cannot support such code. Usually, blocks evolve toward being suitable for production code. Thus, blocks suitable for production code remain suitable. |
| PID Controller           |                                                                                                    |
| PID Controller (2DOF)    |                                                                                                    |
| State-Space              |                                                                                                    |
| Transfer Fcn             |                                                                                                    |
| Transport Delay          |                                                                                                    |
| Variable Time Delay      |                                                                                                    |
| Variable Transport Delay |                                                                                                    |
| Zero-Pole                |                                                                                                    |

## **Discontinuities**

| Block                           | Support Notes                                                                                                    |
|---------------------------------|----------------------------------------------------------------------------------------------------|
| Backlash                        | Generated code might rely on memcpy or memset (string.h).                                                                                                    |
| Coulomb and Viscous<br>Friction | The Real-Time Workshop software does not explicitly group primitive blocks that constitute a nonatomic masked subsystem block in the generated code. This flexibility allows for more efficient code generation. In certain cases, you can achieve grouping by configuring the masked subsystem block to execute as an atomic unit by selecting the <b>Treat as atomic unit</b> option.                                                                                                    |
| Dead Zone                       | Supports code generation.                                                                                                    |
| Dead Zone Dynamic               | The Real-Time Workshop software does not explicitly group primitive blocks that constitute a nonatomic masked subsystem block in the generated code. This flexibility allows for more efficient code generation. In certain cases, you can achieve grouping by configuring the masked subsystem block to execute as an atomic unit by selecting the <b>Treat as atomic unit</b> option.                                                                                                    |
| Hit Crossing                    | Not recommended for production code. Relates to resource limits and restrictions on speed and memory often found in embedded systems. Generated code can contain dynamic allocation and freeing of memory, recursion, additional memory overhead, and widely-varying execution times. While the code is functionally correct and generally acceptable in resource-rich environments, smaller embedded targets often cannot support such code. Usually, blocks evolve toward being suitable for production code. Thus, blocks suitable for production code remain suitable. |
| Quantizer                       | Supports code generation.                                                                                                    |
| Rate Limiter                    | Cannot use inside a triggered subsystem hierarchy.                                                                                                    |
| Rate Limiter Dynamic            | The Real-Time Workshop software does not explicitly group primitive blocks that constitute a nonatomic masked subsystem block in the generated code. This flexibility allows for more efficient code generation. In certain cases, you can achieve grouping by configuring the masked subsystem block to execute as an atomic unit by selecting the <b>Treat as atomic unit</b> option.                                                                                                    |

## **Discontinuities (Continued)**

| Block              | Support Notes                                                                                                    |
|--------------------|----------------------------------------------------------------------------------------------------|
| Relay              | Support code generation.                                                                                                    |
| Saturation         |                                                                                                    |
| Saturation Dynamic | The Real-Time Workshop software does not explicitly group                                                                                                    |
| Wrap To Zero       | primitive blocks that constitute a nonatomic masked subsystem block in the generated code. This flexibility allows for more efficient code generation. In certain cases, you can achieve grouping by configuring the masked subsystem block to execute as an atomic unit by selecting the <b>Treat as atomic unit</b> option. |

#### Discrete

| Block               | Support Notes                                                                                                    |
|---------------------|----------------------------------------------------------------------------------------------------|
| Difference          | • The Real-Time Workshop software does not explicitly group primitive blocks that constitute a nonatomic masked subsystem block in the generated code. This flexibility allows for more efficient code generation. In certain cases, you can achieve grouping by configuring the masked subsystem block to execute as an atomic unit by selecting the <b>Treat as atomic unit</b> option.                                                                                                    |
|                     | • Not recommended for production code. Relates to resource limits and restrictions on speed and memory often found in embedded systems. Generated code can contain dynamic allocation and freeing of memory, recursion, additional memory overhead, and widely-varying execution times. While the code is functionally correct and generally acceptable in resource-rich environments, smaller embedded targets often cannot support such code. Usually, blocks evolve toward being suitable for production code. Thus, blocks suitable for production code remain suitable. |
| Discrete Derivative | Generated code might rely on memcpy or memset (string.h).                                                                                                    |
|                     | • Depends on absolute time when used inside a triggered subsystem hierarchy.                                                                                                    |
| Discrete Filter     | Support code generation.                                                                                                    |
| Discrete FIR Filter |                                                                                                    |

## **Discrete (Continued)**

| Block                    | Support Notes                                                                                                    |
|--------------------------|----------------------------------------------------------------------------------------------------|
| PID Controller           | Generated code might rely on memcpy or memset (string.h).                                                                                                    |
| PID Controller (2DOF)    | Depends on absolute time when used inside a triggered subsystem hierarchy.                                                                                                    |
| Discrete State-Space     | Generated code might rely on memcpy or memset (string.h).                                                                                                    |
| Discrete Transfer Fcn    |                                                                                                    |
| Discrete Zero-Pole       |                                                                                                    |
| Discrete-Time Integrator | Depends on absolute time when used inside a triggered subsystem hierarchy.                                                                                                    |
| First-Order Hold         | Not recommended for production code. Relates to resource limits and restrictions on speed and memory often found in embedded systems. Generated code can contain dynamic allocation and freeing of memory, recursion, additional memory overhead, and widely-varying execution times. While the code is functionally correct and generally acceptable in resource-rich environments, smaller embedded targets often cannot support such code. Usually, blocks evolve toward being suitable for production code. Thus, blocks suitable for production code remain suitable. |
| Integer Delay            | Support code generation.                                                                                                    |
| Memory                   |                                                                                                    |
| Tapped Delay             |                                                                                                    |
| Transfer Fcn First Order | The Real-Time Workshop software does not explicitly group                                                                                                    |
| Transfer Fcn Lead or Lag | primitive blocks that constitute a nonatomic masked subsystem block in the generated code. This flexibility allows for more efficient code generation. In certain cases, you can achieve grouping by configuring the masked subsystem block to execute as an atomic unit by selecting the <b>Treat as atomic unit</b> option.                                                                                                    |
| Transfer Fcn Real Zero   |                                                                                                    |
| Unit Delay               | Generated code might rely on memcpy or memset (string.h).                                                                                                    |
| Zero-Order Hold          | Supports code generation.                                                                                                    |

#### **Logic and Bit Operations**

| Block                   | Support Notes                                             |
|-------------------------|-----------------------------------------------------------|
| Bit Clear               | Support code generation.                                  |
| Bit Set                 |                                                           |
| Bitwise Operator        |                                                           |
| Combinatorial Logic     |                                                           |
| Compare to Constant     |                                                           |
| Compare to Zero         |                                                           |
| Detect Change           | Generated code might rely on memcpy or memset (string.h). |
| Detect Decrease         |                                                           |
| Detect Fall Negative    |                                                           |
| Detect Fall Nonpositive |                                                           |
| Detect Increase         |                                                           |
| Detect Rise Nonnegative |                                                           |
| Detect Rise Positive    |                                                           |
| Extract Bits            | Support code generation.                                  |
| Interval Test           |                                                           |
| Interval Test Dynamic   |                                                           |
| Logical Operator        |                                                           |
| Relational Operator     |                                                           |
| Shift Arithmetic        |                                                           |

## **Lookup Tables**

| Block                            | Support Notes                                                                                                    |
|----------------------------------|----------------------------------------------------------------------------------------------------|
| Cosine                           | The Real-Time Workshop software does not explicitly group primitive blocks that constitute a nonatomic masked subsystem block in the generated code. This flexibility allows for more efficient code generation. In certain cases, you can achieve grouping by configuring the masked subsystem block to execute as an atomic unit by selecting the <b>Treat as atomic unit</b> option. |
| Direct Lookup Table (n-D)        | Support code generation.                                                                                                    |
| Interpolation Using<br>Prelookup |                                                                                                    |
| Lookup Table                     |                                                                                                    |
| Lookup Table (2-D)               |                                                                                                    |
| Lookup Table (n-D)               |                                                                                                    |
| Lookup Table Dynamic             |                                                                                                    |
| Prelookup                        |                                                                                                    |
| Sine                             | The Real-Time Workshop software does not explicitly group primitive blocks that constitute a nonatomic masked subsystem block in the generated code. This flexibility allows for more efficient code generation. In certain cases, you can achieve grouping by configuring the masked subsystem block to execute as an atomic unit by selecting the <b>Treat as atomic unit</b> option. |

## **Math Operations**

| Block                | Support Notes                   |
|----------------------|---------------------------------|
| Abs                  | Support code generation.        |
| Add                  |                                 |
| Algebraic Constraint | Ignored during code generation. |

#### **Math Operations (Continued)**

| Block                             | Support Notes            |
|-----------------------------------|--------------------------|
| Assignment                        | Support code generation. |
| Bias                              |                          |
| Complex to<br>Magnitude-Angle     |                          |
| Complex to Real-Imag              |                          |
| Divide                            |                          |
| Dot Product                       |                          |
| Gain                              |                          |
| Magnitude-Angle to<br>Complex     |                          |
| Math Function (10 <sup>^</sup> u) |                          |
| Math Function (conj)              |                          |
| Math Function (exp)               |                          |
| Math Function (hermitian)         |                          |
| Math Function (hypot)             |                          |
| Math Function (log)               |                          |
| Math Function (log10)             |                          |
| Math Function (magnitude^2)       |                          |
| Math Function (mod)               |                          |
| Math Function (pow)               |                          |
| Math Function (reciprocal)        |                          |
| Math Function (rem)               |                          |
| Math Function (square)            |                          |
| Math Function (sqrt)              |                          |
| Math Function (1/sqrt)            |                          |

## **Math Operations (Continued)**

| Block                        | Support Notes                                                                                                    |
|------------------------------|----------------------------------------------------------------------------------------------------|
| Math Function (transpose)    |                                                                                                    |
| Matrix Concatenate           |                                                                                                    |
| MinMax                       |                                                                                                    |
| MinMax Running<br>Resettable |                                                                                                    |
| Permute Dimensions           |                                                                                                    |
| Polynomial                   |                                                                                                    |
| Product                      |                                                                                                    |
| Product of Elements          |                                                                                                    |
| Real-Imag to Complex         |                                                                                                    |
| Reshape                      |                                                                                                    |
| Rounding Function            |                                                                                                    |
| Sign                         |                                                                                                    |
| Sine Wave Function           | • Does not refer to absolute time when configured for sample-based operation. Depends on absolute time when in time-based operation.                                                                                                    |
|                              | Depends on absolute time when used inside a triggered subsystem hierarchy.                                                                                                    |
| Slider Gain                  | Support code generation.                                                                                                    |
| Squeeze                      |                                                                                                    |
| Subtract                     |                                                                                                    |
| Sum                          |                                                                                                    |
| Sum of Elements              |                                                                                                    |
| Trigonometric Function       | Functions asinh, acosh, and atanh are not supported by all compilers. If you use a compiler that does not support the functions, the Real-Time Workshop software issues a warning message for the block and the generated code fails to link. |

#### **Math Operations (Continued)**

| Block                        | Support Notes            |
|------------------------------|--------------------------|
| Unary Minus                  | Support code generation. |
| Vector Concatenate           |                          |
| Weighted Sample Time<br>Math |                          |

#### **Model Verification**

| Block                        | Support Notes                                                                                                    |
|------------------------------|----------------------------------------------------------------------------------------------------|
| Assertion                    | Supports code generation.                                                                                                    |
| Check Discrete Gradient      | Not recommended for production code. Relates to resource limits and restrictions on speed and memory often found in embedded systems. Generated code can contain dynamic allocation and freeing of memory, recursion, additional memory overhead, and widely-varying execution times. While the code is functionally correct and generally acceptable in resource-rich environments, smaller embedded targets often cannot support such code. Usually, blocks evolve toward being suitable for production code. Thus, blocks suitable for production code remain suitable. |
| Check Dynamic Gap            | Support code generation.                                                                                                    |
| Check Dynamic Lower<br>Bound |                                                                                                    |
| Check Dynamic Range          |                                                                                                    |
| Check Dynamic Upper<br>Bound |                                                                                                    |

#### **Model Verification (Continued)**

| Block                    | Support Notes                                                                                                    |
|--------------------------|----------------------------------------------------------------------------------------------------|
| Check Input Resolution   | Not recommended for production code. Relates to resource limits                                                                                                    |
| Check Static Gap         | and restrictions on speed and memory often found in embedded systems. Generated code can contain dynamic allocation and freeing of memory, recursion, additional memory overhead, and widely-varying execution times. While the code is functionally correct and generally acceptable in resource-rich environments, smaller embedded targets often cannot support such code. Usually, blocks evolve toward being suitable for production code. Thus, blocks suitable for production code remain suitable. |
| Check Static Lower Bound |                                                                                                    |
| Check Static Range       |                                                                                                    |
| Check Static Upper Bound |                                                                                                    |

#### **Model-Wide Utilities**

| Block                          | Support Notes                                                                                                    |
|--------------------------------|----------------------------------------------------------------------------------------------------|
| Block Support Table            | Ignored during code generation.                                                                                                    |
| DocBlock                       | Uses the template symbol you specify for the RTW Embedded Coder Flag block parameter to add comments to generated code. Requires a Real-Time Workshop Embedded Coder license. For more information, see "Using a Simulink DocBlock to Add a Comment". |
| Model Info                     | Ignored during code generation.                                                                                                    |
| Time-Based Linearization       |                                                                                                    |
| Trigger-Based<br>Linearization |                                                                                                    |

#### **Ports & Subsystems**

| Block                              | Support Notes            |
|------------------------------------|--------------------------|
| Atomic Subsystem                   | Support code generation. |
| CodeReuse Subsystem                |                          |
| Configurable Subsystem             |                          |
| Enable                             |                          |
| Enabled Subsystem                  |                          |
| Enabled and Triggered<br>Subsystem |                          |
| For Iterator Subsystem             |                          |
| Function-Call Generator            |                          |
| Function-Call Subsystem            |                          |
| If                                 |                          |
| If Action Subsystem                |                          |
| Model                              |                          |
| Subsystem                          |                          |
| Switch Case                        |                          |
| Switch Case Action<br>Subsystem    |                          |
| Triggered Subsystem                |                          |
| While Iterator Subsystem           |                          |

## **Signal Attributes**

| Block                             | Support Notes                                                                                                    |
|-----------------------------------|----------------------------------------------------------------------------------------------------|
| Bus to Vector                     | Support code generation.                                                                                                    |
| Data Type Conversion              |                                                                                                    |
| Data Type Conversion<br>Inherited |                                                                                                    |
| Data Type Duplicate               |                                                                                                    |
| Data Type Propagation             |                                                                                                    |
| Data Type Scaling Strip           |                                                                                                    |
| IC                                | Not recommended for production code. Relates to resource limits and restrictions on speed and memory often found in embedded systems. Generated code can contain dynamic allocation and freeing of memory, recursion, additional memory overhead, and widely-varying execution times. While the code is functionally correct and generally acceptable in resource-rich environments, smaller embedded targets often cannot support such code. Usually, blocks evolve toward being suitable for production code. Thus, blocks suitable for production code remain suitable. |
| Probe                             | Supports code generation.                                                                                                    |
| Rate Transition                   | Generated code might rely on memcpy or memset (string.h).                                                                                                    |
|                                   | Cannot use inside a triggered subsystem hierarchy.                                                                                                    |
| Signal Conversion                 | Support code generation.                                                                                                    |
| Signal Specification              |                                                                                                    |
| Weighted Sample Time              |                                                                                                    |
| Width                             |                                                                                                    |

## **Signal Routing**

| Block                  | Support Notes                                                                                                    |
|------------------------|----------------------------------------------------------------------------------------------------|
| Bus Assignment         | Support code generation.                                                                                                    |
| Bus Creator            |                                                                                                    |
| Bus Selector           |                                                                                                    |
| Data Store Memory      |                                                                                                    |
| Data Store Read        |                                                                                                    |
| Data Store Write       |                                                                                                    |
| Demux                  |                                                                                                    |
| Environment Controller | Not recommended for production code. Relates to resource limits and restrictions on speed and memory often found in embedded systems. Generated code can contain dynamic allocation and freeing of memory, recursion, additional memory overhead, and widely-varying execution times. While the code is functionally correct and generally acceptable in resource-rich environments, smaller embedded targets often cannot support such code. Usually, blocks evolve toward being suitable for production code. Thus, blocks suitable for production code remain suitable. |
| From                   | Support code generation.                                                                                                    |
| Goto                   |                                                                                                    |
| Goto Tag Visibility    |                                                                                                    |
| Index Vector           |                                                                                                    |
| Manual Switch          | Not recommended for production code. Relates to resource limits and restrictions on speed and memory often found in embedded systems. Generated code can contain dynamic allocation and freeing of memory, recursion, additional memory overhead, and widely-varying execution times. While the code is functionally correct and generally acceptable in resource-rich environments, smaller embedded targets often cannot support such code. Usually, blocks evolve toward being suitable for production code. Thus, blocks suitable for production code remain suitable. |

## Signal Routing (Continued)

| Block            | Support Notes                                                                                                    |
|------------------|----------------------------------------------------------------------------------------------------|
| Merge            | When multiple signals connected to a Merge block have a non-Auto storage class, all non-Auto signals connected to that block must be identically labeled and have the same storage class. When Merge blocks connect directly to one another, these rules apply to all signals connected to Merge blocks in the group. |
| Multiport Switch | Support code generation.                                                                                                    |
| Mux              |                                                                                                    |
| Selector         |                                                                                                    |
| Switch           | Generated code might rely on memcpy or memset (string.h).                                                                                                    |

## Sinks

| Block           | Support Notes                                                                                                    |
|-----------------|----------------------------------------------------------------------------------------------------|
| Display         | Ignored for code generation.                                                                                                    |
| Floating Scope  |                                                                                                    |
| Outport (Out1)  | Supports code generation.                                                                                                    |
| Scope           | Ignored for code generation.                                                                                                    |
| Stop Simulation | <ul> <li>Not recommended for production code. Relates to resource limits and restrictions on speed and memory often found in embedded systems. Generated code can contain dynamic allocation and freeing of memory, recursion, additional memory overhead, and widely-varying execution times. While the code is functionally correct and generally acceptable in resource-rich environments, smaller embedded targets often cannot support such code. Usually, blocks evolve toward being suitable for production code. Thus, blocks suitable for production code remain suitable.</li> <li>Generated code stops executing when the stop condition is true.</li> </ul> |
| Terminator      | Supports code generation.                                                                                                    |

#### Sinks (Continued)

| Block        | Support Notes                                                                                                    |
|--------------|----------------------------------------------------------------------------------------------------|
| To File      | Not recommended for production code. Relates to resource limits and restrictions on speed and memory often found in embedded systems. Generated code can contain dynamic allocation and freeing of memory, recursion, additional memory overhead, and widely-varying execution times. While the code is functionally correct and generally acceptable in resource-rich environments, smaller embedded targets often cannot support such code. Usually, blocks evolve toward being suitable for production code. Thus, blocks suitable for production code remain suitable. |
| To Workspace | Ignored for code generation.                                                                                                    |
| XY Graph     |                                                                                                    |

## Sources

| Block                    | Support Notes                                                                                                    |
|--------------------------|----------------------------------------------------------------------------------------------------|
| Band-Limited White Noise | Cannot use inside a triggered subsystem hierarchy.                                                                                                    |
| Chirp Signal Clock       | Not recommended for production code. Relates to resource limits and restrictions on speed and memory often found in embedded systems. Generated code can contain dynamic allocation and freeing of memory, recursion, additional memory overhead, and widely-varying execution times. While the code is functionally correct and generally acceptable in resource-rich environments, smaller embedded targets often cannot support such code. Usually, blocks evolve toward being suitable for production code. Thus, blocks suitable for production code remain suitable. |
| Constant                 | Supports code generation.                                                                                                    |

| Block                | Support Notes                                                                                                    |
|----------------------|----------------------------------------------------------------------------------------------------|
| Counter Free-Running | Not recommended for production code. Relates to resource limits and restrictions on speed and memory often found in embedded systems. Generated code can contain dynamic allocation and freeing of memory, recursion, additional memory overhead, and widely-varying execution times. While the code is functionally correct and generally acceptable in resource-rich environments, smaller embedded targets often cannot support such code. Usually, blocks evolve toward being suitable for production code. Thus, blocks suitable for production code remain suitable.   |
| Counter Limited      | • The Real-Time Workshop software does not explicitly group primitive blocks that constitute a nonatomic masked subsystem block in the generated code. This flexibility allows for more efficient code generation. In certain cases, you can achieve grouping by configuring the masked subsystem block to execute as an atomic unit by selecting the <b>Treat as atomic unit</b> option.                                                                                                    |
|                      | • Not recommended for production code. Relates to resource limits and restrictions on speed and memory often found in embedded systems. Generated code can contain dynamic allocation and freeing of memory, recursion, additional memory overhead, and widely-varying execution times. While the code is functionally correct and generally acceptable in resource-rich environments, smaller embedded targets often cannot support such code. Usually, blocks evolve toward being suitable for production code. Thus, blocks suitable for production code remain suitable. |
| Digital Clock        | Not recommended for production code. Relates to resource limits and restrictions on speed and memory often found in embedded systems. Generated code can contain dynamic allocation and freeing of memory, recursion, additional memory overhead, and widely-varying execution times. While the code is functionally correct and generally acceptable in resource-rich environments, smaller embedded targets often cannot support such code. Usually, blocks evolve toward being suitable for production code. Thus, blocks suitable for production code remain suitable.   |
| Enumerated Constant  | Supports code generation.                                                                                                    |

| Block              | Support Notes                                                                                                    |
|--------------------|----------------------------------------------------------------------------------------------------|
| From File          | Ignored for code generation.                                                                                                    |
| From Workspace     |                                                                                                    |
| Ground             | Support code generation.                                                                                                    |
| Inport (In1)       |                                                                                                    |
| Pulse Generator    | Cannot use inside a triggered subsystem hierarchy. Does not refer to absolute time when configured for sample-based operation.  Depends on absolute time when in time-based operation.                                                                                                    |
| Ramp               | Not recommended for production code. Relates to resource limits and restrictions on speed and memory often found in embedded systems. Generated code can contain dynamic allocation and freeing of memory, recursion, additional memory overhead, and widely-varying execution times. While the code is functionally correct and generally acceptable in resource-rich environments, smaller embedded targets often cannot support such code. Usually, blocks evolve toward being suitable for production code. Thus, blocks suitable for production code remain suitable.                                                                                                    |
| Random Number      | Supports code generation.                                                                                                    |
| Repeating Sequence | <ul> <li>Not recommended for production code. Relates to resource limits and restrictions on speed and memory often found in embedded systems. Generated code can contain dynamic allocation and freeing of memory, recursion, additional memory overhead, and widely-varying execution times. While the code is functionally correct and generally acceptable in resource-rich environments, smaller embedded targets often cannot support such code. Usually, blocks evolve toward being suitable for production code. Thus, blocks suitable for production code remain suitable.</li> <li>Consider using the Repeating Sequence Stair or Repeating Sequence Interpolated block instead.</li> </ul> |

| Block                              | Support Notes                                                                                                    |
|------------------------------------|----------------------------------------------------------------------------------------------------|
| Repeating Sequence<br>Interpolated | • The Real-Time Workshop software does not explicitly group primitive blocks that constitute a nonatomic masked subsystem block in the generated code. This flexibility allows for more efficient code generation. In certain cases, you can achieve grouping by configuring the masked subsystem block to execute as an atomic unit by selecting the <b>Treat as atomic unit</b> option.                                                                                                    |
|                                    | Cannot use inside a triggered subsystem hierarchy.                                                                                                    |
| Repeating Sequence Stair           | The Real-Time Workshop software does not explicitly group primitive blocks that constitute a nonatomic masked subsystem block in the generated code. This flexibility allows for more efficient code generation. In certain cases, you can achieve grouping by configuring the masked subsystem block to execute as an atomic unit by selecting the <b>Treat as atomic unit</b> option.                                                                                                    |
| Signal Builder                     | Not recommended for production code. Relates to resource limits and restrictions on speed and memory often found in embedded systems. Generated code can contain dynamic allocation and freeing of memory, recursion, additional memory overhead, and widely-varying execution times. While the code is functionally correct and generally acceptable in resource-rich environments, smaller embedded targets often cannot support such code. Usually, blocks evolve toward being suitable for production code. Thus, blocks suitable for production code remain suitable. |
| Signal Generator                   |                                                                                                    |
| Sine Wave                          | Depends on absolute time when used inside a triggered subsystem hierarchy.                                                                                                    |
|                                    | • Does not refer to absolute time when configured for sample-based operation. Depends on absolute time when in time-based operation.                                                                                                    |

| Block                 | Support Notes                                                                                                    |
|-----------------------|----------------------------------------------------------------------------------------------------|
| Step                  | Not recommended for production code. Relates to resource limits and restrictions on speed and memory often found in embedded systems. Generated code can contain dynamic allocation and freeing of memory, recursion, additional memory overhead, and widely-varying execution times. While the code is functionally correct and generally acceptable in resource-rich environments, smaller embedded targets often cannot support such code. Usually, blocks evolve toward being suitable for production code. Thus, blocks suitable for production code remain suitable. |
| Uniform Random Number | Supports code generation.                                                                                                    |

#### **User-Defined**

| Block                       | Support Notes                                                                                                    |
|-----------------------------|----------------------------------------------------------------------------------------------------|
| Embedded MATLAB<br>Function | Support code generation.                                                                                                 |
| Fen                         |                                                                                                    |
| Level-2 M-File S-Function   | Ignored during code generation.                                                                                          |
| MATLAB Fcn                  | Consider using the Embedded MATLAB Function block instead.                                                               |
| S-Function                  | S-functions that call into MATLAB are not supported for code                                                             |
| S-Function Builder          | generation. See "User-Created Block Considerations" on page 4-24 for advice on generating optimized user-defined blocks. |

## **Block Set Support for Code Generation**

Several products that include blocks are available for you to consider for code generation. However, before using the blocks for one of these products, consult the documentation for that product to confirm whether any, all, or a subset of blocks support code generation.

#### **User-Created Block Considerations**

- If possible, use one of the following mechanisms to automate block creation:
  - Legacy Code Tool (see "Integrating Existing C Functions into Simulink Models with the Legacy Code Tool" in the Simulink documentation)
  - S-Function Builder block (see the block description)
- If you create a block from an S-function, rather than as a masked subsystem of built-in Simulink blocks, inline the S-function, using a Target Language Compiler (TLC) file. The easiest way to inline external code is to use the Legacy Code Tool. For more information, see "Inlining S-Functions with TLC" in the Target Language Compiler documentation and the following Simulink topics:
  - "Creating Custom Blocks"
  - "Selecting an S-Function Implementation"
  - "Integrating Existing C Functions into Simulink Models with the Legacy Code Tool"
- If you create a block for a model for which generated code is intended for production deployment, avoid:
  - Accessing absolute time values. If a block depends on absolute time and the time value reaches the largest value that can be represented by the data type used by the timer to store time, the timer overflows and the logged time or block output is no longer correct. For more information, see "Using Timers" on page 5-70.
  - Avoid using continuous sample times. Although you can generate code for blocks that use continuous time (for example, if you specify a fixed-step ODE solver), the execution performance and stability of code generated from models that do not use continuous sample times is much better. For more information, see "Using Discrete and Continuous Time".
- If possible, avoid creating multirate S-function blocks. Such blocks have complex data handling requirements when you use them in a multitasking solver mode. For more information, see "Creating Multitasking-Safe, Multirate, Port-Based Sample Time S-Functions" on page 31-83.

## Scheduling Considerations

The following sections explain and illustrate how the Simulink and Real-Time Workshop products handle multirate (mixed-rate) models, depending on whether code is being generated for single-tasking or multitasking environments.

- "Introduction" on page 5-2
- "Single-Tasking and Multitasking Execution Modes" on page 5-3
- "Handling Rate Transitions" on page 5-13
- $\bullet\,$  "Example: Single-Tasking and Multitasking Execution of a Model" on page 5-27
- "Handling Asynchronous Events" on page 5-34
- "Using Timers" on page 5-70
- "Configuring Scheduling" on page 5-83

### Introduction

Simulink models run at one or more sample times. The Simulink product provides considerable flexibility in building multirate systems, that is, systems with more than one sample time. However, this same flexibility also allows you to construct models for which the code generator cannot generate correct real-time code for execution in a multitasking environment. To make multirate models operate correctly in real time (that is, to give the right answers), you sometimes must modify your model or instruct the Simulink engine to modify the model for you. In general, the modifications involve placing Rate Transition blocks between blocks that have unequal sample times. The following sections discuss issues you must address to use a multirate model successfully in a multitasking environment. For a comprehensive discussion of sample times, including rate transitions, see "Working with Sample Times" in the Simulink User's Guide.

## Single-Tasking and Multitasking Execution Modes

#### In this section...

- "Introduction" on page 5-3
- "Executing Multitasking Models" on page 5-5
- "Multitasking and Pseudomultitasking Modes" on page 5-6
- "Building a Program for Multitasking Execution" on page 5-9
- "Single-Tasking Mode" on page 5-9
- "Building a Program for Single-Tasking Execution" on page 5-10
- "Model Execution and Rate Transitions" on page 5-10
- "Simulating Models with the Simulink Product" on page 5-11
- "Executing Models in Real Time" on page 5-11
- "Single-Tasking Versus Multitasking Operation" on page 5-12

#### Introduction

There are two execution modes for a fixed-step Simulink model: single-tasking and multitasking. These modes are available only for fixed-step solvers. To select an execution mode, use the **Tasking mode for periodic sample times** menu on the **Solver** pane of the Configuration Parameters dialog box. Auto mode (the default) applies multitasking execution for a multirate model, and otherwise selects single-tasking execution. You can also select Single-Tasking or MultiTasking execution explicitly.

Execution of models in a real-time system can be done with the aid of a real-time operating system, or it can be done on a *bare-board* target, where the model runs in the context of an interrupt service routine (ISR).

The fact that a system (such as The Open Group UNIX or Microsoft Windows systems) is multitasking does not guarantee that your program can execute in real time. This is because it is not guaranteed that the program can preempt other processes when required.

In operating systems (such as PC-DOS) where only one process can exist at any given time, an interrupt service routine (ISR) must perform the steps of

saving the processor context, executing the model code, collecting data, and restoring the processor context.

Other operating systems, such as POSIX-compliant ones, provide automatic context switching and task scheduling. This simplifies the operations performed by the ISR. In this case, the ISR simply enables the model execution task, which is normally blocked. The next figure illustrates this difference.

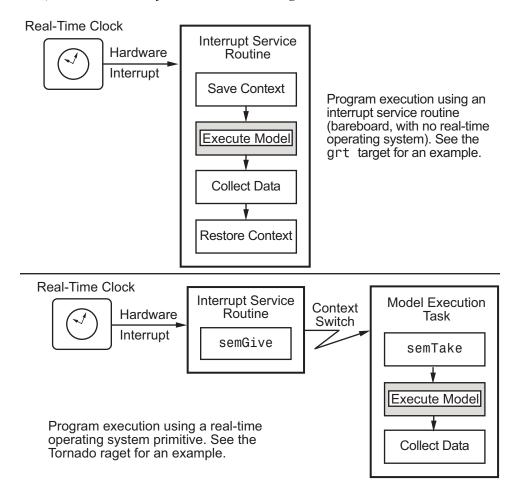

### **Executing Multitasking Models**

In cases where the continuous part of a model executes at a rate that is different from the discrete part, or a model has blocks with different sample rates, the Simulink engine assigns each block a *task identifier* (tid) to associate the block with the task that executes at the block's sample rate.

You set sample rates and their constraints on the **Solver** pane of the Configuration Parameters dialog box. To generate code with the Real-Time Workshop software, you must select Fixed-step for the solver type. Certain restrictions apply to the sample rates that you can use:

- The sample rate of any block must be an integer multiple of the base (that is, the fastest) sample period.
- When **Periodic sample time constraint** is unconstrained, the base sample period is determined by the **Fixed step size** specified on the **Solvers** pane of the Configuration parameters dialog box.
- When Periodic sample time constraint is Specified, the base rate fixed-step size is the first element of the sample time matrix that you specify in the companion option Sample time properties. The Solver pane from the demo model rtwdemo\_mrmtbb shows an example.

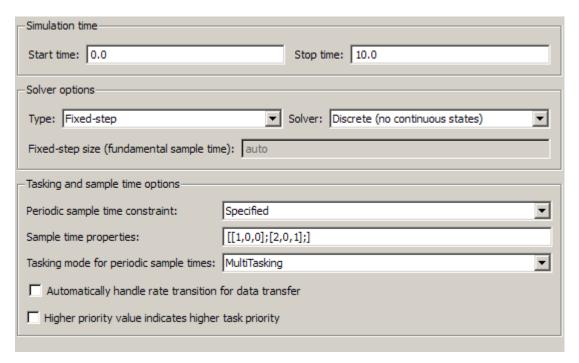

- Continuous blocks always execute by using an integration algorithm that runs at the base sample rate. The base sample period is the greatest common denominator of all rates in the model only when **Periodic sample** time constraint is set to Unconstrained and Fixed step size is Auto.
- The continuous and discrete parts of the model can execute at different rates only if the discrete part is executed at the same or a slower rate than the continuous part and is an integer multiple of the base sample rate.

### Multitasking and Pseudomultitasking Modes

When periodic tasks execute in a multitasking mode, by default the blocks with the fastest sample rates are executed by the task with the highest priority, the next fastest blocks are executed by a task with the next higher priority, and so on. Time available in between the processing of high-priority tasks is used for processing lower priority tasks. This results in efficient program execution.

Where tasks are asynchronous rather than periodic, there may not necessarily be a relationship between sample rates and task priorities; the task with the highest priority need not have the fastest sample rate. You specify asynchronous task priorities using Async Interrupt and Task Synchronization blocks. You can switch the sense of what priority numbers mean by selecting or deselecting the Solver option **Higher priority value indicates higher task priority**.

In multitasking environments (that is, under a real-time operating system), you can define separate tasks and assign them priorities. In a bare-board target (that is, no real-time operating system present), you cannot create separate tasks. However, Real-Time Workshop application modules implement what is effectively a multitasking execution scheme using overlapped interrupts, accompanied by programmatic context switching.

This means an interrupt can occur while another interrupt is currently in progress. When this happens, the current interrupt is preempted, the floating-point unit (FPU) context is saved, and the higher priority interrupt executes its higher priority (that is, faster sample rate) code. Once complete, control is returned to the preempted ISR.

The next figures illustrate how timing of tasks in multirate systems are handled by the Real-Time Workshop software in multitasking, pseudomultitasking, and single-tasking environments.

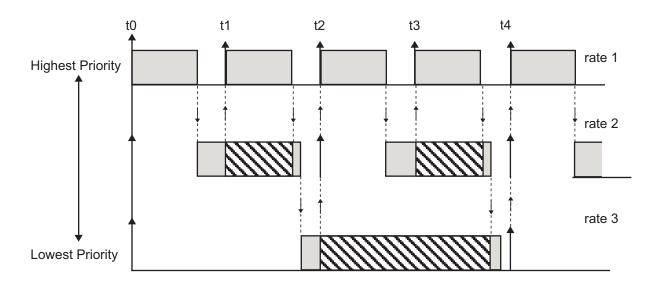

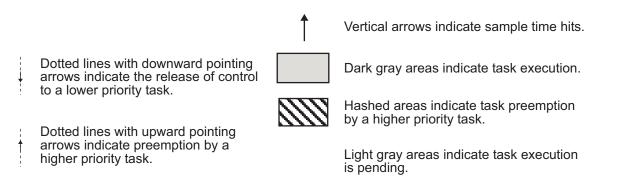

The next figure shows how overlapped interrupts are used to implement pseudomultitasking. In this case, Interrupt 0 does not return until after Interrupts 1, 2, and 3.

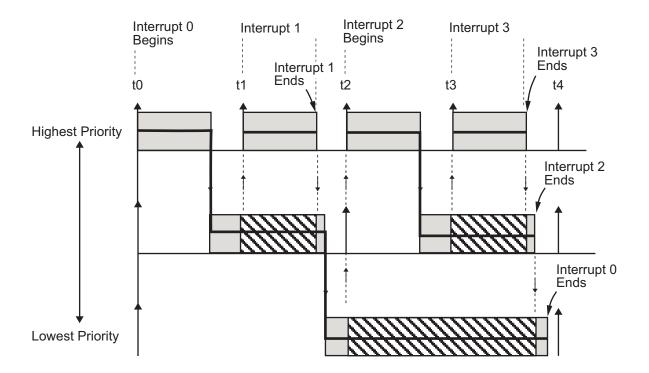

## **Building a Program for Multitasking Execution**

To use multitasking execution, select Auto (the default) or MultiTasking from the **Tasking mode for periodic sample times** menu on the **Solver** pane of the Configuration Parameters dialog box. This menu is active only if you select Fixed-step as the solver type. Auto mode results in a multitasking environment if your model has two or more different sample times. A model with a continuous and a discrete sample time runs in single-tasking mode if the fixed-step size is equal to the discrete sample time.

## **Single-Tasking Mode**

You can execute model code in a strictly single-tasking manner. While this mode is less efficient with regard to execution speed, in certain situations, it can simplify your model.

In single-tasking mode, the base sample rate must define a time interval that is long enough to allow the execution of all blocks within that interval.

The next figure illustrates the inefficiency inherent in single-tasking execution.

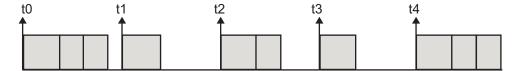

Single-tasking system execution requires a base sample rate that is long enough to execute one step through the entire model.

### **Building a Program for Single-Tasking Execution**

To use single-tasking execution, select SingleTasking from the **Tasking** mode for periodic sample times menu on the Solver pane of the Configuration Parameters dialog box. If you select Auto, single-tasking is used in the following cases:

- If your model contains one sample time
- If your model contains a continuous and a discrete sample time and the fixed step size is equal to the discrete sample time

#### **Model Execution and Rate Transitions**

To generate code that executes correctly in real time, you (or the Simulink engine) might need to identify and properly handle sample rate transitions within the model. In multitasking mode, by default the Simulink engine flags errors during simulation if the model contains invalid rate transitions, although you can use the **Multitask rate transition** diagnostic to alter this behavior. A similar diagnostic, called **Single task rate transition**, exists for single-tasking mode.

To avoid raising rate transition errors, insert Rate Transition blocks between tasks. You can request that the Simulink engine handle rate transitions automatically by inserting hidden Rate Transition blocks. See "Automatic Rate Transition" on page 5-18 for an explanation of this option.

To understand such problems, first consider how Simulink simulations differ from real-time programs.

## Simulating Models with the Simulink Product

Before the Simulink engine simulates a model, it orders all the blocks based upon their topological dependencies. This includes expanding virtual subsystems into the individual blocks they contain and flattening the entire model into a single list. Once this step is complete, each block is executed in order.

The key to this process is the proper ordering of blocks. Any block whose output is directly dependent on its input (that is, any block with direct feedthrough) cannot execute until the block driving its input executes.

Some blocks set their outputs based on values acquired in a previous time step or from initial conditions specified as a block parameter. The output of such a block is determined by a value stored in memory, which can be updated independently of its input. During simulation, all necessary computations are performed prior to advancing the variable corresponding to time. In essence, this results in all computations occurring instantaneously (that is, no computational delay).

## **Executing Models in Real Time**

A real-time program differs from a Simulink simulation in that the program must execute the model code synchronously with real time. Every calculation results in some computational delay. This means the sample intervals cannot be shortened or lengthened (as they can be in a Simulink simulation), which leads to less efficient execution.

Consider the following timing figure.

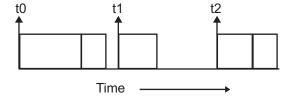

Note the processing inefficiency in the sample interval t1. That interval cannot be compressed to increase execution speed because, by definition, sample times are clocked in real time.

You can circumvent this potential inefficiency by using the multitasking mode. The multitasking mode defines tasks with different priorities to execute parts of the model code that have different sample rates.

See "Multitasking and Pseudomultitasking Modes" on page 5-6 for a description of how this works. It is important to understand that section before proceeding here.

## **Single-Tasking Versus Multitasking Operation**

Single-tasking programs require longer sample intervals, because all computations must be executed within each clock period. This can result in inefficient use of available CPU time, as shown in the previous figure.

Multitasking mode can improve the efficiency of your program if the model is large and has many blocks executing at each rate.

However, if your model is dominated by a single rate, and only a few blocks execute at a slower rate, multitasking can actually degrade performance. In such a model, the overhead incurred in task switching can be greater than the time required to execute the slower blocks. In this case, it is more efficient to execute all blocks at the dominant rate.

If you have a model that can benefit from multitasking execution, you might need to modify your Simulink model by adding Rate Transition blocks (or instruct the Simulink engine to do so) to generate correct results. The next section, "Handling Rate Transitions" on page 5-13, discusses issues related to rate transition blocks.

## **Handling Rate Transitions**

#### In this section...

"Introduction" on page 5-13

"Data Transfer Problems" on page 5-15

"Data Transfer Assumptions" on page 5-16

"Rate Transition Block Options" on page 5-16

"Faster to Slower Transitions in a Simulink Model" on page 5-21

"Faster to Slower Transitions in Real Time" on page 5-21

"Slower to Faster Transitions in a Simulink Model" on page 5-23

"Slower to Faster Transitions in Real Time" on page 5-24

#### **Introduction**

Two periodic sample rate transitions can exist within a model:

- A faster block driving a slower block
- A slower block driving a faster block

The following sections concern models with periodic sample times with zero offset only. Other considerations apply to multirate models that involve asynchronous tasks. For details on how to generate code for asynchronous multitasking, see "Handling Asynchronous Events" on page 5-34.

In single-tasking systems, there are no issues involving multiple sample rates. In multitasking and pseudomultitasking systems, however, differing sample rates can cause problems by causing blocks to be executed in the wrong order. To prevent possible errors in calculated data, you must control model execution at these transitions. When connecting faster and slower blocks, you or the Simulink engine must add Rate Transition blocks between them. Fast-to-slow transitions are illustrated in the next figure.

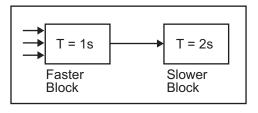

#### becomes

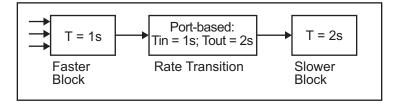

Slow-to-fast transitions are illustrated in the next figure.

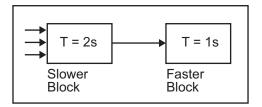

#### becomes

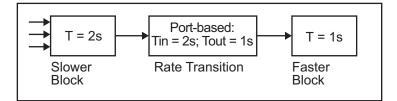

**Note** Although the Rate Transition block offers a superset of the capabilities of the Unit Delay block (for slow-to-fast transitions) and the Zero-Order Hold block (for fast-to-slow transitions), you should use the Rate Transition block instead of these blocks.

### **Data Transfer Problems**

Rate Transition blocks deal with issues of data integrity and determinism associated with data transfer between blocks running at different rates.

 Data integrity: A problem of data integrity exists when the input to a block changes during the execution of that block. Data integrity problems can be caused by preemption.

Consider the following scenario:

- A faster block supplies the input to a slower block.
- lacktriangle The slower block reads an input value  $V_1$  from the faster block and begins computations using that value.
- The computations are preempted by another execution of the faster block, which computes a new output value  $V_2$ .
- A data integrity problem now arises: when the slower block resumes execution, it continues its computations, now using the "new" input value  $V_2$ .

Such a data transfer is called *unprotected*. "Faster to Slower Transitions in Real Time" on page 5-21 shows an unprotected data transfer.

In a protected data transfer, the output  $V_1$  of the faster block is held until the slower block finishes executing.

• *Deterministic* versus *nondeterministic* data transfer: In a *deterministic* data transfer, the timing of the data transfer is completely predictable, as determined by the sample rates of the blocks.

The timing of a *nondeterministic* data transfer depends on the availability of data, the sample rates of the blocks, and the time at which the receiving block begins to execute relative to the driving block.

You can use the Rate Transition block to ensure that data transfers in your application are both protected and deterministic. These characteristics are considered desirable in most applications. However, the Rate Transition block supports flexible options that allow you to compromise data integrity and determinism in favor of lower latency. The next section summarizes these options.

## **Data Transfer Assumptions**

When processing data transfers between tasks, the Real-Time Workshop software assumes the following:

- Data transitions occur between a single reading task and a single writing task.
- A read or write of a byte-sized variable is atomic.
- When two tasks interact through a data transition, only one of them can preempt the other.
- For periodic tasks, the faster rate task has higher priority than the slower rate task; the faster rate task always preempts the slower rate task.
- All tasks run on a single processor. Time slicing is not allowed.
- Processes do not crash or restart (especially while data is transferred between tasks).

## **Rate Transition Block Options**

Several parameters of the Rate Transition block are relevant to its use in code generation for real-time execution, as discussed below. For a complete block description, see Rate Transition in the Simulink documentation.

The Rate Transition block handles periodic (fast to slow and slow to fast) and asynchronous transitions. When inserted between two blocks of differing sample rates, the Rate Transition block automatically configures its input and output sample rates for the appropriate type of transition; you do not need to specify whether a transition is slow-to-fast or fast-to-slow (low-to-high or high-to-low priorities for asynchronous tasks).

The critical decision you must make in configuring a Rate Transition block is the choice of data transfer mechanism to be used between the two rates. Your choice is dictated by considerations of safety, memory usage, and performance. As the Rate Transition block parameter dialog box in the next figure shows, the data transfer mechanism is controlled by two options.

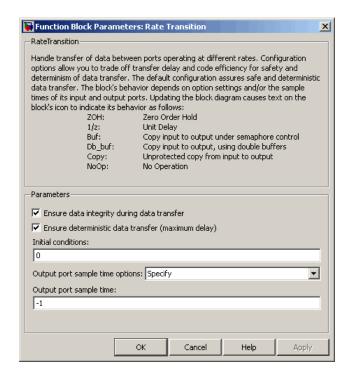

- Ensure data integrity during data transfer: When this option is on, the integrity of data transferred between rates is guaranteed (the data transfer is protected). When this option is off, data integrity is not guaranteed (the data transfer is unprotected). By default, Ensure data integrity during data transfer is on.
- Ensure deterministic data transfer (maximum delay): This option is supported for periodic tasks with an offset of zero and fast and slow rates that are multiples of each other. Enable this option for protected data transfers (when Ensure data integrity during data transfer is on). When this option is on, the Rate Transition block behaves like a Zero-Order Hold block (for fast to slow transitions) or a Unit Delay block (for slow to fast transitions). The Rate Transition block controls the timing of data transfer in a completely predictable way. When this option is off, the data transfer is nondeterministic. By default, Ensure deterministic data transfer (maximum delay) is on for transitions between periodic rates with an offset of zero; for asynchronous transitions, it cannot be selected.

Thus the Rate Transition block offers three modes of operation with respect to data transfer. In order of safety, from safest to least safe, these are

- **Protected/Deterministic (default):** This is the safest mode. The drawback of this mode is that it introduces deterministic latency into the system for the case of slow-to-fast periodic rate transitions. For that case, the latency introduced by the Rate Transition block is one sample period of the slower task. For the case of fast-to-slow periodic rate transitions, the Rate Transition block introduces no additional latency.
- **Protected/NonDeterministic:** In this mode, for slow-to-fast periodic rate transitions, data integrity is protected by double-buffering data transferred between rates. For fast-to-slow periodic rate transitions, a semaphore flag is used. The blocks downstream from the Rate Transition block always use the latest available data from the block that drives the Rate Transition block. Maximum latency is less than or equal to one sample period of the faster task.

The drawbacks of this mode are its nondeterministic timing. The advantage of this mode is its low latency.

• Unprotected/NonDeterministic: This mode is the least safe, and is not recommended for mission-critical applications. The latency of this mode is the same as for Protected/NonDeterministic mode, but memory requirements are reduced since neither double-buffering nor semaphores are needed. That is, the Rate Transition block does nothing in this mode other than to pass signals through; it simply exists to notify you that a rate transition exists (and can cause generated code to compute incorrect answers). Selecting this mode, however, generates the least amount of code.

**Note** In unprotected mode (**Ensure data integrity during data transfer** option off), the Rate Transition block does nothing other than allow the rate transition to exist in the model.

#### **Automatic Rate Transition**

The Simulink engine can detect mismatched rate transitions in a multitasking model and automatically insert Rate Transition blocks to handle them. To instruct the engine to do this, select **Automatically handle rate transition** 

for data transfer on the Solver pane of the Configuration Parameters dialog box.

The **Automatically handle rate transition for data transfer** option is off by default. When you select it,

- The Simulink engine handles all transitions between periodic sample times and asynchronous tasks.
- The Simulink engine inserts "hidden" Rate Transition blocks that are not visible on the block diagram.
- The Real-Time Workshop software generates code for the automatically inserted Rate Transition blocks that is identical to that generated for manually inserted Rate Transition blocks.
- Automatically inserted Rate Transition blocks operate in protected mode for periodic tasks and asynchronous tasks, which you cannot alter. For periodic tasks, automatically inserted Rate Transition blocks operate with the level of determinism specified by the Solver pane parameter Deterministic data transfer. (The default setting is Whenever possible, which ensures determinism for data transfers between periodic sample-times that are related by an integer multiple; for more information, see "Deterministic data transfer" in the Simulink reference documentation.) To use other modes, you must insert Rate Transition blocks and set their modes manually.

For example, in the following model SineWave2 has a Sample time of 2, and SineWave3 has a Sample time of 3.

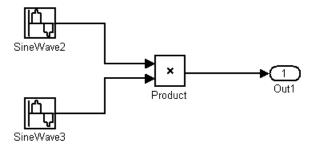

If Automatically handle rate transition for data transfer is on, the Simulink engine inserts an invisible Rate Transition block between each Sine Wave block and the Product block. The inserted blocks have the parameter values necessary to reconcile the Sine Wave block sample times.

**Inserted Rate Transition Block HTML Report.** When the Simulink engine has automatically inserted Rate Transition blocks into a model, after code generation the optional HTML code generation report includes a List of inserted blocks that describes the blocks. For example, the following report describes the two Rate Transition blocks that the engine automatically inserts into the previous model.

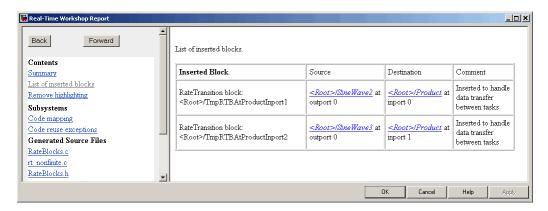

Only automatically inserted Rate Transition blocks appear in a List of inserted blocks. If no such blocks exist in a model, the HTML code generation report does not include a List of inserted blocks.

#### Rate Transition Blocks and Continuous Time

The sample time at the output port of a Rate Transition block can only be discrete or fixed in minor time step. This means that when a Rate Transition block inherits continuous sample time from its destination block, it treats the inherited sample time as Fixed in Minor Time Step. Therefore, the output function of the Rate Transition block runs only at major time steps. If the destination block sample time is continuous, Rate Transition block output sample time is the base rate sample time (if solver is fixed-step), or zero-order-hold-continuous sample time (if solver is variable-step).

The next four sections describe cases in which Rate Transition blocks are necessary for periodic sample rate transitions. The discussion and timing diagrams in these sections are based on the assumption that the Rate Transition block is used in its default (protected/deterministic) mode; that is, the Ensure data integrity during data transfer and Ensure deterministic data transfer (maximum delay) options are both on. These are the settings used for automatically inserted Rate Transition blocks.

#### Faster to Slower Transitions in a Simulink Model

In a model where a faster block drives a slower block having direct feedthrough, the outputs of the faster block are always computed first. In simulation intervals where the slower block does not execute, the simulation progresses more rapidly because there are fewer blocks to execute. The next figure illustrates this situation.

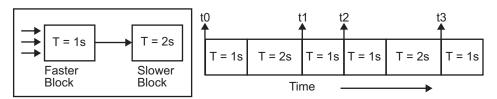

A Simulink simulation does not execute in real time, which means that it is not bound by real-time constraints. The simulation waits for, or moves ahead to, whatever tasks are necessary to complete simulation flow. The actual time interval between sample time steps can vary.

#### **Faster to Slower Transitions in Real Time**

In models where a faster block drives a slower block, you must compensate for the fact that execution of the slower block might span more than one execution period of the faster block. This means that the outputs of the faster block can change before the slower block has finished computing its outputs. The next figure shows a situation in which this problem arises (T = sample time). Note that lower priority tasks are preempted by higher priority tasks before completion.

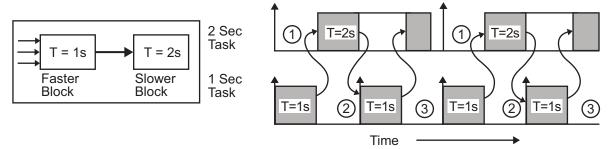

- 1 The faster task (T=1s) completes.
- 2 Higher priority preemption occurs.
- The slower task (T=2s) resumes and its inputs have changed. This leads to unpredictable results.

In the above figure, the faster block executes a second time before the slower block has completed execution. This can cause unpredictable results because the input data to the slow task is changing. Data integrity is not guaranteed in this situation.

To avoid this situation, the Simulink engine must hold the outputs of the 1 second (faster) block until the 2 second (slower) block finishes executing. The way to accomplish this is by inserting a Rate Transition block between the 1 second and 2 second blocks. This guarantees that the input to the slower block does not change during its execution, ensuring data integrity.

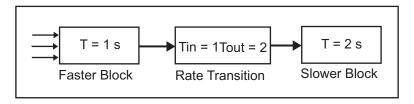

It is assumed that the Rate Transition block is used in its default (protected/deterministic) mode.

The Rate Transition block executes at the sample rate of the slower block, but with the priority of the faster block.

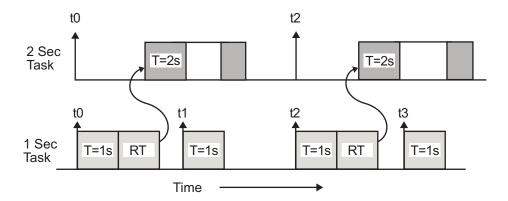

Adding a Rate Transition block ensures that the Rate Transition block executes before the 2 second block (its priority is higher) and that its output value is held constant while the 2 second block executes (it executes at the slower sample rate).

## Slower to Faster Transitions in a Simulink Model

In a model where a slower block drives a faster block, the Simulink engine again computes the output of the driving block first. During sample intervals where only the faster block executes, the simulation progresses more rapidly.

The next figure shows the execution sequence.

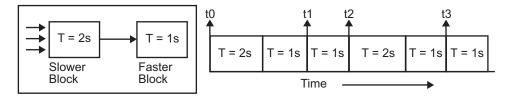

As you can see from the preceding figures, the Simulink engine can simulate models with multiple sample rates in an efficient manner. However, a Simulink simulation does not operate in real time.

## Slower to Faster Transitions in Real Time

In models where a slower block drives a faster block, the generated code assigns the faster block a higher priority than the slower block. This means the faster block is executed before the slower block, which requires special care to avoid incorrect results.

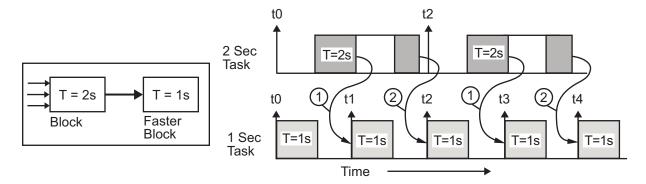

- The faster block executes a second time prior to the completion of the slower block.
- The faster block executes before the slower block.

This timing diagram illustrates two problems:

- Execution of the slower block is split over more than one faster block interval. In this case the faster task executes a second time before the slower task has completed execution. This means the inputs to the faster task can have incorrect values some of the time.
- The faster block executes before the slower block (which is backward from the way a Simulink simulation operates). In this case, the 1 second block executes first; but the inputs to the faster task have not been computed. This can cause unpredictable results.

To eliminate these problems, you must insert a Rate Transition block between the slower and faster blocks.

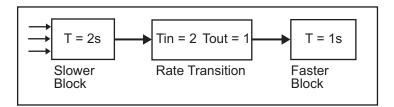

It is assumed that the Rate Transition block is used in its default (protected/deterministic) mode.

The next figure shows the timing sequence that results with the added Rate Transition block.

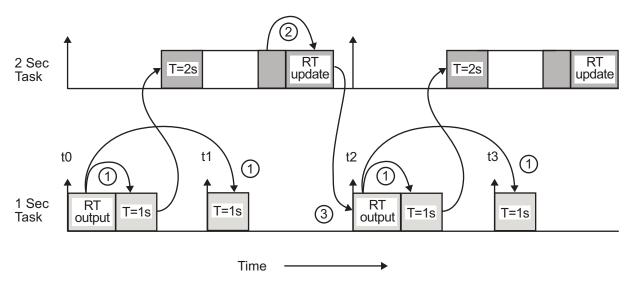

Three key points about transitions in this diagram (refer to circled numbers):

- 1 The Rate Transition block output runs in the 1 second task, but at a slower rate (2 seconds). The output of the Rate Transition block feeds the 1 second task blocks.
- **2** The Rate Transition update uses the output of the 2 second task to update its internal state.

**3** The Rate Transition output in the 1 second task uses the state of the Rate Transition that was updated in the 2 second task.

The first problem is alleviated because the Rate Transition block is updating at a slower rate and at the priority of the slower block. The input to the Rate Transition block (which is the output of the slower block) is read after the slower block completes executing.

The second problem is alleviated because the Rate Transition block executes at a slower rate and its output does not change during the computation of the faster block it is driving. The output portion of a Rate Transition block is executed at the sample rate of the slower block, but with the priority of the faster block. Since the Rate Transition block drives the faster block and has effectively the same priority, it is executed before the faster block.

**Note** This use of the Rate Transition block changes the model. The output of the slower block is now delayed by one time step compared to the output without a Rate Transition block.

# Example: Single-Tasking and Multitasking Execution of a Model

#### In this section...

"Introduction" on page 5-27

"Single-Tasking Execution" on page 5-28

"Multitasking Execution" on page 5-30

#### Introduction

This section examines how a simple multirate model executes in both real time and simulation, using a fixed-step solver. It considers the operation of both SingleTasking and MultiTasking Solver pane tasking modes.

The example model is shown in the next figure. The discussion refers to the six blocks of the model as A through F, as labeled in the block diagram.

The execution order of the blocks (indicated in the upper right of each block) has been forced into the order shown by assigning higher priorities to blocks F, E, and D. The ordering shown is one possible valid execution ordering for this model. (See "Simulating Dynamic Systems" in the Simulink documentation.)

The execution order is determined by data dependencies between blocks. In a real-time system, the execution order determines the order in which blocks execute within a given time interval or task. This discussion treats the model's execution order as a given, because it is concerned with the allocation of block computations to tasks, and the scheduling of task execution.

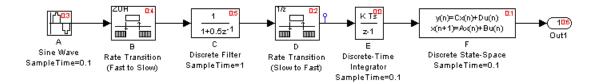

**Note** The discussion and timing diagrams in this section are based on the assumption that the Rate Transition blocks are used in the default (protected/deterministic) mode, with the **Ensure data integrity during data transfer** and **Ensure deterministic data transfer (maximum delay)** options on.

## **Single-Tasking Execution**

This section considers the execution of the above model when the solver **Tasking mode** is SingleTasking.

In a single-tasking system, if the **Block reduction** option on the **Optimization** pane is on, fast-to-slow Rate Transition blocks are optimized out of the model. The default case is shown (**Block reduction** on), so block B does not appear in the timing diagrams in this section. For more information about block reduction, see "Reducing the Number of Blocks in a Model" on page 25-28.

The following table shows, for each block in the model, the execution order, sample time, and whether the block has an output or update computation. Block A does not have discrete states, and accordingly does not have an update computation.

#### **Execution Order and Sample Times (Single-Tasking)**

| Blocks<br>(in Execution<br>Order) | Sample Time<br>(in Seconds) | Output | Update |
|-----------------------------------|-----------------------------|--------|--------|
| F                                 | 0.1                         | Y      | Y      |
| E                                 | 0.1                         | Y      | Y      |
| D                                 | 1                           | Y      | Y      |
| A                                 | 0.1                         | Y      | N      |
| C                                 | 1                           | Y      | Y      |

#### **Real-Time Single-Tasking Execution**

The next figure shows the scheduling of computations when the generated code is deployed in a real-time system. The generated program is shown running in real time, under control of interrupts from a 10 Hz timer.

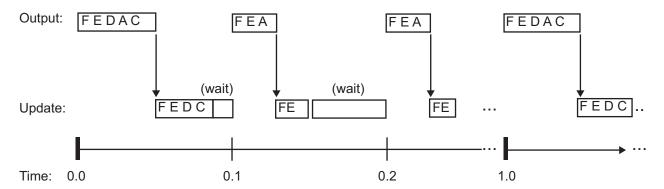

At time 0.0, 1.0, and every second thereafter, both the slow and fast blocks execute their output computations; this is followed by update computations for blocks that have states. Within a given time interval, output and update computations are sequenced in block execution order.

The fast blocks execute on every tick, at intervals of 0.1 second. Output computations are followed by update computations.

The system spends some portion of each time interval (labeled "wait") idling. During the intervals when only the fast blocks execute, a larger portion of the interval is spent idling. This illustrates an inherent inefficiency of single-tasking mode.

## Simulated Single-Tasking Execution

The next figure shows the execution of the model during the Simulink simulation loop.

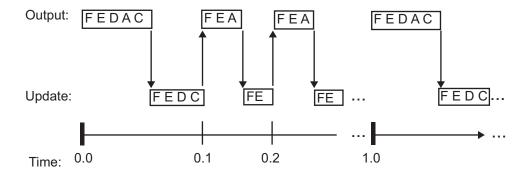

Because time is simulated, the placement of ticks represents the iterations of the simulation loop. Blocks execute in exactly the same order as in the previous figure, but without the constraint of a real-time clock. Therefore there is no idle time between simulated sample periods.

## **Multitasking Execution**

This section considers the execution of the above model when the solver **Tasking mode** is MultiTasking. Block computations are executed under two tasks, prioritized by rate:

- The slower task, which gets the lower priority, is scheduled to run every second. This is called the *1 second task*.
- The faster task, which gets higher priority, is scheduled to run 10 times per second. This is called the *0.1 second task*. The 0.1 second task can preempt the 1 second task.

The following table shows, for each block in the model, the execution order, the task under which the block runs, and whether the block has an output or update computation. Blocks A and B do not have discrete states, and accordingly do not have an update computation.

Task Allocation of Blocks in Multitasking Execution

| Blocks<br>(in Execution<br>Order) | Task                                                                                                    | Output | Update |
|-----------------------------------|----------------------------------------------------------------------------------------------------|--------|--------|
| F                                 | 0.1 second task                                                                                                    | Y      | Y      |
| E                                 | 0.1 second task                                                                                                    | Y      | Y      |
| D                                 | The Rate Transition block uses port-based sample times. Output runs at the output port sample time under 0.1 second task. Update runs at input port sample time under 1 second task. For more information on port-based sample times, see "Inheriting Sample Times" in the Simulink documentation. | Y      | Y      |
| A                                 | 0.1 second task                                                                                                    | Y      | N      |
| В                                 | The Rate Transition block uses port-based sample times. Output runs at the output port sample time under 0.1 second task. For more information on port-based sample times, see "Inheriting Sample Times" in the Simulink documentation.                                                            | Y      | N      |
| С                                 | 1 second task                                                                                                    | Y      | Y      |

## **Real-Time Multitasking Execution**

The next figure shows the scheduling of computations in MultiTasking solver mode when the generated code is deployed in a real-time system. The generated program is shown running in real time, as two tasks under control of interrupts from a 10 Hz timer.

#### 1 SECOND

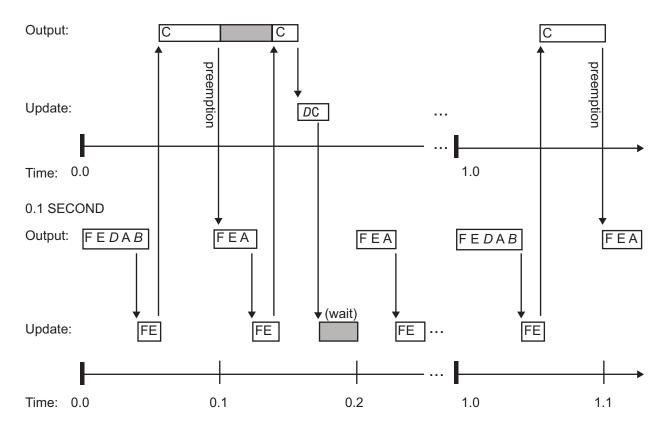

### **Simulated Multitasking Execution**

The next figure shows the Simulink execution of the same model, in MultiTasking solver mode. In this case, the Simulink engine runs all blocks in one thread of execution, simulating multitasking. No preemption occurs.

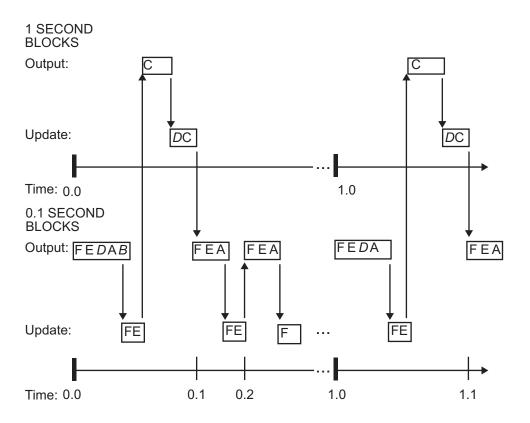

## **Handling Asynchronous Events**

#### In this section...

- "Introduction" on page 5-34
- "Handling Interrupts" on page 5-37
- "Rate Transitions and Asynchronous Blocks" on page 5-52
- "Using Timers in Asynchronous Tasks" on page 5-57
- "Creating a Customized Asynchronous Library" on page 5-60
- "Asynchronous Support Limitations" on page 5-69

#### **Introduction**

- "About Asynchronous Support" on page 5-34
- "Overview of Block Library for Wind River Systems VxWorks Real-Time Operating System" on page 5-35
- "Accessing the VxWorks Block Library" on page 5-36
- "Generating Code with the VxWorks Library Blocks" on page 5-36
- "Demos and Additional Information" on page 5-36

#### **About Asynchronous Support**

Real-Time Workshop models are normally timed from a *periodic* interrupt source (for example, a hardware timer). Blocks in a periodically clocked single-rate model run at a timer interrupt rate (the base rate of the model). Blocks in a periodically clocked multirate model run at the base rate or at submultiples of that rate.

Many systems must also support execution of blocks in response to events that are *asynchronous* with respect to the periodic timing source of the system. For example, a peripheral device might signal completion of an input operation by generating an interrupt. The system must service such interrupts appropriately, for example, by acquiring data from the interrupting device.

This chapter explains how to use blocks to model and generate code for asynchronous event handling, including servicing of hardware-generated interrupts, maintenance of timers, asynchronous read and write operations, and spawning of asynchronous tasks under a real-time operating system (RTOS). Although the blocks target the Wind River Systems VxWorks Tornado® RTOS, this chapter provides source code analysis and other information you can use to develop blocks that support asynchronous event handling for an alternative target RTOS.

## Overview of Block Library for Wind River Systems VxWorks Real-Time Operating System

The next figure shows the blocks in the VxWorks block library (vxlib1).

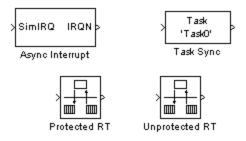

The key blocks in the library are the Async Interrupt and Task Sync blocks. These blocks are targeted for the VxWorks Tornado operating system. You can use them, without modification, to support VxWorks applications.

If you want to implement asynchronous support for an RTOS other than VxWorks RTOS, guidelines and example code are provided that will help you to adapt the VxWorks library blocks to target your RTOS. This topic is discussed in "Creating a Customized Asynchronous Library" on page 5-60.

The VxWorks library includes blocks you can use to

• Generate interrupt-level code — Async Interrupt block

- Spawn a VxWorks task that calls a function call subsystem Task Sync block
- Ensure data integrity when transferring data between blocks running as different tasks — Protected RT block
- Use an unprotected/nondeterministic mode when transferring data between blocks running as different tasks Unprotected RT block

For detailed descriptions of the blocks in the VxWorks library, see the *Real-Time Workshop Reference*. The use of the Protected and Unprotected Rate Transition blocks in asynchronous contexts is discussed in "Rate Transitions and Asynchronous Blocks" on page 5-52. For general information on rate transitions, see Chapter 5, "Scheduling Considerations".

#### Accessing the VxWorks Block Library

The VxWorks library (vxlib1) is part of the Real-Time Workshop library. You can access the VxWorks library by opening the Simulink Library Browser, clicking the **Real-Time Workshop** entry, and clicking **VxWorks**. Alternatively, enter the MATLAB command vxlib1.

#### Generating Code with the VxWorks Library Blocks

To generate a VxWorks compatible application from a model containing VxWorks library blocks, select one of the following targets from the System Target File Browser associated with the model:

- ert.tlc Real-Time Embedded Coder. This target is provided with the Real-Time Workshop Embedded Coder product.
  - When using the ERT target with VxWorks library blocks, you must select the **Generate an example main program** option, and select VxWorksExample from the **Target operating system** menu.
- tornado.tlc Tornado (VxWorks) Real-Time Target. This target is included with the Real-Time Workshop product (see Chapter 33, "Interfacing With a Real-Time Operating System").

#### **Demos and Additional Information**

Additional information relevant to the topics in this chapter can be found in

- The rtwdemo\_async model. To open this demo, type rtwdemo\_async at the MATLAB command prompt.
- Chapter 5, "Scheduling Considerations", discusses general multitasking and rate transition issues for periodic models.
- Chapter 33, "Interfacing With a Real-Time Operating System", discusses the Tornado (VxWorks RTOS) target example.
- The Real-Time Workshop Embedded Coder documentation discusses the Embedded Real-Time (ERT) target, including task execution and scheduling.
- See your VxWorks system documentation for detailed information about the VxWorks system calls mentioned in this chapter.

## **Handling Interrupts**

- "Generating Interrupt Service Routines" on page 5-37
- "Spawning a Wind River Systems VxWorks Task" on page 5-45

#### **Generating Interrupt Service Routines**

To generate an interrupt service routine (ISR) associated with a specific Wind River Systems VxWorks VME interrupt level, use the Async Interrupt block. The Async Interrupt block enables the specified interrupt level and installs an ISR that calls a connected function call subsystem.

You can also use the Async Interrupt block in a simulation. It provides an input port that can be enabled and connected to a simulated interrupt source.

**Connecting the Async Interrupt Block.** To generate an ISR, connect an output of the Async Interrupt block to the control input of

- A function call subsystem
- The input of a Task Sync block
- The input to a Stateflow chart configured for a function call input event

The next figure shows an Async Interrupt block configured to service two interrupt sources. The outputs (signal width 2) are connected to two function call subsystems.

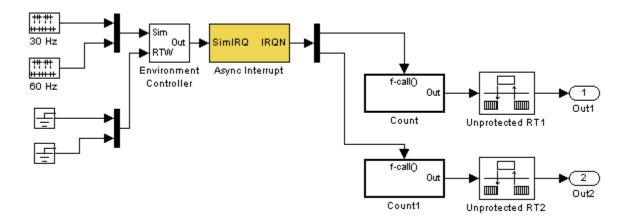

Requirements and Restrictions. Note the following requirements and restrictions:

- The Async Interrupt block supports VME interrupts 1 through 7.
- The Async Interrupt block requires a VxWorks Board Support Package (BSP) that supports the following VxWorks system calls:
  - sysIntEnable
  - sysIntDisable
  - intConnect
  - intLock
  - intUnlock
  - tickGet

**Performance Considerations.** Execution of large subsystems at interrupt level can have a significant impact on interrupt response time for interrupts of equal and lower priority in the system. As a general rule, it is best to keep ISRs as short as possible. Connect only function call subsystems that contain a small number of blocks to an Async Interrupt block.

A better solution for large subsystems is to use the Task Sync block to synchronize the execution of the function call subsystem to a VxWorks task. The Task Sync block is placed between the Async Interrupt block and the function call subsystem. The Async Interrupt block then installs the Task Sync block as the ISR. The ISR releases a synchronization semaphore (performs a semGive) to the task, and returns immediately from interrupt level. The task is then scheduled and run by the VxWorks RTOS. See "Spawning a Wind River Systems VxWorks Task" on page 5-45 for more information.

#### Using the Async Interrupt Block in Simulation and Code Generation.

This section describes a *dual-model* approach to the development and implementation of real-time systems that include ISRs. In this approach, you develop one model that includes a plant and a controller for simulation, and another model that only includes the controller for code generation. Using a Simulink library, you can implement changes to both models simultaneously. The next figure shows how changes made to the plant or controller, both of which are in a library, are propagated to the models.

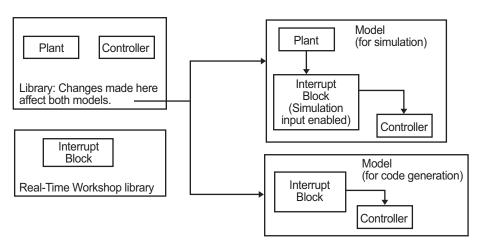

**Dual-Model Use of Async Interrupt Block for Simulation and Code Generation** 

A *single-model* approach is also possible. In this approach, the Plant component of the model is active only in simulation. During code generation, the Plant components are effectively switched out of the system and code is generated only for the interrupt block and controller parts of the model. For an example of this approach, see the rtwdemo\_async model.

**Dual-Model Approach: Simulation.** The following block diagram shows a simple model that illustrates the dual-model approach to modeling. During simulation, the Pulse Generator blocks provide simulated interrupt signals.

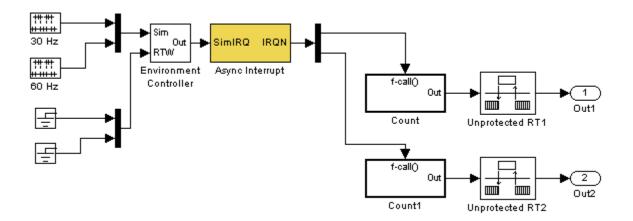

The simulated interrupt signals are routed through the Async Interrupt block's input port. Upon receiving a simulated interrupt, the block calls the connected subsystem.

During simulation, subsystems connected to Async Interrupt block outputs are executed in order of their VxWorks priority. In the event that two or more interrupt signals occur simultaneously, the Async Interrupt block executes the downstream systems in the order specified by their interrupt levels (level 7 gets the highest priority). The first input element maps to the first output element.

You can also use the Async Interrupt block in a simulation without enabling the simulation input. In such a case, the Async Interrupt block inherits the base rate of the model and calls the connected subsystems in order of their VxWorks priorities. (In effect, in this case the Async Interrupt block behaves as if all inputs received a 1 simultaneously.)

**Dual-Model Approach: Code Generation.** In the generated code for the sample model,

- Ground blocks provide input signals to the Environment Controller block
- The Async Interrupt block does not use its simulation input

The Ground blocks drive control input of the Environment Controller block to ensure that no code is generated for that signal path. The Real-Time Workshop code generator does not generate code for blocks that drive the simulation control input to the Environment Controller block because that path is not selected during code generation. However, the sample times of driving blocks for the simulation input to the Environment Controller block contribute to the sample times supported in the generated code. To avoid including unnecessary sample times in the generated code, ensure that the sample times of the blocks driving the simulation input are used in the model where generated code is intended.

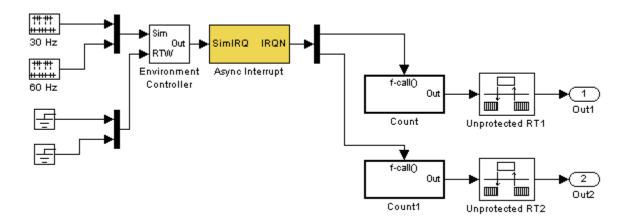

Standalone functions are installed as ISRs and the interrupt vector table is as follows:

#### Offset

| 192 | <pre>&amp;isr_num1_vec192()</pre> |
|-----|-----------------------------------|
| 193 | &isr_num2_vec193()                |

Consider the code generated from this model, assuming that the Async Interrupt block parameters are configured as shown in the next figure.

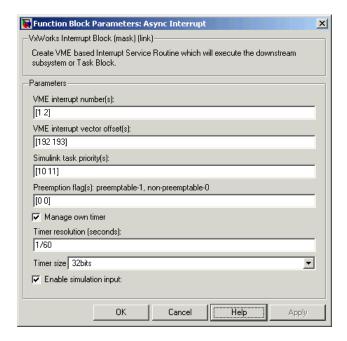

#### Initialization Code

In the generated code, the Async Interrupt block installs the code in the Subsystem blocks as interrupt service routines. The interrupt vectors for IRQ1 and IRQ2 are stored at locations 192 and 193 relative to the base of the interrupt vector table, as specified by the VME interrupt vector offset(s) parameter.

Installing an ISR requires two VxWorks calls, int\_connect and sysInt\_Enable. The Async Interrupt block inserts these calls in the *model* initialize function, as shown in the following code excerpt.

```
/* VxWorks Interrupt Block: '<Root>/Async Interrupt' */
    /* Connect and enable ISR function: isr_num1_vec192 */
    if( intConnect(INUM_TO_IVEC(192), isr_num1_vec192, 0) != OK) {
        printf("intConnect failed for ISR 1.\n");
    }
    sysIntEnable(1);

    /* VxWorks Interrupt Block: '<Root>/Async Interrupt' */
    /* Connect and enable ISR function: isr_num2_vec193 */
    if( intConnect(INUM_TO_IVEC(193), isr_num2_vec193, 0) != OK)
    {
        printf("intConnect failed for ISR 2.\n");
    }
    sysIntEnable(2);
```

The hardware that generates the interrupt is not configured by the Async Interrupt block. Typically, the interrupt source is a VME I/O board, which generates interrupts for specific events (for example, end of A/D conversion). The VME interrupt level and vector are set up in registers or by using jumpers on the board. You can use the mdlStart routine of a user-written device driver (S-function) to set up the registers and enable interrupt generation on the board. You must match the interrupt level and vector specified in the Async Interrupt block dialog to the level and vector set up on the I/O board.

#### Generated ISR Code

The actual ISR generated for IRQ1 is listed below.

```
/* VxWorks Interrupt Block: '<Root>/Async Interrupt' */
void isr_num1_vec192(void)
{
  int_T lock;
  FP_CONTEXT context;
```

```
/* Use tickGet() as a portable tick counter example.
      A much higher resolution can be achieved with a
      hardware counter */
   Async Code M->Timing.clockTick2 = tickGet();
   /* disable interrupts (system is configured as non-ive) */
   lock = intLock();
   /* save floating point context */
   fppSave(&context);
   /* Call the system: <Root>/Subsystem A */
   Count(0, 0);
   /* restore floating point context */
   fppRestore(&context);
   /* re-enable interrupts */
   intUnlock(lock);
}
```

There are several features of the ISR that should be noted:

- Because of the setting of the **Preemption Flag(s)** parameter, this ISR is locked; that is, it cannot be preempted by a higher priority interrupt. The ISR is locked and unlocked by the VxWorks int lock and int unlock functions.
- The connected subsystem, Count, is called from within the ISR.
- The Count function executes algorithmic (model) code. Therefore, the floating-point context is saved and restored across the call to Count.
- The ISR maintains its own absolute time counter, which is distinct from other periodic base rate or subrate counters in the system. Timing data is maintained for the use of any blocks executed within the ISR that require absolute or elapsed time.

See "Using Timers in Asynchronous Tasks" on page 5-57 for details.

#### Model Termination Code

The model's termination function disables the interrupts:

```
/* Model terminate function */
void Async_Code_terminate(void)
{
    /* VxWorks Interrupt Block: '<Root>/Async Interrupt' */
    /* Disable interrupt for ISR system: isr_num1_vec192 */
    sysIntDisable(1);

    /* VxWorks Interrupt Block: '<Root>/Async Interrupt' */
    /* Disable interrupt for ISR system: isr_num2_vec193 */
    sysIntDisable(2);
}
```

#### Spawning a Wind River Systems VxWorks Task

To spawn an independent VxWorks task, use the Task Sync block. The Task Sync block is a function call subsystem that spawns an independent VxWorks task. The task calls the function call subsystem connected to the output of the Task Sync block.

Typically, the Task Sync block is placed between an Async Interrupt block and a function call subsystem block or a Stateflow chart. Another example would be to place the Task Sync block at the output of a Stateflow chart that has an event, Output to Simulink, configured as a function call.

The Task Sync block performs the following functions:

- An independent task is spawned, using the VxWorks system call taskSpawn. When the task is activated, it calls the downstream function call subsystem code. The task is deleted using taskDelete during model termination.
- A semaphore is created to synchronize the connected subsystem to the execution of the Task Sync block.
- The spawned task is wrapped in an infinite for loop. In the loop, the spawned task listens for the semaphore, using semTake. When semTake is first called, NO WAIT is specified. This allows the task to determine whether

a second semGive has occurred prior to the completion of the function call subsystem. This would indicate that the interrupt rate is too fast or the task priority is too low.

- The Task Sync block generates synchronization code (for example, semGive()). This code allows the spawned task to run; the task in turn calls the connected function call subsystem code. The synchronization code can run at interrupt level. This is accomplished by connecting the Task Sync block to the output of an Async Interrupt block, which triggers execution of the Task Sync block within an ISR.
- If blocks in the downstream algorithmic code require absolute time, it can
  be supplied either by the timer maintained by the Async Interrupt block,
  or by an independent timer maintained by the task associated with the
  Task Sync block.

For an example of how to use the Task Sync block, see the rtwdemo\_async demo. The block diagram for the model appears in the next figure. Before reading the following discussion, open the demo model and double-click the **Generate Code** button. You can then examine the generated code in the HTML code generation report produced by the demo.

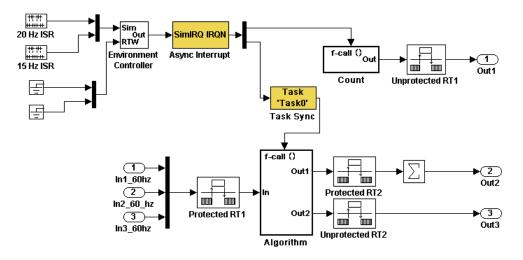

In this model, the Async Interrupt block is configured for VME interrupts 1 and 2, using interrupt vector offsets 192 and 193. Interrupt 2 is connected to the Task Sync block, which in turn drives the Algorithm subsystem. Consider

the code generated from this model, assuming that the Task Sync block parameters are configured as shown in the next figure.

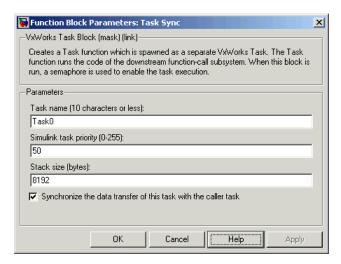

**Initialization Code.** The Task Sync block generates initialization code for initialization by MdlStart, which itself creates and initializes the synchronization semaphore. It also spawns an independent task (task0).

```
/* VxWorks Task Block: <$5>/S-Function (vxtask1) */
/* Spawn task: Task0 with priority 50 */
if ((*(SEM_ID *)rtwdemo_async_DWork.SFunction_PWORK.SemID =
    semBCreate(SEM_Q_PRIORITY, SEM_EMPTY)) == NULL) {
    printf("semBCreate call failed for block Task0.\n");
}
if ((rtwdemo_async_DWork.SFunction_IWORK.TaskID = taskSpawn("Task0",
    50.0, VX_FP_TASK, 8192.0, (FUNCPTR)Task0, 0, 0, 0, 0, 0, 0,
    0, 0, 0)) == ERROR) {
    printf("taskSpawn call failed for block Task0.\n");
}
```

After spawning TaskO, MdlStart connects and enables the ISR (isr num2 vec193) for interrupt 2:

```
/* VxWorks Interrupt Block: '<Root>/Async Interrupt' */
/* Connect and enable ISR function: isr_num1_vec192 */
```

```
if( intConnect(INUM_TO_IVEC(192), isr_num1_vec192, 0) != OK) {
 printf("intConnect failed for ISR 1.\n");
}
sysIntEnable(1);
```

The ordering of these operations is significant. The task must be spawned before the interrupt that activates it can be enabled.

Task and Task Synchronization Code. The function Tasko, generated by the Task Sync block, runs as a VxWorks task. The task waits for a synchronization semaphore in an infinite for loop. If it obtains the semaphore, it updates its task timer and calls the Algorithm subsystem.

For this demo, the Synchronize the data transfer of this task with the caller task option of the Task Sync block is selected. Therefore, the timer associated with the Task Sync block (rtM->Timing.clockTick3) is updated with the value of the timer that is maintained by the Async Interrupt block (rtM->Timing.clockTick4). Therefore, blocks within the Algorithm subsystem use timer values based on the time of the most recent interrupt (not the most recent activation of TaskO).

```
/* VxWorks Task Block: <S5>/S-Function (vxtask1) */
/* Spawned with priority: 50 */
void TaskO(void)
{
  /* Wait for semaphore to be released by system:
     rtwdemo_async/Task Sync */
  for(;;) {
    if (semTake(*(SEM_ID
      *)rtwdemo_async_DWork.SFunction_PWORK.SemID,NO_WAIT) !=
      ERROR) {
        logMsg("Rate for Task TaskO() too fast.\n",0,0,0,0,0,0);
#if STOPONOVERRUN
      logMsg("Aborting real-time simulation.\n",0,0,0,0,0,0);
      semGive(stopSem);
      return(ERROR);
#endif
   } else {
      semTake(*(SEM_ID
      *)rtwdemo_async_DWork.SFunction_PWORK.SemID,
```

```
WAIT_FOREVER);
   }
    /* Use the upstream clock tick counter for this Task. */
    rtwdemo_async_M->Timing.clockTick2 =
    rtwdemo_async_M->Timing.clockTick3;
    /* Call the system: <Root>/Algorithm */
{
      /* Output and update for function-call system: '<Root>/Algorithm' */
      {
        uint32_T rt_currentTime = ((uint32_T)rtwdemo_async_M->Timing.clockTick2);
        uint32_T rt_elapseTime = rt_currentTime -
          rtwdemo_async_DWork.Algorithm_PREV_T;
        rtwdemo_async_DWork.Algorithm_PREV_T = rt_currentTime;
        {
          int32_T i;
          /* DiscreteIntegrator: '<S1>/Integrator' */
          rtwdemo_async_B.Integrator = rtwdemo_async_DWork.Integrator_DSTATE;
          for(i = 0; i < 60; i++) {
            /* Sum: '<S1>/Sum' */
            rtwdemo_async_B.Sum[i] = rtwdemo_async_B.ProtectedRT1[i] + 1.25;
          }
        }
        /* Sum: '<S1>/Sum1' */
        rtwdemo_async_B.Sum1 = rtwdemo_async_B.Sum[0];
        {
          int_T i1;
          const real_T *u0 = &rtwdemo_async_B.Sum;[1];
          for (i1=0; i1 < 59; i1++) {
            rtwdemo_async_B.Sum1 += u0[i1];
          }
```

```
}
    int32_T i;
    if(rtwdemo_async_DWork.ProtectedRT2_ActiveBufIdx) {
      for(i = 0; i < 60; i++) {
        rtwdemo_async_DWork.ProtectedRT2_Buffer0[i] =
          rtwdemo_async_B.Sum[i];
      rtwdemo_async_DWork.ProtectedRT2_ActiveBufIdx = (boolean_T)0U;
      for(i = 0; i < 60; i++) {
        rtwdemo_async_DWork.ProtectedRT2_Buffer1[i] =
          rtwdemo_async_B.Sum[i];
      }
      rtwdemo_async_DWork.ProtectedRT2_ActiveBufIdx = (boolean_T)1U;
    }
  }
  /* Update for DiscreteIntegrator: '<S1>/Integrator' */
  rtwdemo_async_DWork.Integrator_DSTATE = (real_T)rt_elapseTime *
    1.66666666666666E-002 * rtwdemo_async_B.Sum1 +
    rtwdemo_async_DWork.Integrator_DSTATE;
}
```

The semaphore is granted by the function isr num2 vec193, which is called from interrupt level:

```
/* VxWorks Interrupt Block: '<Root>/Async Interrupt' */
void isr_num2_vec193(void)
  /* Use tickGet() as a portable tick counter example. A much
     higher resolution can be achieved with a hardware counter */
  rtwdemo_async_M->Timing.clockTick3 = tickGet();
  /* Call the system: <S4>/Subsystem */
  /* Output and update for function-call system:
     '<S4>/Subsystem' */
```

```
{
      int32_T i;
      for(i = 0; i < 60; i++) {
        if(rtwdemo_async_DWork.ProtectedRT1_ActiveBufIdx) {
          rtwdemo_async_B.ProtectedRT1[i] =
            rtwdemo_async_DWork.ProtectedRT1_Buffer1[i];
        } else {
          rtwdemo_async_B.ProtectedRT1[i] =
            rtwdemo_async_DWork.ProtectedRT1_Buffer0[i];
        }
      }
    }
    /* VxWorks Task Block: <S5>/S-Function (vxtask1) */
    /* Release semaphore for system task: Task0 */
    semGive(*(SEM_ID *)rtwdemo_async_DWork.SFunction_PWORK.SemID);
 }
}
```

The ISR maintains a timer that stores the tick count at the time of interrupt. This timer is updated before releasing the semaphore that activates TaskO.

As this example shows, the Task Sync block generates only a small amount of interrupt-level code.

**Task Termination Code.** The Task Sync block also generates the following termination code.

```
/* Model terminate function */
void rtwdemo_async_terminate(void)
{
    /* VxWorks Interrupt Block: '<Root>/Async Interrupt' */
    /* Disable interrupt for ISR system: isr_num1_vec192 */
    sysIntDisable(1);
    /* VxWorks Interrupt Block: '<Root>/Async Interrupt' */
```

```
/* Disable interrupt for ISR system: isr_num2_vec193 */
sysIntDisable(2);
/* Terminate for function-call system: '<S4>/Subsystem' */
/* VxWorks Task Block: <S5>/S-Function (vxtask1) */
/* Destroy task: Task0 */
taskDelete(rtwdemo_async_DWork.SFunction_IWORK.TaskID);
```

## **Rate Transitions and Asynchronous Blocks**

- "Introduction" on page 5-52
- "Handling Rate Transitions for Asynchronous Tasks" on page 5-54
- "Handling Multiple Asynchronous Interrupts" on page 5-55

#### Introduction

Because an asynchronous function call subsystem can preempt or be preempted by other model code, an inconsistency arises when more than one signal element is connected to an asynchronous block. The issue is that signals passed to and from the function call subsystem can be in the process of being written to or read from when the preemption occurs. Thus, some old and some new data is used. This situation can also occur with scalar signals in some cases. For example, if a signal is a double (8 bytes), the read or write operation might require two machine instructions.

The Simulink Rate Transition block is designed to deal with preemption problems that occur in data transfer between blocks running at different rates. These issues are discussed in Chapter 5, "Scheduling Considerations".

You can handle rate transition issues automatically by selecting the Automatically handle data transfers between tasks option on the Solver pane of the Configuration Parameters dialog box. This saves you from having to manually insert Rate Transition blocks to avoid invalid rate transitions, including invalid asynchronous-to-periodic and asynchronous-to-asynchronous rate transitions, in multirate models. For asynchronous tasks, the Simulink engine configures the inserted blocks to ensure data integrity but not determinism during data transfers.

For asynchronous rate transitions, the Rate Transition block guarantees data integrity, but cannot guarantee determinism. Therefore, when you insert Rate Transition blocks explicitly, you must clear the **Ensure data determinism** check box in the Block Parameters dialog box.

When you insert a Rate Transition block between two blocks to ensure data integrity and priorities are assigned to the tasks associated with the blocks, the Real-Time Workshop software assumes that the higher priority task can preempt the lower priority task and the lower priority task cannot preempt the higher priority task. If the priority associated with task for either block is not assigned or the priorities of the tasks for both blocks are the same, the Real-Time Workshop software assumes that either task can preempt the other task.

Priorities of periodic tasks are assigned by the Simulink engine, in accordance with the options specified in the **Solver options** section of the **Solver** pane of the Configuration Parameters dialog box. When the **Periodic sample** time constraint option field of **Solver options** is set to Unconstrained, the model base rate priority is set to 40. Priorities for subrates then increment or decrement by 1 from the base rate priority, depending on the setting of the **Higher priority value indicates higher task priority option**.

You can assign priorities manually by using the **Periodic sample time properties** field. The Simulink engine does not assign a priority to asynchronous blocks. For example, the priority of a function call subsystem that connects back to an Async Interrupt block is assigned by the Async Interrupt block.

The **Simulink task priority** field of the Async Interrupt block specifies a priority level (required) for every interrupt number entered in the **VME interrupt number(s)** field. The priority array sets the priorities of the subsystems connected to each interrupt.

For the Task Sync block, if the Wind River Systems VxWorks RTOS is the target, the **Higher priority value indicates higher task priority** option should be deselected. The **Simulink task priority** field specifies the block priority relative to connected blocks (in addition to assigning a VxWorks priority to the generated task code).

The VxWorks library provides two types of rate transition blocks as a convenience. These are simply preconfigured instances of the built-in Simulink Rate Transition block:

- Protected Rate Transition block: Rate Transition block that is configured with the Ensure data integrity during data transfers on and Ensure deterministic data transfer off.
- Unprotected Rate Transition block: Rate Transition block that is configured with the **Ensure data integrity during data transfers** option off.

## **Handling Rate Transitions for Asynchronous Tasks**

For rate transitions that involve asynchronous tasks, you can ensure data integrity. However, you cannot ensure determinism. You have the option of using the Rate Transition block or target-specific rate transition blocks.

Consider the following model, which includes a Rate Transition block.

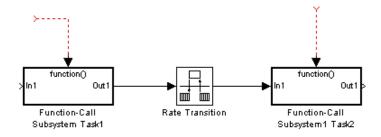

You can use the Rate Transition block in either of the following modes:

- Ensure data integrity, no determinism
- Unprotected

Alternatively, you can use target-specific rate transition blocks. The following blocks are available for the VxWorks RTOS:

- Protected Rate Transition block (reader)
- Protected Rate Transition block (writer)

• Unprotected Rate Transition block

## **Handling Multiple Asynchronous Interrupts**

Consider the following model, in which two functions trigger the same subsystem.

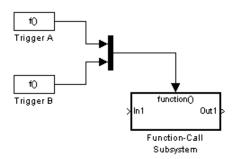

The two tasks must have equal priorities. When priorities are the same, the outcome depends on whether they are firing periodically or asynchronously, and also on a diagnostic setting. The following table and notes describe these outcomes:

## Supported Sample Time and Priority for Function Call Subsystem with Multiple Triggers

|                                  | Async<br>Priority = 1 | Async<br>Priority = 2 | Async<br>Priority<br>Unspecified | Periodic<br>Priority = 1 | Periodic<br>Priority = 2 |
|----------------------------------|-----------------------|-----------------------|----------------------------------|--------------------------|--------------------------|
| Async<br>Priority = 1            | Supported (1)         |                       |                                  |                          |                          |
| Async<br>Priority = 2            |                       | Supported (1)         |                                  |                          |                          |
| Async<br>Priority<br>Unspecified |                       |                       | Supported (2)                    |                          |                          |

# Supported Sample Time and Priority for Function Call Subsystem with Multiple Triggers (Continued)

|                          | Async<br>Priority = 1 | Async<br>Priority = 2 | Async<br>Priority<br>Unspecified | Periodic<br>Priority = 1 | Periodic<br>Priority = 2 |
|--------------------------|-----------------------|-----------------------|----------------------------------|--------------------------|--------------------------|
| Periodic<br>Priority = 1 |                       |                       |                                  | Supported                |                          |
| Periodic<br>Priority = 2 |                       |                       |                                  |                          | Supported                |

- 1 Control these outcomes using the **Tasks with equal priority** option in the **Diagnostics** pane of the Configuration Parameters dialog box; set this diagnostic to none if tasks of equal priority cannot preempt each other in the target system.
- **2** For this case, the following warning message is issued unconditionally:

The function call subsystem <name> has multiple asynchronous triggers that do not specify priority. Data integrity will not be maintained if these triggers can preempt one another.

Empty cells in the above table represent multiple triggers with differing priorities, which are unsupported.

The Real-Time Workshop product provides absolute time management for a function call subsystem connected to multiple interrupts in the case where timer settings for TriggerA and TriggerB (time source, resolution) are the same.

Assume that all the following conditions are true for the model shown above:

- A function call subsystem is triggered by two asynchronous triggers (TriggerA and TriggerB) having identical priority settings.
- Each trigger sets the source of time and timer attributes by calling the functions ssSetTimeSource and ssSetAsyncTimerAttributes.

 The triggered subsystem contains a block that needs elapsed or absolute time (for example, a Discrete Time Integrator).

The asynchronous function call subsystem has one global variable, clockTick# (where # is the task ID associated with the subsystem). This variable stores absolute time for the asynchronous task. There are two ways timing can be handled:

- If the time source is set to SS\_TIMESOURCE\_BASERATE, the Real-Time Workshop code generator generates timer code in the function call subsystem, updating the clock tick variable from the base rate clock tick. Data integrity is ensured if the same priority is assigned to TriggerA and TriggerB.
- If the time source is SS\_TIMESOURCE\_SELF, generated code for both TriggerA and TriggerB updates the same clock tick variable from the hardware clock.

The word size of the clock tick variable can be set directly or be established according to the **Application lifespan (days)** setting and the timer resolution set by the TriggerA and TriggerB S-functions (which must be the same). See "Using Timers in Asynchronous Tasks" on page 5-57 and "Controlling Memory Allocation for Time Counters" on page 25-51 for more information.

## **Using Timers in Asynchronous Tasks**

An ISR can set a source for absolute time. This is done with the function ssSetTimeSource, which has the following three options:

- SS\_TIMESOURCE\_SELF: Each generated ISR maintains its own absolute time counter, which is distinct from any periodic base rate or subrate counters in the system. The counter value and the timer resolution value (specified in the **Timer resolution (seconds)** parameter of the Async Interrupt block) are used by downstream blocks to determine absolute time values required by block computations.
- SS\_TIMESOURCE\_CALLER: The ISR reads time from a counter maintained by its caller. Time resolution is thus the same as its caller's resolution.

 SS TIMESOURCE BASERATE: The ISR can read absolute time from the model's periodic base rate. Time resolution is thus the same as its base rate resolution.

**Note** The function ssSetTimeSource cannot be called before ssSetOutputPortWidth is called. If this occurs, the program will come to a halt and generate an error message.

By default, the counter is implemented as a 32-bit unsigned integer member of the Timing substructure of the real-time model structure. For any target that supports the rtModel data structure, when the time data type is not set by using ssSetAsyncTimeDataType, the counter word size is determined by the Application lifespan (days) model parameter. As an example (from ERT target code),

```
/* Real-time Model Data Structure */
struct RT MODEL elapseTime exp Tag {
   const char *errorStatus;
   * Timing:
   * The following substructure contains information regarding
   * the timing information for the model.
   * /
  struct {
    uint32 T clockTick1;
    uint32 T clockTick2;
  } Timing;
};
```

The example omits unused fields in the Timing data structure (a feature of ERT target code not found in GRT). For any target that supports the rtModel data structure, the counter word size is determined by the Application lifespan (days) model parameter.

By default, the library blocks for the Wind River Systems VxWorks RTOS set the timer source to SS TIMESOURCE SELF and update their counters by using the system call tickGet. tickGet returns a timer value maintained by the VxWorks kernel. The maximum word size for the timer is UINT32. The following VxWorks example for the shows a generated call to tickGet.

```
/* VxWorks Interrupt Block: '<Root>/Async Interrupt' */
void isr_num2_vec193(void)
{
   /* Use tickGet() as a portable tick counter example. A much
    higher resolution can be achieved with a hardware counter */
rtM->Timing.clockTick2 = tickGet();
```

The tickGet call is supplied only as an example. It can (and in many instances should) be replaced by a timing source that has better resolution. If you are targeting the VxWorks RTOS, you can obtain better timer resolution by replacing the tickGet call and accessing a hardware timer by using your BSP instead.

If you are implementing a custom asynchronous block for an RTOS other than the VxWorks RTOS, you should either generate an equivalent call to the target RTOS, or generate code to read the appropriate timer register on the target hardware.

The default **Timer resolution (seconds)** parameter of your Async Interrupt block implementation should be changed to match the resolution of your target's timing source.

The counter is updated at interrupt level. Its value represents the tick value of the timing source at the most recent execution of the ISR. The rate of this timing source is unrelated to sample rates in the model. In fact, typically it is faster than the model's base rate. Select the timer source and set its rate and resolution based on the expected rate of interrupts to be serviced by the Async Interrupt block.

For an example of timer code generation, see "Async Interrupt Block Implementation" on page 5-61.

## **Creating a Customized Asynchronous Library**

- "Introduction" on page 5-60
- "Async Interrupt Block Implementation" on page 5-61
- "Task Sync Block Implementation" on page 5-65
- "asynclib.tlc Support Library" on page 5-67

### Introduction

This section describes how to implement asynchronous blocks for use with your target RTOS, using the Async Interrupt and Task Sync blocks as a starting point. (Rate Transition blocks are target-independent, so you do not need to develop customized rate transition blocks.)

You can customize the asynchronous library blocks by modifying the block implementation. These files are

- The block's underlying S-function MEX-file
- The TLC files that control code generation of the block

In addition, you need to modify the block masks to remove references specific to the Wind River Systems VxWorks RTOS and to incorporate parameters required by your target RTOS.

Custom block implementation is an advanced topic, requiring familiarity with the Simulink MEX S-function format and API, and with the Target Language Compiler (TLC). These topics are covered in the following documents:

- The "Overview of S-Functions" in the Simulink Writing S-Functions documentation describes MEX S-functions and the S-function API in general.
- The Target Language Compiler documentation and Chapter 31,
   "Integrating External Code Using S-Functions" describe how to create a TLC block implementation for use in code generation.

The following sections discuss the C/C++ and TLC implementations of the asynchronous library blocks, including required SimStruct macros and functions in the TLC asynchronous support library (asynclib.tlc).

## **Async Interrupt Block Implementation**

The source files for the Async Interrupt block are located in matlabroot/rtw/c/tornado/devices:

- vxinterrupt1.c: C MEX-file source code, for use in configuration and simulation
- vxinterrupt1.tlc: TLC implementation, for use in code generation
- asynclib.tlc: library of TLC support functions, called by the TLC implementation of the block. The library calls are summarized in "asynclib.tlc Support Library" on page 5-67.

**C MEX Block Implementation.** Most of the code in vxinterrupt1.c performs ordinary functions that are not related to asynchronous support (for example, obtaining and validating parameters from the block mask, marking parameters nontunable, and passing parameter data to the *model*.rtw file).

The mdlInitializeSizes function uses special SimStruct macros and SS\_OPTIONS settings that are required for asynchronous blocks, as described below.

Note that the following macros cannot be called before ssSetOutputPortWidth is called:

- ssSetTimeSource
- ssSetAsyncTimerAttributes
- ssSetAsyncTimerResolutionEl
- ssSetAsyncTimerDataType
- ssSetAsyncTimerDataTypeEl
- ssSetAsyncTaskPriorities
- ssSetAsyncTaskPrioritiesEl

If any one of the above macros is called before ssSetOutputPortWidth, the following error message will appear:

```
SL_SfcnMustSpecifyPortWidthBfCallSomeMacro {
S-function '%s' in '%<BLOCKFULLPATH>'
```

```
must set output port %d width using
  ssSetOutputPortWidth before calling macro %s
   }
ssSetAsyncTimerAttributes
ssSetAsyncTimerAttributes declares that the block requires a timer,
and sets the resolution of the timer as specified in the Timer resolution
(seconds) parameter.
The function prototype is
  ssSetAsyncTimerAttributes(SimStruct *S, double res)
where
• S is a Simstruct pointer.
• res is the Timer resolution (seconds) parameter value.
The following code excerpt shows the call to ssSetAsyncTimerAttributes.
  /* Setup Async Timer attributes */
  ssSetAsyncTimerAttributes(S,mxGetPr(TICK RES)[0]);
ssSetAsyncTaskPriorities
ssSetAsyncTaskPriorities sets the Simulink task priority for blocks
executing at each interrupt level, as specified in the block's Simulink task
priority field.
The function prototype is
  ssSetAsyncTaskPriorities(SimStruct *S, int numISRs,
                              int *priorityArray)
where
```

• S is a SimStruct pointer.

5-62

- numISRs is the number of interrupts specified in the VME interrupt number(s) parameter.
- priorityarray is an integer array containing the interrupt numbers specified in the VME interrupt number(s) parameter.

The following code excerpt shows the call to ssSetAsyncTaskPriorities:

```
/* Setup Async Task Priorities */
    priorityArray = malloc(numISRs*sizeof(int_T));
    for (i=0; i<numISRs; i++) {
        priorityArray[i] = (int_T)(mxGetPr(ISR_PRIORITIES)[i]);
    }
    ssSetAsyncTaskPriorities(S, numISRs, priorityArray);
    free(priorityArray);
    priorityArray = NULL;
}</pre>
```

### SS\_OPTION Settings

The code excerpt below shows the SS\_OPTION settings for vxinterrupt1.c. SS\_OPTION\_ASYNCHRONOUS\_INTERRUPT should be used when a function call subsystem is attached to an interrupt. For more information, see the documentation for SS\_OPTION and SS\_OPTION\_ASYNCHRONOUS in matlabroot/simulink/include/simstruc.h

**TLC Implementation.** This section discusses each function of vxinterrupt1.tlc, with an emphasis on target-specific features that you will need to change to generate code for your target RTOS.

Generating #include Directives

```
vxinterrupt1.tlc begins with the statement
```

```
%include "vxlib.tlc"
```

vxlib.tlc is a target-specific file that generates directives to include VxWorks header files. You should replace this with a file that generates includes for your target RTOS.

### BlockInstanceSetup Function

For each connected output of the Async Interrupt block, BlockInstanceSetup defines a function name for the corresponding ISR in the generated code. The functions names are of the form

```
isr num vec offset
```

where num is the ISR number defined in the VME interrupt number(s) block parameter, and offset is an interrupt table offset defined in the VME **interrupt vector offset(s)** block parameter.

In a custom implementation, there is no requirement to use this naming convention.

The function names are cached for use by the Outputs function, which generates the actual ISR code.

## Outputs Function

Outputs iterates over all connected outputs of the Async Interrupt block. An ISR is generated for each such output.

The ISR code is cached in the "Functions" section of the generated code. Before generating the ISR, Outputs does the following:

- Generates a call to the downstream block (cached in a temporary buffer).
- Determines whether the ISR should be locked or not (as specified in the **Preemption Flag(s)** block parameter).
- Determines whether the block connected to the Async Interrupt block is a Task Sync block. (This information is obtained by using the asynclib calls LibGetFcnCallBlock and LibGetBlockAttrribute.) If so,

- The preemption flag for the ISR must be set to 1. An error results otherwise.
- VxWorks calls to save and restore floating-point context are generated, unless the user has configured the model for integer-only code generation.

When generating the ISR code, Outputs calls the asynclib function LibNeedAsyncCounter to determine whether a timer is required by the connected subsystem. If so, and if the time source is set to be SS\_TIMESOURCE\_SELF by ssSetTimeSource, LibSetAsyncCounter is called to generate a VxWorks tickGet function call and update the appropriate counter. In your implementation, you should generate either an equivalent call to the target RTOS, or generate code to read the appropriate timer register on the target hardware.

If you are targeting the VxWorks RTOS, you can obtain better timer resolution by replacing the tickGet call and accessing a hardware timer by using your BSP instead. tickGet supports only a 1/60 second resolution.

#### Start Function

The Start function generates the required VxWorks calls (int\_connect and sysInt\_Enable) to connect and enable each ISR. You should replace this with appropriate calls to your target RTOS.

#### Terminate Function

The Terminate function generates the call sysIntDisable to disable each ISR. You should replace this with appropriate calls to your target RTOS.

## **Task Sync Block Implementation**

The source files for the Task Sync block are located in matlabroot/rtw/c/tornado/devices. They are

- vxtask1.c: MEX-file source code, for use in configuration and simulation.
- vxtask1.tlc: TLC implementation, for use in code generation.

 asynclib.tlc: library of TLC support functions, called by the TLC implementation of the block. The library calls are summarized in "asynclib.tlc Support Library" on page 5-67.

**C MEX Block Implementation.** Like the Async Interrupt block, the Task Sync block sets up a timer, in this case with a fixed resolution. The priority of the task associated with the block is obtained from the Simulink task priority parameter. The SS OPTION settings are the same as those used for the Async Interrupt block.

```
ssSetAsyncTimerAttributes(S, 0.01);
priority = (int T) (*(mxGetPr(PRIORITY)));
ssSetAsyncTaskPriorities(S,1,&priority);
ssSetOptions(S, (SS OPTION EXCEPTION FREE CODE |
                 SS OPTION ASYNCHRONOUS |
                 SS OPTION DISALLOW CONSTANT SAMPLE TIME |
}
```

### **TLC Implementation.**

Generating #include Directives

vxtask1.tlc begins with the statement

```
%include "vxlib.tlc"
```

vxlib.tlc is a target-specific file that generates directives to include VxWorks header files. You should replace this with a file that generates includes for your target RTOS.

## BlockInstanceSetup Function

The BlockInstanceSetup function derives the task name, block name, and other identifier strings used later in code generation. It also checks for and warns about unconnected block conditions, and generates a storage

declaration for a semaphore (stopSem) that is used in case of interrupt overflow conditions.

#### Start Function

The Start function generates the required VxWorks calls to define storage for the semaphore that is used in management of the task spawned by the Task Sync block. Depending on the code format of the target, either a static storage declaration or a dynamic memory allocation call is generated. This function also creates a semaphore (semBCreate) and spawns a VxWorks task (taskSpawn). You should replace these with appropriate calls to your target RTOS.

### **Outputs Function**

The Outputs function generates a VxWorks task that waits for a semaphore. When it obtains the semaphore, it updates the block's tick timer and calls the downstream subsystem code, as described in "Spawning a Wind River Systems VxWorks Task" on page 5-45. Outputs also generates code (called from interrupt level) that grants the semaphore.

#### Terminate Function

The Terminate function generates the VxWorks call taskDelete to end execution of the task spawned by the block. You should replace this with appropriate calls to your target RTOS.

Note also that if the target RTOS has dynamically allocated any memory associated with the task, the Terminate function should deallocate the memory.

## asynclib.tlc Support Library

asynclib.tlc is a library of TLC functions that support the implementation of asynchronous blocks. Some functions are specifically designed for use in asynchronous blocks. For example, LibSetAsyncCounter generates a call to update a timer for an asynchronous block. Other functions are utilities that

return information required by asynchronous blocks (for example, information about connected function call subsystems).

The following table summarizes the public calls in the library. For details, see the library source code and the vxinterrupt1.tlc and vxtask1.tlc files, which call the library functions.

## **Summary of asynclib.tlc Library Functions**

| Function                             | Description                                                                                                    |
|--------------------------------------|----------------------------------------------------------------------------------------------------|
| LibGetBlockAttrribute                | Returns a field value from a block record.                                                                                                    |
| LibGetFcnCallBlock                   | Given an S-Function block and call index, returns the block record for the downstream function call subsystem block.                                                                                                    |
| LibBlockExecuteFcnCall               | For use by inlined S-functions with function call outputs. Generates code to execute a function call subsystem.  LibBlockExecuteFcnCall calls the lower-level function LibExecuteFcnCall, but has a simplified argument list.  See the Target Language Compiler documentation for more information on LibExecuteFcnCall. |
| LibGetCallerClockTickCounter         | Provides access to an upstream asynchronous task's time counter.                                                                                                    |
| LibGetCallerClockTickCounterHighWord | Provides access to the high word of an upstream asynchronous task's time counter.                                                                                                    |
| LibManageAsyncCounter                | Determines whether an asynchronous task needs a counter and manages its own timer.                                                                                                    |

## Summary of asynclib.tlc Library Functions (Continued)

| Function                   | Description                                                                                           |
|----------------------------|----------------------------------------------------------------------------------------------------|
| LibNeedAsyncCounter        | If the calling block requires an asynchronous counter, returns TLC_TRUE, otherwise returns TLC_FALSE. |
| LibSetAsyncClockTicks      | Returns code that sets clockTick counters that are to be maintained by the asynchronous task.         |
| LibSetAsyncCounter         | Generates code to set the tick value of the block's asynchronous counter.                             |
| LibSetAsyncCounterHighWord | Generates code to set the tick value of the high word of the block's asynchronous counter             |

## **Asynchronous Support Limitations**

The Simulink product does not simulate asynchronous task behavior. Although you can specify a task priority for an asynchronous task represented in a model with the Task Sync block, the priority setting is for code generation purposes only and is not honored during simulation.

## **Using Timers**

#### In this section...

"Absolute and Elapsed Time Computation" on page 5-70

"APIs for Accessing Timers" on page 5-72

"Elapsed Timer Code Generation Example" on page 5-77

"Limitations on the Use of Absolute Time" on page 5-80

## **Absolute and Elapsed Time Computation**

- "Introduction" on page 5-70
- "Timers for Periodic and Asynchronous Tasks" on page 5-71
- "Allocation of Timers" on page 5-71
- "Integer Timers in Generated Code" on page 5-72
- "Elapsed Time Counters in Triggered Subsystems" on page 5-72

#### Introduction

Certain blocks require the value of either *absolute* time (that is, the time from the start of program execution to the present time) or *elapsed* time (for example, the time elapsed between two trigger events). All targets that support the real-time model (rtModel) data structure provide efficient time computation services to blocks that request absolute or elapsed time. Absolute and elapsed timer features include

- Timers are implemented as unsigned integers in generated code.
- In multirate models, at most one timer is allocated per rate, on an as-needed basis. If no blocks executing at a given rate require a timer, no timer is allocated to that rate. This minimizes memory allocated for timers and significantly reduces overhead involved in maintaining timers.
- Allocation of elapsed time counters for use of blocks within triggered subsystems is minimized, further reducing memory usage and overhead.

- The Real-Time Workshop product provides S-function and TLC APIs that let your S-functions access timers, in both simulation and code generation.
- For ERT and ERT-derived targets, the word size of the timers is determined by a user-specified maximum counter value. Correct specification of this value ensures that timers will not overflow. See the description of the parameter "Controlling Memory Allocation for Time Counters" on page 25-51. See also the Real-Time Workshop Embedded Coder documentation for information on restrictions on its use.

See "Limitations on the Use of Absolute Time" on page 5-80 and "Blocks that Depend on Absolute Time" on page 5-81 for more information about absolute time and the restrictions that it imposes.

## Timers for Periodic and Asynchronous Tasks

This chapter discusses timing services provided for blocks executing within *periodic* tasks (that is, tasks running at the model's base rate or subrates).

The Real-Time Workshop product also provides timer support for blocks whose execution is *asynchronous* with respect to the periodic timing source of the model. See the following sections of the Asynchronous Support chapter:

- "Using Timers in Asynchronous Tasks" on page 5-57
- "Creating a Customized Asynchronous Library" on page 5-60

### **Allocation of Timers**

If you create or maintain an S-Function block that requires absolute or elapsed time data, it must register the requirement (see "APIs for Accessing Timers" on page 5-72). In multirate models, timers are allocated on a per-rate basis. For example, consider a model structured as follows:

- There are three rates, A, B, and C, in the model.
- No blocks running at rate B require absolute or elapsed time.
- Two blocks running at rate C register a requirement for absolute time.
- One block running at rate A registers a requirement for absolute time.

In this case, two timers are generated, running at rates A and C respectively. The timing engine updates the timers as the tasks associated with rates A and C execute. Blocks executing at rates A and C obtain time data from the timers associated with rates A and C.

## **Integer Timers in Generated Code**

In the generated code, timers for absolute and elapsed time are implemented as unsigned integers. The default size is 64 bits. This is the amount of memory allocated for a timer if you specify a value of inf for the **Application lifespan (days)** parameter. For an application with a sample rate of 1000 MHz, a 64-bit counter will not overflow for more than 500 years. See "Using Timers in Asynchronous Tasks" on page 5-57 and "Controlling Memory Allocation for Time Counters" on page 25-51 for more information.

## **Elapsed Time Counters in Triggered Subsystems**

Some blocks, such as the Discrete-Time Integrator block, perform computations requiring the elapsed time (delta T) since the previous block execution. Blocks requiring elapsed time data must register the requirement (see "APIs for Accessing Timers" on page 5-72). A triggered subsystem then allocates and maintains a single elapsed time counter if required. This timer functions at the subsystem level, not at the individual block level. The timer is generated if the triggered subsystem (or any unconditionally executed subsystem within the triggered subsystem) contains one or more blocks requiring elapsed time data.

**Note** If you are using simplified initialization mode, elapsed time is always reset on first execution after becoming enabled, whether or not the subsystem is configured to reset on enable. For more information, see "Underspecified initialization detection" in the Simulink documentation.

## **APIs for Accessing Timers**

• "Introduction" on page 5-73

- "C API for S-Functions" on page 5-73
- "TLC API for Code Generation" on page 5-76

#### Introduction

This section describes APIs that let your S-functions take advantage of the efficiencies offered by the absolute and elapsed timers. SimStruct macros are provided for use in simulation, and TLC functions are provided for inlined code generation. Note that

- To generate and use the new timers as described above, your S-functions must register the need to use an absolute or elapsed timer by calling ssSetNeedAbsoluteTime or ssSetNeedElapseTime in mdlInitializeSampleTime.
- Existing S-functions that read absolute time but do not register by using these macros will continue to operate correctly, but will generate old-style, less efficient code.

### **C API for S-Functions**

The SimStruct macros described in this section provide access to absolute and elapsed timers for S-functions during simulation.

In the functions below, the SimStruct \*S argument is a pointer to the simstruct of the calling S-function.

- void ssSetNeedAbsoluteTime(SimStruct \*S, boolean b): if b is TRUE, registers that the calling S-function requires absolute time data, and allocates an absolute time counter for the rate at which the S-function executes (if such a counter has not already been allocated).
- int ssGetNeedAbsoluteTime(SimStruct \*S): returns 1 if the S-function has registered that it requires absolute time.
- double ssGetTaskTime(SimStruct \*S, tid): read absolute time
  for a given task with task identifier tid. ssGetTaskTime operates
  transparently, regardless of whether or not you use the new timer features.
  ssGetTaskTime is documented in the SimStruct Functions chapter of the
  Simulink Writing S-Functions documentation.

- void ssSetNeedElapseTime(SimStruct \*S, boolean b): if b is TRUE, registers that the calling S-function requires elapsed time data, and allocates an elapsed time counter for the triggered subsystem in which the S-function executes (if such a counter has not already been allocated). See also "Elapsed Time Counters in Triggered Subsystems" on page 5-72.
- int ssGetNeedElapseTime(SimStruct \*S): returns 1 if the S-function has registered that it requires elapsed time.
- void ssGetElapseTime(SimStruct \*S, (double \*)elapseTime): returns, to the location pointed to by elapseTime, the value (as a double) of the elapsed time counter associated with the S-function.
- void ssGetElapseTimeCounterDtype(SimStruct \*S, (int \*)dtype): returns the data type of the elapsed time counter associated with the S-function to the location pointed to by dtype. This function is intended for use with the ssGetElapseTimeCounter function (see below).
- void ssGetElapseResolution(SimStruct \*S, (double \*)resolution): returns the resolution (that is, the sample time) of the elapsed time counter associated with the S-function to the location pointed to by resolution. This function is intended for use with the ssGetElapseTimeCounter function (see below).
- void ssGetElapseTimeCounter(SimStruct \*S, (void \*)elapseTime): This function is provided for the use of blocks that require the elapsed time values for fixed-point computations. ssGetElapseTimeCounter returns, to the location pointed to by elapseTime, the integer value of the elapsed time counter associated with the S-function. If the counter size is 64 bits, the value is returned as an array of two 32-bit words, with the low-order word stored at the lower address.

To determine how to access the returned counter value, obtain the data type of the counter by calling ssGetElapseTimeCounterDtype, as in the following code:

```
int *y_dtype;
ssGetElapseTimeCounterDtype(S, y_dtype);

switch(*y_dtype) {
  case SS_DOUBLE_UINT32:
      {
      uint32 T dataPtr[2];
}
```

```
ssGetElapseTimeCounter(S, dataPtr);
      }
      break;
  case SS_UINT32:
      {
         uint32_T dataPtr[1];
         ssGetElapseTimeCounter(S, dataPtr);
     }
      break;
  case SS_UINT16:
     {
          uint16 T dataPtr[1];
          ssGetElapseTimeCounter(S, dataPtr);
     }
      break;
  case SS UINT8:
     {
         uint8_T dataPtr[1];
         ssGetElapseTimeCounter(S, dataPtr);
     break;
  case SS_DOUBLE:
      {
         real_T dataPtr[1];
         ssGetElapseTimeCounter(S, dataPtr);
     }
      break;
  default:
    ssSetErrorStatus(S, "Invalid data type for elaspe time
        counter");
    break;
}
```

If you want to use the actual elapsed time, issue a call to the ssGetElapseTime function to access the elapsed time directly. You do not need to get the counter value and then calculate the elapsed time.

```
double *y_elapseTime;
.
```

ssGetElapseTime(S, elapseTime)

### **TLC API for Code Generation**

The following TLC functions support elapsed time counters in generated code when you inline S-functions by writing TLC scripts for them.

• LibGetTaskTimeFromTID(block): Generates code to read the absolute time for the task in which block executes.

LibGetTaskTimeFromTID is documented with other sample time functions in the TLC Function Library Reference pages of the Target Language Compiler documentation.

**Note** Do not use LibGetT for this purpose. LibGetT always reads the base rate (tid 0) timer. If LibGetT is called for a block executing at a subrate, the wrong timer is read, causing serious errors.

- LibGetElapseTime(system): Generates code to read the elapsed time counter for system. (system is the parent system of the calling block.) See "Elapsed Timer Code Generation Example" on page 5-77 for an example of code generated by this function.
- LibGetElapseTimeCounter(system): Generates code to read the integer value of the elapsed time counter for system. (system is the parent system of the calling block.) This function should be used in conjunction with LibGetElapseTimeCounterDtypeId and LibGetElapseTimeResolution. (See the discussion of ssGetElapseTimeCounter above.)
- LibGetElapseTimeCounterDtypeId(system): Generates code that returns the data type of the elapsed time counter for system. (system is the parent system of the calling block.)
- LibGetElapseTimeResolution(system): Generates code that returns the resolution of the elapsed time counter for system. (system is the parent system of the calling block.)

## **Elapsed Timer Code Generation Example**

This section shows a simple model illustrating how an elapsed time counter is generated and used by a Discrete-Time Integrator block within a triggered subsystem. The following block diagrams show the model elapseTime\_exp, which contains subsystem Amplifier, which includes a Discrete-Time Integrator block.

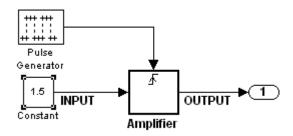

### elapseTime\_exp Model

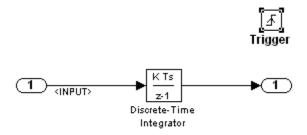

### **Amplifier Subsystem**

A 32-bit timer for the base rate (the only rate in this model) is defined within the rtModel structure, as follows, in *model*.h.

```
* *
 * Timing:
 * The following substructure contains information regarding
 * the timing information for the model.
 */
 struct {
```

```
time_T stepSize;
 uint32 T clockTick0;
 uint32_T clockTickH0;
 time_T stepSize0;
 time_T tStart;
 time_T tFinal;
 time T timeOfLastOutput;
 void *timingData;
 real T *varNextHitTimesList;
 SimTimeStep simTimeStep;
 boolean T stopRequestedFlag;
 time T *sampleTimes;
 time_T *offsetTimes;
  int_T *sampleTimeTaskIDPtr;
  int_T *sampleHits;
  int T *perTaskSampleHits;
 time_T *t;
 time T sampleTimesArray[1];
 time_T offsetTimesArray[1];
  int T sampleTimeTaskIDArray[1];
 int T sampleHitArray[1];
 int T perTaskSampleHitsArray[1];
 time_T tArray[1];
} Timing;
```

Had the target been ERT instead of GRT, the Timing structure would have been pruned to contain only the data required by the model, as follows:

```
/* Real-time Model Data Structure */ (for ERT!)
struct _RT_MODEL_elapseTime_exp_Tag {
  /*
   * Timing:
   * The following substructure contains information regarding
   * the timing information for the model.
   * /
 struct {
    uint32_T clockTick0;
  } Timing;
```

```
};
Storage for the previous-time value of the Amplifier subsystem
(Amplifier PREV T) is allocated in the D Work(states) structure in model.h.
  typedef struct D Work elapseTime exp tag {
    real T DiscreteTimeIntegrator DSTATE; /* '<S1>/Discrete-Time
                                                Integrator' */
    int32 T clockTickCounter;
                                      /* '<Root>/Pulse Generator' */
                                      /* '<Root>/Amplifier' */
    uint32 T Amplifier PREV T;
  } D Work elapseTime exp;
These structures are declared in model.c:
  /* Block states (auto storage) */
  D Work elapseTime exp elapseTime exp DWork;
  /* Real-time model */
  rtModel elapseTime exp elapseTime exp M ;
  rtModel elapseTime_exp *elapseTime_exp_M = &elapseTime_exp_M_;
The elapsed time computation is performed as follows within the model step
function:
  /* Output and update for trigger system: '<Root>/Amplifier' */
     uint32 T rt currentTime =
        ((uint32 T)elapseTime_exp_M->Timing.clockTick0);
     uint32 T rt elapseTime = rt currentTime -
       elapseTime exp DWork.Amplifier PREV T;
     elapseTime exp DWork.Amplifier_PREV_T = rt_currentTime;
As shown above, the elapsed time is maintained as a state of the triggered
subsystem. The Discrete-Time Integrator block finally performs its output
and update computations using the elapsed time.
```

/\* DiscreteIntegrator: '<S1>/Discrete-Time Integrator' \*/

OUTPUT = elapseTime exp DWork.DiscreteTimeIntegrator DSTATE;

/\* Update for DiscreteIntegrator: '<S1>/Discrete-Time Integrator'\*/

```
elapseTime_exp_DWork.DiscreteTimeIntegrator_DSTATE += 0.3 *
(real T)rt elapseTime * 1.5 ;
```

Because the triggered subsystem maintains the elapsed time, the TLC implementation of the Discrete-Time Integrator block needs only a single call to LibGetElapseTime to access the elapsed time value.

## Limitations on the Use of Absolute Time

- "About Absolute Time Limitations" on page 5-80
- "Logging Absolute Time" on page 5-80
- "Absolute Time in Stateflow Charts" on page 5-81
- "Blocks that Depend on Absolute Time" on page 5-81

### About Absolute Time Limitations

Absolute time is the time that has elapsed from the beginning of program execution to the present time, as distinct from elapsed time, the interval between two events. See "Absolute and Elapsed Time Computation" on page 5-70 for more information.

When you design an application that is intended to run indefinitely, you must take care when logging time values, or using charts or blocks that depend on absolute time. If the value of time reaches the largest value that can be represented by the data type used by the timer to store time, the timer overflows and the logged time or block output is no longer correct.

If your target uses rtModel, you can avoid timer overflow by setting an appropriate Application life span option. See "Integer Timers in Generated Code" on page 5-72 for more information.

## **Logging Absolute Time**

If you log time values by enabling Configuration Parameters > Data Import/Export > Save to workspace > Time your model uses absolute time.

### Absolute Time in Stateflow Charts

Every Stateflow chart that uses time is dependent on absolute time. The only way to eliminate the dependency is to change the Stateflow chart to not use time.

## **Blocks that Depend on Absolute Time**

The following Simulink blocks depend on absolute time:

- Backlash
- Chirp Signal
- Clock
- Derivative
- Digital Clock
- Discrete-Time Integrator (only when used in triggered subsystems)
- From File
- From Workspace
- Pulse Generator
- Ramp
- Rate Limiter
- Repeating Sequence
- Signal Generator
- Sine Wave (only when the **Sine type** parameter is set to Time-based)
- Step
- To File
- To Workspace (only when logging to StructureWithTime format)
- Transport Delay
- Variable Time Delay
- Variable Transport Delay

In addition to the Simulink blocks above, blocks in other blocksets may depend on absolute time. See the documentation for the blocksets that you use.

## **Configuring Scheduling**

#### In this section...

"Configuring Start and Stop Times" on page 5-83

"Configuring the Solver Type" on page 5-84

"Configuring the Tasking Mode" on page 5-84

For details about solver options, see "Solver Pane" in the Simulink reference documentation.

### **Configuring Start and Stop Times**

The stop time must be greater than or equal to the start time. If the stop time is zero, or if the total simulation time (Stop minus Start) is less than zero, the generated program runs for one step. If the stop time is set to inf, the generated program runs indefinitely.

When using the GRT or Wind River Systems Tornado targets, you can override the stop time when running a generated program from the Microsoft Windows command prompt or UNIX<sup>3</sup> command line. To override the stop time that was set during code generation, use the -tf switch.

model -tf n

The program runs for n seconds. If n = inf, the program runs indefinitely. See Getting Started in the Real-Time Workshop documentation for an example of the use of this option.

Certain blocks have a dependency on absolute time. If you are designing a program that is intended to run indefinitely (**Stop time** = inf), and your generated code does not use the rtModel data structure (that is, it uses simstructs instead), you must not use these blocks. See "Limitations on the Use of Absolute Time" on page 5-80 for a list of blocks that can potentially overflow timers.

<sup>3.</sup> UNIX® is a registered trademark of The Open Group in the United States and other countries.

If you know how long an application that depends on absolute time needs to run, you can ensure that timers do not overflow and that they use optimal word sizes by specifying the Application lifespan (days) parameter on the Optimization pane. See "Controlling Memory Allocation for Time Counters" on page 25-51 for details.

### **Configuring the Solver Type**

For code generation, you must configure a model to use a fixed-step solver for all targets except the S-function and RSim targets. You can configure the S-function and RSim targets with a fixed-step or variable-step solver.

### **Configuring the Tasking Mode**

The Real-Time Workshop product supports both single-tasking and multitasking modes for periodic sample times. See Chapter 5, "Scheduling Considerations" for details.

# Simulation Considerations That Affect Code Generation

- "Overview" on page 6-2
- "Sample Time Propagation" on page 6-4
- "Latches for Subsystem Blocks" on page 6-6
- "Block Execution Order" on page 6-7
- "Algebraic Loops" on page 6-9

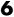

### **Overview**

The Simulink engine propagates data from one block to the next along signal lines. The data propagated consists of

- Data type
- Line widths
- Sample times

The first stage of code generation is compilation of the block diagram. This stage is analogous to that of a C or C++ program. The compiler carries out type checking and preprocessing. Similarly, the Simulink engine verifies that input/output data types of block ports are consistent, line widths between blocks are of the correct thickness, and the sample times of connecting blocks are consistent.

You can verify what data types any given Simulink block supports by typing

showblockdatatypetable

at the MATLAB prompt, or (from the Help browser) clicking the command above.

The Simulink engine typically derives signal attributes from a source block. For example, the Inport block's parameters dialog box specifies the signal attributes for the block.

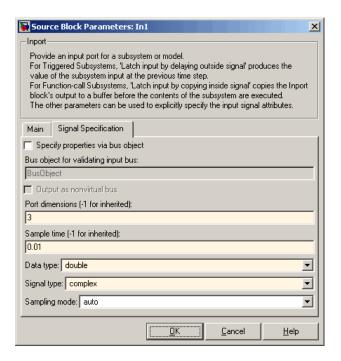

In this example, the Inport block has a port width of 3, a sample time of .01 seconds, the data type is double, and the signal is complex.

This figure shows the propagation of the signal attributes associated with the Inport block through a simple block diagram.

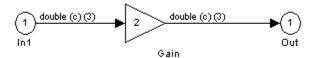

In this example, the Gain and Outport blocks inherit the attributes specified for the Inport block.

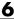

## Sample Time Propagation

Inherited sample times in source blocks (for example, a root inport) can sometimes lead to unexpected and unintended sample time assignments. Since a block may specify an inherited sample time, information available at the outset is often insufficient to compile a block diagram completely.

In such cases, the Simulink engine propagates the known or assigned sample times to those blocks that have inherited sample times but that have not yet been assigned a sample time. Thus, the engine continues to fill in the blanks (the unknown sample times) until sample times have been assigned to as many blocks as possible.

Blocks that still do not have a sample time are assigned a default sample time according to the following rules:

- **1** If the current system has at least one rate in it, the block is assigned the fastest rate.
- **2** If no rate exists and the model is configured for a variable-step solver, the block is assigned a continuous sample time (but fixed in minor time steps). The Real-Time Workshop product (with the exception of the rapid simulation and S-function targets) does not currently support variable-step solvers.
- **3** If no rate exists and the model is configured for a fixed-step solver, the block is assigned a discrete sample time of (T<sub>f</sub> - T<sub>i</sub>)/50, where T<sub>i</sub> is the simulation start time and  $T_f$  is the simulation stop time. If  $T_f$  is infinity, the default sample time is set to 0.2.

To ensure a completely deterministic model (one where no sample times are set using the above rules), you should explicitly specify the sample times of all your source blocks. Source blocks include root inport blocks and any blocks without input ports. You do not have to set subsystem input port sample times. You might want to do so, however, when creating modular systems.

An unconnected input implicitly connects to ground. For ground blocks and ground connections, the default sample time is derived from destination blocks or the default rule.

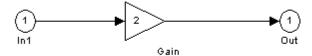

All blocks have an inherited sample time ( $T_s$  = -1). They are all assigned a sample time of ( $T_f$  -  $T_i$ )/50.

### **Constant Block Sample Times**

You can specify a sample time for Constant blocks. This has certain implications for code generation.

When a sample time of inf is selected for a Constant block,

- If **Inline parameters** is on, the block takes on a constant sample time, and propagates a constant sample time downstream.
- If **Inline parameters** is off, the Constant block inherits its sample time which is nonconstant and propagates that sample time downstream.

Generated code for any block differs when it has a constant sample time; its outputs are represented in the constant block outputs structure instead of in the general block outputs structure. The generated code thus reflects that the Constant block propagates a constant sample time downstream if a sample time of inf is specified and **Inline parameters** is on.

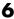

## **Latches for Subsystem Blocks**

When an Inport block is the signal source for a triggered or function-call subsystem, you can use latch options to preserve input values while the subsystem executes. The Inport block latch options include:

| For                      | You Can Use                            |
|--------------------------|----------------------------------------|
| Triggered subsystems     | Latch input by delaying outside signal |
| Function-call subsystems | Latch input by copying inside signal   |

When you use Latch input by copying inside signal for a function-call subsystem, the Real-Time Workshop code generator

- Preserves latches in generated code regardless of any optimizations that might be set
- Places the code for latches at the start of a subsystem's output/update function

For more information on these options, see the description of the Inport block in the Simulink documentation.

### **Block Execution Order**

Once the Simulink engine compiles the block diagram, it creates a <code>model.rtw</code> file (analogous to an object file generated from a C or C++ file). The <code>model.rtw</code> file contains all the connection information of the model, as well as the necessary signal attributes. Thus, the timing engine in can determine when blocks with different rates should be executed.

You cannot override this execution order by directly calling a block (in hand-written code) in a model. For example, in the next figure the disconnected\_trigger model on the left has its trigger port connected to ground, which can lead to all blocks inheriting a constant sample time. Calling the trigger function, f(), directly from user code does not work correctly and should never be done. Instead, you should use a function-call generator to properly specify the rate at which f() should be executed, as shown in the connected trigger model on the right.

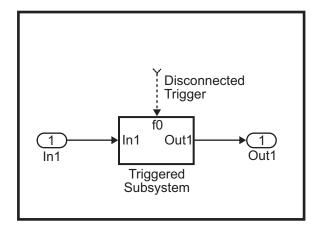

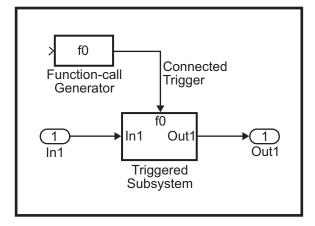

Instead of the function-call generator, you could use any other block that can drive the trigger port. Then, you should call the model's main entry point to execute the trigger function.

For multirate models, a common use of the Real-Time Workshop product is to build individual models separately and then hand-code the I/O between the models. This approach places the burden of data consistency between models on the developer of the models. Another approach is to let the Simulink and

Real-Time Workshop products ensure data consistency between rates and generate multirate code for use in a multitasking environment. The Simulink Rate Transition block is able to interface both periodic and asynchronous signals. For a description of the Real-Time Workshop libraries, see "Handling Asynchronous Events" on page 5-34. For more information on multirate code generation, see Chapter 5, "Scheduling Considerations".

# **Algebraic Loops**

Algebraic loops are circular dependencies between variables. This prevents the straightforward direct computation of their values. For example, in the case of a system of equations

- $\bullet \quad x = y + 2$
- y = -x

the values of x and y cannot be directly computed.

To solve this, either repeatedly try potential solutions for x and y (in an intelligent manner, for example, using gradient based search) or "solve" the system of equations. In the previous example, solving the system into an explicit form leads to

- $\bullet$  2x = 2
- y = -x
- x = 1
- y = -1

An algebraic loop exists whenever the output of a block having direct feedthrough (such as Gain, Sum, Product, and Transfer Fcn) is fed back as an input to the same block. The Simulink engine is often able to solve models that contain algebraic loops, such as the next diagram.

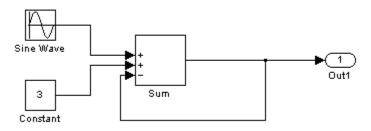

6

The Real-Time Workshop software does not produce code that solves algebraic loops. This restriction includes models that use Algebraic Constraint blocks in feedback paths. However, the Simulink engine can often eliminate all or some algebraic loops that arise, by grouping equations in certain ways in models that contain them. It does this by separating the update and output functions to avoid circular dependencies. See "Algebraic Loops" in the Simulink documentation for details.

### **Algebraic Loops in Triggered Subsystems**

While the Simulink engine can minimize algebraic loops involving atomic and enabled subsystems, a special consideration applies to some triggered subsystems. An example for which code can be generated is shown in the following model and triggered subsystem.

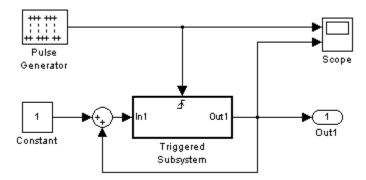

The default Simulink behavior is to combine output and update methods for the subsystem, which creates an apparent algebraic loop, even though the Unit Delay block in the subsystem has no direct feedthrough.

You can allow the Simulink engine to solve the problem by splitting the output and update methods of triggered and enabled-triggered subsystems when necessary and feasible. If you want the Real-Time Workshop code generator to take advantage of this feature, select the **Minimize algebraic loop occurrences** check box in the Subsystem Parameters dialog box. Select this option to avoid algebraic loop warnings in triggered subsystems involved in loops.

**Note** If you always check this box, the generated code for the subsystem might contain split output and update methods, even if the subsystem is not actually involved in a loop. Also, if a direct feedthrough block (such as a Gain block) is connected to the inport in the above triggered subsystem, the Simulink engine cannot solve the problem, and the Real-Time Workshop software is unable to generate code.

A similar **Minimize algebraic loop occurrences** option appears on the **Model Referencing** pane of the Configuration Parameters dialog box. Selecting it enables the Real-Time Workshop software to generate code for models containing Model blocks that are involved in algebraic loops.

# Protecting Intellectual Property in Shared Model Components

Real-Time Workshop technology supports two approaches for protecting the intellectual property of your designs and algorithms in code that is generated to be shared.

- Use the protected model, a referenced model from which all block and line information has been eliminated using the Model Protection facility. For more information, see "Protecting Referenced Models" in the Simulink documentation
- Use the Real-Time Workshop Embedded Coder shared library system target file to generate a shared library for a model or subsystem for use in a system simulation external to Simulink. For more information see "Creating and Using Host-Based Shared Libraries" in the Real-Time Workshop Embedded Coder documentation.

You can then deploy the protected model or shared library without sharing the model itself or its generated source code.

# Stateflow Considerations for Event-Driven Applications

If your application model uses Stateflow software to simulate events and you have a Stateflow Coder product license installed, consider the following information:

- You can configure a model so that the code generator includes:
  - Stateflow object comments and descriptions in generated code. See "Simulink block / Stateflow object comments" and "Stateflow object descriptions".
  - A summary of Stateflow objects and the corresponding code location in code generation reports for traceability. See "Traceable Stateflow objects".
- If you run a Simulink model in external mode, you can animate states and view Stateflow test points in floating scopes and signal viewers. See Chapter 36, "Communicating With Code Executing on a Target System Using Simulink External Mode".
- You can generate reusable code from a Stateflow chart, or from a subsystem containing a chart, except in the following cases:
  - The Stateflow chart contains exported graphical functions.
  - The Stateflow model contains events that have a machine parent.

For more information on generating reusable code, see "Creating Reusable Components" on page 3-73.

# Defining Data Representation and Storage for Code Generation

- Chapter 9, "Deciding on Data Representation and Storage"
- Chapter 10, "Parameter Considerations"
- Chapter 11, "Signal Considerations"
- Chapter 12, "Simulink Data Object Considerations"
- Chapter 13, "Enumerated Data Type Considerations"
- Chapter 14, "Block State Storage and Interfacing Considerations"
- Chapter 15, "Data Store Memory Considerations"

# Deciding on Data Representation and Storage

After you validate a model and produce a specification, you design the software by using a system simulator or rapid prototyping hardware.

The Real-Time Workshop and Real-Time Workshop Embedded Coder products support the Simulink built-in data types. In addition, you can use the Simulink Fixed Point product to specify fixed-point math for Simulink, Stateflow, and Embedded MATLAB models. Fixed-point processing is especially important in mass production environments that cannot afford microprocessors with floating-point units. The process of converting from floating-point to fixed-point math is time consuming, whether or not you are using models. The Simulink Fixed Point product includes conversion and scaling tools that help automate that process.

The Simulink Fixed Point product offers bit-wise accurate simulation results when compared with the behavior on the actual embedded microprocessor. It does this by using integer word sizes and other hardware characteristics that you specify when you configure the model. You do not need to generate code to perform fixed-point simulation or analysis. However, after assessing the fixed-point model and confirming that the results match those of the specification, or other reference, you can generate code for implementation and further analysis. The Real-Time Workshop Embedded Coder product has specific features that can help you generate highly efficient fixed-point code. For example, you can explicitly suppress the generation of floating-point code.

# Parameter Considerations

- "Introduction" on page 10-2
- "Nontunable Parameter Storage" on page 10-3
- "Tunable Parameter Storage" on page 10-6
- "Tunable Parameter Storage Classes" on page 10-8
- "Using the Model Parameter Configuration Dialog Box" on page 10-11
- "Tunable Expressions" on page 10-16
- "Linear Block Parameter Tunability" on page 10-20
- "Parameter Configuration Quick Reference Diagram" on page 10-22
- $\bullet\,$  "Generated Code for Parameter Data Types" on page 10-23
- "Tunable Workspace Parameter Data Type Considerations" on page 10-29
- "Parameter Tuning by Using MATLAB Commands" on page 10-31

### Introduction

This section discusses how the Real-Time Workshop product generates parameter storage declarations, and how you can generate the storage declarations you need to interface block parameters to your code.

If you are using S-functions in your model and intend to tune their run-time parameters in the generated code, see "Tuning Run-Time Parameters" in the Simulink documentation. Note that

- Parameters must be numeric, logical, or character arrays.
- Parameters may not be sparse.
- Parameter arrays must not be greater than 2 dimensions.

For guidance on implementing a parameter tuning interface using a C API, see Chapter 34, "Interacting with Target Application Signals and Parameters Using the C API".

Simulink external mode offers a way to monitor signals and modify parameter values while generated model code executes. However, external mode might not be appropriate for your application in some cases. The S-function target does not support external mode, for example. For other targets, you might want your existing code to access parameters and signals of a model directly, rather than using the external mode communications mechanism. For information on external mode, see Chapter 36, "Communicating With Code Executing on a Target System Using Simulink External Mode".

# **Nontunable Parameter Storage**

By default, block parameters are not tunable in the generated code. When **Inline Parameters** is off (the default), the Real-Time Workshop product has control of parameter storage declarations and the symbolic naming of parameters in the generated code.

Nontunable parameters are stored as fields within <code>model\_P</code> (formerly rtP), a model-specific global parameter data structure. The Real-Time Workshop product initializes each field of <code>model\_P</code> to the value of the corresponding block parameter at code generation time.

When the **Inline parameters** option is on, block parameters are evaluated at code generation time, and their values appear as constants in the generated code, if possible (in certain circumstances, parameters cannot be inlined, and are then included in a constant parameter or model parameter structure.)

As an example of nontunable parameter storage, consider the following model.

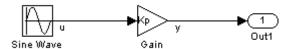

The workspace variable Kp sets the gain of the Gain block.

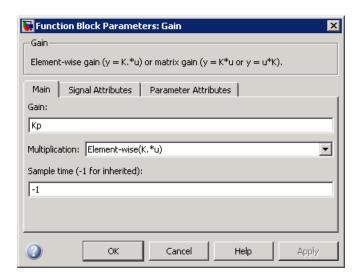

Assume that Kp is nontunable and has a value of 5.0. The next table shows the variable declarations and the code generated for Kp in the noninlined and inlined cases.

The generated code does not preserve the symbolic name Kp. The noninlined code represents the gain of the Gain block as model P.Gain Gain. When Kp is noninlined, the parameter is tunable.

```
Inline
                  Generated Variable Declaration and Code
Parameters
Off
                    struct Parameters non tunable sin { real T SineWave Amp;
                       real T SineWave Bias;
                          real T SineWave Freq;
                         real_T SineWave_Phase;
                         real_T Gain_Gain;
                       };
                       Parameters non tunable \sin non tunable \sin P = {
                         1.0 , /* SineWave_Amp : '<Root>/Sine Wave' */
                         0.0 , /* SineWave Bias : '<Root>/Sine Wave' */
```

| Inline<br>Parameters | Generated Variable Declaration and Code                                                                                                    |  |  |
|----------------------|----------------------------------------------------------------------------------------------------|--|--|
|                      | <pre>1.0 , /* SineWave_Freq : '<root>/Sine Wave' */ 0.0 , /* SineWave_Phase : '<root>/Sine Wave' */ 5.0  /* Gain_Gain : '<root>/Gain' */ }; non_tunable_sin_Y.Out1 = rtb_u * non_tunable_sin_P.Gain_Gain;</root></root></root></pre> |  |  |
| On                   | non_tunable_sin_Y.Out1 = rtb_u * 5.0;                                                                                                    |  |  |

## **Tunable Parameter Storage**

A *tunable* parameter is a block parameter whose value can be changed at run-time. A tunable parameter is inherently noninlined. Consequently, when **Inlined parameters** is off, all parameters are members of *mode1\_P*, and thus are tunable. A *tunable expression* is an expression that contains one or more tunable parameters.

When you declare a parameter tunable, you control whether or not the parameter is stored within *model\_P*. You also control the symbolic name of the parameter in the generated code.

When you declare a parameter tunable, you specify

• The *storage class* of the parameter.

The storage class property of a parameter specifies how the Real-Time Workshop product declares the parameter in generated code.

The term "storage class," as used in the Real-Time Workshop product, is not synonymous with the term *storage class specifier*, as used in the C language.

- A *storage type qualifier*, such as const or volatile. This is simply a string that is included in the variable declaration, without error checking.
- (Implicitly) the symbolic name of the variable or field in which the parameter is stored. The Real-Time Workshop product derives variable and field names from the names of tunable parameters.

The Real-Time Workshop product generates a variable or struct storage declaration for each tunable parameter. Your choice of storage class controls whether the parameter is declared as a member of <code>model\_P</code> or as a separate global variable.

You can use the generated storage declaration to make the variable visible to external legacy code. You can also make variables declared in your code visible to the generated code. You are responsible for properly linking your code to generated code modules.

You can use tunable parameters or expressions in your root model and in masked or unmasked subsystems, subject to certain restrictions. (See "Tunable Expressions" on page 10-16.)

### **Overriding Inlined Parameters for Tuning**

When the **Inline parameters** option is selected, you can use the Model Parameter Configuration dialog box to remove individual parameters from inlining and declare them to be tunable. This allows you to improve overall efficiency by inlining most parameters, while at the same time retaining the flexibility of run-time tuning for selected parameters. Another way you can achieve the same result is by using Simulink data objects; see Chapter 12, "Simulink Data Object Considerations" for specific details.

The mechanics of declaring tunable parameters are discussed in "Using the Model Parameter Configuration Dialog Box" on page 10-11.

## **Tunable Parameter Storage Classes**

The Real-Time Workshop product defines four storage classes for tunable parameters. You must declare a tunable parameter to have one of the following storage classes:

- SimulinkGlobal (Auto): This is the default storage class. The Real-Time Workshop product stores the parameter as a member of model P. Each member of model P is initialized to the value of the corresponding workspace variable at code generation time.
- ExportedGlobal: The generated code instantiates and initializes the parameter and model. h exports it as a global variable. An exported global variable is independent of the model P data structure. Each exported global variable is initialized to the value of the corresponding workspace variable at code generation time.
- ImportedExtern: model private.h declares the parameter as an extern variable. Your code must supply the proper variable definition and initializer.
- ImportedExternPointer: model private.h declares the variable as an extern pointer. Your code must supply the proper pointer variable definition and initializer, if any.

The generated code for model.h includes model private.h to make the extern declarations available to subsystem files.

As an example of how the storage class declaration affects the code generated for a parameter, consider the next figure.

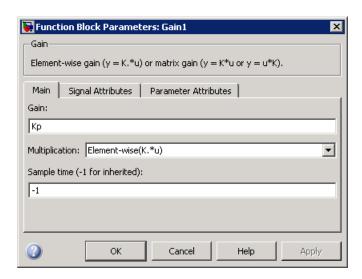

The workspace variable Kp sets the gain of the Gain1 block. Assume that the value of Kp is 3.14. The following table shows the variable declarations and the code generated for the gain block when Kp is declared as a tunable parameter. An example is shown for each storage class.

**Note** The Real-Time Workshop product uses column-major ordering for two-dimensional signal and parameter data. When interfacing your hand-written code to such signals or parameters by using ExportedGlobal, ImportedExtern, or ImportedExternPointer declarations, make sure that your code observes this ordering convention.

The symbolic name Kp is preserved in the variable and field names in the generated code.

| Storage Class             | Generated Variable Declaration and Code                        |  |  |
|---------------------------|----------------------------------------------------------------|--|--|
| SimulinkGlobal<br>(Auto)  | typedef struct _Parameters_tunable_sin Parameters_tunable_sin; |  |  |
|                           | <pre>struct _Parameters_tunable_sin {    real_T Kp; };</pre>   |  |  |
|                           | <pre>Parameters_tunable_sin tunable_sin_P = {    3.14 };</pre> |  |  |
|                           | . tunable_sin_Y.Out1 = rtb_u * tunable_sin_P.Kp;               |  |  |
| ExportedGlobal            | real_T Kp = 3.14;                                              |  |  |
|                           | tunable_sin_Y.Out1 = rtb_u * Kp;                               |  |  |
| ImportedExtern            | extern real_T Kp;                                              |  |  |
|                           | tunable_sin_Y.Out1 = rtb_u * Kp;                               |  |  |
| ImportedExtern<br>Pointer | extern real_T *Kp;                                             |  |  |
|                           | . tunable_sin_Y.Out1 = rtb_u * (*Kp);                          |  |  |

## **Using the Model Parameter Configuration Dialog Box**

The Model Parameter Configuration dialog box is available only when the **Inline parameters** check box on the **Optimization** pane is selected. Selecting this check box activates the **Configure** button, as shown in the next figure.

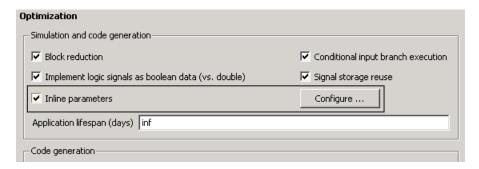

Clicking the **Configure** button opens the Model Parameter Configuration dialog box.

**Note** The Model Parameter Configuration dialog box cannot tune parameters within referenced models. See "Parameterizing Model References" for tuning techniques that work with referenced models.

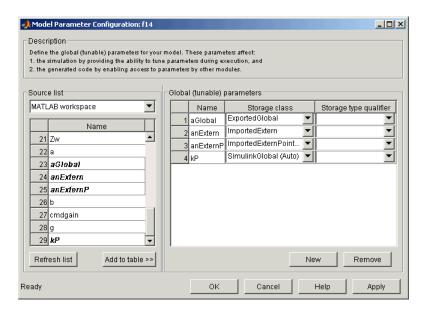

### The Model Parameter Configuration Dialog Box

The Model Parameter Configuration dialog box lets you select base workspace variables and declare them to be tunable parameters in the current model. The dialog box is divided into two panels:

- The **Source list** panel displays a list of workspace variables and lets you add them to the tunable parameters list.
- The **Global (tunable) parameters** panel displays and maintains a list of tunable parameters associated with the model.

To declare tunable parameters, you select one or more variables from the **Source list**, add them to the **Global (tunable) parameters** list, and set their storage class and other attributes.

### Source List Panel

The **Source list** panel displays a menu and a scrolling table of numerical workspace variables.

The menu lets you choose the source of the variables to be displayed in the list. There are two choices: MATLAB workspace (lists all variables in the MATLAB workspace that have numeric values), and Referenced workspace variables (lists only those variables referenced by the model). The source list displays names of variables defined in the MATLAB base workspace.

Selecting one or more variables from the source list enables the **Add to table** button. Clicking **Add to table** adds selected variables to the tunable parameters list in the **Global (tunable) parameters** panel. This action is all that is necessary to declare tunable parameters. However, if a block parameter which is not tunable is set to the name that appears on this list, a warning results during simulation and also during code generation.

In the **Source list**, the names of variables added to the tunable parameters list are displayed in bold type (see the preceding figure).

The **Refresh list** button updates the table of variables to reflect the current state of the workspace. If you define or remove variables in the workspace while the Model Parameter Configuration dialog box is open, click the **Refresh list** button when you return to the dialog box. The new variables are added to the source list.

### **Global (Tunable) Parameters Panel**

The **Global (tunable) parameters** panel displays a scrolling table of variables that have been declared tunable in the current model and lets you specify their attributes. The **Global (tunable) parameters** panel also lets you remove entries from the list or create new tunable parameters.

You select individual variables and change their attributes directly in the table. The attributes are

- Storage class of the parameter in the generated code. Select one of
  - SimulinkGlobal (Auto)
  - ExportedGlobal
  - ImportedExtern
  - ImportedExternPointer

See "Tunable Parameter Storage Classes" on page 10-8 for definitions.

- Storage type qualifier of the variable in the generated code. For variables with any storage class *except* SimulinkGlobal (Auto), you can add a qualifier (such as const or volatile) to the generated storage declaration. To do so, you can select a predefined qualifier from the list or add additional qualifiers to the list. The code generator does not check the storage type qualifier for validity. The code generator includes the qualifier string in the generated code without syntax checking.
- **Name** of the parameter. This field is used only when creating a new tunable variable.

Use the **New** button to create a new tunable variable entry in the **Global** (tunable) parameters list. Enter the name and attributes of the variable and click **Apply**. The new variable does not need to be in use when you do this. At a later time, you can add references to any such variable in the model.

If the name you enter matches the name of an existing workspace variable in the **Source list**, that variable is declared tunable and appears in italics in the **Source list**.

Use the **Remove** button to delete selected variables from the **Global** (tunable) parameters list. All removed variables are inlined if **Inlined** parameters is on.

**Note** If you edit the name of an existing variable in the list, you actually create a new tunable variable with the new name. The previous variable is removed from the list and loses its tunability (that is, it is inlined).

### **Declaring Tunable Variables**

To declare an existing variable tunable

- 1 Open the Model Parameter Configuration dialog box.
- **2** In the **Source list** panel, click the desired variable in the list to select it.
- **3** Click the **Add to table** button. The variable then appears in the table of tunable variables in the **Global (tunable) parameters** panel.

- 4 Click the variable in the Global (tunable) parameters panel.
- 5 Select the desired storage class from the Storage class menu.
- **6** Optionally, select (or enter) a storage type qualifier, such as const or volatile that you want the variable to have.
- **7** Click **Apply**, or click **OK** to apply changes and close the dialog box.

### **Tunable Expressions**

The Real-Time Workshop product supports the use of tunable variables in expressions. An expression that contains one or more tunable parameters is called a *tunable expression*.

#### **Tunable Expressions in Masked Subsystems**

Tunable expressions are allowed in masked subsystems. You can use tunable parameter names or tunable expressions in a masked subsystem dialog box. When referenced in lower-level subsystems, such parameters remain tunable.

As an example, consider the masked subsystem in the next figure. The masked variable k sets the gain parameter of the Gain.

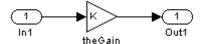

Suppose that the base workspace variable b is declared tunable with SimulinkGlobal (Auto) storage class. The next figure shows the tunable expression b\*3 in the subsystem's mask dialog box.

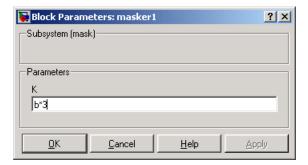

#### Tunable Expression in Subsystem Mask Dialog Box

The Real-Time Workshop product produces the following output computation for the Gain. The variable b is represented as a member of the global parameters structure, <code>model\_P</code>. (For clarity in showing the individual Gain block computation, expression folding is off in this example.)

```
/* Gain: '<S1>/theGain' */
  rtb_theGain_C = rtb_SineWave_n * ((subsys_mask_P.b * 3.0));
/* Outport: '<Root>/Out1' */
  subsys_mask_Y.Out1 = rtb_theGain_C;
```

As this example shows, for GRT targets, the parameter structure is mangled to create the structure identifier <code>model\_P</code> (subject to the identifier length constraint). This is done to avoid namespace clashes in combining code from multiple models using model reference. ERT-based targets provide ways to customize identifier names.

When expression folding is on, the above code condenses to

```
/* Outport: '<Root>/Out1' incorporates:
    * Gain: '<S1>/theGain'
    */
subsys_mask_Y.Out1 = rtb_SineWave_n * ((subsys_mask_P.b * 3.0));
```

Expressions that include variables that were declared or modified in mask initialization code are *not* tunable.

As an example, consider the subsystem above, modified as follows:

The mask initialization code is

```
t = 3 * k;
```

- The parameter k of the myGain block is 4 + t.
- Workspace variable b = 2. The expression b \* 3 is plugged into the mask dialog box as in the preceding figure.

Since the mask initialization code can run only once, k is evaluated at code generation time as

```
4 + (3 * (2 * 3) )
```

The Real-Time Workshop product inlines the result. Therefore, despite the fact that b was declared tunable, the code generator produces the following

output computation for the Gain. (For clarity in showing the individual Gain block computation, expression folding is off in this example.)

```
/* Gain Block: <S1>/theGain */
rtb temp0 *= (22.0);
```

#### **Tunable Expression Limitations**

Currently, there are certain limitations on the use of tunable variables in expressions. When an unsupported expression is encountered during code generation a warning is issued and the equivalent numeric value is generated in the code. The limitations on tunable expressions are

- Complex expressions are not supported, except where the expression is simply the name of a complex variable.
- The use of certain operators or functions in expressions containing tunable operands is restricted. Restrictions are applied to four categories of operators or functions, classified in the following table:

| Category | Operators or Functions                                                                                            |
|----------|----------------------------------------------------------------------------------------------------|
| 1        | +* ./ < > <= >= ~= &                                                                                              |
| 2        | * /                                                                                                    |
| 3        | abs, acos, asin, atan, atan2, boolean, ceil, cos, cosh, exp, floor, log, log10, sign, sin, sinh, sqrt, tan, tanh, |
| 4        | single, int8, int16, int32, uint8, uint16, uint32                                                                 |
| 5        | : .^ ^ [] {} . \ .\ ' .' ; ,                                                                                      |

The rules applying to each category are as follows:

- Category 1 is unrestricted. These operators can be used in tunable expressions with any combination of scalar or vector operands.
- Category 2 operators can be used in tunable expressions where at least one operand is a scalar. That is, scalar/scalar and scalar/matrix operand combinations are supported, but not matrix/matrix.
- Category 3 lists all functions that support tunable arguments. Tunable arguments passed to these functions retain their tunability. Tunable arguments passed to any other functions lose their tunability.

 Category 4 lists the casting functions that do not support tunable arguments. Tunable arguments passed to these functions lose their tunability.

**Note** The Real-Time Workshop product casts values using MATLAB typecasting rules. The MATLAB typecasting rules are different from C code typecasting rules. For example, using the MATLAB typecasting rules, int8(3.7) returns the result 4, while in C code int8(3.7) returns the result 3. See "Data Type Conversion" in the MATLAB reference documentation for more information on MATLAB typecasting.

Category 5 operators are not supported.

**Note** The "dot" (structure membership) operator is not supported. This means that expressions that include a structure member are not tunable.

- Expressions that include variables that were declared or modified in mask initialization code are *not* tunable.
- The Fcn block does not support tunable expressions in code generation.
- Model workspace parameters can take on only the Auto storage class, and thus are not tunable. See "Parameterizing Model References" for tuning techniques that work with referenced models.
- Non-double expressions are not supported.
- Blocks that access parameters only by address support the use of tunable parameters, if the parameter expression is a simple variable reference.
   When an operation such as a data type conversion or a math operation is applied, the Real-Time Workshop product creates a nontrivial expression that cannot be accessed by address, resulting in an error during the build process.

## **Linear Block Parameter Tunability**

The following blocks have a Realization parameter that affects the tunability of their parameters:

- Transfer Fcn
- State-Space
- Discrete State-Space

The Realization parameter must be set by using the MATLAB set param function, as in the following example.

```
set param(gcb, 'Realization', 'auto')
```

The following values are defined for the Realization parameter:

- general: The block's parameters are preserved in the generated code, permitting parameters to be tuned.
- sparse: The block's parameters are represented in the code by transformed values that increase the computational efficiency. Because of the transformation, the block's parameters are no longer tunable.
- auto: This setting is the default. A general realization is used if one or more of the block's parameters are tunable. Otherwise sparse is used.

**Note** To tune the parameter values of a block of one of the above types without restriction during an external mode simulation, you must set Realization to general.

### Code Reuse for Subsystems with Mask Parameters

The Real-Time Workshop product can generate reusable (reentrant) code for a model containing identical atomic subsystems. Selecting the Reusable function option for **Real-Time Workshop system code** enables such code reuse, and causes a single function with arguments to be generated that is called when any of the identical atomic subsystem executes. See "Reusable

Function Option" on page 3-73 for details and restrictions on the use of this option.

Mask parameters become arguments to reusable functions. However, for reuse to occur, each instance of a reusable subsystem must declare the same set of mask parameters. If, for example subsystem A has mask parameters b and K, and subsystem B has mask parameters c and K, then code reuse is not possible, and the Real-Time Workshop product will generate separate functions for A and B.

## **Parameter Configuration Quick Reference Diagram**

The next figure shows the code generation and storage class options that control the representation of parameters in generated code.

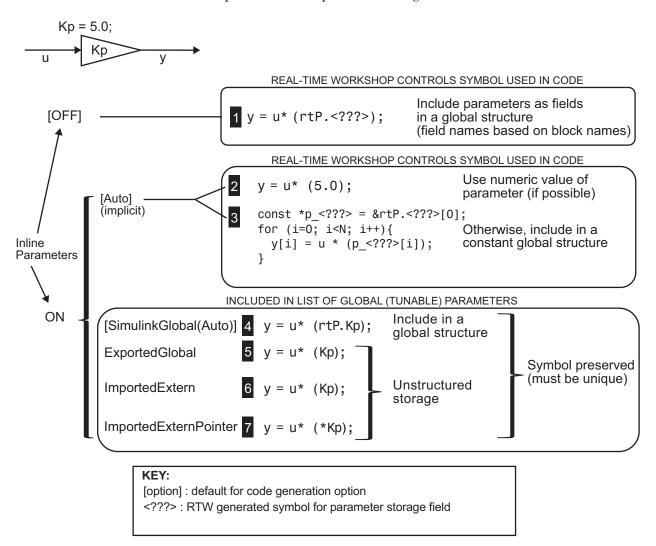

## **Generated Code for Parameter Data Types**

For an example of the code generated from Simulink parameters with different data types, run the demo model rtwdemo\_paramdt. This demo model shows options that are available for controlling the data type of tunable parameters in the generated code. The model's subsystem includes several instances of Gain blocks feeding Saturation blocks. Each pair of blocks uses a workspace variable of a particular data type, as shown in the next figure.

Inlined parameters (InLineParameters ON + Auto storage class) ==> numeric value inlined

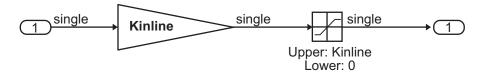

Double-precision (context-sensitive) parameters ==> tunable parameter inherits data type from run-time parameter

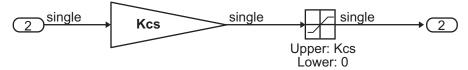

Tunable parameters with explicit data type specification ==> parameter is cast to run-time parameter data type in generated code

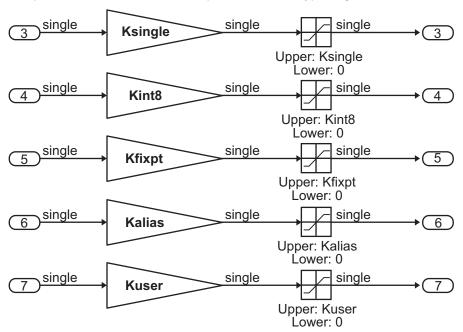

The Simulink engine initializes the parameters in the demo model by executing the script rtwdemo\_paramdt\_data.m. You can view the initialization script and inspect the workspace variables in Model Explorer by double-clicking the appropriate yellow boxes in the demo model.

In the demo model, note that the **Inline parameters** option on the **Optimization** pane of the **Configuration Parameters** dialog box is selected. The **Model Parameter Configuration** dialog box reveals that all base workspace variables (with the exception of Kinline) have their **Storage class** property set to ExportedGlobal. Consequently, Kinline is a nontunable parameter while the remaining variables are tunable parameters.

To generate code for the demo model, double-click the blue boxes. The following table shows both the MATLAB code used to initialize parameters and the code generated for each parameter in the rtwdemo\_paramdt model.

| Parameter & MATLAB Code | Generated Variable Declaration and Code                                                                                              |
|-------------------------|----------------------------------------------------------------------------------------------------|
| Kinline Kinline = 2;    | <pre>rtb_Gain1 = rtwdemo_paramdt_U.In1 * 2.0F; rtwdemo_paramdt_Y.Out1 = rt_SATURATE(rtb_Gain1, 0.0F, 2.0F);</pre>                    |
| Kcs = 3;                | <pre>real32_T Kcs = 3.0F; rtb_Gain1 = rtwdemo_paramdt_U.In2 * Kcs; rtwdemo_paramdt_Y.Out2 = rt_SATURATE(rtb_Gain1, 0.0F, Kcs);</pre> |

| Parameter & MATLAB Code                                                                                                    | Generated Variable Declaration and Code                                                                                                    |  |
|----------------------------------------------------------------------------------------------------|----------------------------------------------------------------------------------------------------|--|
| <pre>Ksingle Ksingle = single(4);</pre>                                                                                                    | <pre>real32_T Ksingle = 4.0F; rtb_Gain1 = rtwdemo_paramdt_U.In3 * Ksingle; rtwdemo_paramdt_Y.Out3 = rt_SATURATE(rtb_Gain1, 0.0F, Ksingle);</pre>                                                                  |  |
| Kint8 = int8(5);                                                                                                    | <pre>int8_T Kint8 = 5;</pre>                                                                                                    |  |
| <pre>Kfixpt  Kfixpt = Simulink.Parameter;  Kfixpt.Value = 6;  Kfixpt.DataType =   'fixdt(true, 16, 2^-5, 0)';  Kfixpt.RTWInfo.StorageClass =   'ExportedGlobal';</pre> | <pre>int16_T Kfixpt = 192; rtb_Gain1 = rtwdemo_paramdt_U.In5 *   (((real32_T)ldexp((real_T)Kfixpt, -5))); rtwdemo_paramdt_Y.Out5 = rt_SATURATE(rtb_Gain1, 0.0F,   (((real32_T)ldexp((real_T)Kfixpt, -5))));</pre> |  |

```
Generated Variable Declaration and Code
Parameter & MATLAB Code
Kalias
                                                typedef real32_T aliasType;
   aliasType = ...
    Simulink.AliasType('single');
   Kalias = Simulink.Parameter;
                                                aliasType Kalias = 7.0F;
   Kalias.Value = 7;
   Kalias.DataType = 'aliasType';
   Kalias.RTWInfo.StorageClass = ...
                                                rtb_Gain1 = rtwdemo_paramdt_U.In6 * Kalias;
    'ExportedGlobal';
                                                rtwdemo_paramdt_Y.Out6 = rt_SATURATE(rtb_Gain1, 0.0F, Kalias);
Kuser
                                                typedef int16_T userType;
   userType = Simulink.NumericType;
   userType.DataTypeMode = ...
    'Fixed-point: slope and bias scaling';
                                                userType Kuser = 64;
   userType.Slope = 2^-3;
   userType.isAlias = true;
   Kuser = Simulink.Parameter;
                                                rtb_Gain1 = rtwdemo_paramdt_U.In7 *
   Kuser.Value = 8;
                                                  (((real32_T)ldexp((real_T)Kuser, -3)));
   Kuser.DataType = 'userType';
   Kuser.RTWInfo.StorageClass = ...
    'ExportedGlobal';
                                                rtwdemo_paramdt_Y.Out7 = rt_SATURATE(rtb_Gain1, 0.0F,
                                                  (((real32_T)ldexp((real_T)Kuser, -3))));
```

The salient features of the code generated for this demo model are as follows:

- The Real-Time Workshop product inlines nontunable parameters, for example, Kinline. However, the product does not inline tunable parameters, such as Kcs, Ksingle, and Kint8.
- The Simulink engine treats tunable parameters of data type double in a context-sensitive manner, such that the parameter inherits its data type from the context in which the block uses it. For example, Kcs inherits a single data type from the Gain block's input signal.

- If a parameter's data type matches that of the block's run-time parameter, the block can use the tunable parameter without any transformation. Consequently, the Real-Time Workshop product need not cast the parameter from one data type to another, as illustrated by Ksingle and Kalias. However, if a parameter's data type does not match that of the block's run-time parameter, the block cannot readily compute its output. In this case, the product casts parameters to the appropriate data type. For example, Kint8, Kfixpt, and Kuser require casts to a single data type for compatibility with the input signals to the Gain and Saturation blocks.
- If you are using an ERT target and a parameter specifies a data type alias, for example, created by an instance of the Simulink.AliasType class, its variable definition in the generated code uses the alias data type. For example, the Real-Time Workshop product declares Kalias and Kuser to be of data types aliasType and userType, respectively.
- If a parameter specifies a fixed-point data type, the Real-Time Workshop product initializes its value in the generated code to the value of Q computed from the expression V = SQ + B (see the Simulink Fixed Point documentation for more information about fixed-point semantics and notation), where
  - V is a real-world value
  - Q is an integer that encodes V
  - S is the slope
  - B is the bias

For example, Kfixpt has a real-world value of 6, slope of  $2^{-5}$ , and bias of 0. Consequently, the product declares the value of Kfixpt to be 192.

## **Tunable Workspace Parameter Data Type Considerations**

If you are using tunable workspace parameters, you need to be aware of potential issues regarding data types. A workspace parameter is tunable when the following conditions exist:

- You select the **Inline parameters** option on the **Optimization** pane of the Configuration Parameters dialog box
- The parameter has a storage class other than Auto

When generating code for tunable workspace parameters, the Real-Time Workshop product checks and compares the data types used for a particular parameter in the workspace and in Block Parameter dialog boxes.

| If                                                                             | The Real-Time Workshop Product                                                                                                    |
|--------------------------------------------------------------------------------|----------------------------------------------------------------------------------------------------|
| The data types match                                                           | Uses that data type for the parameter in the generated code.                                                                                                    |
| You do not explicitly specify a data type other than double in the workspace   | Uses the data type specified by the block in the generated code. If multiple blocks share a parameter, they must all specify the same data type. If the data type varies between blocks, the product generates an error similar to the following:  Variable 'K' is used in incompatible ways in the dialog fields of the following:  cs_params/Gain, cs_params/Gain1. The variable value is being used both directly and after a transformation. Only one of these usages is permitted for any given variable. |
| You explicitly specify<br>a data type other<br>than double in the<br>workspace | Uses the data type from the workspace for the parameter. The block typecasts the parameter to the block specific data type before using it.                                                                                                    |

### **Guidelines for Specifying Data Types**

The following table provides guidelines on specifying data types for tunable workspace parameters.

| If You Want to                                                               | Then Specify Data Types in |
|------------------------------------------------------------------------------|----------------------------|
| Minimize memory usage (int8 instead of single)                               | The workspace explicitly   |
| Avoid typecasting                                                            | Blocks only                |
| Interface to legacy or custom code                                           | The workspace explicitly   |
| Use the same parameter for multiple blocks that specify different data types | The workspace explicitly   |

The Real-Time Workshop product enforces limitations on the use of data types other than double in the workspace, as explained in "Limitations on Specifying Data Types in the Workspace Explicitly" on page 10-30.

# Limitations on Specifying Data Types in the Workspace Explicitly

When you explicitly specify a data type other than double in the workspace, blocks typecast the parameter to the appropriate data type. This is an issue for blocks that use pointer access for their parameters. Blocks cannot use pointer access if they need to typecast the parameter before using it (because of a data type mismatch). Another case in which this occurs is for workspace variables with bias or fractional slope. Two possible solutions to these problems are

- Remove the explicit data type specification in the workspace for parameters used in such blocks.
- Modify the block so that it uses the parameter with the same data type as specified in the workspace. For example, the Lookup Table block uses the data types of its input signal to determine the data type that it uses to access the X-breakpoint parameter. You can prevent the block from typecasting the run-time parameter by converting the input signal to the data type used for X-breakpoints in the workspace. (Similarly, the

output signal is used to determine the data types used to access the lookup table's Y data.)

### **Parameter Tuning by Using MATLAB Commands**

When parameters are MATLAB workspace variables, the Model Parameter Configuration dialog box is the recommended way to see or set the attributes of tunable parameters. In addition to that dialog box, you can also use MATLAB get param and set param commands.

**Note** You can also use Simulink.Parameter objects for tunable parameters. See "Configuring Parameter Objects for Code Generation" on page 12-4 for details.

The following commands return the tunable parameters and/or their attributes:

- get param(gcs, 'TunableVars')
- get\_param(gcs, 'TunableVarsStorageClass')
- get\_param(gcs, 'TunableVarsTypeQualifier')

The following commands declare tunable parameters or set their attributes:

- set\_param(gcs, 'TunableVars', str)
   The argument str (string) is a comma-separated list of variable names.
- set\_param(gcs, 'TunableVarsStorageClass', str)

The argument str (string) is a comma-separated list of storage class settings.

The valid storage class settings are

- Auto
- ExportedGlobal
- ImportedExtern

- ImportedExternPointer
- set\_param(gcs, 'TunableVarsTypeQualifier', str)

The argument str (string) is a comma-separated list of storage type qualifiers.

The following example declares the variable k1 to be tunable, with storage class ExportedGlobal and type qualifier const. The number of variables and number of specified storage class settings must match. If you specify multiple variables and storage class settings, separate them with a comma.

```
set_param(gcs, 'TunableVars', 'k1')
set param(gcs, 'TunableVarsStorageClass','ExportedGlobal')
set param(gcs, 'TunableVarsTypeQualifier','const')
```

Other configuration parameters you can get and set are listed in "Configuration Parameters for Simulink Models" in the Real-Time Workshop Reference.

# Signal Considerations

- "Introduction" on page 11-2
- "Signal Storage Concepts" on page 11-3
- "Signals with Auto Storage Class" on page 11-6
- "Signals with Test Points" on page 11-12
- "Interfacing Signals to External Code" on page 11-13
- $\bullet$  "Symbolic Naming Conventions for Signals in Generated Code" on page 11-15
- "Summary of Signal Storage Class Options" on page 11-16
- "Monitoring Signals With the C API" on page 11-18

#### Introduction

The Real-Time Workshop product offers a number of options that let you control how signals in your model are stored and represented in the generated code. This section discusses how you can use these options to

- Control whether signal storage is declared in global memory space or locally in functions (that is, in stack variables).
- Control the allocation of stack space when using local storage.
- Ensure that particular signals are stored in unique memory locations by declaring them as *test points*.
- Reduce memory usage by instructing the Real-Time Workshop product to store signals in reusable buffers.
- Control whether or not signals declared in generated code are interfaceable (visible) to externally written code. You can also specify that signals are to be stored in locations declared by externally written code.
- Preserve the symbolic names of signals in generated code by using signal labels.

The discussion in the following sections refers to code generated from signal\_examp, the model shown in the next figure.

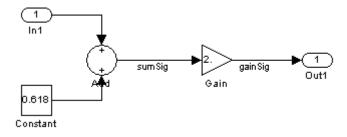

Signal\_examp Model

### Signal Storage Concepts

This section discusses structures and concepts you must understand to choose the best signal storage options for your application:

- The global block I/O data structure model B
- The concept of signal *storage classes* as used in the Real-Time Workshop product

#### The Global Block I/O Structure

By default, the Real-Time Workshop product attempts to optimize memory usage by sharing signal memory and using local variables.

However, there are a number of circumstances in which it is desirable or necessary to place signals in global memory. For example,

- You might want a signal to be stored in a structure that is visible to externally written code.
- The number and/or size of signals in your model might exceed the stack space available for local variables.

In such cases, it is possible to override the default behavior and store selected (or all) signals in a model-specific *global block I/O data structure*. The global block I/O structure is called *model\_B* (in earlier versions this was called rtB).

The following code shows how *model\_B* is defined and declared in code generated (with signal storage optimizations off) from the signal\_examp model shown in the Signal\_examp Model on page 11-2 figure.

```
(in signal_examp.h)
/* Block signals (auto storage) */
extern BlockIO_signal_examp signal_examp_B;
(in signal_examp.c)
/* Block signals (auto storage) */
BlockIO_signal_examp signal_examp_B;
```

Field names for signals stored in *model\_B* are generated according to the rules described in "Symbolic Naming Conventions for Signals in Generated Code" on page 11-15.

#### Signals Storage Classes

In the Real-Time Workshop product, the *storage class* property of a signal specifies how the product declares and stores the signal. In some cases this specification is qualified by more options.

In the context of the Real-Time Workshop product, the term "storage class" is not synonymous with the term *storage class specifier*, as used in the C language.

#### **Default Storage Class**

Auto is the default storage class. Auto is the appropriate storage class for signals that you do not need to interface to external code. Signals with Auto storage class can be stored in local and/or shared variables or in a global data structure. The form of storage depends on the **Signal storage reuse**, **Reuse block outputs**, **Enable local block outputs**, and **Minimize data copies between local and global variables** options, and on available stack space. See "Signals with Auto Storage Class" on page 11-6 for a full description of code generation options for signals with Auto storage class.

#### **Explicitly Assigned Storage Classes**

Signals with storage classes other than Auto are stored either as members of <code>model\_B</code>, or in unstructured global variables, independent of <code>model\_B</code>. These storage classes are appropriate for signals that you want to monitor and/or interface to external code.

The Signal storage reuse, Enable local block outputs, Reuse block outputs, Eliminate superfluous local variables (Expression folding), and Minimize data copies between local and global variables optimizations do not apply to signals with storage classes other than Auto.

Use the Signal Properties dialog box to assign these storage classes to signals:

- SimulinkGlobal(Test Point): Test points are stored as fields of the *model\_B* structure that are not shared or reused by any other signal. See "Signals with Test Points" on page 11-12 for more information.
- ExportedGlobal: The signal is stored in a global variable, independent of the *model\_B* data structure. *model.h* exports the variable. Signals with ExportedGlobal storage class must have unique signal names. See "Interfacing Signals to External Code" on page 11-13 for more information.
- ImportedExtern: model\_private.h declares the signal as an extern variable. Your code must supply the proper variable definition. Signals with ImportedExtern storage class must have unique signal names. See "Interfacing Signals to External Code" on page 11-13 for more information.
- ImportedExternPointer: *model\_*private.h declares the signal as an extern pointer. Your code must define a valid pointer variable. Signals with ImportedExtern storage class must have unique signal names. See "Interfacing Signals to External Code" on page 11-13 for more information.

## Signals with Auto Storage Class

Options are available for signals with Auto storage class:

- Signal storage reuse
- Enable local block outputs
- Reuse block outputs
- Eliminate superfluous local variables (Expression folding)
- Minimize data copies between local and global variables

Use these options to control signal memory reuse and choose local or global (model\_B) storage for signals. The **Signal storage reuse** option is on the **Optimization** pane of the Configuration Parameters dialog box, as shown in the next figure.

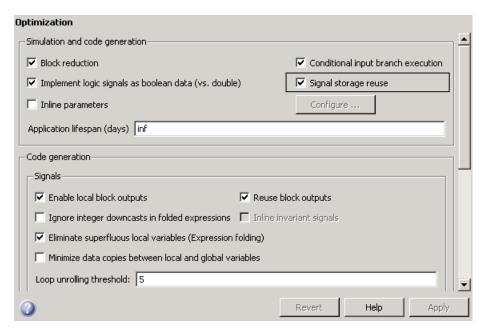

When you select Signal storage reuse, the Enable local block outputs, Reuse block outputs, Eliminate superfluous local variables (Expression folding), and Minimize data copies between local and global variables options in the Code Generation section of the dialog box are enabled.

These options interact. When the **Signal storage reuse** option is selected,

- The **Reuse block outputs** option is enabled and selected, and signal memory is reused whenever possible.
- The **Enable Local block outputs** option is enabled and selected. This lets you choose whether reusable signal variables are declared as local variables in functions or as members of *model* B.
- The Eliminate superfluous local variables (Expression folding) is enabled and selected, and block computations collapse into single expressions.
- The Minimize data copies between local and global variables is enabled and cleared, and global memory is not reused.

The following code examples illustrate the effects of the **Signal storage** reuse, Enable Local block outputs, Reuse block outputs, Eliminate superfluous local variables (Expression folding) and Minimize data copies between local and global variables options. The examples were generated from the signal\_examp model (see figure Signal\_examp Model on page 11-2).

The first example illustrates signal storage optimization, with **Signal** storage reuse, Enable Local block outputs, Reuse block outputs, and Minimize data copies between local and global variables selected. (For clarity in showing the individual Gain and Sum block computation, expression folding is off in this example.) The output signal from the Sum block reuses signal examp Y.Out1, a variable local to the model output function.

```
/* Model output function */
static void signal_examp_output(int_T tid)
{
   /* Sum: '<Root>Sum' incorporates:
   * Constant: '<Root>/Constant'
   * Inport: '<Root>>/In1'
   */
   signal_examp_Y.Out1 = signal_examp_U.In1 + signal_examp_P.Constant_Value;
```

```
/* Gain: '<Root>/Gain' */
signal_examp_Y.Out1 = signal_examp_P.Gain_Gain * signal_examp_Y.Out1;

/* tid is required for a uniform function interface.
  * Argument tid is not used in the function. */
UNUSED_PARAMETER(tid);
}
```

If you are constrained by limited stack space, you can turn **Enable local block outputs** off and still benefit from memory reuse. The following example was generated with **Enable local block outputs** cleared and **Signal storage reuse**, **Reuse block outputs**, and **Minimize data copies between local and global variables** selected. The output signals from the Sum and Gain blocks use global structure signal\_examp\_B rather than declaring local variables and in both cases the signal name is gainSig.

```
/* Model output function */
static void signal examp output(int T tid)
  /* Sum: '<Root>/Add' incorporates:
   * Constant: '<Root>/Constant'
      Inport: '<Root>/In1'
  signal_examp_B.gainSig = signal examp U.In1 +
    signal_examp_P.Constant_Value;
  /* Gain: '<Root>/Gain' */
  signal_examp_B.gainSig = signal_examp_P.Gain_Gain *
    signal_examp_B.gainSig;
  /* Outport: '<Root>/Out1' */
  signal examp Y.Out1 = signal examp B.gainSig;
  /* tid is required for a uniform function interface.
   * Argument tid is not used in the function. */
  UNUSED PARAMETER(tid);
}
```

When the **Signal storage reuse** option is cleared, **Reuse block outputs**, **Enable local block outputs**, and **Minimize data copies between local and global variables** are disabled. This makes the block output signals global and unique, signal\_examp\_B.sumSig and signal\_examp\_B.gainSig, as shown in the following code.

```
/* Model output function */
static void signal_examp_output(int_T tid)
  /* Sum: '<Root>/Add' incorporates:
   * Constant: '<Root>/Constant'
      Inport: '<Root>/In1'
   * /
  signal_examp_B.sumSig = signal_examp_U.In1 +
    signal_examp_P.Constant_Value;
  /* Gain: '<Root>/Gain' */
  signal examp B.gainSig = signal examp P.Gain Gain *
    signal_examp_B.sumSig;
  /* Outport: '<Root>/Out1' */
  signal examp Y.Out1 = signal examp B.gainSig;
  /* tid is required for a uniform function interface.
   * Argument tid is not used in the function. */
  UNUSED PARAMETER(tid);
}
```

In large models, disabling **Signal storage reuse** can significantly increase RAM and ROM usage. Therefore, this approach is not recommended for code deployment; however it can be useful in rapid prototyping environments.

The following table summarizes the possible combinations of the **Signal** storage reuse / Reuse block outputs and Enable local block outputs options.

|                                   | Signal storage reuse<br>and Reuse block<br>outputs ON | Signal storage reuse<br>OFF<br>(Reuse block outputs<br>disabled) |
|-----------------------------------|-------------------------------------------------------|------------------------------------------------------------------|
| Enable local block outputs ON     | Reuse signals in local memory (fully optimized)       | N/A                                                              |
| Enable local block<br>outputs OFF | Reuse signals in model_B structure                    | Individual signal storage in mode1_B structure                   |

#### **Controlling Stack Space Allocation**

When the **Enable local block outputs** option is on, the following TLC variables constrain the use of stack space by local block output variables:

• MaxStackSize: The maximum number of bytes the Real-Time Workshop product allocates for local variables declared by all block outputs in a model. MaxStackSize can be any positive integer. If the total size of local block output variables exceeds this maximum, the product allocates the remaining block output variables in global, rather than local, memory. The default value for MaxStackSize is Inf, that is, unlimited stack size.

**Note** Local variables in the generated code from sources other than local block outputs and stack usage from sources such as function calls and context switching are not included in the MaxStackSize calculation. For overall executable stack usage metrics, you should do a target-specific measurement, such as using run-time (empirical) analysis or static (code path) analysis with object code.

• MaxStackVariableSize: The maximum number of bytes n, where n is greater than zero, the Real-Time Workshop product allocates for any local block output variable declared in the code. The product allocates any variable with a size that exceeds MaxStackVariableSize in global, rather than local, memory. The default is 4096 bytes.

You may need to adjust the settings of these variables when working with models that contain large signals. When a variable exceeds MaxStackVariableSize, the Real-Time Workshop product places the variable in global memory space. Similarly, if the accumulated size of variables in local memory exceeds MaxStackSize, the product places subsequent local variables in global memory space. The Real-Time Workshop product analyzes the accumulated size of local variables based on a worst-case scenario without taking into account that local variables are released after functions return.

Consider the following options for your specific model:

- Is it important that you maximize potential for signal storage optimization? If so, set MaxStackSize appropriately to accommodate the size and number of signals in your model. This minimizes overflow into global memory space and maximizes use of local memory. Local variables offer more optimization potential through mechanisms such as expression folding and buffer reuse.
- Is the accumulated size of local variables exceeding the MaxStackSize setting? If so, consider setting MaxStackVariableSize to a value that forces large local variables into the global memory space and helps retain smaller local variables in local storage.

See "Setting Target Language Compiler Options" on page 26-21 for more information.

## **Signals with Test Points**

A *test point* is a signal that is stored in a unique location no other signals share or reuse. See "Working with Test Points" in the Simulink documentation for information about including test points in your model.

When you generate code for models that include test points, the Real-Time Workshop build process allocates a separate memory buffer for each test point. Test points are stored as members of the *model* B structure.

Declaring a signal as a test point disables the following options for that signal. This can lead to increased code and data size. You do not lose the benefits of optimized storage for any other signals in your model.

- Signal storage reuse
- Enable local block outputs
- Reuse block outputs
- Eliminate superfluous local variables (Expression folding)
- Minimize data copies between local and global variables

For an example of storage declarations and code generated for a test point, see "Summary of Signal Storage Class Options" on page 11-16.

If you have a Real-Time Workshop Embedded Coder license, you can specify that the Real-Time Workshop build process ignore all test points in the model, allowing optimal buffer allocation, using the "Ignore test point signals" parameter. Ignoring test points facilitates transitioning from prototyping to deployment and avoids accidental degradation of generated code due to workflow artifacts. For more information, see "Ignore test point signals" in the *Real-Time Workshop Reference*.

## **Interfacing Signals to External Code**

The Simulink Signal Properties dialog box lets you interface selected signals to externally written code. In this way, your hand-written code has access to such signals for monitoring or other purposes. To interface a signal to external code, use the **Real-Time Workshop** tab of the Signal Properties dialog box to assign one of the following storage classes to the signal:

- ExportedGlobal
- ImportedExtern
- ImportedExternPointer

Set the storage class as follows:

- 1 In your Simulink block diagram, select the line that carries the signal. Then select **Signal Properties** from the **Edit** menu of your model. This opens the Signal Properties dialog box. Alternatively, right-click the line that carries the signal, and select **Signal properties** from the menu.
- 2 Select the Real-Time Workshop tab of the Signal Properties dialog box.
- **3** Select the desired storage class (Auto, ExportedGlobal, ImportedExtern, or ImportedExternPointer) from the **Storage class** menu. The next figure shows ExportedGlobal selected.

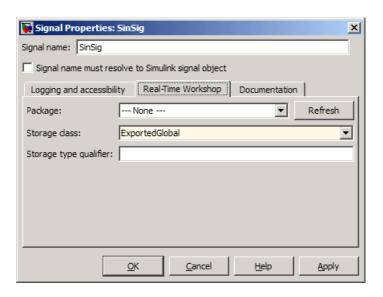

- **4** Optional: For storage classes other than Auto, you can enter a storage type qualifier such as const or volatile in the **Storage type qualifier** field. The Real-Time Workshop product does not check this string for errors; whatever you enter is included in the variable declaration.
- 5 Click Apply.

**Note** You can also interface test points and other signals that are stored as members of <code>model\_B</code> to your code. To do this, your code must know the address of the <code>model\_B</code> structure where the data is stored, and other information. This information is not automatically exported. The Real-Time Workshop product provides C/C++ and Target Language Compiler APIs that give your code access to <code>model\_B</code> and other data structures. See Chapter 34, "Interacting with Target Application Signals and Parameters Using the C API" for more information.

# Symbolic Naming Conventions for Signals in Generated Code

When signals have a storage class other than Auto, the Real-Time Workshop product preserves symbolic information about the signals or their originating blocks in the generated code.

For labeled signals, field names in <code>model\_B</code> derive from the signal names. In the following example, the field names <code>model\_B.sumSig</code> and <code>model\_B.gainSig</code> are derived from the corresponding labeled signals in the <code>signal\_examp</code> model (shown in figure Signal\_examp Model on page 11-2).

When you clear the **Signal Storage Reuse** optimization, sumSig is not part of <code>model\_B</code>, and a local variable is used for it instead. For unlabeled signals, <code>model\_B</code> field names are derived from the name of the source block or subsystem.

The components of a generated signal label are

- The root model name, followed by
- The name of the generating signal object, followed by
- A unique *name mangling* string (if required)

The number of characters that a signal label can have is limited by the **Maximum identifier length** parameter specified on the **Symbols** pane of the Configuration Parameters dialog box. See "Configuring Generated Identifiers" on page 20-3 for more detail.

When a signal has Auto storage class, the Real-Time Workshop build process controls generation of variable or field names without regard to signal labels.

## **Summary of Signal Storage Class Options**

The next table shows, for each signal storage class option, the variable declaration and the code generated for Sum (sumSig) and Gain (gainSig) block outputs of the model shown in figure Signal\_examp Model on page 11-2.

| Storage Class                                     | Declaration                                                                                                    | Code                                                                                                    |
|---------------------------------------------------|----------------------------------------------------------------------------------------------------|----------------------------------------------------------------------------------------------------|
| Auto (with signal storage reuse optimizations on) | <pre>In model.c or model.cpp     real_T rtb_sumSig;</pre>                                                                                                    | <pre>rtb_sumSig = signal_examp_U.In1 +     signal_examp_P.Constant_Value; rtb_sumSig *=     signal_examp_P.Gain_Gain; signal_examp_Y.Out1 = rtb_sumSig;</pre>                                                             |
| Test point (for sumSig only)                      | <pre>In model.h  typedef struct    _BlockIO_signal_examp {     real_T sumSig; } BlockIO_signal_examp;  In model.c or model.cpp  BlockIO_signal_examp signal_examp_B; real_T rtb_gainSig;</pre> | <pre>signal_examp_B.sumSig =     signal_examp_U.In1 +     signal_examp_P.Constant_Value;     rtb_gainSig =         signal_examp_B.sumSig *         signal_examp_P.Gain_Gain;     signal_examp_Y.Out1 = rtb_gainSig;</pre> |
| ExportedGlobal (for sumSig only)                  | <pre>In model.h     extern real_T sumSig; In model.c or model.cpp     real_T sumSig;     real_T rtb_gainSig;</pre>                                                                             | <pre>sumSig = signal_examp_U.In1 + signal_examp_P.Constant_Value; rtb_gainSig = sumSig *     signal_examp_P.Gain_Gain; signal_examp_Y.Out1 = rtb_gainSig;</pre>                                                           |

| Storage Class      | Declaration                           | Code                                                                |
|--------------------|---------------------------------------|---------------------------------------------------------------------|
| ImportedExtern     | In model_private.h                    |                                                                     |
|                    | ovtopp pool T oumSig.                 | sumSig = signal_examp_U.In1 +                                       |
|                    | extern real_T sumSig;                 | <pre>signal_examp_P.Constant_Value; rtb gainSig = sumSig *</pre>    |
|                    | In model.c or model.cpp               | signal_examp_P.Gain_Gain;                                           |
|                    |                                       | signal_examp_Y.Out1 = rtb_gainSig;                                  |
|                    | real_T rtb_gainSig;                   |                                                                     |
| ImportedExternPoin | t <b>E</b> mr <i>model_</i> private.h |                                                                     |
|                    |                                       | (*sumSig) = signal_examp_U.In1 +                                    |
|                    | extern real_T *sumSig;                | <pre>signal_examp_P.Constant_Value; rtb gainSig = (*sumSig) *</pre> |
|                    | In model.c or model.cpp               | signal examp P.Gain Gain;                                           |
|                    | in moder. on moder. opp               | signal_examp_Y.Out1 = rtb_gainSig;                                  |
|                    | real_T rtb_gainSig;                   |                                                                     |

## **Monitoring Signals With the C API**

#### In this section...

"Using the C API to Tune Parameters and Monitor Signals" on page 11-18

"Using the Target Language Compiler API to Tune Parameters and Monitor Signals" on page 11-18

## Using the C API to Tune Parameters and Monitor Signals

The Real-Time Workshop product includes a C application program interface (API) for tuning parameters and monitoring signals independent of external mode. See Chapter 34, "Interacting with Target Application Signals and Parameters Using the C API" for information.

## Using the Target Language Compiler API to Tune Parameters and Monitor Signals

The Real-Time Workshop product includes support for development of a Target Language Compiler API for tuning parameters and monitoring signals independent of external mode. See "Parameter Functions", "Input Signal Functions", and "Output Signal Functions" in the Target Language Compiler documentation for information.

# Simulink Data Object Considerations

- "Introduction" on page 12-2
- "Parameter Objects" on page 12-4
- "Parameter Object Configuration Quick Reference Diagram" on page 12-11
- "Signal Objects" on page 12-12
- "Using Signal Objects to Initialize Signals and Discrete States" on page 12-18
- "Resolving Conflicts in Configuration of Parameter and Signal Objects" on page 12-26
- "Customizing Code for Parameter and Signal Objects" on page 12-29
- "Using Objects to Export ASAP2 Files" on page 12-29

### Introduction

Before using Simulink data objects with the Real-Time Workshop product, read the following:

- The discussion of Simulink data objects in the Simulink documentation
- Chapter 10, "Parameter Considerations"
- Chapter 11, "Signal Considerations"

Within the class hierarchy of Simulink data objects, the Simulink product provides two classes that are designed as base classes for signal and parameter storage:

- Simulink.Parameter: Objects that are instances of the Simulink.Parameter class or any class derived from Simulink.Parameter are called parameter objects.
- Simulink.Signal: Objects that are instances of the Simulink.Signal class or any class derived from Simulink. Signal are called signal objects.

The RTWInfo properties of parameter and signal objects are used by the Real-Time Workshop product during code generation. These properties let you assign storage classes to the objects, thereby controlling how the generated code stores and represents signals and parameters.

The Real-Time Workshop build process also writes information about the properties of parameter and signal objects to the model.rtw file. This information, formatted as Object records, is accessible to Target Language Compiler programs. For general information on Object records, see the Target Language Compiler documentation.

The general procedure for using Simulink data objects in code generation is as follows:

- 1 Define a subclass of one of the built-in Simulink. Data classes.
  - For parameters, define a subclass of Simulink.Parameter.
  - For signals, define a subclass of Simulink. Signal.

- **2** Instantiate parameter or signal objects from your subclass and set their properties appropriately, from the command line or using Model Explorer.
- **3** Use the objects as parameters or signals within your model.
- **4** Generate code and build your target executable.

The following sections describe the relationship between Simulink data objects and code generation in the Real-Time Workshop product.

# **Parameter Objects**

This section discusses how to use parameter objects in code generation.

# **Configuring Parameter Objects for Code Generation**

In configuring parameter objects for code generation, you use the following code generation and parameter object properties:

- The **Inline parameters** option (see Chapter 10, "Parameter Considerations").
- Parameter object properties:
  - Value. The numeric value of the object, used as an initial (or inlined) parameter value in generated code.
  - DataType. The data type of the object. This can be any Simulink numeric data type, including a fixed-point, user-defined, or alias data type.
  - RTWInfo.StorageClass. Controls the generated storage declaration and code for the parameter object.

Other parameter object properties (such as user-defined properties of classes derived from Simulink.Parameter) do not affect code generation.

**Note** If **Inline** parameters is off (the default), the RTWInfo.StorageClass parameter object property is ignored in code generation.

## **Effect of Storage Classes on Code Generation for Parameter Objects**

The Real-Time Workshop product generates code and storage declarations based on the RTWInfo. StorageClass property of the parameter object. The logic is as follows:

- If the storage class is 'Auto' (the default), the parameter object is inlined (if possible), using the Value property.
- For storage classes other than 'Auto', the parameter object is handled as a tunable parameter.

- A global storage declaration is generated. You can use the generated storage declaration to make the variable visible to your hand-written code. You can also make variables declared in your hand-written code visible to the generated code.
- The symbolic name of the parameter object is generally preserved in the generated code.

See the table in "Controlling Parameter Object Code Generation Using the Model Explorer" on page 12-7 for examples of code generated for possible settings of RTWInfo.StorageClass.

# Controlling Parameter Object Code Generation with Typed Commands

In this section, the Gain block computations of the model shown in the next figure are used as an example of how the Real-Time Workshop build process generates code for a parameter object.

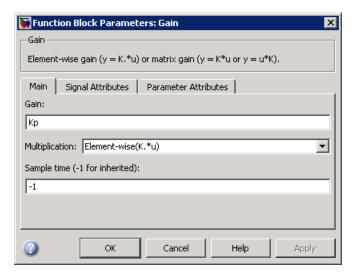

#### Model Using Parameter Object Kp As Block Parameter

In this model, Kp sets the gain of the Gain block.

To configure a parameter object such as Kp for code generation:

1 Instantiate a Simulink.Parameter object called Kp. In this example, the parameter object is an instance of the example class SimulinkDemos.Parameter, which is provided with the Simulink product.

```
Kp = Simulink.Parameter
Kp =
Simulink.Parameter
          Value: 5
        RTWInfo: [1x1 Simulink.ParamRTWInfo]
    Description: ''
       DataType: 'auto'
            Min: -Inf
            Max: Inf
       DocUnits: ''
     Complexity: 'real'
     Dimensions: '[1x1]'
```

Make sure that the name of the parameter object matches the desired block parameter in your model. This ensures that the Simulink engine can associate the parameter name with the correct object. In the preceding model, the Gain block parameter Kp resolves to the parameter object Kp.

- **2** Set the object properties you need. You can do this by using the Model Explorer, or you can assign properties by using MATLAB commands, as follows:
  - To specify the Value property, type

```
Kp.Value = 5.0;
```

• To specify the storage class of for the parameter, set the RTWInfo.StorageClass property, for example:

```
Kp.RTWInfo.StorageClass = 'ExportedGlobal';
```

The RTWInfo parameters are now

```
Kp.RTWInfo
Simulink.ParamRTWInfo
          StorageClass: 'ExportedGlobal'
                 Alias: ''
    CustomStorageClass: 'Default'
```

CustomAttributes: [1x1 SimulinkCSC.AttribClass Simulink Default]

# Controlling Parameter Object Code Generation Using the Model Explorer

If you prefer, you can create and modify attributes of parameter objects using the Model Explorer. This lets you see all attributes of a parameter in a dialog box, and alleviates the need to remember and type field names. Do the following to instantiate Kp and set its attributes from Model Explorer:

1 Choose Model Explorer from the View menu.

Model Explorer opens or activates if it already was open.

- 2 Select Base Workspace in the Model Hierarchy pane.
- 3 Select Simulink Parameter from the Add menu.

A new parameter named Param appears in the Contents pane.

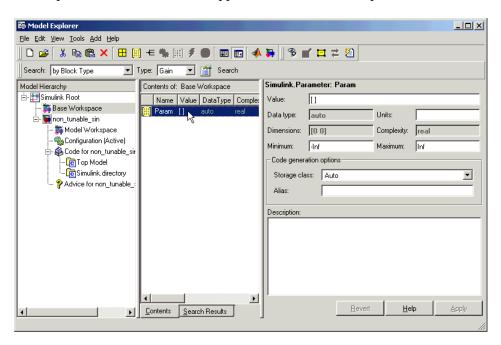

- **4** To set Kp. Name in the Model Explorer:
  - a Click the word Param in the Name column to select it.
  - **b** Rename it by typing Kp in place of Param.
  - c Click Return.
- **5** To set Kp. Value in Model Explorer:
  - a Select the **Value** field at the top of the **Dialog** pane.
  - **b** Type 5.0.
  - c Click the **Apply** button.
- **6** To set the Kp.RTWInfo.StorageClass in Model Explorer:
  - a Click the Storage class menu and select ExportedGlobal, as shown in the next figure.

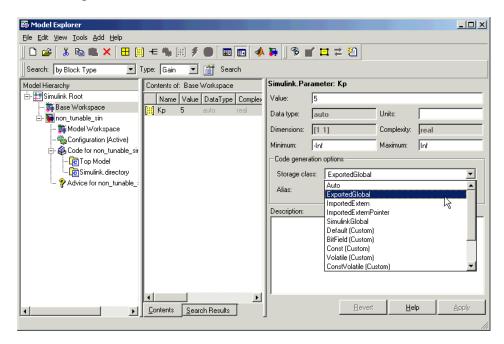

**b** Click **Apply**.

The following table shows the variable declarations for Kp and the code generated for the Gain block in the model shown in the preceding model, with the **Inline parameters** and **Eliminate superfluous local variables** (**Expression folding**) check boxes selected (which includes the gain computation in the output computation). An example is shown for each possible setting of RTWInfo.StorageClass. Global structures include the model name (symbolized as *model*\_ or *\_model*).

| StorageClass<br>Property | Generated Variable Declaration and Code                                                                                             |
|--------------------------|----------------------------------------------------------------------------------------------------|
| Auto                     | mode1_Y.Out1 = rtb_u * 5.0;                                                                                                    |
| SimulinkGlobal           | <pre>struct _Parameters_model {     real_T Kp; } Parameters_model model_P = {     5.0 }; . model_Y.Out1 = rtb_u * model_P.Kp;</pre> |
| ExportedGlobal           | <pre>extern real_T Kp; real_T Kp = 5.0; model_Y.Out1 = rtb_u * Kp;</pre>                                                            |

| StorageClass<br>Property | Generated Variable Declaration and Code         |
|--------------------------|-------------------------------------------------|
| ImportedExtern           | extern real_T Kp;<br>mode1_Y.Out1 = rtb_u * Kp; |
| ImportedExternPointer    | extern real_T *Kp;<br>. (*Kp);                  |

# Parameter Object Configuration Quick Reference Diagram

The next figure shows the code generation and storage class options that control the representation of parameter objects in generated code.

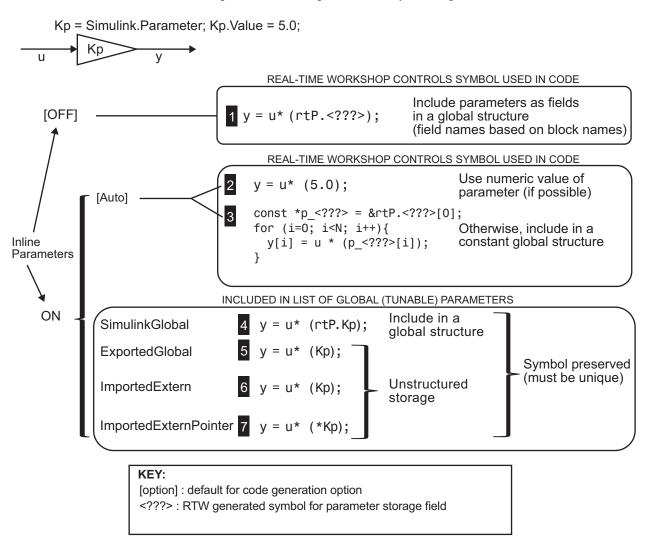

# **Signal Objects**

This section discusses how to use signal objects in code generation. Signal objects can be used to represent both signal and state data, and behave similarly to parameter objects, described in "Parameter Objects" on page 12-4.

## **Configuring Signal Objects for Code Generation**

In configuring signal objects for code generation, you use the following code generation options and signal object properties:

- The Signal storage reuse code generation option (see Chapter 11, "Signal Considerations").
- The Enable local block outputs code generation option (see Chapter 11, "Signal Considerations").
- The Minimize data copies between local and global variables code generation option (see Chapter 11, "Signal Considerations").
- The RTWInfo.StorageClass signal object property: The storage classes defined for signal objects, and their effect on code generation, are the same for model signals and signal objects (see "Signals Storage Classes" on page 11-4).

Other signal object properties (such as user-defined properties of classes derived from Simulink.Signal) do not affect code generation.

# Effect of Storage Classes on Code Generation for **Signal Objects**

The way in which the Real-Time Workshop product uses storage classes to determine how signals are stored is the same with and without signal objects. However, if a signal's label resolves to a signal object, the object's RTWInfo. StorageClass property is used in place of the port configuration of the signal.

The default storage class is Auto. If the storage type is Auto, the Real-Time Workshop product follows the Signal storage reuse, Reuse block outputs, Enable local block outputs, Eliminate superfluous local variables (Expression folding), and Minimize data copies between local and

**global variables** code generation options to determine whether signal objects are stored in reusable and/or local variables. Make sure that these options are set correctly for your application.

To generate a test point or signal storage declaration that can interface externally, use an explicit RTWInfo.StorageClass assignment. For example, setting the storage class to SimulinkGlobal, as in the following command, is equivalent to declaring a signal as a test point.

```
SinSig.RTWInfo.StorageClass = 'SimulinkGlobal';
```

# Controlling Signal Object Code Generation By Using Typed Commands

The discussion and code examples in this section refer to the model shown in the next figure.

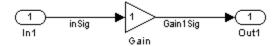

To configure a signal object, you must first create it and associate it with a labeled signal in your model. To do this,

- 1 Define a subclass of Simulink.Signal. In this example, the signal object is an instance of the class Simulink.Signal, which is provided with the Simulink product.
- **2** Instantiate a signal object from your subclass. The following example instantiates inSig, a signal object of class Simulink.Signal.

Dimensions: -1 Complexity: 'auto' SampleTime: -1 SamplingMode: 'auto' InitialValue: ''

Make sure that the name of the signal object matches the label of the desired signal in your model. This ensures that the Simulink engine can resolve the signal label to the correct object. For example, in the model shown in the above figure, the signal label inSig would resolve to the signal object inSig.

**3** You can require signals in a model to resolve to Simulink. Signal objects. To do this for the signal inSig, in the model window right-click the signal line labeled inSig and choose Signal Properties from the context menu. A Signal Properties dialog appears.

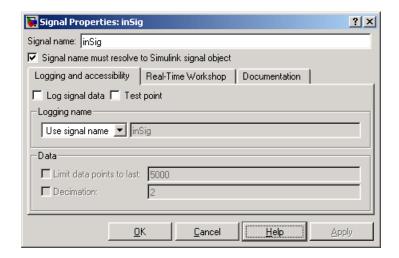

- **4** In the Signal Properties dialog box that appears, select the check box labelled Signal name must resolve to Simulink signal object, and click **OK** or **Apply**.
- 5 Set the object properties as required. You can do this by using the Simulink Model Explorer. Alternatively, you can assign properties by using MATLAB commands. For example, assign the signal object's storage class by setting the RTWInfo. StorageClass property as follows.

inSig.RTWInfo.StorageClass = 'ExportedGlobal';

# Controlling Signal Object Code Generation By Using Model Explorer

If you prefer, you can create signal objects and modify their attributes using Model Explorer. This lets you see and set attributes of a signal in a dialog box pane, and alleviates the need to remember and type field names. Do the following to instantiate inSig and set its attributes from Model Explorer:

1 Choose Model Explorer from the View menu.

Model Explorer opens or activates if it already was open.

- 2 Select Base Workspace in the Model Hierarchy pane.
- 3 Select Simulink Signal from the Add menu.

A new signal named Sig appears in the Contents pane.

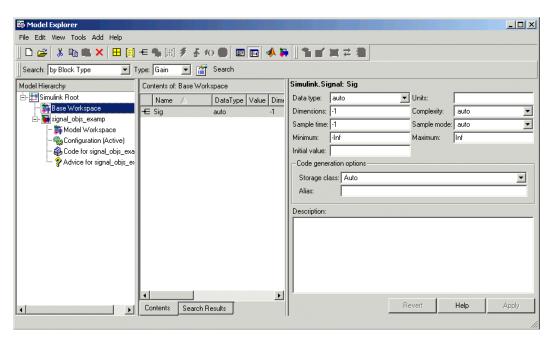

- 4 To set the signal name in Model Explorer, click the word Sig in the Name column to select it, and rename it by typing inSig followed by Return in place of Sig.
- 5 To set the inSig.RTWInfo.StorageClass in Model Explorer, click the Storage class menu and select ExportedGlobal, as shown in the next figure.

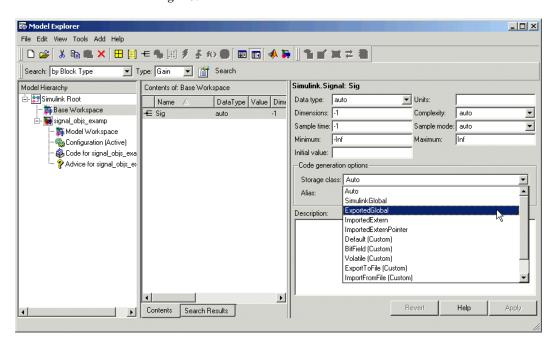

#### 6 Click Apply.

The following table shows, for each setting of RTWInfo. StorageClass, the variable declaration and the code generated for the inport signal (inSig) of the current model:

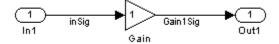

| Storage Class                                 | Declaration                                                                                                    | Code                                                                                         |
|-----------------------------------------------|----------------------------------------------------------------------------------------------------|----------------------------------------------------------------------------------------------|
| Auto (with<br>storage<br>optimizations<br>on) | <pre>In model.h  typedef struct   _ExternalInputs_signal_ objs_examp_tag {     real_T inSig;     }     ExternalInputs_signal_ objs_examp;</pre> | <pre>rtb_Gain1Sig =     signal_objs_examp_U.inSig *     signal_objs_examp_P.Gain_Gain;</pre> |
| Simulink<br>Global                            | <pre>In model.h  typedef struct   _ExternalInputs_signal_objs_examp_tag {     real_T inSig;     }     ExternalInputs_signal_objs_examp;</pre>   | <pre>rtb_Gain1Sig =     signal_objs_examp_U.inSig *     signal_objs_examp_P.Gain_Gain;</pre> |
| ExportedGlobal                                | <pre>In model.c or model.cpp     real_T inSig; In model.h     extern real_T inSig;</pre>                                                        | rtb_Gain1Sig = inSig * signal_objs_examp_P.Gain_Gain;                                        |
| ImportedExtern                                | <pre>In model_private.h    extern real_T inSig;</pre>                                                                                           | <pre>rtb_Gain1Sig = inSig *     signal_objs_examp_P.Gain_Gain;</pre>                         |
| ImportedExternP                               | o <b>in</b> tmeodel_private.h<br>extern real_T *inSig;                                                                                          | rtb_Gain1Sig = (*inSig) * signal_objs_examp_P.Gain_Gain;                                     |

# Using Signal Objects to Initialize Signals and Discrete **States**

You can use Simulink signal objects to initialize signals and discrete states with user-defined values for simulation and code generation. Data initialization increases application reliability and is a requirement of safety critical applications. Initializing signals for both simulation and code generation can expedite transitions between phases of Model-Based Design.

For details on simulation behavior, see "Initialization Behavior Summary for Signal Objects" in the Simulink documentation.

# Specifying an Initial Value for a Signal Object

You can use signal objects that have a storage class other than 'auto' or 'SimulinkGlobal' to initialize

- Discrete states with an initial condition parameter
- Any signals in a model except bus signals and signals with constant sample time

The initial value is the signal or state value before a simulation takes its first time step.

**Note** Initial value settings for signal objects that represent the following signals and states override the corresponding block parameter initial values if undefined (specified as []):

- Output signals of conditionally executed subsystems and Merge blocks
- Block states

To specify an initial value, use the Model Explorer or MATLAB commands to do the following:

**1** Create the signal object.

#### Model Explorer File Edit View Tools Add Help 🗋 😝 🐰 📭 р H MATLAB Variable Simulink Parameter Ctrl+R Search: by Block Type Search Base Workspace Model Hierarchy orkspace E Simulink Signal Ctrl+S 🖆 🚰 Simulink Root The base (MATLAB) workspace contains variables that are visible to all DataType Dimensions Mir MPT Signal Simulink models. These variables can be used to parameterize certain 👸 Base Work [1 1] -Inf model, block and signal parameters. Simulink AliasType auto [11] -Inf Simulink NumericType [1.1] -Inf auto Simulink StructType auto [1 1] -Inf Simulink Bus Configuration Set Add Custom... -Help Results Add a Simulink signal obj [[‡‡] Data

#### **Model Explorer**

#### **MATLAB Command**

S1=Simulink.Signal;

The name of the signal object must be the same as the name of the signal that the object is initializing. Although not required, consider setting the **Signal name must resolve to Simulink signal object** option in the Signal Properties dialog box. This setting ensures consistency between signal objects in the MATLAB workspace and the signals that appear in your model.

Consider using the Data Object Wizard to create signal objects. The Data Object Wizard searches a model for signals for which signal objects do not exist. You can then selectively create signal objects for multiple signals listed in the search results with a single operation. For more information about the Data Object Wizard, see "Data Object Wizard" in the Simulink documentation.

**2** Set the signal object's storage class to a value other than 'auto' or 'SimulinkGlobal'.

#### Model Explorer

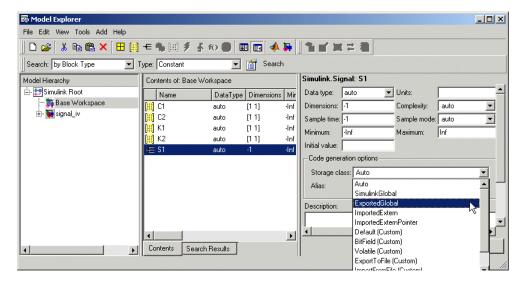

#### **MATLAB Command**

S1.RTWInfo.StorageClass='ExportedGlobal';

3 Set the initial value. You can specify any MATLAB string expression that evaluates to a double numeric scalar value or array.

|         | Model Explorer          | MATLAB Command                                   |
|---------|-------------------------|--------------------------------------------------|
| Valid   | 1.5<br>[1 2 3]<br>1+0.5 | <pre>foo = 1.5; s1.InitialValue = 'foo';</pre>   |
| Invalid | uint(1)                 | <pre>foo = '1.5'; s1.InitialValue = 'foo';</pre> |

If necessary, the Simulink engine converts the initial value to ensure type, complexity, and dimension consistency with the corresponding block parameter value. If you specify an invalid value or expression, an error message appears when you update the model.

#### Model Explorer

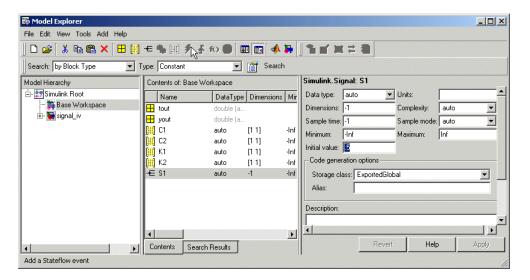

#### **MATLAB Command**

S1.InitialValue='0.5'

The following example shows a signal object specifying the initial output of an enabled subsystem.

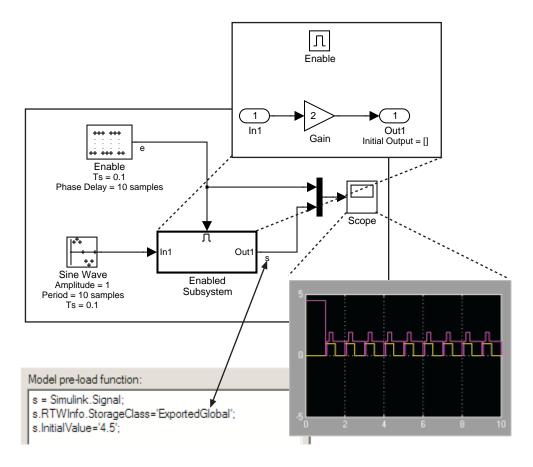

Signal s is initialized to 4.5. Note that to avoid a consistency error, the initial value of the enabled subsystem's Outport block must be [] or 4.5.

# Signal Object Initialization in Generated Code

The initialization behavior for code generation is the same as that for model simulation with the following exceptions:

• RSim executables can use the **Data Import/Export** pane of the Configuration Parameters dialog box to load input values from MAT-files. GRT and ERT executables cannot load input values from MAT-files.

- The initial value for a block output signal or root level input or output signal can be overwritten by an external (calling) program.
- Setting the initial value for persistent signals is relevant if the value is used or viewed by an external application.

For details on initialization behavior for different types of signals and discrete states, see "Initialization Behavior Summary for Signal Objects" in the Simulink documentation.

When you initialize Simulink signal objects in a model during code generation, the corresponding initialization statements are placed in *model.c* or *model.c*pp in the model's initialize code.

For example, consider the demo model rtwdemo sigobj iv.

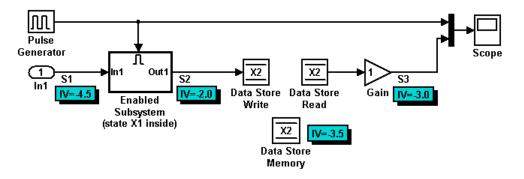

If you create and initialize signal objects in the base workspace, the Real-Time Workshop product places initialization code for the signals in the file rtwdemo\_sigobj\_iv.c under the rtwdemo\_sigobj\_iv\_initialize function, as shown below.

```
/* exported global signals */
S3 = -3.0;
S2 = -2.0;
/* exported global states */
X1 = 0.0;
X2 = 0.0;
/* external inputs */
S1 = -4.5;
```

The following code shows the initialization code for the enabled subsystem's Unit Delay block state X1 and output signal S2.

```
void MdlStart(void) {
 /* InitializeConditions for UnitDelay: '<S2>/Unit Delay' */
 X1 = aa1;
 /* Start for enable system: '<Root>/Enabled Subsystem (state X1 inside)' */
  /* virtual outports code */
  /* (Virtual) Outport Block: '<S2>/Out1' */
 S2 = aa2;
}
```

Also note that for an enabled subsystem, such as the one shown in the preceding model, the initial value is also used as a reset value if the subsystem's Outport block parameter Output when disabled is set

to reset. The following code from rtwdemo\_sigobj\_iv.c shows the assignment statement for S3 as it appears in the model output function rtwdeni\_sigobj\_iv\_output.

#### **Tunable Initial Values**

If you specify a tunable parameter in the initial value for a signal object, the parameter expression is preserved in the initialization code in *model.c.* 

For example, if you configure parameter df to be tunable for model signal\_iv and you initialize the signal object for discrete state X1 with the expression df\*2, the following initialization code appears for signal object X1 in signal\_iv.c.

```
void MdlInitialize(void) {

/* InitializeConditions for UnitDelay: '<Root>/Unit Delay X1=2' */
X1 = (tunable_param_P.df * 2.0);
}
```

For more information about the treatment of tunable parameters in generated code, see Chapter 10, "Parameter Considerations".

# Resolving Conflicts in Configuration of Parameter and **Signal Objects**

This section describes how to avoid and resolve certain conflicts that can arise when using parameter and signal objects.

#### **Parameters**

As explained in Chapter 12, "Simulink Data Object Considerations" and "Using the Model Parameter Configuration Dialog Box" on page 10-11, two methods are available for controlling the tunability of parameters. You can

- Define them as Simulink. Parameter objects in the MATLAB workspace
- Use the Model Parameter Configuration dialog box

The next figures show how you can use each of these methods to control the tunability of parameter Kp. The first figure shows Kp defined as Simulink. Parameter in the Model Explorer. You control the tunability of Kp by specifying the parameter's storage class.

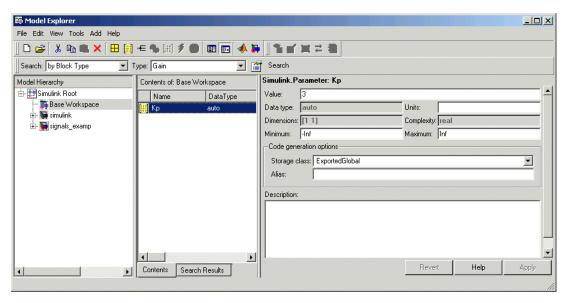

Parameter Object Kp with Auto Storage Class in Model Explorer

The next figure shows how you can use the Model Parameter Configuration dialog box to specify a storage class for numeric variables in the MATLAB workspace.

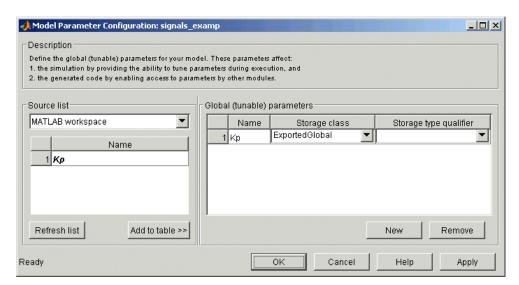

Parameter Kp Defined with SimulinkGlobal Storage Class

**Note** The MathWorks<sup>TM</sup> recommends that you not use both methods for controlling the tunability of a given parameter. If you use both methods and the storage class settings for the parameter do not match, an error results.

## Signals and Block States

If a signal is defined in the Signal Properties dialog box and a signal object of the same name is defined by using the command line or in the Model Explorer, the potential exists for ambiguity when the Simulink engine attempts to resolve the symbol representing the signal name. One way to resolve the ambiguity is to specify that a signal must resolve to a Simulink data object. To do this, select the **Signal name must resolve to Simulink signal object** option in the Signal Properties dialog box. When you do this, you no longer can specify the **Storage class** property in the **Real-Time Workshop** pane of the Signal Properties dialog box, as the next figure shows.

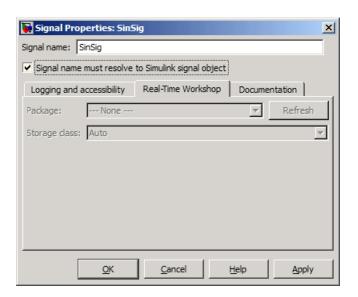

As the preceding figure shows, the **Storage class** menu is disabled because it is up to the SinSig Simulink. Signal object to specify its own storage class.

The signal and signal objects SinSig both have SimulinkGlobal storage class. Therefore, no conflict arises, and SinSig resolves to the signal object SinSig.

**Note** The rules for compatibility between block states/signal objects are identical to those given for signals/signal objects.

# **Customizing Code for Parameter and Signal Objects**

You can influence the treatment of parameter and signal objects in generated code by using TLC to access fields in object records in *model*.rtw files. For details on doing this, see the Target Language Compiler documentation.

# **Using Objects to Export ASAP2 Files**

The Real-Time Workshop product provides an interface for exporting ASAP2 files, which you customize. For details, see Chapter 35, "Generating Model Information for Host-Based ASAP2 Data Measurement and Calibration".

# Enumerated Data Type Considerations

- "About Enumerated Data Types" on page 13-2
- "Default Code for an Enumerated Data Type" on page 13-3
- "Enumerated Type Safe Casting" on page 13-4
- "Overriding Default Methods (Optional)" on page 13-5
- "How emlc Works with Enumerated Types" on page 13-9
- "Enumerated Type Limitations" on page 13-10

# **About Enumerated Data Types**

Enumerated data is data that is restricted to a finite set of values. An enumerated data type is a MATLAB class that defines a set of enumerated values. Each enumerated value consists of an enumerated name and an *underlying integer* which the software uses internally and in generated code. The following is a MATLAB class definition for an enumerated data type named BasicColors, which is used in all examples in this section.

```
classdef(Enumeration) BasicColors < Simulink.IntEnumType</pre>
  enumeration
    Red(0)
    Yellow(1)
    Blue(2)
  end
end
```

For information about enumerated data types and their use in Simulink models, see "Using Enumerated Data" in the Simulink documentation. For information about enumerated data types in Stateflow charts, see "Using Enumerated Data in Stateflow Charts".

# **Default Code for an Enumerated Data Type**

By default, enumerated data types in generated code are defined in the generated header file model\_types.h for the model. For example, the default code for BasicColors, which is defined in the previous section, appears as follows:

# **Enumerated Type Safe Casting**

When code generated for a Simulink Data Type Conversion block or a Stateflow block casts data to an enumerated type, and the block's Saturate on integer overflow option is selected, the cast uses a safe-cast function. The following code shows a safe-cast function for BasicColors:

```
static int32_T ET08_safe_cast_to_BasicColors(int32_T input)
{
  int32 T output;
  /* Initialize output value to default value for BasicColors (Red) */
  output = 0;
  if ((input >= 0) && (input <= 2)) {
    /* Set output value to input value if it is a member of BasicColors */
    output = input;
  }
  return output;
}
```

The cast fails if the value to be cast does not correspond to one of the enumerated values in the enumerated type. When a safe cast fails, the value returned is the underlying integer of the enumerated type's default value. The above code reflects this default for BasicColors. See "Specifying a Default Enumerated Value" in the Simulink documentation for more information.

When a block's **Saturate on integer overflow** option is cleared, and the block casts to an enumerated type, the resulting code does not use safe casting. The code is therefore more efficient, but is more vulnerable to runtime errors. No warning about the lack of safe casting appears during code generation.

# **Overriding Default Methods (Optional)**

Every enumerated class has four associated static methods, which it inherits from <code>Simulink.IntEnumType</code>. You can optionally override any or all of these static methods to customize the behavior of an enumerated type. The methods are:

- getDefaultValue Returns the default value of the enumerated data type.
- getDescription Returns a description of the enumerated data type.
- getHeaderFile Specifies a file where the type is defined for generated code.
- addClassNameToEnumNames Specifies whether the class name becomes a prefix in code.

The first of these methods, getDefaultValue, is relevant to both simulation and code generation, and is described in "Specifying a Default Enumerated Value" in the Simulink documentation. The other three methods are relevant only to code generation, and are described in this section. To override any of the methods, include a customized version of the method in the enumerated class definition's methods section. If you do not want to override any default methods, omit the methods section entirely. The following table summarizes the four methods and the data to supply for each one:

| Method          | Purpose                                                                          | Default Return                                | Custom Return                                                              |
|-----------------|----------------------------------------------------------------------------------|-----------------------------------------------|----------------------------------------------------------------------------|
| getDefaultValue | Returns the default value for the class, which must be an instance of the class. | The lexically first value in the enumeration. | Any enumerated value in the class. See "Instantiating an Enumerated Type". |
| getDescription  | Returns a string containing a description of the enumerated class.               | 11                                            | Any string that MATLAB accepts.                                            |

| Method                  | Purpose                                                                               | Default Return | Custom Return                                                      |
|-------------------------|---------------------------------------------------------------------------------------|----------------|--------------------------------------------------------------------|
| getHeaderFile           | Returns a string containing the name of the header file                               | 11             | The name of the file that contains the enumerated type definition. |
| addClassNameToEnumNames | Returns a boolean value indicating whether to prefix the class name in generated code | false          | true or false                                                      |

# **Specifying a Description**

To specify a description for an enumerated data type, include the following method in the enumerated class's methods section:

```
function retVal = getDescription()
% GETDESCRIPTION Optional string to describe the data type.
  retVal = 'description';
end
```

Substitute any legal MATLAB string for description. The generated code that defines the enumerated type will include the specified description.

# Specifying a Header File

To prevent the declaration of an enumerated type from being embedded in the generated code, allowing you to provide the declaration in an external file, include the following method in the enumerated class's methods section:

```
function retVal = getHeaderFile()
% GETHEADERFILE File where type is defined for generated code.
    If specified, this file is #included where needed in the code.
   Otherwise, the type is written out in the generated code.
retVal = 'filename';
end
```

Substitute any legal filename for *filename*. Be sure to provide a filename suffix, typically .h. Providing the method replaces the declaration that would otherwise have appeared in model types.h with a #include statement like:

```
#include "imported enum type.h"
```

The getHeaderFile method does not create the declaration file itself. You must provide a file of the specified name that declares the enumerated data type.

## **Prefixing Class Names**

By default, enumerated values in generated code have the same names that they have in the enumerated class definition. Alternatively, the code can prefix every enumerated value in an enumerated class with the name of the class. This technique can be useful for preventing identifier conflicts or improving the clarity of the code. To specify class name prefixing, include the following method in an enumerated class's methods section:

```
function retVal = addClassNameToEnumNames()
% ADDCLASSNAMETOENUMNAMES Control whether class name is added as
% a prefix to enumerated names in the generated code.
% By default the code does not use the class name as a prefix.
retVal = boolean;
end
```

Replace boolean with true to enable class name prefixing, or false to suppress prefixing without having to delete the method itself. If boolean is true, each enumerated value in the class appears in generated code as <code>EnumTypeName\_EnumName</code>. For <code>BasicColors</code>, which was defined in "About Enumerated Data Types" on page 13-2, the data type definition with class name prefixing looks like this:

#### #endif

In this example, the enumerated class name BasicColors appears as a prefix for each of the enumerated names. The definition is otherwise the same as it would be without name prefixing.

## **How emlc Works with Enumerated Types**

The emlc command generates code for enumerated data types supported by the Embedded MATLAB subset. The subset supports two integer-based enumerated types:

 Enumerated types based on Simulink.IntEnumType (available with a Simulink license)

Use enumerated types based on Simulink.IntEnumType with emlc when generating C executables or library code from Embedded MATLAB-compliant M-code. For information about defining enumerated types based on Simulink.IntEnumType, see "Defining an Enumerated Data Type" in the Simulink documentation.

Simulink.IntEnumType provides four static methods that you can override in your type definition to customize the behavior of enumerated data for simulation and code generation. To learn about these methods, see "Overriding Default Methods (Optional)" on page 13-5.

Enumerated types based on int32

Use enumerated types based on int32 with emlc when generating C-MEX functions from Embedded MATLAB-compliant M-code, for rapid prototyping and verification of generated C code within MATLAB.

You can also use this enumerated type when generating C code with emlc, but int32 does not provide methods for customizing the behavior of enumerated data. For information about defining enumerated types based on int32, see "Using Enumerated Data in Embedded MATLAB Compliant M-Code" in the Embedded MATLAB documentation.

## **Enumerated Type Limitations**

• Generated code does not support logging enumerated data.

## Block State Storage and Interfacing Considerations

- "Introduction" on page 14-2
- "Block State Storage" on page 14-2
- "Block State Storage Classes" on page 14-4
- "Using the State Attributes Tab to Interface States to External Code" on page 14-6
- "Symbolic Names for Block States" on page 14-8
- "Block States and Simulink Signal Objects" on page 14-11
- "Summary of State Storage Class Options" on page 14-12

## Introduction

For certain block types, the Real-Time Workshop product lets you control how block states in your model are stored and represented in the generated code. Using the **State Attributes** tab of a block dialog box, you can:

- Control whether or not states declared in generated code are interfaceable (visible) to externally written code. You can also specify that states be stored in locations declared by externally written code.
- Assign symbolic names to block states in generated code.

## **Block State Storage**

The discussion of block state storage in this section applies to the following blocks:

- Discrete Filter
- Discrete State-Space
- Discrete-Time Integrator
- Discrete Transfer Function
- Discrete Zero-Pole
- Memory
- Unit Delay

These blocks require persistent memory to store values representing the state of the block between consecutive time intervals. By default, such values are stored in a data type work vector. This vector is usually referred to as the DWork vector. It is represented in generated code as model DWork, a global data structure. For more information on the DWork vector, see the Target Language Compiler documentation.

If you want to interface a block state to your hand-written code, you can specify that the state is to be stored in a location other than the DWork vector. You do this by assigning a storage class to the block state.

You can also define a symbolic name, to be used in code generation, for a block state.

## **Block State Storage Classes**

The storage class property of a block state specifies how the Real-Time Workshop product declares and stores the state in a variable. Storage class options for block states are similar to those for signals. The available storage classes are

- Auto
- ExportedGlobal
- ImportedExtern
- ImportedExternPointer

## **Default Storage Class**

Auto is the default storage class. Auto is the appropriate storage class for states that you do not need to interface to external code. States with Auto storage class are stored as members of the Dwork vector.

You can assign a symbolic name to states with Auto storage class. If you do not supply a name, the Real-Time Workshop product generates one, as described in "Symbolic Names for Block States" on page 14-8.

## **Explicitly Assigned Storage Classes**

Block states with storage classes other than Auto are stored in unstructured global variables, independent of the Dwork vector. These storage classes are appropriate for states that you want to interface to external code. The following storage classes are available for states:

- ExportedGlobal: The state is stored in a global variable. model.h exports the variable. States with ExportedGlobal storage class must have unique names.
- ImportedExtern: model private.h declares the state as an extern variable. Your code must supply the proper variable definition. States with ImportedExtern storage class must have unique names.
- ImportedExternPointer: model private.h declares the state as an extern pointer. Your code must supply the proper pointer variable

definition. States with ImportedExternPointer storage class must have unique names.

The table in "Summary of Signal Storage Class Options" on page 11-16 gives examples of variable declarations and the code generated for block states with each type of storage class.

**Note** Assign a symbolic name to states to specify a storage class other than auto. If you do not supply a name for auto states, the Real-Time Workshop product generates one, as described in "Symbolic Names for Block States" on page 14-8.

The next section explains how to use the **State Attributes** tab of the block dialog box to assign storage classes to block states.

## Using the State Attributes Tab to Interface States to **External Code**

In the State Attributes tab of a block parameter dialog box, you can interface a block's state to external code by assigning the state a storage class other than Auto (that is, ExportedGlobal, ImportedExtern, or ImportedExternPointer).

Set the storage class as follows:

- In your block diagram, double-click the desired block. This action opens the block dialog box with two or more tabs, which includes State Attributes.
- 2 Click the State Attributes tab.

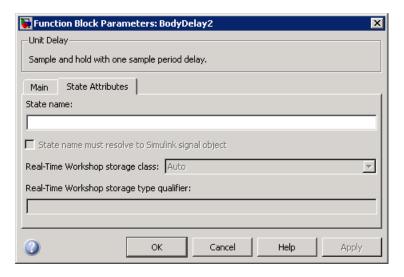

3 Enter a name for the variable to be used to store block state in the State name field.

The **State name** field turns yellow to indicate that you changed it.

**4** Click **Apply** to register the variable name.

The first two fields beneath the State name, State name must resolve to Simulink signal object and Real-Time Workshop storage class, become enabled.

- 5 If the state is to be stored in a Simulink signal object in the base or model workspace, select State name must resolve to Simulink signal object.
  - If you choose this option, you cannot declare a storage class for the state in the block, and the fields below become disabled.
- 6 Select the desired storage class (ExportedGlobal, ImportedExtern, or ImportedExternPointer) from the Real-Time Workshop storage class menu.
- **7** Optional: For storage classes other than Auto, you can enter a storage type qualifier such as const or volatile in the **Real-Time Workshop storage type qualifier** field. The Real-Time Workshop product does not check this string for errors; what you enter is included in the variable declaration.
- **8** Click **OK** or **Apply** and close the dialog box.

## **Symbolic Names for Block States**

To determine the variable or field name generated for a block's state, you can:

- Use a default name generated by the Real-Time Workshop product
- Define a symbolic name by using the State name field of the State **Attributes** tab in a block dialog box

## **Default Block State Naming Convention**

If you do not define a symbolic name for a block state, the Real-Time Workshop product uses the following default naming convention:

BlockType# DSTATE

#### where

- BlockType is the name of the block type (for example, Discrete Filter).
- # is a unique ID number (#) assigned by the Real-Time Workshop product if multiple instances of the same block type appear in the model. The ID number is appended to BlockType.
- DSTATE is a string that is always appended to the block type and ID number.

For example, consider the model shown in the next figure.

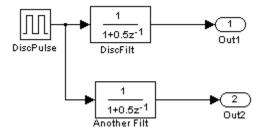

#### Model with Two Discrete Filter Block States

Examine the code generated for the states of the two Discrete Filter blocks. Assume that:

- Neither block's state has a user-defined name.
- The upper Discrete Filter block has Auto storage class (and is therefore stored in the DWork vector).
- The lower Discrete Filter block has ExportedGlobal storage class.

The states of the two Discrete Filter blocks are stored in DWork vectors, initialized as shown in the code below:

```
/* data type work */
disc_filt_states_M->Work.dwork = ((void *)
&disc_filt_states_DWork);
   (void)memset((char_T *) &disc_filt_states_DWork, 0,
        sizeof(D_Work_disc_filt_states));
   {
        int_T i;
        real_T *dwork_ptr = (real_T *)
&disc_filt_states_DWork.DiscFilt_DSTATE;

        for (i = 0; i < 2; i++) {
            dwork_ptr[i] = 0.0;
        }
    }
}</pre>
```

## **User-Defined Block State Names**

Using the **State Attributes** tab of a block dialog box, you can define your own symbolic name for a block state:

- 1 In your block diagram, double-click the desired block. This action opens the block dialog box, containing two or more tabs, which includes **State** Attributes.
- 2 Click the State Attributes tab.
- **3** Enter the symbolic name in the **State name** field. For example, enter the state name Top\_filter.
- **4** Click **Apply**. The dialog box now looks like this:

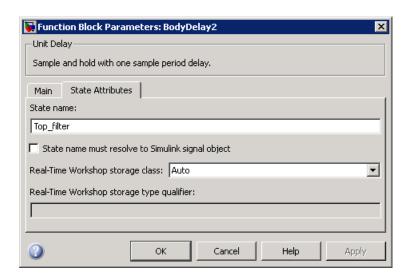

#### 5 Click OK.

The following state initialization code was generated from the example model shown in "Controlling Signal Object Code Generation By Using Typed Commands" on page 12-13, under the following conditions:

- The upper Discrete Filter block has the state name Top filter, and Auto storage class (and is therefore stored in the DWork vector).
- The lower Discrete Filter block has the state name Lower filter, and storage class ExportedGlobal.

Top filter is placed in the Dwork vector.

```
/* data type work */
    disc filt states M->Work.dwork = ((void *)
&disc filt states DWork);
    (void)memset((char T *) &disc filt states DWork, 0,
    sizeof(D Work disc filt states));
    disc filt states DWork.Top filter = 0.0;
    /* exported global states */
    Lower filter = 0.0;
```

## **Block States and Simulink Signal Objects**

If you are not familiar with Simulink data objects and signal objects, you should read Chapter 12, "Simulink Data Object Considerations" before reading this section.

You can associate a block state with a signal object and control code generation for the block state through the signal object:

- I Instantiate the desired signal object, and set its RTWInfo.StorageClass property.
- **2** Open the dialog box for the block whose state you want to associate with the signal object.
- 3 Click the State Attributes tab.
- **4** Enter the name of the signal object in the **State name** field.
- 5 Select State name must resolve to Simulink signal object.

This action disables the **Real-Time Workshop storage class** and **Real-Time Workshop storage type qualifier** options in the **State Attributes** tab, because the signal object specifies these settings.

6 Click Apply and close the dialog box.

**Note** When a block state is associated with a signal object, the mapping between the block state and the signal object must be one-to-one. If two or more identically named entities, such as a block state and a signal, map to the same signal object, the name conflict is flagged as an error at code generation time.

## **Summary of State Storage Class Options**

Here is a simple model, unit\_delay.mdl, which contains a Unit Delay block:

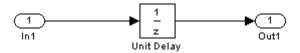

The following table shows, for each state storage class option, the variable declaration and initialization code generated for a Unit Delay block state. The block state has the user-defined state name udx.

| Declaration             | Initialization Code                                                                                                    |
|-------------------------|----------------------------------------------------------------------------------------------------|
| In model.h              | unit_delay_DWork.udx = 0.0;                                                                                                    |
| typedef struct          |                                                                                                    |
| D_Work_unit_delay_tag   |                                                                                                    |
| {                       |                                                                                                    |
| real_T udx;             |                                                                                                    |
| }                       |                                                                                                    |
| D_Work_unit_delay;      |                                                                                                    |
| In model.c or model.cpp | In model.c or model.cpp                                                                                                    |
| real_T udx;             | udx = 0.0;                                                                                                    |
| In mode1.h              |                                                                                                    |
| extern real_T udx;      |                                                                                                    |
|                         | <pre>In model.h   typedef struct   D_Work_unit_delay_tag   {     real_T udx;   }   D_Work_unit_delay; In model.c or model.cpp   real_T udx; In model.h</pre> |

| Storage Class         | Declaration         | Initialization Code                    |
|-----------------------|---------------------|----------------------------------------|
| ImportedExtern        | In model_private.h  | In model.cor model.cpp                 |
|                       | extern real_T udx;  | udx =<br>unit_delay_P.UnitDelay_X0;    |
| ImportedExternPointer | In model_private.h  | In model.c or model.cpp                |
|                       | extern real_T *udx; | (*udx) =<br>unit_delay_P.UnitDelay_X0; |

# Data Store Memory Considerations

- "About Simulink Data Stores" on page 15-2
- "Storage Classes for Data Store Memory Blocks" on page 15-3
- "Data Store Memory Blocks and Simulink Signal Objects" on page 15-6
- "Nonscalar Data Stores in Generated Code" on page 15-7
- "Data Store Buffering in Generated Code" on page 15-10

## **About Simulink Data Stores**

A data store contains data that is accessible at any point in a model hierarchy at or below the level in which the data store is defined. Data stores can allow subsystems and referenced models to share data without having to use I/O ports to pass the data from level to level. See "Working with Data Stores" for information about data stores in Simulink. This section provides additional information about data store code generation.

## Storage Classes for Data Store Memory Blocks

You can control how Data Store Memory blocks in your model are stored and represented in the generated code by assigning storage classes and type qualifiers. You do this in almost exactly the same way you assign storage classes and type qualifiers for block states.

Data Store Memory blocks, like block states, have Auto storage class by default, and their memory is stored within the DWork vector. The symbolic name of the storage location is based on the data store name.

You can generate code from multiple Data Store Memory blocks that have the same data store name, subject to the following restriction: *at most one* of the identically named blocks can have a storage class other than Auto. An error is reported if this condition is not met.

For blocks with Auto storage class, the Real-Time Workshop product generates a unique symbolic name for each block (if necessary) to avoid name clashes. For Data Store Memory blocks with storage classes other than Auto, the generated code uses the data store name as the symbol.

In the following model, a Data Store Write block writes to memory declared by the Data Store Memory block myData:

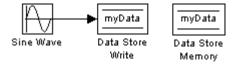

To control the storage declaration for a Data Store Memory block, use the **RTW storage class** and **RTW type qualifier** fields of the Data Store Memory block dialog box. The next figure shows the Data Store Memory block dialog box for the preceding model.

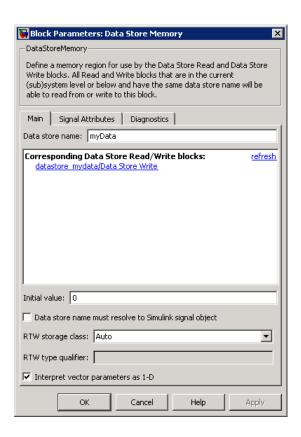

Data Store Memory blocks are nonvirtual because code is generated for their initialization in .c and .cpp files and their declarations in header files. The following table shows how the code generated for the Data Store Memory block in the preceding model differs for different settings of RTW storage class. The table gives the variable declarations and Md1Outputs code generated for the myData block.

| Storage Class         | Declaration                                                                                                    | Code                                            |
|-----------------------|----------------------------------------------------------------------------------------------------|-------------------------------------------------|
| Auto                  | <pre>In mode1.h  typedef struct D_Work_tag {     real_T myData; } D_Work;  In mode1.c or mode1.cpp  /* Block states (auto storage) */ D_Work mode1_DWork;</pre> | <pre>model_DWork.myData =   rtb_SineWave;</pre> |
| ExportedGlobal        | <pre>In model.c or model.c  /* Exported block states */ real_T myData;  In model.h  extern real_T myData;</pre>                                                 | myData = rtb_SineWave;                          |
| ImportedExtern        | <pre>In model_private.h     extern real_T myData;</pre>                                                                                                    | myData = rtb_SineWave;                          |
| ImportedExternPointer | <pre>In model_private.h   extern real_T *myData;</pre>                                                                                                    | (*myData) = rtb_SineWave;                       |

## **Data Store Memory Blocks and Simulink Signal Objects**

If you are not familiar with Simulink data objects and signal objects, you should read Chapter 12, "Simulink Data Object Considerations" before reading this section.

You can associate a Data Store Memory block with a signal object, and control code generation for the block through the signal object. To do this:

- **1** Instantiate the desired signal object.
- 2 Set the object's RTWInfo. StorageClass property to indicate the desired storage class.
- **3** Open the block dialog box for the Data Store Memory block that you want to associate with the signal object.
- **4** Enter the name of the signal object in the **Data store name** field.
- 5 Select Data store name must resolve to Simulink signal object.
- **6** Do not set the storage class field to a value other than Auto (the default).
- **7** Click **OK** or **Apply**.

**Note** When a Data Store Memory block is associated with a signal object, the mapping between the **Data store name** and the signal object name must be one-to-one. If two or more identically named entities map to the same signal object, the name conflict is flagged as an error at code generation time. See "Resolving Conflicts in Configuration of Parameter and Signal Objects" on page 12-26 for more information.

## **Nonscalar Data Stores in Generated Code**

Stateflow generates efficient code for accessing individual elements of nonscalar data stores. For example, the next figure shows a data store named A that has seven elements. The Stateflow chart assigns the fourth element of the data store from a value computed from the third element. The generated code is efficient and involves no unnecessary access of any of the other elements of A.

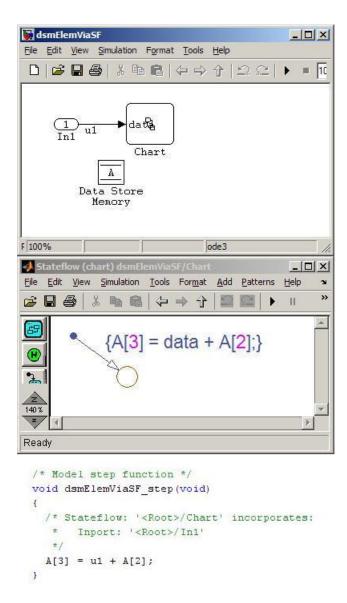

In contrast, modeling and code generation for data store element selection and assignment in Simulink is more explicit. The next figure shows the same algorithm modeled without using a Stateflow chart. The assignment block

copies each element of the data store back to itself, in addition to updating the element.

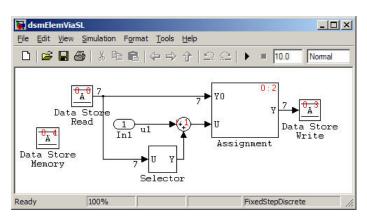

## **Data Store Buffering in Generated Code**

A Data Store Read block is a nonvirtual block that copies the value of the data store to its output buffer when it executes. Since the value is buffered, all downstream blocks connected to the output of the data store read utilize the same value, even if a Data Store Write block updates the data store in between execution of two of the downstream blocks.

The next figure shows a model that uses blocks whose priorities have been modified to achieve a particular order of execution:

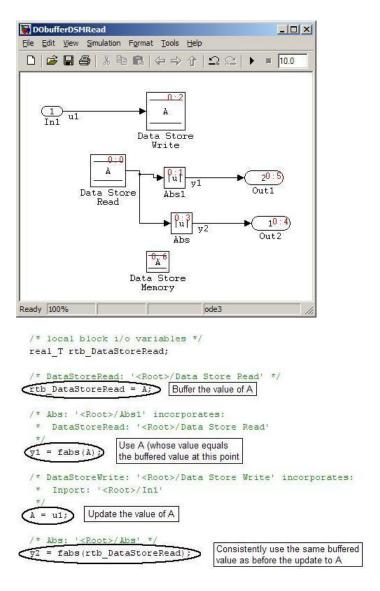

The following execution order applies:

1 The block Data Store Read buffers the current value of the data store A at its output.

- 2 The block Abs1 uses the buffered output of Data Store Read.
- **3** The block Data Store Write updates the data store.
- **4** The block Abs uses the buffered output of Data Store Read.

Because the output of Data Store Read is a buffer, both Abs and Abs1 use the same value: the value of the data store at the time that Data Store Read executes.

The next figure shows another example:

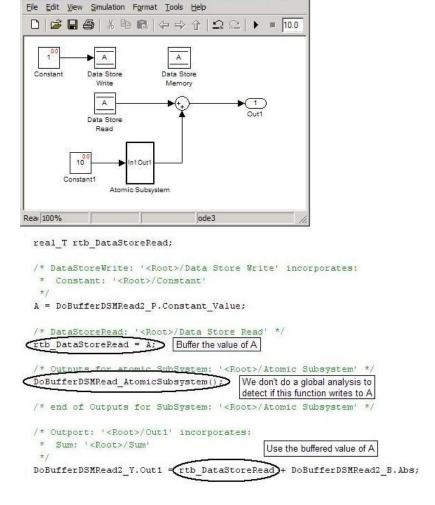

\_ | X

In this example, the following execution order applies:

- **1** The block Data Store Read buffers the current value of the data store A at its output.
- **2** Atomic Subsystem executes.

DoBufferDSMRead2

3 The Sum block adds the output of Atomic Subsystem to the output of Data Store Read.

Simulink assumes that Atomic Subsystem might update the data store, so Simulink buffers the data store to ensure correct results. Atomic Subsystem executes after Data Store Read buffers its output, and the buffer guarantees that the Sum block will use the value of the data store as it was when Data Store Read executed.

In some cases, the Real-Time Workshop code generator determines that it can safely optimize away the output buffer for a Data Store Read block, and the generated code will refer to the data store directly, rather than a buffered value of it. The next figure shows an example:

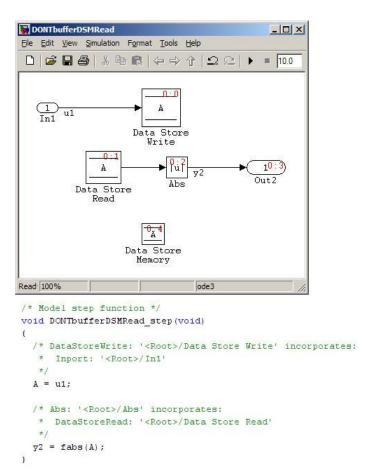

In the generated code, the argument of the fabs() function is the data store A rather than a buffered value.

# Preparing Models for Code Generation

- Chapter 16, "Configuring a Model for Code Generation"
- Chapter 17, "Enabling Instrumentation for Debugging"
- Chapter 18, "Selecting and Configuring a Target"
- Chapter 19, "Selecting a Target Programming Language"
- Chapter 20, "Specifying Code Appearance and Documentation"

# Configuring a Model for Code Generation

- "Getting Familiar With Model Configuration Options That Pertain To Code Generation" on page 16-2
- "Configuring Code Generation Objectives" on page 16-4
- "Configuring a Model from the MATLAB Command Window" on page 16-5

## **Getting Familiar With Model Configuration Options That Pertain To Code Generation**

## **Opening the Real-Time Workshop Pane**

There are three ways to open the **Real-Time Workshop** pane of the Configuration Parameters dialog box:

- From the **Simulation** menu, choose Configuration Parameters. When the Configuration Parameters dialog box opens, click Real-Time Workshop in the Select (left) pane.
- Select Model Explorer from the View menu in the model window, or type daexplr on the MATLAB command line and press **Enter**. In the Model Explorer, expand the node for the current model in the left pane and click Configuration (active). The configuration dialog elements are listed in the middle pane. Clicking any of these brings up that dialog in the right pane. Alternatively, right-clicking the Real-Time Workshop configuration element in the middle pane and choosing Properties from the context menu activates that dialog in a separate window.
- Select **Options** from the **Real-Time Workshop** submenu of the **Tools** menu in the model window.

The general **Real-Time Workshop** pane, as it appears in the Model Explorer, appears in the next figure.

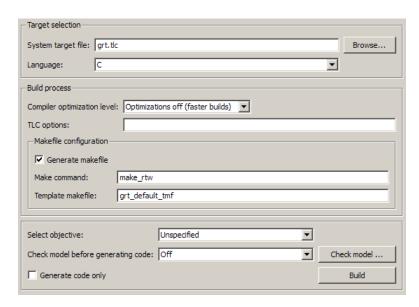

#### **Real-Time Workshop Pane**

This pane allows you to specify most of the options for controlling the Real-Time Workshop code generation and build process. The content of the pane and its subpanes can change depending on the target you specify. Thus, a model that has multiple configuration sets can invoke parameters in one configuration that do not apply to another configuration. In addition, some configuration options are available only with the Real-Time Workshop Embedded Coder product.

For descriptions of **Real-Time Workshop** pane parameters, see "Real-Time Workshop Pane: General" in the Real-Time Workshop reference.

## **Configuring Code Generation Objectives**

You can specify high-level code generation objectives for your model and run Code Generation Advisor checks. The software then identifies changes to model constructs and settings that can improve the generated code. You can make the changes using the Code Generation Advisor interface.

The high-level code generation objectives are:

- Efficiency (ERT-based targets)
- Safety precaution (ERT-based targets)
- Traceability (ERT-based targets)
- Debugging (all targets)

To specify code generation objectives, choose a system target file and then specify the objectives using the **Select objectives** menu (GRT-based targets) or the **Set objectives** button (ERT-based targets).

After specifying your code generation objectives, you can run Code Generation Advisor checks before generating code by clicking the **Check model** button. You can also run the Code Generation Advisor during code generation by setting the Check model before generating code to one of the On options.

Running the Code Generation Advisor identifies suggested changes to your model that you can make using the Code Generation Advisor interface. The generated code includes comments identifying which high-level objectives you specified, and the results of the Code Generation Advisor run at the time of code generation.

For detailed information, see "Mapping Application Objectives to Model Configuration Parameters" in the Real-Time Workshop Embedded Coder documentation.

## Configuring a Model from the MATLAB Command Window

When you are ready to generate code for a model, you should consider adjusting the model's simulation configuration parameters to values that are optimal for code generation. One way of adjusting the parameters is to modify option settings in the Configuration Parameters dialog box. Alternatively, you can use the set\_param function. The user interface options and associated parameters related to the Real-Time Workshop and Real-Time Workshop Embedded Coder products are described in "Configuration Parameters for Simulink Models" in the Real-Time Workshop reference. This section describes simulation parameter adjustments to consider for code generation.

**Note** When you change a check box, menu selection, or edit field in any Configuration Parameters dialog box, the white background of the element you altered turns to light yellow to indicate that an unsaved change has been made. When you click **OK**, **Cancel**, or **Apply**, the background resets to white.

Many model configuration parameters affect the way that the Real-Time Workshop software generates code and builds an executable from your model.

However, you initiate and directly control the code generation and build process from the **Real-Time Workshop** pane and related tabs (also presented as subnodes).

In addition to using the Configuration Parameters dialog box, you can use get\_param and set\_param to individually access most configuration parameters. The configuration parameters you can get and set are listed in "Parameter Command-Line Information Summary" in the Real-Time Workshop reference.

You can use the Model Advisor to help configure any model to optimally achieve your code generation objectives. See "Getting Advice About Optimizing Models for Code Generation" on page 25-5 for more information.

# Enabling Instrumentation for Debugging

Use parameters on the **Diagnostics** and **Real-Time Workshop > Debug** panes of the Configuration Parameter dialog box to configure a model such that generated code and the build process are optimized for troubleshooting. You can set parameters that apply to the model compilation phase, the target language code generation phase, or both.

Parameters in the following table will be helpful if you are writing TLC code for customizing targets, integrating legacy code, or developing new blocks.

| То                                                                                                    | Select                                                                                                    |
|----------------------------------------------------------------------------------------------------|----------------------------------------------------------------------------------------------------|
| Display progress<br>information during<br>code generation<br>in the MATLAB<br>Command Window                        | Verbose build.Compiler output also displays.                                                                                            |
| Prevent the build process from deleting the <i>model</i> .rtw file from the build directory at the end of the build | Retain .rtw file. This parameter is useful if you are modifying the target files, in which case you need to look at the model.rtw file. |

| То                                                                                                    | Select                                                                                                    |
|----------------------------------------------------------------------------------------------------|----------------------------------------------------------------------------------------------------|
| Instruct the TLC profiler to analyze the performance of TLC code executed during code generation and generate a report                                     | <b>Profile TLC</b> . The report is in HTML format and can be read in your Web browser.                                                                                                    |
| Start the TLC<br>debugger during<br>code generation                                                                                                    | Start TLC debugger when generating code. Alternatively, enter the argument -dc for the System Target File parameter on the Real-Time Workshop pane. To start the debugger and run a debugger script, enter -df filename for System Target File. |
| Generate a report containing statistics indicating how many times the Real-Time Workshop code generator reads each line of TLC code during code generation | Start TLC coverage when generating code. Alternatively, enter the argument -dg for the System Target File parameter on the Real-Time Workshop pane.                                                                                             |
| Halt a build if any<br>user-supplied TLC<br>file contains an<br>%assert directive<br>that evaluates to<br>FALSE                                            | Enable TLC assertion. Alternatively, you can use MATLAB commands to control TLC assertion handling. To set the flag on or off, use the set_param command. The default is off.  set_param(model, 'TLCAssertion', 'on off')                       |
|                                                                                                    | To check the current setting, use get_param.  get_param(model, 'TLCAssertion')                                                                                                    |

| То                                                 | Select                                                                                                    |
|----------------------------------------------------|----------------------------------------------------------------------------------------------------|
| Detect loss of tunability                          | Diagnostics > Data Validity > Detect loss of tunability. You can use this parameter to report loss of tunability when an expression is reduced to a numeric expression. This can occur if a tunable workspace variable is modified by Mask Initialization code, or is used in an arithmetic expression with unsupported operators or functions. Possible values are:                                                                         |
|                                                    | • none — Loss of tunability can occur without notification.                                                                                                    |
|                                                    | • warning — Loss of tunability generates a warning (default).                                                                                                    |
|                                                    | • error — Loss of tunability generates an error.                                                                                                    |
|                                                    | For a list of supported operators and functions, see "Tunable Expression Limitations" on page 10-18                                                                                                    |
| Enable model<br>verification<br>(assertion) blocks | Diagnostics > Data Validity > Model Verification block enabling. Use this parameter to enable or disable model verification blocks such as Assert, Check Static Gap, and related range check blocks. The diagnostic has the same affect on generated code as it does on simulation behavior. For example, simulation and code generation ignore this parameter when model verification blocks are inside an S-function. Possible values are: |
|                                                    | • User local settings                                                                                                    |
|                                                    | • Enable All                                                                                                    |
|                                                    | • Disable All                                                                                                    |
|                                                    | For Assertion blocks not disabled, generated code for<br>a model includes one of the following statements, at<br>appropriate locations, depending on the blocks input<br>signal type (Boolean, real, or integer, respectively).                                                                                                    |

| То | Select                                                                                                    |  |
|----|----------------------------------------------------------------------------------------------------|--|
|    | <pre>utAssert(input_signal); utAssert(input_signal != 0.0); utAssert(input_signal != 0);</pre>                                                                                                    |  |
|    | By default, utAssert has no effect in generated code. For assertions to abort execution, you must enable them by specifying the followingmake_rtw command for Real-Time Workshop > Make command:                                                                                                    |  |
|    | make_rtw OPTS="-DDOASSERTS"                                                                                                    |  |
|    | Use the following variant if you want triggered assertions to print the assertion statement instead of aborting execution:                                                                                                    |  |
|    | make_rtw OPTS="-DDOASSERTS -DPRINT_ASSERTS"                                                                                                    |  |
|    | utAssert is defined as #define utAssert(exp) assert(exp).                                                                                                    |  |
|    | To customize assertion behavior, provide your own definition of utAssert in a hand-coded header file that overrides the default utAssert.h. For details on how to include a customized header file in generated code, see Chapter 29, "Integrating External Code Using Model Configuration Parameters". |  |
|    | When running a model in accelerator mode, the Simulink engine calls back to itself to execute assertion blocks instead of using generated code. Thus, user-defined callbacks are still called when assertions fail.                                                                                     |  |

See the Target Language Compiler documentation for details. Also, consider using the Model Advisor as a tool for troubleshooting model builds.

For descriptions of Debug pane parameters, see "Real-Time Workshop Pane: Debug" in the Real-Time Workshop reference documentation.

## Selecting and Configuring a Target

- "Introduction" on page 18-2
- "Targets and Code Formats" on page 18-3
- "Targets and Code Styles" on page 18-4
- "Available Targets" on page 18-6
- "Selecting a Target" on page 18-11
- "Targets and Code Formats" on page 18-15
- "Template Makefiles and Make Options" on page 18-33
- "Custom Targets" on page 18-41

### Introduction

A target (such as the GRT target) is an environment for generating and building code intended for execution on a certain hardware or operating system platform. A target is defined at the top level by a system target file, which in turn invokes other target-specific files.

A code format (such as embedded or real-time) is one property of a target. The code format controls decisions made at several points in the code generation process. These include whether and how certain data structures are generated (for example, SimStruct or rtModel), whether or not static or dynamic memory allocation code is generated, and the calling interface used for generated model functions. In general, the Embedded-C code format is more efficient than the RealTime code format. Embedded-C code format provides more compact data structures, a simpler calling interface, and static memory allocation. These characteristics make the Embedded-C code format the preferred choice for production code generation.

In prior releases, only the ERT target and targets derived from the ERT target used the Embedded-C code format. Non-ERT targets used other code formats (for example, RealTime or RealTimeMalloc).

In Release 14, the GRT target uses the Embedded-C code format for back end code generation. This includes generation of both algorithmic model code and supervisory timing and task scheduling code. The GRT target (and derived targets) generates a RealTime code format wrapper around the Embedded-C code. This wrapper provides a calling interface that is backward compatible with existing GRT-based custom targets. The wrapper calls are compatible with the main program module of the GRT target (grt main.c or grt main.cpp). This use of wrapper calls incurs some calling overhead; the pure Embedded-C calling interface generated by the ERT target is more highly optimized.

For a description of the calling interface generated by the ERT target, see "Developing Models for Code Generation" in the Real-Time Workshop Embedded Coder documentation.

Code format unification simplifies the conversion of GRT-based custom targets to ERT-based targets. See "Making GRT-Based Targets ERT-Compatible" on page 18-30 for a discussion of target conversion issues.

## **Targets and Code Formats**

The Real-Time Workshop product provides five different *code formats*. Each code format specifies a framework for code generation suited for specific applications. The five code formats and corresponding application areas are

- Real-time Rapid prototyping
- Real-time malloc Rapid prototyping
- **S-function** Creating proprietary S-function MEX-file objects, code reuse, and speeding up your simulation
- **Model reference** Creating MEX-file objects from entire models that other models can use, sometimes in place of S-functions
- Embedded C Deeply embedded systems

This chapter discusses the relationship of code formats to the available target configurations, and factors you should consider when choosing a code format and target. This chapter also summarizes the real-time, real-time malloc, S-function, model referencing, and embedded C/C++ code formats.

## **Targets and Code Styles**

The Real-Time Workshop software generates two styles of code. One code style is suitable for rapid prototyping (and simulation by using code generation). The other style is suitable for embedded applications. This chapter discusses the program architecture, that is, the structure of code generated by the Real-Time Workshop code generator, associated with these two styles of code. The next table classifies the targets shipped with the product. For related details about code style and target characteristics, see "Target Code Format" on page 18-20.

#### **Code Styles Listed by Target**

| Target                                                                     | Code Style (Using C or C++ Unless Noted)                                                                                                    |
|----------------------------------------------------------------------------|----------------------------------------------------------------------------------------------------|
| Real-Time Workshop<br>Embedded Coder<br>embedded real-time<br>(ERT) target | Embedded — Useful as a starting point when using generated C/C++ code in an embedded application (often referred to as a <i>production code target</i> ).                                                                                                    |
| Real-Time Workshop<br>Generic real-time<br>(GRT) target                    | Rapid prototyping — Use as a starting point for creating a rapid prototyping target that does not use real-time operating system tasking primitives, and for verifying the generated code on your workstation. Uses components of ERT, with a different calling interface. |
| Real-time malloc target                                                    | Rapid prototyping — Similar to the generic real-time (GRT) target except that this target allocates all model working memory dynamically rather than statically declaring it in advance.                                                                                   |
| Rapid simulation<br>target (RSim)                                          | Rapid prototyping — Non-real-time simulation of your model on your workstation. Useful as a high-speed or batch simulation tool.                                                                                                    |
| S-function target                                                          | Rapid prototyping — Creates a C MEX S-function for simulation of your model within another Simulink model.                                                                                                    |

#### **Code Styles Listed by Target (Continued)**

| Target                                             | Code Style (Using C or C++ Unless Noted)                                                                                                    |
|----------------------------------------------------|----------------------------------------------------------------------------------------------------|
| Tornado (VxWorks)<br>real-time target <sup>4</sup> | Rapid prototyping — Runs model in real time using the VxWorks real-time operating system tasking primitives. Also useful as a starting point for targeting a real-time operating system. |
| Real-Time Windows<br>Target                        | Rapid prototyping — Runs model in real time at interrupt level while your PC is running a Microsoft Windows environment in the background.                                               |
| xPC Target                                         | Rapid prototyping — Runs model in real time on target PC running the xPC Target kernel.                                                                                                  |

Third-party vendors supply additional targets for the Real-Time Workshop product. Generally, these can be classified as rapid prototyping targets. For more information about third-party products, see The MathWorks Connections Program Web page: http://www.mathworks.com/products/connections.

This chapter is divided into three sections. The first section discusses model execution, the second section discusses the rapid prototyping style of code, and the third section discusses the embedded style of code.

<sup>4.</sup> Tornado® and VxWorks® are registered trademarks of Wind River® Systems, Inc.

## **Available Targets**

The following table lists supported system target files and their associated code formats. The table also gives references to relevant manuals or chapters in this book. All of these targets are built using the make rtw make command.

**Note** You can select any target of interest using the System Target File Browser. This allows you to experiment with configuration options and save your model with different configurations. However, you cannot build or generate code for non-GRT targets unless you have the appropriate license on your system (Real-Time Workshop Embedded Coder license for ERT, Real-Time Windows Target license for RTWIN, and so on).

Each system target file invokes one or more template makefiles. The template makefile that is invoked activates a particular compiler (for example, Lcc, gcc, or Watcom compilers). This is specified for you by MEXOPTS, which is determined when you run mex -setup to select a compiler for mex. One exception is the Microsoft Visual C++ project target, which has separate System Target File Browser entries.

#### Targets Available from the System Target File Browser

| Target/Code<br>Format                                                                 | System Target<br>File     | Template Makefile and Comments                                                            | Reference                                             |
|---------------------------------------------------------------------------------------|---------------------------|-------------------------------------------------------------------------------------------|-------------------------------------------------------|
| Real-Time<br>Workshop<br>Embedded Coder<br>(for PC or UNIX <sup>5</sup><br>platforms) | ert.tlc<br>ert_shrlib.tlc | ert_default_tmf Use mex -setup to configure for Lcc, Watcom, vc, gcc, and other compilers | Real-Time Workshop<br>Embedded Coder<br>documentation |

<sup>5.</sup> UNIX® is a registered trademark of The Open Group in the United States and other countries.

| Target/Code<br>Format                                                           | System Target<br>File | Template Makefile and Comments                                                            | Reference                                               |
|---------------------------------------------------------------------------------|-----------------------|-------------------------------------------------------------------------------------------|---------------------------------------------------------|
| Real-Time<br>Workshop<br>Embedded Coder<br>for Visual C++®6<br>Project Makefile | ert.tlc               | ert_msvc.tmf Creates a makefile which can be loaded into the Visual C++ IDE               | Real-Time Workshop<br>Embedded Coder<br>documentation   |
| Real-Time<br>Workshop<br>Embedded Coder for<br>Tornado (VxWorks) <sup>7</sup>   | ert.tlc               | ert_tornado.tmf                                                                           | Real-Time Workshop<br>Embedded Coder<br>documentation   |
| Real-Time<br>Workshop<br>Embedded Coder<br>for AUTOSAR                          | autosar.tlc           | ert_default_tmf                                                                           | Real-Time Workshop<br>Embedded Coder<br>documentation   |
| Generic Real-Time<br>for PC or UNIX<br>platforms                                | grt.tlc               | grt_default_tmf Use mex -setup to configure for Lcc, Watcom, vc, gcc, and other compilers | Chapter 18, "Selecting<br>and Configuring a Target"     |
| Generic Real-Time<br>for Visual C++<br>Project Makefile                         | grt.tlc               | grt_msvc.tmf                                                                              | Chapter 18, "Selecting<br>and Configuring a Target<br>" |

<sup>6.</sup> Visual C++® is a registered trademark of Microsoft® Corporation.

<sup>7.</sup> Tornado® and VxWorks® are registered trademarks of Wind River® Systems, Inc.

| Target/Code<br>Format                                               | System Target<br>File | Template Makefile and Comments                                                     | Reference                                                                                    |
|---------------------------------------------------------------------|-----------------------|------------------------------------------------------------------------------------|----------------------------------------------------------------------------------------------|
| Generic Real-Time<br>(dynamic) for PC or                            | grt_malloc.tlc        | grt_malloc_default_<br>tmf                                                         | Chapter 18, "Selecting and Configuring a Target                                              |
| UNIX platforms                                                      |                       | Use mex -setup to<br>configure for Lcc,<br>Watcom, vc, gcc, and<br>other compilers | "                                                                                            |
|                                                                     |                       | Does not support<br>SimStruct.                                                     |                                                                                              |
| Generic Real-Time                                                   | grt_malloc.tlc        | grt_malloc_msvc.tmf                                                                | Chapter 18, "Selecting                                                                       |
| (dynamic) for<br>Visual C++ Project<br>Makefile                     |                       | Does not support<br>SimStruct.                                                     | and Configuring a Target                                                                     |
| Rapid Simulation<br>Target (default<br>for PC or UNIX<br>platforms) | rsim.tlc              | rsim_default_tmf Use mex -setup to configure                                       | Chapter 41, "Testing and<br>Refining Concept Models<br>With Standalone Rapid<br>Simulations" |
| Rapid Simulation<br>Target for LCC<br>compiler                      | rsim.tlc              | rsim_lcc.tmf                                                                       | Chapter 41, "Testing and<br>Refining Concept Models<br>With Standalone Rapid<br>Simulations" |
| Rapid Simulation<br>Target for UNIX<br>platforms                    | rsim.tlc              | rsim_unix.tmf                                                                      | Chapter 41, "Testing and<br>Refining Concept Models<br>With Standalone Rapid<br>Simulations" |
| Rapid Simulation<br>Target for Visual<br>C++ compiler               | rsim.tlc              | rsim_vc.tmf                                                                        | Chapter 41, "Testing and<br>Refining Concept Models<br>With Standalone Rapid<br>Simulations" |

| Target/Code<br>Format                             | System Target<br>File | Template Makefile and Comments                  | Reference                                                                                           |
|---------------------------------------------------|-----------------------|-------------------------------------------------|----------------------------------------------------------------------------------------------------|
| Rapid Simulation<br>Target for Watcom<br>compiler | rsim.tlc              | rsim_watc.tmf                                   | Chapter 41, "Testing and<br>Refining Concept Models<br>With Standalone Rapid<br>Simulations"        |
| S-Function Target<br>for PC or UNIX<br>platforms  | rtwsfcn.tlc           | rtwsfcn_default_tmf Use mex -setup to configure | "Creating Component<br>Object Libraries and<br>Enhancing Simulation<br>Performance" on page<br>3-92 |
| S-Function Target<br>for LCC                      | rtwsfcn.tlc           | rtwsfcn_lcc.tmf                                 | "Creating Component<br>Object Libraries and<br>Enhancing Simulation<br>Performance" on page<br>3-92 |
| S-Function Target<br>for UNIX platforms           | rtwsfcn.tlc           | rtwsfcn_unix.tmf                                | "Creating Component<br>Object Libraries and<br>Enhancing Simulation<br>Performance" on page<br>3-92 |
| S-Function Target<br>for Visual C++<br>compiler   | rtwsfcn.tlc           | rtwsfcn_vc.tmf                                  | "Creating Component<br>Object Libraries and<br>Enhancing Simulation<br>Performance" on page<br>3-92 |
| S-Function Target<br>for Watcom                   | rtwsfcn.tlc           | rtwsfcn_watc.tmf                                | "Creating Component<br>Object Libraries and<br>Enhancing Simulation<br>Performance" on page<br>3-92 |
| Tornado (VxWorks)<br>Real-Time Target             | tornado.tlc           | tornado.tmf                                     | Chapter 33, "Interfacing<br>With a Real-Time<br>Operating System"                                   |

| Target/Code<br>Format                                        | System Target<br>File                                              | Template Makefile and Comments                                                                         | Reference                                                    |
|--------------------------------------------------------------|--------------------------------------------------------------------|----------------------------------------------------------------------------------------------------|--------------------------------------------------------------|
| ASAM-ASAP2 Data<br>Definition Target                         | asap2.tlc                                                          | asap2_default_tmf                                                                                      | "Limitations on the Use<br>of Absolute Time" on page<br>5-80 |
| Real-Time Windows<br>Target for Open<br>Watcom               | rtwin.tlc<br>rtwinert.tlc                                          | rtwin.tmf<br>rtwinert.tmf                                                                              | Real-Time Windows Target documentation                       |
| xPC Target for<br>Visual C++ or<br>Watcom C/C++<br>compilers | xpctarget.tlc<br>xpctargetert.tlc                                  | <pre>xpc_default_tmf xpc_ert_tmf xpc_vc.tmf xpc_watc.tmf</pre>                                         | xPC Target documentation                                     |
| Target Support<br>Package                                    | mpc555exp.tlc<br>mpc555pil.tlc<br>mpc555rt.tlc<br>mpc555rt_grt.tlc | <pre>mpc555exp.tmf mpc555exp_diab.tmf mpc555pil.tmf mpc555pil_diab.tmf mpc555rt.tmf mpc555rt.tmf</pre> | Target Support Package documentation                         |
| Target Support<br>Package                                    | c166.tlc<br>c166_grt.tlc                                           | c166.tmf<br>c166_grt.tmf                                                                               | Target Support Package documentation                         |
| Target Support<br>Package                                    | ccslink_grt.tlc<br>ccslink_ert.tlc<br>8                            | N/A<br>9                                                                                               | Target Support Package documentation                         |
| Target Support<br>Package                                    | ccslink_grt.tlc<br>(GRT)<br>ccslink_ert.tlc                        | N/A<br>11                                                                                              | Target Support Package documentation                         |

<sup>8.</sup> ti\_c2000\_grt.tlc (GRT) and ti\_c2000\_ert.tlc are provided for backward compatibility

<sup>9.</sup> ti\_c2000\_grt.tmf (GRT) and ti\_c2000\_ert.tmf are provided for backward compatibility

<sup>10.</sup> ti\_c6000.tlc (GRT) and ti\_c6000\_ert.tlc are provided for backward compatibility

<sup>11.</sup> ti\_c6000.tmf (GRT) and ti\_c6000\_ert.tmf are provided for backward compatibility

## **Targets Supporting Nonzero Start Time**

When you try to build models with a nonzero start time, if the selected target does not support a nonzero start time, the Real-Time Workshop software does not generate code and displays an error message. The Rapid Simulation (RSim) target supports a nonzero start time when the **Configuration**Parameters > RSim Target > Solver selection parameter is set to Use Simulink solver module. All other targets do not support a nonzero start time.

## **Selecting a Target**

The first step to configuring a model for Real-Time Workshop code generation is to choose and configure a code generation target. When you select a target, other model configuration parameters change automatically to best serve requirements of the target. For example:

- Code interface parameters
- Build process parameters, such as the template make file
- Target hardware parameters, such as word size and byte ordering

Use the **Browse** button on the **Real-Time Workshop** pane to open the System Target File Browser (See "Selecting a Target" on page 18-11). The browser lets you select a preset target configuration consisting of a system target file, template makefile, and make command.

If you select a target configuration by using the System Target File Browser, your selection appears in the **System target file** field (*target*.tlc).

If you are using a target configuration that does not appear in the System Target File Browser, enter the name of your system target file in the **System target file** field. Click **Apply** or **OK** to configure for that target.

Chapter 18, "Selecting and Configuring a Target" describes the use of the browser and includes a complete list of available target configurations.

You can specify this configuration information for a specific type of target in one step by invoking the System Target File Browser, as explained in "Selecting a Target" on page 18-11. The browser lists a variety of ready-to-run configurations.

After selecting a system target, you can modify model configuration parameter settings, if necessary

If you want to switch between different targets in a single workflow for different code generation purposes (for example, rapid prototyping versus product code deployment), set up different configuration sets for the same model and switch the active configuration set for the current operation. For more information on how to set up configuration sets and change the active configuration set, see "Setting Up Configuration Sets" in the Simulinkdocumentation.

To select a target configuration using the System Target File Browser,

- 1 Click **Real-Time Workshop** on the Configuration Parameters dialog box. The **Real-Time Workshop** pane appears.
- 2 Click the Browse button next to the System target file field. This opens the System Target File Browser. The browser displays a list of all currently available target configurations, including customizations. When you select a target configuration, the Real-Time Workshop software automatically chooses the appropriate system target file, template makefile, and make command.
  - "Selecting a Target" on page 18-11 shows the System Target File Browser with the generic real-time target selected.
- **3** Click the desired entry in the list of available configurations. The background of the list box turns yellow to indicate an unapplied choice has been made. To apply it, click **Apply** or **OK**.

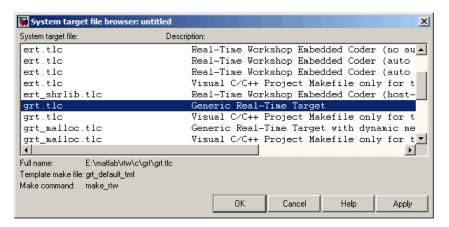

#### System Target File Browser

When you choose a target configuration, the Real-Time Workshop software automatically chooses the appropriate system target file, template makefile, and make command for the selected target, and displays them in the **System target file** field. The description of the target file from the browser is placed below its name in the general **Real-Time Workshop** pane.

## **Selecting a System Target File Programmatically**

Simulink models store model-wide parameters and target-specific data in *configuration sets*. Every configuration set contains a component that defines the structure of a particular target and the current values of target options. Some of this information is loaded from a system target file when you select a target using the System Target File Browser. You can configure models to generate alternative target code by copying and modifying old or adding new configuration sets and browsing to select a new target. Subsequently, you can interactively select an active configuration from among these sets (only one configuration set can be active at a given time).

Scripts that automate target selection need to emulate this process.

To program target selection

1 Obtain a handle to the active configuration set with a call to the getActiveConfigSet function.

- **2** Define string variables that correspond to the required Real-Time Workshop system target file, template makefile, and make command settings. For example, for the ERT target, you would define variables for the strings 'ert.tlc', 'ert\_default\_tmf', and 'make\_rtw'.
- 3 Select the system target file with a call to the switchTarget function. In the function call, specify the handle for the active configuration set and the system target file.
- 4 Set the TemplateMakefile and MakeCommand configuration parameters to the corresponding variables created in step 2.

#### For example:

```
cs = getActiveConfigSet(model);
stf = 'ert.tlc';
tmf = 'ert_default_tmf';
mc = 'make_rtw';
switchTarget(cs,stf,[]);
set_param(cs, 'TemplateMakefile',tmf);
set_param(cs, 'MakeCommand', mc);
```

## **Targets and Code Formats**

#### In this section...

"Backwards Compatibility of Code Formats" on page 18-15

"How Symbols Are Formatted in Generated Code" on page 18-18

"Target Code Format" on page 18-20

## **Backwards Compatibility of Code Formats**

Because GRT targets now use Embedded-C code format, existing applications that depend on the RealTime code format's calling interface could have compatibility issues. To address this, a set of macros is generated (in <code>model.h</code>) that maps Embedded-C data structures to the identifiers that RealTime code format used. The following, which can be found in any <code>model.h</code> file created for a GRT target, describes these identifier mappings:

```
/* Backward compatible GRT Identifiers */
#define rtB
                                          model B
#define BlockIO
                                          BlockIO model
#define rtXdot
                                          model Xdot
#define StateDerivatives
                                          StateDerivatives model
#define tXdis
                                          model Xdis
#define StateDisabled
                                          StateDisabled model
#define rtY
                                          model Y
#define ExternalOutputs
                                          ExternalOutputs model
#define rtP
                                          model P
#define Parameters
                                          Parameters model
```

Since the GRT target now uses the Embedded-C code format for back end code generation, many Embedded-C optimizations are available to all Real-Time Workshop users. In general, the GRT and ERT targets now have many more common features, but the ERT target offers additional controls for common features. The availability of features is now determined by licensing, rather than being tied to code format. The following table compares features available with a Real-Time Workshop license with those available under a Real-Time Workshop Embedded Coder license:

#### Comparison of Features Licensed with the Real-Time Workshop Product Versus the Real-Time Workshop Embedded Coder Product

| Feature                                                               | Real-Time Workshop License                                                                       | Real-Time Workshop<br>Embedded Coder License                                                                                                    |
|-----------------------------------------------------------------------|--------------------------------------------------------------------------------------------------|----------------------------------------------------------------------------------------------------|
| rtModel data<br>structure                                             | Full rtModel structure generated. GRT variable declaration: rtModel_model model_M_;              | rtModel is optimized for the model. Suppression of error status field, data logging fields, and in the structure is optional. ERT variable declaration: RT_MODEL_model model_M_; |
| Custom storage classes (CSCs)                                         | Code generation ignores CSCs;<br>objects are assigned a CSC default<br>to Auto storage class.    | Code generation with CSCs is supported.                                                                                                    |
| HTML code<br>generation report                                        | Basic HTML code generation report                                                                | Enhanced report with additional detail and hyperlinks to the model.                                                                                                    |
| Symbol formatting                                                     | Symbols (for signals, parameters and so on) are generated in accordance with hard-coded default. | Detailed control over generated symbols.                                                                                                    |
| User-defined<br>maximum identifier<br>length for generated<br>symbols | Supported                                                                                        | Supported                                                                                                    |
| Generation of terminate function                                      | Always generated                                                                                 | Option to suppress terminate function                                                                                                    |
| Combined output/update function                                       | Separate output/update functions are generated.                                                  | Option to generate combined output/update function                                                                                                    |
| Optimized data initialization                                         | Not available                                                                                    | Options to suppress generation of unnecessary initialization code for zero-valued memory, I/O ports, and so on                                                                   |

## Comparison of Features Licensed with the Real-Time Workshop Product Versus the Real-Time Workshop Embedded Coder Product (Continued)

| Feature                                                                          | Real-Time Workshop License                                                    | Real-Time Workshop<br>Embedded Coder License                                                                                              |  |  |  |  |
|----------------------------------------------------------------------------------|-------------------------------------------------------------------------------|----------------------------------------------------------------------------------------------------|--|--|--|--|
| Comments generation                                                              | Basic options to include or suppress comment generation                       | Options to include Simulink block<br>descriptions, Stateflow object<br>descriptions, and Simulink data<br>object descriptions in comments |  |  |  |  |
| Module Packaging<br>Features (MPF)                                               | Not supported                                                                 | Extensive code customization features. See the Real-Time Workshop Embedded Coder documentation.                                           |  |  |  |  |
| Target-optimized data types header file                                          | Requires full tmwtypes.h header file.                                         | Generates optimized rtwtypes.h header file, including only the necessary definitions required by the target.                              |  |  |  |  |
| User-defined types                                                               | User-defined types default to base types in code generation                   | User defined data type aliases are supported in code generation.                                                                          |  |  |  |  |
| Simplified call interface                                                        | Non-ERT targets default to GRT interface.                                     | ERT and ERT-based targets generate simplified interface.                                                                                  |  |  |  |  |
| Rate grouping                                                                    | Not supported                                                                 | Supported                                                                                                    |  |  |  |  |
| Auto-generation of main program module                                           | Not supported; static main program module is provided.                        | Automated and customizable generation of main program module is supported. Static main program also available.                            |  |  |  |  |
| MAT-file logging                                                                 | No option to suppress MAT-file logging data structures                        | Option to suppress MAT-file logging data structures                                                                                       |  |  |  |  |
| Reusable<br>(multi-instance) code<br>generation with static<br>memory allocation | Not supported                                                                 | Option to generate reusable code                                                                                                    |  |  |  |  |
| Software constraint options                                                      | Support for floating point, complex, and nonfinite numbers is always enabled. | Options to enable or disable support for floating-point, complex, and nonfinite number                                                    |  |  |  |  |

#### Comparison of Features Licensed with the Real-Time Workshop Product Versus the Real-Time Workshop Embedded Coder Product (Continued)

| Feature                                                  | Real-Time Workshop License                                     | Real-Time Workshop<br>Embedded Coder License                                      |
|----------------------------------------------------------|----------------------------------------------------------------|-----------------------------------------------------------------------------------|
| Application life span                                    | Defaults to inf                                                | User-specified; determines most efficient word size for integer timers.           |
| Software-in-the-loop<br>(SIL) testing                    | Model reference simulation target can be used for SIL testing. | Additional SIL testing support<br>by using auto-generation of<br>S-Function block |
| ANSI <sup>12</sup> -C/C++ code generation                | Supported                                                      | Supported                                                                         |
| ISO®13-C/C++ code<br>generation                          | Supported                                                      | Supported                                                                         |
| GNU <sup>14</sup> -C/C++ code generation                 | Supported                                                      | Supported                                                                         |
| Generate scalar inlined parameters as #DEFINE statements | Not supported                                                  | Supported                                                                         |
| MAT-file variable name modifier                          | Supported                                                      | Supported                                                                         |
| Data exchange: C<br>API, external mode,<br>ASAP2         | Supported                                                      | Supported                                                                         |

## **How Symbols Are Formatted in Generated Code**

The Real-Time Workshop code generator constructs identifiers automatically for GRT targets. The symbols that are so constructed include those for

<sup>12.</sup> ANSI® is a registered trademark of the American National Standards Institute, Inc.

<sup>13.</sup> ISO® is a registered trademark of the International Organization for Standardization.

<sup>14.</sup> GNU® is a registered trademark of the Free Software Foundation.

- Signals and parameters that have Auto storage class
- Subsystem function names that are not user defined
- All Stateflow names

Prior to Release 14, you could exercise these options (on the Configuration Parameters dialog box **Code appearance** pane) to format identifiers:

- Prefix model name to global identifiers
- Include System Hierarchy Number in Identifiers
- Include data type acronym in identifier

These options have been removed from the Real-Time Workshop GUI and replaced by a default symbol formatting specification. The components of a generated symbol are

- The root model name, followed by
- The name of the generating object (signal, parameter, state, and so on), followed by
- A unique *name mangling* string (if required)

The number of characters that any generated symbol can have is limited by the **Maximum identifier length** parameter specified on the **Symbols** pane of the Configuration Parameters dialog box. When there is a potential name collision between two symbols, a name mangling string is generated. The string has the minimum number of characters required to avoid the collision. The other symbol components are then inserted. If the **Maximum identifier length** parameter is not large enough to accommodate full expansions of the other components, they are truncated. To avoid this outcome, it is good practice to

 Avoid name collisions in general. One way to do this is to avoid using default block names (for example, Gain1, Gain2...) when there are many blocks of the same type in the model. Also, whenever possible, make subsystems atomic and reusable. Where possible, increase the **Maximum identifier length** to accommodate the length of the symbols you expect to generate. The maximum length you can specify is 256 characters.

#### Model Referencing Considerations

Within a model that uses model referencing, there can be no collisions between the names of the constituent models. When you generate code from a model that uses model referencing, the Maximum identifier length parameter must be large enough to accommodate the root model name and the name mangling string (if needed). A code generation error occurs if Maximum identifier length is not large enough.

When a name conflict occurs between a symbol within the scope of a higher-level model and a symbol within the scope of a referenced model, the symbol from the referenced model is preserved. Name mangling is performed on the symbol from the higher-level model.

The Real-Time Workshop Embedded Coder product provides a **Symbol** format field that lets you control the formatting of generated symbols in much greater detail. See "Preparing Models for Code Generation" in the Real-Time Workshop Embedded Coder documentation for more information.

## **Target Code Format**

- "Real-Time Code Format" on page 18-24
- "Real-Time malloc Code Format" on page 18-26
- "S-Function Code Format" on page 18-27
- "Embedded Code Format" on page 18-28

Your choice of code format is the most important code generation option. The code format specifies the overall framework of the generated code and determines its style.

When you choose a target, you implicitly choose a code format. Typically, the system target file will specify the code format by assigning the TLC variable CodeFormat. The following example is from ert.tlc.

%assign CodeFormat = "Embedded-C"

If the system target file does not assign CodeFormat, the default is RealTime (as in grt.tlc).

If you are developing a custom target, you must consider which code format is best for your application and assign CodeFormat accordingly.

Choose the RealTime or RealTime malloc code format for rapid prototyping. If your application does not have significant restrictions in code size, memory usage, or stack usage, you might want to continue using the generic real-time (GRT) target throughout development.

For production deployment, and when your application demands that you limit source code size, memory usage, or maintain a simple call structure, the Embedded-C code format is appropriate. Consider using the Real-Time Workshop Embedded Coder product, if you need added flexibility to configure and optimize code.

Finally, you should choose the Model Reference or the S-function formats if you are not concerned about RAM and ROM usage and want to

- Use a model as a component, for scalability
- Create a proprietary S-function MEX-file object
- Interface the generated code using the S-function C API
- Speed up your simulation

The following table summarizes how different targets support applications:

| Application                          | Targets                                                                                                    |
|--------------------------------------|----------------------------------------------------------------------------------------------------|
| Fixed- or variable-step acceleration | RSIM, S-Function, Model Reference                                                                                                    |
| Fixed-step real-time deployment      | GRT, GRT-Malloc, ERT, xPC Target, Wind River Systems Tornado, Real-Time Windows Target, Texas Instruments <sup>TM</sup> DSP, Freescale <sup>TM</sup> MPC5xx, |

The following table summarizes the various options available for each Real-Time Workshop code format/target, with the exceptions noted.

## Features Supported by Real-Time Workshop Targets and Code Formats

| Feature                                  | GRT | Real-<br>time<br>malloc | ERT | Wind<br>River<br>Systems<br>VxWorks<br>/Tornado | S-<br>Func | RSIM | RT<br>Win | хРС   | Other<br>Supported<br>Targets <sup>1</sup> |
|------------------------------------------|-----|-------------------------|-----|-------------------------------------------------|------------|------|-----------|-------|--------------------------------------------|
| Static<br>memory<br>allocation           | X   |                         | X   | X                                               |            |      | X         | X     | X                                          |
| Dynamic<br>memory<br>allocation          |     | X                       |     | X                                               | X          | X    |           | X     |                                            |
| Continuous time                          | X   | X                       | X   | X                                               | X          | X    | X         | X     |                                            |
| C/C++ MEX<br>S-functions<br>(noninlined) | X   | X                       | X   | X                                               | X          | X    | X         | X     |                                            |
| S-function (inlined)                     | X   | X                       | X   | X                                               | X          | X    | X         | X     | X                                          |
| Minimize<br>RAM/ROM<br>usage             |     |                         | X   | $X^2$                                           |            |      |           | $X^2$ | X                                          |
| Supports<br>external<br>mode             | X   | X                       | X   | X                                               |            | X    | X         | X     |                                            |
| Rapid prototyping                        | X   | X                       |     | X                                               |            |      | X         | X     | X                                          |
| Production code                          |     |                         | X   | $X^2$                                           |            |      |           | $X^2$ | X <sup>3</sup>                             |

#### Features Supported by Real-Time Workshop Targets and Code Formats (Continued)

| Feature                                                       | GRT            | Real-<br>time<br>malloc | ERT               |   | Wind<br>River<br>Systems<br>VxWorks<br>/Tornado | S-<br>Func     | RSIM | RT<br>Win | хРС                  | Other<br>Supported<br>Targets <sup>1</sup> |
|---------------------------------------------------------------|----------------|-------------------------|-------------------|---|-------------------------------------------------|----------------|------|-----------|----------------------|--------------------------------------------|
| Batch<br>parameter<br>tuning<br>and Monte<br>Carlo<br>methods |                |                         |                   | X |                                                 |                | X    |           |                      |                                            |
| System-level<br>Simulator                                     |                |                         |                   | X |                                                 |                |      |           |                      |                                            |
| Executes in hard real time                                    | X <sup>4</sup> | X <sup>4</sup>          | $X^4$             |   | X                                               |                |      | X         | X                    | X <sup>5</sup>                             |
| Non<br>real-time<br>executable<br>included                    | X              | X                       | X                 |   |                                                 |                | X    |           |                      |                                            |
| Multiple<br>instances<br>of model                             |                | X <sup>6</sup>          | X <sup>6,</sup> 7 |   |                                                 | X <sup>6</sup> |      |           | X <sup>2, 6,</sup> 7 | X <sup>2, 6, 7</sup>                       |
| Supports<br>variable-step<br>solvers                          |                |                         |                   |   |                                                 | X              | X    |           |                      |                                            |
| Supports<br>SIL/PIL                                           |                |                         | X                 |   |                                                 |                |      |           |                      | X                                          |

<sup>1</sup>The products that support other targets are: Embedded IDE Link, Target Support Package, Target Support Package, Embedded IDE Link, Target Support Package, and Target Support Package.

<sup>2</sup>Does not apply to GRT based targets. Applies only to an ERT based target.

<sup>3</sup>Except MPC5xx (algorithm export) targets

<sup>4</sup>The default GRT, GRT malloc, and ERT rt main files emulate execution of hard real time, and when explicitly connected to a real-time clock execute in hard real time.

<sup>5</sup>Except MPC5xx (processor-in-the-loop) and MPC5xx (algorithm export) targets

<sup>6</sup>You can generate code for multiple instances of a Stateflow chart or subsystem containing a chart, except when the chart contains exported graphical functions or the Stateflow model contains machine parented events.

<sup>7</sup>You must enable **Generate reusable code** in the Configuration Parameters Real-Time Workshop - Interface pane.

#### Real-Time Code Format

- "Introduction" on page 18-24
- "Unsupported Blocks" on page 18-25
- "System Target Files" on page 18-25
- "Template Makefiles" on page 18-25

**Introduction.** The real-time code format (corresponding to the generic real-time target) is useful for rapid prototyping applications. If you want to generate real-time code while iterating model parameters rapidly, you should begin the design process with the generic real-time target. The real-time code format supports:

- Continuous time
- Continuous states
- C/C++ MEX S-functions (inlined and noninlined)

For more information on inlining S-functions, see Chapter 31, "Integrating External Code Using S-Functions", and the Target Language Compiler documentation.

The real-time code format declares memory statically, that is, at compile time.

**Unsupported Blocks.** The real-time format does not support the following built-in user-defined blocks:

- MATLAB Fcn block (note that Fcn blocks are supported)
- S-Function block M-file S-functions, Fortran S-functions, or C/C++ MEX S-functions that call into the MATLAB environment (Fcn block calls *are* supported)

#### System Target Files.

- grt.tlc Generic Real-Time Target
- rsim.tlc Rapid Simulation Target
- tornado.tlc Tornado (VxWorks) Real-Time Target

#### **Template Makefiles.**

- grt
  - grt lcc.tmf Lcc compiler
  - grt unix.tmf The Open Group UNIX host
  - grt vc.tmf Microsoft Visual C++
  - grt watc.tmf Watcom C
- rsim
  - rsim\_lcc.tmf Lcc compiler
  - rsim unix.tmf UNIX host
  - rsim vc.tmf Visual C++
  - rsim watc.tmf Watcom C
- tornado.tmf

win watc.tmf

#### **Real-Time malloc Code Format**

- "Introduction" on page 18-26
- "Unsupported Blocks" on page 18-26
- "System Target Files" on page 18-27
- "Template Makefiles" on page 18-27

**Introduction.** The real-time malloc code format (corresponding to the generic real-time malloc target) is very similar to the real-time code format. The differences are

- Real-time malloc declares memory dynamically.
  - For blocks provided by The MathWorks, malloc calls are limited to the model initialization code. Generated code is designed to be free from memory leaks, provided that the model termination function is called.
- Real-time malloc allows you to deploy multiple instances of the same model with each instance maintaining its own unique data.
- Real-time malloc allows you to combine multiple models together in one executable. For example, to integrate two models into one larger executable, real-time malloc maintains a unique instance of each of the two models. If you do not use the real-time malloc format, the Real-Time Workshop code generator will not necessarily create uniquely named data structures for each model, potentially resulting in name clashes.

grt malloc main.c (or .cpp), the main routine for the generic real-time malloc (grt malloc) target, supports one model by default. See "Combining Multiple Models" on page 3-114 for information on modifying grt malloc main.c (or .cpp) to support multiple models. grt malloc main.c and grt malloc main.cpp are located in the directory matlabroot/rtw/c/grt malloc.

**Unsupported Blocks.** The real-time malloc format does not support the following built-in blocks, as shown:

Functions & Tables

- MATLAB Fcn block (note that Fcn blocks are supported)
- S-Function block M-file S-functions, Fortran S-functions, or C/C++ MEX S-functions that call into the MATLAB environment (Fcn block calls are supported)

#### System Target Files.

- grt\_malloc.tlc Generic Real-Time Target with dynamic memory allocation
- tornado.tlc Tornado (VxWorks) Real-Time Target

#### Template Makefiles.

- grt malloc
  - grt malloc lcc.tmf Lcc compiler
  - grt\_malloc\_unix.tmf The Open Group UNIX host
  - grt\_malloc\_vc.tmf Microsoft Visual C++
  - grt\_malloc\_watc.tmf Watcom C
- tornado.tmf

#### S-Function Code Format

The S-function code format (corresponding to the S-function target) generates code that conforms to the Simulink MEX S-function API. Using the S-function target, you can build an S-function component and use it as an S-Function block in another model.

The S-function code format is also used by the accelerated simulation target to create the Accelerator MEX-file.

In general, you should not use the S-function code format in a system target file. However, you might need to do special handling in your inlined TLC files to account for this format. You can check the TLC variable CodeFormat to see if the current target is a MEX-file. If CodeFormat = "S-Function" and the TLC variable Accelerator is set to 1, the target is an accelerated simulation MEX-file.

See "Creating Component Object Libraries and Enhancing Simulation Performance" on page 3-92, for more information.

#### Embedded Code Format

- "Introduction" on page 18-28
- "Using the Real-Time Model Data Structure" on page 18-28
- "Making GRT-Based Targets ERT-Compatible" on page 18-30

**Introduction.** The Embedded-C code format corresponds to the Real-Time Workshop Embedded Coder target (ERT), and targets derived from ERT. This code format includes a number of memory-saving and performance optimizations. See the Real-Time Workshop Embedded Coder documentation for details.

Using the Real-Time Model Data Structure. The Embedded-C format uses the real-time model (RT MODEL) data structure. This structure is also referred to as the rtModel data structure. You can access rtModel data by using a set of macros analogous to the ssSetxxx and ssGetxxx macros that S-functions use to access SimStruct data, including noninlined S-functions compiled by the Real-Time Workshop code generator, and are documented in the Writing S-Functions documentation.

You need to use the set of macros rtmGetxxx and rtmSetxxx to access the real-time model data structure, which is specific to the Real-Time Workshop product. The rtModel is an optimized data structure that replaces SimStruct as the top level data structure for a model. The rtmGetxxx and rtmSetxxx macros are used in the generated code as well as from the main.c or main.cpp module. If you are customizing main.c or main.cpp (either a static file or a generated file), you need to use rtmGetxxx and rtmSetxxx instead of the ssSetxxx and ssGetxxx macros.

Usage of rtmGetxxx and rtmSetxxx macros is the same as for the ssSetxxx and ssGetxxx versions, except that you replace SimStruct S by real-time model data structure rtM. The following table lists rtmGetxxx and rtmSetxxx macros that are used in grt main.c, grt main.cpp, grt malloc main.c, and grt malloc main.cpp.

## Macros for Accessing the Real-Time Model Data Structure

| rtm Macro Syntax                            | Description                                                                                                    |
|---------------------------------------------|----------------------------------------------------------------------------------------------------|
| rtmGetdX(rtm)                               | Get the derivatives of a block's continuous states                                                                         |
| rtmGetOffsetTimePtr(RT_MDL rtM)             | Return the pointer of vector that store all sample time offset of the model associated with rtM                            |
| <pre>rtmGetNumSampleTimes(RT_MDL rtM)</pre> | Get the number of sample times that a block has                                                                            |
| rtmGetPerTaskSampleHitsPtr(RT_MDL)          | Return a pointer of NumSampleTime × NumSampleTime matrix                                                                   |
| <pre>rtmGetRTWExtModeInfo(RT_MDL rtM)</pre> | Return an external mode information data structure of the model. This data structure is used internally for external mode. |
| rtmGetRTWLogInfo(RT_MDL)                    | Return a data structure used by Real-Time<br>Workshop logging. Internal use.                                               |
| rtmGetRTWRTModelMethodsInfo(RT_MDL)         | Return a data structure of Real-Time<br>Workshop real-time model methods<br>information. Internal use.                     |
| rtmGetRTWSolverInfo(RT_MDL)                 | Return data structure containing solver information of the model. Internal use.                                            |
| rtmGetSampleHitPtr(RT_MDL)                  | Return a pointer of Sample Hit flag vector                                                                                 |
| rtmGetSampleTime(RT_MDL rtM, int TID)       | Get a task's sample time                                                                                                   |
| rtmGetSampleTimePtr(RT_MDL rtM)             | Get pointer to a task's sample time                                                                                        |
| rtmGetSampleTimeTaskIDPtr(RT_MDL rtM)       | Get pointer to a task's ID                                                                                                 |
| <pre>rtmGetSimTimeStep(RT_MDL)</pre>        | Return simulation step type ID (MINOR_TIME_STEP, MAJOR_TIME_STEP)                                                          |
| rtmGetStepSize(RT_MDL)                      | Return the fundamental step size of the model                                                                              |
| rtmGetT(RT_MDL,t)                           | Get the current simulation time                                                                                            |
| rtmSetT(RT_MDL,t)                           | Set the time of the next sample hit                                                                                        |
| rtmGetTaskTime(RT_MDL,tid)                  | Get the current time for the current task                                                                                  |

#### Macros for Accessing the Real-Time Model Data Structure (Continued)

| rtm Macro Syntax            | Description                                                               |
|-----------------------------|---------------------------------------------------------------------------|
| rtmGetTFinal(RT_MDL)        | Get the simulation stop time                                              |
| rtmSetTFinal(RT_MDL,finalT) | Set the simulation stop time                                              |
| rtmGetTimingData(RT_MDL)    | Return a data structure used by timing engine of the model. Internal use. |
| rtmGetTPtr(RT_MDL)          | Return a pointer of the current time                                      |
| rtmGetTStart(RT_MDL)        | Get the simulation start time                                             |
| rtmIsContinuousTask(rtm)    | Determine whether a task is continuous                                    |
| rtmIsMajorTimeStep(rtm)     | Determine whether the simulation is in a major step                       |
| rtmIsSampleHit(RT_MDL,tid)  | Determine whether the sample time is hit                                  |

For additional details on usage, see "SimStruct Functions — Alphabetical List" in the Writing S-Functions documentation.

Making GRT-Based Targets ERT-Compatible. If you have developed a GRT-based custom target, it is simple to make your target ERT compatible. By doing so, you can take advantage of many efficiencies.

There are several approaches to ERT compatibility:

- If your installation does not include a Real-Time Workshop Embedded Coder license, you can convert a GRT-based target as described in Converting Your Target to Use rtModel on page 31. This enables your custom target to support all current GRT features, including back end Embedded-C code generation.
- You can create an ERT-based target, but continue to use your customized version of the grt main.c or grt main.cpp module. To do this, you can configure the ERT target to generate a GRT-compatible calling interface, as described in Generating GRT Wrapper Code from the ERT target on page 33. This lets your target support the full ERT feature set, without

changing your GRT-based run-time interface. This approach requires that your installation has a Real-Time Workshop Embedded Coder license.

• If your installation includes a Real-Time Workshop Embedded Coder license, you can reimplement your custom target as a completely ERT-based target, including use of an ERT generated main program. This approach lets your target support the full ERT feature set, without the overhead caused by wrapper calls.

**Note** If you intend to use custom storage classes (CSCs) with a custom target, you must use an ERT-based target. See "Creating and Using Custom Storage Classes" in the Real-Time Workshop Embedded Coder documentation for detailed information on CSCs.

For details on how GRT targets are made call-compatible with previous Real-Time Workshop product versions, see "Using the Real-Time Model Data Structure" on page 18-28.

#### Converting Your Target to Use rtModel

The real-time model data structure (rtModel) encapsulates model-specific information in a much more compact form than the SimStruct. Many ERT-related efficiencies depend on generation of rtModel rather than SimStruct, including

- Integer absolute and elapsed timing services
- Independent timers for asynchronous tasks
- Generation of improved C API code for signal and parameter monitoring
- Pruning the data structure to minimize its size (ERT-derived targets only)

To take advantage of such efficiencies, you must update your GRT-based target to use the rtModel (unless you already did so for Release 13). The conversion requires changes to your system target file, template makefile, and main program module.

The following changes to the system target file and template makefile are required to use rtModel instead of SimStruct:

• In the system target file, add the following global variable assignment:

```
%assign GenRTModel = TLC TRUE
```

• In the template makefile, define the symbol USE\_RTMODEL. See one of the GRT template makefiles for an example.

The following changes to your main program module (that is, your customized version of grt main.c or grt main.cpp) are required to use rtModel instead of SimStruct:

- Include rtmodel.h instead of simstruc.h.
- Since the rtModel data structure has a type that includes the model name, define the following macros at the top of the main program file:

```
#define EXPAND CONCAT(name1,name2) name1 ## name2
#define CONCAT(name1,name2) EXPAND CONCAT(name1,name2)
#define RT MODEL CONCAT(MODEL, rtModel)
```

 Change the extern declaration for the function that creates and initializes the SimStruct to

```
extern RT MODEL *MODEL(void);
```

- Change the definitions of rt\_CreateIntegrationData and rt\_UpdateContinuousStates to be as shown in the Release 14 version of grt main.c.
- Change all function prototypes to have the argument 'RT MODEL' instead of the argument 'SimStruct'.
- The prototypes for the functions rt\_GetNextSampleHit, rt UpdateDiscreteTaskSampleHits, rt UpdateContinuousStates, rt\_UpdateDiscreteEvents, rt\_UpdateDiscreteTaskTime, and rt InitTimingEngine have changed. Change their names to use the prefix rt\_Sim instead of rt\_ and then change the arguments you pass in to them.

See the Release 14 version of grt\_main.c for the list of arguments passed in to each function.

 Modify all macros that refer to the SimStruct to now refer to the rtModel. SimStruct macros begin with the prefix ss, whereas rtModel macros begin with the prefix rtm. For example, change ssGetErrorStatus to rtmGetErrorStatus.

#### Generating GRT Wrapper Code from the ERT target

The Real-Time Workshop Embedded Coder product supports the **GRT compatible call interface** option. When this option is selected, the Real-Time Workshop Embedded Coder product generates model function calls that are compatible with the main program module of the GRT target (grt\_main.c or grt\_main.cpp). These calls act as wrappers that interface to ERT (Embedded-C format) generated code.

This option provides a quick way to use ERT target features with a GRT-based custom target that has a main program module based on grt\_main.c or grt\_main.cpp.

See the "Preparing Models for Code Generation" in the Real-Time Workshop Embedded Coder documentation for detailed information on the **GRT** compatible call interface option.

# **Template Makefiles and Make Options**

The Real-Time Workshop product includes a set of built-in template makefiles that are designed to build programs for specific targets.

There are two types of template makefiles:

• *Compiler-specific* template makefiles are designed for use with a particular compiler or development system.

By convention, compiler-specific template makefiles are named according to the target and compiler (or development system). For example, grt\_vc.tmf

is the template makefile for building a generic real-time program under the Visual C++ compiler; ert lcc.tmf is the template makefile for building a Real-Time Workshop Embedded Coder program under the Lcc compiler.

 Default template makefiles make your model designs more portable, by choosing the correct compiler-specific makefile and compiler for your installation. "Choosing and Configuring a Compiler" on page 24-2 describes the operation of default template makefiles in detail.

Default template makefiles are named target default tmf. They are M-files that, when run, select the appropriate TMF. For example, grt default tmf is the default template makefile for building a generic real-time program; ert default tmf is the default template makefile for building a Real-Time Workshop Embedded Coder program.

You can supply options to makefiles by using arguments to the **Make command** field in the general **Real-Time Workshop** pane of the Configuration Parameters dialog box. Append the arguments after make rtw (or make xpc or other make command), as in the following example:

```
make rtw OPTS="-DMYDEFINE=1"
```

The syntax for make command options differs slightly for different compilers.

Complete details on the structure of template makefiles are provided in the Real-Time Workshop Embedded Coder documentation. This information is provided for those who want to customize template makefiles. This section describes compiler-specific template makefiles and common options you can use with each.

**Note** To control compiler optimizations for your Real-Time Workshop makefile build at the Simulink GUI level, use the **Compiler optimization level** option on the **Real-Time Workshop** pane of the Configuration Parameters dialog box. The **Compiler optimization level** option provides

- Target-independent values Optimizations on (faster runs) and Optimizations off (faster builds), which allow you to easily toggle compiler optimizations on and off during code development
- The value Custom for entering custom compiler optimization flags at Simulink GUI level (rather than at other levels of the build process)

If you specify compiler options for your Real-Time Workshop makefile build using OPT\_OPTS, MEX\_OPTS (except MEX\_OPTS="-v"), or MEX\_OPT\_FILE, the value of **Compiler optimization level** is ignored and a warning is issued about the ignored parameter.

### **Template Makefiles for UNIX Platforms**

The template makefiles for UNIX platforms are designed to be used with the Free Software Foundation's GNU Make. These makefile are set up to conform to the guidelines specified in the IEEE<sup>®15</sup> Std 1003.2-1992 (POSIX) standard.

- ert unix.tmf
- grt\_malloc\_unix.tmf
- grt unix.tmf
- rsim unix.tmf
- rtwsfcn unix.tmf

You can supply options by using arguments to the make command.

• OPTS — User-specific options, for example,

```
make rtw OPTS="-DMYDEFINE=1"
```

<sup>15.</sup>  $IEEE^{\circledast}$  is a registered trademark of The Institute of Electrical and Electronics Engineers, Inc.

- OPT OPTS— Optimization options. Default is -0. To enable debugging specify as OPT OPTS=-g. Because of optimization problems in IBM\_RS, the default is no optimization.
- CPP OPTS C++ compiler options.
- USER SRCS Additional user sources, such as files needed by S-functions.
- USER INCLUDES Additional include paths, for example,

```
USER INCLUDES="-Iwhere-ever -Iwhere-ever2"
```

These options are also documented in the comments at the head of the respective template makefiles.

## Template Makefiles for the Microsoft Visual C++ Compiler

The Real-Time Workshop product offers two sets of template makefiles designed for use with the Visual C++ compiler.

To build an executable within the Real-Time Workshop build process, use one of the target vc.tmf template makefiles:

- ert vc.tmf
- grt malloc vc.tmf
- grt vc.tmf
- rsim vc.tmf
- rtwsfcn vc.tmf

You can supply options by using arguments to the make command.

- OPT OPTS Optimization option. Default is -02. To enable debugging specify as OPT OPTS=-Zd.
- OPTS User-specific options.
- CPP OPTS C++ compiler options.
- USER SRCS Additional user sources, such as files needed by S-functions.
- USER INCLUDES Additional include paths, for example,

```
USER_INCLUDES="-Iwhere-ever -Iwhere-ever2"
```

These options are also documented in the comments at the head of the respective template makefiles.

#### Visual C++ Code Generation Only

To create a Visual C++ project makefile (model.mak) without building an executable, use one of the target\_msvc.tmf template makefiles:

- ert msvc.tmf
- grt\_malloc\_msvc.tmf
- grt msvc.tmf

These template makefiles are designed to be used with nmake, which is bundled with the Visual C++ compiler.

You can supply the following options by using arguments to the nmake command:

• OPTS — User-specific options, for example,

```
make rtw OPTS="/D MYDEFINE=1"
```

- USER SRCS Additional user sources, such as files needed by S-functions.
- USER INCLUDES Additional include paths, for example,

```
USER_INCLUDES="-Iwhere-ever -Iwhere-ever2"
```

These options are also documented in the comments at the head of the respective template makefiles.

# Template Makefiles for the Watcom C/C++ Compiler

The Real-Time Workshop product provides template makefiles to create an executable for the Microsoft Windows platform using Watcom C/C++. These template makefiles are designed to be used with wmake, which is bundled with Watcom C/C++.

**Note** The Watcom C compiler is no longer available from the manufacturer. However, the Real-Time Workshop product continues to ship with Watcom-related template makefiles.

- ert watc.tmf
- grt malloc watc.tmf
- grt\_watc.tmf
- rsim watc.tmf
- rtwsfcn watc.tmf

You can supply options by using arguments to the make command. Note that the location of the quotes is different from the other compilers and make utilities discussed in this chapter.

• OPTS — User-specific options, for example,

```
make rtw "OPTS=-DMYDEFINE=1"
```

- OPT OPTS Optimization options. The default optimization option is -oxat. To turn off optimization and add debugging symbols, specify the -d2 compiler switch in the make command, for example,
  - make rtw "OPT\_OPTS=-d2"
- CPP OPTS C++ compiler options.
- USER OBJS Additional user objects, such as files needed by S-functions.
- USER\_PATH The directory path to the source (.c or .cpp) files that are used to create any .obj files specified in USER OBJS. Multiple paths must be separated with a semicolon. For example,

```
USER PATH="path1;path2"
```

• USER INCLUDES — Additional include paths, for example,

```
USER INCLUDES="-Iinclude-path1 -Iinclude-path2"
```

These options are also documented in the comments at the head of the respective template makefiles.

### **Template Makefiles for the LCC Compiler**

The Real-Time Workshop product provides template makefiles to create an executable for the Windows platform using Lcc compiler Version 2.4 and GNU Make (gmake).

- ert lcc.tmf
- grt lcc.tmf
- grt malloc lcc.tmf
- rsim\_lcc.tmf
- rtwsfcn lcc.tmf

You can supply options by using arguments to the make command:

• OPTS — User-specific options, for example,

```
make rtw OPTS="-DMYDEFINE=1"
```

• OPT\_OPTS — Optimization options. Default is none. To enable debugging, specify -g4 in the make command:

```
make_rtw OPT_OPTS="-g4"
```

- CPP\_OPTS C++ compiler options.
- USER\_SRCS Additional user sources, such as files needed by S-functions.
- USER\_INCLUDES Additional include paths, for example,

```
USER_INCLUDES="-Iwhere-ever -Iwhere-ever2"
```

For Lcc, have a / as file separator before the filename instead of a \, for example, d:\work\proj1/myfile.c.

These options are also documented in the comments at the head of the respective template makefiles.

## **Enabling the Real-Time Workshop Software to Build** When Path Names Contain Spaces

The Real-Time Workshop software is able to handle path names that include spaces. Spaces might appear in the path from several sources:

- Your MATLAB installation directory
- The current MATLAB directory in which you initiate a build
- A compiler you are using for a Real-Time Workshop build

If your work environment includes one or more of the preceding scenarios, use the following support mechanisms, as necessary and appropriate:

• Add the following code to your template makefile (.tmf):

```
ALT MATLAB ROOT
                         = |>ALT MATLAB ROOT<|
ALT MATLAB BIN
                        = |>ALT MATLAB BIN<|
!if "$(MATLAB ROOT)" != "$(ALT MATLAB ROOT)"
MATLAB ROOT = \$(ALT MATLAB ROOT)
!endif
!if "$(MATLAB BIN)" != "$(ALT MATLAB BIN)"
MATLAB BIN = $(ALT MATLAB BIN)
!endif
```

This code replaces MATLAB ROOT with ALT MATLAB ROOT when the values of the two tokens are not equal, indicating the path for your MATLAB installation directory includes spaces. Likewise, ALT MATLAB BIN replaces MATLAB BIN.

Note the preceding code is specific to nmake. See the supplied Real-Time Workshop template make files for platform-specific examples.

 When using operating system commands, such as system or dos, enclose path that specify executables or command parameters in double quotes (" "). For example,

```
system('dir "D:\Applications\Common Files"')
```

# **Custom Targets**

You can create your own system target files to build custom targets that interface with external code or operating environments. If you have in the past created system target files, note that the form of callbacks has changed between Versions 5 and 6 of the Real-Time Workshop product. See the Real-Time Workshop Embedded Coder documentation for details, including how to make your custom targets appear in the System Target File Browser and display appropriate controls in panes of the Configuration Parameters dialog box.

# Selecting a Target Programming Language

Use the **Language** menu in the **Target selection** section of the **Real-Time Workshop** pane to select the target language for the code generated by the Real-Time Workshop code generator. You can select C or C++. The Real-Time Workshop software generates .c or .cpp files, depending on your selection, and places the files in your build directory.

**Note** If you select C++, you might need to configure the Real-Time Workshop software to use the appropriate compiler before you build a system. For details, see "Choosing and Configuring a Compiler" on page 24-2.

# Specifying Code Appearance and Documentation

- "Configuring Code Comments" on page 20-2
- "Configuring Generated Identifiers" on page 20-3

# **Configuring Code Comments**

Configure how the Real-Time Workshop code generator inserts comments into generated code, by modifying parameters on the Comments pane.

Note Comments can include international (non-US-ASCII) characters encountered during code generation when found in Simulink block names and block descriptions, user comments on Stateflow diagrams, Stateflow object descriptions, custom TLC files, and code generation template files.

| То                                                                                                    | Select                                                                                                    |
|----------------------------------------------------------------------------------------------------|----------------------------------------------------------------------------------------------------|
| Include comments in generated code                                                                                                    | <b>Include comments</b> . Selecting this parameter allows you to select one or more comment types to be placed in the code.                                                                                                    |
| Include comments<br>for blocks that<br>were eliminated<br>as the result<br>of optimizations<br>(such as parameter<br>inlining)              | Show eliminated blocks.                                                                                                    |
| Automatically insert<br>comments that<br>describe a block's<br>code before the code<br>in the generated file                                | Simulink block / Stateflow object comments.                                                                                                    |
| Include comments for parameter variable names and names of source blocks in the model parameter structure declaration in <i>model_prm.h</i> | Verbose comments for SimulinkGlobal storage class. If you do not select this parameter, parameter comments are generated if less than 1000 parameters are declared. This reduces the size of the generated file for models with a large number of parameters. When you select the parameter, parameter comments are generated regardless of the number of parameters. |

For descriptions of Comments pane parameters, see "Real-Time Workshop Pane: Comments" in the Real-Time Workshop reference documentation.

# **Configuring Generated Identifiers**

Configure how the Real-Time Workshop code generator uses symbols to name identifiers and objects by setting parameters on the **Symbols** pane.

Two options are available for GRT targets: **Maximum identifier length** and **Reserved names**. These are the only symbols options for GRT targets.

The **Maximum identifier length** field allows you to limit the number of characters in function, type definition, and variable names. The default is 31 characters. This is also the minimum length you can specify; the maximum is 256 characters. Consider increasing identifier length for models having a deep hierarchical structure, and when exercising some of the mnemonic identifier options described below.

Within a model containing Model blocks, no collisions of constituent model names can exist. When generating code from a model that uses model referencing, the **Maximum identifier length** must be large enough to accommodate the root model name and the name mangling string (if any). A code generation error occurs if **Maximum identifier length** is too small.

When a name conflict occurs between a symbol within the scope of a higher level model and a symbol within the scope of a referenced model, the symbol from the referenced model is preserved. Name mangling is performed on the symbol from the higher level model.

The **Reserved names** field allows you to specify the set of keywords that the Real-Time Workshop code generation process should not use, facilitating code integration where functions and variables from external environments are unknown in the Simulink model. For a list of rules for specifying reserved names, see "Reserved names" in the Real-Time Workshop reference documentation.

If your model contains Embedded MATLAB Function or Stateflow blocks, the Real-Time Workshop code generation process can use the reserved names specified for those blocks if you select **Use the same reserved names as Simulation Target**.

If the Real-Time Workshop Embedded Coder product is installed on your system, the **Symbols** pane expands to include options for controlling identifier

formats, mangle length, scalar inlined parameters, and Simulink data object naming rules. For details, see "Customizing Generated Identifiers" in the Real-Time Workshop Embedded Coder documentation.

For descriptions of Symbols pane parameters, see "Real-Time Workshop Pane: Symbols" in the Real-Time Workshop reference documentation.

# Reserved Keywords

Real-Time Workshop software reserves certain words for its own use as keywords of the generated code language. Real-Time Workshop keywords are reserved for use internal to Real-Time Workshop software and should not be used in Simulink models as identifiers or function names. If your model contains any reserved keywords, the Real-Time Workshop build does not complete and an error message is displayed. To address this error, modify your model to use identifiers or names that are not reserved. The following tables list Real-Time Workshop C Keywords, Real-Time Workshop® C++ Keywords on page 20-5, and Real-Time Workshop Target Function Library Keywords. If you are generating C++ code using the Real-Time Workshop software, your model must not contain both the Real-Time Workshop C Keywords and the Real-Time Workshop C++ Keywords.

**Note** You can register additional reserved identifiers in the Simulink environment. For more information, see "Reserved names" in the Real-Time Workshop reference documentation.

#### Real-Time Workshop C Keywords

| abs       | creal_T   | for     | real_T   | typedef  |
|-----------|-----------|---------|----------|----------|
| asm       | creal32_T | fortran | real32_T | uint_T   |
| auto      | creal64_T | goto    | real64_T | uint8_T  |
| bool      | cuint8_T  | id_t    | register | uint16_T |
| boolean_T | cuint16_T | if      | return   | uint32_T |
| break     | cuint32_T | int     | short    | uint64_T |
| byte_T    | default   | int_T   | signed   | union    |

#### Real-Time Workshop C Keywords (Continued)

| case     | do     | int8_T    | single | unsigned |
|----------|--------|-----------|--------|----------|
| char     | double | int16_T   | sizeof | vector   |
| char_T   | else   | int32_T   | static | void     |
| cint8_T  | enum   | int64_T   | struct | volatile |
| cint16_T | extern | long      | switch | while    |
| cint32_T | false  | matrix    | time_T |          |
| const    | FALSE  | NULL      | true   |          |
| continue | float  | pointer_T | TRUE   |          |

#### Real-Time Workshop C++ Keywords

| catch        | friend    | protected        | try      |
|--------------|-----------|------------------|----------|
| class        | inline    | public           | typeid   |
| const_cast   | mutable   | reinterpret_cast | typename |
| delete       | namespace | static_cast      | using    |
| dynamic_cast | new       | template         | virtual  |
| explicit     | operator  | this             | wchar_t  |
| export       | private   | throw            |          |

#### **Real-Time Workshop Target Function Library Keywords**

| acos   | muDoubleScalarCosh  | rt_Lookup2D_Normal    |
|--------|---------------------|-----------------------|
| acosf  | muDoubleScalarExp   | rt_Lookup2D32_General |
| acosh  | muDoubleScalarFloor | rt_Lookup2D32_Normal  |
| acoshf | muDoubleScalarHypot | rt_Lookup32           |
| asin   | muDoubleScalarLog   | rt_MAX                |
| asinf  | muDoubleScalarLog10 | rt_MIN                |
| asinh  | muDoubleScalarMax   | rt_mod                |
| asinhf | muDoubleScalarMin   | rt_mod_boolean        |

#### **Real-Time Workshop Target Function Library Keywords (Continued)**

| atan        | muDoubleScalarMod      | rt_mod32        |
|-------------|------------------------|-----------------|
| atan2       | muDoubleScalarPower    | rt_mod_sint32   |
| atan2f      | muDoubleScalarSinCos   | rt_mod_sint16   |
| atanf       | muDoubleScalarRound    | rt_mod_sint8    |
| atanh       | muDoubleScalarSign     | rt_mod_uint32   |
| atanhf      | muDoubleScalarSin      | rt_mod_uint16   |
| ceil        | muDoubleScalarSinh     | rt_mod_uint8    |
| ceilf       | muDoubleScalarSqrt     | RT_PI           |
| cos         | muDoubleScalarTan      | rt_rem_boolean  |
| cosf        | muDoubleScalarTanh     | rt_rem_sint32   |
| cosh        | muIntScalarAbs_sint32  | rt_rem_sint16   |
| coshf       | muIntScalarAbs_sint16  | rt_rem_sint8    |
| DBL_EPSILON | muIntScalarAbs_sint8   | rt_rem_uint32   |
| DBL_MAX     | muIntScalarAbs_uint32  | rt_rem_uint16   |
| DBL_MIN     | muIntScalarAbs_uint16  | rt_rem_uint8    |
| exp         | muIntScalarAbs_uint8   | rt_SATURATE     |
| exp10       | muIntScalarMin_sint32  | rt_SGN          |
| exp10f      | muIntScalarMin_sint16  | rtStopExecution |
| expf        | muIntScalarMin_sint8   | rt_UNSGN        |
| fabs        | muIntScalarMin_uint32  | rt_ZCFcn        |
| fabsf       | muIntScalarMin_uint16  | rtGetInf        |
| floor       | muIntScalarMin_uint8   | rtGetInfF       |
| floorf      | muIntScalarMax_sint32  | rtGetMinusInf   |
| FLT_EPSILON | muIntScalarMax_sint16  | rtGetMinusInfF  |
| FLT_MAX     | muIntScalarMax_sint8   | rtGetNaN        |
| FLT_MIN     | muIntScalarMax_uint32  | rtGetNaNF       |
| fmax        | muIntScalarSign_uint16 | rtInf           |

## **Real-Time Workshop Target Function Library Keywords (Continued)**

| fmaxf               | muIntScalarSign_uint8  | rtInfF             |
|---------------------|------------------------|--------------------|
| fmin                | muIntScalarSign_sint32 | rtIsInf            |
| fminf               | muIntScalarSign_sint16 | rtIsInfF           |
| fmod                | muIntScalarSign_sint8  | rtIsNaN            |
| fmodf               | muIntScalarSign_uint32 | rtIsNaNF           |
| hypot               | muIntScalarSign_uint16 | rtMinusInf         |
| hypotf              | muIntScalarSign_uint8  | rtMinusInfF        |
| ldexp               | pow                    | rtNaN              |
| ldexpf              | powf                   | rtNaNF             |
| log                 | roundf                 | sf_SREM            |
| log10               | rt_ABS                 | sin                |
| log10f              | rt_atan2               | sinf               |
| logf                | rt_atan232             | sinh               |
| memcmp              | rt_DIVQUOT             | sinhf              |
| memcpy              | rt_DIVREM              | SLibSfcnHelperFcns |
| memset              | RT_E                   | sqrt               |
| muDoubleScalarAbs   | rt_FSGN                | sqrtf              |
| muDoubleScalarAcos  | rt_hypot               | tan                |
| muDoubleScalarAcosh | rt_hypot32             | tanf               |
| muDoubleScalarAsin  | rt_I32ZCFcn            | tanh               |
| muDoubleScalarAsinh | rt_In                  | tanhf              |
| muDoubleScalarAtan  | rt_InitInfAndNaN       | trunc              |
| muDoubleScalarAtan2 | RT_LN_10               | truncf             |
| muDoubleScalarAtanh | RT_LOG10E              | utAssert           |
| muDoubleScalarCeil  | rt_Lookup              |                    |
| muDoubleScalarCos   | rt_Lookup2D_General    |                    |
|                     |                        |                    |

### **Construction of Symbols**

For GRT, GRT-malloc and RSim targets, the Real-Time Workshop code generator automatically constructs identifiers for variables and functions in the generated code. These symbols identify

- Signals and parameters that have Auto storage class
- Subsystem function names that are not user defined
- All Stateflow names

The components of a generated symbol include

- The root model name, followed by
- The name of the generating object (signal, parameter, state, and so on), followed by
- A unique *name mangling* string

The name mangling string is conditionally generated only when necessary to resolve potential conflicts with other generated symbols.

The length of generated symbols is limited by the Maximum identifier length parameter specified on the Symbols pane of the Configuration Parameters dialog box. When there is a potential name collision between two symbols, a name mangling string is generated. The string has the minimum number of characters required to avoid the collision. The other symbol components are then inserted. If Maximum identifier length is not large enough to accommodate full expansions of the other components, they are truncated. To avoid this outcome, it is good practice to

- Avoid name collisions in general. One way to do this is to avoid using default block names (for example, Gain1, Gain2...) when there are many blocks of the same type in the model. Also, whenever possible, make subsystems atomic and reusable.
- Where possible, increase the Maximum identifier length parameter to accommodate the length of the symbols you expect to generate.

Maximum identifier length can be longer for top model than referenced models. Model referencing can involve additional naming constraints. For

information, see "Configuring Generated Identifiers" on page 20-3 and "Parameterizing Model References".

Users of the Real-Time Workshop Embedded Coder product have additional flexibility over how symbols are constructed, by using a **Symbol format** field that controls the symbol formatting in much greater detail. See "Preparing Models for Code Generation" in the Real-Time Workshop Embedded Coder documentation for more information.

# Generating Code and Building Executables

- Chapter 21, "Generating Code"
- Chapter 22, "Generating Reports for Code Reviews and Traceability Analysis"
- Chapter 23, "Reloading Generated Code"
- Chapter 24, "Building Executables"
- Chapter 25, "Optimizing Generated Code"
- Chapter 26, "Customizing Code Generation and the Build Process"

# Generating Code

- "Generated Source Files and File Dependencies" on page 21-2
- "Understanding How Code Is Generated From a Model" on page 21-22

# **Generated Source Files and File Dependencies**

#### In this section...

"Overview" on page 21-2

"Header Dependencies When Interfacing Legacy/Custom Code with Generated Code" on page 21-4

"Dependencies of the Generated Code" on page 21-14

"Specifying Include Paths in Real-Time Workshop Generated Source Files" on page 21-19

#### **Overview**

The Real-Time Workshop software generates code into a set of source files that vary little among different targets. Not all possible files are generated for every model. Some files are created only when the model includes subsystems, calls external interfaces, or uses particular types of data. The Real-Time Workshop code generator handles most of the code formatting decisions (such as identifier construction and code packaging) in consistent ways.

The source and make files created during the Real-Time Workshop build process are generated into your build directory, which is created or reused in your current directory. Some files are unconditionally generated, while the existence of others depend on target settings and options (for example, support files for C API or external mode). See "Files and Directories Created by the Build Process" on page 24-15 for descriptions of the generated files.

**Note** The file packaging of Real-Time Workshop Embedded Coder targets differs slightly from the file packaging described below. See "Code Modules" in the Real-Time Workshop Embedded Coder documentation for more information.

Generated source file dependencies are depicted in the next figure. Arrows coming from a file point to files it includes. Other dependencies exist, for example on Simulink header files tmwtypes.h and simstruc\_types.h, plus C or C++ library files. The figure maps inclusion relations between only those

files that are generated in the build directory. Utility and model reference code located in a project directory might also be referenced by these files. See "Project Directory Structure for Model Reference Targets" on page 3-53 for details.

The figure shows that parent system header files (model.h) include all child subsystem header files (subsystem.h). In more layered models, subsystems similarly include their children's header files, on down the model hierarchy. As a consequence, subsystems are able to recursively "see" into all their descendants' subsystems, as well as to see into the root system (because every subsystem.c or subsystem.cpp includes model.h and model private.h).

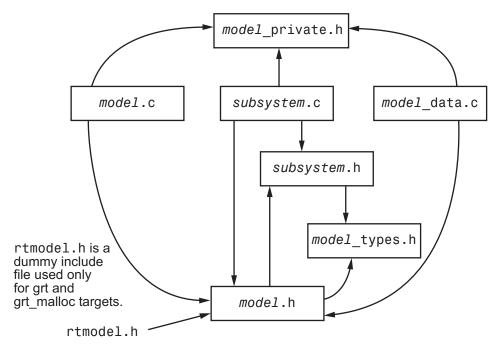

Real-Time Workshop® Generated File Dependencies

**Note** In the preceding figure, files model.h, model\_private.h, and subsystem.h also depend on the Real-Time Workshop header file rtwtypes.h. Targets that are not based on the ERT target can have additional dependencies on tmwtypes.h and simstruct types.h.

# Header Dependencies When Interfacing Legacy/Custom Code with Generated Code

You can incorporate legacy or custom code into a Real-Time Workshop build in any of several ways. One common approach is by creating S-functions. For details on this approach, see Integrating External Code With Generated C and C++ Code on page 1.

Another approach is to interface code using global variables created by declaring storage classes for signals and parameters. This requires customizing an outer code harness, typically referred to as a main.c or main.cpp file, to properly execute to the generated code. In addition, the harness can contain custom code.

These scenarios require you to include header files specific to the Real-Time Workshop product to make available the needed function declarations, type definitions, and defines to the legacy or custom code.

#### rtwtypes.h

The header file rtwtypes.h defines data types, structures, and macros required by the generated code. Normally, you should include rtwtypes.h for both GRT and ERT targets instead of including tmwtypes.h or simstruc\_types.h. However, the contents of the header file varies depending on your target selection.

| For                                                  | rtwtypes.h                                                                                                    |
|------------------------------------------------------|----------------------------------------------------------------------------------------------------|
| GRT target                                           | Provides a complete set of definitions by including tmwtypes.h and simstruct_types.h, both of which depend on                                           |
|                                                      | • System headers limits.h and float.h                                                                                                    |
|                                                      | <ul> <li>Real-Time Workshop headers: rtw_matlogging.h,<br/>rtw_extmode.h, rtw_continuous.h, and<br/>rtw_solver.h</li> </ul>                             |
| ERT target and<br>targets based on<br>the ERT target | Is optimized, when possible, to include a minimum set of #define statements, enumerations, and so on; does not include tmwtypes.h and simstruct_types.h |

The Real-Time Workshop build process generates the optimized version of rtwtypes.h for the ERT target when both of the following conditions exist:

- The GRT compatible call interface option on the Real-Time Workshop > Interfacepane of the Configuration Parameters dialog box is cleared.
- The model contains no noninlined S-functions

You should always include rtwtypes.h. If you include it for GRT targets, for example, it is easier to use your code with ERT-based targets.

#### rtwtypes.h for GRT targets:

```
#ifndef __RTWTYPES_H__
#define __RTWTYPES_H__
#include "tmwtypes.h"

/* This ID is used to detect inclusion of an incompatible
 * rtwtypes.h
 */
#define RTWTYPES_ID_C08S16I32L32N32F1

#include "simstruc_types.h"
#ifndef POINTER_T
# define POINTER_T
```

```
typedef void * pointer_T;
#endif
#ifndef TRUE
# define TRUE (1)
#endif
#ifndef FALSE
# define FALSE (0)
#endif
#endif
```

#### Top of rtwtypes.h for ERT targets:

```
#ifndef __RTWTYPES_H__
#define __RTWTYPES_H__
#ifndef __TMWTYPES__
#define TMWTYPES
#include <limits.h>
/*-----*
 * Target hardware information
   Device type: 32-bit Generic
   Number of bits:
                  char:
                                      int: 32
                            short:
                                  16
                  long: 32
                             native word size: 32
   Byte ordering: Unspecified
   Signed integer division rounds to: Undefined
   Shift right on a signed integer as arithmetic shift: on
/* This ID is used to detect inclusion of an incompatible rtwtypes.h */
#define RTWTYPES ID C08S16I32L32N32F1
/*-----
* Fixed width word size data types:
   int8_T, int16_T, int32_T
                       - signed 8, 16, or 32 bit integers
   uint8 T, uint16 T, uint32 T - unsigned 8, 16, or 32 bit integers
                        - 32 and 64 bit floating point numbers *
   real32 T, real64 T
*=======*/
typedef signed char int8 T;
```

```
typedef unsigned char uint8_T;
typedef short int16_T;
typedef unsigned short uint16_T;
typedef int int32_T;
typedef unsigned int uint32_T;
typedef float real32_T;
typedef double real64_T;
. . .
```

For GRT and ERT targets, the location of rtwtypes.h depends on whether the build uses the *shared utilities* location. If you use a shared location, the Real-Time Workshop build process places rtwtypes.h in slprj/target/\_sharedutils; otherwise, it places rtwtypes.h in the standard build directory (model\_target\_rtw). See Chapter 38, "Setting Up Runtime Logging to MAT-Files" for more information on when and how to use the shared utilities location.

The header file rtwtypes.h should be included by source files that use Real-Time Workshop type names or other Real-Time Workshop definitions. A typical example is for files that declare variables using a Real-Time Workshop data type, for example, uint32\_T myvar;.

A source file that is intended to be used by the Real-Time Workshop product and by a Simulink S-function can leverage the preprocessor macro MATLAB MEX FILE, which is defined by the mex function:

```
#ifdef MATLAB_MEX_FILE
#include "tmwtypes.h"
#else
#include "rtwtypes.h"
#endif
```

A source file meant to be used as the Real-Time Workshop main.c (or .cpp) file would also include rtwtypes.h without any preprocessor checks.

```
#include "rtwtypes.h"
```

Custom source files that are generated using the Target Language Compiler can also emit these include statements into their generated file.

#### mode1.h

The header file <code>model.h</code> declares model data structures and a public interface to the model entry points and data structures. This header file also provides an interface to the real-time model data structure (<code>model\_M</code>) by using access macros. If your code interfaces to model functions or model data structures, as illustrated below, you should include <code>model.h</code>:

• Exported global signals

```
extern int32_T INPUT; /* '<Root>/In' */
```

Global structure definitions

```
/* Block parameters (auto storage) */
extern Parameters mymodel mymodel P;
```

• RTM macro definitions

```
#ifndef rtmGetSampleTime
# define rtmGetSampleTime(rtm, idx)
((rtm)->Timing.sampleTimes[idx])
#endif
```

• Model entry point functions (ERT example)

```
extern void mymodel_initialize(void);
extern void mymodel_step(void);
extern void mymodel terminate(void);
```

A Real-Time Workshop target's main.c (or .cpp) file should include model.h. If the main.c (or .cpp) file is generated from a TLC script, the TLC source can include model.h using:

```
#include "%<CompiledModel.Name>.h"
```

If main.c or main.cpp is a static source file, a fixed header filename can be used, rtmodel.h for GRT or autobuild.h for ERT. These files include the *model*.h header file:

```
#include "model.h" /* If main.c is generated */
or
```

```
#include "rtmodel.h" /* If static main.c is used with GRT */
or
#include "autobuild.h" /* If static main.c is used with ERT */
```

Other custom source files may also need to include <code>model.h</code> if there is a need to interface to model data, for example exported global parameters or signals. The <code>model.h</code> file itself can have additional header dependencies, as listed in the tables System Header Files on page 21-9 and Real-Time Workshop® Header Files on page 21-11, due to requirements of generated code.

#### **System Header Files**

| Header File         | Purpose                                | GRT Targets                                                     | ERT Targets                                                                                                    |
|---------------------|----------------------------------------|-----------------------------------------------------------------|----------------------------------------------------------------------------------------------------|
| <float.h></float.h> | Defines math constants                 | Not included                                                    | Included when generated code honors the <b>Stop time</b> solver configuration parameter due to one of the following Real-Time Workshop interface option settings:  • MAT-file logging selected • Interface set to External                                                                                |
| <math.h></math.h>   | Provides floating-point math functions | Included when the model contains a floating-point math function | Included when the model contains a floating-point math function that is not overridden by an entry in the target function library (TFL) selected for the model  For more information about TFLs, see "Selecting and Viewing Target Function Libraries" on page 32-20 in this chapter, and the TFL chapter |
|                     |                                        |                                                                 | chapter, and the TFL chapter<br>in the Real-Time Workshop<br>Embedded Coder User's Guide.                                                                                                    |

# **System Header Files (Continued)**

| Header File           | Purpose                                                          | GRT Targets                                                                                                    | ERT Targets                                                                                                    |
|-----------------------|------------------------------------------------------------------|----------------------------------------------------------------------------------------------------|----------------------------------------------------------------------------------------------------|
| <stddef.h></stddef.h> | Defines NULL                                                     | Included when the model contains a utility function that needs it                                                                         | Included when the model contains a utility function that needs it                                                                                                    |
| <stdio.h></stdio.h>   | Provides file I/O functions                                      | Included when the<br>model includes a<br>To File block                                                                                    | Included when the model includes a To File block, or you select Configuration Parameters > Real-Time Workshop > Interface > MAT-file logging. See "MAT-file logging".                                                                                                    |
| <stdlib.h></stdlib.h> | Provides utility<br>functions such as<br>div() and abs()         | Included when the model includes • A Stateflow chart • A Math Function block configured for mod() or rem(), which generate calls to div() | Included when the model includes  • A Stateflow chart and you select the Support floating-point numbers Real-Time Workshop interface configuration parameter  • A Math Function block configured for mod() or rem(), which generate calls to div()                                                  |
| <string.h></string.h> | Provides memory<br>functions such<br>as memset() and<br>memcpy() | Always included<br>due to use of<br>memset() in model<br>initialization code                                                              | Included when block or model initialization code calls memcpy() or memset()  For a list of relevant blocks, enter showblockdatatypetable in the MATLAB Command Window and look for blocks with the N2 note.  To omit calls to memset() from model initialization code, select the Remove root level |

## **System Header Files (Continued)**

| Header File | Purpose | GRT Targets | ERT Targets                                                                                                 |
|-------------|---------|-------------|----------------------------------------------------------------------------------------------------|
|             |         |             | I/O zero initialization and Remove internal data zero initialization optimization configuration parameters. |

## **Real-Time Workshop Header Files**

| Header File              | Purpose                                                 | GRT Targets                                           | ERT Targets                                                                                                    |
|--------------------------|---------------------------------------------------------|-------------------------------------------------------|----------------------------------------------------------------------------------------------------|
| dt_info.h                | Defines data<br>structures for<br>external mode         | Included when you configure a model for external mode | Included when you configure a model for external mode                                                                          |
| ext_work.h               | Defines external mode functions                         | Included when you configure a model for external mode | Included when you configure a model for external mode                                                                          |
| fixedpoint.h             | Provides fixed-point support for noninlined S-functions | Always included                                       | Included when either of the following conditions exists:  • The model uses noninlined S-functions                              |
|                          |                                                         |                                                       | You select the Real-Time Workshop interface configuration parameter GRT compatible call interface                              |
| <pre>model_types.h</pre> | Defines<br>model-specific data<br>types                 | Always included                                       | Always included                                                                                                    |
| rt_logging.h             | Supports MAT-file logging                               | Always included                                       | Included when you select Configuration Parameters > Real-Time Workshop > Interface > MAT-file logging. See "MAT-file logging". |

# **Real-Time Workshop Header Files (Continued)**

| Header File      | Purpose                                                               | GRT Targets                                    | ERT Targets                                                                                                    |
|------------------|-----------------------------------------------------------------------|------------------------------------------------|----------------------------------------------------------------------------------------------------|
| rt_nonfinite.h   | Provides support<br>for nonfinite<br>numbers in the<br>generated code | Always included                                | Included when you select one of the following Real-Time Workshop interface configuration parameters:  • MAT-file logging • Support non-finite numbers (and the generated code requires nonfinite numbers) |
| rtw_continuous.h | Supports continuous time                                              | Always included by simstruc_types.h            | Included when you select the Real-Time Workshop interface configuration parameter Support continuous time and simstruc.h is not already included                                                          |
| rtw_extmode.h    | Supports external mode                                                | Always included by simstruc_types.h            | Included when you configure<br>the model for external mode<br>and simstruc.h is not already<br>included                                                                                                   |
| rtw_matlogging.h | Supports MAT-file logging                                             | Included by simstruc_types.h and rtw_logging.h | Included by rtw_logging.h                                                                                                    |
| rtw_solver.h     | Supports<br>continuous states                                         | Always included by simstruc_types.h            | Included when you select the Real-Time Workshop interface configuration parameter Support floating-point numbers and simstruc.h is not already included                                                   |

# Real-Time Workshop Header Files (Continued)

| Header File      | Purpose                                                                                                    | GRT Targets                                                                                                    | ERT Targets                                                                                                    |
|------------------|----------------------------------------------------------------------------------------------------|----------------------------------------------------------------------------------------------------|----------------------------------------------------------------------------------------------------|
| rtwtypes.h       | Defines Real-Time<br>Workshop data<br>types; generated<br>file                                                                                                | Always included; use the complete version of the file, which includes tmwtypes.h and simstruc_types.h (see simstruc_types.h for dependencies) | Always included; use the complete or optimized version of the file as explained in "rtwtypes.h" on page 21-4                                                                                                    |
| simstruc.h       | Provides support for calling noninlined S-functions that use the Simstruct definition; also includes limits.h, string.h, tmwtypes.h, and simstruc_types.h     | Always included                                                                                                    | <ul> <li>Included when either of the following conditions exists:</li> <li>The model uses noninlined S-functions</li> <li>You select the Real-Time Workshop interface configuration parameter GRT compatible call interface</li> </ul> |
| simstruc_types.h | Provides definitions used by generated code and includes the header files rtw_matlogging.h, rtw_extmode.h, rtw_continuous.h, rtw_solver.h, and sysran_types.h | Always included with rtwtypes.h                                                                                                    | Not included; rtwtypes.h contains needed definitions and model.h contains needed header files                                                                                                    |
| sysran_types.h   | Supports external mode                                                                                                    | Always included by simstruc_types.h                                                                                                    | Included when you configure<br>the model for external mode<br>and simstruc.h is not already<br>included                                                                                                    |

**Note** Header file dependencies noted in the preceding table apply to the system target files grt.tlc and ert.tlc. Targets derived from these base targets may have additional header dependencies. Also, code generation for blocks from blocksets, embedded targets, and custom S-functions may introduce additional header dependencies.

# **Dependencies of the Generated Code**

The Real-Time Workshop software can directly build standalone executables for the host system such as when using the GRT target. Several processorand operating system-specific targets also provide automated builds using a cross-compiler. All of these targets are typically makefile-based interfaces for which the Real-Time Workshop software provides a "Template MakeFile (TMF) to makefile" conversion capability. Part of this conversion process is to include in the generated makefile all of the source file, header file, and library file information needed (the dependencies) for a successful compilation.

In other instances, the generated model code needs to be integrated into a specific application. Or, it may be desired to enter the generated files and any file dependencies into a configuration management system. This section discusses the various aspects of the generated code dependencies and how to determine them.

Typically, the generated code for a model consists of a small set of files:

- model.com model.cpp
- model.h
- model data.c or model data.cpp
- model private.h
- rtwtypes.h

These are generated in the build directory for a standalone model or a subdirectory under the slprj directory for a model reference target. There is also a top-level main.c (or .cpp) file that calls the top model functions to execute the model. main.c (or .cpp) is a static (not generated) file (such as grt main.c or grt main.cpp for GRT-based targets), and is either a

static file (ert\_main.c or ert\_main.cpp) or is dynamically generated for ERT-based targets.

The preceding files also have dependencies on other files, which occur due to:

- Including other header files
- Using macros declared in other header files
- Calling functions declared in other source files
- Accessing variables declared in other source files

These dependencies are introduced for a number of reasons such as:

- Blocks in a model generate code that makes function calls. This can occur in several forms:
  - The called functions are declared in other source files. In some cases such as a blockset, these source file dependencies are typically managed by compiling them into a library file.
  - In other cases, the called functions are provided by the compilers own run-time library, such as for functions in the ANSI<sup>16</sup> C header, math.h.
  - Some function dependencies are themselves generated files. Some examples are for fixed-point utilities and nonfinite support. These dependencies are referred to as shared utilities. The generated functions can appear in files in the build directory for standalone models or in the \_sharedutils directory under the slprj directory for builds that involve model reference.
- Models with continuous time require solver source code files.
- Real-Time Workshop options such as external mode, C API, and MAT-file logging are examples that trigger additional dependencies.
- Specifying custom code can introduce dependencies.

## **Providing the Dependencies**

The Real-Time Workshop product provides several mechanisms for feeding file dependency information into the Real-Time Workshop build process. The

<sup>16.</sup> ANSI® is a registered trademark of the American National Standards Institute, Inc.

mechanisms available to you depend on whether your dependencies are block based or are model or target based.

For block dependencies, consider using

- S-functions and blocksets
  - Directories that contain S-function MEX-files used by a model are added to the header include path.
  - Makefile rules are created for these directories to allow source code to be found.
  - For S-functions that are not inlined with a TLC file, the S-function source filename is added to the list of sources to compile.
  - The S-Function block parameter SFunctionModules provides the ability to specify additional source filenames.
  - The rtwmakecfg.m mechanism provides further capability in specifying dependencies. See "Using the rtwmakecfg.m API to Customize Generated Makefiles" on page 31-93 for more information.

For more information on applying these approaches to legacy or custom code integration, see Integrating External Code With Generated C and C++ Code on page 1.

 S-Function Builder block, which provides its own GUI for specifying dependency information

For model- or target-based dependencies, such as custom header files, consider using

- The Real-Time Workshop/Custom Code pane of the Configuration Parameters dialog box, which provides the ability to specify additional libraries, source files, and include directories.
- TLC functions LibAddToCommonIncludes() and LibAddToModelSources(), which allow you to specify dependencies during the TLC phase. See "LibAddToCommonIncludes(incFileName)" and "LibAddSourceFileCustomSection (file, builtInSection, newSection)" in the Target Language Compiler documentation for details. The Real-Time Workshop Embedded Coder

product also provides a TLC-based customization template capability for generating additional source files.

#### **Makefile Considerations**

As previously mentioned, Real-Time Workshop targets are typically makefile based and the Real-Time Workshop product provides a "Template MakeFile (TMF) to makefile" conversion capability. The template makefile contains a token expansion mechanism in which the build process expands different tokens in the makefile to include the additional dependency information. The resulting makefile contains the complete dependency information. See Developing Embedded Targets in the Real-Time Workshop Embedded Coder documentation for more information on working with template makefiles.

The generated makefile contains the following information:

- Names of the source file dependencies (by using various SRC variables)
- Directories where source files are located (by using unique rules)
- Location of the header files (by using the INCLUDE variables)
- Precompiled library dependencies (by using the LIB variables)
- Libraries which need to be compiled and created (by using rules and the LIB variables)

A property of make utilities is that the specific location for a given source C or C++ file does not need to be specified. If there is a rule for that directory and the source filename is a prerequisite in the makefile, the make utility can find the source file and compile it. Similarly, the C or C++ compiler (preprocessor) does not require absolute paths to the headers. Given the name of header file by using an #include directive and an include path, it is able to find the header. The generated C or C++ source code depends on this standard compiler capability.

Also, libraries are typically created and linked against, but occlude the specific functions that are being used.

Although the build process is successful and can create a minimum-size executable, these properties can make it difficult to manually determine the minimum list of file dependencies along with their fully qualified paths. The

makefile can be used as a starting point to determining the dependencies that the generated model code has.

An additional approach to determining the dependencies is by using linker information, such as a linker map file, to determine the symbol dependencies. The location of Real-Time Workshop and blockset source and header files is provided below to assist in locating the dependencies.

### **Real-Time Workshop Static File Dependencies**

Several locations in the MATLAB directory tree contain static file dependencies specific to the Real-Time Workshop product:

matlabroot/rtw/c/src/

This directory has subdirectories and contains additional files that may need to be compiled. Examples include solver functions (for continuous time support), external mode support files, C API support files, and S-function support files. Source files in this directory are included into the build process using in the SRC variables of the makefile.

- matlabroot/rtw/extern/include/\*.h
- matlabroot/simulink/include/\*.h

These directories contain additional header file dependencies such as tmwtypes.h, simstruc\_types.h, and simstruc.h.

**Note** For ERT-based targets, several header dependencies from the above locations can be avoided. ERT-based targets generate the minimum necessary set of type definitions, macros, and so on, in the file rtwtypes.h.

### **Blockset Static File Dependencies**

Blockset products leverage the rtwmakecfg.m mechanism to provide the Real-Time Workshop software with dependency information. As such, the rtwmakecfg.m file provided by the blockset contains the listing of include path and source path dependencies for the blockset. Typically, blocksets create a library from the source files which the generated model code can then link

against. The libraries are created and identified using the rtwmakecfg.m mechanism. The locations of thertwmakecfg.m files for the blocksets are

- matlabroot/commblks/commblksdemos/rtwmakecfg.m
- matlabroot/commblks/commmex/rtwmakecfg.m
- matlabroot/dspblks/dspmex/rtwmakecfg.m
- matlabroot/fuzzy/fuzzy/rtwmakecfg.m
- matlabroot/physmod/drive/drive/rtwmakecfg.m
- matlabroot/physmod/mech/mech/rtwmakecfg.m
- matlabroot/physmod/powersys/powersys/rtwmakecfg.m

If the model being compiled uses one or more of these blocksets, you can determine directory and file dependency information from the respective rtwmakecfg.m file.

## Specifying Include Paths in Real-Time Workshop Generated Source Files

You can add #include statements to generated code. Such references can come from several sources, including TLC scripts for inlining S-functions, custom storage classes, bus objects, and data type objects. The included files typically consist of header files for legacy code or other customizations. Additionally, you can specify compiler include paths with the -I compiler option. The Real-Time Workshop build process uses the specified paths to search for included header files.

Usage scenarios for the generated code include, but are not limited to, the following:

 Real-Time Workshop generated code is compiled with a custom build process that requires an environment-specific set of #include statements.

In this scenario, the Real-Time Workshop code generator is likely invoked with the **Generate code only** check box selected. It may be appropriate to use fully qualified paths, relative paths, or just the header filenames in the #include statements, and additionally leverage include paths.

 The generated code is compiled using the Real-Time Workshop build process.

In this case, compiler include paths (-I) can be provided to the Real-Time Workshop build process in several ways:

- The Real-Time Workshop > Custom Code pane of the Configuration Parameters dialog box allows you to specify additional include paths. The include paths are propagated into the generated makefile when the template makefile (TMF) is converted to the actual makefile.
- The rtwmakecfg.m mechanism allows S-functions to introduce additional include paths into the Real-Time Workshop build process. The include paths are propagated when the template makefile (TMF) is converted to the actual makefile.
- When building a custom Real-Time Workshop target that is makefile-based, the desired include paths can be directly added into the targets template makefile.
- A USER\_INCLUDES make variable that specifies a directory in which the Real-Time Workshop build process should search for included files can be specified on the Real-Time Workshop make command. For example,

```
make_rtw USER_INCLUDES=-Id:\work\feature1
```

The user includes are passed to the command-line invocation of the make utility, which will add them to the overall flags passed to the compiler.

### Recommended Approaches

The following are recommended approaches for using #include statements and include paths in conjunction with the Real-Time Workshop build process to help ensure that the generated code remains portable and that compatibility problems with future versions are minimized.

Assume that additional header files are located at

```
c:\work\feature1\foo.h
c:\work\feature2\bar.h
```

 A simple approach is to ensure all #include statements contain only the filename such as

```
#include "foo.h"
#include "bar.h"
```

Then, the include path passed to the compiler should contain all directories where the headers files exist:

```
cc -Ic:\work\feature1 -Ic:\work\feature2 ...
```

• A second recommended approach is to use relative paths in #include statements and provide an anchor directory for these relative paths using an include path, for example,

```
#include "feature1\foo.h"
#include "feature2\bar.h"
```

Then specify the anchor directory (for example \work) to the compiler:

```
cc -Ic:\work ...
```

### **Directory Dependencies to Avoid**

When using the Real-Time Workshop build process, avoid dependencies on its build and project directory structure, such as the <code>model\_ert\_rtw</code> build directory or the <code>slprj</code> project directory. Thus, the <code>#include</code> statements should not just be relative to where the generated source file exists. For example, if your MATLAB current working directory is <code>c:\work</code>, a generated <code>model.c</code> source file would be generated into a subdirectory such as

```
c:\work\model ert rtw\model.c
```

The model.c file would have #include statements of the form

```
#include "..\feature1\foo.h"
#include "..\feature2\bar.h"
```

However, as this creates a dependency on the Real-Time Workshop directory structure, you should instead use one of the approaches described above.

# **Understanding How Code Is Generated From a Model**

#### In this section...

"Model Compilation" on page 21-22

"Code Generation" on page 21-22

# **Model Compilation**

The build process begins with the Simulink software compiling the block diagram. During this stage, Simulink

- Evaluates simulation and block parameters
- Propagates signal widths and sample times
- Determines the execution order of blocks within the model
- Computes work vector sizes, such as those used by S-functions. (For more information about work vectors, see the Simulink Writing S-Functions documentation).

When Simulink completes this processing, it compiles an intermediate representation of the model. This intermediate description is stored in a language-independent format in the ASCII file <code>model.rtw</code>. The <code>model.rtw</code> file is the input to the next stage of the build process.

model.rtw files are similar in format to Simulink model (.mdl) files, but are used only for automated code generation. For a general description of the model.rtw file format, see the Target Language Compiler documentation.

### **Code Generation**

The Real-Time Workshop code generator uses the Target Language Compiler (TLC) and a supporting TLC function library to transform the intermediate model description stored in *model*.rtw into target-specific code.

The target language compiled by the TLC is an interpreted programming language designed to convert a model description to code. The TLC executes a TLC program comprising several target files (.tlc scripts). The TLC scripts specify how to generate code from the model, using the model.rtw file as input.

#### The TLC

- 1 Reads the model.rtw file
- 2 Compiles and executes commands in a system target file

The system target file is the entry point or main file. You select it from those available on the MATLAB path with the system target file browser or you can type the name of any such file on your system prior to building.

3 Compiles and executes commands in block-level target files

For blocks in the Simulink model, there is a corresponding target file that is either dynamically generated or statically provided.

**Note** The Real-Time Workshop software executes all user-written S-function target files, but optionally executes block target files for Simulink blocks.

4 Writes a source code version of the Simulink block diagram

# Generating Reports for Code Reviews and Traceability Analysis

- "Generating a Report" on page 22-2
- "Reviewing Generated Code" on page 22-3

# **Generating a Report**

To generate an navigable summary of source files when the model is built, select the Create code generation report parameter on the Report pane. Selecting this parameter causes the Real-Time Workshop software to produce an HTML file for each generated source file, plus a summary and an index file, in a directory named html within the build directory. If you also select the Launch report automatically option (which is enabled by selecting Create code generation report), the HTML summary and index are automatically displayed. If you do not want to see the report at that time, clear this second check box. In either case, you can refer to HTML reports at any time. To review an existing HTML report, use any HTML browser to open the file html/model codgen rpt.html within your build directory.

For more detail on report content, see "Viewing Generated Code in Generated HTML Reports" on page 22-3.

# **Reviewing Generated Code**

You can view generated code in HTML reports or in the Model Explorer.

# **Viewing Generated Code in Generated HTML Reports**

One way to view the generated code is to set the **Create code generation report** option on the **Real-Time Workshop > Report** pane of the Configuration Parameters dialog box. When set, this option generates a report that contains the following code generation details:

- A Summary section that lists version and date information, and a link to open configuration settings used for generating the code, including TLC options and Simulink model settings.
- A Generated Source Files section that contains a table of source code files
  generated from your model. You can view the source code in the MATLAB
  Help browser. When the Real-Time Workshop Embedded Coder product
  is installed, hyperlinks are placed within the source code that let you
  trace lines of code back to the blocks or subsystems from which the code
  was generated. Click the hyperlinks to highlight the relevant blocks or
  subsystems in a Simulink model window.

**Note** The report generated for various targets may vary slightly.

# Viewing Generated Code in the Model Explorer Code Viewer

Another way to view the HTML source code report is to use the Code Viewer that is built into Model Explorer. You can browse generated files directly in the Model Explorer.

When you generate code, or open a model that has generated code for its current target configuration in your working directory, the **Hierarchy** (left) pane of Model Explorer contains a node named **Code for model**. Under that node are other nodes, typically called This Model and Shared Code. Clicking This Model displays in the **Contents** (middle) pane a list of source code files

in the build directory of each model that is currently open. The next figure shows code for the rtwdemo f14 model.

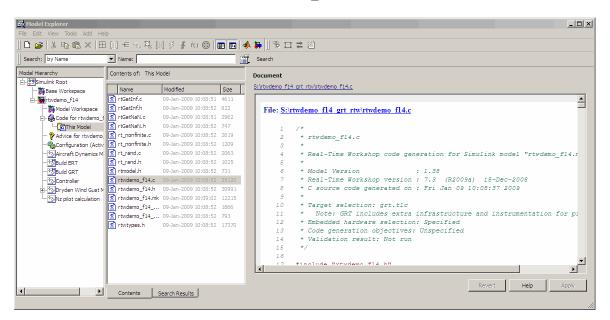

In this example, the file S:/rtwdemo\_f14\_grt\_rtw/rtwdemo\_f14.c is being viewed. To view any file in the **Contents** pane, click it once.

The views in the **Document** (right) pane are read only. The code listings there contain hyperlinks to functions and macros in the generated code. A hyperlink for the source file (not the HTML version you are looking at) being viewed sits above it. Clicking it opens that file in a text editing window where you can modify its contents. This is not something you typically do with generated source code, but in the event you have placed custom code files in the build directory, you can edit them as well in this fashion. You can also take advantage of your editor's features such as multipane display or custom syntax coloring.

If an open model contains Model blocks, and if generated code for any of these models exists in the current slprj directory, nodes for the referenced models appear in the **Hierarchy** pane one level below the node for the top model.

Such referenced models do not need to be open for you to browse and read their generated source files.

If the Real-Time Workshop software generates shared utility code for a model, a node named Shared Code appears directly under the **This Model** node. It collects any source files that exist in the appropriate ./slprj/target/ sharedutils subdirectory.

**Note** Currently, you cannot use the **Search** tool built into Model Explorer's toolbar to search generated code displayed in the Code Viewer. On PCs, typing **Ctrl+F** when focused on the **Document** pane opens a Find dialog box you can use to search for strings in the currently displayed file. You can also search for text in the HTML report window, and can open any of the files in the editor.

# Reloading Generated Code

You can reload the code generated for a model from the Model Explorer.

- 1 Click the Code for mode! node in the Model Hierarchy pane.
- 2 In the Code pane, click the Refresh link.

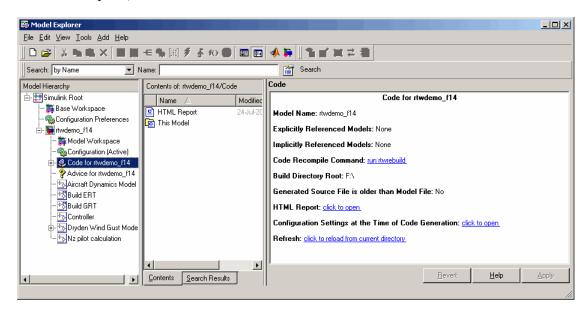

The Real-Time Workshop software reloads the code for the model from the build directory.

# **Building Executables**

- "Choosing and Configuring a Compiler" on page 24-2
- "Configuring the Build Process" on page 24-10
- "Initiating the Build Process" on page 24-14
- "Files and Directories Created by the Build Process" on page 24-15
- "Rebuilding a Model" on page 24-22
- "Reducing Build Time for Referenced Models" on page 24-23
- "Understanding the Build Process" on page 24-25
- "Relocating Code to Another Development Environment" on page 24-29

# **Choosing and Configuring a Compiler**

#### In this section...

"Compilers and the Build Process" on page 24-2

"The Real-Time Workshop Product and ANSI $^{22}$  C/C++ Compliance" on page 24-3

"Support for C and C++ Code Generation" on page 24-4

"Support for International (Non-US-ASCII) Characters" on page 24-5

"C++ Target Language Considerations" on page 24-8

"Choosing and Configuring Your Compiler on a Microsoft Windows Platform" on page 24-8

"Choosing and Configuring Your Compiler on The Open Group UNIX Platforms" on page 24-9

"Including S-Function Source Code" on page 24-9

## **Compilers and the Build Process**

The Real-Time Workshop build process depends upon the correct installation of one or more supported compilers. *Compiler*, in this context, refers to a development environment containing a linker and make utility, in addition to a high-level language compiler. For details on supported compiler versions, see

http://www.mathworks.com/support/compilers/current release

Most Real-Time Workshop targets create an executable that runs on your workstation. When creating the executable, the Real-Time Workshop build process must be able to access an appropriate compiler. The build process can automatically find a compiler to use based on your default MEX compiler.

The build process also requires the selection of a template makefile. The template makefile determines which compiler runs, during the make phase of the build, to compile the generated code.

<sup>22.</sup> ANSI® is a registered trademark of the American National Standards Institute, Inc.

To determine which template makefiles are appropriate for your compiler and target, see Targets Available from the System Target File Browser on page 18-6.

For both Real-Time Workshop generated files and user-supplied files, the file extension, .c or .cpp, determines whether a C or a C++ compiler will be used in the Real-Time Workshop build process. If the file extension is .c, a C compiler will be used to compile the file, and the symbols will use the C linkage convention. If the file extension is .cpp, a C++ compiler will be used to compile the file, and the symbols by default will use the C++ linkage specification.

# The Real-Time Workshop Product and ANSI<sup>17</sup> C/C++ Compliance

The Real-Time Workshop software generates code that is compliant with the following standards:

| Language     | Supported Standard                       |
|--------------|------------------------------------------|
| $\mathbf{C}$ | ISO/IEC 9899:1990, also known as C89/C90 |
| C++          | ISO/IEC 14882:2003                       |

Code generated by the Real-Time Workshop software from the following sources is ANSI C/C++ compliant:

- Simulink built-in block algorithmic code
- Real-Time Workshop and Real-Time Workshop Embedded Coder system level code (task ID [TID] checks, management, functions, and so on)
- Code from other blocksets, including the Simulink Fixed Point product, the Communications Blockset™ product, and so on
- Code from other code generators, such as the Stateflow<sup>®</sup> Coder<sup>™</sup> product and Embedded MATLAB functions

Additionally, the Real-Time Workshop software can incorporate code from

<sup>17.</sup> ANSI is a registered trademark of the American National Standards Institute, Inc.

- Embedded targets (for example, startup code, device driver blocks)
- User-written S-functions or TLC files

**Note** Coding standards for these two sources are beyond the control of the Real-Time Workshop software, and can be a source for compliance problems, such as code that uses C99 features not supported in the ANSI C, C89/C90 subset.

# Support for C and C++ Code Generation

Real-Time Workshop supports C and C++ code generation. The primary motivation for C++ support is to facilitate integration of generated code with legacy or custom user code written in C++. Consider the following as you choose a language for your generated code:

- Whether you need to configure Real-Time Workshop to use a specific compiler. This is required to generate C++ code on Windows. See "Choosing and Configuring a Compiler" on page 24-2.
- The language configuration setting for the model. See Chapter 19, "Selecting a Target Programming Language".
- Whether you need to integrate legacy or custom code with generated code. For a summary of integration options, see "Integration Options" on page 28-2.
- Whether you need to integrate C and C++ code. If so, see Chapter 28, "About External Code Integration".

**Note** You can mix C and C++ code when integrating Real-Time Workshop generated code with custom code. However, you must be aware of the differences between C and default C++ linkage conventions, and add the extern "C" linkage specifier wherever it is appropriate. For the details of the differing linkage conventions and how to apply extern "C", refer to a C++ programming language reference book.

• "C++ Target Language Limitations" on page 24-5.

For a demo, enter sfcndemo\_cppcount in the MATLAB Command Window. For a Stateflow example, enter sf cpp.

### C++ Target Language Limitations

• Real-Time Workshop does not support C++ code generation for the following:

SimDriveline<sup>TM</sup>
SimMechanics<sup>TM</sup>
SimPowerSystems<sup>TM</sup>
Target Support Package
Target Support Package
Target Support Package
Target Support Package
Target Support Package
XPC Target

- The following Real-Time Workshop Embedded Coder dialog box fields currently do not accept the .cpp extension. However, a .cpp file will be generated if you specify a filename without an extension in these fields, with C++ selected as the target language for your generated code.
  - Data definition filename field on the Data Placement pane of the Configuration Parameters dialog box
  - **Definition file** field for an **mpt data object** in the Model Explorer

These restrictions on specifying .cpp will be removed in a future release.

# **Support for International (Non-US-ASCII) Characters**

Real-Time Workshop does not include non-US-ASCII characters in compilable portions of source code. However, Simulink, Stateflow, Real-Time Workshop, and Real-Time Workshop Embedded Coder do support non-US-ASCII characters in certain ways. When non-US-ASCII characters are encountered during code generation, they either become comments in the generated code or do not propagate into the generated source files. Sources of non-US-ASCII characters are described below:

• Simulink Block Names: The name of Simulink blocks are permitted to use non-US-ASCII character sets. The block name can be output in a comment above the generated code for that block when the **Simulink** 

**block** / **Stateflow object comments** check box is selected. If Real-Time Workshop also uses the block name in the generated code as an identifier, the identifier's name will be changed to ensure only US-ASCII characters are present.

One exception to using non-US-ASCII characters in block names is for nonvirtual subsystems configured to use the subsystem name as either the function name or the filename. In this case, only US-ASCII characters can be used to name the subsystem.

- User comments on Stateflow diagrams: These comments can contain non-US-ASCII characters. They are written to the generated code when the **Include comments** check box is selected.
- Custom TLC files (.tlc): User-created Target Language Compiler files can have non-US-ASCII characters inside both TLC comments and in any code comments which are output. The Target Language Compiler does not support non-US-ASCII characters in TLC variable or function names.

### **Additional Support with Real-Time Workshop Embedded Coder**

Users of Real-Time Workshop Embedded Coder have additional international character support:

- Simulink Block Description: Real-Time Workshop Embedded Coder propagates block descriptions entered from Simulink Block Parameter dialog boxes into the generated code as comments when the Simulink block descriptions check box on the Real-Time Workshop/Comments pane of the Configuration Parameters dialog box is selected. Non-US-ASCII characters are supported for these descriptions.
- Real-Time Workshop Embedded Coder code template file: Code Generation Template (.cgt) files provide customization capability for the generated code. Any output lines in the .cgt file which are C or C++ comments can contain non-US-ASCII characters, for example the file banner and file trailer sections; these comments are propagated to the generated code. However, although TLC comments in .cgt files can contain non-US-ASCII characters, these TLC comments are not propagated to the generated code.
- Stateflow object descriptions: Stateflow object descriptions can contain non-US-ASCII characters. The description will appear as a comment above the generated code for that chart when the **Stateflow object descriptions** check box is selected.

- Simulink Parameter Object Description: Simulink Parameter Object descriptions can contain non-US-ASCII characters. The description will appear as a comment above the generated code when the Simulink data object descriptions check box is selected.
- MPT Signal Object Description: MPT object descriptions can contain non-US-ASCII characters. The description will appear as a comment above the generated code when the Simulink data object descriptions check box is selected.

#### **Character Set Limitation**

You can encounter problems with models containing characters of a specific character set, such as Shift JIS, on a host system for which that character set is not configured as the default.

When models containing characters of a given character set are used on a host system that is not configured with that character set as the default, Simulink can incorrectly interpret characters during model loading and saving. This can lead to corrupted characters being displayed in the model and possibly the model failing to load. It can also lead to corrupted characters in the model file (.md1) if you save it.

This limitation does not exist when the characters used in the model are in the default character set for the host system. For example, you can use Shift JIS characters with no issues if the host system is configured to use Japanese Windows.

Additionally, during code generation, the Target Language Compiler can have similar problems reading characters from either the <code>model.rtw</code> or user written .tlc files. This can result in corrupt characters in generated source file comments or a Target Language Compiler error.

For an example of international character set support for code generation, run the demo model rtwdemo\_international. This demo model is set up to work around the character limitations described above. If you run this demo from a non-Japanese MATLAB host machine, you must set up an international character set for Simulink. For example, type

bdclose all; set\_param(0, 'CharacterEncoding', 'Shift\_JIS')
rtwdemo international

Other uses of non-US-ASCII characters in models or in files used during the build process are not supported; you should not depend on any incidental functionality that may exist.

For additional information, see the description of slCharacterEncoding in "Model Construction" in the Simulink documentation.

## C++ Target Language Considerations

To use the C++ target language support, you might need to configure the Real-Time Workshop software to use the appropriate compiler. For example, on a Microsoft Windows platform the default compiler is the Lcc C compiler shipped with the MATLAB product, which does not support C++. If you do not configure the Real-Time Workshop software to use a C++ compiler before you specify C++ for code generation, the following build error message appears:

The specified Real-Time Workshop target is configured to generate C++, but the C-only compiler, LCC, is the default compiler. To specify a C++ compiler, enter 'mex -setup' at the command prompt. To generate C code, click (Open) to open the Configuration Parameters dialog and set the target language to C.

## Choosing and Configuring Your Compiler on a Microsoft Windows Platform

On Windows platforms, you can use the Lcc C compiler shipped with the MATLAB product, or you can install and use one of the supported Windows compilers.

The Real-Time Workshop code generator will choose a compiler based on the template makefile (TMF) name specified on the **Real-Time Workshop** pane of the Configuration Parameters dialog box. The simplest approach is to let the code generator pick a compiler based on your default compiler, as set up using the mex -setup function. When you use this approach, you do not need to define compiler-specific environment variables, and the Real-Time Workshop code generator determines the location of the compiler using information from the mexopts.bat file located in the preferences directory (use the prefdir command to verify this location).

To use this approach, the TMF filename specified must be an M-file that returns default compiler information by using the mexopts.bat file. Most targets provided by the Real-Time Workshop product use this approach, as when grt default tmf or ert default tmf is specified as the TMF name.

Alternatively, the name provided for the TMF can be a compiler-specific template makefile, for example <code>grt\_vc.tmf</code>, which designates the Microsoft Visual C++ compiler. When you provide a compiler-specific TMF filename, the Real-Time Workshop code generator uses the default <code>mexopts.bat</code> information to locate the compiler if <code>mex</code> has been set up for the same compiler as the specified TMF. If <code>mex</code> is not set up with a default compiler, or if it does not match the compiler specified by the TMF, then an environment variable must exist for the compiler specified by the TMF. The environment variable required depends on the compiler.

# Choosing and Configuring Your Compiler on The Open Group UNIX Platforms

On a UNIX platform, the Real-Time Workshop build process uses the default compiler. For all operating systems except the  $Sun^{TM}$  operating system, cc is the default compiler. On a Sun operating system, the default is gcc.

You should choose the UNIX template makefile that is appropriate to your target. For example, grt\_unix.tmf is the correct template makefile to build a generic real-time program on a UNIX platform.

# **Including S-Function Source Code**

When the Real-Time Workshop code generator builds models with S-functions, source code for the S-functions can be either in the current directory or in the same directory as their MEX-file. The code generator adds an include path to the generated makefiles whenever it finds a file named <code>sfncname.h</code> in the same directory that the S-function MEX-file is in. This directory must be on the MATLAB path.

Similarly, the Real-Time Workshop code generator adds a rule for the directory when it finds a file *sfncname.c* (or .cpp) in the same directory as the S-function MEX-file is in.

# **Configuring the Build Process**

#### In this section...

"Controlling Compiler Optimization Level and Specifying Custom Optimization Settings" on page 24-10

"Specifying TLC Options" on page 24-11

"Specifying Whether To Generate a Makefile" on page 24-11

"Specifying a Make Command" on page 24-12

"Specifying the Template Makefile" on page 24-12

# Controlling Compiler Optimization Level and Specifying Custom Optimization Settings

To control compiler optimizations for your Real-Time Workshop makefile build at Simulink GUI level, use the **Compiler optimization level** parameter. The **Compiler optimization level** parameter provides

- Target-independent values Optimizations on (faster runs) and Optimizations off (faster builds), which allow you to easily toggle compiler optimizations on and off during code development
- The value Custom for entering custom compiler optimization flags at Simulink GUI level, rather than editing compiler flags into template makefiles (TMFs) or supplying compiler flags to Real-Time Workshop make commands

The default setting is Optimizations off (faster builds). Selecting the value Custom enables the Custom compiler optimization flags field, in which you can enter custom compiler optimization flags (for example, -02).

**Note** If you specify compiler options for your Real-Time Workshop makefile build using OPT\_OPTS, MEX\_OPTS (except MEX\_OPTS="-v"), or MEX\_OPT\_FILE, the value of **Compiler optimization level** is ignored and a warning is issued about the ignored parameter.

For more information about the **Compiler optimization level** parameter and its values, see "Compiler optimization level" and "Custom compiler optimization flags" in the Real-Time Workshop reference.

# **Specifying TLC Options**

You can enter Target Language Compiler (TLC) command line options in the **TLC options** edit field, for example

- -aVarName=1 to declare a TLC variable and/or assign a value to it
- - IC: \Work to specify an include path
- -v to obtain verbose output from TLC processing (for example, when debugging)

Specifying TLC options does not add any flags to the **Make command** field, as do some of the targets available in the System Target File Browser.

For additional information, see "Setting Target Language Compiler Options" on page 26-21 for details, as well as the Target Language Compiler documentation.

# Specifying Whether To Generate a Makefile

The **Generate makefile** option specifies whether the Real-Time Workshop build process is to generate a makefile for a model. By default, the Real-Time Workshop build process generates a makefile. You can suppress the generation of a makefile, for example in support of custom build processing that is not based on makefiles, by clearing **Generate makefile**. When you clear this option,

- The Make command and Template makefile options are unavailable.
- You must set up any post code generation build processing, using a user-defined command, as explained in "Customizing Post Code Generation Build Processing" on page 26-14.

# **Specifying a Make Command**

A high-level M-file command, invoked when a build is initiated, controls the Real-Time Workshop build process. Each target has an associated make command. The **Make command** field displays this command.

Almost all targets use the default command, make rtw. Third-party targets might supply another make command. See the vendor's documentation.

In addition to the name of the make command, you can supply arguments in the Make command field. These arguments include compiler-specific options, include paths, and other parameters. When the build process invokes the make utility, these arguments are passed along in the make command line.

"Template Makefiles and Make Options" on page 18-33 lists the Make **command** arguments you can use with each supported compiler.

# **Specifying the Template Makefile**

The **Template makefile** field has these functions:

- If you have selected a target configuration using the System Target File Browser, this field displays the name of an M-file that selects an appropriate template makefile for your development environment. For example, in "Real-Time Workshop Pane: General", the **Template** makefile field displays grt default tmf, indicating that the build process invokes grt default tmf.m.
  - "Template Makefiles and Make Options" on page 18-33 gives a detailed description of the logic by which the Real-Time Workshop build process selects a template makefile.
- Alternatively, you can explicitly enter the name of a specific template makefile (including the extension) or an M-file that returns a template make file in this field. You must do this if you are using a target configuration that does not appear in the System Target File Browser. For example, this is necessary if you have written your own template makefile for a custom target environment or you.

If you specify your own template makefile, be sure to include the filename extension. If you omit the extension, the Real-Time Workshop build process attempts to find and execute a file with the extension .m (that is, an M-file).

The template make file (or an M-file that returns a template make file) must be on the MATLAB path. To determine whether the file is on the MATLAB path, enter the following command in the MATLAB Command Window:

which tmf\_filename

# **Initiating the Build Process**

You can initiate code generation and the build process by using the following options:

- Clear the Generate code only option on the Real-Time Workshop pane of the Configuration Parameters dialog box and click **Build**.
- Press Ctrl+B.
- Select Tools > Real-Time Workshop > Build Model.
- Invoke the rtwbuild command from the MATLAB command line.
- Invoke the slbuild command from the MATLAB command line, using one of the following syntax options:

```
slbuild model
slbuild model 'buildtype'
slbuild('mode1')
slbuild('model' 'buildtype')
```

For model, specify the name of a model for which you want to build a stand-alone Real-Time Workshop target executable or a model reference target. The buildtype can be one of the following:

- ModelReferenceSimTarget builds a model reference simulation target
- ModelReferenceRTWTarget builds a model reference simulation and Real-Time Workshop targets
- ModelReferenceRTWTargetOnly builds a model reference Real-Time Workshop target

The command initiates the build process with the current model configuration settings. If the model has not been loaded by the Simulink product, slbuild loads it before initiating the build process.

For more information on model referencing, see "Creating Model Components" on page 3-51.

# Files and Directories Created by the Build Process

The following sections discuss

- "Files Created During Build Process" on page 24-15
- "Directories Used During the Build Process" on page 24-20

## **Files Created During Build Process**

This section lists <code>model.\*</code> files created during the code generation and build process for the GRT and GRT <code>malloc</code> targets when used with stand-alone models. Additional directories and files are created to support shared utilities and model references (see Chapter 3, "Architecture Considerations" in the Real-Time Workshop documentation).

The build process derives many of the files from the *mode1*.mdl file you create with Simulink. You can think of the *mode1*.mdl file as a very high-level programming language source file.

**Note** Files generated by the Real-Time Workshop Embedded Coder build process are packaged slightly differently. Depending on model architectures and code generation options, the Real-Time Workshop build process might generate other files.

Descriptions of the principal generated files follow. Note that these descriptions use the generic term <code>model</code> for the model name:

## • model.rtw

An ASCII file, representing the compiled model, generated by the Real-Time Workshop build process. This file is analogous to the object file created from a high-level language source program. By default, the Real-Time Workshop build process deletes this file when the build process is complete. However, you can choose to retain the file for inspection.

#### model.c

C source code that corresponds to <code>model.mdl</code> and is generated by the Target Language Compiler. This file contains

- Include files model.h and model private.h
- All data except data placed in model data.c
- Model-specific scheduler code
- Model-specific solver code
- Model registration code
- Algorithm code
- Optional GRT wrapper functions

#### mode1.h

Defines model data structures and a public interface to the model entry points and data structures. Also provides an interface to the real-time model data structure (model rtM) via access macros. model.h is included by subsystem .c files in the model. It includes

- Exported Simulink data symbols
- Exported Stateflow machine parented data
- Model data structures, including rtM
- Model entry point functions
- model private.h

Contains local define constants and local data required by the model and subsystems. This file is included by the generated source files in the model. You might need to include model private.h when interfacing legacy hand-written code to a model. See "Header Dependencies When Interfacing Legacy/Custom Code with Generated Code" on page 21-4 in the Real-Time Workshop documentation for more information. This header file contains

- Imported Simulink data symbols
- Imported Stateflow machine parented data
- Stateflow entry points
- Real-Time Workshop details (various macros, enums, and so forth that are private to the code)
- model types.h

Provides forward declarations for the real-time model data structure and the parameters data structure. These might be needed by function declarations of reusable functions. *model\_*types.h is included by all the generated header files in the model.

## • model\_data.c

A conditionally generated C source code file containing declarations for the parameters data structure and the constant block I/O data structure, and any zero representations for structure data types that are used in the model. If these data structures are not used in the model, <code>model\_data.c</code> is not generated. Note that these structures are declared <code>extern</code> in <code>model.h</code>. When present, this file contains

- Constant block I/O parameters
- Include files model.h and model private.h
- Definitions for the zero representations for any user-defined structure data types used by the model
- Constant parameters
- model.exe (Microsoft Windows platforms) or model (UNIX platforms), generated in the current directory, not in the build directory

Executable program file created under control of the make utility by your development system (unless you have explicitly specified that Real-Time Workshop generate code only and skip the rest of the build process)

#### • model.mk

Customized makefile generated by the Real-Time Workshop build process. This file builds an executable program file.

#### • rtmodel.h

Contains #include directives required by static main program modules such as grt\_main.c and grt\_malloc\_main.c. Since these modules are not created at code generation time, they include rt\_model.h to access model-specific data structures and entry points. If you create your own main program module, take care to include rtmodel.h.

## rtwtypes.h

For GRT targets, a header file that includes simstruc\_types.h, which, in turn, includes tmwtypes.h. For Real-Time Workshop Embedded Coder

ERT targets, rtwtypes.h itself provides the necessary defines, enums, and so on, instead of including tmwtypes.h and simstruc\_types.h. The rtwtypes.h file generated for ERT is an optimized (reduced) file based on the settings provided with the model that is being built. See "Header Dependencies When Interfacing Legacy/Custom Code with Generated Code" on page 21-4 in the Real-Time Workshop documentation for more information.

## rt nonfinite.c

C source file that declares and initializes global nonfinite values for inf, minus inf, and nan. Nonfinite comparison functions are also provided. This file is always generated for GRT-based targets and optionally generated for other targets.

## • rt nonfinite.h

C header file that defines extern references to nonfinite variables and functions. This file is always generated for GRT-based targets and optionally generated for other targets.

## • rtw\_proj.tmw

Real-Time Workshop file generated for the make utility to use to determine when to rebuild objects when the name of the current Real-Time Workshop project changes

## • model.bat

Windows batch file used to set up the appropriate compiler environment and invoke the make command

## • modelsources.txt

List of additional sources that should be included in the compilation.

## Optional files:

model targ data map.m

M-file used by external mode to initialize the external mode connection

• model dt.h

C header file used for supporting external mode. Declares structures that contain data type and data type transition information for generated model data structures.

## subsystem.c

C source code for each noninlined nonvirtual subsystem or copy thereof when the subsystem is configured to place code in a separate file

## • subsystem.h

C header file containing exported symbols for noninlined nonvirtual subsystems. Analogous to *model*.h.

## • model capi.h

An interface header file between the model source code and the generated C API. See "Monitoring Signals With the C API" on page 11-18 in Real-Time Workshop User's Guide for more information.

## • model capi.c

C source file that contains data structures that describe the model's signals and parameters without using external mode. See Chapter 34, "Interacting with Target Application Signals and Parameters Using the C API" in Real-Time Workshop User's Guide for more information.

## rt\_sfcn\_helper.h, rt\_sfcn\_helper.c

Header and source files providing functions needed by noninlined S-functions in a model. The functions rt\_CallSys, rt\_enableSys, and rt\_DisableSys are used when noninlined S-functions call downstream function-call subsystems.

In addition, when you select the **Create code generation report** check box, the Real-Time Workshop software generates a set of HTML files (one for each source file plus a *model\_*contents.html index file) in the html subdirectory within your build directory.

The above source files have dependency relationships, and there are additional file dependencies that you might need to take into account. These are described in "Generated Source Files and File Dependencies" on page 21-2 in the Real-Time Workshop documentation.

# **Directories Used During the Build Process**

The Real-Time Workshop build process places output files in three directories:

• The working directory

If you choose to generate an executable program file, the Real-Time Workshop build process writes the file model.exe (Windows) or model (UNIX) to your working directory.

• The build directory — model target rtw

A subdirectory within your working directory. The build directory name is <code>model\_target\_rtw</code>, where <code>model</code> is the name of the source model and <code>target</code> is the selected target type (for example, <code>grt</code> for the generic real-time target). The build directory stores generated source code and all other files created during the build process (except the executable program file).

Project directory — slprj

A subdirectory within your working directory. When models referenced via Model blocks are built for simulation or Real-Time Workshop code generation, files are placed in slprj. The Real-Time Workshop Embedded Coder configuration has an option that places generated shared code in slprj without the use of model reference. Subdirectories in slprj provide separate places for simulation code, some Real-Time Workshop code, utility code shared between models, and other files. Of particular importance to Real-Time Workshop users are:

- Header files from models referenced by this model slprj/target/model/referenced\_model\_includes
- Model reference Real-Time Workshop target files slprj/target/model
- MAT-files used during code generation of model reference Real-Time Workshop target and stand-alone code generation slprj/target/model/tmwinternal
- Shared (fixed-point) utilities
   slprj/target/ sharedutils

See "Working with Project Directories" for more information on organizing your files with respect to project directories.

The build directory always contains the generated code modules model.c, model.h, and the generated makefile model.mk.

Depending on the target, code generation, and build options you select, the build directory might also include

- model.rtw
- Object files (.obj or .o)
- Code modules generated from subsystems
- HTML summary reports of files generated (in the html subdirectory)
- TLC profiler report files
- Block I/O and parameter tuning information file (model capi.c)
- C API code for parameters and signals
- Real-Time Workshop project (model.tmw) files

For additional information about using project directories, see "Project Directory Structure for Model Reference Targets" on page 3-53 and "Supporting Shared Utility Directories in the Build Process" on page 3-88 in the Real-Time Workshop documentation.

# Rebuilding a Model

If you update generated source code or makefiles manually to add customizations, you can rebuild the files with the rtwrebuild command. This command recompiles the modified files by invoking the generated makefile. Alternatively, you can use this command from the Model Explorer,

- 1 In the **Model Hierarchy** pane, expand the node for the model of interest.
- 2 Click the Code for model node.
- **3** In the **Code** pane, click run rtwrebuild, listed to the right of the label Code Recompile Command.

# **Reducing Build Time for Referenced Models**

You can accelerate code generation and compilation for models containing large model reference hierarchies by building referenced models in parallel whenever possible. For example, you can distribute code generation and compilation for each model block across the cores of a multicore host computer.

To take advantage of this feature, you must have the Parallel Computing Toolbox software licensed and installed in your development environment. If the Parallel Computing Toolbox software is available and started with the matlabpool function, the Real-Time Workshop build process builds referenced models in parallel whenever possible.

For example, to use parallel building for a large model reference hierarchy on a desktop machine with four cores perform the following steps.

1 In the MATLAB Command Window, enter

matlabpool 4

The Parallel Computing Toolbox software sets up a pool of four MATLAB workers, one for each core.

2 Optionally, inspect the model reference hierarchy to determine, based on model dependencies, which models will be built in parallel. In the Simulink model window, select Tools > Model Dependencies > Model Dependency Viewer > Referenced Model Instances.

A Model Dependency Viewer opens.

3 Build your model.

Messages in the MATLAB Command Window record when each parallel or serial build starts and finishes.

The performance gain realized by using parallel builds for referenced models depends on several factors, including how many models can be built in parallel for a given model referencing hierarchy, the size of the referenced models, and host machine attributes such as amount of RAM and number of cores.

Beyond performance benefits, the use of parallel builds for referenced models is transparent, with no differences in resulting code and directory structure between serial and parallel builds.

The following notes apply to using parallel builds for model reference hierarchies.

- Parallel builds of referenced models support only local MATLAB workers. They do not support remote workers in MATLAB Distributed Computing Server configurations.
- The host machine should have an appropriate amount of RAM available for supporting the number of local workers (MATLAB sessions) that you plan to use. For example, setting matlabpool to 4 results in five MATLAB sessions on your machine, each using approximately 120 MB of memory at startup.
- You must setup the same MATLAB environment in each MATLAB worker session as in the MATLAB client session. For example, each environment needs the same base workspace variables, MATLAB path settings, and so forth. You can do this using the PreLoadFcn callback from the top model. Since the top model is loaded with each MATLAB worker session, you can use its preload function for any MATLAB worker session setup.

For information on how to configure a custom embedded target to support parallel builds, see "Supporting Model Referencing" in the Real-Time Workshop Embedded Coder Developing Embedded Targets documentation.

# **Understanding the Build Process**

## In this section...

"Build Process Steps" on page 24-25

"Customized Makefile Generation" on page 24-25

"Executable Program Generation" on page 24-26

# **Build Process Steps**

The Real-Time Workshop software generates C code only or generates the C code and produces an executable image, depending on the level of processing you choose. By default, a **Build** button appears on the **Real-Time Workshop** pane of the Configuration Parameters dialog box. This button completes the entire build process and an executable image results. If you select the **Generate code only** check box to the left of the button, the button label changes to **Generate code**.

When you click the **Build** or **Generate code** button, the Real-Time Workshop software performs the following build process. If the software detects code generation constraints for your model, it issues warning or error messages.

- 1 "Model Compilation" on page 21-22
- **2** "Code Generation" on page 21-22
- 3 "Customized Makefile Generation" on page 24-25
- **4** "Executable Program Generation" on page 24-26

For more information, see "Generating a Report" on page 22-2. You can also view an HTML report in **Model Explorer**.

## **Customized Makefile Generation**

After generating the code, the Real-Time Workshop software generates a customized makefile, *model*.mk. The generated makefile instructs the make system utility to compile and link source code generated from the model, as well as any required harness program, libraries, or user-provided modules.

The Real-Time Workshop software creates <code>model.mk</code> from a system template file, <code>system.tmf</code> (where <code>system</code> stands for the selected target name). The system template makefile is designed for your target environment. You have the option of modifying the template makefile to specify compilers, compiler options, and additional information used during the creation of the executable.

The Real-Time Workshop software creates the *model*.mk file by copying the contents of *system*.tmf and expanding lexical tokens (symbolic names) that describe your model's configuration.

The Real-Time Workshop software provides many system template makefiles, configured for specific target environments and development systems. "Selecting a Target" on page 18-11 in the Real-Time Workshop documentation lists all template makefiles that are bundled with the Real-Time Workshop software. To see an example template makefile, navigate to matlabroot/rtw/c/grt, and open with an editor the file grt\_msvc.tmf. You can fully customize your build process by modifying an existing template makefile or providing your own template makefile.

# **Executable Program Generation**

The following figure shows how the Real-Time Workshop software controls automatic program building.

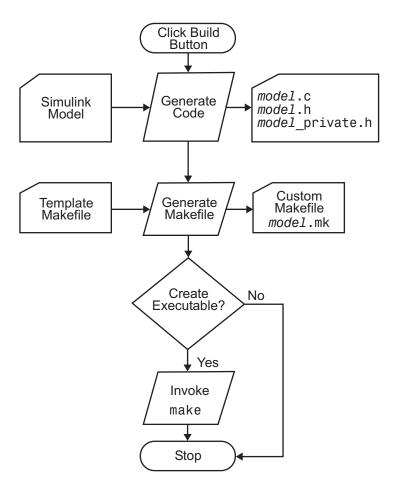

During the final stage of processing, the Real-Time Workshop build process invokes the generated makefile, <code>model.mk</code>, which in turn compiles and links the generated code. On PC platforms, a batch file is created to invoke the generated makefile. The batch file sets up the proper environment for invoking the <code>make</code> utility and related compiler tools. To avoid unnecessary recompilation of C files, the <code>make</code> utility performs date checking on the dependencies between the object and C files; only out-of-date source files are compiled. Optionally, the makefile can download the resulting executable image to your target hardware.

This stage is optional, as illustrated by the control logic in the preceding figure. You might choose to omit this stage, for example, if you are targeting an embedded microcontroller or a digital signal processing (DSP) board.

To omit this stage of processing, select the Generate code only check box on the **Real-Time Workshop** pane of the Configuration Parameters dialog box. You can then cross-compile your code and download it to your target hardware. Chapter 24, "Building Executables" in the Real-Time Workshop documentation discusses the options that control whether or not the build creates an executable image.

If you select Create code generation report on the Real-Time Workshop > Report pane, a navigable summary of source files is produced when the model is built. The report files occupy a directory called html within the build directory. The report contents vary depending on the target, but all reports feature links to generated source files. The following display shows an example of an HTML code generation report for a generic real-time (GRT) target.

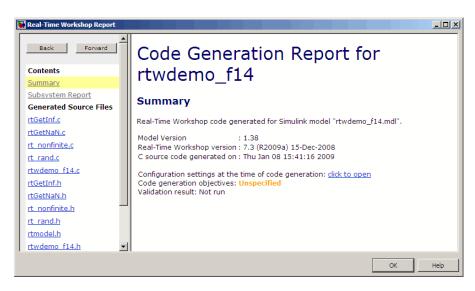

# Relocating Code to Another Development Environment

## In this section...

"Introduction" on page 24-29

"Deciding on a Structure for the Zip File" on page 24-29

"Deciding on a Name for the Zip File" on page 24-30

"Packaging Model Code Files in a Zip File" on page 24-31

"Inspecting the Generated Zip File" on page 24-32

"Relocating and Unpacking the Zip File" on page 24-32

"Code Packaging Example" on page 24-32

"packNGo Function Limitations" on page 24-33

## Introduction

If you need to relocate the static and generated code files for a model to another development environment, such as a secure system or an integrated development environment (IDE) that does not include MATLAB and Simulink products, use the Real-Time Workshop pack-and-go utility. This utility uses the tools for customizing the build process after code generation and a packNGo function to find and package all files needed to build an executable image. The files are packaged in a compressed file that you can relocate and unpack using a standard zip utility.

To relocate a model's code files,

- 1 Decide on a structure of the zip file.
- 2 Decide on a name for the zip file.
- **3** Package the model code files in the zip file.
- 4 Relocate and unpack the zip file.

# Deciding on a Structure for the Zip File

Before you generate and package the files for a model build, decide whether you want the files to be packaged in a flat or hierarchical directory structure.

By default, the packNGo function packages all the necessary files in single, flat directory structure. This is the simplest approach and might be the optimal choice.

| If                                                                                                    | Then Use a                       |
|----------------------------------------------------------------------------------------------------|----------------------------------|
| You are relocating files to an IDE that does not use the generated makefile or the code is not dependent on the relative location of required static files                                                          | Single, flat directory structure |
| The target development environment<br>must maintain the directory<br>structure of the source environment<br>because it uses the generated<br>makefile or the code is dependent on<br>the relative location of files | Hierarchical structure           |

If you use a hierarchical structure, the packNGo function creates two levels of zip files, a primary zip file, which in turn contains the following secondary zip files:

- mlrFiles.zip files in your matlabroot directory tree
- sDirFiles.zip files in and under your build directory where you initiated the model's code generation
- otherFiles.zip required files not in the matlabroot or start directory trees

Paths for the secondary zip files are relative to the root directory of the primary zip file, maintaining the source development directory structure.

## Deciding on a Name for the Zip File

By default, the packNGo function names the primary zip file <code>model.zip</code>. You have the option of specifying a different name. If you specify a file name and omit the file type extension, the function appends <code>.zip</code> to the name you specify.

# Packaging Model Code Files in a Zip File

You package model code files by using the PostCodeGenCommand configuration parameter, packNGo function, and the model's build information object. You can set up the packaging operation to use

A system generated build information object.

In this case, use set\_param to set the configuration parameter PostCodeGenCommand to an explicit call to the packNGo function before generating the model code. For example:

```
set_param(bdroot, 'PostCodeGenCommand', 'packNGo(buildInfo);');
```

This command instructs the Real-Time Workshop build process to evaluate the call to packNGo, using the system generated build information object for the currently selected model, after generating and writing the model's code to disk and before generating a makefile.

• A build information object that you construct programmatically, as explained in "Customizing Post Code Generation Build Processing" on page 26-14.

In this case, you might use other build information functions to selectively include paths and files in the build information object that you then specify with the packNGo function. For example:

```
.
.
.
myModelBuildInfo = RTW.BuildInfo;
addSourceFiles(myModelBuildInfo, {'test1.c' 'test2.c' 'driver.c'});
.
.
.
packNGo(myModelBuildInfo);
```

To change the default behavior of packNGo, see the following examples:

| То                                                         | Specify                                                     |
|------------------------------------------------------------|-------------------------------------------------------------|
| Change the structure of the file packaging to hierarchical | <pre>packNGo(buildInfo, {'packType' 'hierarchical'});</pre> |

| То                                                                                         | Specify                                                                             |
|--------------------------------------------------------------------------------------------|-------------------------------------------------------------------------------------|
| Rename the primary zip file                                                                | <pre>packNGo(buildInfo, {'fileName' 'zippedsrcs'});</pre>                           |
| Change the structure of the file packaging to hierarchical and rename the primary zip file | <pre>packNGo(buildInfo, {'packType' 'hierarchical' 'fileName' 'zippedsrcs'});</pre> |

# Inspecting the Generated Zip File

Inspect the resulting zip file in your working directory on the source system to verify that it is ready for relocation to the destination system. Depending on the zip tool you use you might be able to open and inspect the file without unpacking it. If you need to unpack the file and you packaged the model code files as a hierarchical structure, you will need to unpack the primary and secondary zip files. When you unpack the secondary zip files, relative paths of all files are preserved.

# Relocating and Unpacking the Zip File

Relocate the resulting zip file to the destination development environment and unpack the file.

# **Code Packaging Example**

The following example guides you through the steps for packaging code files generated for the demo model rtwdemo f14.

- **1** Set your working directory to a writable directory.
- **2** Open the model rtwdemo f14 and save a copy to your working directory.
- **3** Enter the following command in the MATLAB Command Window:

```
set_param('rtwdemo_f14', 'PostCodeGenCommand',...
'packNGo(buildInfo, {''packType'' ''hierarchical''})');
```

Note that it is necessary to double the single-quotes due to the nesting of character arrays 'packType' and 'hierarchical' within the character array that specifies the call to packNGo.

- **4** Generate code for the model.
- 5 Inspect the generated zip file, rtwdemo\_f14.zip. The zip file contains the two secondary zip files, mlrFiles.zip and sDirFiles.zip.
- **6** Inspect the zip files mlrFiles.zip and sDirFiles.zip.
- **7** Relocate the zip file to a destination environment and unpack it.

## packNGo Function Limitations

The following limitations apply to use of the packNGo function:

- The function operates on source files, such as \*.c, \*.cpp, \*.h files, only. The function does not support compile flags, defines, or makefiles.
- Unnecessary files may be included. For example, the function includes all S-function libraries in an all-or-nothing manner and all header files from every include directory, even if they are not used.

# Optimizing Generated Code

You can optimize memory usage and performance of code generated from your model by the Real-Time Workshop product a number of ways. This chapter discusses optimization techniques that are common to all target configurations and code formats. For an overview of controlling optimization, see "Optimization Pane" in the Simulink documentation. For optimizations specific to a particular target configuration, see the chapters relevant to that target.

- "Optimization Parameters Overview" on page 25-2
- "Optimizing Models" on page 25-5
- $\bullet\,$  "Minimizing Computations and Storage for Intermediate Results" on page  $25\text{-}10\,$
- "Block Diagram Performance Tuning" on page 25-15
- "Optimizing Signals" on page 25-39
- "Inlining Parameters" on page 25-43
- "Configuring a Loop Unrolling Threshold" on page 25-45
- "Optimizing Code Generated for Vector Assignments" on page 25-47
- "Controlling Memory Allocation for Time Counters" on page 25-51
- "Optimizing Code Resulting from Floating-Point to Integer Conversions" on page 25-52
- "Optimization Dependencies" on page 25-54

# **Optimization Parameters Overview**

Many options on the **Optimization** pane of the Configuration Parameters dialog box affect generated code. The next figure shows the default optimization settings, plus **Inline parameters** and **Inline invariant signals** (which are both off by default).

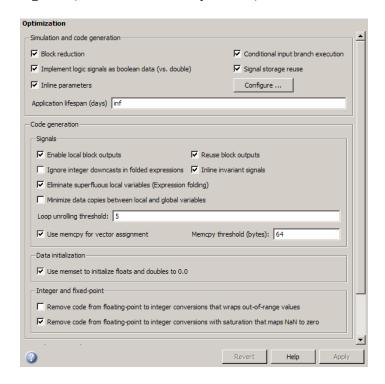

Some basic optimization suggestions are given below, cross-referenced to more extensive relevant discussions in the documentation.

• Selecting the **Signal storage reuse** check box directs the Real-Time Workshop code generator to store signals in reusable memory locations. It also enables the **Enable local block outputs**, **Reuse block outputs**, **Eliminate superfluous local variables (Expression folding)**, and **Minimize data copies between local and global variables** options (see below).

Disabling **Signal storage reuse** makes all block outputs global and unique, which in many cases significantly increases RAM and ROM usage. See "Reducing Memory Requirements for Signals" on page 25-39 for more details.

- Selecting the Inline parameters check box reduces global RAM usage, because parameters are not declared in the global parameters structure. You can override the inlining of individual parameters by using the Model Parameter Configuration dialog box. You tune parameters used in referenced models differently, by declaring them as Model block parameter arguments, rather than using the Model Parameter Configuration dialog box. See "Inlining Parameters" on page 25-43 and "Using Model Arguments" in the Simulink documentation for more details.
- Selecting the **Enable local block outputs** check box declares block signals locally in functions instead of being declared globally (when possible). You must select **Signal storage reuse** to enable **Enable local block outputs**. See "Declaring Signals as Local Function Data" on page 25-40.
- Selecting the **Reuse block outputs** check box reduces stack size where signals are buffered in local variables. You must select **Signal storage reuse** to enable **Reuse block outputs**. See "Reusing Memory Allocated for Signals" on page 25-40.
- Selecting the Inline invariant signals check box makes the Real-Time
  Workshop code generator not generate code for blocks with a constant
  (invariant) sample time. You must select Inline parameters to enable
  Inline invariant signals. See "Inlining Invariant Signals" on page 25-41.
- Selecting the **Eliminate superfluous local variables (Expression folding)** check box minimizes the computation of intermediate results at block outputs and the storage of such results in temporary buffers or variables. See "Minimizing Computations and Storage for Intermediate Results" on page 25-10.
- Selecting the Minimize data copies between local and global variables check box reuses existing global variables to store temporary results. You must select Signal storage reuse to enable Minimize data copies between local and global variables. See "Reusing Memory Allocated for Signals" on page 25-40.
- Set an appropriate **Loop unrolling threshold**. The loop unrolling threshold determines when a wide signal should be wrapped into a for loop

and when it should be generated as a separate statement for each element of the signal. See "Configuring a Loop Unrolling Threshold" on page 25-45 for details on this feature.

• If your target environment supports the memcpy function, and if your model uses signal vector assignments to move large amounts of data, selecting the **Use memcpy for vector assignment** check box can improve the execution speed of vector assignments by replacing for loops with memcpy function calls in the generated code. Set an appropriate **Memcpy threshold (bytes)**. See "Optimizing Code Generated for Vector Assignments" on page 25-47 for details.

# **Optimizing Models**

## In this section...

"Getting Advice About Optimizing Models for Code Generation" on page 25-5

"Demos Illustrating Optimizations" on page 25-6

"Minimizing Memory Requirements for Parameters and Data During Code Generation" on page 25-6

"Other Optimization Tools and Techniques" on page 25-7

# Getting Advice About Optimizing Models for Code Generation

Using the Model Advisor, you can quickly analyze a model for code generation and identify aspects of your model that impede production deployment or limit code efficiency. You can select from a set of checks to run on a model's current configuration. The Model Advisor analyzes the model and generates check results providing suggestions for improvements in each area. Most Model Advisor diagnostics do not require the model to be in a compiled state; those that do are noted.

Before running the Model Advisor, select the target you plan to use for code generation. The Model Advisor works most effectively with ERT and ERT-based targets (targets based on the Real-Time Workshop Embedded Coder software).

Use the following Model Advisor demos to investigate optimizing models for code generation using the Model Advisor:

- rtwdemo advisor1
- rtwdemo advisor2
- rtwdemo advisor3

**Note** Demo models rtwdemo\_advisor2 and rtwdemo\_advisor3 require Stateflow and Fixed-Point Toolbox<sup>TM</sup> software.

For more information on using the Model Advisor, see "Consulting the Model Advisor" in the Simulink documentation. For more information about the checks in the Model Advisor, see "Real-Time Workshop Checks" in the Real-Time Workshop documentation.

# **Demos Illustrating Optimizations**

The rtwdemos demo suite includes a set of demonstration models that illustrate optimization settings and techniques. To access these demos, type

rtwdemos

or click the above command. The MATLAB Help browser opens the Real-Time Workshop demos page. Click **Optimizations** in the navigation pane. Use the listed demos to learn about the specific effects that optimization parameters and techniques have on models.

# Minimizing Memory Requirements for Parameters and Data During Code Generation

When the Real-Time Workshop product generates code, it creates an intermediate representation of your model (called <code>model.rtw</code>), which the Target Language Compiler parses to transform block computations, parameters, signals, and constant data into a high-level language, (for example, C). Parameters and data are normally copied into the <code>model.rtw</code> file, whether they originate in the model itself or come from variables or objects in a workspace.

Models which have large amounts of parameter and constant data (such as lookup tables) can tax memory resources and slow down code generation because of the need to copy their data to <code>model.rtw</code>. You can improve code generation performance by limiting the size of data that is copied by using a set param command, described below.

Data vectors such as those for parameters, lookup tables, and constant blocks whose sizes exceed a specified value are not copied into the <code>model.rtw</code> file. In place of the data vectors, the Real-Time Workshop code generator places a special reference key in the intermediate file that enables the Target Language Compiler to access the data directly from the Simulink software when it is needed and format it directly into the generated code. This results in maintaining only one copy of large data vectors in memory.

You can specify the maximum number of elements that a parameter or other data source can have for the Real-Time Workshop code generator to represent it literally in the <code>model.rtw</code> file. Whenever this threshold size is exceeded, the product writes a reference to the data to the <code>model.rtw</code> file, rather than its values. The default threshold value is 10 elements, which you can verify with

```
get param(0, 'RTWDataReferencesMinSize')
```

To set the threshold to a different value, type the following set\_param function in the MATLAB Command Window:

```
set param(0, 'RTWDataReferencesMinSize', <size>)
```

Provide an integer value for size that specifies the number of data elements above which reference keys are to be used in place of actual data values.

# Other Optimization Tools and Techniques

In addition to analyzing models with Model Advisor (see "Getting Advice About Optimizing Models for Code Generation" on page 25-5), you can use a variety of other tools and techniques that work with any code format. Here are some particularly useful ones:

 Run the slupdate command to automatically convert older models (saved by prior versions or by the current one) to use current features. For details about what slupdate does, type

```
help slupdate
```

• Before building, set optimization flags for the compiler (for example, -02 for gcc, -0t for the Microsoft Visual C++ compiler).

- Directly inline C/C++ S-functions into the generated code by writing a TLC file for the S-function. See "Creating Component Object Libraries and Enhancing Simulation Performance" on page 3-92 and the Target Language Compiler documentation for more information on inlining S-functions.
- Use a Simulink data type other than double when possible. The available data types are Boolean, signed and unsigned 8-, 16-, and 32-bit integers, and 32- and 64-bit floats (a double is a 64-bit float). See "Working with Data" in the Simulink documentation for more information on data types. For a block-by-block summary, click showblockdatatypetable or type the command in the MATLAB Command Window.
- Remove repeated values in lookup table data.
- Use the Merge block to merge the output of signals wherever possible. This block is particularly helpful when you need to control the execution of function-call subsystems with a Stateflow chart. The following model shows an example of how to use the Merge block.

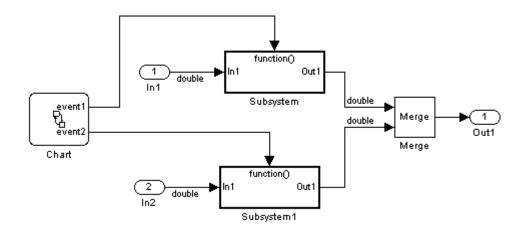

When more than one signal connected to a Merge block has a non-Auto storage class, all non-Auto signals connected to that block must *be identically labeled* and *have the same storage class*. When Merge blocks connect directly to one another, these rules apply to all signals connected to any of the Merge blocks in the group.

If you are licensed to use the Real-Time Workshop Embedded Coder product, see also "Configuring Production Code Optimizations" and "Tips for Optimizing the Generated Code" in the Real-Time Workshop Embedded Coder documentation.

# Minimizing Computations and Storage for Intermediate Results

## In this section...

"Introduction" on page 25-10

"Expression Folding Example" on page 25-11

"Using and Configuring Expression Folding" on page 25-12

## Introduction

Expression folding is a code optimization technique that minimizes the computation of intermediate results at block outputs and the storage of such results in temporary buffers or variables. Eliminate superfluous local variables (Expression folding) is used to enable expression folding. When expression folding is on, the Real-Time Workshop code generator collapses, or "folds," block computations into a single expression, instead of generating separate code statements and storage declarations for each block in the model.

Expression folding can dramatically improve the efficiency of generated code, frequently achieving results that compare favorably to hand-optimized code. In many cases, entire groups of model computations fold into a single highly optimized line of code.

By default, expression folding is on. The Real-Time Workshop code generation options are configured to use expression folding wherever possible. Most Simulink blocks support expression folding.

You can also take advantage of expression folding in your own inlined S-function blocks. See "Writing S-Functions That Support Expression Folding" on page 31-57 for information on how to do this.

In the code generation examples that follow, the **Signal storage reuse** optimizations (**Enable local block outputs**, **Reuse block outputs**, **Eliminate superfluous local variables (Expression folding)** and **Minimize data copies between local and global variables**) are all turned on.

# **Expression Folding Example**

As a simple example of how expression folding affects the code generated from a model, consider the following model.

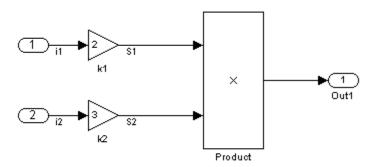

With expression folding on, this model generates a single-line output computation, as shown in this *model* output function.

```
static void exprfld_output(int_T tid)
{

   /* Outport: '<Root>/Out1' incorporates:
    * Gain: '<Root>/k1'
    * Gain: '<Root>/k2'
    * Inport: '<Root>/In1
    * Inport: '<Root>/In2
    * Product: '<Root>/Product'
    */
    exprfld_Y.Out1 = exprfld_U.i1 * exprfld_P.k1_Gain *
        (exprfld_U.i2 * exprfld_P.k2_Gain);
}
```

The generated comments indicate the block computations that were combined into a single expression. The comments also document the block parameters that appear in the expression.

With expression folding off, the same model computes temporary results for both Gain blocks before the final output, as shown in this output function:

```
static void exprfld_output(int_T tid)
{
    real_T rtb_S2;

    /* Gain: '<Root>/k1' incorporates:
    * Inport: '<Root>/In1'
    */
    exprfld_Y.Out1 = exprfld_U.i1 * exprfld_P.k1_Gain

    /* Gain: '<Root>/k2' incorporates:
    * Inport: '<Root>/In2'
    */
    rtb_S2 = exprfld_U.i2 * exprfld_P.k2_Gain;

    /* Product: '<Root>/Product' */
    exprfld_Y.Out1 = exprfld_Y.Out1 * rtb_S2;
}
```

For an example of expression folding in the context of a more complex model, click rtwdemo\_slexprfold, or type the following command at the MATLAB prompt.

rtwdemo slexprfold

# **Using and Configuring Expression Folding**

The options described in this section let you control the operation of expression folding.

## **Enabling Expression Folding**

Expression folding operates only on expressions involving local variables. Expression folding is therefore available only when the **Signal storage reuse** code generation option is on.

For a new model, default code generation options are set to use expression folding. If you are configuring an existing model, you can ensure that expression folding is turned on as follows:

- 1 Open the Configuration Parameters dialog box and select the **Optimization** pane.
- 2 Select the Signal storage reuse check box.
- 3 Select the Enable local block outputs check box.
- 4 Select the Reuse block outputs check box.
- 5 Select the Minimize data copies between local and global variables check box.
- **6** Enable expression folding by selecting **Eliminate superfluous local** variables (Expression folding).

The **Optimization** pane appears in the next figure. All expression folding related options are selected, as shown.

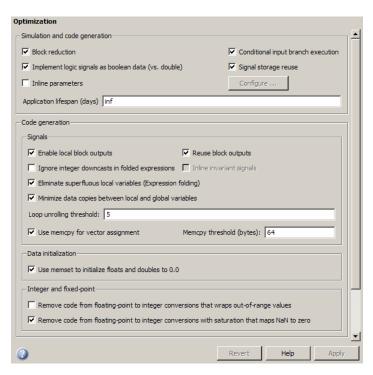

7 Click Apply.

# **Block Diagram Performance Tuning**

#### In this section...

- "Introduction" on page 25-15
- "Lookup Tables and Polynomials" on page 25-15
- "Reducing the Number of Blocks in a Model" on page 25-28
- "Optimizing Code for Switch Blocks" on page 25-32
- "Optimizing Data Type Usage" on page 25-33
- "Additional Integer and Fixed-Point Optimizations" on page 25-37

#### Introduction

Certain Simulink block constructs will run faster, or require less code or data memory, than other seemingly equivalent constructs. Knowing the tradeoffs between similar blocks and block parameter options enables you to create Simulink models that have intuitive diagrams, and to produce the tight code that you want using the Real-Time Workshop product. Many of the options and constructs discussed in this section improve the simulation speed of the model itself, even without code generation.

## **Lookup Tables and Polynomials**

The Simulink product provides several blocks that allow approximation of functions. These include blocks that perform direct, interpolated, and cubic spline lookup table operations, and a polynomial evaluation block.

There are currently six different Simulink blocks that perform lookup table operations:

- Look-Up Table
- Look-Up Table (2-D)
- Look-Up Table (n-D)
- Direct Look-Up Table (n-D)
- PreLook-Up Index Search

Interpolation (n-D) Using PreLook-Up Index Search

In addition, the Repeating Sequence block uses a lookup table operation, the output of which is a function of the real-time (or simulation-time) clock.

To get the most out of the following discussion, you should familiarize yourself with the features of these blocks, as discussed in the Simulink documentation.

Each type of lookup table block has its own set of options and associated tradeoffs. The examples in this section show how to use lookup tables effectively. The techniques demonstrated here will help you achieve maximal performance with minimal code and data sizes.

## **Multichannel Nonlinear Signal Conditioning**

The next figure shows a Simulink model that reads input from two 8-channel, high-speed 8-bit analog-to-digital converters (ADCs). The ADCs are connected to Type K thermocouples through a gain circuit with an amplification of 250. Since the popular Type K thermocouples are highly nonlinear, there is an international standard for converting their voltages to temperature. In the range of 0 to 500 degrees Celsius, this conversion is a tenth-order polynomial. One way to perform the conversion from ADC readings (0-255) into temperature (in degrees Celsius) is to evaluate this polynomial. In the best case, the polynomial evaluation requires 9 multiplications and 10 additions per channel.

A polynomial evaluation is not the fastest way to convert these 8-bit ADC readings into measured temperature. Instead, the model uses a Direct Look-Up (n-D) Table block (named TypeK\_TC) to map 8-bit values to temperature values. This block performs one array reference per channel.

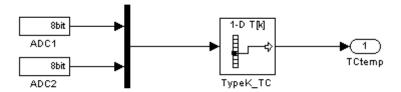

#### Direct Look-Up Table (n-D) Block Conditions ADC Input

The block's table parameter has 256 values that correspond to the temperature at an ADC reading of 0, 1, 2, ... up to 255. The table data, calculated at the MATLAB prompt, is stored in the workspace variable TypeK\_0\_500. The block's **Table data** parameter field references TypeK\_0\_500, as the preceding figure shows.

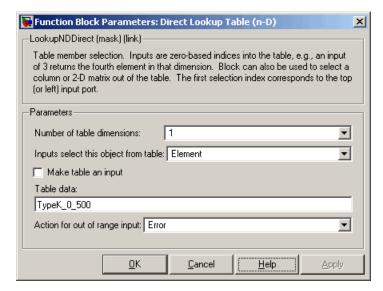

#### Parameters of Direct Look-Up Table (n-D) Block

The model uses a Mux block to collect all similar signals (for example, Type K thermocouple readings) and feed them into a single Direct Look-Up Table block. This is more efficient than using one Direct Look-Up Table block per device. If multiple blocks share a common parameter (such as the table in this

example), the Real-Time Workshop code generator creates only one copy of that parameter in the generated code.

This is the recommended approach for signal conditioning when the size of the table can fit within your memory constraints. In this example, the table stores 256 double (8-byte) values, utilizing 2 KB of memory.

The TypeK\_TC block processes 24 channels of data sequentially.

The Real-Time Workshop product generates the following code for the TypeK\_TC block shown previously.

```
/* LookupNDDirect: '<Root>/TypeK_TC' */
    /* 1-dimensional Direct Look-Up returning 24 Scalars */
    {
        int_T i1;

        const uint8_T *u0 = rtb_TmpHiddenBuffer_Feeding_Typ;
        real_T *y0 = rtb_TypeK_TC_k;

        for (i1=0; i1 < 24; i1++) {
            y0[i1] = (lookupADC_ConstP.TypeK_TC_table[u0[i1]]);
        }
     }

     {
        int32_T i1;

        /* Outport: '<Root>/TCtemp' */
        for(i1=0; i1<24; i1++) {
            lookupADC_Y.TCtemp[i1] = rtb_TypeK_TC_k[i1];
        }
    }
}</pre>
```

Notice that the core of each loop is one line of code that directly retrieves a table element from the table and places it in the block output variable. There are two loops in the generated code because the two simulated ADCs are not merged into a contiguous memory array in the Mux block. Instead, to avoid a copy operation, the Direct Look-Up Table block performs the lookup on two sets of data using a single table array (lookupADC\_ConstP.TypeK\_TC\_table[]).

If the input accuracy for your application (not to be confused with the number of I/O bits) is 24 bits or less, you can use a single-precision table for signal conditioning. Then, cast the lookup table output to double precision for use in the rest of the block diagram. This technique, shown in the next section, causes no loss of precision.

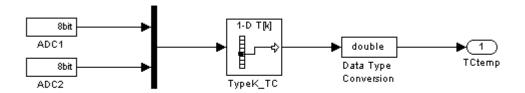

#### Single-Precision Lookup Table Output Is Cast to Double Precision

A direct lookup table covering 24 bits of accuracy would require 64 megabytes of memory, which is typically not practical. To create a single-precision table, use the MATLAB single() cast function in your table calculations. Alternatively, you can perform the typecast directly in the **Table data** parameter, as shown in the next section.

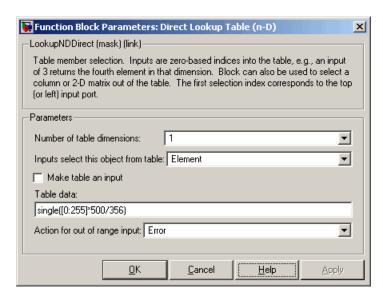

Typecasting Table Data in a Direct Lookup Block

When table size becomes impractical, you must use other nonlinear techniques, such as interpolation or polynomial techniques. The Look-Up Table (n-D) block supports linear interpolation and cubic spline interpolation. The Polynomial block supports evaluation of noncomplex polynomials.

#### **Compute-Intensive Equations**

The blocks described in this section are useful for simplifying fixed, complex relationships that are normally too time consuming to compute in real time.

The only practical way to implement some compute-intensive functions or arbitrary nonlinear relationships in real time is to use some form of lookup table. On processors that do not have floating-point instructions, even functions like sqrt() can become too expensive to evaluate in real time.

An approximation to the nonlinear relationship in a known range will work in most cases. For example, your application might require a square root calculation that your target processor's instruction set does not support. The next figure shows how you can use a Look-Up Table block to calculate an approximation of the square root function that covers a given range of the function.

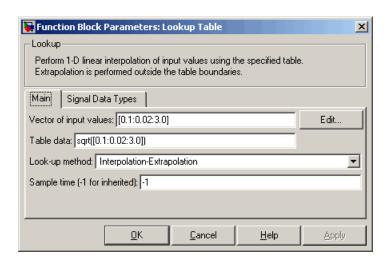

The interpolated values are plotted on the block icon.

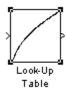

For more accuracy on widely spaced points, use a cubic spline interpolation in the Look-Up Table (n-D) block, as shown in the next figure.

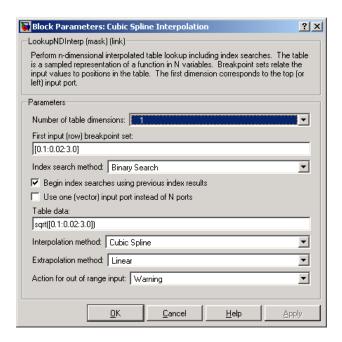

Techniques available in the Simulink product include n-dimensional support for direct lookup, linear interpolations in a table, cubic spline interpolations in a table, and 1-D real polynomial evaluation.

The Look-Up Table (n-D) block supports flat interval lookup, linear interpolation and cubic spline interpolation. Extrapolation for the Look-Up Table (n-D) block can either be disabled (clipping) or enabled for linear or spline extrapolations.

The icons for the Direct Look-Up Table (n-D) and Look-Up Table (n-D) blocks change depending on the type of interpolation selected and the number of dimensions in the table, as shown in the next figure.

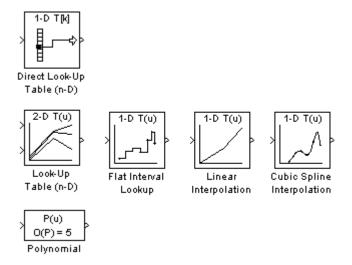

## **Tables with Repeated Points**

The Look-Up Table and Look-Up Table (2-D) blocks, shown in the next figure, support linear interpolation with linear extrapolation. In these blocks, the row and column parameters can have repeated points, allowing pure step behavior to be mixed in with the linear interpolations. This capability is not supported by the Look-Up Table (n-D) block.

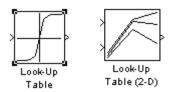

## Slowly Versus Rapidly Changing Look-Up Table Block Inputs

You can optimize lookup table operations using the Look-Up Table (n-D) block for efficiency if you know the input signal's normal rate of change. The next figure shows the parameters for the Look-Up Table (n-D) block.

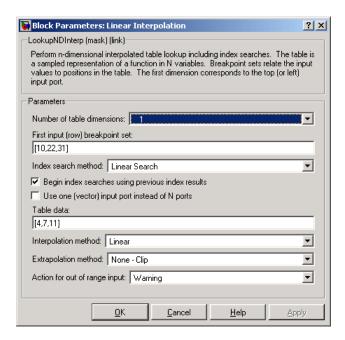

#### Parameter Dialog Box for the Look-Up Table (n-D) Block

If you do not know the input signal's normal rate of change in advance, it would be better to choose the **Binary Search** option for the index search in the Look-Up Table (n-D) block and the PreLook-Up Index Search block.

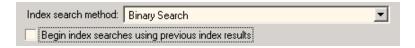

Regardless of signal behavior, if the table's breakpoints are evenly spaced, it is best to select the **Evenly Spaced Points** option from the Look-Up Table (n-D) block's parameter dialog box.

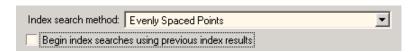

If the breakpoints are not evenly spaced, first decide which of the following best describes the input signal behavior.

- Behavior 1: The signal stays in a given breakpoint interval from one time step to the next. When the signal moves to a new interval, it tends to move to an adjacent interval.
- Behavior 2: The signal has many discontinuities. It jumps around in the table from one time step to the next, often moving three or more intervals per time step.

Given behavior 1, the best optimization for a given lookup table is to use the Linear search option and Begin index searches using previous index results options, as shown in the next figure.

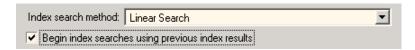

Given behavior 2, the **Begin index searches using previous index results** option does not necessarily improve performance. Choose the **Binary Search** option, as shown in the next figure.

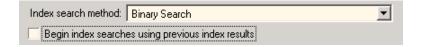

The choice of an index search method can be more complicated for lookup table operations of two or more dimensions with linear interpolation. In this case, several signals are input to the table. Some inputs may have evenly spaced points, while others can exhibit behavior 1 or behavior 2.

Here it might be best to use PreLook-Up Index Search blocks with different search methods (evenly spaced, linear search, or binary search) chosen according to the input signal characteristics. The outputs of these search blocks are then connected to an Interpolation (n-D) Using PreLook-Up Index Search block, as shown in the block diagram in the next figure.

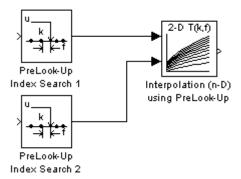

You can configure each PreLook-Up Index Search block independently to use the best search algorithm for the breakpoints and input time variation cases.

### **Multiple Tables with Common Inputs**

The index search can be the most time consuming part of flat or linear interpolation calculations. In large block diagrams, lookup table blocks often have the same input values as other lookup table blocks. If this is the case in your block diagram, you can save much computation time by making the breakpoints common to all tables. This saving is obtained by using one set of PreLook-Up Index Search blocks to perform the searches once for all tables, so that only the interpolation remains to be calculated.

The next figure is an example of a block diagram that can be optimized by this method.

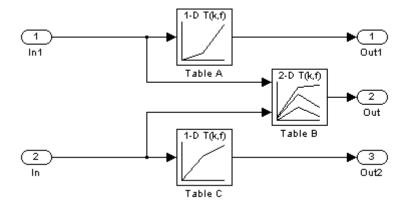

#### **Before Optimization**

Assume that the breakpoints for Table A are the same as the first input breakpoints for Table B, and that the breakpoints for Table C are the same as the second input breakpoints for Table B.

A 50% reduction in index search time is obtained by pulling these common breakpoints out into a pair of PreLook-Up Index Search blocks, and using Interpolation (n-D) Using PreLook-Up Index Search blocks to perform the interpolation.

The next figure shows the optimized block diagram.

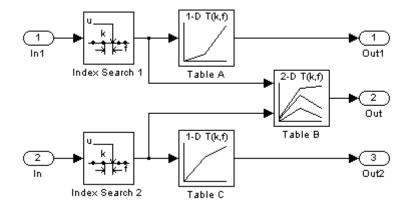

#### **After Optimization**

In the above diagram, the Look-Up Table (n-D) blocks have been replaced with Interpolation (n-D) Using PreLook-Up blocks. The PreLook-Up Index Search blocks have been added to perform the index searches separately from the interpolations, to realize the savings in computation time.

In large controllers and simulations, it is not uncommon for hundreds of multidimensional tables to rely on a dozen or so breakpoint sets. Using the optimization technique shown in this example, you can greatly increase the efficiency of your application.

## Reducing the Number of Blocks in a Model

When you check **Block reduction**, the Simulink engine collapses certain groups of blocks into a single, more efficient block, or removes them entirely. This results in faster execution during model simulation and in generated code. The appearance of the source model does not change.

Note that block reduction is only intended to remove the code that represents execution of a block. Other supporting data, such as definitions for sample time and data types might remain in the generated code.

By default, **Block reduction** is checked. The types of block reduction are

- "Replacing Accumulator Constructs" on page 25-29
- "Removing Redundant Type Conversions" on page 25-30
- "Eliminating Dead Code" on page 25-31
- "Removing Fast-to-Slow Rate Transition Blocks in Single-Tasking Systems" on page 25-32

To enable this option, select **Block reduction** on the **Optimization** pane of the Configuration Parameters dialog box, as shown in the next figure.

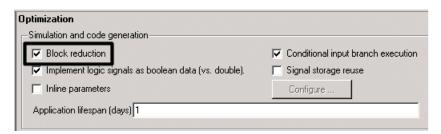

#### **Replacing Accumulator Constructs**

The Simulink engine recognizes the block diagram shown in the next figure as an accumulator. An accumulator construct — comprising a Constant block, a Sum block, and feedback through a Unit Delay block — is recognized anywhere across a block diagram, or within subsystems at lower levels.

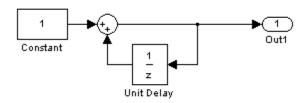

#### An Accumulator Algorithm

With the **Block reduction** option enabled, the Simulink engine creates a synthesized block, Sum\_synth\_accum. The synthesized block replaces the previous block diagram, resulting in a simple increment calculation.

```
static void accum_output(int_T tid)
{
    /* UnitDelay Block: '<Root>/Unit Delay'
    * Operating as an accumulator
    */
    accum_DWork.UnitDelay_DSTATE++;
    accum_B.UnitDelay_j = accum_DWork.UnitDelay_DSTATE;
    /* Outport: '<Root>/Out1' */
    accum_Y.Out1 = accum_B.UnitDelay_j;
}
```

With **Block reduction** turned off, the generated code reflects the block diagram more literally, but less efficiently.

```
static void accum_output(int_T tid)
{
    /* UnitDelay: '<Root>/Unit Delay' */
    accum_B.UnitDelay_j = accum_DWork.UnitDelay_DSTATE;
    /* Sum: '<Root>/Sum' */
    accum_B.Sum_1 = 1.0 + accum_B.UnitDelay_j;
    /* Outport: '<Root>/Out1' */
    accum_Y.Out1 = accum_B.Sum_1;
}
```

## **Removing Redundant Type Conversions**

Unnecessary type conversion blocks are removed. For example, an int type conversion block whose input and output are of type int is redundant and is removed.

#### **Eliminating Dead Code**

Any blocks or signals in an *unused code path* are eliminated from generated code. The following conditions need to be met for a block to be considered part of an unused code path:

- All signal paths for the block end with a block that does not execute. Examples of blocks that do not execute include Terminator blocks, disabled Assertion blocks, S-Function blocks configured for block reduction, and To Workspace blocks when MAT-file logging is disabled for code generation.
- No signal paths for the block include global signal storage downstream from the block.

Tunable parameters do not prevent a block from being reduced by dead code elimination.

Consider the signal paths in the following block diagram.

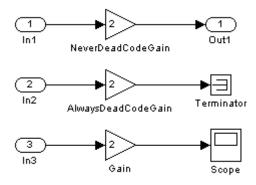

If you check **Block reduction**, the Real-Time Workshop code generator responds to each signal path as follows:

| For Signal<br>Path | The Real-Time Workshop Code Generator                                       |
|--------------------|-----------------------------------------------------------------------------|
| In1 to Out1        | Always generates code because dead code elimination conditions are not met. |

| For Signal<br>Path | The Real-Time Workshop Code Generator                                                              |
|--------------------|----------------------------------------------------------------------------------------------------|
| In2 to Terminator  | Never generates code because dead code elimination conditions are met.                             |
| In3 to Scope       | Generates code if MAT-file logging is enabled and eliminates code if MAT-file logging is disabled. |

# Removing Fast-to-Slow Rate Transition Blocks in Single-Tasking Systems

In a single-tasking system, if the **Block reduction** option is on, fast-to-slow Rate Transition blocks are optimized out of the model. For an example of single-tasking execution with fast-to-slow Rate Transition blocks optimized out, see "Single-Tasking Execution" on page 5-28.

## **Optimizing Code for Switch Blocks**

You can optimize simulation and code generation for Switch and Multiport Switch blocks by enabling conditional input branch execution. By default, the Real-Time Workshop code generation parameters are configured to use the conditional input branch optimization.

When conditional input branch optimization is on, instead of executing all blocks driving the Switch block input ports at each time step, only the blocks required to compute the control input and the data input selected by the control input are executed.

Several considerations affect or limit Switch block optimization:

- Only blocks with -1 (inherited) or inf (Constant) sample time can participate in Switch block optimization.
- Blocks with outputs flagged as test points cannot participate.
- No multirate block can participate.
- Blocks with states cannot participate.
- Only S-functions with option SS\_OPTION\_CAN\_BE\_CALLED\_CONDITIONALLY set can participate.

You control conditional input branch optimization by selecting and deselecting the **Conditional input branch execution** parameter on the **Optimization** pane of the Configuration Parameters dialog box.

To run a conditional input branch optimization demo, click rtwdemo condinput or type the following command at the MATLAB prompt.

rtwdemo condinput

## **Optimizing Data Type Usage**

In most processors, the use of integer data types can result in a significant reduction in data storage requirements, as well as a large increase in the speed of operation. You can achieve large performance gains on most processors by identifying those portions of your block diagram that are really integer calculations (such as accumulators), and implementing them with integer data types. Floating-point DSP targets are an obvious exception to this rule.

The accumulator from the previous example used 64-bit floating-point calculations by default. The block diagram in the next figure implements the accumulator with 16-bit integer operations.

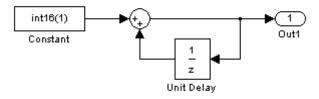

#### Accumulator Implemented with 16-bit Integers

If the **Saturate on integer overflow** option of the Sum block is turned off, the code generated from the integer implementation looks the same as code generated from the floating-point block diagram. However, since Sum\_synth\_accum is performing integer arithmetic internally, the accumulator executes more efficiently.

By default, the **Saturate on integer overflow** option is on. This option generates extra error-checking code from the integer implementation, as shown in the following example.

```
static void accum int16 output(int T tid)
{
  /* local block i/o variables */
  int16 T rtb UnitDelay k;
  /* UnitDelay: '<Root>/Unit Delay' incorporates:
   * Constant: '<Root>/Constant'
   * Regarding '<Root>/Unit Delay':
       Operating as an accumulator
   * /
  {
    int16_T tmpVar = accum_int16_DWork.UnitDelay_DSTATE;
    accum int16 DWork.UnitDelay DSTATE = tmpVar + (1);
    if ((tmpVar >= 0) \&\& ((1) >= 0) \&\&
        (accum int16 DWork.UnitDelay DSTATE < 0))
      accum int16 DWork.UnitDelay DSTATE = MAX int16 T;
    else if ((tmpVar < 0) && ((1) < 0) &&
        (accum int16 DWork.UnitDelay DSTATE >= 0)) {
      accum int16 DWork.UnitDelay DSTATE = MIN int16 T;
    }
 rtb UnitDelay k = accum int16 DWork.UnitDelay DSTATE;
  /* Outport: '<Root>/Out1' */
  accum_int16_Y.Out1 = rtb_UnitDelay_k;
}
```

The floating-point implementation would not have generated the saturation error checks, which apply only to integers. When using integer data types, consider whether or not you need to generate saturation checking code.

If you are able to ignore saturation checks, turn **Saturate on integer overflow** off for the Sum block. The generated code then omits the preceding checks:

```
static void accum_int16_output(int_T tid)
{
   /* local block i/o variables */
   int16_T rtb_UnitDelay_k;

   /* UnitDelay: '<Root>/Unit Delay' incorporates:
        * Constant: '<Root>/Constant'
        *
        * Regarding '<Root>/Unit Delay':
        * Operating as an accumulator
        */
        accum_int16_DWork.UnitDelay_DSTATE++;
        rtb_UnitDelay_k = accum_int16_DWork.UnitDelay_DSTATE;

   /* Outport: '<Root>/Out1' */
        accum_int16_Y.Out1 = rtb_UnitDelay_k;
}
```

The next figure shows an efficient way to add a reset to an integer accumulator. When resetSig is greater than or equal to the threshold of the Switch block, the Switch block passes the reset value (0) back into the accumulator.

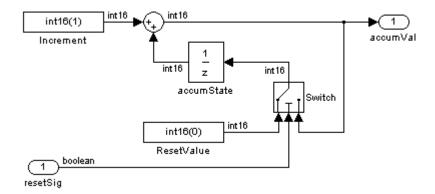

The reset signal can protect computations from overflows, and the size of the resultant code is minimal. The code uses no floating-point operations.

```
static void accum_rst_output(int_T tid)
{
    /* local block i/o variables */
    int16_T rtb_Sum_j;
    /* Sum: '<Root>/Sum' */
    rtb_Sum_j = (int16_T)(1 + accum_rst_DWork.accumState_DSTATE);

/* Outport: '<Root>/accumVal' */
    accum_rst_Y.accumVal = rtb_Sum_j;

/* Switch: '<Root>/Switch' */
    if(accum_rst_U.resetSig) {
        accum_rst_B.Switch_k = 0;
    } else {
        accum_rst_B.Switch_k = rtb_Sum_j;
    }
```

This example uses an input to the system as the reset value, but you can also use an int16 constant.

**Note** You should not use preprocessor compile-time mechanisms to redefine the Real-Time Workshop data types used in generated code. Redefining data type size or sign properties, using such mechanisms, can affect numerical results or cause runtime exceptions due to the data not matching properties expected by the generated code. Instead, use the **Hardware Implementation** pane of the Configuration Parameters dialog box to specify the appropriate word size for the model and specify the desired data types (double, single, int32, ...) for signals and parameters within the model.

## **Additional Integer and Fixed-Point Optimizations**

You may find several companion products useful in optimizing the performance and size of integer-based generated code.

#### Generating Pure Integer Code with the Real-Time Workshop Embedded Coder Target

The Real-Time Workshop Embedded Coder target (ERT) provides the **Support floating-point numbers** option (the inverse of an obsolete option named **Integer code only**) to control whether generated code contains any floating-point data or operations. When this option is deselected, an error is raised if any noninteger data or expressions are encountered during compilation of the model. The error message reports the offending blocks and parameters.

If pure integer code generation is important to your design, you should consider using the Real-Time Workshop Embedded Coder target (or a target of your own, based on the Real-Time Workshop Embedded Coder target).

The Real-Time Workshop Embedded Coder target offers many additional optimizations. See the Real-Time Workshop Embedded Coder documentation for more information.

# Optimizing Integer Code with the Simulink Fixed Point and Stateflow Products

The Simulink Fixed Point product is designed to deliver the highest levels of performance for noninteger algorithms on fixed-point processors. If you have a Simulink Fixed Point license, you can use Simulink products to simulate

effects commonly encountered in fixed-point systems for applications such as control systems and time-domain filtering. In addition, you can generate C code for execution on a fixed-point embedded processor with the Real-Time Workshop code generator. The generated code uses only integer types and automatically includes all operations, such as shifts, needed to account for differences in fixed-point locations. The code generation strategy maps the integer value set to a range of expected real-world values to achieve high efficiency.

Finite-state machine or flowchart constructs can often represent decision logic (or mode logic) efficiently. Stateflow charts, which are fully integrated into Simulink models, provide these capabilities and support integer data-typed code generation.

# **Optimizing Signals**

#### In this section...

"Implementing Logic Signals as Boolean Data" on page 25-39

"Reducing Memory Requirements for Signals" on page 25-39

"Declaring Signals as Local Function Data" on page 25-40

"Reusing Memory Allocated for Signals" on page 25-40

"Inlining Invariant Signals" on page 25-41

## Implementing Logic Signals as Boolean Data

When you select the **Implement logic signals as Boolean data (vs. double)** check box, blocks that generate logic signals output Boolean signals. When you clear this check box, blocks that generate logic signals output double signals.

The check box is selected by default because it reduces memory requirements (a Boolean signal typically requires one byte in memory while a double signal requires eight bytes in memory). Clear this check box for compatibility with models created using earlier versions of Simulink that support only double signals. For details about this check box, see "Implement logic signals as Boolean data (vs. double)".

## **Reducing Memory Requirements for Signals**

To instruct the Real-Time Workshop code generator to reuse signal memory, which can reduce memory requirements of your real-time program, select the configuration parameter **Signal storage reuse**. Disabling **Signal storage reuse** makes all block outputs global and unique, which in many cases significantly increases RAM and ROM usage.

For more details on the **Signal storage reuse** option, see Chapter 11, "Signal Considerations".

Note Selecting Signal storage reuse also enables the Enable local block outputs, Reuse block outputs, Eliminate superfluous local variables (Expression folding), and Minimize data copies between local and global variables options in the Optimization pane. See "Declaring Signals as Local Function Data" on page 25-40 and "Reusing Memory Allocated for Signals" on page 25-40.

## **Declaring Signals as Local Function Data**

To declare block signals locally in functions instead of being declared globally (when possible), select the **Enable local block outputs** configuration parameter. This parameter is available only when you select **Signal storage reuse**.

For more information on the use of the **Enable local block outputs** option, see Chapter 11, "Signal Considerations". Also see "First Look at Generated Code" in Getting Started.

## **Reusing Memory Allocated for Signals**

Two parameters provide the capability to reuse memory allocated for signals: Reuse block output and Minimize data copies between local and global variables.

Selecting **Reuse block output** directs the Real-Time Workshop code generator reuses signal memory whenever possible. When **Reuse block output** is cleared, signals are stored in unique locations.

Reuse block output is enabled only when you select Signal storage reuse.

Selecting Minimize data copies between local and global variables reuses existing global variables to store temporary results. Clearing Minimize data copies between local and global variables writes data for block outputs to local variables. You must select Signal storage reuse to enable Minimize data copies between local and global variables.

See Chapter 11, "Signal Considerations" for more information (including generated code example) on **Reuse block output**, **Minimize data copies between local and global variables**, and other signal storage options.

## **Inlining Invariant Signals**

An invariant signal is a block output signal that does not change during Simulink simulation. For example, the signal S3 in this block diagram is an invariant signal.

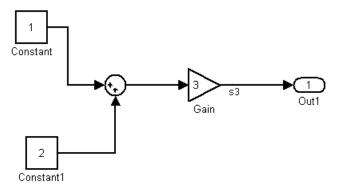

For the previous model, if you select **Inline invariant signals** on the **Optimization** pane, the Real-Time Workshop code generator inlines the invariant signal S3 in the generated code.

Note that an *invariant signal* is not the same as an *invariant constant*. (See "Optimization Pane" in the Simulink documentation for information on invariant constants.) In the preceding example, the two constants (1 and 2) and the gain value of 3 are invariant constants. To inline these invariant constants, select **Inline parameters**.

**Note** If your model contains Model blocks, **Inline parameters** must be *on* for all referenced models. If a referenced model does not have **Inline Parameters** set to *on*, the Simulink engine temporarily enables this option while generating code for the referenced model, then turns it off again when the build completes. Thus the referenced model is left in its previous state and need not be resaved. For the , **Inline parameters** can be either *on* or *off*.

# **Inlining Parameters**

When you select the **Inline parameters** configuration parameter:

- The Real-Time Workshop code generator uses the numerical values of model parameters, instead of their symbolic names, in generated code.
  - If the value of a parameter is a workspace variable, or an expression including one or more workspace variables, the variable or expression is evaluated at code generation time. The hard-coded result value appears in the generated code. An inlined parameter, because it has in effect been transformed into a constant, is no longer tunable. That is, it is not visible to externally written code, and its value cannot be changed at run-time.
- The **Configure** button becomes enabled. Clicking the **Configure** button opens the Model Parameter Configuration dialog box.

The Model Parameter Configuration dialog box lets you remove individual parameters from inlining and declare them to be tunable variables (or global constants). When you declare a parameter tunable, the Real-Time Workshop product generates a storage declaration that allows the parameter to be interfaced to externally written code. This enables your hand-written code to change the value of the parameter at run-time.

The Model Parameter Configuration dialog box lets you improve overall efficiency by inlining most parameters, while at the same time retaining the flexibility of run-time tuning for selected parameters.

See Chapter 10, "Parameter Considerations" for more information on interfacing parameters to externally written code.

**Inline parameters** also instructs the Simulink engine to propagate constant sample times. The engine computes the output signals of blocks that have constant sample times once during model startup. This improves performance because such blocks do not compute their outputs at every time step of the model.

You can select the **Inline invariant signals** code generation option (which also places constant values in generated code) only when **Inline parameters** is *on*. See "Inlining Invariant Signals" on page 25-41.

## **Referenced Models**

When a top model uses referenced models,

- All referenced models must specify **Inline parameters** to be *on*
- The top model can specify **Inline parameters** to be *on* or *off* .

When the top model specifies **Inline parameters** to be *on*, you cannot use the Model Parameter Configuration dialog box to tune parameters that are passed to referenced models. To tune such parameters, you must declare them in the referenced model's workspace, and then pass run-time values (or expressions) for them in argument lists specified for each Model block that references that model. See "Using Model Arguments" in the Simulink documentation for details.

# **Configuring a Loop Unrolling Threshold**

The **Loop unrolling threshold** parameter on the **Optimization** pane determines when a wide signal or parameter should be wrapped into a for loop and when it should be generated as a separate statement for each element of the signal. The default threshold value is 5.

For example, consider the model below:

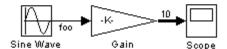

The gain parameter of the Gain block is the vector myGainVec.

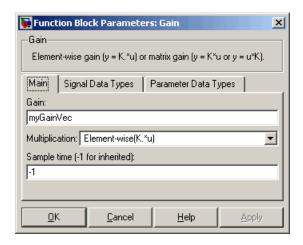

Assume that the loop unrolling threshold value is set to the default, 5.

If myGainVec is declared as

```
myGainVec = [1:10];
```

an array of 10 elements, myGainVec\_P.Gain\_Gain[], is declared within the Parameters\_model data structure. The size of the gain array exceeds the loop unrolling threshold. Therefore, the code generated for the Gain block iterates over the array in a for loop, as shown in the following code:

```
{
    int32_T i1;

    /* Gain: '<Root>/Gain' */
    for(i1=0; i1<10; i1++) {
        myGainVec_B.Gain_f[i1] = rtb_foo *
            myGainVec_P.Gain_Gain[i1];
    }
}</pre>
```

If myGainVec is declared as

```
myGainVec = [1:3];
```

an array of three elements, myGainVec\_P.Gain\_Gain[], is declared within the Parameters data structure. The size of the gain array is below the loop unrolling threshold. The generated code consists of inline references to each element of the array, as in the code below.

```
/* Gain: '<Root>/Gain' */
  myGainVec_B.Gain_f[0] = rtb_foo * myGainVec_P.Gain_Gain[0];
  myGainVec_B.Gain_f[1] = rtb_foo * myGainVec_P.Gain_Gain[1];
  myGainVec_B.Gain_f[2] = rtb_foo * myGainVec_P.Gain_Gain[2];
```

See the Target Language Compiler documentation for more information on loop rolling.

**Note** When a model includes Stateflow charts or Embedded MATLAB Function blocks, a set of Stateflow optimizations appears on the **Optimization** pane. The settings you make for the Stateflow options also apply to all Embedded MATLAB Function blocks in the model. This is because the Embedded MATLAB Function blocks and Stateflow charts are built on top of the same technology and share a code base. You do not need a Stateflow license to use Embedded MATLAB Function blocks.

# **Optimizing Code Generated for Vector Assignments**

#### In this section...

"Overview" on page 25-47

"Example: Using memcpy for Vector Assignments" on page 25-48

#### **Overview**

The **Use memcpy for vector assignment** option lets you optimize Real-Time Workshop generated code for vector assignments by replacing for loops with memcpy function calls. The memcpy function can be more efficient than for-loop controlled element assignment for large data sets. Where memcpy offers improved execution speed, you can use this model option to specify that generated code should use memcpy when assigning a vector signal.

Selecting the **Use memcpy for vector assignment** option enables the associated parameter **Memcpy threshold (bytes)**, which allows you to specify the minimum array size in bytes for which memcpy function calls should replace for loops in the generated code. For more information, see "Use memcpy for vector assignment" and "Memcpy threshold (bytes)" in the *Simulink Graphical User Interface* documentation.

In considering whether to use this optimization,

- Verify that your target supports the memcpy function.
- Determine whether your model uses signal vector assignments (such as Y=expression) to move large amounts of data, for example, using the Selector block.

To apply this optimization,

- 1 Consider first generating code without this optimization and measuring its execution, to establish a baseline for evaluating the optimized assignment.
- 2 Select Use memcpy for vector assignment and examine the setting of Memcpy threshold (bytes), which by default specifies 64 bytes as the minimum array size for which for loops are replaced with memcpy function calls. Based on the array sizes used in your application's signal vector

assignments, and any target environment considerations that might bear on the threshold selection, accept the default or specify another array size.

**3** Generate code, and measure its execution speed against your baseline or previous iterations. Iterate on steps 2 and 3 until you achieve an optimal result.

**Note** The memcpy optimization may not occur under certain conditions, including when other optimizations have a higher precedence than the memcpy optimization, or when the generated code is originating from Target Language Compiler (TLC) code, such as a TLC file associated with an S-function block.

**Note** If you are licensed for Real-Time Workshop Embedded Coder software, you can use a target function library (TFL) to provide your own custom implementation of the memcpy function to be used in generated model code. For more information, see "Example: Mapping the memcpy Function to a Target-Specific Implementation" in the Real-Time Workshop Embedded Coder documentation.

## **Example: Using memcpy for Vector Assignments**

To examine the effect on generated vector assignment code of using the **Use memcpy for vector assignment** option, perform the following steps:

- 1 Create a model that generates signal vector assignments. For example,
  - a Use In, Out, and Mux blocks to create the following model.

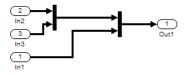

f b Select the diagram and use  ${\bf Edit}$  >  ${\bf Subsystem}$  to make it a subsystem.

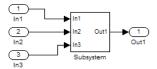

- c Open Model Explorer and configure the **Signal Attributes** for the In1, In2, and In3 source blocks. For each, set **Port dimensions** to [1,100], and set **Data type** to int32. Apply the changes.
- **d** Go to the **Optimization** pane of the Configuration Parameters dialog box and clear the **Use memcpy for vector assignment** option. Apply the changes and save the model. In this example, the model is saved to the name vectorassign.mdl.
- 2 Go to the **Real-Time Workshop** > **Report** pane of the Configuration Parameters dialog box and select the **Create code generation report**. Then go to the **Real-Time Workshop** pane, select the **Generate code only** option, and generate code for the model. When code generation completes, the HTML code generation report is displayed.
- **3** In the HTML code generation report, click on the *model.c* section (for example, vectorassign.c) and inspect the model output function. Notice that the vector assignments are implemented using for loops.

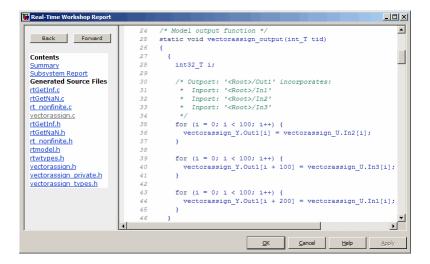

- **4** Go to the **Optimization** pane of the Configuration Parameters dialog box and select the **Use memcpy for vector assignment** option. Leave the **Memcpy threshold (bytes)** option at its default setting of 64 Apply the changes and regenerate code for the model. When code generation completes, the HTML code generation report again is displayed.
- **5** In the HTML code generation report, click on the *model*.c section and inspect the model output function. Notice that the vector assignments now are implemented using memcpy function calls.

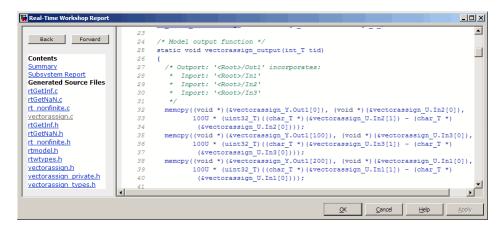

## **Controlling Memory Allocation for Time Counters**

The **Application lifespan (days)** parameter lets you control the allocation of memory for absolute and elapsed time counters. Such counters exist in the code for blocks that use absolute or elapsed time. For a list of such blocks, see "Limitations on the Use of Absolute Time" on page 5-80.

The size of the time counters in generated code is 8, 16, 32, or 64 bits. The size is set automatically to the minimum that can accommodate the duration value specified by **Application lifespan (days)** given the step size specified in the Configuration Parameters **Solver** pane. To minimize the amount of RAM used by time counters, specify a lifespan no longer than necessary, and a step size no smaller than necessary.

An application is guaranteed to be able to run to its specified lifespan. It may be able to run longer, but is not guaranteed to do so. For example, running a model with a step size of one millisecond (0.001 seconds) for one day requires a 32-bit timer, which could continue running without overflow for 49 days more.

To maximize application lifespan, specify **Application lifespan (days)** as inf. This value allocates 64 bits (two uint32 words) for each timer. Using 64 bits to store timing data would allow a model with a step size of 0.001 microsecond (10E-09 seconds) to run for more than 500 years, which would rarely be required. 64-bit counters do not violate the usual Real-Time Workshop length limitation of 32 bits because the value of a time counter never provides the value of a signal, state, or parameter.

For information about the allocation and operation of absolute and elapsed time counters, see "Using Timers" on page 5-70. For information about asynchronous timing, see "Using Timers in Asynchronous Tasks" on page 5-57. For information about the effect of the **Application lifespan (days)** parameter on simulation, see "Application lifespan (days)" in the Simulink documentation.

# Optimizing Code Resulting from Floating-Point to Integer Conversions

#### In this section...

"Removing Code That Wraps Out-of-Range Values" on page 25-52

"Removing Code That Maps NaN Values to Integer Zero" on page 25-53

#### **Removing Code That Wraps Out-of-Range Values**

Selecting the Remove code from floating-point to integer conversions that wraps out-of-range values check box in the Integer and fixed-point section of the Optimization pane causes the Real-Time Workshop code generator to remove code that ensures that execution of the generated code produces the same results as simulation when out-of-range conversions occur. This action reduces the size and increases the speed of generated code at the cost of potentially producing results that do not match simulation in the case of out-of-range values. For more information, see "Optimization Pane" in the Simulink Graphical User Interface.

The code generated for a conversion when you select the check box follows:

```
cg in 0 20 0[i1] = (int32 T)((rtb Switch[i1] + 9.0) / 0.09375);
```

The code generated for a conversion when you clear the check box follows:

```
_fixptlowering0 = (rtb_Switch[i1] + 9.0) / 0.09375;
   _fixptlowering1 = fmod(_fixptlowering0 >= 0.0 ? floor(_fixptlowering0) :
        ceil(_fixptlowering0), 4.2949672960000000E+009);
   if(_fixptlowering1 < -2.1474836480000000E+009) {
        _fixptlowering1 += 4.2949672960000000E+009;
   } else if(_fixptlowering1 >= 2.1474836480000000E+009) {
        _fixptlowering1 -= 4.2949672960000000E+009;
   }
   cg_in_0_20_0[i1] = (int32_T)_fixptlowering1;
```

The code generator applies the fmod function to handle out-of-range conversion results.

## Removing Code That Maps NaN Values to Integer Zero

Selecting the Remove code from floating-point to integer conversions with saturation that maps NaN to zero check box in the Integer and fixed-point section of the Optimization pane causes the Real-Time Workshop code generator to remove code that ensures that execution of the generated code produces the same results as simulation when mapping from NaN to integer zero occurs. This action reduces the size and increases the speed of generated code at the cost of producing results that do not match simulation in the case of NaN values. For more information, see "Optimization Pane" in the *Simulink Graphical User Interface*.

The code generated for a conversion when you select the check box follows:

```
if (tmp < 2.147483648E+09) {
   if (tmp >= -2.147483648E+09) {
     tmp_0 = (int32_T)tmp;
   } else {
     tmp_0 = MIN_int32_T;
   }
} else {
   tmp_0 = MAX_int32_T;
}
```

The code generated for a conversion when you clear the check box follows:

```
if (tmp < 2.147483648E+09) {
   if (tmp >= -2.147483648E+09) {
     tmp_0 = (int32_T)tmp;
   } else {
     tmp_0 = MIN_int32_T;
   }
} else if (tmp >= 2.147483648E+09) {
   tmp_0 = MAX_int32_T;
} else {
   tmp_0 = 0;
}
```

## **Optimization Dependencies**

Several parameters available on the Optimization pane have dependencies on settings of other options. The following table summarizes the dependencies.

| Option                                                     | Dependencies? | Dependency Details                                                                                 |
|------------------------------------------------------------|---------------|----------------------------------------------------------------------------------------------------|
| Block reduction                                            | No            |                                                                                                    |
| Conditional input branch execution                         | No            |                                                                                                    |
| Implement logic signals as<br>Boolean data (versus double) | Yes           | Disable for models created with a<br>Simulink version that supports only<br>signals of type double |
| Signal storage reuse                                       | No            |                                                                                                    |
| Inline parameters                                          | Yes           | Disable for referenced models in a model reference hierarchy                                       |
| Application lifespan (days)                                | No            |                                                                                                    |
| Parameter structure (ERT targets only)                     | Yes           | Enabled by <b>Inline parameters</b>                                                                |
| Enable local block outputs                                 | Yes           | Enabled by <b>Signal storage reuse</b>                                                             |
| Reuse block outputs                                        | Yes           | Enabled by <b>Signal storage reuse</b>                                                             |
| Inline invariant signals                                   | Yes           | Enabled by <b>Inline parameters</b>                                                                |
| Eliminate superfluous local variables (Expression folding) | Yes           | Enabled by <b>Signal storage reuse</b>                                                             |
| Minimize data copies between local and global variables    | Yes           | Enabled by <b>Signal storage reuse</b>                                                             |
| Simplify array indexing (ERT targets only)                 | No            |                                                                                                    |
| Loop unrolling threshold                                   | No            |                                                                                                    |
| Use memcpy for vector assignment                           | No            |                                                                                                    |
| Memcpy threshold (bytes)                                   | Yes           | Enabled by <b>Use memcpy for vector</b> assignment                                                 |

| Option                                                                                                | Dependencies?                         | Dependency Details                                                                                                    |
|----------------------------------------------------------------------------------------------------|---------------------------------------|----------------------------------------------------------------------------------------------------|
| Pass reusable subsystem output as (ERT targets only)                                                  | No                                    |                                                                                                    |
| Remove root level I/O zero initialization (ERT targets only)                                          | No                                    |                                                                                                    |
| Use memset to initialize floats and doubles to 0.0                                                    | No                                    |                                                                                                    |
| Remove internal data zero initialization (ERT targets only)                                           | No                                    |                                                                                                    |
| Optimize initialization code for model reference (ERT targets only)                                   | Yes                                   | Disable if model includes an enabled subsystem $and$ the model is referred to from another model with a Model block                  |
| Remove code from<br>floating-point to integer<br>conversions that wrap<br>out-of-range values         | No                                    |                                                                                                    |
| Remove code from<br>floating-point to integer<br>conversions with saturation<br>that maps NaN to zero | Yes (ERT targets)<br>No (GRT targets) | For ERT targets, enabled by Support floating-point numbers and Support non-finite numbers in the Real-Time Workshop > Interface pane |
| Remove code that protects<br>against division arithmetic<br>exceptions (ERT targets only)             | No                                    |                                                                                                    |

# Customizing Code Generation and the Build Process

- "Controlling the Compiling and Linking Phases of the Build Process" on page 26-2
- "Cross-Compiling Code Generated on a Microsoft Windows System" on page 26-4
- "Controlling the Location and Naming of Libraries During the Build Process" on page 26-7
- "Recompiling Precompiled Libraries" on page 26-13
- "Customizing Post Code Generation Build Processing" on page 26-14
- "Configuring Generated Code with TLC" on page 26-19

## Controlling the Compiling and Linking Phases of the Build **Process**

After generating code for a model, the Real-Time Workshop build process determines whether or not to compile and link an executable program. This decision is governed by the following:

#### Generate code only option

When you select this option, the Real-Time Workshop software generates code for the model, including a makefile.

#### Generate makefile option

When you clear this option, the Real-Time Workshop software does not generate a makefile for the model. You must specify any post code generation processing, including compilation and linking, as a user-defined command, as explained in "Customizing Post Code Generation Build Processing" on page 26-14.

#### Makefile-only target

The Microsoft Visual C++ Project Makefile versions of the grt, grt malloc, and Real-Time Workshop Embedded Coder target configurations generate a Visual C++ project makefile (model.mak). To build an executable, you must open model.mak in the Visual C++ IDE and compile and link the model code.

#### HOST template makefile variable

The template makefile variable HOST identifies the type of system upon which your executable is intended to run. The variable can be set to one of three possible values: PC, UNIX, or ANY.

By default, HOST is set to UNIX in template makefiles designed for use with The Open Group UNIX platforms (such as grt unix.tmf), and to PC in the template makefiles designed for use with development systems for the PC (such as grt vc.tmf).

If the Simulink software is running on the same type of system as that specified by the HOST variable, then the executable is built. Otherwise,

- If HOST = ANY, an executable is still built. This option is useful when you want to cross-compile a program for a system other than the one the Simulink software is running on.
- Otherwise, processing stops after generating the model code and the makefile; the following message is displayed on the MATLAB command line.

### Make will not be invoked - template makefile is for a different host

• TGT FCN LIB template makefile variable

The template makefile variable TGT\_FCN\_LIB specifies compiler command line options. The line in the makefile is TGT\_FCN\_LIB = |>TGT\_FCN\_LIB<|. By default, the Real-Time Workshop software expands the |>TGT\_FCN\_LIB<| token to match the setting of the **Target function library** option on the **Real-Time Workshop/Interface** pane of the Configuration Parameters dialog box. Possible values for this option include ANSI\_C, C99 (ISO), and GNU99 (GNU). You can use this token in a makefile conditional statement to specify compiler options to be used. For example, if you set the token to C99 (ISO), the compiler might need an additional option set to support C99 library functions.

## **Cross-Compiling Code Generated on a Microsoft Windows System**

If you need to generate code with the Real-Time Workshop software on a Microsoft Windows system but compile the generated code on a different supported platform, you can do so by modifying your TMF and model configuration parameters. For example, you would need to do this if you develop applications with the MATLAB and Simulink products on a Windows system, but you run your generated code on a Linux<sup>®</sup> system.

To set up a cross-compilation development environment, do the following (here a Linux system is the destination platform):

- 1 On your Windows system, copy the UNIX TMF for your target to a local directory. This will be your working directory for initiating code generation. For example, you might copy matlabroot/rtw/c/grt/grt unix.tmf to D:/work/my grt unix.tmf.
- **2** Make the following changes to your copy of the TMF:
  - Add the following line near the SYS TARGET FILE = line:

```
MAKEFILE FILESEP = /
```

- Search for the line 'ifeq (\$(OPT OPTS), \$(DEFAULT OPT OPTS))' and, for each occurrence, remove the conditional logic and retain only the 'else' code. That is, remove everything from the 'if' to the 'else', inclusive, as well as the closing 'endif'. Only the lines from the 'else' portion should remain. This forces the run-time libraries to build for a Linux system.
- **3** Open your model and make the following changes in the **Real-Time Workshop** pane of the Configuration Parameters dialog:
  - Specify the name of your new TMF in the **Template makefile** text box (for example, my grt unix.tmf).
  - Select Generate code only and click Apply.
- **4** Generate the code.

- 5 If the build directory (directory from which the model was built) is not already Linux accessible, copy it to a Linux accessible path. For example, if your build directory for the generated code was D:\work\mymodel\_grt\_rtw, copy that entire directory tree to a path such as /home/user/mymodel\_grt\_rtw.
- 6 If the MATLAB directory tree on the Windows system is Linux accessible, skip this step. Otherwise, you must copy all the include and source directories to a Linux accessible drive partition, for example, /home/user/myinstall. These directories appear in the makefile after MATLAB\_INCLUDES = and ADD\_INCLUDES = and can be found by searching for \$(MATLAB\_ROOT). Any path that contains \$(MATLAB\_ROOT) must be copied. Here is an example list (your list will vary depending on your model):

```
$(MATLAB_ROOT)/rtw/c/grt
$(MATLAB_ROOT)/extern/include
$(MATLAB_ROOT)/simulink/include
$(MATLAB_ROOT)/rtw/c/src
$(MATLAB_ROOT)/rtw/c/tools
```

Additionally, paths containing \$(MATLAB\_ROOT) in the build rules (lines with %.o :) must be copied. For example, based on the build rule

```
%.o : $(MATLAB_ROOT)/rtw/c/src/ext_mode/tcpip/%.c
```

the following directory should be copied:

```
$(MATLAB ROOT)/rtw/c/src/ext mode/tcpip
```

**Note** The path hierarchy relative to the MATLAB root must be maintained. For example, c:\MATLAB\rtw\c\tools\\* would be copied to /home/user/mlroot/rtw/c/tools/\*.

For some blocksets, it is easiest to copy a higher-level directory that includes the subdirectories listed in the makefile. For example, the Signal Processing Blockset product requires the following directories to be copied:

```
$(MATLAB ROOT)/toolbox/dspblks
$(MATLAB ROOT)/toolbox/rtw/dspblks
```

- **7** Make the following changes to the generated makefile:
  - Set both MATLAB ROOT and ALT MATLAB ROOT equal to the Linux accessible path to matlabroot (for example, home/user/myinstall).
  - Set COMPUTER to the appropriate computer value, such as GLNX86. Enter help computer in the MATLAB Command Window for a list of computer values.
  - In the ADD INCLUDES list, change the build directory (designating the location of the generated code on the Windows system) and parent directories to Linux accessible include directories. For example, change D:\work\mymodel grt rtw\ to /home/user/mymodel grt rtw.
    - Additionally, if matlabroot is a UNC path, such as \\mv-server\myapps\matlab, replace the hard-coded MATLAB root with \$(MATLAB ROOT).
- **8** From a Linux shell, compile the code you generated on the Windows system. You can do this by running the generated model.bat file or by typing the make command line as it appears in the .bat file.

**Note** If errors occur during makefile execution, you may need to run the dos2unix utility on the makefile (for example, dos2unix mymodel.mk).

# Controlling the Location and Naming of Libraries During the Build Process

Two configuration parameters, TargetPreCompLibLocation and TargetLibSuffix, are available for you to use to control values placed in Real-Time Workshop generated makefiles during the token expansion from template makefiles (TMFs). You can use these parameters to

- Specify the location of precompiled libraries, such as blockset libraries or the Real-Time Workshop library. Typically, a target has cross-compiled versions of these libraries and places them in a target-specific directory.
- Control the suffix applied to library file names (for example, \_target.a or target.lib).

Targets can set the parameters inside the system target file (STF) select callback. For example:

```
function mytarget_select_callback_handler(varargin)
   hDig=varargin{1};
   hSrc=varargin{2};
   slConfigUISetVal(hDig, hSrc,...
   'TargetPreCompLibLocation', 'c:\mytarget\precomplibs');
   slConfigUISetVal(hDig, hSrc, 'TargetLibSuffix',...
   '_diab.library');
```

The TMF has corresponding expansion tokens:

```
|>EXPAND_LIBRARY_LOCATION<|
|>EXPAND_LIBRARY_SUFFIX<|
```

Alternatively, you can use a call to the set\_param function. For example:

```
set_param(model, 'TargetPreCompLibLocation',...
'c:\mytarget\precomplibs');
```

**Note** If your model contains referenced models, you can use the make option USE MDLREF LIBPATHS to control whether libraries used by the referenced models are copied to the parent model's build directory. For more information, see "Controlling the Location of Model Reference Libraries" on page 26-9.

#### **Specifying the Location of Precompiled Libraries**

Use the TargetPreCompLibLocation configuration parameter to:

- Override the precompiled library location specified in the rtwmakecfg.m file (see "Using the rtwmakecfg.m API to Customize Generated Makefiles" on page 31-93 for details)
- Precompile and distribute target-specific versions of product libraries (for example, the Signal Processing Blockset product)

For a precompiled library, such as a blockset library or the Real-Time Workshop library, the location specified in rtwmakecfq.m is typically a location specific to the blockset or the Real-Time Workshop product. It is expected that the library will exist in this location and it is linked against during Real-Time Workshop builds.

However, for some applications, such as custom targets, it is preferable to locate the precompiled libraries in a target-specific or other alternate location rather than in the location specified in rtwmakecfq.m. For a custom target, the library is expected to be created using the target-specific cross-compiler and placed in the target-specific location for use during the Real-Time Workshop build process. All libraries intended to be supported by the target should be compiled and placed in the target-specific location.

You can set up the TargetPreCompLibLocation parameter in its select callback. The path that you specify for the parameter must be a fully qualified absolute path to the library location. Relative paths are not supported. For example:

```
slConfigUISetVal(hDlg, hSrc, 'TargetPreCompLibLocation',...
'c:\mytarget\precomplibs');
```

Alternatively, you set the parameter with a call to the set\_param function. For example:

```
set_param(model, 'TargetPreCompLibLocation',...
'c:\mytarget\precomplibs');
```

During the TMF-to-makefile conversion, the Real-Time Workshop build process replaces the token |>EXPAND\_LIBRARY\_LOCATION<| with the specified location in the rtwmakecfg.m file. For example, if the library name specified in the rtwmakecfg.m file is 'rtwlib', the TMF expands from:

```
LIBS += |>EXPAND_LIBRARY_LOCATION<|\|>EXPAND_LIBRARY_NAME<|\
|>EXPAND_LIBRARY_SUFFIX<|

to:
LIBS += c:\mytarget\precomplibs\rtwlib diab.library</pre>
```

By default, TargetPreCompLibLocation is an empty string and the Real-Time Workshop build process uses the location specified in rtwmakecfg.m for the token replacement.

## **Controlling the Location of Model Reference Libraries**

On platforms other than the Apple® Macintosh® platform, when building a model that uses referenced models, the Real-Time Workshop build process by default:

- Copies libraries used by the referenced models to the parent model's build directory
- Assigns the filenames of the libraries to MODELREF\_LINK\_LIBS in the generated makefile

For example, if a model includes a referenced model sub, the Real-Time Workshop build process assigns the library name sub\_rtwlib.lib to MODELREF\_LINK\_LIBS and copies the library file to the parent model's build directory. This definition is then used in the final link line, which links the library into the final product (usually an executable). This technique minimizes the length of the link line.

On the Macintosh platform, and optionally on other platforms, the Real-Time Workshop build process:

- Does not copy libraries used by the referenced models to the parent model's build directory
- Assigns the relative paths and filenames of the libraries to MODELREF LINK LIBS in the generated makefile

When using this technique, the Real-Time Workshop build process assigns a relative path such as ../slprj/grt/sub/sub rtwlib.lib to MODELREF LINK LIBS and uses the path to gain access to the library file at link time.

To change to the non-default behavior on platforms other than the Macintosh platform, enter the following command in the Make command field of the **Real-Time Workshop** pane of the Configuration Parameters dialog box:

```
make rtw USE MDLREF LIBPATHS=1
```

If you specify other Make command arguments, such as OPTS="-g", you can specify the multiple arguments in any order.

To return to the default behavior, set USE MDLREF LIBPATHS to 0, or remove it.

## Controlling the Suffix Applied to Library File Names

Use the TargetLibSuffix configuration parameter to control the suffix applied to library names (for example, \_target.lib or \_target.a). The specified suffix string must include a period (.). You can apply TargetLibSuffix to the following libraries:

 Libraries on which a target depends, as specified in the rtwmakecfg.m API. You can use TargetLibSuffix to affect the suffix of both precompiled and non-precompiled libraries configured from the rtwmakecfg API. For details, see "Using the rtwmakecfg.m API to Customize Generated Makefiles" on page 31-93.

In this case, a target can set the parameter in its select callback. For example:

```
slConfigUISetVal(hDlg, hSrc, 'TargetLibSuffix',...
```

```
' diab.library');
```

Alternatively, you can use a call to the set param function. For example:

```
set param(model, 'TargetLibSuffix', ' diab.library');
```

During the TMF-to-makefile conversion, the Real-Time Workshop build process replaces the token |>EXPAND\_LIBRARY\_SUFFIX<| with the specified suffix. For example, if the library name specified in the rtwmakecfg.m file is 'rtwlib', the TMF expands from:

```
LIBS += |>EXPAND_LIBRARY_LOCATION<|\|>EXPAND_LIBRARY_NAME<|\
|>EXPAND_LIBRARY_SUFFIX<|

to:
LIBS += c:\mytarget\precomplibs\rtwlib diab.library</pre>
```

By default, TargetLibSuffix is set to an empty string. In this case, the Real-Time Workshop build process replaces the token |>EXPAND\_LIBRARY\_SUFFIX<| with an empty string.

• Shared utility library and the model libraries created with model reference. For these cases, associated makefile variables do not require the |>EXPAND\_LIBRARY\_SUFFIX<| token. Instead, the Real-Time Workshop build process includes TargetLibSuffix implicitly. For example, for a top model named topmodel with submodels named submodel1 and submodel2, the top model's TMF is expanded from:

```
SHARED_LIB = | >SHARED_LIB<|
MODELLIB = | >MODELLIB<|
MODELREF_LINK_LIBS = | >MODELREF_LINK_LIBS<|

to:

SHARED_LIB = \
..\slprj\ert\_sharedutils\rtwshared_diab.library
MODELLIB = topmodellib_diab.library
MODELLIB = topmodellib_diab.library
MODELREF_LINK_LIBS = \
submodel1 rtwlib diab.library submodel2 rtwlib diab.library
```

By default, the TargetLibSuffix parameter is an empty string. In this case, the Real-Time Workshop build process chooses a default suffix

for these three tokens using a file extension of .lib on Windows hosts and .a on UNIX hosts. (For model reference libraries, the default suffix additionally includes \_rtwlib.) For example, on a Windows host, the expanded makefile values would be:

```
SHARED LIB
                   = ..\slprj\ert\ sharedutils\rtwshared.lib
MODELLIB
                   = topmodellib.lib
MODELREF_LINK_LIBS = submodel1_rtwlib.lib submodel2_rtwlib.lib
```

## **Recompiling Precompiled Libraries**

You can recompile precompiled libraries included as part of the Real-Time Workshop product, such as rtwlib or dsplib, by using a supplied M-file function, rtw\_precompile\_libs. You might consider doing this if you need to customize compiler settings for various platforms or environments. For details on using rtw\_precompile\_libs, see "Precompiling S-Function Libraries" on page 31-99.

## **Customizing Post Code Generation Build Processing**

The Real-Time Workshop product provides a set of tools, including a build information object, you can use to customize build processing that occurs after code generation. You might use such customizations for target development or the integration of third-party tools into your application development environment. The next figure and the steps that follow show the general workflow for setting up such customizations.

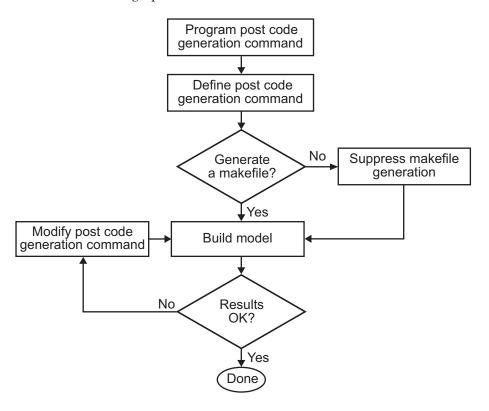

- **1** Program the post code generation command.
- **2** Define the post code generation command.
- **3** Suppress makefile generation, if appropriate for your application.
- **4** Build the model.

**5** Modify the command, if necessary, and rebuild the model. Repeat this step until the build results are acceptable.

#### **Build Information Object**

At the start of a model build, the Real-Time Workshop build process logs the following build option and dependency information to a temporary build information object:

- Compiler options
- Preprocessor identifier definitions
- Linker options
- Source files and paths
- Include files and paths
- Precompiled external libraries

You can retrieve information from and add information to this object by using an extensive set of functions. For a list of available functions and detailed function descriptions, see "Alphabetical List" in the Real-Time Workshop documentation. "Programming a Post Code Generation Command" on page 26-15 explains how to use the functions to control post code generation build processing.

#### **Programming a Post Code Generation Command**

For certain applications, it might be necessary to control aspects of the build process after the code generation. For example, this is necessary when you develop your own target, or you want to apply an analysis tool to the generated code before continuing with the build process. You can apply this level of control to the build process by programming and then defining a post code generation command.

A post code generation command is an M-file that typically calls functions that get data from or add data to the model's build information object. You can program the command as a script or function.

| If You Program the Command as a | Then the                                                                    |
|---------------------------------|-----------------------------------------------------------------------------|
| Script                          | Script can gain access to the model name and the build information directly |
| Function                        | Function can pass the model name and the build information as arguments     |

If your post code generation command calls user-defined functions, make sure the functions are on the MATLAB path. If the Real-Time Workshop build process cannot find a function you use in your command, the build process errors out.

You can then call any combination of build information functions to customize the model's post code generation build processing.

The following example shows a fragment of a post code generation command that gets the filenames and paths of the source and include files generated for a model for analysis.

```
function analyzegencode(buildInfo)
% Get the names and paths of all source and include files
% generated for the model and then analyze them.
% buildInfo - build information for my model.
% Define cell array to hold data.
MyBuildInfo={};
% Get source file information.
MyBuildInfo.srcfiles=getSourceFiles(buildInfo, true, true);
MyBuildInfo.srcpaths=getSourcePaths(buildInfo, true);
% Get include (header) file information.
MyBuildInfo.incfiles=getIncludeFiles(buildInfo, true, true);
MyBuildInfo.incpaths=getIncludePaths(buildInfo, true);
% Analyze generated code.
```

.

For a list of available functions and detailed function descriptions, see "Alphabetical List" in the Real-Time Workshop documentation.

## **Defining a Post Code Generation Command**

After you program a post code generation command, you need to inform the Real-Time Workshop build process that the command exists and to add it to the model's build processing. You do this by defining the command with the PostCodeGenCommand model configuration parameter. When you define a post code generation command, the Real-Time Workshop build process evaluates the command after generating and writing the model's code to disk and before generating a makefile.

As the following syntax lines show, the arguments that you specify when setting the configuration parameter varies depending on whether you program the command as a script, function, or set of functions.

**Note** When defining the command as a function, you can specify an arbitrary number of input arguments. To pass the model's name and build information to the function, specify identifiers modelName and buildInfo as arguments.

#### Script

```
set_param(model, 'PostCodeGenCommand',...
'pcgScriptName');

Function

set_param(model, 'PostCodeGenCommand',...
'pcgFunctionName(modelName)');

Multiple Functions

pcgFunctions=...
'pcgFunction1Name(modelName);...
pcgFunction2Name(buildInfo)';
set param(model, 'PostCodeGenCommand',...
```

```
pcgFunctions);
```

The following call to set param defines PostCodGenCommand to evaluate the function analyzegencode.

```
set param(model, 'PostCodeGenCommand',...
'analyzegencode(buildInfo)');
```

#### **Suppressing Makefile Generation**

The Real-Time Workshop product provides the ability to suppress makefile generation during the build process. For example, you might do this to integrate tools into the build process that are not driven by makefiles.

To instruct the Real-Time Workshop build process to not generate a makefile, do one of the following:

- Clear the Generate makefile option on the Real-Time Workshop pane of the Configuration Parameters dialog box.
- Set the value of the configuration parameter GenerateMakefile to off.

When you suppress makefile generation,

- You no longer can explicitly specify a make command or template makefile.
- You must specify your own instructions for any post code generation processing, including compilation and linking, in a post code generation command as explained in "Programming a Post Code Generation Command" on page 26-15 and "Defining a Post Code Generation Command" on page 26-17.

## **Configuring Generated Code with TLC**

#### In this section...

"Introduction" on page 26-19

"Assigning Target Language Compiler Variables" on page 26-19

"Setting Target Language Compiler Options" on page 26-21

#### Introduction

You can use the Target Language Compiler (TLC) to fine tune your generated code. TLC supports extended code generation variables and options in addition to parameters available on the **Real-Time Workshop** pane on the Configuration Parameters dialog. There are two ways to set TLC variables and options, as described in this section.

**Note** You should not customize TLC files in the directory matlabroot/rtw/c/tlceven though the capability exists to do so. Such TLC customizations might not be applied during the code generation process and can lead to unpredictable results.

#### **Assigning Target Language Compiler Variables**

The %assign statement lets you assign a value to a TLC variable, as in

%assign MaxStackSize = 4096

This is also known as creating a *parameter name/parameter value pair*.

For a description of the %assign statement see the Target Language Compiler documentation. You should write your %assign statements in the Configure RTW code generation settings section of the system target file.

The following table lists the code generation variables you can set with the %assign statement.

## **Target Language Compiler Optional Variables**

| Variable                     | Description                                                                                                    |
|------------------------------|----------------------------------------------------------------------------------------------------|
| MaxStackSize=N               | When the Enable local block outputs check box is selected, the total allocation size of local variables that are declared by all block outputs in the model cannot exceed MaxStackSize (in bytes). MaxStackSize can be any positive integer. If the total size of local block output variables exceeds this maximum, the remaining block output variables are allocated in global, rather than local, memory. The default value for MaxStackSize is rtInf, that is, unlimited stack size. |
|                              | Note: Local variables in the generated code from sources other than local block outputs, such as from a Stateflow diagram or Embedded MATLAB Function block, and stack usage from sources such as function calls and context switching are not included in the MaxStackSize calculation. For overall executable stack usage metrics, do a target-specific measurement by using run-time (empirical) analysis or static (code path) analysis with object code.                             |
| MaxStackVariableSize=N       | When the <b>Enable local block outputs</b> check box is selected, this limits the size of any local block output variable declared in the code to N bytes, where N>0. A variable whose size exceeds MaxStackVariableSize is allocated in global, rather than local, memory. The default is 4096.                                                                                                    |
| WarnNonSaturatedBlocks=value | Flag to control display of overflow warnings for blocks that have saturation capability, but have it turned off (unchecked) in their dialog. These are the options:  • 0 — No warning is displayed.  • 1 — Displays one warning for the model during code generation                                                                                                    |
|                              | • 2 — Displays one warning that contains a list of all offending blocks                                                                                                    |

For more information, see the Target Language Compiler documentation.

## **Setting Target Language Compiler Options**

You can enter TLC options in the **TLC options** edit field on the **Real-Time Workshop** pane of the Configuration Parameters dialog. For information about these options see "Specifying TLC Options" on page 24-11 and the Target Language Compiler documentation.

# Converting MATLAB Code to C Code

- "About Embedded MATLAB Coder" on page 27-2
- "Workflows for Converting M-Code to C Code" on page 27-5
- "Installing Prerequisite Products for Embedded MATLAB Coder" on page 27-7
- "Setting Up the C Compiler" on page 27-8
- "File Paths and Naming Conventions" on page 27-10
- "Making M-Code Compliant with the Embedded MATLAB Subset" on page 27-13
- "Configuring Your Environment for Code Generation" on page 27-15
- "Specifying Properties of Primary Function Inputs" on page 27-22
- $\bullet\,$  "Choosing Your Target" on page 27-40
- "Compiling Your M-File" on page 27-44
- $\bullet\,$  "How emlc Generates Code" on page 27-46
- $\bullet\,$  "Working with Compilation Reports" on page 27-56
- $\bullet\,$  "Calling Generated C Functions" on page 27-74
- "Integrating Custom C Code with Generated Code" on page 27-80  $\,$
- "Speeding Up Simulation with the Basic Linear Algebra Subprograms (BLAS) Library" on page 27-83
- "Controlling Runtime Checks" on page 27-86
- "Debugging Runtime Errors" on page 27-89

#### **About Embedded MATLAB Coder**

#### In this section...

"Converts M-code to C Code" on page 27-2

"Running a Demo of Embedded MATLAB Coder" on page 27-3

"How Embedded MATLAB Coder Resolves Function Calls" on page 27-4

#### Converts M-code to C Code

Embedded MATLAB Coder works with the Real-Time Workshop software to automatically convert M-code to C code. With the Embedded MATLAB Coder, you can:

#### Package generated C code as an executable, library, or MEX function

MEX-files are dynamically linked subroutines that the MATLAB interpreter can automatically load and execute. For more information, see "Using MEX-Files to Call C and Fortran Programs" in the MATLAB External Interfaces documentation.

#### Verify that your M-code complies with the Embedded MATLAB syntax and semantics.

For more information, see "Making M-Code Compliant with the Embedded MATLAB Subset" on page 27-13.

#### Accelerate MATLAB code that uses Fixed-Point Toolbox functions.

The generated code contains optimizations that automatically accelerate fixed-point arithmetic operations.

#### Generate C code from source-protected P-code

For more information, see eml.allowpcode in the *Embedded MATLAB* Reference.

**Note** For information about Embedded MATLAB language semantics and syntax, see "Working with the Embedded MATLAB Subset" in the Embedded MATLAB documentation.

## Running a Demo of Embedded MATLAB Coder

The Real-Time Workshop product ships with a demo of how to generate embeddable C code from M-code. The demo uses standard MATLAB library functions to detect edges in an image. As part of the demo, you can compile, run, and view the generated C code, and display the results.

If you have a Real-Time Workshop license, you can run the demo by following these steps:

**1** At the MATLAB prompt, type this command:

demos

The Help browser appears, listing categories of demos in the left pane.

- 2 In the left pane, navigate to Real-Time Workshop > Demos > Basic Introductions and Examples > Generating Code for Embedded MATLAB.
- **3** Follow the instructions in the right pane of the Help browser.

# How Embedded MATLAB Coder Resolves Function Calls

Embedded MATLAB Coder resolves function calls by first searching the Embedded MATLAB path and then the MATLAB path. By default, Embedded MATLAB Coder tries to compile and generate code for functions it finds on the path unless you explicitly declare the function to be extrinsic. Embedded MATLAB Coder does not compile extrinsic functions, but rather dispatches them to the MATLAB interpreter for execution. For more information, see "How the Embedded MATLAB Subset Resolves Function Calls" in the Embedded MATLAB documentation.

To learn about calling MATLAB functions from Embedded MATLAB code, see "Calling MATLAB Functions" in the Embedded MATLAB documentation.

## Workflows for Converting M-Code to C Code

#### In this section...

"Workflow for Converting M-Code to Embeddable C Code" on page 27-5

"Workflow for Converting M-Code to a C MEX Function" on page 27-6

# Workflow for Converting M-Code to Embeddable C Code

Follow these steps for converting your M-code to an embeddable C executable or library:

| Step | Action                                                                                | Details                                                                           |
|------|---------------------------------------------------------------------------------------|-----------------------------------------------------------------------------------|
| 1    | Install prerequisite products.                                                        | See "Installing Prerequisite Products for<br>Embedded MATLAB Coder" on page 27-7. |
| 2    | Set up your C compiler.                                                               | See "Setting Up the C Compiler" on page 27-8.                                     |
| 3    | Set up your file infrastructure based on compile search paths and naming conventions. | See "File Paths and Naming Conventions" on page 27-10.                            |
| 4    | Make your M-code compliant with the Embedded MATLAB subset.                           | See "Making M-Code Compliant with the Embedded MATLAB Subset" on page 27-13.      |
| 5    | Configure your environment for code generation.                                       | See "Configuring Your Environment for Code Generation" on page 27-15.             |
| 6    | Specify properties of primary function inputs.                                        | See "Specifying Properties of Primary<br>Function Inputs" on page 27-22.          |
| 7    | Choose your target.                                                                   | See "Choosing Your Target" on page 27-40.                                         |

| Step | Action                                                                                                    | Details                                                                                                    |
|------|----------------------------------------------------------------------------------------------------|----------------------------------------------------------------------------------------------------|
| 8    | Run Embedded MATLAB Coder with the appropriate command line options.                                                | <ul> <li>At a minimum, you must specify:</li> <li>-T rtw:exe to generate a C code executable or -T rtw:lib to generate a C code library</li> <li>A C file that contains the main function to use for generating a C executable</li> <li>See "Compiling Your M-File" on page 27-44.</li> </ul> |
| 9    | Generate and interpret compilation reports.                                                                         | See "Working with Compilation Reports" on page 27-56.                                                                                                    |
| 10   | Modify your code as necessary to meet special requirements for calling generated C functions from your application. | See "Calling Generated C Functions" on page 27-74.                                                                                                    |

## Workflow for Converting M-Code to a C MEX Function

Follow these steps for converting your M-code to a C MEX function:

| Step | Action                                                                                | Details                                                                           |
|------|---------------------------------------------------------------------------------------|-----------------------------------------------------------------------------------|
| 1    | Install prerequisite products.                                                        | See "Installing Prerequisite Products for<br>Embedded MATLAB Coder" on page 27-7. |
| 2    | Set up your C compiler.                                                               | See "Setting Up the C Compiler" on page 27-8.                                     |
| 3    | Set up your file infrastructure based on compile search paths and naming conventions. | See "File Paths and Naming Conventions" on page 27-10.                            |
| 4    | Make your M-code compliant with the Embedded MATLAB subset.                           | See "Making M-Code Compliant with the Embedded MATLAB Subset" on page 27-13.      |
| 5    | Specify properties of primary function inputs.                                        | See "Specifying Properties of Primary<br>Function Inputs" on page 27-22.          |
| 6    | Run Embedded MATLAB Coder with the appropriate command-line options.                  | See "Compiling Your M-File" on page 27-44.                                        |

# Installing Prerequisite Products for Embedded MATLAB Coder

Embedded MATLAB Coder ships with the Real-Time Workshop product. To use Embedded MATLAB Coder, you must install the Real-Time Workshop product and its prerequisite products:

- MATLAB
- Simulink
- C Compiler

For instructions on installing The MathWorks products, see the MATLAB installation documentation for your platform. Enter the ver command in the MATLAB Command Window to check what other MathWorks products are installed.

For instructions on installing and setting up a C compiler, see "Setting Up the C Compiler" on page 27-8.

## **Setting Up the C Compiler**

#### In this section...

"How to Set Up Your C Compiler" on page 27-8

"Supported Compilers for Generating MEX Functions" on page 27-8

"Supported Compilers for Generating C Code" on page 27-8

## How to Set Up Your C Compiler

Before using Embedded MATLAB Coder, you must set up your C compiler by running the mex -setup command, as described in the documentation for mex in the MATLAB Function Reference. You must run this command even if you use the default C compiler that comes with the MATLAB product for Microsoft Windows platforms. You can also use mex to choose and configure a different C compiler, as described in "Building MEX-Files" in the MATLAB External Interfaces documentation.

## **Supported Compilers for Generating MEX Functions**

Embedded MATLAB Coder supports the following MEX compilers:

- Lcc-win32 C 2.4.1
- Microsoft Visual C++ 2008 Express
- Microsoft Visual C++ 2005
- Microsoft Visual C++ .NET 2003
- Microsoft Visual C++ 6.0
- Open WATCOM C++ 1.7

## Supported Compilers for Generating C Code

For generating C code, Embedded MATLAB Coder supports the same C compilers as Simulink supports for code generation with Real-Time Workshop. For a list of these compilers:

1 Navigate to the Supported and Compatible Compilers Web site.

- 2 Select your platform.
- **3** In the table for Simulink and related products, find the compilers checked in the column titled Real-Time Workshop.

## File Paths and Naming Conventions

#### In this section...

"Compile Path Search Order" on page 27-10

"Can I Add Files to the Embedded MATLAB Path?" on page 27-10

"When to Use the Embedded MATLAB Path" on page 27-10

"Adding Directories to Search Paths" on page 27-11

"Naming Conventions" on page 27-11

## **Compile Path Search Order**

Embedded MATLAB Coder resolves M-functions by searching first on the Embedded MATLAB path and then on the MATLAB path. See "How the Embedded MATLAB Subset Resolves Function Calls" in the Embedded MATLAB documentation.

#### Can I Add Files to the Embedded MATLAB Path?

With Embedded MATLAB Coder, you can prepend directories and files to the Embedded MATLAB path, as described in "Adding Directories to Search Paths" on page 27-11. By default, the Embedded MATLAB path contains the current folder and the Embedded MATLAB libraries.

#### When to Use the Embedded MATLAB Path

Use the Embedded MATLAB path to override a MATLAB function with a customized version. Because Embedded MATLAB Coder searches the Embedded MATLAB path first, an M-file on the Embedded MATLAB path always shadows an M-file of the same name on the MATLAB path. To override a MATLAB function with a version implemented in Embedded MATLAB libraries, follow these steps:

- 1 Create each version of the M-function in identically-named M-files.
- **2** Add the MATLAB version of the function to the MATLAB path.

**3** Add the Embedded MATLAB version of the function to the Embedded MATLAB path.

See "Adding Directories to Search Paths" on page 27-11.

## **Adding Directories to Search Paths**

The following table explains how to add directories to search paths:

| To add directories to: | Do this:                                                                                                    |
|------------------------|----------------------------------------------------------------------------------------------------|
| Embedded MATLAB path   | Prepend directories to the Embedded MATLAB path using the compiler option -I. See "Adding Directories to Search Paths" using emlc in the Real-Time Workshop Function Reference. |
| MATLAB path            | Follow the instructions in "Adding a Directory to the Search Path" in the MATLAB Programming Fundamentals documentation.                                                        |

## **Naming Conventions**

Embedded MATLAB Coder enforces naming conventions for M-functions and generated files.

- "Reserved Prefixes" on page 27-11
- "Conventions for Naming Generated files" on page 27-12

#### **Reserved Prefixes**

Embedded MATLAB Coder reserves the prefix eml for global C functions and variables in generated code. For example, Embedded MATLAB runtime library function names all begin with the prefix emlrt, such as emlrtCallMATLAB. To avoid naming conflicts, do not name C functions or primary M-functions with the prefix eml.

## **Conventions for Naming Generated files**

The following table describes how Embedded MATLAB Coder names generated files. Embedded MATLAB Coder follows MATLAB conventions by providing platform-specific extensions for C MEX files.

| Platform                          | MEX File<br>Extension | Real-Time<br>Workshop<br>Library<br>Extension | Real-Time<br>Workshop<br>Executable<br>Extension |
|-----------------------------------|-----------------------|-----------------------------------------------|--------------------------------------------------|
| Linus Torvalds'<br>Linux (32-bit) | .mexglx               | .a                                            | None                                             |
| Linux x86-64                      | .mexa64               | .a                                            | None                                             |
| Microsoft<br>Windows (32-bit)     | .mexw32               | .lib                                          | .exe                                             |
| Windows x64                       | .mexw64               | .lib                                          | .exe                                             |

# Making M-Code Compliant with the Embedded MATLAB Subset

#### In this section...

"Debugging Strategies" on page 27-13

"Detecting Embedded MATLAB Syntax Violations at Compile Time" on page 27-14

## **Debugging Strategies**

Before you perform code verification, The MathWorks recommends that you choose a debugging strategy for detecting and correcting noncompliant code in your MATLAB applications, especially if they consist of a large number of M-files that call each other's functions. Here are two best practices:

| Debugging<br>Strategy     | What to Do                                                                                                    | Pros                                                                                                    | Cons                                                                                                    |
|---------------------------|----------------------------------------------------------------------------------------------------|----------------------------------------------------------------------------------------------------|----------------------------------------------------------------------------------------------------|
| Bottom-up<br>verification | <ol> <li>Verify that your lowest-level (leaf) functions are compliant.</li> <li>Work your way up the function hierarchy incrementally to compile and verify each function, ending with the top-level function.</li> </ol> | <ul> <li>Efficient</li> <li>Safe</li> <li>Easy to isolate<br/>Embedded<br/>MATLAB syntax<br/>violations</li> </ul> | Requires application tests that work from the bottom up                                                                                                    |
| Top-down<br>verification  | 1 Declare all functions called by the top-level function to be extrinsic so Embedded MATLAB Coder does not compile them (see "Declaring MATLAB Functions as Extrinsic Functions" in                                       | Lets you retain<br>your top-level tests                                                                            | Introduces extraneous code that you must remove after code verification, including: • Extrinsic declarations • Additional assignment statements as necessary to convert opaque values returned by extrinsic functions to nonopaque |

| Debugging<br>Strategy | What to Do                                                                                                    | Pros | Cons                                                                               |
|-----------------------|----------------------------------------------------------------------------------------------------|------|------------------------------------------------------------------------------------|
|                       | the Embedded MATLAB documentation).  2 Verify that your top-level function is compliant.  3 Work your way down the function hierarchy incrementally by removing extrinsic declarations one by one to compile and verify each function, ending with the leaf functions. |      | values (see "Working<br>with mxArrays" in the<br>Embedded MATLAB<br>documentation) |

# Detecting Embedded MATLAB Syntax Violations at Compile Time

Before you can successfully convert an M-file to C code, you must verify that your M-code complies with Embedded MATLAB syntax and semantics, as defined in "Working with the Embedded MATLAB Subset".

Embedded MATLAB Coder checks for all potential Embedded MATLAB syntax violations at compile time. When Embedded MATLAB Coder detects errors or warnings, it automatically generates a compilation report that describes the issues and provides links to the offending M-code. See "Working with Compilation Reports" on page 27-56.

If your M-code calls functions on the MATLAB path, Embedded MATLAB Coder attempts to compile these functions unless you declare them to be extrinsic (see "How the Embedded MATLAB Subset Resolves Function Calls" in the Embedded MATLAB documentation). To get detailed diagnostics, add the <code>%#eml</code> compiler directive to each external function that you want Embedded MATLAB Coder to compile, as described in "Adding the Compilation Directive <code>%#eml</code>" in the Embedded MATLAB documentation.

## **Configuring Your Environment for Code Generation**

#### In this section...

"Types of Configuration Objects" on page 27-15

"Working with Configuration Objects" on page 27-17

"Creating Configuration Objects" on page 27-18

"Modifying Configuration Objects" on page 27-19

"Saving Configuration Objects" on page 27-20

## **Types of Configuration Objects**

Embedded MATLAB Coder provides configuration objects for customizing your environment for code generation. You can create the following configuration objects:

| Configuration Object | Description                                                            | Default Target                                                   | Parameter<br>Reference                                                                                                    |
|----------------------|------------------------------------------------------------------------|------------------------------------------------------------------|----------------------------------------------------------------------------------------------------|
| emlcoder.MEXConfig   | Specifies parameters for C MEX code generation (for C MEX builds only) | mex (generates C MEX code unless you specify a different target) | See "Automatic C<br>MEX Generation<br>Dialog Box<br>for Embedded<br>MATLAB Coder"<br>in the Real-Time<br>Workshop<br>Reference<br>documentation. |

| Configuration Object                                                                                                    | Description                                                                                 | Default Target                                                                    | Parameter<br>Reference                                                                                           |
|----------------------------------------------------------------------------------------------------|---------------------------------------------------------------------------------------------|-----------------------------------------------------------------------------------|----------------------------------------------------------------------------------------------------|
| Note This configuration object is for use with the Embedded MATLAB function emlmex. It is available for use with emlc for backwards compatibility purposes only and will be removed in a future release. To specify parameters for embeddable C code generation using Embedded MATLAB Coder, use the C MEX or Real-Time Workshop configuration objects. | Specifies parameters for fine-tuning compilation.                                           |                                                                                   | See "Compiler<br>Options Dialog<br>Box" in the<br>Real-Time<br>Workshop<br>Reference<br>documentation.           |
| emlcoder.RTWConfig or eml.RTWConfig('grt') Creates a Real-Time Workshop configuration object for a GRT-based target (default). eml.RTWConfig('ert') Creates a Real-Time Workshop configuration object for an ERT-based target.  Note ERT-based targets require a Real-Time Workshop Embedded Coder license when generating                              | Specifies parameters for embeddable C code generation (for Real-Time Workshop builds only). | rtw:lib (generates an embeddable C library unless you specify a different target) | See "Real-Time Workshop Dialog Box for Embedded MATLAB Coder" in the Real-Time Workshop Reference documentation. |
| emlcoder.Hardware-<br>Implementation                                                                                                    | Specifies parameters of the target hardware                                                 |                                                                                   | See "Hardware<br>Implementation<br>Dialog Box<br>for Embedded                                                    |

| Configuration Object | Description                                                                                                    | Default Target | Parameter<br>Reference                                           |
|----------------------|----------------------------------------------------------------------------------------------------|----------------|------------------------------------------------------------------|
|                      | implementation (for Real-Time Workshop builds only). If not specified, Embedded MATLAB Coder generates code that is compatible with the MATLAB host computer. |                | MATLAB Coder" in the Real-Time Workshop Reference documentation. |

For more information about the association between configuration objects and targets, see "Choosing Your Target" on page 27-40.

## **Working with Configuration Objects**

To use configuration objects to customize your environment for code generation, follow these steps:

**1** Define configuration object variables in the MATLAB workspace, as described in "Creating Configuration Objects" on page 27-18.

For example, the following command defines a Real-Time Workshop configuration object variable called rtwcfg:

- % To create a configuration object for a GRT-based target rtwcfg=emlcoder.RTWConfig;
- \$ To create a configuration object for an ERT-based target \$ This requires a Real-Time Workshop Embedded Coder license
- % when generating code
  rtwcfg=emlcoder.RTWConfig('ert');
- **2** Modify the parameters of the configuration object as necessary, using one of these methods:

- Interactive commands, as described in "Modifying Configuration Objects at the Command Line Using Dot Notation" on page 27-20
- Graphical user interface, as described in "Modifying Configuration Objects Using Dialog Boxes" on page 27-20
- **3** Invoke Embedded MATLAB Coder with the -s option and specify the configuration object as its argument.

The -s option instructs Embedded MATLAB Coder to generate code for the target, based on the configuration property values. In the following example, Embedded MATLAB Coder generates a C code library from an M-file myMfile.m, based on the parameters of a Real-Time Workshop configuration object rtwcfg defined in the first step:

```
emlc -T rtw:lib -s rtwcfg myMfile
```

Note that the -T option specifies the type of target you want to build — in this case, a library of embeddable C code. For more information about invoking Embedded MATLAB Coder, see emlc in the Real-Time Workshop Function Reference.

## **Creating Configuration Objects**

You can define a configuration object in the MATLAB workspace, as follows:

| To Create:                                                                                                    | Use a Constructor Command Like This                                          |
|----------------------------------------------------------------------------------------------------|------------------------------------------------------------------------------|
| C MEX configuration object                                                                                            | mexcfg = emlcoder.MEXConfig                                                  |
| Real-Time Workshop<br>configuration object for<br>generating embeddable C<br>code for a GRT-based target<br>(default) | <pre>rtwcfg = emlcoder.RTWConfig or rtwcfg = emlcoder.RTWConfig('grt')</pre> |
| Real-Time Workshop<br>configuration object for<br>generating embeddable<br>C code for an ERT-based<br>target          | <pre>rtwcfg = emlcoder.RTWConfig('ert')</pre>                                |

| To Create:                                                                                                    | Use a Constructor Command Like This         |
|----------------------------------------------------------------------------------------------------|---------------------------------------------|
| Hardware implementation configuration object                                                                                                    | hwcfg = emlcoder.HardwareImplementation     |
| Compiler options configuration object                                                                                                    | <pre>cocfg = emlcoder.CompilerOptions</pre> |
| Note This configuration object is for use with the Embedded MATLAB function emlmex. It is available for use with emlc for backwards compatibility purposes only and will be removed in a future release. To specify parameters for embeddable C code generation using Embedded MATLAB Coder, use the C MEX or Real-Time Workshop configuration objects. |                                             |

Each configuration object comes with a set of parameters, initialized to default values (see "Configuration Parameters for Embedded MATLAB Coder" in the Real-Time Workshop Reference documentation). You can change these settings as described in "Modifying Configuration Objects" on page 27-19.

## **Modifying Configuration Objects**

There are two ways to modify the values of configuration objects for Embedded MATLAB Coder.

- "Modifying Configuration Objects at the Command Line Using Dot Notation" on page 27-20
- "Modifying Configuration Objects Using Dialog Boxes" on page 27-20

#### Modifying Configuration Objects at the Command Line Using **Dot Notation**

You can use dot notation to modify the value of one configuration object parameter at a time, using this syntax:

```
configuration object property = value
```

Dot notation uses assignment statements to modify configuration object properties:

 To specify a main function during C code generation, enter this code at the command line:

```
rtwcfg = emlcoder.RTWConfig
% Configuration object for a GRT-based target
rtwcfg.CustomInclude = 'c:\myfiles';
rtwcfg.CustomSource = 'main.c';
emlc -T rtw:exe -s rtwcfg myFun
```

 To automatically generate and launch HTML reports after generating a C library, enter this code:

```
rtwcfg = emlcoder.RTWConfig
% Configuration object for a GRT-based target
rtwcfg.GenerateReport= true
rtwcfg.LaunchReport = true
emlc -T rtw:lib -s rtwcfg myFun
```

#### **Modifying Configuration Objects Using Dialog Boxes**

Besides using commands, you can modify code generation parameters using dialog boxes. To learn how to work with these dialog boxes, see "Configuration Parameters for Embedded MATLAB Coder" in the Real-Time Workshop Reference documentation.

## **Saving Configuration Objects**

Configuration objects do not automatically persist between MATLAB sessions, but there are two ways to preserve your settings:

## Save a configuration object to a MAT-file and then load the MAT-file at your next session

For example, assume you create and customize a C MEX configuration object mexcfg in the MATLAB workspace. To save the configuration object, type this command at the MATLAB prompt:

save mexcfg.mat mexcfg

The save command saves mexcfg to the file mexcfg.mat in the current folder.

To restore mexcfg in a new MATLAB session, type this command at the MATLAB prompt:

load mexcfg.mat

The load command loads the objects defined in mexcfg.mat to the MATLAB workspace.

## Write a script that creates the configuration object and sets its properties.

You can rerun the script whenever you need to use the configuration object again.

## **Specifying Properties of Primary Function Inputs**

#### In this section...

"Why You Must Specify Input Properties" on page 27-22

"Properties to Specify" on page 27-22

"Rules for Specifying Properties of Primary Inputs" on page 27-26

"Methods for Defining Properties of Primary Inputs" on page 27-26

"Defining Input Properties by Example at the Command Line" on page 27-27

"Defining Input Properties Programmatically in the M-File" on page 27-30

## Why You Must Specify Input Properties

Because C is a statically typed language, Embedded MATLAB Coder must determine the properties of all variables in the M-files at compile time. To infer variable properties in M-files, Embedded MATLAB Coder must be able to identify the properties of the inputs to the *primary* function, also known as the *top-level* or *entry-point* function. Therefore, if your primary function has inputs, you must specify the properties of these inputs, also called *preconditions*, to Embedded MATLAB Coder. If your primary function has no input parameters, Embedded MATLAB Coder can compile your M-file without modification. You do not need to specify properties of inputs to subfunctions or external functions called by the primary function.

## **Properties to Specify**

If your primary function has inputs, you must specify the following properties for each input:

| For:               | Specify Properties: |          |            |             |          |
|--------------------|---------------------|----------|------------|-------------|----------|
|                    | Class               | Size     | Complexity | numerictype | fimath   |
| Fixed-point inputs | ✓                   | <b>√</b> | ✓          | ✓           | <b>√</b> |

| For:                                  | Specify Prope                                                                             | rties:                                                       |                                                                                                    |                                                                             |                            |
|---------------------------------------|-------------------------------------------------------------------------------------------|--------------------------------------------------------------|----------------------------------------------------------------------------------------------------|-----------------------------------------------------------------------------|----------------------------|
| Each field in<br>a structure<br>input | When a primar field as a separ of a primary structure definition, as for a for each field | y input is a structure input. There ructure input in ollows: | field according<br>cture, Embedded<br>fore, you must s<br>the order that th<br>ares, specify clas<br>int class, also sp | MATLAB Coder<br>pecify properties<br>ney appear in the<br>s, size, and comp | for all fields e structure |
| All other inputs                      | 1                                                                                         | ✓                                                            | <b>√</b>                                                                                                    |                                                                             |                            |

## **Default Property Values**

Embedded MATLAB Coder assigns the following default values for properties of primary function inputs:

| Property    | Default                      |
|-------------|------------------------------|
| class       | double                       |
| size        | scalar                       |
| complexity  | real                         |
| numerictype | No default                   |
| fimath      | MATLAB default fimath object |

**Specifying Default Values for Structure Fields.** In most cases, Embedded MATLAB Coder uses defaults when you don't explicitly specify values for properties — except for structure fields. The only way to name a field in a structure is to set at least one of its properties. Therefore, you may need to specify default values for properties of structure fields. For examples, see "Example: Specifying Class and Size of Scalar Structure" on page 27-37 and "Example: Specifying Class and Size of Structure Array" on page 27-38.

Specifying Default fimath Values for MEX Functions. MEX functions generated with Embedded MATLAB Coder use the default fimath value in effect at compile time. You can set the default fimath value explicitly for functions that use fixed-point data by specifying the "-F Specify Default fimath" option with the emlc command. If you do not specify a default fimath value on the command line, Embedded MATLAB Coder uses the MATLAB default fimath.

When running MEX functions that depend on the MATLAB default fimath value, do not change this value during your MATLAB session. Otherwise, you receive a runtime error, alerting you to a mismatch between the compile-time and runtime fimath values.

For example, suppose you define the following M-function test:

```
function y = test %#eml
y = fi(0);
```

The function test constructs a fi object without explicitly specifying a fimath object. Therefore, test will rely on the default fimath object in effect at compile time. At the MATLAB prompt, generate the MEX function textx to use the factory setting of the MATLAB default fimath:

```
resetdefaultfimath;
emlc -o testx test
```

Next, run testx to display the MATLAB default fimath value:

```
testx
ans =
     0
```

DataTypeMode: Fixed-point: binary point scaling

Signed: true WordLength: 16 FractionLength: 15

RoundMode: nearest OverflowMode: saturate ProductMode: FullPrecision

MaxProductWordLength: 128

SumMode: FullPrecision

MaxSumWordLength: 128
CastBeforeSum: true

Now modify the MATLAB default fimath value so it no longer matches the factory setting used at compile time:

```
setdefaultfimath(fimath('RoundMode','floor'));
```

Finally, clear the MEX function from memory and rerun it:

```
clear testx
testx
```

The mismatch is detected and causes an error:

```
??? Error using ==> testx
This function was compiled with a different default fimath than
the current default.
```

## **Supported Classes**

The following table presents the class names supported by Embedded MATLAB Coder:

| Class Name | Description                            |
|------------|----------------------------------------|
| logical    | Logical array of true and false values |
| char       | Character array                        |
| int8       | 8-bit signed integer array             |
| uint8      | 8-bit unsigned integer array           |
| int16      | 16-bit signed integer array            |
| uint16     | 16-bit unsigned integer array          |
| int32      | 32-bit signed integer array            |
| uint32     | 32-bit unsigned integer array          |

| Class Name  | Description                                                 |
|-------------|-------------------------------------------------------------|
| single      | Single-precision floating-point or fixed-point number array |
| double      | Double-precision floating-point or fixed-point number array |
| struct      | Structure array                                             |
| embedded.fi | Fixed-point number array                                    |

## **Rules for Specifying Properties of Primary Inputs**

Follow these rules when specifying the properties of primary inputs:

- For each primary function input whose class is fixed point (fi), you must specify the input's numerictype and fimath properties.
- For each primary function input whose class is struct, you must specify the properties of each of its fields in the order that they appear in the structure definition.

## **Methods for Defining Properties of Primary Inputs**

Use one of the following methods to define the properties of primary function inputs:

| Method                                                                               | Pros                                                                                                    | Cons                                                                                                    |
|--------------------------------------------------------------------------------------|----------------------------------------------------------------------------------------------------|----------------------------------------------------------------------------------------------------|
| "Defining Input<br>Properties by<br>Example at the<br>Command Line" on<br>page 27-27 | <ul> <li>Easy to use</li> <li>Does not alter original M-code</li> <li>Designed for prototyping a function that has a small number of primary inputs</li> </ul> | <ul> <li>Must be specified at the command line every time you invoke Embedded MATLAB Coder (unless you use a script)</li> <li>Not efficient for specifying memory-intensive inputs such as large structures and arrays</li> </ul> |
| "Defining Input<br>Properties<br>Programmatically                                    | Integrated with M-code so you do<br>not need to redefine properties<br>each time you invoke Embedded<br>MATLAB Coder                                           | Uses complex syntax                                                                                                    |

| Method                       | Pros                                                                                                    | Cons |
|------------------------------|----------------------------------------------------------------------------------------------------|------|
| in the M-File" on page 27-30 | <ul> <li>Provides documentation of property specifications in the M-code</li> <li>Efficient for specifying memory-intensive inputs such as large structures</li> </ul> |      |

**Note** To specify the properties of inputs for any given primary function, use one of these methods, but not both.

## Defining Input Properties by Example at the Command Line

- "Command Line Option -eg" on page 27-27
- "Rules for Using the -eg Option" on page 27-28
- $\bullet\,$  "Specifying Constant Inputs Using the -eg Option" on page 27-28
- "Specifying Variable-Size Inputs" on page 27-28
- "Example: Specifying Properties of Primary Inputs by Example" on page 27-28
- "Example: Specifying Properties of Primary Fixed-Point Inputs by Example" on page 27-29

## **Command Line Option -eg**

The command that invokes Embedded MATLAB Coder — emlc — provides a command-line option -eg for specifying the properties of primary function inputs as a cell array of example values. The cell array can be a variable or literal array of constant values. Using this option, you specify the properties of inputs at the same time as you compile the M-file with Embedded MATLAB Coder.

See "Example: Specifying General Properties of Primary Inputs" on page 27-35 for emlc in the Real-Time Workshop Function Reference.

#### Rules for Using the -eg Option

Follow these rules when using the -eq command-line option to define properties by example:

- The cell array of sample values must contain the same number of elements as primary function inputs.
- The order of elements in the cell array must correspond to the order in which inputs appear in the primary function signature — for example, the first element in the cell array defines the properties of the first primary function input.

#### Specifying Constant Inputs Using the -eg Option

You can define inputs to be constants using the eg option with emlc in the same way as you can with emlmex. See "Specifying Constant Inputs" in the Embedded MATLAB User's Guide.

## Specifying Variable-Size Inputs

You can define inputs to have one or more variable-size dimensions using the - eq option with emlc in the same way as you can with emlmex. See "Specifying Variable-Size Inputs" in the *Embedded MATLAB User's Guide*.

#### Example: Specifying Properties of Primary Inputs by Example

Consider an M-function that adds its two inputs:

```
%#eml
function y = emcf(u,v)
y = u + v;
```

The following examples show how to specify different properties of the primary inputs u and v by example at the command line:

 Use a literal cell array of constants to specify that both inputs are real scalar doubles:

```
emlc -o emcfx emcf -eg {0,0}
```

• Use a literal cell array of constants to specify that input u is an unsigned 16-bit, 1-by-4 vector and input v is a scalar double:

```
emlc -o emcfx emcf -eg {zeros(1,4,'uint16'),0}
```

• Assign sample values to a cell array variable to specify that both inputs are real, unsigned 8-bit integer vectors:

```
a = uint8([1;2;3;4])
b = uint8([5;6;7;8])
ex = {a,b}
emlc -o emcfx emcf -eg ex
```

## **Example: Specifying Properties of Primary Fixed-Point Inputs by Example**

Consider an M-function that calculates the square root of a fixed-point number:

```
%#eml
function y = sqrtfi(x)
y = sqrt(x);
```

To specify the properties of the primary fixed-point input x by example on the MATLAB command line, follow these steps:

1 Define the numerictype properties for x, as in this example:

**2** Define the fimath properties for x, as in this example:

3 Create a fixed-point variable with the numerictype and fimath properties you just defined, as in this example:

```
myeg = \{ fi(4.0,T,F) \};
```

4 Compile the function sqrtfi using the emlc command, passing the variable myeg as the argument to the -eg option, as in this example:

```
emlc sqrtfi -eq myeq;
```

## **Defining Input Properties Programmatically in the** M-File

Embedded MATLAB Coder lets you use the MATLAB assert function to define properties of primary function inputs directly in your M-file.

- "How to Use assert with Embedded MATLAB Coder" on page 27-30
- "Rules for Using assert Function" on page 27-35
- "Example: Specifying General Properties of Primary Inputs" on page 27-35
- "Example: Specifying Properties of Primary Fixed-Point Inputs" on page 27-36
- "Example: Specifying Class and Size of Scalar Structure" on page 27-37
- "Example: Specifying Class and Size of Structure Array" on page 27-38

#### How to Use assert with Embedded MATLAB Coder

Use the assert function to invoke standard MATLAB functions for specifying the class, size, and complexity of primary function inputs.

- "Specify Any Class" on page 27-31
- "Specify fi Class" on page 27-31
- "Specify Structure Class" on page 27-32
- "Specify Any Size" on page 27-32
- "Specify Scalar Size" on page 27-33
- "Specify Real Input" on page 27-33
- "Specify Complex Input" on page 27-33

- "Specify numerictype of Fixed-Point Input" on page 27-34
- "Specify fimath of Fixed-Point Input" on page 27-34
- "Specify Multiple Properties of Input" on page 27-34

#### Specify Any Class.

```
assert ( isa ( param, 'class name') )
```

Sets the input parameter *param* to the MATLAB class *class\_name*. For example, to set the class of input U to a 32-bit signed integer, call:

```
...
assert(isa(U, 'int32'));
...
```

**Note** If you set the class of an input parameter to fi, you must also set its numerictype and fimath properties (see "Specify numerictype of Fixed-Point Input" on page 27-34 and "Specify fimath of Fixed-Point Input" on page 27-34.

If you set the class of an input parameter to struct, you must specify the properties of all fields in the order that they appear in the structure definition.

## Specify fi Class.

```
assert ( isfi ( param ) )
assert ( isa ( param, 'embedded.fi' ) )
```

Sets the input parameter *param* to the MATLAB class fi (fixed-point numeric object). For example, to set the class of input U to fi, call:

```
assert(isfi(U));
...
or
...
assert(isa(U,'embedded.fi'));
...
```

**Note** If you set the class of an input parameter to fi, you must also set its numerictype and fimath properties (see "Specify numerictype of Fixed-Point Input" on page 27-34 and "Specify fimath of Fixed-Point Input" on page 27-34).

If you set the class of an input parameter to struct, you must specify the properties of all fields in the order they appear in the structure definition.

#### **Specify Structure Class.**

```
assert ( isstruct ( param ) )
assert ( isa ( param, 'struct' ) )
```

Sets the input parameter param to the MATLAB class struct (structure). For example, to set the class of input U to a struct, call:

```
assert(isstruct(U));
or
  assert(isa(U, 'struct'));
```

**Note** If you set the class of an input parameter to struct, you must specify the properties of all fields in the order they appear in the structure definition.

#### Specify Any Size.

```
assert ( all ( size (param == [dims ] ) )
```

Sets the input parameter param to the size specified by dimensions dims. For example, to set the size of input U to a 3-by-2 matrix, call:

```
assert(all(size(U) == [3 2]));
. . .
```

#### Specify Scalar Size.

```
assert ( isscalar (param ) )
assert ( all ( size (param == [ 1 ] ) )
```

Sets the size of input parameter *param* to scalar. For example, to set the size of input U to scalar, call:

```
assert(isscalar(U));
...
or
...
assert(all(size(U)== [1]));
...
```

#### Specify Real Input.

```
assert ( isreal (param ) )
```

Specifies that the input parameter *param* is real. For example, to specify that input U is real, call:

```
assert(isreal(U));
```

#### **Specify Complex Input.**

```
assert ( ~isreal (param ) )
```

Specifies that the input parameter *param* is complex. For example, to specify that input U is complex, call:

```
assert(~isreal(U));
```

#### Specify numerictype of Fixed-Point Input.

```
assert ( isequal ( numerictype ( fiparam ), T ) )
```

Sets the numerictype properties of fi input parameter fiparam to the numerictype object 7. For example, to specify the numerictype property of fixed-point input U as a signed numerictype object T with 32-bit word length and 30-bit fraction length, use the following code:

```
%#eml
% Define the numerictype object.
T = numerictype(1, 32, 30);
% Set the numerictype property of input U to T.
assert(isequal(numerictype(U),T));
```

#### Specify fimath of Fixed-Point Input.

```
assert (isequal (fimath (fiparam), F))
```

Sets the fimath properties of fi input parameter fiparam to the fimath object F. For example, to specify the fimath property of fixed-point input U so that it saturates on integer overflow, use the following code:

```
%#eml
% Define the fimath object.
F = fimath('OverflowMode', 'saturate');
% Set the fimath property of input U to F.
assert(isequal(fimath(U),F));
```

#### Specify Multiple Properties of Input.

```
assert (function1 (params) &&
        function2 ( params ) &&
        function3 ( params ) && ... )
```

Specifies the class, size, and complexity of one or more inputs using a single assert function call. For example, the following code specifies that input U is a double, complex, 3-by-3 matrix, and input V is a 16-bit unsigned integer:

```
%#eml
...
assert(isa(U,'double') &&
    ~isreal(U) &&
    all(size(U) == [3 3]) &&
    isa(V,'uint16'));
```

#### **Rules for Using assert Function**

Follow these rules when using the assert function to specify the properties of primary function inputs:

- Call assert functions at the beginning of the primary function, before any control-flow operations such as if statements or subroutine calls.
- Do not call assert functions inside conditional constructs, such as if, for, while, and switch statements.
- Use the assert function with Embedded MATLAB Coder only for specifying properties of primary function inputs before converting your M-code to C code.
- If you set the class of an input parameter to fi, you must also set its numerictype and fimath properties (see "Specify numerictype of Fixed-Point Input" on page 27-34 and "Specify fimath of Fixed-Point Input" on page 27-34).
- If you set the class of an input parameter to struct, you must specify the class, size, and complexity of all fields in the order they appear in the structure definition.

#### **Example: Specifying General Properties of Primary Inputs**

In the following code excerpt, a primary MATLAB function emcspecgram takes two inputs: pennywhistle and win. The code specifies the following properties for these inputs:

| Input        | Property   | Value               |
|--------------|------------|---------------------|
| pennywhistle | class      | int16               |
|              | size       | 220500-by-1 vector  |
|              | complexity | real (by default)   |
| win          | class      | double (by default) |
|              | size       | 1024-by-1 vector    |
|              | complexity | real (by default)   |

```
%#eml
function y = emcspecgram(pennywhistle,win)
nx = 220500;
nfft = 1024;
assert(isa(pennywhistle, 'int16'));
assert(all(size(pennywhistle) == [nx 1]));
assert(isa(win, 'double'));
assert(all(size(win) == [nfft 1]));
. . .
```

Alternatively, you can combine property specifications for one or more inputs inside assert commands, as follows:

```
%#eml
function y = emcspecgram(pennywhistle,win)
nx = 220500;
nfft = 1024;
assert(isa(pennywhistle, 'int16') && all(size(pennywhistle) == [nx 1]));
assert(isa(win, 'double') && all(size(win) == [nfft 1]));
```

## **Example: Specifying Properties of Primary Fixed-Point Inputs**

In the following example, the primary MATLAB function emcsqrtfi takes one fixed-point input: x. The code specifies the following properties for this input:

| Property | Value |
|----------|-------|
| class    | fi    |

| Property    | Value                                                      |
|-------------|------------------------------------------------------------|
| numerictype | numerictype object T, as specified in the primary function |
| fimath      | fimath object F, as specified in the primary function      |
| size        | scalar (by default)                                        |
| complexity  | real (by default)                                          |

## **Example: Specifying Class and Size of Scalar Structure**

Assume you have defined S as the following scalar MATLAB structure:

```
S = struct('r', double(1), 'i', int8(4));
```

Here is code that specifies the class and size of S and its fields when passed as an input to your M-function:

```
%#eml
function y = fcn(S)
% Specify the class of the input as struct.
assert(isstruct(S));
% Specify the class and size of the fields r and i
% in the order in which you defined them.
```

```
assert(isa(S.r,'double'));
assert(isa(S.i,'int8');
...
```

**Note** In most cases, Embedded MATLAB Coder uses defaults when you don't explicitly specify values for properties — except for structure fields. The only way to name a field in a structure is to set at least one of its properties. Therefore in the example above, an assert function specifies that field S.r is of type double, even though double is the default.

## **Example: Specifying Class and Size of Structure Array**

For structure arrays, you must choose a representative element of the array for specifying the properties of each field. For example, assume you have defined S as the following 2-by-2 array of MATLAB structures:

```
S = struct('r', \{double(1), double(2)\}, 'i', \{int8(4), int8(5)\});
```

The following code specifies the class and size of each field of structure input S using the first element of the array:

```
%#eml
function y = fcn(S)
% Specify the class of the input S as struct.
assert(isstruct(S));
% Specify the size of the fields r and i
% based on the first element of the array.
assert(all(size(S) == [2 2]));
assert(isa(S(1).r,'double'));
assert(isa(S(1).i,'int8'));
```

**Note** In most cases, Embedded MATLAB Coder uses defaults when you don't explicitly specify values for properties — except for structure fields. The only way to name a field in a structure is to set at least one of its properties. Therefore in the example above, an assert function specifies that field S(1).r is of type double, even though double is the default.

## **Choosing Your Target**

#### In this section...

"Types of Targets" on page 27-40

"Specifying the Target to the Compiler" on page 27-41

"Relationship of Targets and Configuration Objects" on page 27-41

"Location of Generated Files" on page 27-42

"Specifying main Functions for C Executables" on page 27-42

## **Types of Targets**

Before compiling your M-file with Embedded MATLAB Coder, you must choose the appropriate target for code generation. Embedded MATLAB Coder provides reserved words that represent each possible target.

| To Generate:                                                                                                    | Use Target Reserved Word: |
|----------------------------------------------------------------------------------------------------|---------------------------|
| C MEX function                                                                                                    | mex (the default)         |
| Embeddable C code and compile it to an executable                                                                                                    | rtw:exe                   |
| <b>Note</b> When you choose this target, you must provide a C file that contains the main function for generating the executable, as described in "Specifying main Functions for C Executables" on page 27-42. |                           |
| Embeddable C code and compile it to a library                                                                                                    | rtw:lib<br>or<br>rtw      |

## **Specifying the Target to the Compiler**

After choosing your target, invoke Embedded MATLAB Coder with the -T option and pass the appropriate reserved word as its argument (see the description of emlc in the Real-Time Workshop Reference). For example, suppose you have a primary function called MyFcn. The following table shows how to specify different targets when compiling MyFcn:

| To Generate:                                      | Use This Command:                                                                                                    |  |
|---------------------------------------------------|----------------------------------------------------------------------------------------------------|--|
| C MEX function                                    | emlc -T mex MyFcn or emlc MyFcn (translates M-function to C MEX function by default)                                                                                                    |  |
| Embeddable C code and compile it to an executable | rtwcfg = emlcoder.RTWConfig; % Configuration object for a GRT-based target % Use emlcoder.RTWConfig('ert') for % ERT-based targets rtwcfg.CustomSource = 'main.c'; rtwcfg.CustomInclude = 'c:\myfiles'; emlc -T rtw:exe -s rtwcfg MyFcn |  |
|                                                   | Note You must specify a main function for generating an embeddable C executable. See "Specifying main Functions for C Executables" on page 27-42.                                                                                       |  |
| Embeddable C code and compile it to a library     | emlc -T rtw:lib MyFcn<br>or<br>emlc -T rtw MyFcn                                                                                                    |  |

## **Relationship of Targets and Configuration Objects**

There is a relationship between targets and configuration objects. For example, there is a Real-Time Workshop configuration object, emlcoder.RTWConfig, that allows you to define properties for the rtw:lib and rtw:exe targets, that is, for generating embeddable code as a C library or executable. The best practice is to match your configuration object with your target when you invoke Embedded MATLAB Coder, as in this example:

```
rtwcfg = emlcoder.RTWConfig;
emlc -T rtw:lib -s rtwcfg myMFcn
```

However, if you do not specify a target, but do provide a configuration object, Embedded MATLAB Coder determines the target from the configuration object. For example, consider these sample commands:

```
rtwcfg = emlcoder.RTWConfig;
emlc -s rtwcfg myMFcn
```

Normally, when you do not specify a target explicitly, Embedded MATLAB Coder assumes the default target, mex, and generates C MEX code. However in this case, Embedded MATLAB Coder assumes the desired target is rtw:lib, based on the configuration object rtwcfg, and therefore, generates embeddable C code as a library instead of generating C MEX code.

For more information about configuration objects, see "Configuring Your Environment for Code Generation" on page 27-15. For more information about invoking Embedded MATLAB Coder, see "Compiling Your M-File" on page 27-44.

#### **Location of Generated Files**

By default, Embedded MATLAB Coder generates files in output directories based on your target. See "Generated Files and Locations" on page 27-51.

## Specifying main Functions for C Executables

When you choose rtw:exe as your target, you must provide a C file that contains the main function for generating your C executable. You can specify the C file by using the CustomSource and CustomInclude properties of the Real-Time Workshop configuration object (see "Configuring Your Environment for Code Generation" on page 27-15). The CustomInclude property indicates the location of C files specified by CustomSource.

To specify a main function for a C executable, follow these steps:

1 Create a Real-Time Workshop configuration object, as in this command:

```
rtwcfg = emlcoder.RTWConfig;
% Configuration object for GRT-based target
```

**2** Set the CustomSource property to the name of the C source file that contains the main function, as in this command:

```
rtwcfg.CustomSource = 'main.c';
```

**3** Set the CustomInclude property to the location of main.c, as in this command:

```
rtwcfg.CustomInclude = 'c:\myfiles';
```

**4** Generate the C executable using the appropriate command line options, as in this example:

```
emlc -T rtw:exe -s rtwcfg myMFunction
```

Embedded MATLAB Coder compiles and links  ${\tt main.c}$  with the C code it generates from  ${\tt myMFunction.m}$ .

# **Compiling Your M-File**

#### In this section...

"Before Compiling Your M-Code" on page 27-44

"Running Embedded MATLAB Coder" on page 27-44

"Specifying Compiler Options" on page 27-45

"Specifying Custom Files to Build" on page 27-45

# **Before Compiling Your M-Code**

Before compiling M-code, make sure you have followed the prerequisite steps in "Workflows for Converting M-Code to C Code" on page 27-5 or "Workflow for Converting M-Code to a C MEX Function" on page 27-6.

# **Running Embedded MATLAB Coder**

You run Embedded MATLAB Coder from the MATLAB command prompt by using the emlc function. The basic command is:

emlc *M\_fcn* 

By default, emlc performs the following actions:

- Searches for the function *M\_fcn* stored in the file *M\_fcn*.m as specified in "Compile Path Search Order" on page 27-10.
- Compiles M\_fcn, checking for compliance with Embedded MATLAB subset.
- If there are no errors or warnings, generates a platform-specific C MEX file in the current folder, using the naming conventions described in "Naming Conventions" on page 27-11.
- If there are errors, does not generate a C MEX file, but produces an error report in a default output folder, as described in "Generated Files and Locations" on page 27-51. Error reports are described in "Working with Compilation Reports" on page 27-56.
- If there are warnings, but no errors, generates a platform-specific C MEX file in the current folder, but does report the warnings.

# **Specifying Compiler Options**

You can modify this default behavior by specifying one or more compiler options with emlc, separated by spaces on the command line. For example, to generate a C code executable you must specify the target rtw:exe and the location of a main function, as in this example:

emlc -T rtw:exe C:\custom\myMain.c M fcn

For a complete list of compiler options and how to use them, see emlc in the Real-Time Workshop Function Reference.

# **Specifying Custom Files to Build**

In addition to your M-file, you can specify the following types of custom *files* to include in the build for embeddable C code generation:

| File Extension | Description                                                                                                    |
|----------------|----------------------------------------------------------------------------------------------------|
| . C            | Custom C file                                                                                                    |
| .h             | Custom header file                                                                                                    |
| .o,.obj        | Custom object file                                                                                                    |
| .a,.lib,.so    | Library                                                                                                    |
| .tmf           | Template makefile for custom Real-Time Workshop buildsSee "Template Makefiles and Tokens" in the Real-Time Workshop Embedded Coder Developing Embedded Targets documentation. |

## **How emlc Generates Code**

#### In this section...

"Partitioning Generated Files" on page 27-46

"How to Select the File Partitioning Method" on page 27-46

"Partitioning Generated Files When You Generate One C File Per M-File" on page 27-47

"Generated Files and Locations" on page 27-51

"File Partitioning and Inlining" on page 27-53

# **Partitioning Generated Files**

By default, during code generation with Real-Time Workshop software, the emlc function partitions the code to match your M-file structure. This one-to-one mapping lets you easily correlate your files generated in C with the compiled M code. emlc cannot produce the same one-to-one correspondence for M-functions that are inlined in generated code (see "File Partitioning and Inlining" on page 27-53).

Alternatively, you can select to generate all C functions into a single file. For more information, see "How to Select the File Partitioning Method" on page 27-46. This option facilitates integrating your Embedded MATLAB code with existing embedded software.

# How to Select the File Partitioning Method

## For C-MEX Targets

Use the C MEX configuration object FilePartitionMethod option. For example, to compile the file foo.m and generate one C file for each M-function:

1 Create a C MEX configuration object and set the FilePartitionMethod option.

```
mexcfg = emlcoder.MEXConfig;
mexcfg.FilePartitionMethod = 'MapMFileToCFile';
```

**2** Pass the configuration object to emlc using the -s option:

```
emlc foo -s mexcfg -O disable:inline
% Disable inlining to ensure one C file for each M-function
```

Alternatively, you can modify code generation parameters using dialog boxes. To learn how to work with these dialog boxes, see "Configuration Parameters for Embedded MATLAB Coder" in the Real-Time Workshop Reference documentation.

#### For C Executable Targets

Use the Real-Time Workshop configuration object FilePartitionMethod option. For example, to generate all C functions into a single file:

1 Create a Real-Time Workshop configuration object and set the FilePartitionMethod option.

```
rtwcfg = emlcoder.RTWConfig;
rtwcfg.FilePartitionMethod = 'SingleFile';
```

**2** Pass the configuration object to emlc using the -s option:

```
emlc foo -s mexcfg -T rtw:lib
```

Alternatively, you can modify code generation parameters using dialog boxes. To learn how to work with these dialog boxes, see "Configuration Parameters for Embedded MATLAB Coder" in the Real-Time Workshop Reference documentation.

# Partitioning Generated Files When You Generate One C File Per M-File

By default, for M-functions that are not inlined, emlc generates one C file for each M-file. In this case, emlc partitions generated C code so that it corresponds to your M-files.

## **How emlc Partitions Top-Level M-functions**

For each top-level M-function, emlc generates one C source, header, and object file with the same name as the M-file.

For example, suppose you define a simple function foo that calls the function identity. The source file foo.m contains the following code:

```
function y = foo(u,v) %#eml
  s = single(u);
  d = double(v);
  y = double(identity(s)) + identity(d);
Here is the code for identity.m:
  function y = identity(u) %#eml
  y = u;
```

To generate a C library for foo.m, execute the following command at the MATLAB prompt:

```
emlc -T rtw:lib -O disable:inline foo
```

emlc generates source, header, and object files for foo and identity in your output folder:

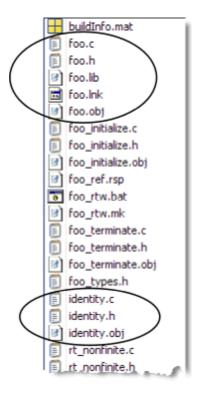

#### **How emlc Partitions Subfunctions**

For each subfunction, emlc generates code in the same C file as the calling function.

#### **How emlc Partitions Overloaded Functions**

An overloaded function is a function that has multiple implementations to accommodate different classes of input. For each implementation (that is not inlined), emlc generates a separate C file with a unique numeric suffix.

For example, suppose you define a simple function multiply\_defined:

```
%#eml
function y = multiply_defined(u)
y = u+1;
```

You then add two more implementations of multiply\_defined, one to handle inputs of type single (in an @single subfolder) and another for inputs of type double (in an @double subfolder).

To call each implementation, define the function call\_multiply\_defined:

```
%#eml
function [y1,y2,y3] = call_multiply_defined
y1 = multiply defined(int32(2));
y2 = multiply defined(2);
y3 = multiply defined(single(2));
```

Next, execute the following command to generate C code for the overloaded function multiply\_defined:

```
emlc -T rtw:lib -O disable:inline call multiply defined
```

emlc generates C source, header, and object files for each implementation of multiply defined, as highlighted. Numeric suffixes ensure unique file names.

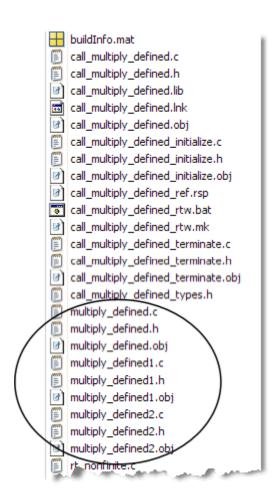

For more information about overloaded functions, see "Overloaded MATLAB Functions" in the MATLAB Programming Fundamentals documentation.

#### **Generated Files and Locations**

The types and locations of generated files depend on the target that you specify. For all targets, emlc generates HTML reports if errors or warnings occur during compilation or if you explicitly request a report.

## **Generated Files for C MEX Targets**

By default, emlc generates the following files for C MEX function (mex) targets:

| Type of Files                                 | Location                         |
|-----------------------------------------------|----------------------------------|
| Platform-specific C MEX files                 | Current folder                   |
| C MEX, and C source, header, and object files | emcprj/mexfcn/function_name      |
| HTML reports                                  | emcprj/mexfcn/function_name/html |

#### **Generated Files for C Executable Targets**

By default, emlc generates the following files for embeddable C executable (rtw:exe) targets:

| Type of Files                      | Location                         |
|------------------------------------|----------------------------------|
| C source, header, and object files | emcprj/rtwexe/function_name      |
| HTML reports                       | emcprj/rtwexe/function_name/html |

## **Generated Files for C Library Targets**

By default, emlc generates the following files for embeddable C library (rtw:lib or rtw) targets:

| Type of Files                               | Location                                  |
|---------------------------------------------|-------------------------------------------|
| C source, library, header, and object files | emcprj/rtwlib/function_name               |
| HTML reports                                | emcprj/rtwlib/ <i>function_name</i> /html |

## **Changing Names and Locations of Generated Files**

You can change the name and location of generated files by using the compiler options -o and -d (see emlc in the Real-Time Workshop Function Reference).

# **File Partitioning and Inlining**

How emlc partitions generated C code depends on whether you choose to generate one C file for each M-file and whether you inline your M-functions.

| If you                                                                 | emlc                                                                                                    |
|------------------------------------------------------------------------|----------------------------------------------------------------------------------------------------|
| Generate all C<br>functions into a single<br>file and disable inlining | Generates a single C file without inlining any functions.                                                                                                    |
| Generate all C functions into a single file and enable inlining        | Generates a single C file. Inlines functions whose sizes fall within the inlining threshold.                                                                                                    |
| Generate one C file for each M-file and disable inlining               | Partitions generated C code to match M-file structure. See "Partitioning Generated Files When You Generate One C File Per M-File" on page 27-47.                                                                                                    |
| Generate one C file for each M-file and enable inlining                | Places inlined functions in the same C file as the function into which they are inlined. Even when you enable inlining, emlc does not inline all functions, only those whose sizes fall within the inlining threshold. For M-functions that are not inlined, emlc partitions the generated C code as described above. |

## Tradeoffs Between File Partitioning and Inlining

Weighing file partitioning against inlining represents a trade-off between readability, efficiency, and ease of integrating your Embedded MATLAB code with existing embedded software.

| If You<br>Generate                 | Generated C<br>Code                | Advantages                                          | Disadvantages                                    |
|------------------------------------|------------------------------------|-----------------------------------------------------|--------------------------------------------------|
| All C functions into a single file | Does not match<br>M-file structure | Easier to integrate with existing embedded software | Difficult to map<br>C code to original<br>M-file |

| If You<br>Generate                                    | Generated C<br>Code                     | Advantages                            | Disadvantages                                    |
|-------------------------------------------------------|-----------------------------------------|---------------------------------------|--------------------------------------------------|
| One C-file for each M-file and enable inlining        | Does not exactly match M-file structure | Program executes faster               | Difficult to map<br>C code to original<br>M-file |
| One C-file for<br>each M-file and<br>disable inlining | Matches M-File<br>structure             | Easy to map C code to original M-file | Program runs less efficiently                    |

#### Disabling Inlining to Ensure File Partitioning

Inlining is enabled by default. Therefore, to ensure that emlc generates one C file for each top-level M-function, you must:

- Choose to generate one C file for each top-level M-function. For more information, see "How to Select the File Partitioning Method" on page 27-46.
- Explicitly disable inlining, either globally or for individual M-functions.

**How to Disable Inlining Globally.** To disable inlining of functions, use the -0 disable:inline option with emlc. For example:

```
emlc foo -T RTW:LIB -O disable:inline
```

For more information, see the description of emlc in the Real-Time Workshop Reference documentation.

How to Disable Inlining for Individual Functions. To disable inlining for an individual M-function, add the directive eml.inline('never'); on a separate line in the source M-file after the function signature, as in this example:

```
function y = foo(u,v) %#eml
eml.inline( never );
s = single(u);
d = double(v);
y = double(identity(s)) + identity(d);
```

The directive applies only to the function in which it appears. In this example, inlining is disabled for function foo, but not for identity, a top-level function defined in a separate M-file and called by foo. To disable inlining for identity, add this directive after its function signature in the source file identity.m. For more information, see eml.inline in the Embedded MATLAB Reference documentation.

For a more efficient way to disable inlining for both functions, use the -0 compiler option described in "How to Disable Inlining Globally" on page 27-54.

#### **Correlating C Code with Inlined Functions**

To correlate the C that you generate with the original inlined functions, add comments in the M-code to identify the function. These comments will appear in the C code and help you map the generated code back to the original M-functions.

## **Modifying the Inlining Threshold**

To change inlining behavior, you might want to adjust the inlining threshold, a compiler options parameter. To modify this parameter, see "Compiler Options Dialog Box" in the Embedded MATLAB documentation.

# **Working with Compilation Reports**

#### In this section...

"About Compilation Reports" on page 27-56

"Generating Compilation Reports" on page 27-56

"Names and Locations of Compilation Reports" on page 27-57

"Opening Compilation Reports" on page 27-58

"Description of Compilation Reports" on page 27-59

"Viewing Your M-Code" on page 27-60

"Viewing Call Stack Information" on page 27-61

"Viewing the Generated C Code" on page 27-62

"Viewing the Compilation Summary Information" on page 27-62

"Viewing Error and Warning Messages" on page 27-62

"Viewing Variables in Your M-Code" on page 27-65

"Viewing Target Build Information" on page 27-69

"Keyboard Shortcuts for the Compilation Report" on page 27-70

"Embedded MATLAB Coder Compilation Report Limitations" on page 27-71

# **About Compilation Reports**

Embedded MATLAB Coder produces reports in HTML format at compile time to help you debug your M-code and verify compliance with the Embedded MATLAB subset.

# **Generating Compilation Reports**

Embedded MATLAB Coder automatically produces a compilation report if it detects errors or warnings.

You can also use the option to request reports even when there are no errors or warnings.

The report provides links to your M-code and C code files. It also provides compile-time type information for the variables and expressions in your M-code. This information simplifies finding sources of error messages and aids understanding of type propagation rules.

For example, to generate an embeddable C library for the file demo.m with a compilation report using emlc, at the MATLAB command line, enter:

```
emlc -T rtw:lib -report demo
```

## **Names and Locations of Compilation Reports**

Embedded MATLAB Coder produces compilation reports in the following locations. The top-level html file at each location is index.html.

• For C MEX targets (mex):

```
output_folder/mexfcn/primary_function_name/html
```

• For C executable targets (rtw:exe):

```
output folder/rtwexe/primary function name/html
```

• For C library targets (rtw:lib):

```
output folder/rtwlib/primary function name/html
```

**Note** The default output folder is emcprj, but you can specify a different folder with the -d option (see emlc in the Real-Time Workshop reference documentation).

# **Opening Compilation Reports**

To open the compilation report if no compilation errors occurred, click the Open compilation report link in the MATLAB Command Window.

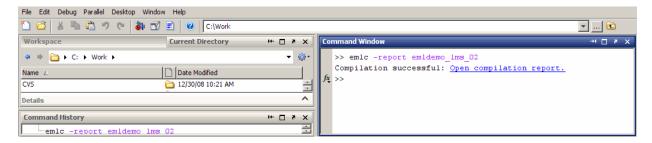

To open the error report if compilation errors occurred, click the Open error report link in the MATLAB Command Window.

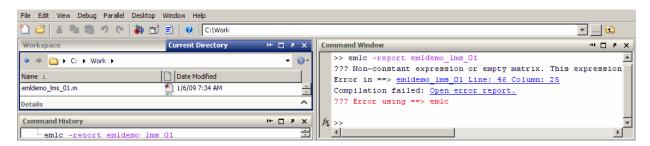

# **Description of Compilation Reports**

When you compile M-files with the -report option, Embedded MATLAB Coder generates an HTML report. The following example shows a report for a successful compilation.

Code pane: displays M-code for function selected on M-code tab

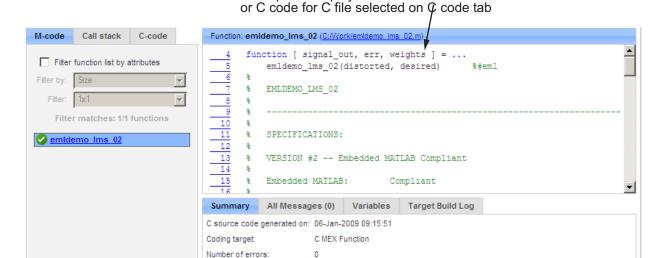

Number of warnings: 0

The report provides the following information, as applicable:

- M-code information, including a list of all functions and their compilation status
- Call stack information, providing information on the nesting of function calls
- Links to generated C code files
- Summary of compilation results, including type of target and number of warnings or errors
- List of all error and warning messages
- List of all variables in your M-code

Target build log that records compilation and linking activities

# **Viewing Your M-Code**

To view your M-code, click on the M-code tab. The compilation report displays the M-code for the function highlighted in the list on this tab.

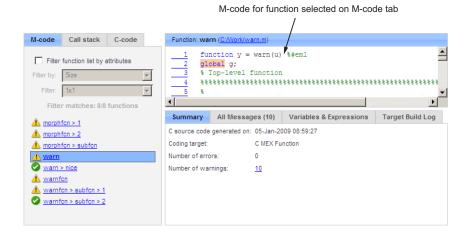

#### The **M-code** tab provides:

- A list of the M-functions that have been compiled. The report displays icons next to each function name to indicate whether compilation was successful:
  - 🛂 Errors in function.
  - Warnings in function.
  - Successful compilation, no errors or warnings.
- A filter control, Filter function list by attributes, that you can use to sort your functions by:
  - Size
  - Complexity
  - Class

#### **Viewing Subfunctions**

The compilation report annotates the subfunction with the name of the parent function in the list of functions on the **M-code** tab.

For example, if the M-functions fcn1 contains the subfunction subfcn and fcn2 contains the subfunction subfcn2, the report displays:

```
fcn1 > subfcn1
fcn2 > subfcn2
```

## **Viewing Specializations**

If your Embedded MATLAB function calls the same function with different types of inputs, the compilation report numbers each of these **specializations** in the list of functions on the **M-code** tab.

For example, if the function fcn calls the function subfcn with different types of inputs:

```
function y = fcn(u) %#eml
% Specializations
y = y + subfcn(single(u));
y = y + subfcn(double(u));
```

The compilation report numbers the specializations in the list of functions.

```
fcn > subfcn > 1
fcn > subfcn > 2
```

# **Viewing Call Stack Information**

To view call stack information, click the **Call stack** tab. The call stack lists the functions in the order that the top-level function calls them. It also lists the subfunctions that each function calls.

# Viewing the Generated C Code

To view a list of the generated C files, click the **C-code** tab. The compilation report displays a list of the generated files. Click a file in the list to view the code in the code pane.

#### Navigating to C Code Source Files

When viewing C code in the code pane, click the blue link to the source file at the top of the pane to open the associated source code file in the MATLAB editor.

#### **Viewing Type Definitions**

The compilation report provides links to the definitions of data types. When viewing C code in the code pane, click the blue link for a data type to see its definition.

# **Viewing the Compilation Summary Information**

To view a summary of the compilation results, including type of target and number of errors or warnings, click the **Summary** tab.

## Viewing Error and Warning Messages

Embedded MATLAB Coder automatically reports errors and warnings. If errors occur during compilation, Embedded MATLAB Coder does not generate code. The report lists the messages in the order that the compiler detects them. It is best practice to address the first message in the list, because often subsequent errors and warnings are related to the first message. If compilation produces warnings, but no errors, Embedded MATLAB Coder does generate code.

The compilation report provides information about errors and warnings by:

- Listing all errors and warnings in the **All Messages** tab. The report lists these messages in chronological order.
- Highlighting all errors and warnings in the **M-code** pane

### Viewing Errors and Warnings in the All Messages Tab

If errors or warnings occurred during compilation, click the **All Messages** tab to view a complete list of these messages. The compilation report marks messages as follows:

×

Error

A

Warning

To locate the offending line of code for an error or warning in the list, click the message in the list. The compilation report highlights errors in the list and M-code in red and warnings in orange. Click the blue line number next to the offending line of code in the M-code window to go to the error in the source file.

**Note** You can only fix errors in the source file.

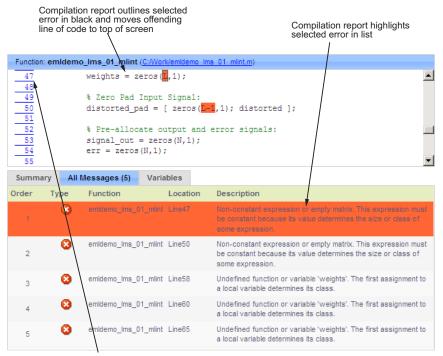

Click the blue line number next to the line of code with an error to go to the offending code in the source file

## Viewing Error and Warning Information in Your M-Code

If errors or warnings occurred during compilation, the compilation report highlights them in your M-code.

To learn more about a particular error or warning, place your pointer over the highlighted text. The compilation report provides more information as follows:

• The report highlights errors in red and provides an error message.

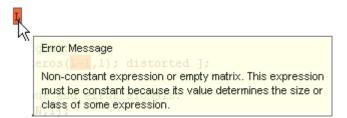

You can click the error to go to the message in the **All Messages** tab.

The report highlights warnings in orange and provides a warning message.

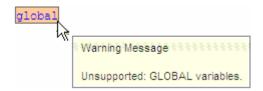

You can click the warning to go to the message in the All Messages tab.

# Viewing Variables in Your M-Code

The compilation report provides compile-time type information for the variables and expressions in your M-code, including name, type, size, complexity, and class. The report also provides type information for fixed-point data types including word length and fraction length. You can use this type information to find sources of error messages and to understand type propagation rules.

You can view information about the variables in your M-code by:

- Viewing the list in the Variables tab
- Placing your pointer over the variable name in your M-code

#### Viewing Variables in the Variables Tab

To view a list of all the variables in your M-function, click the **Variables** tab. The compilation report displays a complete list of variables in the order they appear in the M-function selected in the **M-code** tab. Clicking a variable in the list highlights all instances of that variable, and scrolls the M-code panel so that the first instance is in view.

**Tip** You can sort the variables by clicking the column headings in the Variables tab. To sort the variables by multiple columns, hold down the Shift key when clicking the column headings.

The report provides the following information about each variable, as applicable. The report only displays a column if at least one variable in the code has information in that column. For example, if the code does not contain any fixed-point data types, the report does not display the DT mode, WL or FL columns.

- Name
- Type
- Size
- Complexity
- Class
- DataTypeMode (DT mode) for fixed-point data types only. For more information, see "DataTypeMode" in the Fixed-Point Toolbox documentation.
- Signed sign information for built-in data types, signedness information for fixed-point data types
- Word length (WL) for fixed-point data types only
- Fraction length (FL) for fixed-point data types only

**Note** For more information on viewing fixed-point data types, see "Working with Fixed-Point Compilation Reports" in the Fixed-Point Toolbox documentation.

Viewing Information about Variable-Size Arrays in the Variables **Tab.** For variable-size arrays, the size field includes information on the computed maximum size of the array. The size of each array dimension that varies is prefixed with a colon:.

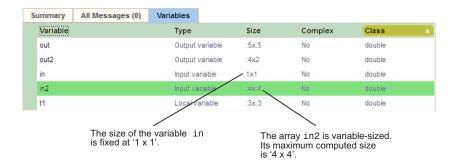

If Embedded MATLAB technology cannot compute the maximum size of a variable-sized array, the compilation report displays the size as :?.

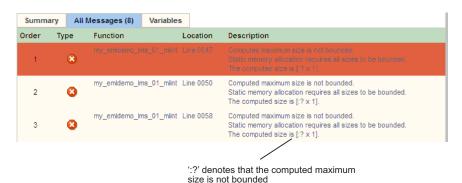

For more information on how to use the size information for variable-sized arrays, see Representing Data that Varies in Size at Runtime in the

Viewing Information about Variables and Expressions in Your

Embedded MATLAB documentation.

#### Viewing Information about Variables and Expressions in Your Embedded MATLAB Function Code

To view information about a particular variable or expression in your Embedded MATLAB function code, place your pointer over the variable name or expression in the M-code pane. The compilation report highlights variables and expressions in different colors.

#### Green, when the variable has data type information at this location in the code.

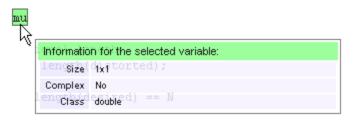

For variable-sized arrays, the size field includes information on the computed maximum size of the array. The size of each array dimension that varies is prefixed with a colon:.

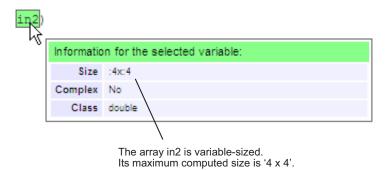

#### Pink, when the variable has no data type information.

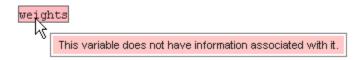

Purple, information about expressions. You can also view information about expressions in your M-code. Place your pointer over an expression in the M-code pane. The compilation report highlights expressions in purple and provides more detailed information.

```
Information for the selected expression:

[ zeSize (321,1); distorted ];

Complex No
utp Class ndouble ror signals:
```

**Red, when there is error information for an expression.** If the Embedded MATLAB software cannot compute the maximum size of a variable-sized array, the compilation report provides error information.

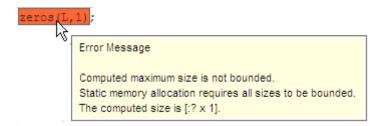

# **Viewing Target Build Information**

If Embedded MATLAB Coder compiles your M-code without errors, it provides target build information in the **Target Build Log** tab, including:

- Build folder
   Clicking this link changes the MATLAB current folder to the build folder.
- Make wrapper
   The name of the batch file that Embedded MATLAB Coder used for this build.
- Build log

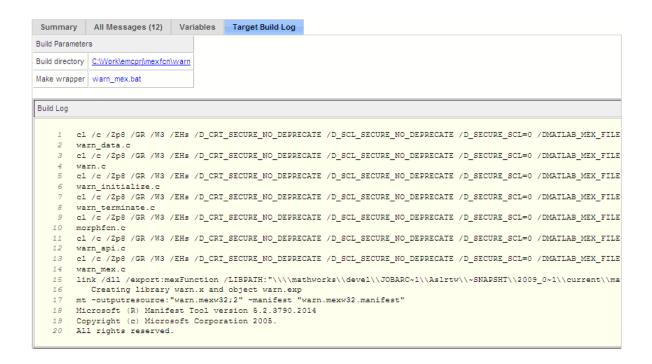

# **Keyboard Shortcuts for the Compilation Report**

You can use the following keyboard shortcuts to navigate between the different panes in the compilation report. Once you have selected a pane, use the Tab key to advance through data in that pane.

| To select        | Use    |
|------------------|--------|
| M-Code Tab       | Ctrl+m |
| Call Stack Tab   | Ctrl+k |
| C Code Tab       | Ctrl+c |
| Code Pane        | Ctrl+w |
| Summary Tab      | Ctrl+s |
| All Messages Tab | Ctrl+a |

| To select            | Use    |
|----------------------|--------|
| Variables Tab        | Ctrl+v |
| Target Build Log Tab | Ctrl+t |

# **Embedded MATLAB Coder Compilation Report Limitations**

The compilation report displays information about the variables and expressions in your M-code with the following limitations:

#### varargin and varargout

The report does not support varargin and varargout arrays.

#### **Loop Unrolling**

The report does not display the correct information for unrolled loops.

#### **Dead Code**

The report does not display information about any dead code.

#### **Structures**

The report does not provide complete information about structures.

- You cannot expand a struct in the list on the Variables tab to view all
  its fields
- In the **M-code** pane, the report does not provide information about all structure fields in the struct() constructor
- In the M-code pane, if a structure has a nonscalar field, and an expression accesses an element of this field, the report does not provide information for the field

#### **Column Headings on Variables Tab**

If you scroll down through the list of variables, the report does not display the column headings on the Variables tab.

#### Comments

The report does not display comments that are:

 Before the primary function declaration. For example, the report does not display the comment %Testing comments in the following M-code.

```
%Testing comments
                         %#eml
function test comments
test_comments2;
function test comments2
```

 Between two functions in a M-file. For example, the report does not display the comment %Testing comments in the following M-code.

```
function test_comments
                         %#eml
test comments2;
%Testing comments
function test comments2
```

#### **Multiline Matrices**

In the **M-code** pane, the report does not support selection of multiline matrices. It only supports selection of individual lines at a time. For example, if you place your pointer over the following matrix, you cannot select the entire matrix.

```
out1 = [1 2 3;
```

The report does support selection of single line matrices.

# **Calling Generated C Functions**

#### In this section...

"Calling C Functions from the Embedded MATLAB Subset" on page 27-74

"Calling Initialize and Terminate Functions" on page 27-75

"Calling C Functions with Multiple Outputs" on page 27-79

"Calling C Functions that Return Arrays" on page 27-79

## Calling C Functions from the Embedded MATLAB Subset

You can call the C functions generated for rtw:lib targets as custom C code from M-functions that comply with the Embedded MATLAB subset. In this scenario, you must use the Embedded MATLAB interface eml.ceval to wrap the function calls, as in this example:

```
%#eml
function y = callmyCFunction
y = 1.5;
y = eml.ceval('myCFunction',y);
```

Here, the Embedded MATLAB function callmyCFunction calls the custom C function myCFunction, which takes one input argument. For more information about eml.ceval, see "Calling C Functions from the Embedded MATLAB Subset" in the Embedded MATLAB documentation.

**Note** eml.ceval is part of the Embedded MATLAB language, but is not supported in the native MATLAB language.

There are additional requirements for calling C functions from the Embedded MATLAB subset in the following situations:

 You want to call generated C libraries (rtw:lib targets) or executables (rtw:exe targets) from an Embedded MATLAB function. In this case, you must call housekeeping functions generated by Embedded MATLAB Coder, as described in "Calling Initialize and Terminate Functions" on page 27-75.

- You want to call C functions that are generated from M-functions that have more than one output, as described in "Calling C Functions with Multiple Outputs" on page 27-79.
- You want to call C functions that are generated from M-functions that return arrays, as described in "Calling C Functions that Return Arrays" on page 27-79.

# **Calling Initialize and Terminate Functions**

When you convert an M-function to a C library function for rtw:lib targets or a C executable for rtw:exe targets, Embedded MATLAB Coder automatically generates two housekeeping functions that you must call along with the C function, as follows:

| Housekeeping Function                       | When to Call                                                             |
|---------------------------------------------|--------------------------------------------------------------------------|
| <pre>primary_function_name_initialize</pre> | Before you call your C executable or library function for the first time |
| <pre>primary_function_name_terminate</pre>  | After you call your C executable or library function for the last time   |

**Note** From C code, you can call these functions directly. However, to call them from M-code that conforms to the Embedded MATLAB subset, you must use the eml.ceval interface, as described in "Calling C Functions from the Embedded MATLAB Subset" in the Embedded MATLAB documentation. eml.ceval is part of the Embedded MATLAB subset, but not supported by the native MATLAB language. Therefore, if your M-code uses this interface, you must compile your M-code on the Embedded MATLAB path (see "Adding Directories to Search Paths" on page 27-11).

### Example: Calling a C Library Function from M-Code

This example shows how to call a C library function from M-code that conforms to the Embedded MATLAB subset.

Suppose you have an M-file absval.m that contains the following M-function:

```
%#eml
function y = absval(u)
y = abs(u);
```

To generate a C library function and call it from an M-code, follow these steps:

1 Generate the C library for absval.m by invoking Embedded MATLAB Coder, as follows:

```
emlc -T rtw:lib absval -eq {0.0}
```

**Note** Here are key points about this command:

- The-T rtw:lib option instructs Embedded MATLAB Coder to generate absval as a C library function.
- Embedded MATLAB Coder creates the library absval.lib (or absval.a on Linus Torvalds' Linux) and header file absval.h in the folder /emcprj/rtwlib/absval. It also generates the functions absval initialize and absval terminate in the C library.
- The -eg option specifies the class, size, and complexity of the primary function input u by example, as described in "Defining Input Properties by Example at the Command Line" on page 27-27.
- **2** Write an M-function to call the generated library, as follows:

```
%#eml
function v = callabsval
% Call the initialize function before
% calling the C function for the first time
eml.ceval('absval initialize');
v = -2.75;
y = eml.ceval('absval',y);
% Call the terminate function after
% calling the C function for the last time
eml.ceval('absval terminate');
```

**Note** The M-function callabsval uses the interface eml.ceval to call the generated C functions absval\_initialize, absval, and absval\_terminate. You must use this interface to call C functions from the Embedded MATLAB language subset, as described in "Calling C Functions from the Embedded MATLAB Subset" in the Embedded MATLAB documentation.

- **3** Convert the M-code in callabsval.m to a C MEX function so you can call the C library function absval directly from the MATLAB prompt. Follow these steps:
  - **a** Generate the C MEX function by invoking Embedded MATLAB Coder as follows:

On Microsoft Windows platforms, use this command:

emlc -T mex callabsval emcprj/rtwlib/absval/absval.lib
emcprj/rtwlib/absval/absval.h

On the Linus Torvalds' Linux platform, use this command:

emlc -T mex callabsval emcprj/rtwlib/absval/absval.a
 emcprj/rtwlib/absval/absval.h

**b** Call the C library by running the C MEX function from the MATLAB prompt, like this:

callabsval

#### Example: Calling a C Library Function from C Code

This example shows how to call a generated C library function from C code. It uses the C library function absval described in "Example: Calling a C Library Function from M-Code" on page 27-75.

To call a C library function from a C file, follow these steps:

**1** Write a main function in C that does the following:

- Includes the generated header file, which contains the function prototypes for the library function
- Calls the initialize function before calling the library function for the first time
- Calls the terminate function after calling the library function for the last time

Here is an example of a C main function that can be used to call the library function absval:

```
/*
** main.c
* /
#include <stdio.h>
#include <stdlib.h>
#include "absval.h"
int main(int argc, char *argv[])
    absval initialize();
    printf("absval(-2.75)=%g\n", absval(-2.75));
    absval terminate();
    return 0;
}
```

**2** Configure your target to integrate this custom C main function with your generated code, as described in "Integrating Custom C Code with Generated Code" on page 27-80.

For example, you can define a Real-Time Workshop configuration object that points to the custom C code by following these steps:

**a** Create a Real-Time Workshop configuration object, by entering a command like this at the MATLAB prompt:

```
rtwcfg = emlcoder.RTWConfig;
```

**b** Set custom code properties on the configuration object, as in these example command lines:

```
rtwcfg.CustomSource = 'main.c';
rtwcfg.CustomInclude = 'c:\myfiles';
```

**3** Generate the C executable, by entering a command like this at the MATLAB prompt:

```
emlc -T rtw:exe -s rtwcfg absval;
```

**4** Call the executable, as in this example command:

```
absval(-2.75);
```

## **Calling C Functions with Multiple Outputs**

Although Embedded MATLAB Coder can generate C code from M-functions that have multiple outputs, the generated C code cannot return multiple outputs directly because the C language does not support multiple return values. Instead, you can achieve the effect of returning multiple outputs from your C function by using the eml.wref construct with eml.ceval, as described in "Returning Multiple Values from C Functions" in the Embedded MATLAB documentation.

## **Calling C Functions that Return Arrays**

Although Embedded MATLAB Coder can generate C code from M-functions that return values as arrays, the generated code cannot return arrays by value because the C language is limited to returning single, scalar values. Instead, you can return arrays from your C function by reference as pointers by using the eml.wref construct with eml.ceval, as described in "Calling C Functions from the Embedded MATLAB Subset" in the Embedded MATLAB documentation.

## Integrating Custom C Code with Generated Code

#### In this section...

"About Custom C Code Integration with Embedded MATLAB Coder" on page 27-80

"Specifying Custom C Files on the Command Line" on page 27-80

"Specifying Custom C Files with Configuration Objects" on page 27-80

## About Custom C Code Integration with Embedded MATLAB Coder

You integrate custom C code with generated C code by specifying the locations of your external source files, header files, and libraries to Embedded MATLAB Coder. You can specify custom C files on the command line or with configuration objects.

## **Specifying Custom C Files on the Command Line**

When you compile an M-function with Embedded MATLAB Coder, you can specify custom C files — such as source, header, and library files — on the command line along with your M-file. For example, suppose you want to generate an embeddable C code executable that integrates a custom C function myCfcn with an M-function myMfcn. The custom source and header files for myCfcn reside in the folder C:\custom. You can use the following command to generate the code:

emlc -T rtw:exe C:\custom\myCfcn.c C:\custom\myCfcn.h myMfcn

## **Specifying Custom C Files with Configuration Objects**

You can specify custom C files by setting custom code properties on Real-Time Workshop configuration objects (as described in "Real-Time Workshop Dialog Box Overview" in the Real-Time Workshop Reference documentation). Follow these steps:

1 Define a Real-Time Workshop configuration object, as described in "Creating Configuration Objects" on page 27-18.

## For example:

```
cc = emlcoder.RTWConfig;
```

**2** Set one or more of the custom code properties as needed:

| <b>Custom Code Property</b> | Description                                                                                                    |
|-----------------------------|----------------------------------------------------------------------------------------------------|
| CustomInclude               | Specifies a list of directories that contain custom header, source, object, or library files.                   |
|                             | <b>Note</b> If your folder path name contains spaces, you must enclose it in double quotes, as in this example: |
|                             | cc.CustomInclude = '"C:\Program Files\MATLAB\work"'                                                             |
|                             |                                                                                                    |
| CustomSource                | Specifies additional custom C files to be compiled with the M-file.                                             |
| CustomLibrary               | Specifies the names of object or library files to be linked with the generated code.                            |
| CustomSourceCode            | Specifies code to insert at the top of each generated C source file.                                            |
| CustomHeaderCode            | Specifies custom code to insert at the top of each generated C header file.                                     |

### For example:

```
cc.CustomInclude = 'C:\custom\src C:\custom\lib';
cc.CustomSource = 'cfunction.c';
cc.CustomLibrary = 'chelper.obj clibrary.lib';
cc.CustomSourceCode = '#include "cgfunction.h"';
```

**3** Compile the M-code with the Real-Time Workshop configuration object.

### For example:

```
emlc -T rtw:lib -s cc myFunc
```

### **4** Call custom C functions as follows:

| From:                                        | Call:                                                                                                    |
|----------------------------------------------|----------------------------------------------------------------------------------------------------|
| C source code                                | Custom C functions directly                                                                                                    |
| M-code, compiled on the Embedded MATLAB path | Custom C functions using eml.ceval, as described in "Calling C Functions from the Embedded MATLAB Subset" in the Embedded MATLAB documentation. |

For example (from M-code):

```
y = 2.5;
y = eml.ceval('myFunc',y);
```

For more information, see "Configuring Your Environment for Code Generation" on page 27-15.

# Speeding Up Simulation with the Basic Linear Algebra Subprograms (BLAS) Library

#### In this section...

"How Embedded MATLAB Functions Use the BLAS Library" on page 27-83

"When to Disable BLAS Library Support" on page 27-83

"How to Disable BLAS Library Support" on page 27-84

"Supported Compilers" on page 27-84

# How Embedded MATLAB Functions Use the BLAS Library

The Basic Linear Algebra Subprograms (BLAS) Library is a library of external linear algebra routines optimized for fast computation of low-level matrix operations. By default, Embedded MATLAB functions call BLAS library routines to speed up simulation, except in these cases:

- Your C compiler does not support the BLAS library
   See "Supported Compilers for Generating MEX Functions" on page 27-8.
- The size of the matrix is below a minimum threshold
   The Embedded MATLAB subset uses a heuristic to evaluate matrix size against the overhead of calling an external library.
- When you are generating C code for Embedded MATLAB functions using Real-Time Workshop software.

Embedded MATLAB uses BLAS only for simulation.

## When to Disable BLAS Library Support

Consider disabling BLAS library support for Embedded MATLAB functions when:

 You are executing code on a 64-bit platform and the number of elements in a matrix exceeds 32-bits. In this case, Embedded MATLAB automatically truncates the matrix size to 32 bits.

• Your platform does not provide a robust implementation of BLAS routines.

## **How to Disable BLAS Library Support**

Embedded MATLAB functions enable BLAS library support by default, but you can disable this feature explicitly from the command line or the Compiler Options dialog box. Follow these steps:

1 Define the C MEX configuration object in the MATLAB workspace by issuing a constructor command, like this:

```
mexcfg = emlcoder.MEXCfg
```

**2** Disable the BLAS option, either from the command line or Automatic C MEX Generation dialog box.

From the command line set the enableBLAS property false by issuing a command like this:

```
mexcfg.enableBLAS = false;
```

From the Automatic C MEX Generation dialog box, follow these steps:

a Open the Automatic C MEX Generation dialog box by issuing a command like this:

```
open mexcfg
```

**b** Uncheck the Use BLAS library if possible check box and click Apply.

## **Supported Compilers**

The Embedded MATLAB subset uses the BLAS library on all C compilers except:

- Watcom
- Intel
- Borland

The default MATLAB compiler, 1cc, supports the BLAS library. To install a different C compiler, use the mex -setup command, as described in "Building MEX-Files" in the MATLAB External Interfaces documentation.

## **Controlling Runtime Checks**

#### In this section...

"Types of Runtime Checks" on page 27-86

"When to Disable Runtime Checks" on page 27-87

"How to Disable Runtime Checks" on page 27-87

## Types of Runtime Checks

In simulation, the code generated for your Embedded MATLAB functions includes the following runtime checks and external calls to MATLAB functions.

Memory integrity checks

These checks detect violations of memory integrity in code generated for Embedded MATLAB functions and stop execution with a diagnostic message.

**Caution** For safety, these checks are enabled by default. Without memory integrity checks, violations will result in unpredictable behavior.

 Responsiveness checks in code generated for Embedded MATLAB functions These checks enable periodic checks for Ctrl+C breaks in code generated for Embedded MATLAB functions. Enabling responsiveness checks also enables graphics refreshing.

**Caution** For safety, these checks are enabled by default. Without these checks the only way to end a long-running execution might be to terminate MATLAB.

Extrinsic calls to MATLAB functions

Extrinsic calls to MATLAB functions, for example to display results, are enabled by default for debugging purposes. For more information about extrinsic functions, see "Declaring MATLAB Functions as Extrinsic Functions".

## When to Disable Runtime Checks

Generally, generating code with runtime checks enabled results in more generated code and slower simulation than generating code with the checks disabled. Similarly, extrinsic calls are time consuming and have an adverse affect on performance. Disabling runtime checks and extrinsic calls usually results in streamlined generated code and faster simulation, with these caveats:

| Consider disabling      | Only if                                                                                              |
|-------------------------|----------------------------------------------------------------------------------------------------|
| Memory integrity checks | You are sure that your code is safe and that all array bounds and dimension checking is unnecessary. |
| Responsiveness checks   | You are sure that you will not need to stop execution of your application using Ctrl+C.              |
| Extrinsic calls         | You are only using extrinsic calls to functions that do not affect application results.              |

## **How to Disable Runtime Checks**

You can disable explicitly from the command line or the Automatic C MEX Generation dialog box.

## **Disabling Runtime Checks From the Command Line**

**1** Define the C MEX configuration object in the MATLAB workspace by issuing a constructor command:

mexcfg = emlcoder.MEXConfig

2 From the command line set the IntegrityChecks, ExtrinsicCalls, or ResponsivenessChecks properties false, as applicable:

```
mexcfg.IntegrityChecks = false;
mexcfg.ExtrinsicCalls = false;
mexcfg.ResponsivenessChecks = false;
```

## Disabling Runtime Checks Using the Automatic C MEX **Generation Dialog Box**

1 Define the C MEX configuration object in the MATLAB workspace by issuing a constructor command:

```
mexcfg = emlcoder.MEXConfig
```

**2** Open the Automatic C MEX Generation dialog box:

```
open mexcfg
```

**3** Uncheck the Ensure memory integrity, Ensure responsiveness, or **Extrinsic calls** check boxes, as applicable, and click **Apply**.

## **Debugging Runtime Errors**

#### In this section...

"About the Runtime Stack" on page 27-89

"When to Use the Runtime Stack" on page 27-90

## **About the Runtime Stack**

The runtime stack is enabled by default for Embedded MATLAB functions. If you encounter runtime errors in your Embedded MATLAB functions, the runtime stack appears automatically in the MATLAB command window. Use the error message and the following stack information to learn more about the source of the error:

- The name of the function that generated the error
- The line number of the attempted operation
- The sequence of function calls that led up to the execution of the function and the line at which each of these function calls occurred

## **Example Runtime Stack Trace**

This example shows the runtime stack trace for function mlstack:

## When to Use the Runtime Stack

The runtime stack is useful during debugging to help you find the source of runtime errors. However, when the stack is enabled, the generated code contains push and pop stack calls, which might slow performance. Consider disabling the runtime stack for faster performance.

#### How to Disable the Runtime Stack

You can disable the runtime stack by disabling the memory integrity checks as described in "How to Disable Runtime Checks" on page 27-87.

Caution Before disabling the memory integrity checks, you should be sure that your code is safe and that all array bounds and dimension checking is unnecessary.

# Integrating External Code With Generated C and C++ Code

- Chapter 28, "About External Code Integration"
- Chapter 29, "Integrating External Code Using Model Configuration Parameters"
- Chapter 30, "Integrating External Code Using Custom Code Blocks"
- Chapter 31, "Integrating External Code Using S-Functions"

# About External Code Integration

- "Integration Options" on page 28-2
- "Making External Code Language Compatible With Generated Code" on page 28-7

## **Integration Options**

#### In this section...

"Introduction" on page 28-2

"Block-Based Integration" on page 28-2

"Model or Target-Based Integration" on page 28-4

## Introduction

The Real-Time Workshop product includes a variety of approaches for integrating legacy or custom (external) code with generated code. Legacy code is existing C or C++ hand code or code for environments that needs to be integrated with code generated by the Real-Time Workshop software. Custom code can be legacy code or any other user-specified lines of code that need to be included in the Real-Time Workshop build process. Collectively, legacy and custom code are called external code.

You can achieve code integration from either of two contexts. You can integrate

- Code generated by the Real-Time Workshop software into an existing code base for a larger system. For example, you might want to use generated code as a plug-in function. For this type of integration, you should use the Real-Time Workshop Embedded Coder product. The Real-Time Workshop Embedded Coder documentation explains how to use entry points and header files to interface your existing code with generated code.
- Existing code into code generated by the Real-Time Workshop software. This type of integration can be either block based or model based. "Block-Based Integration" on page 28-2 and "Model or Target-Based Integration" on page 28-4 list available code integration mechanisms based on various application requirements.

## **Block-Based Integration**

The following table lists available block-based integration mechanisms based on application requirements. The table also provides information on where to find details on how to apply each mechanism.

| If You Need or Prefer to                                                                                                    | Consider Using                    | For Details, See                                                                                                    |
|----------------------------------------------------------------------------------------------------|-----------------------------------|----------------------------------------------------------------------------------------------------|
| • Simulate and generate code such that block behavior is the same or unique for the two environments.                                                                               | User written<br>S-Function blocks | • "Integrating Existing C<br>Functions into Simulink<br>Models with the Legacy Code<br>Tool"                                                           |
| <ul> <li>Develop a complete interface to<br/>all Simulink block functions,<br/>block memory, and block<br/>capabilities.</li> </ul>                                                 |                                   | • "Automating the Generation<br>of Files for Fully Inlined<br>S-Functions Using Legacy<br>Code Tool" on page 31-25                                     |
| <ul> <li>Use input and output ports<br/>for interaction between and<br/>placement with respect to other<br/>blocks.</li> </ul>                                                      |                                   | • Chapter 31, "Integrating External Code Using S-Functions"                                                                                            |
| <ul> <li>Use Simulink parameters (for example, run-time parameters).</li> <li>Apply code generation optimizations, such as</li> </ul>                                               |                                   | "Build Support for<br>S-Functions" on page 31-90 — information on specifying<br>additional dependencies for<br>the Real-Time Workshop build<br>process |
| <ul> <li>expression folding and the use of local block output ports.</li> <li>Add file and path information for existing code into the Real-Time Workshop build process.</li> </ul> |                                   | <ul> <li>Target Language Compiler documentation — information on inlining S-functions</li> <li>Writing S-Functions</li> </ul>                          |
| An extensive, block-based rtwmakecfg API is available.  • Control the location of generated                                                                                         |                                   | documentation                                                                                                    |
| code through block placement.                                                                                                    |                                   |                                                                                                    |
| • Use TLC library functions for the block or overall model code.                                                                                                    |                                   |                                                                                                    |
| • Maximize ease-of-use for model designers.                                                                                                    |                                   |                                                                                                    |

| If You Need or Prefer to                                                                                                    | Consider Using                           | For Details, See                                                                |
|----------------------------------------------------------------------------------------------------|------------------------------------------|---------------------------------------------------------------------------------|
| Use a graphical user interface to create S-Function blocks.      Specify build information.                                                                                                    | S-Function Builder<br>block              | Information on the S-Function<br>Builder block in the Simulink<br>documentation |
| <ul> <li>Specify build information<br/>through a graphical user<br/>interface.</li> </ul>                                                                                                    |                                          |                                                                                 |
| <ul> <li>Not affect simulation or<br/>simulation-based targets,<br/>such as S-function targets,<br/>accelerated simulation targets,<br/>and model reference simulation<br/>targets.</li> </ul> | Real-Time Workshop<br>Custom Code blocks | Chapter 30, "Integrating<br>External Code Using Custom<br>Code Blocks"          |
| <ul> <li>Insert lines of code into functions<br/>at the atomic system or model<br/>level.</li> </ul>                                                                                           |                                          |                                                                                 |
| • Minimize development effort by just typing in lines of custom code.                                                                                                    |                                          |                                                                                 |

S-Function blocks offer the most capable and flexible means of integrating code and specifying additional build information. Their use in a model carries the build information as well.

## **Model or Target-Based Integration**

The following table lists available model or target-based integration mechanisms based on application requirements. The table also provides information on where to find details on how to apply each mechanism.

| If You Need or Prefer to                                                                                                    | Consider Using                                                    | For Details, See                                                |
|----------------------------------------------------------------------------------------------------|-------------------------------------------------------------------|-----------------------------------------------------------------|
| • Not affect simulation or<br>simulation-based targets, such<br>as S-function targets, accelerated<br>simulation targets, and model<br>reference simulation targets. | Custom Code pane of the<br>Configuration Parameters<br>dialog box | Chapter 24, "Building<br>Executables"                           |
| <ul> <li>Add lines of custom code in the<br/>generated model header or source<br/>file.</li> </ul>                                                                   |                                                                   |                                                                 |
| <ul> <li>Add lines of custom code to<br/>generated initialization and<br/>termination functions.</li> </ul>                                                          |                                                                   |                                                                 |
| • Specify the files and path to be used for the Real-Time Workshop build process.                                                                                    |                                                                   |                                                                 |
| • Minimize development effort by just typing in lines of custom code, paths, or filenames.                                                                           |                                                                   |                                                                 |
| • Use a modeling approach; include model information as configuration parameters.                                                                                    |                                                                   |                                                                 |
| <ul> <li>Use a mechanism that affects all<br/>model builds for a given target —<br/>model and block independent.</li> </ul>                                          | Custom target template<br>makefile                                | Real-Time Workshop<br>Embedded Coder<br>documentation — details |
| <ul> <li>Include paths, source file rules,<br/>and libraries in the makefile.</li> </ul>                                                                             |                                                                   | on makefiles                                                    |
| • Control the build process by selecting a custom Real-Time Workshop system target file.                                                                             |                                                                   |                                                                 |

**Note** It is also possible to affect the Real-Time Workshop build process by specifying libraries or sources in the Make command field on the Real-Time Workshop pane of the Configuration Parameters dialog box. This approach requires knowledge of the make variables used in a target template makefile and is not generally recommended.

# Making External Code Language Compatible With Generated Code

If you need to integrate external C code with generated C++ code or vice versa, you must modify your external code to be language compatible with the generated code. Options for making the code language compatible include

- Writing or rewriting the legacy or custom code in the same language as the generated code.
- If the generated code is in C++ and your legacy or custom code is in C, for each C function, create a header file that prototypes the function, using the following format:

```
#ifdef __cplusplus
extern "C" {
#endif
int my_c_function_wrapper();
#ifdef __cplusplus
}
#endif
```

The prototype serves as a function wrapper. The value \_\_cplusplus is defined if your compiler supports C++ code. The linkage specification extern "C" specifies C linkage with no name mangling.

• If the generated code is in C and your legacy or custom code is in C++, include an extern "C" linkage specification in each .cpp file. For example, the following shows a portion of C++ code in the file my func.cpp:

```
extern "C" {
int my_cpp_function()
{
   ...
}
}
```

# Integrating External Code Using Model Configuration Parameters

Configure a model such that the Real-Time Workshop code generator includes external code—headers, files and functions—in generated code by using the **Custom Code** pane.

Use the **Custom Code** pane to insert code into the generated files and to include additional files and paths in the build process.

| То                                                                                                  | Select                                           |
|----------------------------------------------------------------------------------------------------|--------------------------------------------------|
| Insert custom code near the top of the generated model.c or model.cpp file, outside of any function | Source file and enter the custom code to insert. |
| Insert custom code near the top of the generated model.h file                                       | Header file and enter the custom code to insert. |

| То                                                                                         | Select                                                                                                    |
|--------------------------------------------------------------------------------------------|----------------------------------------------------------------------------------------------------|
| Insert custom code inside the model's initialize function in the model.c or model.cpp file | Initialize function                                                                                                    |
| Insert custom code inside the model's terminate function in the model.c or model.cpp file. | <b>Terminate function</b> and enter the custom code to insert. Also select the <b>Terminate function required</b> parameter on the Interface pane.                                                                                                    |
| Add include<br>directories, which<br>contain header<br>files, to the build<br>process      | Include directories and enter the absolute or relative paths to the directories. If you specify relative paths, the paths must be relative to the directory containing your model files, not relative to the build directory. The order in which you specify the directories is the order in which they are searched for header, source, and library files.                                                                                                    |
| Add source files to<br>be compiled and<br>linked                                           | Source files and enter the full paths or just the file names for the files. A file name is sufficient if the file is in the current MATLAB directory or in one of the include directories. For each additional source that you specify, the Real-Time Workshop build process expands a generic rule in the template makefile for the directory in which the source file is found. For example, if a source file is found in directory inc, the Real-Time Workshop build process adds a rule similar to the following:  *.obj: buildir\inc\%.c  \$(CC) -c -Fo\$(@F) \$(CFLAGS) \$<  The Real-Time Workshop build process adds the rules in the order you list the source files. |

| То                                                                                                    | Select                                                                                                    |
|----------------------------------------------------------------------------------------------------|----------------------------------------------------------------------------------------------------|
| Add libraries to be linked                                                                                    | <b>Libraries</b> and enter the full paths or just the file names for the libraries. A file name is sufficient if the library is located in the current MATLAB directory or in one of the include directories.                                         |
| Use the same custom code settings as those specified                                                          | Use the same custom code settings as Simulation<br>Target                                                                                                    |
| for simulation<br>of Embedded<br>MATLAB<br>Function blocks,<br>Stateflow charts,<br>and Truth Table<br>blocks | Note This option refers to the Simulation Target pane in the Configuration Parameters dialog box.                                                                                                    |
| Enable a library<br>model to use<br>custom code<br>settings unique                                            | Use local custom code settings (do not inherit from main model)                                                                                                    |
| from the parent<br>model to which<br>the library is<br>linked                                                 | Note This option is available only for library models that contain Embedded MATLAB Function blocks, Stateflow charts, or Truth Table blocks. Select Tools > Open RTW Target in the Embedded MATLAB Editor or Stateflow Editor for your library model. |

**Note** Custom code that you include in a configuration set is ignored when building S-function targets, accelerated simulation targets, and model reference simulation targets.

For descriptions of **Custom Code** pane parameters, see "Real-Time Workshop Pane: Custom Code" in the Real-Time Workshop reference documentation.

# Integrating External Code Using Custom Code Blocks

The following sections explain how to use blocks in the Custom Code block library to insert custom code into the code generated for a model. This chapter includes the following topics:

- "Custom Code Library" on page 30-2
- "Example: Using a Custom Code Block" on page 30-6
- $\bullet\,$  "Custom Code in Subsystems" on page 30-9
- "Preventing User Source Code from Being Deleted from Build Directories" on page 30-10

## **Custom Code Library**

The Custom Code library contains blocks that enable you to insert your own C or C++ code into specific functions within code generated by the Real-Time Workshop product for root models and subsystems. These blocks are a superset of code customization capabilities built into the Custom Code Configuration Parameters dialog box, and provide greater flexibility in terms of code placement than the controls on the dialog box.

The Custom Code library is part of the Real-Time Workshop library. You can access the Real-Time Workshop library by using the Simulink Library Browser. You can access Custom Code blocks by using the Real-Time Workshop library or by entering the MATLAB command rtwlib and then double-clicking the Custom Code Library block within it. Alternatively, you can enter the command custcode.

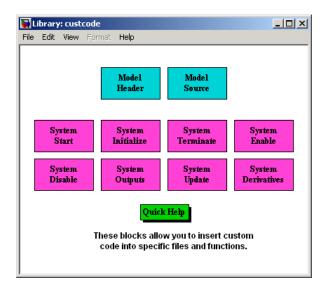

This chapter discusses use of the Custom Code library only.

**Note** If you need to integrate custom C++ code with generated C code or vice versa, see Chapter 28, "About External Code Integration" for information on language compatibility requirements.

All Custom Code blocks except for Model Header and Model Source can be dragged into either root models or atomic subsystems. Model Header and Model Source blocks can only be placed in root models.

**Note** You can use models containing Custom Code blocks as submodels (models referenced by Model blocks). However, when simulation targets for submodels are generated, all Custom Code blocks within them are ignored. On the other hand, when submodel code is generated to create Real-Time Workshop targets, custom code is included and is compiled in the generated code.

The Custom Code library contains ten blocks that insert custom code into the generated model files and functions. You can view the blocks either by

- Expanding the Custom Code node (under Real-Time Workshop library) in the Simulink Library Browser
- Right-clicking the Custom Code sublibrary icon in the right pane of the Simulink Library Browser

The latter method opens the window shown in the previous section.

The two blocks on the top row contain text fields for inserting custom code at the top and bottom of

- model.h Model Header File block
- model.c or model.cpp Model Source File block

Each block contains two fields, in which you type or paste code and comments:

• Top of Model Source/Header

• Bottom of Model Source/Header

The next figure shows the Model Source block dialog box.

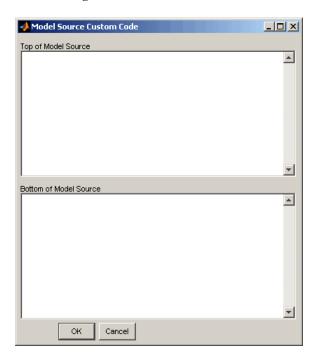

The eight function blocks in the second and third rows contain text fields to insert custom code sections at the top and bottom of these designated model functions:

- SystemStart System Start function block
- SystemInitialize System Initialize function block
- SystemTerminate System Terminate function block
- SystemEnable System Enable function block
- SystemDisable System Disable function block
- SystemOutputs System Outputs function block
- SystemUpdate System Update function block

• SystemDerivatives — System Derivatives function block

Each of these blocks provides a System Outputs Function Custom Code dialog box that contains three fields:

- Declaration code
- Execution code
- Exit code

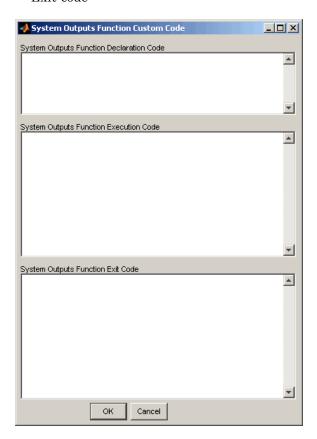

## **Example: Using a Custom Code Block**

The following example uses a System Start Function block to introduce code into the MdlStart function. The next figure shows a simple model with the System Start Function block inserted.

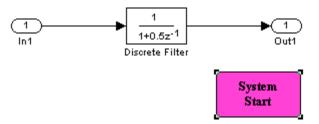

Double-clicking the System Start Function block opens the System Start Function Custom Code dialog box.

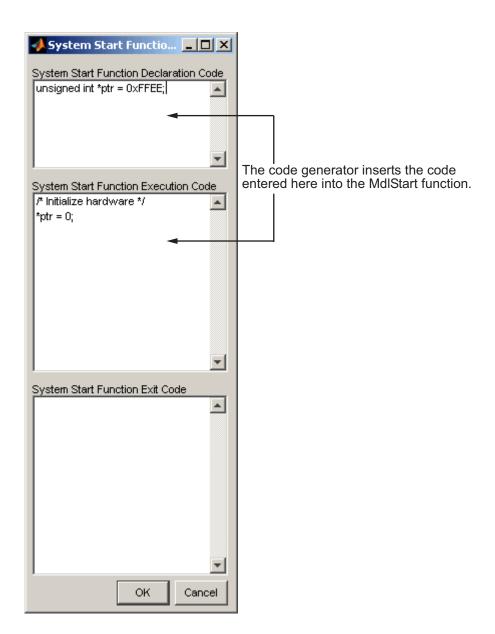

You can insert custom code into any or all of the available text fields.

The code below is the MdlStart function for this example (mymodel).

```
void MdlStart(void)
  {
      /* user code (Start function Header) */
      /* System '<Root>' */
      unsigned int *ptr = 0xFFEE;
      /* user code (Start function Body) */
      /* System '<Root>' */
      /* Initialize hardware */
      *ptr = 0;
  }
 MdlInitialize();
}
```

The custom code entered in the System Start Function Custom Code dialog box is embedded directly in the generated code. Each block of custom code is tagged with a comment such as

```
/* user code (Start function Header) */
```

## **Custom Code in Subsystems**

The location of a Custom Code block in your model determines the location of the code it contains. You can use System Custom Code blocks either at root level or within atomic subsystems; the code is local to the subsystem in which you place the blocks. For example, the System Outputs block places code in mdlOutputs when the code block resides in the root model. If the System Outputs block resides in a triggered or enabled subsystem, however, the code is placed in the subsystem's Outputs function.

The ordering for a triggered or enabled system is

- 1 Output entry
- 2 Output exit
- **3** Update entry
- 4 Update exit

**Note** If a root model or atomic subsystem does not need to generate a function for which a Custom Code block has been supplied, either the code in the block is not used or an error is generated. There is no diagnostic setting to control this. To eliminate the error, remove the Custom Code block.

## Preventing User Source Code from Being Deleted from **Build Directories**

Prior to Release 13 (Version 5.0), the Real-Time Workshop product did not delete any .c or .h files that the user had placed in the build directory when rebuilding targets. From Release 13 onward, all foreign source files are by default deleted during builds, but can be preserved by following the guidelines given below.

If you put a .c/.cpp or .h source file in a build directory, and you want to prevent the Real-Time Workshop product from deleting it during the TLC code generation process, insert the string target specific file in the first line of the .c/.cpp or .h file. For example,

```
COMPANY-NAME target specific file
   This file is created for use with the
   COMPANY-NAME target.
   It is used for ...
* /
```

Make sure you spell the string "target specific file" as shown in the preceding example, and that the string is in the first line of the source file. Other text can appear before or after this string.

In addition to preserving them, flagging user files in this manner prevents postprocessing them to indent them along with generated source files. Auto-indenting occurred in previous releases to build directory files with names having the pattern model \*.c/.cpp (where \* could be any string). The indenting is harmless, but can cause differences to be detected by source control software that might trigger unnecessary updates.

# Integrating External Code Using S-Functions

- "Introduction to S-Functions for Code Generation" on page 31-2
- "Writing Noninlined S-Functions" on page 31-9
- "Writing Wrapper S-Functions" on page 31-12
- "Writing Fully Inlined S-Functions" on page 31-23
- "Automating the Generation of Files for Fully Inlined S-Functions Using Legacy Code Tool" on page 31-25
- $\bullet\,$  "Writing Fully Inlined S-Functions with the mdlRTW Routine" on page  $31\text{-}30\,$
- "Guidelines for Writing Inlined S-Functions" on page 31-56
- $\bullet\,$  "Writing S-Functions That Support Expression Folding" on page 31-57
- "Writing S-Functions That Specify Port Scope and Reusability" on page 31-73
- "Writing S-Functions That Specify Sample Time Inheritance Rules" on page 31-79
- "Writing S-Functions That Support Code Reuse" on page 31-81
- $\bullet$  "Writing S-Functions for Multirate Multitasking Environments" on page 31-82
- $\bullet\,$  "Build Support for S-Functions" on page 31-90

#### Introduction to S-Functions for Code Generation

#### In this section...

"About S-Functions" on page 31-2

"Additional Information" on page 31-3

"Classes of Problems Solved by S-Functions" on page 31-3

"Types of S-Functions" on page 31-4

"Basic Files Required for Implementation" on page 31-7

"Guidelines for Writing S-Functions for Use with Real-Time Workshop Software" on page 31-8

#### **About S-Functions**

This chapter describes how to create S-functions that work seamlessly with Real-Time Workshop code generation. It begins with basic concepts and concludes with an example of how to create a highly optimized direct-index lookup table S-Function block.

This chapter assumes that you understand the following concepts:

- Level 2 S-functions
- Target Language Compiler (TLC) scripting
- How the Real-Time Workshop software generates and builds C/C++ code

**Note** When this chapter refers to actions performed by the Target Language Compiler, including parsing, caching, creating buffers, and so on, the name Target Language Compiler is spelled out fully. When referring to code written in the Target Language Compiler syntax, this chapter uses the abbreviation TLC.

**Note** The guidelines presented in this chapter are for Real-Time Workshop users. Even if you do not currently use the Real-Time Workshop code generator, you should follow the practices presented in this chapter when writing S-functions, especially if you are creating general-purpose S-functions.

#### **Additional Information**

See the Target Language Compiler documentation and other Real-Time Workshop documentation for more information on the code generation process.

See "Inlining S-Functions" in the Target Language Compiler documentation for additional information on inlining S-functions.

### **Classes of Problems Solved by S-Functions**

S-functions help solve various kinds of problems you might face when working with the Simulink and Real-Time Workshop products. These problems include

- Extending the set of algorithms (blocks) provided by the Simulink and Real-Time Workshop products
- Interfacing legacy (hand-written) code with the Simulink and Real-Time Workshop products
- Interfacing to hardware through device driver S-functions
- Generating highly optimized code for embedded systems
- Verifying code generated for a subsystem as part of a Simulink simulation

S-functions are written using an application program interface (API) that allows you to implement generic algorithms in the Simulink environment with a great deal of flexibility. This flexibility cannot always be maintained when you use S-functions with the Real-Time Workshop code generator. For example, it is not possible to access the MATLAB workspace from an S-function that is used with the code generator. However, using the techniques presented in this chapter, you can create S-functions for most applications that work with the Real-Time Workshop generated code.

Although S-functions provide a generic and flexible solution for implementing complex algorithms in a Simulink model, the underlying API incurs overhead in terms of memory and computation resources. Most often the additional resources are acceptable for real-time rapid prototyping systems. In many cases, though, additional resources are unavailable in real-time embedded applications. You can minimize memory and computational requirements by using the Target Language Compiler technology provided with the Real-Time Workshop product to inline your S-functions. If you are producing an S-function for existing code, consider using the Simulink Legacy Code Tool.

#### **Types of S-Functions**

The implementation of S-functions changes based on your requirements. This chapter discusses the typical problems that you may face and how to create S-functions for applications that need to work with the Simulink and Real-Time Workshop products. These are some (informally defined) common situations:

- 1 "I'm not concerned with efficiency. I just want to write one version of my algorithm and have it work in the Simulink and Real-Time Workshop products automatically."
- **2** "I have a lot of hand-written code that I need to interface. I want to call my function from the Simulink and Real-Time Workshop products in an efficient manner."

or said another way:

"I want to create a block for my blockset that will be distributed throughout my organization. I'd like it to be very maintainable with efficient code. I'd like my algorithm to exist in one place but work with both the Simulink and Real-Time Workshop products."

**3** "I want to implement a highly optimized algorithm in the Simulink and Real-Time Workshop products that looks like a built-in block and generates very efficient code."

The MathWorks products have adopted terminology for these different requirements. Respectively, the situations described above map to this terminology:

- 1 Noninlined S-function
- 2 Wrapper S-function
- 3 Fully inlined S-function

#### **Noninlined S-Functions**

A noninlined S-function is a C or C++ MEX S-function that is treated identically by the Simulink engine and Real-Time Workshop generated code. In general, you implement your algorithm once according to the S-function API. The Simulink engine and Real-Time Workshop generated code call the S-function routines (for example, mdlOutputs) at the appropriate points during model execution.

Additional memory and computation resources are required for each instance of a noninlined S-Function block. However, this routine of incorporating algorithms into Simulink models and Real-Time Workshop applications is typical during the prototyping phase of a project where efficiency is not important. The advantage gained by forgoing efficiency is the ability to change model parameters and structures rapidly.

Writing a noninlined S-function does not involve any TLC coding. Noninlined S-functions are the default case for the Real-Time Workshop build process in the sense that once you build a MEX S-function in your model, there is no additional preparation prior to clicking **Build** in the **Real-Time Workshop** pane of the Configuration Parameters dialog box for your model.

Some restrictions exist concerning the names and locations of noninlined S-function files when generating makefiles. See "Writing Noninlined S-Functions" on page 31-9.

#### Wrapper S-Functions

A wrapper S-function is ideal for interfacing hand-written code or a large algorithm that is encapsulated within a few procedures. In this situation, usually the procedures reside in modules that are separate from the MEX S-function. The S-function module typically contains a few calls to your procedures. Because the S-function module does not contain any parts of your algorithm, but only calls your code, it is referred to as a wrapper S-function.

In addition to the MEX S-function wrapper, you need to create a TLC wrapper that complements your S-function. The TLC wrapper is similar to the S-function wrapper in that it contains calls to your algorithm.

#### **Fully Inlined S-Functions**

For S-functions to work correctly in the Simulink environment, a certain amount of overhead code is necessary. When the Real-Time Workshop software generates code from models that contain S-functions (without sfunction.tlc files), it embeds some of this overhead code in the generated code. If you want to optimize your real-time code and eliminate some of the overhead code, you must *inline* (or embed) your S-functions. This involves writing a TLC (sfunction.tlc) file that eliminates all overhead code from the generated code. The Target Language Compiler processes sfunction.tlc files to define how to inline your S-function algorithm in the generated code.

**Note** The term *inline* should not be confused with the C++ *inline* keyword. In Real-Time Workshop terminology, inline means to specify a text string in place of the call to the general S-function API routines (for example, mdloutputs). For example, when a TLC file is used to inline an S-function, the generated code contains the appropriate C/C++ code that would normally appear within the S-function routines and the S-function itself has been removed from the build process.

A fully inlined S-function builds your algorithm (block) into Real-Time Workshop generated code in a manner that is indistinguishable from a built-in block. Typically, a fully inlined S-function requires you to implement your algorithm twice: once for the Simulink model (C/C++ MEX S-function) and once for Real-Time Workshop code generation (TLC file). The complexity of the TLC file depends on the complexity of your algorithm and the level of efficiency you're trying to achieve in the generated code. TLC files vary from simple to complex in structure.

The Simulink Legacy Code Tool can automate the generation of a fully inlined S-function and a corresponding TLC file based on information that you register in a Legacy Code Tool data structure. For more information, see "Integrating Existing C Functions into Simulink Models with the Legacy Code Tool" in the Simulink Writing S-Functions documentation and "Automating

the Generation of Files for Fully Inlined S-Functions Using Legacy Code Tool" on page 31-25.

#### **Basic Files Required for Implementation**

This section briefly describes what files and functions you need to create noninlined, wrapper, and fully inlined S-functions.

- Noninlined S-functions require the C or C++ MEX S-function source code (sfunction.c or sfunction.cpp).
- Wrapper S-functions that inline a call to your algorithm (your C/C++ function) require an sfunction.tlc file.
- Fully inlined S-functions also require an sfunction.tlc file. Fully inlined S-functions produce the optimal code for a parameterized S-function. This is an S-function that operates in a specific mode dependent upon fixed S-function parameters that do not change during model execution. For a given operating mode, the sfunction.tlc file specifies the exact code that is generated to implement the algorithm for that mode. For example, the direct-index lookup table S-function at the end of this chapter contains two operating modes one for evenly spaced x-data and one for unevenly spaced x-data.

Fully inlined S-functions might require the placement of the mdlRTW routine in your S-function MEX-file sfunction.c or sfunction.cpp. The mdlRTW routine lets you place information in model.rtw, the record file that specifies a model, and which the Real-Time Workshop code generator invokes the Target Language Compiler to process prior to executing sfunction.tlc when generating code.

Including a mdlRTW routine is useful when you want to introduce nontunable parameters into your TLC file. Such parameters are generally used to determine which operating mode is active in a given instance of the S-function. Based on this information, the TLC file for the S-function can generate highly efficient, optimal code for that operating mode.

# Guidelines for Writing S-Functions for Use with Real-Time Workshop Software

- Use only C MEX S-functions with the Real-Time Workshop code generator. You cannot use Level-1 M-file S-functions with Real-Time Workshop software.
- To inline an S-function, use the Legacy Code Tool. The Legacy Code Tool automatically generates fully inlined C MEX S-functions for legacy or custom code. In addition, the tool generates other files needed to compile and build the S-function for simulation and generate a masked S-function block configured to call existing external code. For more information, see "Integrating Existing C Functions into Simulink Models with the Legacy Code Tool" in the Simulink documentation and "Automating the Generation of Files for Fully Inlined S-Functions Using Legacy Code Tool" on page 31-25.
- If you are rapid prototyping, inlining an S-function might not be necessary. If you choose not to inline the C MEX S-function, write the S-function, include it directly in the model, and let the Real-Time Workshop software generate the code. For more information, see "Writing Noninlined S-Functions" on page 31-9.

# **Writing Noninlined S-Functions**

#### In this section...

"About Noninlined S-Functions" on page 31-9

"Guidelines for Writing Noninlined S-Functions" on page 31-9

"Noninlined S-Function Parameter Type Limitations" on page 31-10

#### **About Noninlined S-Functions**

Noninlined S-functions are identified by the *absence* of an *sfunction*.tlc file for your S-function. The filename varies depending on your platform. For example, on a 32-bit Microsoft Windows system, the file name would be *sfunction.mexw32*. Type mexext in the MATLAB Command Window to see which extension your system uses.

### **Guidelines for Writing Noninlined S-Functions**

- The MEX-file cannot call MATLAB functions.
- If the MEX-file uses functions in the MATLAB External Interface libraries, include the header file cg\_sfun.h instead of mex.h or simulink.c. To handle this case, include the following lines at the end of your S-function:

```
#ifdef MATLAB_MEX_FILE /* Is this file being compiled as a MEX-file? */
#include "simulink.c" /* MEX-file interface mechanism */
#else
#include "cg_sfun.h" /* Code generation registration function */
#endif
```

• Use only MATLAB API function that the code generator supports, which include:

mxGetEps mxGetInf mxGetM mxGetN mxGetNaN mxGetPr

```
mxGetScalar
mxGetString
mxIsEmpty
mxIsFinite
mxIsInf
```

 MEX library calls are not supported in generated code. To use such calls in MEX-file and not in the generated code, conditionalize the code as follows:

```
#ifdef MATLAB_MEX_FILE
#endif
```

- Use only full matrices that contain only real data.
- Do not specify a return value for calls to mxGetString. If you do specify a return value, the MEX-file will not compile correctly. Instead, use the function's second input argument, which returns a pointer to a string.
- Make sure that the #define *s-function\_name* statement is correct. The S-function name that you specify must match the S-function's filename.
- Use the data types real\_T and int\_T instead of double and int, if possible. The data types real\_T and int\_T are more generic and can be used in multiple environments.
- Provide the Real-Time Workshop build process with the names of all modules used to build the S-function. You can do this by using the Real-Time Workshop template make file or the set\_param function. For example, suppose you build your S-function with the following command:

```
mex sfun main.c sfun module1.c sfun module2.c
```

You can then use the following call to set\_param to include all the required modules:

```
set param(sfun block, "SFunctionModules", "sfun module1 sfun module2')
```

### **Noninlined S-Function Parameter Type Limitations**

Parameters to noninlined S-functions can be of the following types only:

- Double precision
- Characters in scalars, vectors, or 2-D matrices

For more flexibility in the type of parameters you can supply to S-functions or the operations in the S-function, inline your S-function and consider using an mdlRTW S-function routine.

Use of other functions from the MATLAB matrix.h API or other MATLAB APIs, such as mex.h and mat.h, is not supported. If you call unsupported APIs from an S-function source file, compiler errors occur. See the file matlabroot/rtw/c/src/rt\_matrx.h(.c) for details on supported MATLAB API functions.

If you use mxGetPr on an empty matrix, the function does not return NULL; rather, it returns a random value. Therefore, you should protect calls to mxGetPr with mxIsEmpty.

# **Writing Wrapper S-Functions**

#### In this section...

"About Wrapper S-Functions" on page 31-12

"MEX S-Function Wrapper" on page 31-12

"TLC S-Function Wrapper" on page 31-17

"The Inlined Code" on page 31-22

#### **About Wrapper S-Functions**

This section describes how to create S-functions that work seamlessly with the Simulink and Real-Time Workshop products using the *wrapper* concept. This section begins by describing how to interface your algorithms in Simulink models by writing MEX S-function wrappers (sfunction.mex). It finishes with a description of how to direct the code generator to insert your algorithm into the generated code by creating a TLC S-function wrapper (sfunction.tlc).

#### **MEX S-Function Wrapper**

Creating S-functions using an S-function wrapper allows you to insert C/C++ code algorithms in Simulink models and Real-Time Workshop generated code with little or no change to your original C/C++ function. A *MEX S-function wrapper* is an S-function that calls code that resides in another module. A *TLC S-function wrapper* is a TLC file that specifies how the code generator should call your code (the same code that was called from the C MEX S-function wrapper).

**Note** A MEX S-function wrapper must only be used in the MATLAB version in which the wrapper is created.

Suppose you have an algorithm (that is, a C function) called my\_alg that resides in the file my\_alg.c. You can integrate my\_alg into a Simulink model by creating a MEX S-function wrapper (for example, wrapsfcn.c). Once this is done, a Simulink model can call my\_alg from an S-Function block.

However, the Simulink S-function contains a set of empty functions that the Simulink engine requires for various API-related purposes. For example, although only mdlOutputs calls my\_alg, the engine calls mdlTerminate as well, even though this S-function routine performs no action.

You can integrate my\_alg into generated code (that is, embed the call to my\_alg in the generated code) by creating a TLC S-function wrapper (for example, wrapsfcn.tlc). The advantage of creating a TLC S-function wrapper is that the empty function calls can be eliminated and the overhead of executing the mdlOutputs function and then the my\_alg function can be eliminated.

Wrapper S-functions are useful when you are creating new algorithms that are procedural in nature or when you are integrating legacy code into a Simulink model. However, if you want to create code that is

- Interpretive in nature (that is, highly parameterized by operating modes)
- Heavily optimized (that is, no extra tests to decide what mode the code is operating in)

then you must create a fully inlined TLC file for your S-function.

The next figure shows the wrapper S-function concept.

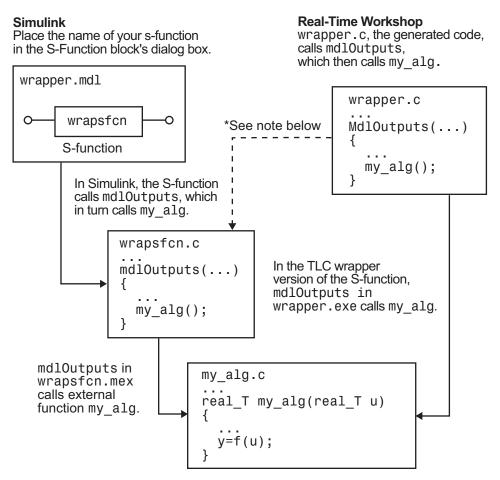

\*The dotted line is the path taken if the S-function does not have a TLC wrapper file. If there is no TLC wrapper file, the generated code calls md10utputs.

Using an S-function wrapper to import algorithms in your Simulink model means that the S-function serves as an interface that calls your C/C++ algorithms from mdlOutputs. S-function wrappers have the advantage that you can quickly integrate large standalone C /C++ programs into your model without having to make changes to the code.

The following sample model includes an S-function wrapper.

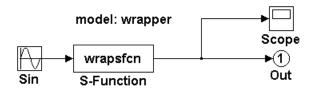

There are two files associated with the wrapsfcn block, the S-function wrapper and the C/C++ code that contains the algorithm. The S-function wrapper code for wrapsfcn.c appears below. The first three statements do the following:

- 1 Defines the name of the S-function (what you enter in the Simulink S-Function block dialog).
- **2** Specifies that the S-function is using the level 2 format.
- **3** Provides access to the SimStruct data structure, which contains pointers to data used during simulation and code generation and defines macros that store data in and retrieve data from the SimStruct.

For more information, see "Templates for C S-Functions" in the Simulink documentation.

```
#define S_FUNCTION_NAME wrapsfcn
#define S_FUNCTION_LEVEL 2
#include "simstruc.h"

extern real_T my_alg(real_T u); /* Declare my_alg as extern */

/*
   * mdlInitializeSizes - initialize the sizes array
   */
static void mdlInitializeSizes(SimStruct *S)
{
    ssSetNumSFcnParams( S, 0); /*number of input arguments*/
    if (!ssSetNumInputPorts(S, 1)) return;
    ssSetInputPortWidth(S, 0, 1);
```

```
ssSetInputPortDirectFeedThrough(S, 0, 1);
    if (!ssSetNumOutputPorts(S,1)) return;
    ssSetOutputPortWidth(S, 0, 1);
    ssSetNumSampleTimes( S, 1);
}
/*
* mdlInitializeSampleTimes - indicate that this S-function runs
* at the rate of the source (driving block)
*/
static void mdlInitializeSampleTimes(SimStruct *S)
    ssSetSampleTime(S, 0, INHERITED_SAMPLE_TIME);
    ssSetOffsetTime(S, 0, 0.0);
}
* mdlOutputs - compute the outputs by calling my_alg, which
* resides in another module, my_alg.c
*/
static void mdlOutputs(SimStruct *S, int_T tid)
{
    InputRealPtrsType uPtrs = ssGetInputPortRealSignalPtrs(S,0);
                          = ssGetOutputPortRealSignal(S,0);
    *y = my_alg(*uPtrs[0]); /* Call my_alg in mdlOutputs */
}
/*
 * mdlTerminate - called when the simulation is terminated.
*/
static void mdlTerminate(SimStruct *S)
{
}
#ifdef MATLAB_MEX_FILE /* Is this file being compiled as a MEX-file? */
#include "simulink.c" /* MEX-file interface mechanism */
#else
#include "cg_sfun.h" /* Code generation registration function */
```

#endif

The S-function routine mdlOutputs contains a function call to my\_alg, which is the C function containing the algorithm that the S-function performs. This is the code for my\_alg.c:

```
#ifdef MATLAB_MEX_FILE
#include "tmwtypes.h"
#else
#include "rtwtypes.h"
#endif
real_T my_alg(real_T u)
{
return(u * 2.0);
}
```

See the section "Header Dependencies When Interfacing Legacy/Custom Code with Generated Code" on page 21-4 in the Real-Time Workshop documentation for more information.

The wrapper S-function wrapsfcn calls my\_alg, which computes u \* 2.0. To build wrapsfcn.mex, use the following command:

```
mex wrapsfcn.c my_alg.c
```

### **TLC S-Function Wrapper**

This section describes how to inline the call to my\_alg in the mdlOutputs section of the generated code. In the above example, the call to my\_alg is embedded in the mdlOutputs section as

```
*y = my alg(*uPtrs[0]);
```

When you are creating a TLC S-function wrapper, the goal is to embed the same type of call in the generated code.

It is instructive to look at how the code generator executes S-functions that are not inlined. A noninlined S-function is identified by the absence of the file sfunction.tlc and the existence of sfunction.mex. When generating code for a noninlined S-function, the Real-Time Workshop software generates

a call to mdlOutputs through a function pointer that, in this example, then calls my\_alg.

The wrapper example contains one S-function, wrapsfcn.mex. You must compile and link an additional module, my\_alg, with the generated code. To do this, specify

```
set_param('wrapper/S-Function','SFunctionModules','my_alg')
```

#### Code Overhead for Noninlined S-Functions

The code generated when using grt.tlc as the system target file *without* wrapsfcn.tlc is

```
<Generated code comments for wrapper model with noninlined wrapsfcn S-function>
#include <math.h>
#include <string.h>
#include "wrapper.h"
#include "wrapper.prm"
/* Start the model */
void mdlStart(void)
  /* (no start code required) */
}
/* Compute block outputs */
void mdlOutputs(int_T tid)
  /* Sin Block: <Root>/Sin */
 rtB.Sin = rtP.Sin.Amplitude *
    sin(rtP.Sin.Frequency * ssGetT(rtS) + rtP.Sin.Phase);
  /* Level2 S-Function Block: <Root>/S-Function (wrapsfcn) */
  {
    /* Noninlined S-functions create a SimStruct object and
     * generate a call to S-function routine mdlOutputs
    SimStruct *rts = ssGetSFunction(rtS, 0);
```

```
sfcnOutputs(rts, tid);
 }
  /* Outport Block: <Root>/Out */
  rtY.Out = rtB.S_Function;
}
/* Perform model update */
void mdlUpdate(int_T tid)
  /* (no update code required) */
}
/* Terminate function */
void mdlTerminate(void)
  /* Level2 S-Function Block: <Root>/S-Function (wrapsfcn) */
/* Noninlined S-functions require a SimStruct object and
     * the call to S-function routine mdlTerminate
    SimStruct *rts = ssGetSFunction(rtS, 0);
    sfcnTerminate(rts);
 }
}
#include "wrapper.reg"
/* [EOF] wrapper.c */
```

In addition to the overhead outlined above, the wrapper.reg generated file contains the initialization of the SimStruct for the wrapper S-Function block. There is one child SimStruct for each S-Function block in your model. You can significantly reduce this overhead by creating a TLC wrapper for the S-function.

#### **How to Inline**

The generated code makes the call to your S-function, wrapsfcn.c, in mdlOutputs by using this code:

```
SimStruct *rts = ssGetSFunction(rtS, 0);
sfcnOutputs(rts, tid);
```

This call has computational overhead associated with it. First, the Simulink engine creates a SimStruct data structure for the S-Function block. Second, the code generator constructs a call through a function pointer to execute mdlOutputs, then mdlOutputs calls my\_alg. By inlining the call to your C/C++ algorithm, my\_alg, you can eliminate both the SimStruct and the extra function call, thereby improving the efficiency and reducing the size of the generated code.

Inlining a wrapper S-function requires an *sfunction*.tlc file for the S-function (see the Target Language Compiler documentation for details). The TLC file must contain the function call to my\_alg. The following figure shows the relationships between the algorithm, the wrapper S-function, and the *sfunction*.tlc file.

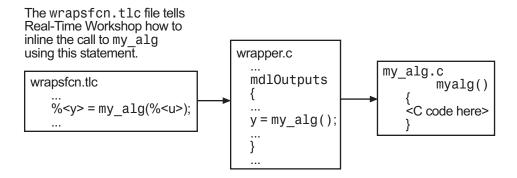

To inline this call, you have to place your function call in an sfunction.tlc file with the same name as the S-function (in this example, wrapsfcn.tlc). This causes the Target Language Compiler to override the default method of placing calls to your S-function in the generated code.

This is the wrapsfcn.tlc file that inlines wrapsfcn.c.

```
%implements "wrapsfcn" "C"
%% Abstract:
      Create function prototype in model.h as:
      "extern real_T my_alg(real_T u);"
9,9,
%function BlockTypeSetup(block, system) void
 %openfile buffer
   extern real_T my_alg(real_T u); /* This line is placed in wrapper.h */
 %closefile buffer
 %<LibCacheFunctionPrototype(buffer)>
%endfunction %% BlockTypeSetup
%% Abstract:
      y = my_alg(u);
%function Outputs(block, system) Output
 /* %<Type> Block: %<Name> */
 %assign u = LibBlockInputSignal(0, "", "", 0)
 %assign y = LibBlockOutputSignal(0, "", "", 0)
 %% PROVIDE THE CALLING STATEMENT FOR "algorithm"
 % The following line is expanded and placed in mdlOutputs within wrapper.c
 %<y> = my_alg(%<u>);
%endfunction %% Outputs
```

The first section of this code inlines the wrapsfcn S-Function block and generates the code in C:

```
%implements "wrapsfcn" "C"
```

The next task is to tell the code generator that the routine my\_alg needs to be declared external in the generated wrapper.h file for any wrapsfcn S-Function blocks in the model. You only need to do this once for all wrapsfcn S-Function blocks, so use the BlockTypeSetup function. In this function, you tell the Target Language Compiler to create a buffer and cache the my\_alg as extern in the wrapper.h generated header file.

The final step is the inlining of the call to the function my\_alg. This is done by the Outputs function. In this function, you access the block's input and output and place a direct call to my\_alg. The call is embedded in wrapper.c.

#### The Inlined Code

The code generated when you inline your wrapper S-function is similar to the default generated code. The mdlTerminate function no longer contains a call to an empty function and the mdlOutputs function now directly calls my\_alg.

```
void mdlOutputs(int_T tid)
{
    /* Sin Block: <Root>/Sin */
    rtB.Sin = rtP.Sin.Amplitude *
        sin(rtP.Sin.Frequency * ssGetT(rtS) + rtP.Sin.Phase);

    /* S-Function Block: <Root>/S-Function */
    rtB.S_Function = my_alg(rtB.Sin); /* Inlined call to my_alg */
    /* Outport Block: <Root>/Out */
    rtY.Out = rtB.S_Function;
}
```

In addition, wrapper.reg no longer creates a child SimStruct for the S-function because the generated code is calling my\_alg directly. This eliminates over 1 K of memory usage.

## Writing Fully Inlined S-Functions

Continuing the example of the previous section, you could eliminate the call to my\_alg entirely by specifying the explicit code (that is, 2.0 \* u) in wrapsfcn.tlc. This is referred to as a *fully inlined S-function*. While this can improve performance, if you are working with a large amount of C/C++ code, this can be a lengthy task. In addition, you now have to maintain your algorithm in two places, the C/C++ S-function itself and the corresponding TLC file. However, the performance gains might outweigh the disadvantages. To inline the algorithm used in this example, in the Outputs section of your wrapsfcn.tlc file, instead of writing

```
%<y> = my_alg(%<u>);
use
%<y> = 2.0 * %<u>;
```

This is the code produced in mdlOutputs:

```
void mdlOutputs(int_T tid)
{
    /* Sin Block: <Root>/Sin */
    rtB.Sin = rtP.Sin.Amplitude *
        sin(rtP.Sin.Frequency * ssGetT(rtS) + rtP.Sin.Phase);

    /* S-Function Block: <Root>/S-Function */
    rtB.S_Function = 2.0 * rtB.Sin; /* Explicit embedding of algorithm */
    /* Outport Block: <Root>/Out */
    rtY.Out = rtB.S_Function;
}
```

The Target Language Compiler has replaced the call to my\_alg with the algorithm itself.

#### **Multiport S-Function Example**

A more advanced multiport inlined S-function example is sfun\_multiport.c and matlabrootsfun multiport.tlc. This S-function demonstrates how

to create a fully inlined TLC file for an S-function that contains multiple ports. You might find that looking at this example helps you to understand fully inlined TLC files.

# Automating the Generation of Files for Fully Inlined S-Functions Using Legacy Code Tool

#### In this section...

"Legacy Code Tool and Code Generation" on page 31-25

"Generating Inlined S-Function Files for Code Generation Support" on page 31-26

"Applying Model Code Style Settings to Legacy Functions" on page 31-27

"Addressing Dependencies on Files in Different Locations" on page 31-28

"Deploying Generated S-Functions for Simulation and Code Generation" on page 31-29

#### **Legacy Code Tool and Code Generation**

The Simulink Legacy Code Tool provides a way to automatically generate fully inlined C MEX S-functions for legacy or custom code that is optimized for embedded components such as device drivers and lookup tables, that call existing C or C++ functions.

**Note** The Legacy Code Tool can interface with C++ functions, but not C++ objects. For a work around, see "Legacy Code Tool Limitations" in the Simulink documentation.

In addition, you can use the tool to

- Compile and build the generated S-function for simulation
- Generate a masked S-Function block that is configured to call the existing external code

If you want to include such S-functions in models for which you intend to generate code, you must use the tool to generate a TLC block file for the generated S-function. The TLC block file specifies how the generated code for a model calls the existing C or C++ function.

If the S-function depends on files in directories other than the directory containing the S-function dynamically loadable executable file and you want to maintain those dependencies for building a model that includes the S-function, you need the tool to also generate an rtwmakecfg.m file for the S-function. For example, for some applications, such as custom targets, it might be preferable to locate files in a target-specific location. The Real-Time Workshop build process looks for the generated rtwmakecfg.m file in the same directory as the S-function's dynamically loadable executable and calls the rtwmakecfg function if the file is found.

For background information and to get started using the Legacy Code Tool, see "Integrating Existing C Functions into Simulink Models with the Legacy Code Tool" in the Simulink Writing S-Functions documentation.

# Generating Inlined S-Function Files for Code Generation Support

Depending on your application's code generation needs, you can choose to do either of the following to generate code for a model that uses the S-function:

 Generate one .cpp file for the inlined S-function by setting the value of the Options.singleCPPMexFile field of the Legacy Code Tool data structure to true (1) before generating the S-function source file from your existing C function. For example,

```
def.Options.singleCPPMexFile = 1;
legacy_code('sfcn_cmex_generate', def);
```

 Generate a source file and TLC block file for the inlined S-function. For example,

```
def.Options.singleCPPMexFile
ans =
0
legacy_code('sfcn_cmex_generate', def);
legacy_code('sfcn_tlc_generate', def);
```

#### singleCPPMexFile Limitations

You cannot set the singleCPPMexFile field to true (1) if

- Options.language='C++'
- You use one of the following Simulink objects with the IsAlias property set to true (1):
  - Simulink.Bus
  - Simulink.AliasType
  - Simulink.NumericType
- The Legacy Code Tool function specification includes a void\* or void\*\* to represent scalar work data for a state argument
- HeaderFiles field of the Legacy Code Tool structure specifies multiple header files

# Applying Model Code Style Settings to Legacy Functions

To apply the code style specified by a model's configuration parameters to a legacy function,

1 Initialize the Legacy Code Tool data structure. For example,

```
def = legacy code('initialize');
```

**2** Set the value of the Options.singleCPPMexFile field of the data structure to true (1). For example,

```
def.Options.singleCPPMexFile = 1;
```

To verify the setting, enter

```
def.Options.singleCPPMexFile
```

#### singleCPPMexFile Limitations

You cannot set the singleCPPMexFile field to true (1) if

- Options.language='C++'
- You use one of the following Simulink objects with the IsAlias property set to true (1):
  - Simulink.Bus
  - Simulink.AliasType
  - Simulink.NumericType
- The Legacy Code Tool function specification includes a void\* or void\*\* to represent scalar work data for a state argument
- HeaderFiles field of the Legacy Code Tool structure specifies multiple header files

# Addressing Dependencies on Files in Different Locations

By default, the Legacy Code Tool assumes that all files on which an S-function depends reside in the same directory as the S-function's dynamically loadable executable file. If your S-function depends on files that reside elsewhere and you are using the Real-Time Workshop template makefile build process, you must generate an rtwmakecfg.m file for the S-function. For example, it is likely that you need to generate this file if your Legacy Code Tool data structure defines compilation resources as path names.

To generate the rtwmakecfg.m file, call the legacy\_code function with 'rtwmakecfg\_generate' as the first argument and the name of the Legacy Code Tool data structure as the second argument.

```
legacy code('rtwmakecfg generate', lct spec);
```

If you use multiple registration files in the same directory and generate an S-function for each file with a single call to legacy\_code, as explained in "Handling Multiple Registration Files" in the Simulink Writing S-Functions documentation, the call to legacy\_code that specifies 'rtwmakecfg\_generate' must be common to all registration files.

For example, if defs is defined as an array of Legacy Code Tool structures, you call legacy code with 'rtwmakecfg generate' once.

```
defs = [defs1(:);defs2(:);defs3(:)];
```

```
legacy code('rtwmakecfg generate', defs);
```

For more information, see "Build Support for S-Functions" on page 31-90.

# Deploying Generated S-Functions for Simulation and Code Generation

You can deploy the S-functions that you generate with the Legacy Code Tool for use by others. To deploy an S-function for simulation and code generation, you need to share the following files:

- Registration file
- Compiled dynamically loadable executable
- TLC block file
- rtwmakecfg.m file
- All header, source, and include files on which the generated S-function depends

Users of the deployed files might need to:

- Add the directory that contains the S-function files to the MATLAB path before using them in a Simulink model.
- Regenerate the rtwmakecfg.m file if the Legacy Code Tool data structure registers any required files as absolute paths and the location of the files changes.

# Writing Fully Inlined S-Functions with the mdlRTW Routine

#### In this section...

"About S-Functions and mdlRTW" on page 31-30

"S-Function RTWdata" on page 31-31

"The Direct-Index Lookup Table Algorithm" on page 31-32

"The Direct-Index Lookup Table Example" on page 31-33

#### **About S-Functions and mdlRTW**

You can inline more complex S-functions that use the S-function mdlRTW routine. The purpose of the mdlRTW routine is to provide the code generation process with more information about how the S-function is to be inlined, by creating a parameter record of a nontunable parameter for use with a TLC file. The mdlRTW routine does this by placing information in the model.rtw file. The mdlRTW function is described in the text file matlabroot/simulink/src/sfuntmpl doc.c.

As an example of how to use the mdlRTW function, this section discusses the steps you must take to create a direct-index lookup S-function. Lookup tables are collections of ordered data points of a function. Typically, these tables use some interpolation scheme to approximate values of the associated function between known data points. To incorporate the example lookup table algorithm into a Simulink model, the first step is to write an S-function that executes the algorithm in mdlOutputs. To produce the most efficient code, the next step is to create a corresponding TLC file to eliminate computational overhead and improve the performance of the lookup computations.

For your convenience, the Simulink product provides support for two general-purpose lookup 1-D and 2-D algorithms. You can use these algorithms as they are or create a custom lookup table S-function to fit your requirements. This section demonstrates how to create a 1-D lookup S-function, sfun\_directlook.c, and its corresponding inlined sfun\_directlook.tlc file. (See the Target Language Compiler documentation for more details on the Target Language Compiler.) This 1-D direct-index lookup table example demonstrates the following concepts that you need to know to create your own custom lookup tables:

- Error checking of S-function parameters
- Caching of information for the S-function that doesn't change during model execution
- How to use the mdlRTW function to customize Real-Time Workshop generated code to produce the optimal code for a given set of block parameters
- How to generate an inlined TLC file for an S-function in a combination of the fully inlined form and/or the wrapper form

#### **S-Function RTWdata**

There is a property of blocks called RTWdata, which can be used by the Target Language Compiler when inlining an S-function. RTWdata is a structure of strings that you can attach to a block. It is saved with the model and placed in the <code>model.rtw</code> file when generating code. For example, this set of MATLAB commands,

```
mydata.field1 = 'information for field1';
mydata.field2 = 'information for field2';
set_param(gcb,'RTWdata',mydata)
get_param(gcb,'RTWdata')

produces this result:
ans =
    field1: 'information for field1'
    field2: 'information for field2'
```

Inside the model.rtw file for the associated S-Function block is this information.

**Note** RTWdata is saved in the .mdl file for S-functions that are not linked to a library. However, RTWdata is **not persistent** for S-Function blocks that are linked to a library.

### The Direct-Index Lookup Table Algorithm

The 1-D lookup table block provided in the Simulink library uses interpolation or extrapolation when computing outputs. This extra accuracy is not needed in all situations. In this example, you create a lookup table that directly indexes the output vector (*y*-data vector) based on the current input (*x*-data) point.

This direct 1-D lookup example computes an approximate solution p(x) to a partially known function f(x) at x=x0, given data point pairs (x,y) in the form of an x-data vector and a y-data vector. For a given data pair (for example, the i'th pair),  $y_-i = f(x_-i)$ . It is assumed that the x-data values are monotonically increasing. If x0 is outside the range of the x-data vector, the first or last point is returned.

The parameters to the S-function are

XData, YData, XEvenlySpaced

XData and YData are double vectors of equal length representing the values of the unknown function. XDataEvenlySpaced is a scalar, 0.0 for false and 1.0 for true. If the XData vector is evenly spaced, XDataEvenlySpaced is 1.0 and more efficient code is generated.

The following graph shows how the parameters XData=[1:6]and YData=[1,2,7,4,5,9] are handled. For example, if the input (x-value) to the S-Function block is 3, the output (y-value) is 7.

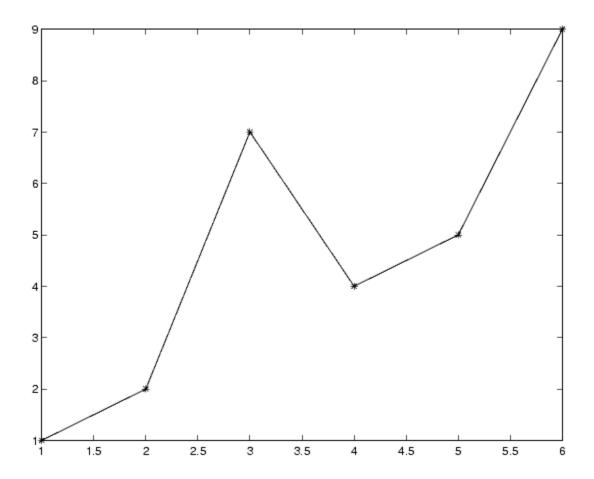

### The Direct-Index Lookup Table Example

This section shows how to improve the lookup table by inlining a direct-index S-function with a TLC file. This direct-index lookup table S-function does not require a TLC file. Here the example uses a TLC file for the direct-index lookup table S-function to reduce the code size and increase efficiency of the generated code.

Implementation of the direct-index algorithm with inlined TLC file requires the S-function main module, matlabroot/simulink/src/sfun\_directlook.c,

and a corresponding <code>matlabroot/simulink/src/lookup\_index.c</code> module. The <code>lookup\_index.c</code> module contains the <code>GetDirectLookupIndex</code> function that is used to locate the index in the <code>XData</code> for the current <code>x</code> input value when the <code>XData</code> is unevenly spaced. The <code>GetDirectLookupIndex</code> routine is called from both the S-function and the generated code. Here the example uses the wrapper concept for sharing <code>C/C++</code> code between Simulink MEX-files and the generated code.

If the XData is evenly spaced, then both the S-function main module and the generated code contain the lookup algorithm (not a call to the algorithm) to compute the *y*-value of a given *x*-value, because the algorithm is short. This demonstrates the use of a fully inlined S-function for generating optimal code.

The inlined TLC file, which either performs a wrapper call or embeds the optimal C/C++ code, is matlabroot/toolbox/simulink/blocks/tlc\_c/sfun\_directlook.tlc (see the example in "mdlRTW Usage" on page 31-35).

#### **Error Handling**

In this example, the mdlCheckParameters routine verifies that

- The new parameter settings are correct.
- XData and YData are vectors of the same length containing real finite numbers.
- XDataEvenlySpaced is a scalar.
- The XData vector is a monotonically increasing vector and evenly spaced if needed.

The mdlInitializeSizes function explicitly calls mdlCheckParameters after it verifies that the number of parameters passed to the S-function is correct. After the Simulink engine calls mdlInitializeSizes, it then calls mdlCheckParameters whenever you change the parameters or there is a need to reevaluate them.

#### **User Data Caching**

The mdlStart routine shows how to cache information that does not change during the simulation (or while the generated code is executing). The example

caches the value of the XDataEvenlySpaced parameter in UserData, a field of the SimStruct. The following line in mdlInitializeSizes tells the Simulink engine to disallow changes to XDataEvenlySpaced.

```
ssSetSFcnParamTunable(S, iParam, SS PRM NOT TUNABLE);
```

During execution, md10utputs accesses the value of XDataEvenlySpaced from UserData rather than calling the mxGetPr MATLAB API function. This increases performance.

#### mdlRTW Usage

The Real-Time Workshop code generator calls the mdlRTW routine while generating the <code>model.rtw</code> file. To produce optimal code for your Simulink model, you can add information to the <code>model.rtw</code> file about the mode in which your S-Function block is operating.

The following example adds parameter settings to the <code>model.rtw</code> file. The parameter settings do not change during execution. In this case, the <code>XDataEvenlySpaced</code> S-function parameter cannot change during execution (<code>ssSetSFcnParamTunable</code> was specified as false (0) for it in <code>mdlInitializeSizes</code>). The example writes it out as a parameter setting (<code>XSpacing</code>) using the function <code>ssWriteRTWParamSettings</code>.

Because xData and yData are registered as run-time parameters in mdlSetWorkWidths, the code generator handles writing to the model.rtw file automatically.

Before examining the S-function and the inlined TLC file, consider the generated code for the following model.

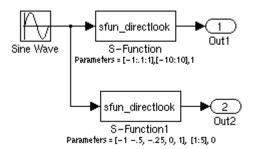

The model uses evenly spaced XData in the top S-Function block and unevenly spaced XData in the bottom S-Function block. When creating this model, you need to specify the following for each S-Function block.

```
set_param(`sfun_directlook_ex/S-Function','SFunctionModules','lookup_index')
set_param(`sfun_directlook_ex/S-Function1','SFunctionModules','lookup_index')
```

This informs the Real-Time Workshop build process that the module lookup index.c is needed when creating the executable.

When generating code for this model, the Real-Time Workshop software uses the S-function's mdlRTW method to generate a model.rtw file with the value EvenlySpaced for the XSpacing parameter for the top S-Function block, and the value UnEvenlySpaced for the XSpacing parameter for the bottom S-Function block. The TLC-file uses the value of XSpacing to determine what algorithm to include in the generated code. The generated code contains the lookup algorithm when the XData is evenly spaced, but calls the GetDirectLookupIndex routine when the XData is unevenly spaced The generated model.c or model.cpp code for the lookup table example model is

```
/*
  * sfun_directlook_ex.c
  *
  * Real-Time Workshop code generation for Simulink model
  * "sfun_directlook_ex.mdl".
  *
  * Model Version : 1.2
```

```
* Real-Time Workshop version: 6.0 (R14) 06-Apr-2004
 * C source code generated on : Fri Apr 09 09:15:12 2004
 */
#include "sfun directlook ex.h"
#include "sfun directlook ex private.h"
/* External output (root outports fed by signals with auto storage) */
ExternalOutputs sfun directlook ex sfun directlook ex Y;
/* Real-time model */
rtModel sfun directlook ex sfun directlook ex M ;
rtModel sfun directlook ex *sfun directlook ex M = &sfun directlook ex M;
/* Model output function */
static void sfun directlook ex output(int T tid)
{
  /* local block i/o variables */
  real T rtb SFunction h;
  real T rtb temp1;
  /* Sin: '<Root>/Sine Wave' */
  rtb temp1 = sfun directlook ex P.SineWave Amp *
    sin(sfun_directlook_ex_P.SineWave_Freq * sfun_directlook_ex_M->Timing.t[0] +
    sfun directlook ex P.SineWave Phase) + sfun directlook ex P.SineWave Bias;
  /* Code that is inlined for the top S-function block in the
   * sfun_directlook_ex model
   */
  /* S-Function Block: <Root>/S-Function */
    const real T *xData = &sfun directlook ex P.SFunction XData[0];
    const real_T *yData = &sfun_directlook_ex_P.SFunction_YData[0];
    real_T spacing = xData[1] - xData[0];
    if ( rtb temp1 <= xData[0] ) {</pre>
      rtb SFunction h = yData[0];
    } else if ( rtb_temp1 >= yData[20] ) {
```

```
rtb_SFunction_h = yData[20];
    } else {
      int_T idx = (int_T)( ( rtb_temp1 - xData[0] ) / spacing );
      rtb_SFunction_h = yData[idx];
    }
  }
  /* Outport: '<Root>/Out1' */
  sfun_directlook_ex_Y.Out1 = rtb_SFunction_h;
/* Code that is inlined for the bottom S-function block in the
   * sfun_directlook_ex model
   */
  /* S-Function Block: <Root>/S-Function1 */
    const real T *xData = &sfun directlook ex P.SFunction1 XData[0];
    const real_T *yData = &sfun_directlook_ex_P.SFunction1_YData[0];
    int T idx;
    idx = GetDirectLookupIndex(xData, 5, rtb temp1);
   rtb_temp1 = yData[idx];
  }
  /* Outport: '<Root>/Out2' */
  sfun directlook ex Y.Out2 = rtb temp1;
}
/* Model update function */
static void sfun directlook ex update(int T tid)
{
  /* Update absolute time for base rate */
  if(!(++sfun directlook ex M->Timing.clockTickO))
  ++sfun_directlook_ex_M->Timing.clockTickH0;
  sfun_directlook_ex_M->Timing.t[0] = sfun_directlook_ex_M->Timing.clockTick0 *
    sfun_directlook_ex_M->Timing.stepSize0 +
    sfun directlook ex M->Timing.clockTickH0 *
    sfun directlook ex M->Timing.stepSize0 * 0x10000;
```

```
{
    /* Update absolute timer for sample time: [0.1s, 0.0s] */
    if(!(++sfun_directlook_ex_M->Timing.clockTick1))
    ++sfun_directlook_ex_M->Timing.clockTickH1;
    sfun_directlook_ex_M->Timing.t[1] = sfun_directlook_ex_M->Timing.clockTick1
        * sfun_directlook_ex_M->Timing.stepSize1 +
        sfun_directlook_ex_M->Timing.clockTickH1 *
        sfun_directlook_ex_M->Timing.stepSize1 * 0x10000;
}
```

#### matlabroot/simulink/src/sfun\_directlook.c

```
* File
         : sfun directlook.c
 * Abstract:
        Direct 1-D lookup. Here we are trying to compute an approximate
        solution, p(x) to an unknown function f(x) at x=x0, given data point
        pairs (x,y) in the form of a x data vector and a y data vector. For a
        given data pair (say the i'th pair), we have y i = f(x i). It is
        assumed that the x data values are monotonically increasing. If the
        x0 is outside of the range of the x data vector, then the first or
        last point will be returned.
        This function returns the "nearest" v0 point for a given x0. No
        interpolation is performed.
        The S-function parameters are:
         XData
                             - double vector
         YData
                             - double vector
         XDataEvenlySpacing - double scalar 0 (false) or 1 (true)
         The third parameter cannot be changed during simulation.
        To build:
         mex sfun directlook.c lookup index.c
```

```
* Copyright 1990-2004 The MathWorks, Inc.
 * $Revision: 1.1.4.6 $
 */
#define S_FUNCTION_NAME sfun_directlook
#define S FUNCTION LEVEL 2
#include <math.h>
#include "simstruc.h"
#include <float.h>
/* use utility function IsRealVect() */
#if defined(MATLAB_MEX_FILE)
#include "sfun_slutils.h"
#endif
/*=======*
 * Build checking *
 *======*/
#if !defined(MATLAB MEX FILE)
/*
 * This file cannot be used directly with Real-Time Workshop. However,
 * this S-function does work with Real-Time Workshop via
 * the Target Language Compiler technology. See
 * matlabroot/toolbox/simulink/blocks/tlc_c/sfun_directlook.tlc
 * for the C version
 * /
# error This_file_can_be_used_only_during_simulation_inside_Simulink
#endif
/*======*
 * Defines *
 *======*/
#define XVECT_PIDX
                              0
#define YVECT PIDX
                              1
#define XDATAEVENLYSPACED PIDX 2
#define NUM_PARAMS
```

```
#define XVECT(S)
                      ssGetSFcnParam(S,XVECT PIDX)
#define YVECT(S)
                      ssGetSFcnParam(S,YVECT PIDX)
#define XDATAEVENLYSPACED(S) ssGetSFcnParam(S,XDATAEVENLYSPACED PIDX)
/*=======*
* misc defines *
*======*/
#if !defined(TRUE)
#define TRUE 1
#endif
#if !defined(FALSE)
#define FALSE 0
#endif
/*======*
* typedef's *
*======*/
typedef struct SFcnCache tag {
   boolean T evenlySpaced;
} SFcnCache;
/*----*
* Prototype define for the function in separate file lookup index.c *
extern int_T GetDirectLookupIndex(const real_T *x, int_T xlen, real_T u);
/*======*
* S-function methods *
*======*/
                             /* Change to #undef to remove function */
#define MDL CHECK PARAMETERS
#if defined(MDL_CHECK_PARAMETERS) && defined(MATLAB_MEX_FILE)
* Abstract:
    This routine will be called after mdlInitializeSizes, whenever
```

```
parameters change or get re-evaluated. The purpose of this routine is
      to verify that the new parameter setting are correct.
      You should add a call to this routine from mdlInitalizeSizes
      to check the parameters. After setting your sizes elements, you should:
         if (ssGetSFcnParamsCount(S) == ssGetNumSFcnParams(S)) {
             mdlCheckParameters(S);
         }
 */
static void mdlCheckParameters(SimStruct *S)
    if (!IsRealVect(XVECT(S))) {
        ssSetErrorStatus(S, "1st, X-vector parameter must be a real finite "
                         " vector");
        return;
    }
    if (!IsRealVect(YVECT(S))) {
        ssSetErrorStatus(S, "2nd, Y-vector parameter must be a real finite "
                         "vector");
        return;
    }
    /*
     * Verify that the dimensions of X and Y are the same.
     */
    if (mxGetNumberOfElements(XVECT(S)) != mxGetNumberOfElements(YVECT(S)) ||
        mxGetNumberOfElements(XVECT(S)) == 1) {
        ssSetErrorStatus(S,"X and Y-vectors must be of the same dimension "
                         "and have at least two elements");
        return;
    }
     * Verify we have a valid XDataEvenlySpaced parameter.
     * /
    if ((!mxIsNumeric(XDATAEVENLYSPACED(S)) &&
          !mxIsLogical(XDATAEVENLYSPACED(S))) ||
        mxIsComplex(XDATAEVENLYSPACED(S)) ||
```

```
mxGetNumberOfElements(XDATAEVENLYSPACED(S)) != 1) {
        ssSetErrorStatus(S, "3rd, X-evenly-spaced parameter must be logical
scalar");
        return;
    }
    /*
     * Verify x-data is correctly spaced.
     */
    {
        int T
                  i;
        boolean_T spacingEqual;
                  *xData = mxGetPr(XVECT(S));
        real T
        int_T
                  numEl = mxGetNumberOfElements(XVECT(S));
        /*
         * spacingEqual is TRUE if user XDataEvenlySpaced
        spacingEqual = (mxGetScalar(XDATAEVENLYSPACED(S)) != 0.0);
                               /* XData is 'evenly-spaced' */
        if (spacingEqual) {
            boolean_T badSpacing = FALSE;
            real T
                                 = xData[1] - xData[0];
                      spacing
            real_T
                      space;
            if (spacing <= 0.0) {
                badSpacing = TRUE;
            } else {
                real T eps = DBL EPSILON;
                for (i = 2; i < numEl; i++) {
                    space = xData[i] - xData[i-1];
                    if (space <= 0.0 ||
                        fabs(space-spacing) >= 128.0*eps*spacing ){
                        badSpacing = TRUE;
                        break;
                    }
                }
            }
```

```
if (badSpacing) {
               ssSetErrorStatus(S, "X-vector must be an evenly spaced "
                               "strictly monotonically increasing vector");
               return;
           }
       } else {
                  /* XData is 'unevenly-spaced' */
           for (i = 1; i < numEl; i++) {
               if (xData[i] <= xData[i-1]) {</pre>
                   ssSetErrorStatus(S, "X-vector must be a strictly "
                                   "monotonically increasing vector");
                   return;
               }
           }
       }
   }
}
#endif /* MDL CHECK PARAMETERS */
* Abstract:
     The sizes information is used by Simulink to determine the S-function
     block's characteristics (number of inputs, outputs, states, and so on).
* /
static void mdlInitializeSizes(SimStruct *S)
   ssSetNumSFcnParams(S, NUM_PARAMS); /* Number of expected parameters */
    * Check parameters passed in, providing the correct number was specified
    * in the S-function dialog box. If an incorrect number of parameters
    * was specified, Simulink will detect the error since ssGetNumSFcnParams
    * and ssGetSFcnParamsCount will differ.
        ssGetNumSFcnParams - This sets the number of parameters your
                              S-function expects.
        ssGetSFcnParamsCount - This is the number of parameters entered by
                              the user in the Simulink S-function dialog box.
#if defined(MATLAB MEX FILE)
```

```
if (ssGetNumSFcnParams(S) == ssGetSFcnParamsCount(S)) {
        mdlCheckParameters(S);
        if (ssGetErrorStatus(S) != NULL) {
            return;
        }
    } else {
        return; /* Parameter mismatch will be reported by Simulink */
    }
#endif
    {
        int iParam = 0;
        int nParam = ssGetNumSFcnParams(S);
        for ( iParam = 0; iParam < nParam; iParam++ )</pre>
            switch ( iParam )
              case XDATAEVENLYSPACED_PIDX:
                ssSetSFcnParamTunable( S, iParam, SS_PRM_NOT_TUNABLE );
                break;
              default:
                ssSetSFcnParamTunable( S, iParam, SS PRM TUNABLE );
                break;
        }
    }
    ssSetNumContStates(S, 0);
    ssSetNumDiscStates(S, 0);
    if (!ssSetNumInputPorts(S, 1)) return;
    ssSetInputPortWidth(S, 0, DYNAMICALLY_SIZED);
    ssSetInputPortDirectFeedThrough(S, 0, 1);
    ssSetInputPortOptimOpts(S, O, SS REUSABLE AND LOCAL);
    ssSetInputPortOverWritable(S, 0, TRUE);
```

```
if (!ssSetNumOutputPorts(S, 1)) return;
   ssSetOutputPortWidth(S, 0, DYNAMICALLY SIZED);
   ssSetOutputPortOptimOpts(S, O, SS REUSABLE AND LOCAL);
   ssSetNumSampleTimes(S, 1);
   ssSetOptions(S,
              SS OPTION WORKS WITH CODE REUSE |
              SS_OPTION_EXCEPTION_FREE_CODE |
              SS OPTION USE TLC WITH ACCELERATOR);
} /* mdlInitializeSizes */
* Abstract:
     The lookup inherits its sample time from the driving block.
static void mdlInitializeSampleTimes(SimStruct *S)
   ssSetSampleTime(S, 0, INHERITED_SAMPLE_TIME);
   ssSetOffsetTime(S, 0, 0.0);
   ssSetModelReferenceSampleTimeDefaultInheritance(S);
} /* end mdlInitializeSampleTimes */
* Abstract:
     Set up the [X,Y] data as run-time parameters
     that is, these values can be changed during execution.
 */
#define MDL_SET_WORK_WIDTHS
static void mdlSetWorkWidths(SimStruct *S)
               *rtParamNames[] = {"XData","YData"};
   const char T
   ssRegAllTunableParamsAsRunTimeParams(S, rtParamNames);
}
#define MDL START
                                  /* Change to #undef to remove function */
```

```
#if defined(MDL_START)
* Abstract:
       Here we cache the state (true/false) of the XDATAEVENLYSPACED parameter.
      We do this primarily to illustrate how to "cache" parameter values (or
       information which is computed from parameter values) which do not change
       for the duration of the simulation (or in the generated code). In this
       case, rather than repeated calls to mxGetPr, we save the state once.
       This results in a slight increase in performance.
static void mdlStart(SimStruct *S)
{
   SFcnCache *cache = malloc(sizeof(SFcnCache));
   if (cache == NULL) {
       ssSetErrorStatus(S, "memory allocation error");
       return;
   }
   ssSetUserData(S, cache);
   if (mxGetScalar(XDATAEVENLYSPACED(S)) != 0.0){
       cache->evenlySpaced = TRUE;
       cache->evenlySpaced = FALSE;
   }
#endif /* MDL START */
* Abstract:
     In this function, you compute the outputs of your S-function
     block. Generally outputs are placed in the output vector, ssGetY(S).
static void mdlOutputs(SimStruct *S, int T tid)
{
   SFcnCache
                   *cache = ssGetUserData(S);
```

```
*xData = mxGetPr(XVECT(S));
    real_T
                      *yData = mxGetPr(YVECT(S));
    real T
    InputRealPtrsType uPtrs = ssGetInputPortRealSignalPtrs(S,0);
                             = ssGetOutputPortRealSignal(S,0);
    real_T
    int_T
                             = ssGetOutputPortWidth(S,0);
    int_T
                             = mxGetNumberOfElements(XVECT(S));
                      xLen
    int T
                      i;
     * When the XData is evenly spaced, we use the direct lookup algorithm
     * to calculate the lookup
     */
    if (cache->evenlySpaced) {
        real_T spacing = xData[1] - xData[0];
        for (i = 0; i < ny; i++) {
            real T u = *uPtrs[i];
            if (u <= xData[0]) {
                y[i] = yData[0];
            } else if (u >= xData[xLen-1]) {
                y[i] = yData[xLen-1];
            } else {
                int_T idx = (int_T)((u - xData[0])/spacing);
                y[i] = yData[idx];
            }
        }
    } else {
        /*
         * When the XData is unevenly spaced, we use a bisection search to
         * locate the lookup index.
         */
        for (i = 0; i < ny; i++) {
            int_T idx = GetDirectLookupIndex(xData,xLen,*uPtrs[i]);
            y[i] = yData[idx];
        }
    }
} /* end mdlOutputs */
```

```
* Abstract:
     Free the cache which was allocated in mdlStart.
*/
static void mdlTerminate(SimStruct *S)
   SFcnCache *cache = ssGetUserData(S);
   if (cache != NULL) {
       free(cache);
   }
} /* end mdlTerminate */
#define MDL RTW
                                  /* Change to #undef to remove function */
#if defined(MDL RTW) && (defined(MATLAB MEX FILE) || defined(NRT))
* Abstract:
     This function is called when Real-Time Workshop is generating the
     model.rtw file. In this routine, you can call the following functions
     which add fields to the model.rtw file.
     Important! Since this s-function has this mdlRTW method, it is required
     to have a correcponding .tlc file so as to work with RTW. You will find
     the sfun directlook.tlc in <matlaroot>/toolbox/simulink/blocks/tlc c/.
* /
static void mdlRTW(SimStruct *S)
{
    * Write out the spacing setting as a param setting, that is, this cannot be
    * changed during execution.
    */
   {
       boolean T even = (mxGetScalar(XDATAEVENLYSPACED(S)) != 0.0);
       if (!ssWriteRTWParamSettings(S, 1,
                                SSWRITE VALUE QSTR,
                                "XSpacing",
                                even ? "EvenlySpaced" : "UnEvenlySpaced")){
```

```
return;/* An error occurred which will be reported by Simulink */
}

}

#endif /* MDL_RTW */

/*=======*

* Required S-function trailer *

*=======*/

#ifdef MATLAB_MEX_FILE  /* Is this file being compiled as a MEX-file? */
#include "simulink.c"  /* MEX-file interface mechanism */
#else
#include "cg_sfun.h"  /* Code generation registration function */
#endif

/* [EOF] sfun_directlook.c */
```

### matlabroot/simulink/src/lookup\_index.c

```
Inputs:
          *x : Pointer to table, x[0] ....x[xlen-1]
          xlen : Number of values in xtable
               : input value to look up
       Output:
          idx : the index into the table such that:
                if u is negative
                   x[idx] \le u \le x[idx+1]
                else
                   x[idx] < u \le x[idx+1]
 */
int_T GetDirectLookupIndex(const real_T *x, int_T xlen, real_T u)
    int_T idx
                 = 0;
    int T bottom = 0;
    int_T top
               = xlen-1;
    /*
     * Deal with the extreme cases first:
     * i] u <= x[bottom] then idx = bottom
     * ii] u \ge x[top] then idx = top-1
     */
    if (u <= x[bottom]) {</pre>
        return(bottom);
    } else if (u \ge x[top]) {
        return(top);
    }
     * We have: x[bottom] < u < x[top], onward
     * with search for the appropriate index ...
     * /
    for (;;) {
        idx = (bottom + top)/2;
        if (u < x[idx]) {
            top = idx;
        } else if (u > x[idx+1]) {
```

```
bottom = idx + 1;
        } else {
            /*
             * We have: x[idx] \le u \le x[idx+1], only need
            * to do two more checks and we have the answer
             */
            if (u < 0) {
               /*
                 * We want right continuity, that is,
                 * if u == x[idx+1]
                 * then x[idx+1] \le u \le x[idx+2]
                 * else
                         x[idx] \le u < x[idx+1]
                return( (u == x[idx+1]) ? (idx+1) : idx);
            } else {
                /*
                 * We want left continuity, that is,
                 * if u == x[idx]
                   then x[idx-1] < u \le x[idx]
                         x[idx] < u \le x[idx+1]
                 * else
                 */
                return( (u == x[idx]) ? (idx-1) : idx);
            }
        }
    }
} /* end GetDirectLookupIndex */
/* [EOF] lookup_index.c */
```

### matlabroot/toolbox/simulink/blocks/tlc\_c/sfun\_directlook.tlc

```
%implements "sfun directlook" "C"
%% Abstract:
      Place include and function prototype in the model's header file.
%%
%function BlockTypeSetup(block, system) void
 %% To add this external function's prototype in the header of the generated
 %% file.
  %%
  %openfile buffer
  extern int T GetDirectLookupIndex(const real T *x, int T xlen, real T u);
  %closefile buffer
  %<LibCacheFunctionPrototype(buffer)>
%endfunction
%% Abstract:
9,9,
       Direct 1-D lookup table S-function example.
       Here we are trying to compute an approximate solution, p(x) to an
       unknown function f(x) at x=x0, given data point pairs (x,y) in the
9,9
       form of a x data vector and a y data vector. For a given data pair
       (say the i'th pair), we have y i = f(x i). It is assumed that the x
%%
%%
       data values are monotonically increasing. If the first or last x is
%%
       outside of the range of the x data vector, then the first or last
       point will be returned.
9,9,
       This function returns the "nearest" y0 point for a given x0.
%%
       No interpolation is performed.
%%
%%
       The S-function parameters are:
%%
%%
         XData
%%
         YData
         XEvenlySpaced: 0 or 1
%%
       The third parameter cannot be changed during execution and is
%%
       written to the model.rtw file in XSpacing filed of the SFcnParamSettings
```

```
record as "EvenlySpaced" or "UnEvenlySpaced". The first two parameters
%%
        can change during execution and show up in the parameter vector.
%%
9,9,
%function Outputs(block, system) Output
  /* %<Type> Block: %<Name> */
    %assign rollVars = ["U", "Y"]
    %% Load XData and YData as local variables
    const real T *xData = %<LibBlockParameterAddr(XData, "", "", 0)>;
    const real T *yData = %<LibBlockParameterAddr(YData, "", "", 0)>;
    %assign xDataLen = SIZE(XData.Value, 1)
    %% When the XData is evenly spaced, we use the direct lookup algorithm
    %% to locate the lookup index.
    %if SFcnParamSettings.XSpacing == "EvenlySpaced"
      real_T spacing = xData[1] - xData[0];
      %roll idx = RollRegions, lcv = RollThreshold, block, "Roller", rollVars
        %assign u = LibBlockInputSignal(0, "", lcv, idx)
        %assign y = LibBlockOutputSignal(0, "", lcv, idx)
        if ( %<u> <= xData[0] ) {
          %<y> = yData[0];
        } else if ( %<u> >= yData[%<xDataLen-1>] ) {
          %<y> = yData[%<xDataLen-1>];
        } else {
          int T idx = (int T)( ( %<u> - xData[0] ) / spacing );
          %<y> = yData[idx];
        }
        %%
        %% Generate an empty line if we are not rolling,
        %% so that it looks nice in the generated code.
        %%
        %if lcv == ""
        %endif
      %endroll
    %else
```

```
\% When the XData is unevenly spaced, we use a bisection search to
     %% locate the lookup index.
      int_T idx;
     %assign xDataAddr = LibBlockParameterAddr(XData, "", "", 0)
      %roll idx = RollRegions, lcv = RollThreshold, block, "Roller", rollVars
        %assign u = LibBlockInputSignal(0, "", lcv, idx)
        idx = GetDirectLookupIndex(xData, %<xDataLen>, %<u>);
        %assign y = LibBlockOutputSignal(0, "", lcv, idx)
        %<y> = yData[idx];
        %%
        %% Generate an empty line if we are not rolling,
        %% so that it looks nice in the generated code.
        %if lcv == ""
        %endif
     %endroll
    %endif
  }
%endfunction
%% EOF: sfun directlook.tlc
```

## **Guidelines for Writing Inlined S-Functions**

• Consider using the block property RTWdata (see "S-Function RTWdata" on page 31-31). This property is a structure of strings that you can associate with a block. The code generator saves the structure with the model in the <code>model.rtw</code> file and makes the .rtw file more readable. For example, suppose you enter the following commands in the MATLAB Command Window:

```
mydata.field1 = 'information for field1';
mydata.field2 = 'information for field2';
set_param(sfun_block, 'RTWdata', mydata);
```

The .rtw file that Real-Time Workshop generates for the block, will include the comments specified in the structure mydata.

- Consider using the mdlRTW function to inline your C MEX S-function in the generated code. This is useful when you want to
  - Rename tunable parameters in the generated code
  - Introduce nontunable parameters into a TLC file

## Writing S-Functions That Support Expression Folding

#### In this section...

"Introduction" on page 31-57

"Categories of Output Expressions" on page 31-58

"Acceptance or Denial of Requests for Input Expressions" on page 31-63

"Utilizing Expression Folding in Your TLC Block Implementation" on page 31-67

#### Introduction

This section describes how you can take advantage of expression folding to increase the efficiency of code generated by your own inlined S-Function blocks, by calling macros provided in the S-Function API. This section assumes that you are familiar with:

- Writing inlined S-functions (see "Overview of S-Functions" in the Simulink Writing S-Functions documentation).
- The Target Language Compiler (see the Target Language Compiler documentation)

The S-Function API lets you specify whether a given S-Function block should nominally accept expressions at a given input port. A block should not always accept expressions. For example, if the address of the signal at the input is used, expressions should not be accepted at that input, because it is not possible to take the address of an expression.

The S-Function API also lets you specify whether an expression can represent the computations associated with a given output port. When you request an expression at a block's input or output port, the Simulink engine determines whether or not it can honor that request, given the block's context. For example, the engine might deny a block's request to output an expression if the destination block does not accept expressions at its input, if the destination block has an update function, or if there are multiple output destinations.

The decision to honor or deny a request to output an expression can also depend on the category of output expression the block uses (see "Categories of Output Expressions" on page 31-58).

The sections that follow explain

- When and how you can request that a block accept expressions at an input port
- When and how you can request that a block generate expressions at an outport
- The conditions under which the Simulink engine will honor or deny such requests

To take advantage of expression folding in your S-functions, you need to understand when it is appropriate to request acceptance and generation of expressions for specific blocks. It is not necessary for you to understand the algorithm by which the Simulink engine chooses to accept or deny these requests. However, if you want to trace between the model and the generated code, it is helpful to understand some of the more common situations that lead to denial of a request.

## **Categories of Output Expressions**

When you implement a C MEX S-function, you can specify whether the code corresponding to a block's output is to be generated as an expression. If the block generates an expression, you must specify that the expression is *constant*, *trivial*, or *generic*.

A *constant* output expression is a direct access to one of the block's parameters. For example, the output of a Constant block is defined as a constant expression because the output expression is simply a direct access to the block's Value parameter.

A *trivial* output expression is an expression that can be repeated, without any performance penalty, when the output port has multiple output destinations. For example, the output of a Unit Delay block is defined as a trivial expression because the output expression is simply a direct access to the block's state. Because the output expression involves no computations, it can be repeated more than once without degrading the performance of the generated code.

A *generic* output expression is an expression that should be assumed to have a performance penalty if repeated. As such, a generic output expression is not suitable for repeating when the output port has multiple output destinations. For instance, the output of a Sum block is a generic rather than a trivial expression because it is costly to recompute a Sum block output expression as an input to multiple blocks.

#### **Examples of Trivial and Generic Output Expressions**

Consider the following block diagram. The Delay block has multiple destinations, yet its output is designated as a trivial output expression, so that it can be used more than once without degrading the efficiency of the code.

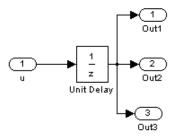

The following code excerpt shows code generated from the Unit Delay block in this block diagram. The three root outputs are directly assigned from the state of the Unit Delay block, which is stored in a field of the global data structure rtDWork. Since the assignment is direct, involving no expressions, there is no performance penalty associated with using the trivial expression for multiple destinations.

```
void MdlOutputs(int_T tid)
{
    ...
    /* Outport: <Root>/Out1 incorporates:
    * UnitDelay: <Root>/Unit Delay */
    rtY.Out1 = rtDWork.Unit_Delay_DSTATE;

    /* Outport: <Root>/Out2 incorporates:
    * UnitDelay: <Root>/Unit Delay */
    rtY.Out2 = rtDWork.Unit_Delay_DSTATE;
```

```
/* Outport: <Root>/Out3 incorporates:
    * UnitDelay: <Root>/Unit Delay */
    rtY.Out3 = rtDWork.Unit_Delay_DSTATE;
    ...
}
```

On the other hand, consider the Sum blocks in the following model:

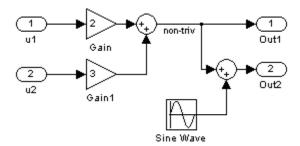

The upper Sum block in the preceding model generates the signal labeled non\_triv. Computation of this output signal involves two multiplications and an addition. If the Sum block's output were permitted to generate an expression even when the block had multiple destinations, the block's operations would be duplicated in the generated code. In the case illustrated, the generated expressions would proliferate to four multiplications and two additions. This would degrade the efficiency of the program. Accordingly the output of the Sum block is not allowed to be an expression because it has multiple destinations

The code generated for the previous block diagram shows how code is generated for Sum blocks with single and multiple destinations.

The Simulink engine does not permit the output of the upper Sum block to be an expression because the signal non\_triv is routed to two output destinations. Instead, the result of the multiplication and addition operations is stored in a temporary variable (rtb\_non\_triv) that is referenced twice in the statements that follow, as seen in the code excerpt below.

In contrast, the lower Sum block, which has only a single output destination (0ut2), does generate an expression.

```
void MdlOutputs(int T tid)
{
  /* local block i/o variables */
  real T rtb non triv;
  real T rtb Sine Wave;
  /* Sum: <Root>/Sum incorporates:
       Gain: <Root>/Gain
       Inport: <Root>/u1
       Gain: <Root>/Gain1
       Inport: <Root>/u2
   * Regarding <Root>/Gain:
       Gain value: rtP.Gain Gain
   * Regarding <Root>/Gain1:
       Gain value: rtP.Gain1 Gain
   * /
  rtb non triv = (rtP.Gain Gain * rtU.u1) + (rtP.Gain1 Gain *
rtU.u2);
  /* Outport: <Root>/Out1 */
  rtY.Out1 = rtb_non_triv;
  /* Sin Block: <Root>/Sine Wave */
  rtb Sine Wave = rtP.Sine Wave Amp *
 sin(rtP.Sine Wave Freg * rtmGetT(rtM model) +
 rtP.Sine Wave Phase) + rtP.Sine Wave Bias;
  /* Outport: <Root>/Out2 incorporates:
       Sum: <Root>/Sum1
  rtY.Out2 = (rtb non triv + rtb Sine Wave);
}
```

#### **Specifying the Category of an Output Expression**

The S-Function API provides macros that let you declare whether an output of a block should be an expression, and if so, to specify the category of the expression. The following table specifies when to declare a block output to be a constant, trivial, or generic output expression.

#### **Types of Output Expressions**

| Category of Expression | When to Use                                                                                                    |
|------------------------|----------------------------------------------------------------------------------------------------|
| Constant               | Use only if block output is a direct memory access to a block parameter.                                                                                                    |
| Trivial                | Use only if block output is an expression that can appear multiple times in the code without reducing efficiency (for example, a direct memory access to a field of the DWork vector, or a literal). |
| Generic                | Use if output is an expression, but not constant or trivial.                                                                                                    |

You must declare outputs as expressions in the mdlSetWorkWidthsfunction using macros defined in the S-Function API. The macros have the following arguments:

- SimStruct \*S: pointer to the block's SimStruct.
- int idx: zero-based index of the output port.
- bool value: pass in TRUE if the port generates output expressions.

The following macros are available for setting an output to be a constant, trivial, or generic expression:

- void ssSetOutputPortConstOutputExprInRTW(SimStruct \*S, int idx, bool value)
- void ssSetOutputPortTrivialOutputExprInRTW(SimStruct \*S, int idx, bool value)

 void ssSetOutputPortOutputExprInRTW(SimStruct \*S, int idx, bool value)

The following macros are available for querying the status set by any prior calls to the macros above:

- bool ssGetOutputPortConstOutputExprInRTW(SimStruct \*S, int idx)
- bool ssGetOutputPortTrivialOutputExprInRTW(SimStruct \*S, intidx)
- bool ssGetOutputPortOutputExprInRTW(SimStruct \*S, int idx)

The set of generic expressions is a superset of the set of trivial expressions, and the set of trivial expressions is a superset of the set of constant expressions.

Therefore, when you query an output that has been set to be a constant expression with ssGetOutputPortTrivialOutputExprInRTW, it returns True. A constant expression is considered a trivial expression, because it is a direct memory access that can be repeated without degrading the efficiency of the generated code.

Similarly, an output that has been configured to be a constant or trivial expression returns True when queried for its status as a generic expression.

# Acceptance or Denial of Requests for Input Expressions

A block can request that its output be represented in code as an expression. Such a request can be denied if the destination block cannot accept expressions at its input port. Furthermore, conditions independent of the requesting block and its destination blocks can prevent acceptance of expressions.

This section discusses block-specific conditions under which requests for input expressions are denied. For information on other conditions that prevent acceptance of expressions, see "Generic Conditions for Denial of Requests to Output Expressions" on page 31-67.

A block should not be configured to accept expressions at its input port under the following conditions:

- The block must take the address of its input data. It is not possible to take the address of most types of input expressions.
- The code generated for the block references the input more than once (for example, the Abs or Max blocks). This would lead to duplication of a potentially complex expression and a subsequent degradation of code efficiency.

If a block refuses to accept expressions at an input port, then any block that is connected to that input port is not permitted to output a generic or trivial expression.

A request to output a constant expression is never denied, because there is no performance penalty for a constant expression, and it is always possible to take the parameter's address.

#### **Example: Acceptance and Denial of Expressions at Block Inputs**

This example shows how various built-in blocks handle requests to accept different categories of expressions at their inputs.

The following sample model contains

- Two Gain blocks. Gain blocks request their destination blocks to accept generic expressions.
- An Abs block. This block always denies expressions at its input port. The Abs block code uses the macro rt\_ABS(u), which evaluates the input u twice. (See the TLC implementation of the Abs block in matlabroot/rtw/c/tlc/blocks/absval.tlc.)
- A Trigonometric Function block. This block accepts expressions at its input port.

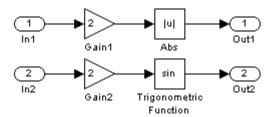

The Gain1 block request to output an expression is denied by the Abs block. The Gain2 block request to output an expression is accepted by the Trigonometric Function block.

The generated code is shown in the code excerpt below. The output of the Gain1 block is stored in the temporary variable rtb\_Gain1, rather than generating an input expression to the Abs block.

```
void MdlOutputs(int T tid)
/* local block i/o variables */
real T rtb Gain1;
/* Gain: '<Root>/Gain1' incorporates:
     Inport: '<Root>/In1'
 * Regarding '<Root>/Gain':
     Gain value: 2.0
 * /
rtb Gain1 = rtU.In1 * 2.0;
/* Outport: '<Root>/Out1' incorporates:
     Abs: '<Root>/Abs'
 * /
rtY.Out1 = rt ABS(rtb Gain1);
/* Outport: '<Root>/Out2' incorporates:
     Trigonometry: '<Root>/Trigonometric Function'
     Gain: '<Root>/Gain2'
```

```
* Inport: '<Root>/In2'

* Regarding '<Root>/Gain2':

* Gain value: 2.0

*/
rtY.Out2 = sin((2.0 * rtU.In2));
}
```

## Using the S-Function API to Specify Input Expression Acceptance

The S-Function API provides macros that let you

- Specify whether a block input should accept nonconstant expressions (that is, trivial or generic expressions)
- Query whether a block input accepts nonconstant expressions

By default, block inputs do not accept nonconstant expressions.

You should call the macros in your mdlSetWorkWidths function. The macros have the following arguments:

- SimStruct \*S: pointer to the block's SimStruct.
- int idx: zero-based index of the input port.
- bool value: pass in TRUE if the port accepts input expressions; otherwise pass in FALSE.

The macro available for specifying whether or not a block input should accept a nonconstant expression is as follows:

```
void ssSetInputPortAcceptExprInRTW(SimStruct *S, int portIdx, bool value)
```

The corresponding macro available for querying the status set by any prior calls to ssSetInputPortAcceptExprInRTW is as follows:

```
bool ssGetInputPortAcceptExprInRTW(SimStruct *S, int portIdx)
```

## Generic Conditions for Denial of Requests to Output Expressions

Even after a specific block requests that it be allowed to generate an output expression, that request can be denied, for generic reasons. These reasons include, but are not limited to

- The output expression is nontrivial, and the output has multiple destinations.
- The output expression is nonconstant, and the output is connected to at least one destination that does not accept expressions at its input port.
- The output is a test point.
- The output has been assigned an external storage class.
- The output must be stored using global data (for example is an input to a merge block or a block with states).
- The output signal is complex.

You do not need to consider these generic factors when deciding whether or not to utilize expression folding for a particular block. However, these rules can be helpful when you are examining generated code and analyzing cases where the expression folding optimization is suppressed.

# Utilizing Expression Folding in Your TLC Block Implementation

To take advantage of expression folding, you must modify the TLC block implementation of an inlined S-Function such that it informs the Simulink engine whether it generates or accepts expressions at its

- Input ports, as explained in "Using the S-Function API to Specify Input Expression Acceptance" on page 31-66.
- Output ports, as explained in "Categories of Output Expressions" on page 31-58.

This section discusses required modifications to the TLC implementation.

#### **Expression Folding Compliance**

In the BlockInstanceSetup function of your S-function, you must ensure that your block registers that it is compliant with expression folding. If you fail to do this, any expression folding requested or allowed at the block's outputs or inputs will be disabled, and temporary variables will be used.

To register expression folding compliance, call the TLC library function

```
%LibBlockSetIsExpressionCompliant (block)
```

You can conditionally disable expression folding at the inputs and outputs of a block by making the call to this function conditionally.

If you have overridden one of the TLC block implementations provided by the Real-Time Workshop product with your own implementation, you should not make the preceding call until you have updated your implementation, as described by the guidelines for expression folding in the following sections.

#### **Outputting Expressions**

The BlockOutputSignal function is used to generate code for a scalar output expression or one element of a nonscalar output expression. If your block outputs an expression, you should add a BlockOutputSignal function. The prototype of the BlockOutputSignal is

%function BlockOutputSignal(block,system,portIdx,ucv,lcv,idx,retType) void

The arguments to BlockOutputSignal are as follows:

- block: the record for the block for which an output expression is being generated
- system: the record for the system containing the block
- portIdx: zero-based index of the output port for which an expression is being generated
- ucv: user control variable defining the output element for which code is being generated
- 1cv: loop control variable defining the output element for which code is being generated

- idx: signal index defining the output element for which code is being generated
- retType: string defining the type of signal access desired:
  - "Signal" specifies the contents or address of the output signal.
  - "SignalAddr" specifies the address of the output signal

The BlockOutputSignal function returns an appropriate text string for the output signal or address. The string should enforce the precedence of the expression by using opening and terminating parentheses, unless the expression consists of a function call. The address of an expression can only be returned for a constant expression; it is the address of the parameter whose memory is being accessed. The code implementing the BlockOutputSignal function for the Constant block is shown below.

```
%% Abstract:
9,9,
       Return the appropriate reference to the parameter. This function *may*
99
       be used by Simulink when optimizing the Block IO data structure.
%function BlockOutputSignal(block,system,portIdx,ucv,lcv,idx,retType) void
 %switch retType
   %case "Signal"
     %return LibBlockParameter(Value,ucv,lcv,idx)
   %case "SignalAddr"
     %return LibBlockParameterAddr(Value,ucv,lcv,idx)
   %default
     %assign errTxt = "Unsupported return type: %<retType>"
     %<LibBlockReportError(block,errTxt)>
 %endswitch
%endfunction
```

The code implementing the BlockOutputSignal function for the Relational Operator block is shown below.

```
%function BlockOutputSignal(block,system,portIdx,ucv,lcv,idx,retType) void
 %switch retType
%case "Signal"
%assign logicOperator = ParamSettings.Operator
 %if ISEQUAL(logicOperator, "~=")
 %assign op = "!="
elseif ISEQUAL(logicOperator, "==") %assign op = "=="
%assign op = logicOperator
%endif
 %assign u0 = LibBlockInputSignal(0, ucv, lcv, idx)
%assign u1 = LibBlockInputSignal(1, ucv, lcv, idx)
  %return "(%<u0> %<op> %<u1>)"
 %default
 %assign errTxt = "Unsupported return type: %<retType>"
 %<LibBlockReportError(block,errTxt)>
%endswitch
%endfunction
```

#### **Expression Folding for Blocks with Multiple Outputs**

When a block has a single output, the Outputs function in the block's TLC file is called only if the output port is not an expression. Otherwise, the BlockOutputSignal function is called.

If a block has multiple outputs, the Outputs function is called if any output port is not an expression. The Outputs function should guard against generating code for output ports that are expressions. This is achieved by guarding sections of code corresponding to individual output ports with calls to LibBlockOutputSignalIsExpr().

For example, consider an S-Function with two inputs and two outputs, where

- The first output, y0, is equal to two times the first input.
- The second output, y1, is equal to four times the second input.

The Outputs and BlockOutputSignal functions for the S-function are shown in the following code excerpt.

```
%% Abstract:
       Return an output expression. This function *may*
%%
%%
       be used by Simulink when optimizing the Block IO data structure.
%function BlockOutputSignal(block,system,portIdx,ucv,lcv,idx,retType) void
%switch retType
%assign u = LibBlockInputSignal(portIdx, ucv, lcv, idx)
%case "Signal"
%if portIdx == 0
 %return "(2 * %<u>)"
%elseif portIdx == 1
%return "(4 * %<u>)"
%endif
%default
%assign errTxt = "Unsupported return type: %<retType>"
%<LibBlockReportError(block,errTxt)>
%endswitch
%endfunction
%% Abstract:
%%
       Compute output signals of block
%function Outputs(block, system) Output
%assign rollVars = ["U", "Y"]
%roll sigIdx = RollRegions, lcv = RollThreshold, block, "Roller", rollVars
%assign u0 = LibBlockInputSignal(0, "", lcv, sigIdx)
%assign u1 = LibBlockInputSignal(1, "", lcv, sigIdx)
%assign y0 = LibBlockOutputSignal(0, "", lcv, sigIdx)
%assign y1 = LibBlockOutputSignal(1, "", lcv, sigIdx)
%if !LibBlockOutputSignalIsExpr(0)
%<y0> = 2 * %<u0>;
%endif
%if !LibBlockOutputSignalIsExpr(1)
%<y1> = 4 * %<u1>;
%endif
%endroll
%endfunction
```

#### **Comments for Blocks That Are Expression-Folding-Compliant**

In the past, all blocks preceded their outputs code with comments of the form

```
/* %<Type> Block: %<Name> */
```

When a block is expression-folding-compliant, the initial line shown above is generated automatically. You should not include the comment as part of the block's TLC implementation. Additional information should be registered using the LibCacheBlockComment function.

The LibCacheBlockComment function takes a string as an input, defining the body of the comment, except for the opening header, the final newline of a single or multiline comment, and the closing trailer.

The following TLC code illustrates registering a block comment. Note the use of the function LibBlockParameterForComment, which returns a string, suitable for a block comment, specifying the value of the block parameter.

```
%openfile commentBuf
$c(*) Gain value: %<LibBlockParameterForComment(Gain)>
%closefile commentBuf
%<LibCacheBlockComment(block, commentBuf)>
```

# Writing S-Functions That Specify Port Scope and Reusability

You can use the following SimStruct macros in the mdlInitializeSizes method to specify the scope and reusability of the memory used for your S-function's input and output ports:

- ssSetInputPortOptimOpts: Specify the scope and reusability of the memory allocated to an S-function input port
- ssSetOutputPortOptimOpts: Specify the scope and reusability of the memory allocated to an S-function output port
- ssSetInputPortOverWritable: Specify whether one of your S-function's input ports can be overwritten by one of its output ports
- ssSetOutputPortOverwritesInputPort: Specify whether an output port can share its memory buffer with an input port

You declare an input or output as local or global, and indicate its reusability, by passing one of the following four options to the ssSetInputPortOptimOpts and ssSetOutputPortOptimOpts macros:

- SS\_NOT\_REUSABLE\_AND\_GLOBAL: Indicates that the input and output ports are stored in separate memory locations in the global block input and output structure
- SS\_NOT\_REUSABLE\_AND\_LOCAL: Indicates that the Real-Time Workshop software can declare individual local variables for the input and output ports
- SS\_REUSABLE\_AND\_LOCAL: Indicates that the Real-Time Workshop software can reuse a single local variable for these input and output ports
- SS\_REUSABLE\_AND\_GLOBAL: Indicates that these input and output ports are stored in a single element in the global block input and output structure

**Note** Marking an input or output port as a local variable does not guarantee the Real-Time Workshop code generator uses a local variable in the generated code. If your S-function accesses the inputs and outputs only in its mdlOutputs routine, the code generator declares the inputs and outputs as local variables. However, if the inputs and outputs are used elsewhere in the S-function, the code generator includes them in the global block input and output structure.

The reusability setting indicates if the memory associated with an input or output port can be overwritten. To reuse input and output port memory:

- 1 Indicate the ports are reusable using either the SS\_REUSABLE\_AND\_LOCAL or SS\_REUSABLE\_AND\_GLOBAL option in the ssSetInputPortOptimOpts and ssSetOutputPortOptimOpts macros
- 2 Indicate the input port memory is overwritable using ssSetInputPortOverWritable
- **3** If your S-function has multiple input and output ports, use ssSetOutputPortOverwritesInputPort to indicate which output and input ports share memory

The following example shows how different scope and reusability settings effect the generated code. The following model contains an S-function block pointing to the C MEX S-function matlabroot/simulink/src/sfun\_directlook.c, which models a direct 1-D lookup table.

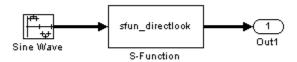

The S-function's mdlInitializeSizes method declares the input port as reusable, local, and overwritable and the output port as reusable and local, as follows:

```
static void mdlInitializeSizes(SimStruct *S)
{
/* snip */
```

```
ssSetInputPortOptimOpts(S, 0, SS_REUSABLE_AND_LOCAL);
ssSetInputPortOverWritable(S, 0, TRUE);

/* snip */
ssSetOutputPortOptimOpts(S, 0, SS_REUSABLE_AND_LOCAL);

/* snip */
}
```

The generated code for this model stores the input and output signals in a single local variable rtb\_SFunction, as shown in the following output function:

```
static void sl_directlook_output(int_T tid)
  /* local block i/o variables */
  real_T rtb_SFunction[2];
  /* Sin: '<Root>/Sine Wave' */
  rtb SFunction[0] = sin(((real T)sl directlook DWork.counter[0] +
    sl directlook P.SineWave Offset) * 2.0 * 3.1415926535897931E+000 /
    sl_directlook_P.SineWave_NumSamp) * sl_directlook_P.SineWave_Amp[0] +
    sl_directlook_P.SineWave_Bias;
  rtb_SFunction[1] = sin(((real_T)sl_directlook_DWork.counter[1] +
    sl directlook P.SineWave Offset) * 2.0 * 3.1415926535897931E+000 /
    sl_directlook_P.SineWave_NumSamp) * sl_directlook_P.SineWave_Amp[1] +
    sl_directlook_P.SineWave_Bias;
  /* S-Function Block: <Root>/S-Function */
    const real T *xData = &sl directlook P.SFunction XData[0];
   const real_T *yData = &sl_directlook_P.SFunction_YData [0];
    real_T spacing = xData[1] - xData[0];
   if (rtb SFunction[0] <= xData[0] ) {</pre>
      rtb_SFunction[0] = yData[0];
    } else if (rtb_SFunction[0] >= yData[20] ) {
      rtb_SFunction[0] = yData[20];
    } else {
      int_T idx = (int_T)( ( rtb_SFunction[0] - xData[0] ) / spacing );
      rtb_SFunction[0] = yData[idx];
```

```
if (rtb_SFunction[1] <= xData[0] ) {
    rtb_SFunction[1] = yData[0];
} else if (rtb_SFunction[1] >= yData[20] ) {
    rtb_SFunction[1] = yData[20];
} else {
    int_T idx = (int_T)( ( rtb_SFunction[1] - xData[0] ) / spacing );
    rtb_SFunction[1] = yData[idx];
}

/* Outport: '<Root>/Out1' */
sl_directlook_Y.Out1[0] = rtb_SFunction[0];
sl_directlook_Y.Out1[1] = rtb_SFunction[1];
UNUSED_PARAMETER(tid);
}
```

The following table shows variations of the code generated for this model when using the generic real-time target (GRT). Each row explains a different setting for the scope and reusability of the S-function's input and output ports.

| Scope and reusability                                          | S-function mdlInitializeSizes code                                                                       | Generated code                                                                                                    |
|----------------------------------------------------------------|----------------------------------------------------------------------------------------------------|----------------------------------------------------------------------------------------------------|
| Inputs: Local, reusable, overwritable Outputs: Local, reusable | <pre>ssSetInputPortOptimOpts(S, 0, SS_REUSABLE_AND_LOCAL); ssSetInputPortOverWritable(S, 0, TRUE);</pre> | The model.c file declares a local variable in the output function.  /* local block i/o variables */ real_T rtb_SFunction[2]; |
|                                                                | ssSetOutputPortOptimOpts(S, 0,                                                                           |                                                                                                    |
|                                                                | SS_REUSABLE_AND_LOCAL);                                                                                  |                                                                                                    |

| Scope and reusability                                            | S-function mdlInitializeSizes code                                                                                                    | Generated code                                                                                                    |
|------------------------------------------------------------------|----------------------------------------------------------------------------------------------------|----------------------------------------------------------------------------------------------------|
| Inputs: Global, reusable, overwritable Outputs: Global, reusable | <pre>ssSetInputPortOptimOpts(S, 0, SS_REUSABLE_AND_GLOBAL);  ssSetInputPortOverWritable(S, 0, TRUE);  ssSetOutputPortOptimOpts(S, 0, SS_REUSABLE_AND_GLOBAL);</pre>        | The mode1.h file defines a block signals structure with a single element to store the S-function's input and output.  /* Block signals (auto storage) */ typedef struct {     real_T SFunction[2]; } BlockIO_sl_directlook;  The mode1.c file uses this element of the structure in calculations of the S-function's input and output signals.  /* Sin: ' <root>/Sine Wave' */ sl_directlook_B.SFunction[0] = sin /* snip */ /*S-Function Block:<root>/S-Function*/ {     const real_T *xData =</root></root> |
| Inputs: Local, not reusable Outputs: Local, not reusable         | <pre>ssSetInputPortOptimOpts(S, 0, SS_NOT_REUSABLE_AND_LOCAL);  ssSetInputPortOverWritable(S, 0, FALSE);  ssSetOutputPortOptimOpts(S, 0, SS_NOT_REUSABLE_AND_LOCAL);</pre> | The model.c file declares local variables for the S-function's input and output in the output function  /* local block i/o variables */     real_T rtb_SineWave[2];     real_T rtb_SFunction[2];                                                                                                    |
| Inputs: Global, not reusable Outputs: Global, not reusable       | <pre>ssSetInputPortOptimOpts(S, 0, SS_NOT_REUSABLE_AND_GLOBAL); ssSetInputPortOverWritable(S, 0, FALSE);</pre>                                                             | The model.h file defines a block signal structure with individual elements to store the S-function's input and output.  /* Block signals (auto storage) */ typedef struct {                                                                                                    |

| Scope and reusability | S-function mdlInitializeSizes code                                     | Generated code                                                                                                    |  |
|-----------------------|------------------------------------------------------------------------|----------------------------------------------------------------------------------------------------|--|
|                       | <pre>ssSetOutputPortOptimOpts(S, 0, SS_NOT_REUSABLE_AND_GLOBAL);</pre> | <pre>real_T SineWave[2];   real_T SFunction[2]; } BlockIO_sl_directlook;  The model.c file uses the different elements in this structure when calculating the S-function's input and output.  /* Sin: '<root>/Sine Wave' */ sl_directlook_B.SineWave[0] = sin /* snip */ /*S-Function Block:<root>/S-Function*/ {   const real_T *xData =     &amp;sl_directlook_P.SFunction_XData[0]</root></root></pre> |  |

# Writing S-Functions That Specify Sample Time Inheritance Rules

For the Simulink engine to accurately determine whether a model can inherit a sample time, the S-functions in the model need to specify how they use sample times. You can specify this information by calling the macro ssSetModelReferenceSampleTimeInheritanceRule from mdlInitializeSizes or mdlSetWorkWidths. To use this macro:

- 1 Check whether the S-function calls any of the following macros:
  - ssGetSampleTime
  - ssGetInputPortSampleTime
  - ssGetOutputPortSampleTime
  - ssGetInputPortOffsetTime
  - ssGetOutputPortOffsetTime
  - ssGetSampleTimePtr
  - ssGetInputPortSampleTimeIndex
  - ssGetOutputPortSampleTimeIndex
  - ssGetSampleTimeTaskID
  - ssGetSampleTimeTaskIDPtr
- **2** Check for the following in your S-function TLC code:
  - LibBlockSampleTime
  - CompiledModel.SampleTime
  - LibBlockInputSignalSampleTime
  - LibBlockInputSignalOffsetTime
  - LibBlockOutputSignalSampleTime
  - LibBlockOutputSignalOffsetTime
- 3 Depending on your search results, use ssSetModelReferenceSampleTimeInheritanceRule as indicated in the following table.

| If                                                                                                    | Use                                                                                       |
|----------------------------------------------------------------------------------------------------|-------------------------------------------------------------------------------------------|
| None of the macros or functions are present, the S-function does not preclude the model from inheriting a sample time.                                             | ssSetModelReferenceSampleTimeInheritanceRule<br>(S, USE_DEFAULT_FOR_DISCRETE_INHERITANCE) |
| Any of the macros or functions are used for                                                                                                    | ssSetModelReferenceSampleTimeInheritanceRule (S,USE_DEFAULT_FOR_DISCRETE_INHERITANCE)     |
| • Throwing errors if sample time is inherited, continuous, or constant                                                                                             |                                                                                           |
| • Checking ssIsSampleHit                                                                                                    |                                                                                           |
| <ul> <li>Checking whether sample<br/>time is inherited in either<br/>mdlSetInputPortSampleTime<br/>or<br/>mdlSetOutputPortSampleTime<br/>before setting</li> </ul> |                                                                                           |
| The S-function uses its sample time for computing parameters, outputs, and so on                                                                                   | ssSetModelReferenceSampleTimeInheritanceRule (S, DISALLOW_SAMPLE_TIME_INHERITANCE)        |

**Note** If an S-function does not set the ssSetModelReferenceSampleTimeInheritanceRule macro, by default the Simulink engine assumes that the S-function does not preclude the model containing that S-function from inheriting a sample time. However, the engine issues a warning indicating that the model includes S-functions for which this macro is not set.

You can use settings on the **Diagnostics/Solver** pane of the Configuration Parameters dialog box or Model Explorer to control how the Simulink engine responds when it encounters S-functions that have unspecified sample time inheritance rules. Toggle the **Unspecified inheritability of sample time** diagnostic to none, warning, or error. The default is warning.

## **Writing S-Functions That Support Code Reuse**

The Real-Time Workshop *code reuse* feature generates code for a subsystem in the form of a single function that is invoked wherever the subsystem occurs in the model (see "Creating Subsystems" on page 3-37). If a subsystem contains S-functions, the S-functions must be compatible with the code reuse feature. Otherwise, the code generator might not generate reusable code from the subsystem or might generate incorrect code.

If you want your S-function to support the subsystem code reuse feature, you must ensure that the S-function meets the following requirements:

- The S-function must be inlined.
- Code generated from the S-function must not use static variables.
- The S-function must initialize its pointer work vector in mdlStart and not before.
- The S-function must not be a sink that logs data to the workspace.
- The S-function must register its parameters as run-time parameters in mdlSetWorkWidths. (It must not use ssWriteRTWParameters in its mdlRTW function for this purpose.)
- The S-function must not be a device driver.

In addition to meeting the preceding requirements, your S-function must set the SS\_OPTION\_WORKS\_WITH\_CODE\_REUSE flag (see the description of ssSetOptions in the Simulink Writing S-Function documentation). This flag assures the code generator that your S-function meets the requirements for subsystem code reuse.

# Writing S-Functions for Multirate Multitasking Environments

#### In this section...

"Introduction" on page 31-82

"Rate Grouping Support in S-Functions" on page 31-82

"Creating Multitasking-Safe, Multirate, Port-Based Sample Time S-Functions" on page 31-83

#### Introduction

S-functions can be used in models with multiple sample rates and deployed in multitasking target environments. Likewise, S-functions themselves can have multiple rates at which they operate. The Real-Time Workshop Embedded Coder product generates code for multirate multitasking models using an approach called *rate grouping*. In code generated for ERT-based targets, rate grouping generates separate <code>model\_step</code> functions for the base rate task and each subrate task in the model. Although rate grouping is a code generation feature found in ERT targets only, your S-functions can use it in other contexts when you code them as explained below.

## **Rate Grouping Support in S-Functions**

To take advantage of rate grouping, you must inline your multirate S-functions if you have not done so. You need to follow certain Target Language Compiler protocols to exploit rate grouping. Coding TLC to exploit rate grouping does not prevent your inlined S-functions from functioning properly in GRT. Likewise, your inlined S-functions will still generate valid ERT code even if you do not make them rate-grouping-compliant. If you do so, however, they will generate more efficient code for multirate models.

For instructions and examples of Target Language Compiler code illustrating how to create and upgrade S-functions to generate rate-grouping-compliant code, see "Rate Grouping Compliance and Compatibility Issues" in the Real-Time Workshop Embedded Coder documentation.

For each multirate S-function that is not rate grouping-compliant, the Real-Time Workshop software issues the following warning when you build:

Warning: Real-Time Workshop: Code of output function for multirate block '<Root>/S-Function' is guarded by sample hit checks rather than being rate grouped. This will generate the same code for all rates used by the block, possibly generating dead code. To avoid dead code, you must update the TLC file for the block.

You will also find a comment such as the following in code generated for each noncompliant S-function:

The words "update function" are substituted for "output function" in these warnings, as appropriate.

# Creating Multitasking-Safe, Multirate, Port-Based Sample Time S-Functions

The following instructions show how to support both data determinism and data integrity in multirate S-functions. They do not cover cases where there is no determinism nor integrity. Support for frame-based processing does not affect the requirements.

**Note** The slow rates must be multiples of the fastest rate. The instructions do not apply when two rates being interfaced are not multiples or when the rates are not periodic.

#### **Rules for Properly Handling Fast-to-Slow Transitions**

The rules that multirate S-functions should observe for inputs are

- The input should only be read at the rate that is associated with the input port sample time.
- Generally, the input data is written to DWork, and the DWork can then be accessed at the slower (downstream) rate.

The input can be read at every sample hit of the input rate and written into DWork memory, but this DWork memory cannot then be directly accessed by the slower rate. Any DWork memory that will be read by the slow rate must only be written by the fast rate when there is a *special sample hit*. A special sample hit occurs when both this input port rate and rate to which it is interfacing have a hit. Depending on their requirements and design, algorithms can process the data in several locations.

The rules that multirate S-functions should observe for outputs are

- The output should not be written by any rate other than the rate assigned to the output port, except in the optimized case described below.
- The output should always be written when the sample rate of the output port has a hit.

If these conditions are met, the S-Function block can always safely specify that the input port and output port can both be made local and reusable.

You can include an optimization when little or no processing needs to be done on the data. In such cases, the input rate code can directly write to the output (instead of by using DWork) when there is a special sample hit. If you do this, however, you must declare the outport port to be *global* and *not reusable*. This optimization results in one less memcpy but does introduce nonuniform processing requirements on the faster rate.

Whether you use this optimization or not, the most recent input data, as seen by the slower rate, is always the value when both the faster and slower rate had their hits (and possible earlier input data as well, depending on the algorithm). Any subsequent steps by the faster rate and the associated input data updates are not seen by the slower rate until the next hit for the slow rate occurs.

#### **Pseudocode Examples of Fast-to-Slow Rate Transition**

The pseudocode below abstracts how you should write your C MEX code to handle fast-to-slow transitions, illustrating with an input rate of 0.1 second driving an output rate of one second. A similar approach can be taken when inlining the code. The block has following characteristics:

- File: sfun\_multirate\_zoh.c, Equation: y = u(tslow)
- Input: local and reusable
- Output: local and reusable
- DirectFeedthrough: yes

```
OutputFcn
if (ssIsSampleHit(".1")) {
    if (ssIsSepcialSampleHit("1")) {
        DWork = u;
    }
}
if (ssIsSampleHit("1")) {
    y = DWork;
}
```

An alternative, slightly optimized approach for simple algorithms:

- Input: local and reusable
- Output: global and not reusable because it needs to persist between special sample hits
- DirectFeedthrough: yes

```
OutputFcn
if (ssIsSampleHit(".1")) {
    if (ssIsSpecialSampleHit("1")) {
        y = u;
    }
}
```

Example adding a simple algorithm:

• File: sfun multirate avg.c; Equation: y = average(u)

- Input: local and reusable
- Output: local and reusable
- DirectFeedthrough: yes

(Assume DWork[0:10] and DWork[mycounter] are initialized to zero)

```
OutputFcn
if (ssIsSampleHit(".1")) {
    /* In general, processing on 'u' could be done here,
        it runs on every hit of the fast rate. */
    DWork[DWork[mycounter]++] = u;
    if (ssIsSpecialSampleHit("1")) {
    /* In general, processing on DWork[0:10] can be done
       here, but it does cause the faster rate to have
       nonuniform processing requirements (every 10th hit,
       more code needs to be run).*/
        DWork[10] = sum(DWork[0:9])/10;
        DWork[mycounter] = 0;
    }
}
if (ssIsSampleHit("1")) {
    /* Processing on DWork[10] can be done here before
       outputing. This code runs on every hit of the
       slower task. */
    y = DWork[10];
}
```

#### **Rules for Properly Handling Slow-to-Fast Transitions**

When output rates are faster than input rates, input should only be read at the rate that is associated with the input port sample time, observing the following rules:

- Always read input from the update function.
- Use no special sample hit checks when reading input.
- Write the input to a DWork.

- When there is a special sample hit between the rates, copy the DWork into a second DWork in the output function.
- Write the second DWork to the output at every hit of the output sample rate.

The block can request that the input port be made local but it cannot be set to reusable. The output port can be set to local and reusable.

As in the fast-to-slow transition case, the input should not be read by any rate other than the one assigned to the input port. Similarly, the output should not be written to at any rate other than the rate assigned to the output port.

An optimization can be made when the algorithm being implemented is only required to run at the slow rate. In such cases, only one DWork is needed. The input still writes to the DWork in the update function. When there is a special sample hit between the rates, the output function copies the same DWork directly to the output. You must set the output port to be global and not reusable in this case. This optimization results in one less memcpy operation per special sample hit.

In either case, the data that the fast rate computations operate on is always delayed, that is, the data is from the previous step of the slow rate code.

#### **Pseudocode Examples of Slow-to-Fast Rate Transition**

The pseudocode below abstracts what your S-function needs to do to handle slow-to-fast transitions, illustrating with an input rate of one second driving an output rate of 0.1 second. The block has following characteristics:

- File: sfun\_multirate\_delay.c, Equation: y = u(tslow-1)
- Input: Set to local, will be local if output/update are combined (ERT) otherwise will be global. Set to not reusable because input needs to be preserved until the update function runs.
- Output: local and reusable
- DirectFeedthrough: no

```
OutputFcn if (ssIsSampleHit(".1") {
```

```
if (ssIsSpecialSampleHit("1") {
         DWork[1] = DWork[0];
    }
    y = DWork[1];
}
UpdateFcn
if (ssIsSampleHit("1")) {
    DWork[0] = u;
}
```

An alternative, optimized approach can be used by some algorithms:

- Input: Set to local, will be local if output/update are combined (ERT) otherwise will be global. Set to not reusable because input needs to be preserved until the update function runs.
- Output: global and not reusable because it needs to persist between special sample hits.
- DirectFeedthrough: no

```
OutputFcn
if (ssIsSampleHit(".1") {
    if (ssIsSpecialSampleHit("1") {
        y = DWork;
    }
}
UpdateFcn
if (ssIsSampleHit("1")) {
    DWork = u;
}
```

Example adding a simple algorithm:

- File: sfun\_multirate\_modulate.c, Equation: y = sin(tfast) + u(tslow-1)
- Input: Set to local, will be local if output/update are combined (an ERT feature) otherwise will be global. Set to not reusable because input needs to be preserved until the update function runs.
- Output: local and reusable

• DirectFeedthrough: no

```
OutputFcn
if (ssIsSampleHit(".1") {
    if (ssIsSpecialSampleHit("1") {
    /* Processing not likely to be done here. It causes
    * the faster rate to have nonuniform processing
     * requirements (every 10th hit, more code needs to
     * be run).*/
        DWork[1] = DWork[0];
    }
    /* Processing done at fast rate */
   y = sin(ssGetTaskTime(".1")) + DWork[1];
UpdateFcn
if (ssIsSampleHit("1")) {
    /* Processing on 'u' can be done here. There is a delay of
       one slow rate period before the fast rate sees it.*/
    DWork[0] = u;
```

# **Build Support for S-Functions**

#### In this section...

"Introduction" on page 31-90

"Implicit Build Support" on page 31-91

"Specifying Additional Source Files for an S-Function" on page 31-91

"Using TLC Library Functions" on page 31-93

"Using the rtwmakecfg.m API to Customize Generated Makefiles" on page 31-93

#### **Introduction**

User-written S-Function blocks provide a powerful way to incorporate legacy and custom code into the Simulink and Real-Time Workshop development environment. In most cases, you should use S-functions to integrate existing code with Real-Time Workshop generated code. Several approaches to writing S-functions are available as discussed in

- "Writing Noninlined S-Functions" on page 31-9
- "Writing Wrapper S-Functions" on page 31-12
- "Writing Fully Inlined S-Functions" on page 31-23
- "Writing Fully Inlined S-Functions with the mdlRTW Routine" on page 31-30
- "Writing S-Functions That Support Code Reuse" on page 31-81
- "Writing S-Functions for Multirate Multitasking Environments" on page 31-82

S-functions also provide the most flexible and capable way of including build information for legacy and custom code files in the Real-Time Workshop build process.

This section discusses the different ways of adding S-functions to the Real-Time Workshop build process.

## **Implicit Build Support**

When building models with S-functions, the Real-Time Workshop code generator automatically adds the appropriate rules, include paths, and source filenames to the generated makefile. For this to occur, the source files (.h, .c, and .cpp) for the S-function must be in the same directory as the S-function MEX-file. The code generator propagates this information through the token expansion mechanism of converting a template makefile (TMF) to a makefile. The propagation requires the TMF to support the appropriate tokens.

Details of the implicit build support follow:

- If the file sfcnname.h exists in the same directory as the S-function MEX-file (for example, sfcnname.mexext), the directory is added to the include path.
- If the file sfcnname.c or sfcnname.cpp exists in the same directory as the S-function MEX-file, the Real-Time Workshop code generator adds a makefile rule for compiling files from that directory.
- When an S-function is not inlined with a TLC file, the Real-Time Workshop code generator must compile the S-function's source file. To determine the name of the source file to add to the list of files to compile, the code generator searches for <code>sfcnname.cpp</code> on the MATLAB path. If the source file is found, the code generator adds the source filename to the makefile. If <code>sfcnname.cpp</code> is not found on the path, the code generator adds the filename <code>sfcnname.c</code> to the makefile, whether or not it is on the MATLAB path.

**Note** For the Simulink engine to find the MEX-file for simulation and code generation, it must exist on the MATLAB path or be in your current MATLAB working directory.

## **Specifying Additional Source Files for an S-Function**

If your S-function has additional source file dependencies, you must add the names of the additional modules to the build process. You can do this by specifying the filenames

- In the S-function modules field of the S-Function block parameter dialog box
- With the SFunctionModules parameter in a call to the set param function

For example, suppose you build your S-function with multiple modules, as in

```
mex sfun_main.c sfun_module1.c sfun_module2.c
```

You can then add the modules to the build process by doing one of the following:

- Specifying sfun\_main, sfun\_module1, and sfun\_module2 in the S-function modules field in the S-Function block dialog box
- Entering the following command at the MATLAB command prompt:

```
set param(sfun block, 'SFunctionModules', 'sfun module1 sfun module2')
```

Alternatively, you can define a variable to represent the parameter value.

**Note** The S-function modules field and SFunctionsModules parameter do not support complete source file path specifications. To use the parameter, the Real-Time Workshop software must be able to find the additional source files when executing the makefile. To ensure that the Real-Time Workshop software can locate the additional files, place them in the same directory as the S-function MEX-file. This will enable you to leverage the implicit build support discussed in "Implicit Build Support" on page 31-91.

For more complicated S-function file dependencies, such as specifying source files in other locations or specifying libraries or object files, use the rtwmakecfg.m API, as explained in "Using the rtwmakecfg.m API to Customize Generated Makefiles" on page 31-93.

## **Using TLC Library Functions**

If you inline your S-function by writing a TLC file, you can add source filenames to the build process by using the TLC library function LibAddToModelSources. For details, see "LibAddSourceFileCustomSection (file, builtInSection, newSection)" in the Target Language Compiler documentation.

**Note** This function does not support complete source file path specifications and assumes the Real-Time Workshop software can find the additional source files when executing the makefile.

Another useful TLC library function is LibAddToCommonIncludes. Use this function in a #include statement to include S-function header files in the generated *model*.h header file. For details, see "LibAddToCommonIncludes(incFileName)" in the Target Language Compiler documentation.

For more complicated S-function file dependencies, such as specifying source files in other locations or specifying libraries or object files, use the rtwmakecfg.m API, as explained in "Using the rtwmakecfg.m API to Customize Generated Makefiles" on page 31-93.

# Using the rtwmakecfg.m API to Customize Generated Makefiles

- "Overview" on page 31-93
- "Creating the rtwmakecfg.m M-File Function" on page 31-94
- "Modifying the Template Makefile" on page 31-97
- "Precompiling S-Function Libraries" on page 31-99

#### **Overview**

Real-Time Workshop TMFs provide tokens that let you add the following items to generated makefiles:

- Source directories
- Include directories
- Run-time library names
- Run-time module objects

S-functions can add this information to the makefile by using an rtwmakecfg.m M-file function. This function is particularly useful when building a model that contains one or more of your S-Function blocks, such as device driver blocks.

To add information pertaining to an S-function to the makefile,

- 1 Create the M-file function rtwmakecfg in a file rtwmakecfg.m. The Real-Time Workshop software associates this file with your S-function based on its directory location. "Creating the rtwmakecfg.m M-File Function" on page 31-94 discusses the requirements for the rtwmakecfg function and the data it should return.
- **2** Modify your target's TMF such that it supports macro expansion for the information returned by rtwmakecfg functions. "Modifying the Template Makefile" on page 31-97 discusses the required modifications.

After the TLC phase of the build process, when generating a makefile from the TMF, the Real-Time Workshop code generator searches for an rtwmakecfg.m file in the directory that contains the S-function component. If it finds the file, the code generator calls the rtwmakecfg function.

#### Creating the rtwmakecfg.m M-File Function

Create the rtwmakecfg.m M-file function in the same directory as your S-function component (sfcname.mexext on a Microsoft Windows system and sfcname and a platform-specific extension on The Open Group UNIX system). The function must return a structured array that contains the following fields:

| Field                 | Description                                                                                                    |
|-----------------------|----------------------------------------------------------------------------------------------------|
| makeInfo.includePath  | A cell array that specifies additional include directory names, organized as a row vector. The Real-Time Workshop code generator expands the directory names into include instructions in the generated makefile.                                                                                                    |
| makeInfo.sourcePath   | A cell array that specifies additional source directory names, organized as a row vector. You must include the directory names of files entered into the <b>S-function modules</b> field on the S-Function Block Parameters dialog box or into the block's SFunctionModules parameter if they are not in the same directory as the S-function. The Real-Time Workshop code generator expands the directory names into make rules in the generated makefile.                                                                                                    |
| makeInfo.sources      | A cell array that specifies additional source filenames (C or C++), organized as a row vector. Do not include the name of the S-function or any files entered into the S-function modules field on the S-Function Block Parameters dialog box or into the block's SFunctionModules parameter. The Real-Time Workshop code generator expands the filenames into make variables that contain the source files. You should specify only filenames (with extension). Specify path information with the sourcePath field.                                                                                                    |
| makeInfo.linkLibsObjs | A cell array that specifies additional, fully qualified paths to object or library files against which the Real-Time Workshop generated code should link. The Real-Time Workshop code generator does not compile the specified objects and libraries. However, it includes them when linking the final executable. This can be useful for incorporating libraries that you do not want the Real-Time Workshop code generator to recompile or for which the source files are not available. You might also use this element to incorporate source files from languages other than C and C++. This is possible if you first create a C compatible object file or library outside of the Real-Time Workshop build process. |

| Field               | Description                                                                                                    |
|---------------------|----------------------------------------------------------------------------------------------------|
| makeInfo.precompile | A Boolean flag that indicates whether the libraries specified in the rtwmakecfg.m file exist in a specified location (precompile==1) or if the libraries need to be created in the build directory during the Real-Time Workshop build process (precompile==0).             |
| makeInfo.library    | A structure array that specifies additional run-time libraries and module objects, organized as a row vector. The Real-Time Workshop code generator expands the information into make rules in the generated makefile. See the next table for a list of the library fields. |

The makeInfo.library field consists of the following elements:

| Element                      | Description                                                                                                    |  |
|------------------------------|----------------------------------------------------------------------------------------------------|--|
| makeInfo.library(n).Name     | A character array that specifies the name of the library (without an extension).                                                                                                    |  |
| makeInfo.library(n).Location | A character array that specifies the directory in which the library is located when precompiled. See the description of makeInfo.precompile in the preceding table for more information. A target can use the TargetPreCompLibLocation parameter to override this value. See "Specifying the Location of Precompiled Libraries" on page 26-8 for details. |  |
| makeInfo.library(n).Modules  | A cell array that specifies the C or C++ source file base names (without an extension) that comprise the library. Do not include the file extension. The makefile appends the appropriate object extension.                                                                                                    |  |

**Note** The makeInfo.library field must fully specify each library and how to build it. The modules list in the makeInfo.library(n).Modules element cannot be empty. If you need to specify a link-only library, use the makeInfo.linkLibsObjs field instead.

#### Example:

**Note** If a path that you specify in the rtwmakecfg.m API contains spaces, the Real-Time Workshop code generator does not automatically convert the path to its non-space equivalent. If the build environments you intend to support do not support spaces in paths, refer to "Enabling the Real-Time Workshop Software to Build When Path Names Contain Spaces" on page 18-40.

#### **Modifying the Template Makefile**

To expand the information generated by an rtwmakecfg function, you can modify the following sections of your target's TMF:

- Include Path
- C Flags and/or Additional Libraries
- Rules

The TMF code examples below may not be appropriate for your make utility. For additional examples, see the GRT or ERT TMFs located in <code>matlabroot/rtw/c/grt/\*.tmf</code> or <code>matlabroot/rtw/c/ert/\*.tmf</code>.

#### Example - Adding Directory Names to the Makefile Include Path.

The following TMF code example adds directory names to the include path in the generated makefile:

```
ADD_INCLUDES = \
|>START_EXPAND_INCLUDES<| -I|>EXPAND_DIR_NAME<| \
```

```
|>END_EXPAND_INCLUDES<|
```

Additionally, the ADD\_INCLUDES macro must be added to the INCLUDES line, as shown below.

```
INCLUDES = -I. -I.. $(MATLAB INCLUDES) $(ADD INCLUDES) $(USER INCLUDES)
```

**Example – Adding Library Names to the Makefile.** The following TMF code example adds library names to the generated makefile.

```
LIBS =
|>START_PRECOMP_LIBRARIES<|
LIBS += |>EXPAND_LIBRARY_NAME<|.a |>END_PRECOMP_LIBRARIES<|
|>START_EXPAND_LIBRARIES<|
LIBS += |>EXPAND_LIBRARY_NAME<|.a |>END_EXPAND_LIBRARIES<|
```

For more information on how to use configuration parameters to control library names and location during the build process, see "Controlling the Location and Naming of Libraries During the Build Process" on page 26-7.

**Example – Adding Rules to the Makefile.** The following TMF code example adds rules to the generated makefile.

```
|>START EXPAND RULES<|
$(BLD)/%.o: |>EXPAND_DIR_NAME<|/%.c $(SRC)/$(MAKEFILE) rtw_proj.tmw
    @$(BLANK)
    @echo ### "|>EXPAND_DIR_NAME<|\$*.c"</pre>
    $(CC) $(CFLAGS) $(APP CFLAGS) -o $(BLD)$(DIRCHAR)$*.o \
    |>EXPAND DIR NAME<|$(DIRCHAR)$*.c > $(BLD)$(DIRCHAR)$*.1st
|>END_EXPAND_RULES<|
|>START_EXPAND_LIBRARIES<|MODULES_|>EXPAND_LIBRARY_NAME<| = \
|>START EXPAND MODULES<|
                            |>EXPAND MODULE NAME<|.o \
|>END_EXPAND_MODULES<|
|>EXPAND_LIBRARY_NAME<|.a: $(MAKEFILE) rtw_proj.tmw
$(MODULES_|>EXPAND_LIBRARY_NAME<|:%.o=$(BLD)/%.o)
    @$(BLANK)
    @echo ### Creating $@
    $(AR) -r $@ $(MODULES_|>EXPAND_LIBRARY_NAME<|:%.o=$(BLD)/%.o)
|>END_EXPAND_LIBRARIES<|
```

#### **Precompiling S-Function Libraries**

You can precompile new or updated S-function libraries (MEX-files) for a model by using the M-file function rtw\_precompile\_libs. Using a specified model and a library build specification, this function builds and places the libraries in a precompiled library directory.

By precompiling S-function libraries, you can optimize system builds. Once your precompiled libraries exist, the Real-Time Workshop code generator can omit library compilation from subsequent builds. For models that use numerous libraries, the time savings for build processing can be significant.

To use rtw precompile libs,

- 1 Set the library file suffix, including the file type extension, based on the platform in use.
- **2** Set the precompiled library directory.
- **3** Define a build specification.
- 4 Issue a call to rtw\_precompile\_libs.

The following procedure explains these steps in more detail.

1 Set the library file suffix, including the file type extension, based on the platform in use.

Consider checking for the type of platform in use and then using the TargetLibSuffix parameter to set the library suffix accordingly. For example, you might set the suffix to .a for a UNIX platform and \_vc.lib otherwise.

```
if isunix
    suffix = '.a';
else
    suffix = '_vc.lib';
end

set_param(my_model,'TargetLibSuffix', suffix);
```

**2** Set the precompiled library directory.

Use one of the following methods to set the precompiled library directory.

- Set the TargetPreCompLibLocation parameter, as explained in "Specifying the Location of Precompiled Libraries" on page 26-8.
- Set the makeInfo.precompile field in an rtwmakecfg M-file function.

If you set both TargetPreCompLibLocation and makeInfo.precompile, the setting for TargetPreCompLibLocation takes precedence.

The following command sets the precompiled library directory for model my\_model to directory lib under the current working directory.

```
set_param(my_model, 'TargetPreCompLibLocation', fullfile(pwd, 'lib'));
```

**Note** If you set both the target directory for the precompiled library files and a target library file suffix, the Real-Time Workshop code generator automatically detects whether any precompiled library files are missing while processing builds.

**3** Define a build specification.

Set up a structure that defines a build specification. The following table describes fields you can define in the structure. All fields except rtwmakecfgDirs are optional.

| Field          | Description                                                                                                    |
|----------------|----------------------------------------------------------------------------------------------------|
| rtwmakecfgDirs | A cell array of strings that name the directories containing rtwmakecfg files for libraries to be precompiled. The function uses the Name and Location elements of makeInfo.library, as returned by rtwmakecfg, to specify the name and location of the precompiled libraries. If you set the TargetPreCompLibLocation parameter to specify the library directory, that setting overrides the makeInfo.library.Location setting.  Note: The specified model must contain blocks that use precompiled libraries specified by the rtwmakecfg files. This is necessary because the TMF-to-makefile conversion generates the library rules only if the libraries are needed. |
| libSuffix      | A string that specifies the suffix, including the file type extension, to be appended to the name of each library (for example, .a or _vc.lib). The string must include a period (.). You must set the suffix with either this field or the TargetLibSuffix parameter. If you specify a suffix with both mechanisms, the TargetLibSuffix setting overrides the setting of this field.                                                                                                    |
| intOnlyBuild   | A Boolean flag. When set to true, the flag indicates the libraries are to be optimized such that they are compiled from integer code only. This field applies to ERT targets only.                                                                                                    |
| makeOpts       | A string that specifies an option to be included in the rtwMake command line.                                                                                                    |
| addLibs        | A cell array of structures that specify libraries to be built that are not specified by an rtwmakecfg function. Each structure must be defined with two fields that are character arrays:  • libName — the name of the library without a suffix                                                                                                    |
|                | • libLoc — the location for the precompiled library                                                                                                    |
|                | The TMF can specify other libraries and how those libraries are to be built. Use this field if you need to precompile those libraries.                                                                                                    |

The following commands set up build specification build\_spec, which indicates that the files to be compiled are in directory src under the current working directory.

```
build_spec = [];
build_spec.rtwmakecfgDirs = {fullfile(pwd,'src')};
```

4 Issue a call to rtw\_precompile\_libs.

Issue a call to rtw\_precompile\_libs that specifies the model for which you want to build the precompiled libraries and the build specification. For example:

```
rtw_precompile_libs(my_model,build_spec);
```

# Setting Up Generated Code To Interface With Components in the Run-Time Environment

- Chapter 32, "Configuring the Target Environment"
- Chapter 33, "Interfacing With a Real-Time Operating System"
- Chapter 34, "Interacting with Target Application Signals and Parameters Using the C API"
- Chapter 35, "Generating Model Information for Host-Based ASAP2 Data Measurement and Calibration"
- Chapter 36, "Communicating With Code Executing on a Target System Using Simulink External Mode"
- Chapter 37, "Accessing Memory in Generated Code"
- Chapter 38, "Setting Up Runtime Logging to MAT-Files"
- Chapter 39, "Sharing Utility Functions"

# Configuring the Target Environment

- "Configuring the Hardware Implementation" on page 32-2
- "Configuring the Target Hardware Environment" on page 32-16

## **Configuring the Hardware Implementation**

When you use Simulink software to create and execute a model, and Real-Time Workshop software to generate code, you may need to consider up to three platforms, often called *hardware targets*:

- MATLAB Host The platform that runs MathWorks software during application development
- Embedded Target The platform on which an application will be deployed when it is put into production
- Emulation Target The platform on which an application under development is tested before deployment

The same platform might serve in two or possibly all three capacities, but they remain conceptually distinct. Often the MATLAB host and the emulation target are the same. The embedded target is usually different from, and less powerful than, the MATLAB host or the emulation target; often it can do little more than run a downloaded executable file.

When you use Simulink software to execute a model for which you will later generate code, or use Real-Time Workshop software to generate code for deployment on an embedded target, you must provide information about the embedded target hardware and the compiler that you will use with it. The Simulink software uses this information to guarantee bit-true agreement for the results of integer and fixed-point operations performed in simulation and in code generated for the embedded target. The Real-Time Workshop code generator uses the information to create code that executes with maximum efficiency.

When you generate code for testing on an *emulation* target, you must additionally provide information about the emulation target hardware and the compiler that you will use with it. The code generator uses this information to create code that provides bit-true agreement for the results of integer and fixed-point operations performed in simulation, in code generated for the embedded target, and in code generated for the emulation target. The agreement is guaranteed even though the embedded target and emulation target may use very different hardware, and the compilers for the two targets may use different defaults where the C standard does not completely define behavior.

## **Describing the Emulation and Embedded Targets**

The Configuration Parameters dialog **Hardware Implementation** pane provides options that you can use to describe hardware properties, such as data size and byte ordering, and compiler behavior details that may vary with the compiler, such as integer rounding. The **Hardware Implementation** pane contains two subpanes:

- Embedded Hardware Describes the embedded target hardware and the compiler that you will use with it. This information affects both simulation and code generation.
- **Emulation Hardware** Describes the emulation target hardware and the compiler that you will use with it. This information affects only code generation.

The two subpanes provide identical options and value choices. By default, the **Hardware Implementation** subpane initially look like this:

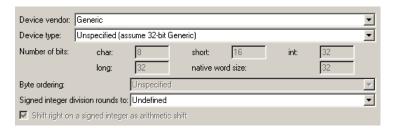

The default assumption is that the embedded target and emulation target are the same, so the **Emulation Hardware** subpane by default does not need to specify anything and contains only a checked option labeled **None**. Code generated under this configuration will be suitable for production use, or for testing in an environment identical to the production environment.

If you clear the check box, the **Emulation Hardware** subpane appears, initially showing the same values as the **Emulation Hardware** subpane. If you change any of these values, then generate code, the code will be able to execute in the environment specified by the **Emulation Hardware** subpane, but will behave as if it were executing in the environment specified by the **Embedded Hardware** subpane. See "Describing Emulation Hardware Characteristics" on page 32-13 for details.

If you have used the **Real-Time Workshop** pane **General** tab to specify a System target file, and the target file specifies a default microprocessor and its hardware properties, the default and properties appear as initial values in the **Hardware Implementation** pane.

Options with only one possible value cannot be changed. Any option that has more than one possible value provides a list of legal values. If you specify any hardware properties manually, check carefully that their values are consistent with the system target file. Otherwise, the generated code may fail to compile or execute, or may execute but give incorrect results.

**Note** Hardware Implementation pane options do not control hardware or compiler behavior in any way. Their purpose is solely to describe hardware and compiler properties to MATLAB software, which uses the information to generate code that is correct for the platform, runs as efficiently as possible, and gives bit-true agreement for the results of integer and fixed-point operations in simulation, production code, and test code.

The rest of this section describes the options in the **Embedded Hardware** and Emulation Hardware subpanes. Subsequent sections describe considerations that apply only to one or the other subpane. For more about Hardware Implementation options, see "Hardware Implementation Pane". To see an example of **Hardware Implementation** pane capabilities, run the rtwdemo targetsettings demo.

#### **Describing the Device Vendor**

The **Device vendor** option gives the name of the device vendor. To set the option, select a vendor name from the **Device vendor** menu. Your selection of vendor will determine the available device values in the **Device type** list. If the desired vendor name does not appear in the menu, select Generic and then use the **Device type** option to further specify the device.

#### Note

- For complete lists of **Device vendor** and **Device type** values, see "Device vendor" and "Device type" in the Simulink reference documentation.
- To add **Device vendor** and **Device type** values to the default set that is displayed on the **Hardware Implementation** pane, see "Registering Additional Device Vendor and Device Type Values" on page 32-5.

## **Describing the Device Type**

The **Device type** option selects a hardware device among the supported devices listed for your **Device vendor** selection. To set the option, select a microprocessor name from the **Device type** menu. If the desired microprocessor does not appear in the menu, change the **Device vendor** to **Generic**.

If you specified the **Device vendor** as **Generic**, examine the listed device descriptions and select the device type that matches your hardware. If no available device type is appropriate, select **Custom**.

If you select a device type for which the target file specifies default hardware properties, the properties appear as initial values in the subpane. Options with only one possible value cannot be changed. Any option that has more than one possible value provides a list of legal values. Select values appropriate to your hardware. If the device type is Custom, all options can be set, and each option has a list of all possible values.

# Registering Additional Device Vendor and Device Type Values

To add **Device vendor** and **Device type** values to the default set that is displayed on the **Hardware Implementation** pane, you can use a hardware device registration API provided by the Real-Time Workshop software.

To use this API, you create an sl\_customization.m file, located in your MATLAB path, that invokes the registerTargetInfo function and fills in a hardware device registry entry with device information. The device information will be registered with Simulink software for each subsequent

Simulink session. (To register your device information without restarting MATLAB, issue the MATLAB command sl\_refresh\_customizations.)

For example, the following sl\_customization.m file adds device vendor MyDevVendor and device type MyDevType to the Simulink device lists.

```
function sl_customization(cm)
  cm.registerTargetInfo(@loc_register_device);
end

function thisDev = loc_register_device
  thisDev = RTW.HWDeviceRegistry;
  thisDev.Vendor = 'MyDevVendor';
  thisDev.Type = 'MyDevType';
  thisDev.Alias = {};
  thisDev.Platform = {'Prod', 'Target'};
  thisDev.setWordSizes([8 16 32 32 32]);
  thisDev.Endianess = 'Unspecified';
  thisDev.IntDivRoundTo = 'Undefined';
  thisDev.ShiftRightIntArith = true;
  thisDev.setEnabled({'IntDivRoundTo'});
end
```

If you subsequently select the device in the **Hardware Implementation** pane, it is displayed as follows:

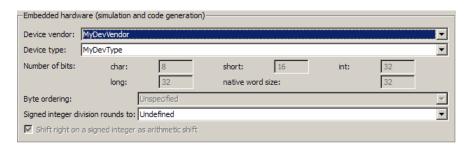

To register multiple devices, you can specify an array of RTW.HWDeviceRegistry objects in your sl\_customization.m file. For example,

```
function sl_customization(cm)
```

```
cm.registerTargetInfo(@loc_register_device);
end

function thisDev = loc_register_device
  thisDev(1) = RTW.HWDeviceRegistry;
  thisDev(1).Vendor = 'MyDevVendor';
  thisDev(1).Type = 'MyDevType1';
  ...

thisDev(4) = RTW.HWDeviceRegistry;
  thisDev(4).Vendor = 'MyDevVendor';
  thisDev(4).Type = 'MyDevType4';
  ...
end
```

The following table lists the RTW.HWDeviceRegistry properties that you can specify in the registerTargetInfo function call in your sl\_customization.m file.

| Property | Description                                                                                                    |
|----------|----------------------------------------------------------------------------------------------------|
| Vendor   | String specifying the <b>Device vendor</b> value for your hardware device.                                                                                                    |
| Туре     | String specifying the <b>Device type</b> value for your hardware device.                                                                                                    |
| Alias    | Cell array of strings specifying any aliases or legacy names that users might specify that should resolve to this device. Specify each alias or legacy name in the format 'Vendor->Type'. (Real-Time Workshop Embedded Coder software provides the utility functions RTW.isHWDeviceTypeEq and RTW.resolveHWDeviceType for detecting and resolving alias values or legacy values when testing user-specified values for the target device type.) |

| Property           | Description                                                                                                    |
|--------------------|----------------------------------------------------------------------------------------------------|
| Platform           | Cell array of enumerated string values specifying whether this device should be listed in the <b>Embedded hardware</b> subpane ({'Prod'}), the <b>Emulation hardware</b> subpane ({'Target'}), or both ({'Prod', 'Target'}).                                                                                                    |
| setWordSizes       | Array of integer sizes to associate with the Number of bits parameters char, short, int, long, and native word size, respectively.                                                                                                    |
| Endianess          | String specifying an enumerated value for the <b>Byte ordering</b> parameter: 'Unspecified', 'Little' for little Endian, or 'Big' for big Endian.                                                                                                    |
| IntDivRoundTo      | String specifying an enumerated value for the <b>Signed integer division rounds to</b> parameter: 'Zero', 'Floor', or 'Undefined'.                                                                                                    |
| ShiftRightIntArith | Boolean value specifying whether your compiler implements a signed integer right shift as an arithmetic right shift (true) or not (false).                                                                                                    |
| setEnabled         | Cell array of strings specifying which device properties should be enabled (modifiable) in the <b>Hardware Implementation</b> pane when this device type is selected. In addition to the 'Endianess', 'IntDivRoundTo', and 'ShiftRightIntArith' properties listed above, you can enable individual <b>Number of bits</b> parameters using the property names 'BitPerChar', 'BitPerShort', 'BitPerInt', 'BitPerLong', and 'NativeWordSize'. |

#### **Describing the Number of Bits**

The Number of bits options describe the native word size of the microprocessor, and the bit lengths of char, short, int, and long data. For code generation to succeed:

• The bit lengths must be such that **char** <= **short** <= **int** <= **long**.

- All bit lengths must be multiples of 8, with a maximum of 32.
- The bit length for **long** data must not be less than 32.

Real-Time Workshop integer type names are defined in the file rtwtypes.h. The values that you provide must be consistent with the word sizes as defined in the compiler's limits.h header file. The following table lists the standard Real-Time Workshop integer type names and maps them to the corresponding Simulink names.

| Real-Time Workshop<br>Integer Type | Simulink Integer Type |
|------------------------------------|-----------------------|
| boolean_T                          | boolean               |
| int8_T                             | int8                  |
| uint8_T                            | uint8                 |
| int16_T                            | int16                 |
| uint16_T                           | uint16                |
| int32_T                            | int32                 |
| uint32_T                           | uint32                |

If no ANSI C type with a matching word size is available, but a larger ANSI C type is available, the Real-Time Workshop code generator uses the larger type for int8 T, uint8 T, int16 T, uint16 T, int32 T, and uint32 T.

An application can use integer data of any length from 1 (unsigned) or 2 (signed) bits up 32 bits. If the integer length matches the length of an available type, the Real-Time Workshop code generator uses that type. If no matching type is available, the code generator uses the smallest available type that can hold the data, generating code that never uses unnecessary higher-order bits. For example, on a target that provided 8-bit, 16-bit, and 32-bit integers, a signal specified as 24 bits would be implemented as an int32 T or uint32 T.

Code that uses emulated integer data is not maximally efficient, but can be useful during application development for emulating integer lengths that are available only on production hardware. The use of emulation does not affect the results of execution.

#### Describing the Byte Ordering

The Byte ordering option specifies whether the target hardware uses Big Endian (most significant byte first) or Little Endian (least significant byte first) byte ordering. If left as Unspecified, the Real-Time Workshop software generates code that determines the endianness of the target; this is the least efficient option.

#### **Describing Quotient Rounding for Signed Integer Division**

ANSI C does not completely define the rounding technique to be used when dividing one signed integer by another, so the behavior is implementation-dependent. If both integers are positive, or both are negative, the quotient must round down. If either integer is positive and the other is negative, the quotient can round up or down.

The Signed integer division rounds to parameter tells the Real-Time Workshop code generator how the compiler rounds the result of signed integer division. Providing this information does not affect the operation of the compiler, it only describes that behavior to the code generator, which uses the information to optimize code generated for signed integer division. The parameter options are:

- Zero If the quotient is between two integers, the compiler chooses the integer that is closer to zero as the result.
- Floor If the quotient is between two integers, the compiler chooses the integer that is closer to negative infinity.
- Undefined Choose this option if neither Zero nor Floor describes the compiler's behavior, or if that behavior is unknown.

The following table illustrates the compiler behavior that corresponds to each of these three options:

| N   | D | Ideal<br>N/D | Zero | Floor | Undefined |
|-----|---|--------------|------|-------|-----------|
| 33  | 4 | 8.25         | 8    | 8     | 8         |
| -33 | 4 | -8.25        | -8   | -9    | -8 or -9  |

| N   | D  | Ideal<br>N/D | Zero | Floor | Undefined |
|-----|----|--------------|------|-------|-----------|
| 33  | -4 | -8.25        | -8   | -9    | -8 or -9  |
| -33 | -4 | 8.25         | 8    | 8     | 8 or 9    |

**Note** Select Undefined only as a last resort. When the Real-Time Workshop code generator does not know the signed integer division rounding behavior of the compiler, it must generate fairly costly code in order to guarantee correct results.

The compiler's implementation for signed integer division rounding can be obtained from the compiler documentation, or by experiment if no documentation is available.

#### **Describing Arithmetic Right Shifts on Signed Integers**

ANSI C does not define the behavior of right shifts on negative integers, so the behavior is implementation-dependent. The **Shift right on a signed integer as arithmetic shift** parameter tells the Real-Time Workshop code generator how the compiler implements right shifts on negative integers. Providing this information does not affect the operation of the compiler, it only describes that behavior to the code generator, which uses the information to optimize the code generated for arithmetic right shifts.

Select the option if the C compiler implements a signed integer right shift as an arithmetic right shift, and clear the option otherwise. An arithmetic right shift fills bits vacated by the right shift with the value of the most significant bit, which indicates the sign of the number in two complement notation. The option is selected by default. If your compiler handles right shifts as arithmetic shifts, this is the preferred setting.

- When the option is selected, the Real-Time Workshop software generates simple efficient code whenever the Simulink model performs arithmetic shifts on signed integers.
- When the option is cleared, the Real-Time Workshop software generates fully portable but less efficient code to implement right arithmetic shifts.

The compiler's implementation for arithmetic right shifts can be obtained from the compiler documentation, or by experiment if no documentation is available.

# **Describing Embedded Hardware Characteristics**

"Describing the Emulation and Embedded Targets" on page 32-3 documents the options available on the **Hardware Implementation** subpanes. This section describes considerations that apply only to the **Embedded Hardware** subpane. When you use this subpane, keep the following in mind:

- Code generation targets can have word sizes and other hardware characteristics that differ from the MATLAB host. Furthermore, code can be prototyped on hardware that is different from either the deployment target or the MATLAB host. The Real-Time Workshop code generator takes these differences into account when generating code.
- The Simulink product uses some of the information in the Embedded Hardware subpane to ensure that simulation without code generation gives the same results as executing generated code, including detecting error conditions that could arise on the target hardware, such as hardware overflow.
- The Real-Time Workshop software generates code that guarantees bit-true agreement with Simulink results for integer and fixed-point operations. Generated code that emulates unavailable data lengths runs less efficiently than it would without emulation, but the emulation does not affect bit-true agreement with Simulink for integer and fixed-point results.
- To ensure correctness and efficiency, if you change targets at any point during application development you must reconfigure the hardware implementation parameters for the new target before generating or regenerating code. Bit-true agreement for the results of integer and fixed-point operations in simulation, production code, and test code is not guaranteed when code executes on hardware for which it was not generated.
- Use the **Integer rounding mode** parameter on your model's blocks to simulate the rounding behavior of the C compiler that you intend to use to compile code generated from the model. This setting appears on the Signal Attributes pane of the parameter dialog boxes of blocks that can perform signed integer arithmetic, such as the Product and Lookup Table (n-D) blocks.

- For most blocks, the value of **Integer rounding mode** completely defines rounding behavior. For blocks that support fixed-point data and the Simplest rounding mode, the value of **Signed integer division rounds to** also affects rounding. For details, see "Rounding" in the *Simulink Fixed Point User's Guide*.
- When models contain Model blocks, all models that they reference must be configured to use identical hardware settings.

# **Describing Emulation Hardware Characteristics**

"Describing the Emulation and Embedded Targets" on page 32-3 documents the options available on the **Hardware Implementation** subpanes. This section describes considerations that apply only to the **Emulation Hardware** subpane.

**Note** (If the **Emulation Hardware** subpane contains a button labeled **Configure current execution hardware device**, see "Updating from Earlier Versions" on page 32-15, then continue from this point.)

The default assumption is that the embedded target and emulation target are the same, so the **Emulation Hardware** subpane by default does not need to specify anything and contains only a selected check box labeled **None**. Code generated under this configuration will be suitable for production use, or for testing in an environment identical to the production environment.

To generate code that runs on an emulation target for test purposes, but behaves as if it were running on an embedded target in a production application, you must specify the properties of both targets in the **Hardware Implementation** pane. The **Embedded Hardware** subpane specifies embedded target hardware properties, as described previously. To specify emulation target properties:

1 Clear the **None** option in the **Emulation Hardware** subpane.

By default, the **Hardware Implementation** pane now looks like this:

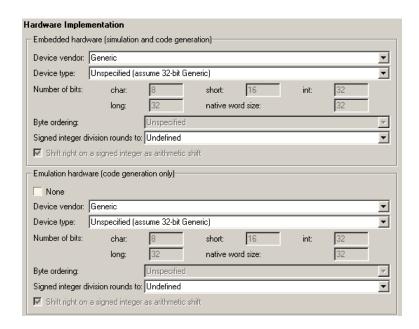

2 In the Emulation Hardware subpane, specify the properties of the emulation target, using the instructions in "Describing the Emulation and Embedded Targets" on page 32-3

If you have used the **Real-Time Workshop** pane **General** tab to specify a System target file, and the target file specifies a default microprocessor and its hardware properties, the default and properties appear as initial values in both subpanes of the **Hardware Implementation** pane.

Options with only one possible value cannot be changed. Any option that has more than one possible value provides a list of legal values. If you specify any hardware properties manually, check carefully that their values are consistent with the system target file. Otherwise, the generated code may fail to compile or execute, or may execute but give incorrect results.

If you do not display the **Emulation Hardware** subpane, the Simulink and Real-Time Workshop software defaults every **Emulation Hardware** option to have the same value as the corresponding **Embedded Hardware** option. If you hide the **Emulation Hardware** subpane after setting its values, the values that you specified will be lost. The underlying configuration

parameters immediately revert to the values that they had when you exposed the subpane, and these values, rather than the values that you specified, will appear if you re-expose the subpane.

## **Updating from Earlier Versions**

If your model was created before Release 14 and has not been updated, by default the **Hardware Implementation** pane initially looks like this:

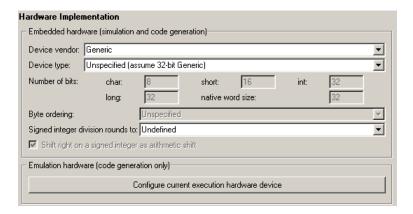

Click Configure current execution hardware device. The Configure current execution hardware device button disappears. The subpane then appears as shown in the first figure in this section. Save your model at this point to avoid redoing Configure current execution hardware device next time you access the Hardware Implementation pane.

# **Configuring the Target Hardware Environment**

#### In this section...

"Specifying Target-Specific Math Libraries" on page 32-16

"Selecting and Viewing Target Function Libraries" on page 32-20

# **Specifying Target-Specific Math Libraries**

Use the Interface pane to control which math library is used at run time, whether to include one of three APIs in generated code, and certain other interface options.

| То                                                                   | Select or Enter                                                                                                    |
|----------------------------------------------------------------------|----------------------------------------------------------------------------------------------------|
| Specify the target-specific math library to use when generating code | Select C89/C90(ANSI), C99(ISO), or GNU99(GNU) for Target function library. (Additional values may be listed if you have created and registered target function libraries with the Real-Time Workshop Embedded Coder product, or if you have licensed any Link or Target products.)                                                                                                    |
|                                                                      | Selecting C89/C90(ANSI) provides the ANSI <sup>18</sup> C set of library functions. For example, selecting C89/C90(ANSI) would result in generated code that calls sin() whether the input argument is double precision or single precision. However, if you select C99(ISO), the call instead is to the function sinf(), which is single precision. If your compiler supports the ISO <sup>19</sup> C math extensions, selecting the ISO C library can result in more efficient code.  For more information about target function libraries, see "Selecting and Viewing Target Function Libraries" on page 32-20. |

<sup>18.</sup> ANSI® is a registered trademark of the American National Standards Institute, Inc.

<sup>19.</sup> ISO® is a registered trademark of the International Organization for Standardization.

| То                                                                                                    | Select or Enter                                                                                                    |
|----------------------------------------------------------------------------------------------------|----------------------------------------------------------------------------------------------------|
| Direct where the<br>Real-Time Workshop<br>code generator should<br>place fixed-point and other<br>utility code                                                        | Select Auto or Shared location for Utility function generation. The shared location directs code for utilities to be placed within the slprj directory in your working directory, which is used for building model reference targets. If you select Auto,                                                                                                    |
|                                                                                                    | <ul> <li>When the model contains Model blocks, utilities are placed<br/>within the slprj/target/_sharedutils directory.</li> </ul>                                                                                                    |
|                                                                                                    | • When the model does not contain Model blocks, utilities are placed in the build directory (generally, in model.c or model.cpp).                                                                                                    |
| Specify a string to be added to the variable names used when logging data to MAT-files, to distinguish logging data from Real-Time Workshop and Simulink applications | Enter a prefix or suffix, such as rt_ or (_rt, for MAT-file variable name modifier. The Real-Time Workshop code generator prefixes or appends the string to the variable names for system outputs, states, and simulation time specified in the Data Import/Export pane. See Chapter 38, "Setting Up Runtime Logging to MAT-Files" for information on MAT-file data logging.                                                                                                   |
| Specify an API to be included in generated code                                                                                                    | Select C API, External mode, or ASAP2 for Interface. When you select C API or External mode, other options appear. C API and External mode are mutually exclusive. However, this is not the case for C API and ASAP2. For more information on working with these interfaces, see Chapter 34, "Interacting with Target Application Signals and Parameters Using the C API" and Chapter 36, "Communicating With Code Executing on a Target System Using Simulink External Mode". |

**Note** Before setting **Target function library**, verify that your compiler supports the library you want to use. If you select a parameter value that your compiler does not support, compiler errors can occur. For example, if you select C99(ISO) and your compiler does not support the ISO C math extensions, compile-time errors likely will occur.

When the Real-Time Workshop Embedded Coder product is installed on your system, the **Interface** pane expands to include several additional options.

For details, see "Configuring the Target Hardware Environment" in the Real-Time Workshop Embedded Coder documentation.

For a summary of option dependencies, see "Interface Dependencies" on page 32-18. For details on using the external mode interface, see Chapter 36, "Communicating With Code Executing on a Target System Using Simulink External Mode". For information on using C API and ASAP2 interfaces see Chapter 34, "Interacting with Target Application Signals and Parameters Using the C API".

For descriptions of Interface pane parameters, see "Real-Time Workshop Pane: Interface" in the Real-Time Workshop reference documentation.

#### **Interface Dependencies**

Several parameters available on the Interface pane have dependencies on settings of other parameters. The following table summarizes the dependencies.

| Parameter                                         | Dependencies? | Dependency Details                        |
|---------------------------------------------------|---------------|-------------------------------------------|
| Target function library                           | No            |                                           |
| Utility function generation                       | Yes           |                                           |
| Support floating-point numbers (ERT targets only) | No            |                                           |
| Support non-finite numbers (ERT targets only)     | Yes           | Enabled by Support floating-point numbers |
| Support complex numbers (ERT targets only)        | No            |                                           |
| Support absolute time (ERT targets only)          | No            |                                           |
| Support continuous time (ERT targets only)        | No            |                                           |

| Parameter                                                                  | Dependencies? | Dependency Details                                                                                                    |
|----------------------------------------------------------------------------|---------------|----------------------------------------------------------------------------------------------------|
| Support non-inlined<br>S-functions (ERT targets<br>only)                   | Yes           | Requires that you enable Support floating-point numbers and Support non-finite numbers                                                |
| GRT compatible call interface (ERT targets only)                           | Yes           | Requires that you enable Support floating-point numbers and disable Single output/update function                                     |
| Single output/update function (ERT targets only)                           | Yes           | Disable for GRT compatible call interface                                                                                             |
| Terminate function required (ERT targets only)                             | Yes           |                                                                                                    |
| Generate reusable code (ERT targets only)                                  | Yes           |                                                                                                    |
| Reusable code error diagnostic (ERT targets only)                          | Yes           | Enabled by Generate reusable code                                                                                                    |
| Pass root-level I/O as (ERT targets only)                                  | Yes           | Enabled by Generate reusable code                                                                                                    |
| Create Simulink S-Function<br>block (ERT targets only)                     | No            |                                                                                                    |
| MAT-file logging                                                           | Yes           | For ERT targets, requires that you enable Support floating-point numbers, Support non-finite numbers, and Terminate function required |
| MAT-file file variable name modifier (ERT targets only)                    | Yes           | Enabled by MAT-file logging                                                                                                    |
| Suppress error status in real-time model data structure (ERT targets only) | No            |                                                                                                    |
| Interface                                                                  | No            |                                                                                                    |

| Parameter                 | Dependencies? | Dependency Details              |
|---------------------------|---------------|---------------------------------|
| Signals in C API          | Yes           | Set Interface to C API          |
| Parameters in C API       | Yes           | Set Interface to C API          |
| Transport layer           | Yes           | Set Interface to External mode  |
| MEX-file arguments        | Yes           | Set Interface to External mode  |
| Static memory allocation  | Yes           | Set Interface to External mode  |
| Static memory buffer size | Yes           | Enable Static memory allocation |

# **Selecting and Viewing Target Function Libraries**

- "Selecting a Target-Specific Math Library for Your Model" on page 32-20
- "Function Replacement Table Overview" on page 32-21
- "Using the Target Function Library Viewer" on page 32-23

# Selecting a Target-Specific Math Library for Your Model

A target function library (TFL) is a set of one or more function replacement tables that define the target-specific implementations of math functions and operators to be used in generating code for your Simulink model. The Real-Time Workshop product provides three default TFLs, which you can select from the Target function library drop-down list on the Interface pane of the Configuration Parameters dialog box.

| TFL               | Description                                                                                                    | Contains tables                                                               |
|-------------------|----------------------------------------------------------------------------------------------------|-------------------------------------------------------------------------------|
| C89/C90<br>(ANSI) | Generates calls to the ISO/IEC 9899:1990<br>C standard math library for floating-point<br>functions.                                                     | ansi_tfl_table_tmw.mat                                                        |
| C99 (ISO)         | Generates calls to the ISO/IEC 9899:1999 C standard math library.                                                                                        | iso_tfl_table_tmw.mat<br>ansi_tfl_table_tmw.mat                               |
| GNU99 (GNU)       | Generates calls to the Free Software<br>Foundation's GNU gcc math library, which<br>provides C99 extensions as defined by compiler<br>option -std=gnu99. | <pre>gnu_tfl_table_tmw.mat iso_tfl_table_tmw.mat ansi_tfl_table_tmw.mat</pre> |

TFL tables provide the basis for replacing default math functions and operators in your model code with target-specific code. If you select a library and then hover over the selected library with the cursor, a tool tip is displayed that describes the TFL and lists the function replacement tables it contains. Tables are listed in the order in which they are searched for a function or operator match.

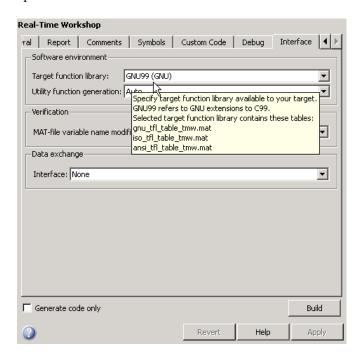

The Real-Time Workshop product allows you to view the content of TFL function replacement tables using the Target Function Library Viewer, as described in "Using the Target Function Library Viewer" on page 32-23. If you are licensed to use the Real-Time Workshop Embedded Coder product, you additionally can create and register the function replacement tables that make up a TFL.

#### **Function Replacement Table Overview**

Each TFL function replacement table contains one or more table entries, with each table entry representing a potential replacement for a single math function or an operator. Each table entry provides a mapping between a

conceptual view of the function or operator (similar to the Simulink block view of the function or operator) and a target-specific implementation of that function or operator.

The conceptual view of a function or operator is represented in a TFL table entry by the following elements, which identify the function or operator entry to the code generation process:

- A function or operator key (a function name such as 'cos' or an operator ID string such as 'RTW OP ADD')
- A set of conceptual arguments that observe Simulink naming ('y1', 'u1', 'u2', ...), along with their I/O types (output or input) and data types
- Other attributes, such as fixed-point saturation and rounding characteristics for operators, as needed to identify the function or operator to the code generation process as exactly as required for matching purposes

The target-specific implementation of a function or operator is represented in a TFL table entry by the following elements:

- The name of an implementation function (such as 'cos dbl' or 'u8 add u8 u8')
- A set of implementation arguments, along with their I/O types (output or input) and data types
- Parameters providing the build information for the implementation function, including header file and source file names and paths as necessary

Additionally, a TFL table entry includes a priority value (0-100, with 0 as the highest priority), which defines the entry's priority relative to other entries in the table.

During code generation for your model, when the code generation process encounters a call site for a math function or operator, it creates and partially populates a TFL entry object, for the purpose of querying the TFL database for a replacement function. The information provided for the TFL query includes the function or operator key and the conceptual argument list. The TFL entry object is then passed to the TFL and, if there is a matching table entry in the TFL, a fully-populated TFL entry, including the implementation

function name, argument list, and build information, is returned to the call site and used to generate code.

Within the TFL that is selected for your model, the tables that comprise the TFL are searched in the order in which they are listed (in the left or right pane of the TFL Viewer or in the TFL's **Target function library** tool tip). Within each table, if multiple matches are found for a TFL entry object, priority level determines the match that is returned. A higher-priority (lower-numbered) entry will be used over a similar entry with a lower priority (higher number).

# **Using the Target Function Library Viewer**

The Target Function Library Viewer allows you to examine the content of TFL function replacement tables. (For an overview of function replacement tables and the information they contain, see the preceding section.) To launch the Viewer with all currently registered TFLs displayed, issue the following MATLAB command:

>> RTW.viewTfl

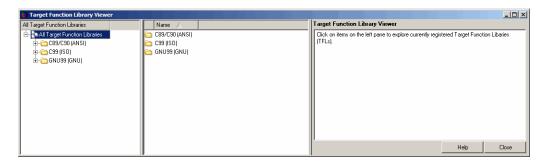

Select the name of a TFL in the left pane, and the Viewer displays information about the TFL in the right pane. For example, the tables that make up the TFL are listed in priority order. In the following display, the GNU TFL has been selected.

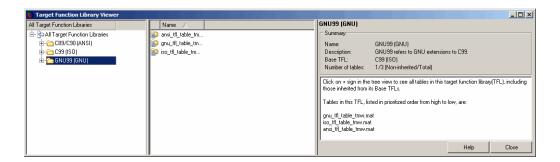

Click the plus sign (+) next to a TFL name in the left pane to expand its list of tables, and select a table from the list. The Viewer displays all function and operator entries in the selected table in the middle pane, along with abbreviated table entry information for each entry. In the following display, the ANSI table has been selected.

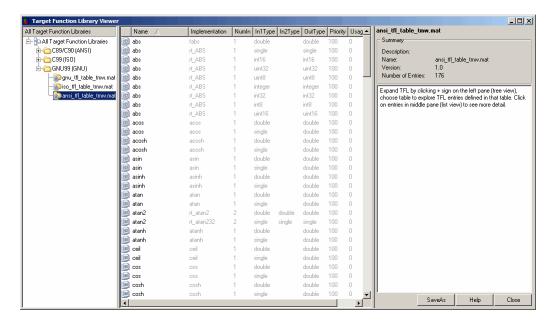

The following fields appear in the abbreviated table entry information provided in the middle pane:

| Field          | Description                                                                                                    |
|----------------|----------------------------------------------------------------------------------------------------|
| Name           | Name of the function or ID of the operator to be replaced (for example, cos or RTW_OP_ADD).                                                                                                    |
| Implementation | Name of the implementation function, which can match or differ from Name.                                                                                                    |
| NumIn          | Number of input arguments.                                                                                                    |
| In1Type        | Data type of the first conceptual input argument.                                                                                                    |
| In2Type        | Data type of the second conceptual input argument.                                                                                                    |
| OutType        | Data type of the conceptual output argument.                                                                                                    |
| Priority       | The entry's search priority, 0-100, relative to other entries of the same name and conceptual argument list within this table. Highest priority is 0, and lowest priority is 100. The default is 100. If the table provides two implementations for a function or operator, the implementation with the higher priority will shadow the one with the lower priority. |
| UsageCount     | Not used.                                                                                                    |

Select a function or operator entry in the middle pane. The Viewer displays detailed information from the table entry in the right pane. In the following display, the second entry for the cos function has been selected.

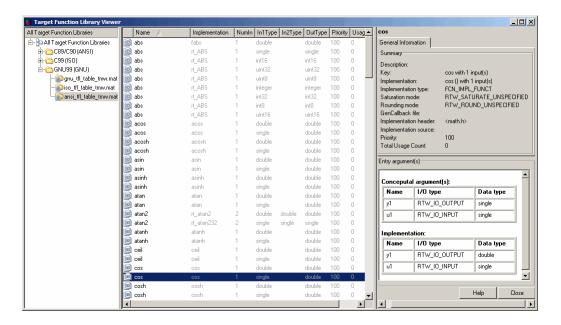

The following fields appear in the detailed table entry information provided in the right pane.

| Field               | Description                                                                                                    |
|---------------------|----------------------------------------------------------------------------------------------------|
| Description         | Text description of the table entry (can be empty).                                                                                                    |
| Key                 | Name of the function or ID of the operator to be replaced (for example, cos or RTW_OP_ADD), and the number of conceptual input arguments.                          |
| Implementation      | Name of the implementation function, and the number of implementation input arguments.                                                                             |
| Implementation type | Type of implementation: FCN_IMPL_FUNCT for function or FCN_IMPL_MACRO for macro.                                                                                   |
| Saturation<br>mode  | Saturation mode supported by the implementation function for an operator replacement: RTW_SATURATE_ON_OVERFLOW, RTW_WRAP_ON_OVERFLOW, or RTW_SATURATE_UNSPECIFIED. |

| Field                  | Description                                                                                                    |
|------------------------|----------------------------------------------------------------------------------------------------|
| Rounding mode          | Rounding mode supported by the implementation function for an operator replacement: RTW_ROUND_FLOOR, RTW_ROUND_CEILING, RTW_ROUND_ZERO, RTW_ROUND_NEAREST, RTW_ROUND_NEAREST_ML, RTW_ROUND_SIMPLEST, RTW_ROUND_CONV, or RTW_ROUND_UNSPECIFIED.                                                                                                    |
| GenCallback<br>file    | Not used.                                                                                                    |
| Implementation header  | Name of the header file that declares the implementation function.                                                                                                    |
| Implementation source  | Name of the implementation source file.                                                                                                    |
| Priority               | The entry's search priority, 0-100, relative to other entries of the same name and conceptual argument list within this table. Highest priority is 0, and lowest priority is 100. The default is 100. If the table provides two implementations for a function or operator, the implementation with the higher priority will shadow the one with the lower priority. |
| Total Usage<br>Count   | Not used.                                                                                                    |
| Conceptual argument(s) | Name, I/O type (RTW_IO_OUTPUT or RTW_IO_INPUT), and data type for each conceptual argument.                                                                                                    |
| Implementation         | Name, I/O type (RTW_IO_OUTPUT or RTW_IO_INPUT), and data type for each implementation argument.                                                                                                    |

If you select an operator entry, an additional tab containing fixed-point setting information is displayed in the right pane. For example:

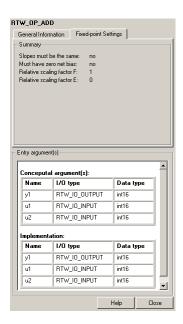

The following fields appear in the fixed-point setting information provided in the right pane:

| Field                      | Description                                                                                                    |
|----------------------------|----------------------------------------------------------------------------------------------------|
| Slopes must be<br>the same | Indicates whether TFL replacement request processing must check that the slopes on all arguments (input and output) are equal. Used with fixed-point addition and subtraction replacement to disregard specific slope and bias values and map relative slope and bias values to a replacement function. |
| Must have zero<br>net bias | Indicates whether TFL replacement request processing must check that the net bias on all arguments is zero. Used with fixed-point addition and subtraction replacement to disregard specific slope and bias values and map relative slope and bias values to a replacement function.                    |

| Field                           | Description                                                                                                    |
|---------------------------------|----------------------------------------------------------------------------------------------------|
| Relative<br>scaling factor<br>F | Slope adjustment factor (F) part of the relative scaling factor, $F2^E$ , for relative scaling TFL entries. Used with fixed-point multiplication and division replacement to map a range of slope and bias values to a replacement function. |
| Relative<br>scaling factor<br>E | Fixed exponent (E) part of the relative scaling factor, F2 <sup>E</sup> , for relative scaling TFL entries. Used with fixed-point multiplication and division replacement to map a range of slope and bias values to a replacement function. |

# Interfacing With a Real-Time Operating System

- "Resources for Wind River Systems Tornado Applications" on page 33-2
- "Wind River Systems Tornado Application Architecture" on page 33-4
- "Installing the Wind River Systems Tornado Software" on page 33-10
- "Implementing a Wind River Systems Tornado Application" on page 33-12
- "Building the Application" on page 33-21
- "Automatic Download and Execution" on page 33-21
- "Manual Download and Execution" on page 33-23

# **Resources for Wind River Systems Tornado Applications**

#### In this section...

"Introduction" on page 33-2

"The Tornado Environment" on page 33-2

"The Tornado Target" on page 33-3

"Block Library for Wind River Systems VxWorks" on page 33-3

#### Introduction

This section describes resources provided by The MathWorks and Wind River Systems, Inc., for converting a Simulink model to a real-time VxWorks application.

#### The Tornado Environment

The Tornado environment is an integrated development and real-time execution environment that is available from Wind River Systems, Inc. You can use the Tornado environment to develop an application on a host system, download the application to a real-time processor, and run the application, optionally monitoring its activities and changing its parameters. The Tornado environment has many features similar to The Open Group UNIX platforms and runs on a variety of host systems and real-time processors. The Tornado environment includes

- Application building tools: Compiler, Linker, Make utility, Archive utility
- Interactive development tools: Editor, Debugger, Browser, Configuration tool, Command shell
- Wind River Systems VxWorks: A high-performance real-time operating system
- StethoScope: An optional data acquisition and graphical monitoring tool

The Tornado User's Guide, and other Tornado documentation give complete information about the Tornado environment. This chapter does not repeat information that is available in the Tornado documentation.

# The Tornado Target

To support the Tornado environment, the Real-Time Workshop product provides the *Tornado target*, which you can use to convert a Simulink model to code that works with Tornado tools, runs under the VxWorks real-time operation system (RTOS), and can be monitored by Tornado StethoScope, or monitored and tuned with Simulink external mode. See Chapter 36, "Communicating With Code Executing on a Target System Using Simulink External Mode" for information about Simulink external mode.

# **Block Library for Wind River Systems VxWorks**

The *VxWorks block library* (vxlib1) is part of the Real-Time Workshop library. You can access the VxWorks block library by opening the Simulink Library Browser, expanding the **Real-Time Workshop** entry, and clicking **VxWorks**. Alternatively, type vxlib1 at the MATLAB prompt.

The blocks in the VxWorks block library allow you to model and generate code for asynchronous event handling, including servicing hardware-generated interrupts, maintenance of timers, asynchronous read and write operations, and spawning asynchronous tasks under the VxWorks RTOS. See "Handling Asynchronous Events" on page 5-34 for a detailed description of the blocks in the VxWorks block library.

**Note** The older Interrupt Templates library (vxlib) is obsolete. It is provided only to allow models created prior to Real-Time Workshop version 6.0 to continue to operate. If you have models that use vxlib blocks, you should change them to use vxlib1 blocks.

# Wind River Systems Tornado Application Architecture

#### In this section...

"Hardware Architecture" on page 33-4

"Software Architecture" on page 33-5

"Module Architecture" on page 33-6

"Host Processes" on page 33-6

"Wind River Systems VxWorks Tasks" on page 33-7

#### Hardware Architecture

In a typical real-time system based on the VxWorks RTOS, the hardware consists of a PC or The Open Group UNIX host running the Simulink and Real-Time Workshop products, connected by Ethernet to a VxWorks CPU. The chassis containing the VxWorks CPU may also contain I/O boards with A/D and D/A converters to communicate with external hardware. The next figure shows the arrangement.

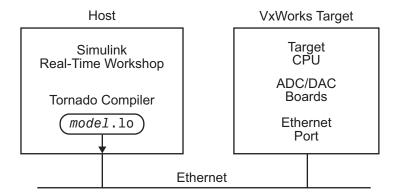

In this figure and the following sections, the VxWorks CPU and associated I/O boards are called the VxWorks target. Be careful not to confuse the VxWorks target with the Tornado target. The former is hardware; the latter is a software specification that the Real-Time Workshop product uses to convert a Simulink model to a VxWorks application.

## **Software Architecture**

The real-time code is compiled on the UNIX or PC host using the cross-compiler supplied with the VxWorks package. The object file (model.lo) output from the Real-Time Workshop program builder is downloaded to the VxWorks target over the Ethernet connection using the Tornado WindSh command.

The real-time program executes on the VxWorks target, and interfaces with external hardware using the I/O devices installed on the target. If you have configured the program appropriately, you can monitor it using StethoScope, or monitor it and change its parameters using Simulink external mode. StethoScope and the Simulink environment execute on the host workstation, and use tasks on the VxWorks target to handle communication.

This figure shows the structure of a VxWorks application. The figure shows both StethoScope and the Simulink environment, but only one of them can be used with a given compiled image. To switch to the other interface, you must rebuild with appropriate options, then redownload and restart the program. See "Setting Target-Specific Options" on page 33-15 for more information.

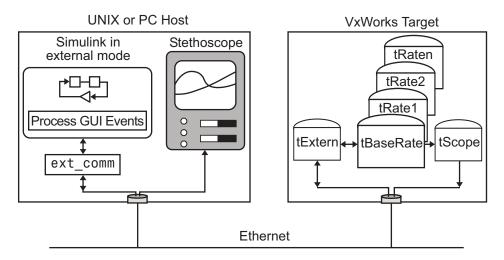

The real-time program creates VxWorks tasks to run on the real-time system, and to communicate with the Simulink engine if the program uses Simulink external mode. StethoScope creates its own tasks to collect data.

## **Module Architecture**

This figure shows the code modules used to build a VxWorks real-time program for the f14 example model. Dashed boxes indicate optional modules, such as those that implement external mode.

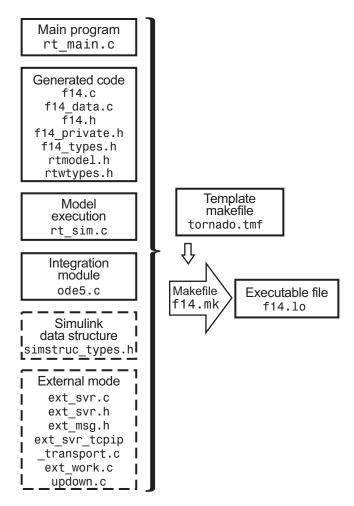

## **Host Processes**

Various processes can run on the host side to implement Tornado tools and Simulink capabilities, and optionally to communicate with the real-time

program over the Internet. The host processes that communicate with the real-time program depend on whether you use StethoScope or Simulink external mode.

- If you use StethoScope, the StethoScope user interface module runs on the host. This module communicates with the real-time program running on the VxWorks target to retrieve model data and plot time histories.
- If you use Simulink external mode, and change a parameter in the block diagram, the Simulink engine calls the external link MEX-file to download any new parameter values to the real-time program.

# Wind River Systems VxWorks Tasks

Various tasks run on the VxWorks target. Some execute the real-time program, while others are optional and provide communication with the host.

#### **Execution Tasks**

You can run the real-time program in either single-tasking or multitasking mode. The code for both modes is located in

matlabroot/rtw/c/tornado/rt main.c

The Real-Time Workshop product compiles and links rt\_main.c with the model code during the build process. When the real-time program begins execution, rt\_main.c starts tasks for single-tasking or multitasking if they are not already running.

**Single-Tasking.** By default, the model is run as one task, tSingleRate. This might actually provide the best performance (highest base sample rate) depending on the model.

The tSingleRate task runs at the base rate of the model and executes all necessary code for the slower sample rates. Execution of the tSingleRate task is normally blocked by a call to the VxWorks semTake routine. When a clock interrupt occurs, the interrupt service routine calls the semGive routine, which causes the semTake call to return. Once enabled, the tSingleRate task executes the model code for one time step. The loop then waits at the top by again calling semTake.

For more information about the semTake and semGive routines, refer to the VxWorks Reference Manual. By default, it runs at a relatively high priority (30), which allows it to execute without interruption from background system activity.

**Multitasking.** Optionally, the model can run as multiple tasks, one for each sample rate in the model.

- tBaseRate This task executes the components of the model code run at the base (highest) sample rate. By default, it runs at a relatively high priority (30), which allows it to execute without interruption from background system activity.
- tRaten The program also spawns a separate task for each additional sample rate in the system. These additional tasks are named tRate1, tRate2, ..., tRaten, where n is the slowest sample rate in the system. The priority of each additional task is one lower than its predecessor (tRate1 has a lower priority than tBaseRate).

#### **Communication Tasks**

You can optionally monitor and change the parameters of the executing real-time program using either StethoScope or Simulink external mode, but not both with the same compiled image.

**StethoScope Tasks.** To enable real-time data collection and display, StethoScope runs one or more VxWorks tasks, such as tScopeDaemon and tScopeLink. In single-tasking mode, tSingleRate collects signals; in multitasking mode, tBaseRate collects them. Both perform the collection on every base time step. When idle time exists because the model is waiting for the next time step, a StethoScope task sends the data to the host for display. For more about StethoScope tasks, see the VxWorks documentation.

**External Mode Tasks.** To enable changing model parameters and collecting data for display, Simulink external mode runs the VxWorks task tExtern. The source code for tExtern is located in matlabroot/rtw/c/src/ext\_svr.c. The tExtern task implements the server side of a socket stream connection that accepts data transferred between the Simulink engine and the real-time program. The task runs at a lower priority than the lowest priority model task. To tune parameters, tExtern waits for a message to arrive from the Simulink engine. When a message arrives, tExtern retrieves it and modifies the specified parameters accordingly.

# Installing the Wind River Systems Tornado Software

#### In this section...

"Introduction" on page 33-10

"Installing and Configuring the Tornado Environment" on page 33-10

"Connecting to the Wind River Systems VxWorks Target" on page 33-10

"Verifying the Tornado Installation" on page 33-11

#### Introduction

Before you can use the Tornado environment with the Simulink and Real-Time Workshop products to create VxWorks applications, you must perform some installation, configuration, and verification steps. See the Tornado documentation for instructions on all aspects of Tornado installation and configuration. This section provides additional information specific to the Simulink and Real-Time Workshop products.

# **Installing and Configuring the Tornado Environment**

The first step is to install and configure the Tornado environment on your host and target hardware. If you want to use Simulink external mode with your VxWorks program, you must configure your VxWorks kernel to support sockets by including the INCLUDE NET INIT, INCLUDE NET SHOW, and INCLUDE NETWORK options in your VxWorks image.

# Connecting to the Wind River Systems VxWorks **Target**

After completing the installation process, you are ready to connect the host workstation to the VxWorks target. The first step is ensuring that the Tornado registry (wtxregd) is running. Typically, it is configured to start running by the host operating system automatically at reboot. However, it can also be started interactively.

Next, start the target server. This server provides communication between the Tornado tools on the host and the agent on the VxWorks target. You can do this from within the Tornado development environment. On Microsoft Windows, you can use a command shell to enter:

```
tgtsvr target network name -A -V
```

Additional options might be required, such as -c for the VxWorks core image location.

You may need to enter a routing table entry into the VxWorks system if your host is not on the same local network (subnet) as the VxWorks system. See routeAdd in the *VxWorks Reference Guide* for more information.

To check that the VxWorks system can properly respond to your host over the network, use the host command:

```
ping <target name>
```

# **Verifying the Tornado Installation**

To verify the installation, run one of the VxWorks demonstration programs to ensure you can boot your VxWorks target and download object files to it. Consult the Tornado documentation as needed to configure and debug your Tornado installation. Be sure that it is fully functional before you try to use it with the Simulink and Real-Time Workshop products.

# Implementing a Wind River Systems Tornado Application

#### In this section...

"Designing the Simulink Model" on page 33-12

"Adding Device Driver Blocks" on page 33-12

"Specifying Code Generation Options" on page 33-13

"Configuring the Template Makefile" on page 33-19

# **Designing the Simulink Model**

A Simulink model to be converted into a Wind River Systems VxWorks real-time program can implement any Simulink capability supported by the Real-Time Workshop product, and has no constraints beyond those that apply to any model intended for Real-Time Workshop code generation. See the "Simulink" documentation and "Real-Time Workshop" documentation for information.

# **Adding Device Driver Blocks**

The real-time program communicates with the I/O devices installed in the VxWorks target chassis by using a set of device drivers. These device drivers contain the necessary code that runs on the target processor for interfacing to specific I/O devices.

To make device drivers easy to use, they are implemented as Simulink S-functions using C/C++ MEX-files. This means you can connect them to your model like any other block and the code generator automatically includes a call to the block's C/C++ code in the generated code. You can have multiple instances of device driver blocks in your model.

You can inline S-functions by using the Target Language Compiler. Inlining allows you to restrict function calls to only those that are necessary for the S-function. This can greatly increase the efficiency of the S-function. For more information about inlining S-functions, see "Creating Component Object Libraries and Enhancing Simulation Performance" on page 3-92 and the Real-Time Workshop Target Language Compiler documentation.

For additional information on creating device drivers, see the Real-Time Workshop Embedded Coder documentation and "Creating Component Object Libraries and Enhancing Simulation Performance" on page 3-92.

# **Specifying Code Generation Options**

To specify the code generation options necessary for a Tornado application, open the Model Explorer or the Configuration Parameters dialog box, then select configuration panes and set options as described in this section. The options that you specify set the appropriate macros in the template makefile, causing any necessary additional steps to be performed during the build process.

Depending on your application, you may also want to specify other code generation options, such as those that control parameter inlining and tunability. You must also specify some information by editing the template makefile, as described in "Configuring the Template Makefile" on page 33-19.

#### **Selecting the Tornado Target**

To specify the Tornado (VxWorks) target for code generation,

- 1 Select the **Real-Time Workshop > General** pane.
- 2 Click Browse.

The System Target File Browser opens.

3 Select tornado.tlc (the Tornado target) in the left column, then click OK.

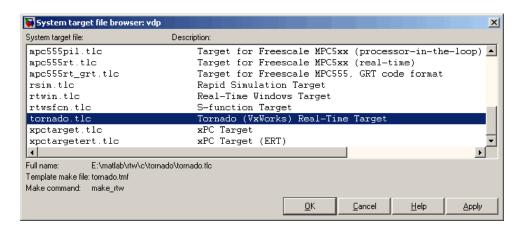

Specifying the Tornado target adds a Real-Time Workshop > Tornado **Target** pane and sets **Real-Time Workshop > General** options as follows:

• System target file: tornado.tlc

• TLC Options: -p0 -aWarnNonSaturatedBlocks=0

Make command: make rtw

• Template makefile: tornado.tmf

If you will use a template makefile with a nondefault name, as described in "Configuring the Template Makefile" on page 33-19, you must replace the default Template makefile name tornado.tmf with the name you want to use instead.

### **Specifying the Solver**

Because generated code cannot use variable-step solvers as a Simulink model can, you must specify a fixed-step solver and set other options:

- 1 Select the **Solver** pane.
- **2** Set **Type** to Fixed-step.
- **3** Select a **Solver** integration algorithm as appropriate to your model:
  - For a model with any continuous states, choose a fixed-step algorithm.

- For a discrete model, choose Discrete (no continuous states).
- **4** Set **Fixed-step size** to the desired integration step size.

#### **Setting Target-Specific Options**

Once you have selected the Tornado target, as described above, you can set target-specific code generation options. First select the **Tornado Target** pane. The next figure shows the default Tornado configuration.

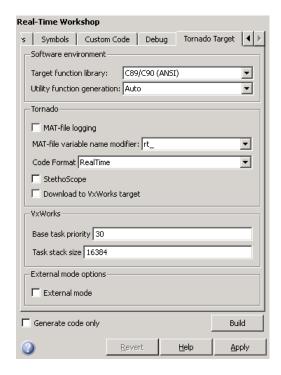

You can change options on the **Tornado Target** pane to enable and configure the capabilities described in this section.

**MAT-File Logging.** Select **MAT-file logging** to enable data logging during program execution. The program creates a file named *mode1*.mat at the end of program execution. This file contains the variables that you specified in the **Configuration Parameters > Data Import/Export** pane. See "Data Import/Export Pane" and "MAT-file logging".

The Real-Time Workshop code generator adds a prefix or suffix to the names of the Data Import/Export pane variables that you select for logging. The MAT-file variable name modifier menu lets you select this prefix or suffix. See "Data Import/Export Pane" and "MAT-file variable name modifier".

By default, the MAT-file is created in the root directory of the VxWorks current default device. This is typically the host file system from which the VxWorks system was booted. Other remote file systems can be used as a destination for the MAT-file using rsh or ftp network devices or NFS. See the VxWorks Programmer's Guide for more information.

If a device or filename other than the default is desired, use the OPTS flag to add "-DSAVEFILE=filename" (with quotes) to the Make command shown on the **Real-Time Workshop > General** pane. For example:

make rtw OPTS="-DSAVEFILE=MyFileName"

Generated Code Format. Use Code format to specify the RealTime or RealTimeMalloc code generation format.

**StethoScope** Monitoring. Select StethoScope to enable the use of StethoScope with the generated executable. You cannot select both StethoScope and External mode at the same time.

With StethoScope, you can access the output of any block in the model (as executed by the real-time program) and display this data on the host. You can install signals in StethoScope in one of two ways:

- From the real-time program using the rtBlockIOSignals data structure. See "Monitoring Signals With the C API" on page 11-18 for details.
- With the Tornado WindSh command while the real-time program is running. See the StethoScope User's Manual for details.

When you start the downloaded program, you must specify two command-line arguments that control the block names used by StethoScope. See "Starting the Program" on page 33-24 for information about these and other command-line arguments.

Automatic Download. Select Download to VxWorks target to enable automatic downloading of the generated program.

**Base Task Priority.** Specify the priority with which the base rate task for the model is to be spawned. The default value is 30. For a multirate, multitasking model, the Real-Time Workshop product increments the priority of each subrate task by one. For example, if a model includes two subrate tasks and the priority of the base rate task is 30, the priorities for the subrate tasks are 31 and 32.

Note, the value you specify for this option will be overridden by a base priority specified in a call to the rt main() function spawned as a task.

**Task Stack Size.** Specify the stack size to be used in calls to the VxWorks function taskSpawn(), which spawn tasks for the base rate and subrates of the model. The default size is 16384 bytes.

The VxWorks system target file uses the value you specify for this option to set the TLC variables MaxStackSize and MaxStackVariableSize. The variables are set as follows:

| MaxStackSize         | One-half the size of the <b>Task stack size</b> setting (8192 bytes by default) |
|----------------------|---------------------------------------------------------------------------------|
| MaxStackVariableSize | One-half the size of the MaxStackSize (4096 bytes by default)                   |

These variable settings help ensure the generated code does not exceed the stack size allocated for each task. Thus, you should tune this option to the match the requirements of your generated code.

**Simulink External Mode.** Simulink external mode provides a mechanism to monitor signals in your model and download new parameter values to the executing real-time program. See Chapter 36, "Communicating With Code Executing on a Target System Using Simulink External Mode" for information about external mode. This section does not repeat the information available there.

Communication between the Simulink engine and a real-time VxWorks program uses the sockets network API and requires an Ethernet connection that supports TCP/IP. The Tornado environment must be configured to provide these capabilities. See "Installing the Wind River Systems Tornado Software" on page 33-10 for more information.

To configure your application to use external mode, select **External mode** in the **Real-Time Workshop > Tornado Target** pane. You cannot select both **External mode** and **StethoScope** at the same time. Two **Host/Target interface** options appear below the **External mode** check box: **Transport layer** and **MEX-file arguments**.

The value of **Transport layer** is preset to tcpip and cannot be changed; the Tornado environment supports only the TCP/IP protocol. To the right of the **Transport layer** field, the string MEX-file name: ext\_comm names the MEX file that the Simulink external mode transport layer uses with the Tornado target. This name cannot be changed. The full path of the MEX-file is:

```
matlabroot/toolbox/rtw/rtw/ext comm.*
```

where \* is a host-dependent MEX-file extension.

The value of **MEX-file arguments** must be a string of arguments to be passed to the transport layer MEX-file. The format is:

```
'target network name' [verbosity] [TCP port number]
```

You must provide the first argument, which specifies the name of the VxWorks target system. You can also specify a verbosity and a TCP port number. Verbosity can be 0 (the default) or 1 if extra information is desired. The TCP port number can range from 256 to 65535; the default is 17725. If a conflict exists with other software using port 17725, you can change the port with the third argument. The arguments are positional, so you must specify a verbosity if you specify a port number.

For example, to specify a target system called halebopp, the default verbosity of 0, and the nondefault TCP port 18000, give **MEX-file arguments** the value:

```
'halebopp' 0 18000
```

You can also enable verbose mode by using the OPTS flag to add -DVERBOSE to the **Make command** shown on the **Real-Time Workshop > General** pane. For example:

```
make rtw OPTS="-DVERBOSE"
```

# **Configuring the Template Makefile**

In addition to setting code generation options, you must enter some information into the VxWorks makefile, which by default is named tornado.tmf. You can rename the makefile if you like, provided that you also specify the name as a code generation parameter, as described in "Selecting the Tornado Target" on page 33-13.

The makefile information you must enter describes the environment in which you are using the VxWorks system. This section lists the lines in the file that you must edit.

#### Specifying the VxWorks Target Type and CPU

To provide information used by the VxWorks system, you must specify the type of target and the specific CPU on the target. The target type is then used to locate the correct cross-compiler and linker for your system.

The CPU type is used to define the CPU macro that is in turn used by many of the VxWorks header files. See the *VxWorks Programmer's Guide* for information on the appropriate values to use.

This information is in the section labeled

```
#----- VxWorks Configuration -----
```

Edit the following lines to reflect your setup.

```
VX_TARGET_TYPE = 68k
CPU_TYPE = MC68040
```

#### **Specifying the Tornado Tool Locations**

To locate the Tornado tools used in the build process, the following three macros must either be defined in the environment or specified in the template makefile. Modify these macros to reflect your setup.

```
#-----
WIND_BASE = c:/Tornado
WIND_REGISTRY = $(COMPUTERNAME)
WIND HOST TYPE = x86-win32
```

#### **Resolving Header File Paths**

Tornado version 2.2.1 installs some standard header files in an include directory under the target compiler target directory. For example, if you are targeting the Freescale 68xxx processor for the VxWorks system with the GCC 2.96 compiler, the Tornado environment installs the header files at the following location:

```
WIND_BASE/host/WIND_HOST_TYPE/lib/gcc-lib/m68k-wrs-vxworks/gcc-2.96/include
```

To use Tornado version 2.2.1 or higher with the Tornado (VxWorks) Real-Time Target, tornado.tlc, you must enable a macro in template makefile tornado.tmf. To enable the macro.

- 1 Open matlabroot/rtw/c/tornado/tornado.tmf.
- **2** Search for TORNADO\_TARGET\_COMPILER\_INCLUDES.
- 3 Uncomment the macro TORNADO TARGET COMPILER INCLUDES and set it to the include directory that contains the Tornado standard header files.

Given the path shown above, you would set the macro as follows:

```
TORNADO_TARGET_COMPILER_INCLUDES =
$(WIND_BASE)/host/$(WIND_HOST_TYPE)/lib/gcc-lib/m68k-wrs-vxworks/gcc-2.96/include
```

If you are using a Tornado version before 2.2.1, leave the macro commented out.

#### **Configuring for Automatic Downloading**

To perform automatic downloading during the build process, you must specify the target name and host name that the Tornado target server are to run on. Modify these macros to reflect your setup.

```
#----- Macros for Downloading to Target------
TARGET = targetname
TGTSVR HOST = hostname
```

# **Building the Application**

Once you have completed the operations previously described in "Installing the Wind River Systems Tornado Software" on page 33-10 and "Implementing a Wind River Systems Tornado Application" on page 33-12, you are ready to build the real-time application:

1 If you specified automatic downloading, reset the Wind River Systems VxWorks system by pressing control-x on the host console or power-cycling the VxWorks chassis. This ensures that no dangling processes or stale data exist in the system.

**Note** Be sure to reset the VxWorks system again before every subsequent build and automatic download.

**2** Click the **Build** button in the **Real-Time Workshop** pane of the Model Explorer or the Configuration Parameters dialog box.

The resulting object file is named with the .10 extension, which stands for *loadable object*. This file is compiled for the target processor using the cross-compiler specified in the makefile.

# **Automatic Download and Execution**

If you specified automatic downloading, the following actions occur automatically as soon as the build is complete:

- 1 The target server is started.
- **2** The object file is downloaded.
- **3** If **StethoScope** was selected, the StethoScope object files (libxdr.so, libutilstssip.so, and libscope.so) are downloaded.
- **4** The downloaded program is started on the target.

If StethoScope was selected, you can now start StethoScope on the host. See the StethoScope User's Manual for more information.

## Manual Download and Execution

#### In this section...

"Introduction" on page 33-23

"Resetting Wind River Systems VxWorks System" on page 33-23

"Downloading Files" on page 33-23

"Starting the Program" on page 33-24

#### **Introduction**

If you did not specify automatic downloading, you must use Wind River Systems Tornado tools to download and start the program.

# Resetting Wind River Systems VxWorks System

Reset the VxWorks system by pressing control-x on the host console or power-cycling the VxWorks chassis. This ensures that no dangling processes or stale data exist in the system.

**Note** Be sure to reset the VxWorks system again before every subsequent manual download.

# **Downloading Files**

To download the real-time program, use the VxWorks 1d routine from within the Wind River Systems WindSh™ (wind shell). The WindSh shell can also be run from the command line or from within the Tornado development environment.

For example, if you want to download the file vx\_equal.10, which is in the /home/my\_working\_dir directory, use the following commands at the WindSh prompt.

```
cd "/home/my_working_dir"
ld <vx_equal.lo</pre>
```

You will also need to load the StethoScope libraries if the **StethoScope** option was selected during the build. The *Tornado User's Guide* describes the 1d library routine.

# **Starting the Program**

The real-time program defines a function, rt\_main(), which spawns the tasks to execute the model code, and communicate with the Simulink engine if you selected external mode during the build procedure. It also initializes StethoScope if you selected this option during the build procedure.

The rt\_main function is defined in the rt\_main.c application module. This module is located in the matlabroot/rtw/c/tornado directory.

The rt\_main function takes six arguments, and is defined by the following  $ANSI^{20}$  C function prototype:

The following table lists the arguments to this function.

#### Arguments to the rt\_main RT\_MODEL

| Argument   | Description                                                                                                    |
|------------|----------------------------------------------------------------------------------------------------|
| model_name | Pointer to the entry point function in the generated code. This function has the same name as the Simulink model. It registers the local functions that implement the model code by adding function pointers to the model's rtM. |

<sup>20.</sup> ANSI® is a registered trademark of the American National Standards Institute, Inc.

# Arguments to the rt\_main RT\_MODEL (Continued)

| Argument           | Description                                                                                                    |
|--------------------|----------------------------------------------------------------------------------------------------|
| optStr             | Options string used to specify a stop time (-tf) and whether to wait (-w) in external mode for a message from the Simulink engine before starting the simulation. An example options string is |
|                    | "-tf 20 -w"                                                                                                    |
|                    | The -tf option overrides the stop time that was set during code generation. If the value of the -tf option is inf, the program runs indefinitely.                                              |
| scopeInstallString | Character string that determines which signals are installed to StethoScope. Possible values are                                                                                               |
|                    | • NULL — Install no signals. This is the default value.                                                                                                    |
|                    | • "*" — Install all signals.                                                                                                    |
|                    | • "[A-Z]*" — Install signals from blocks whose names start with an uppercase letter.                                                                                                    |
|                    | Specifying any other string installs signals from blocks whose names start with that string.                                                                                                   |
| scopeFullNames     | Determines whether StethoScope uses full hierarchical block names for the signals it accesses or just the individual block name. Possible values are                                           |
|                    | • 1 Use full block names.                                                                                                    |
|                    | O Use individual block names. This is the default value.                                                                                                    |
|                    | It is important to use full block names if your program has multiple instances of a model or S-function.                                                                                       |

#### Arguments to the rt main RT MODEL (Continued)

| Argument | Description                                                                                                    |
|----------|----------------------------------------------------------------------------------------------------|
| priority | Priority of the program's highest priority task (tBaseRate). Not specifying any value (or specifying a value of 0) assigns tBaseRate to the default priority, 30. |
| port     | Port number that the external mode sockets connection should use. The valid range is 256 to 65535. The port number defaults to 17725.                             |

#### Passing optStr by Using the Template Makefile

You can also pass the -w and -tf options (see optStr in the preceding table) to rt main by using the PROGRAM OPTS macro in tornado.tmf. PROGRAM OPTS passes a string of the form

```
-opt1 val1 -opt2 val2
```

In the following examples, the PROGRAM OPTS directive sets an infinite stop time and instructs the program to wait for a message from the Simulink engine before starting the simulation. The argument string must be delimited by single quotes nested within double quotes:

```
PROGRAM OPTS = "'-tf inf -w'"
```

Including the single quotes ensures that the argument string is passed to the target program correctly under both Microsoft Windows and The Open Group UNIX platforms.

#### Calling rt\_main

To begin program execution, call rt main from the WindSh prompt. For example.

```
sp(rt main, vx equal, "-tf 20 -w", "*", 0, 30, 17725)
```

- Begins execution of the vx equal model
- Specifies a stop time of 20 seconds

- Provides access to all signals (block outputs) in the model by StethoScope
- Uses only individual block names for signal access (instead of the hierarchical name)
- Uses the default priority (30) for the tBaseRate task
- Uses TCP port 17725, the default

# Interacting with Target Application Signals and Parameters Using the C API

The C API allows you to write host-based or target-based code that interacts with signals and parameters in your target-based application code.

- "Introduction" on page 34-2
- "Generating C API Files" on page 34-3
- "Description of C API Files" on page 34-6
- $\bullet\,$  "Using the C API in an Application" on page  $34\text{-}20\,$
- "C API Limitations" on page 34-31

# Introduction

Some Real-Time Workshop applications need to interact with signals or parameters in a model's generated code. For example, calibration applications monitor and modify parameters. Signal monitoring or data logging applications interface with signal data. Using the Real-Time Workshop C API, you can build target applications that log signals, monitor signals, and tune parameters, while the generated code executes.

The C API uses a small memory footprint, which is achieved by sharing information common to signals and parameters in smaller structures. An index into the structure map is provided in the signal or parameter structure, allowing multiple signals or parameters to share data.

When you configure a model to use the C API, the Real-Time Workshop code generator generates two additional files, model capi.c (or .cpp) and model capi.h, where model is the name of the model. The code generator places the two C API files in the build directory, based on settings on the Configuration Parameters dialog box. The C API source code file contains information about global block output signals and global parameters defined in the generated code model source code. The C API header file is an interface header file between the model source code and the generated C API. You can use the information in these C API files to create your application. Among the files generated are those shown in the next figure.

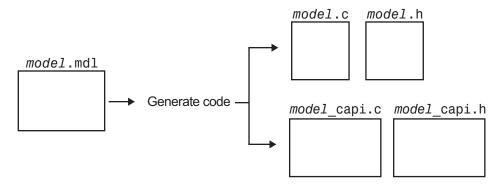

Generated Files with C API Selected

# **Generating C API Files**

To generate C API files for your model,

- 1 Select the C API interface for your model. There are two ways to select the C API interface for your model, as described in the following sections.
  - "Selecting C API with the Configuration Parameters Dialog Box" on page 34-3
  - "Selecting C API from the MATLAB Command Line" on page 34-4
- **2** Generate code for your model.

After generating code, you can examine the files model\_capi.c (or .cpp) and model capi.h in the model build directory.

# Selecting C API with the Configuration Parameters Dialog Box

- 1 Open your model, and launch either the Configuration Parameters dialog box or Model Explorer.
- 2 Go to the Interface pane and, in the Data exchange subpane, select C API as the value for the Interface parameter. The Signals in C API and Parameters in C API check boxes appear, as shown in the next figure.

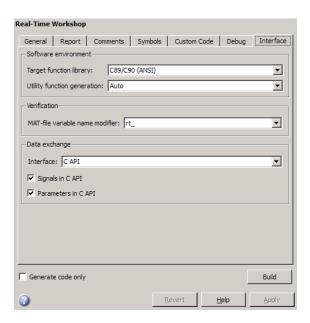

**3** If you want to generate C API code for global block output signals, select the Signals in C API check box. If you want to generate C API code for global block and model parameters, select the Parameters in C API check box. If you select both check boxes, the default, both signals and parameters will appear in the C API generated code.

# Selecting C API from the MATLAB Command Line

From the MATLAB command line, you can use the set param function to select or clear the two C API check boxes on the **Interface** pane of the Configuration Parameters dialog box. Enter one or more of the following MATLAB commands, where modelname is the name of your model:

To select **Signals in C API**, type

```
set param('modelname', 'RTWCAPISignals', 'on')
```

To clear **Signals in C API**, type

```
set_param('modelname','RTWCAPISignals','off')
```

To select **Parameters in C API**, type

```
set_param('modelname','RTWCAPIParams','on')
To clear Parameters in C API, type
set_param('modelname','RTWCAPIParams','off')
```

# **Generating C API and ASAP2 Files**

The C API and ASAP2 interfaces are not mutually exclusive. Although the **Interface** option on the **Real-Time Workshop** > **Interface** pane of the Configuration Parameters dialog box allows you to select either the ASAP2 or C API interface, you can instruct the Real-Time Workshop code generator to generate files for both interfaces. For details, see "Generating ASAP2 and C API Files" on page 35-21.

# **Description of C API Files**

#### In this section...

"Overview" on page 34-6

"Structure Arrays Generated in C API Files" on page 34-9

"Generating Example C API Files" on page 34-10

"C API Signals" on page 34-12

"C API Parameters" on page 34-15

"Mapping C API Data Structures to the Real-Time Model Data Structure" on page 34-18

#### **Overview**

The model capi.c (or .cpp) file provides external applications with a consistent interface to the model's data. Depending on your configuration settings, the data could be a signal or parameter. In this discussion, the term "data item" refers to either a signal or a parameter. The C API uses structures that provide an interface to the data item properties. The interface packages the properties of each data item in a data structure. If there are multiple data items in the model, the interface generates an array of data structures. The members of a data structure map to data properties.

Typically, to interface with data items, an application requires the following properties for each:

- Name
- Block path
- Port number (for signals only)
- Address
- Data type information: native data type, data size, complexity, and other attributes
- Dimensions information: number of rows, number of columns, and data orientation (scalar, vector, matrix, or *n*-dimensional)

- Fixed-point information: slope, bias, scale type, word length, exponent, and other attributes
- Sample-time information (for signals only): sample time, task identifier, frames

As illustrated in the next figure, the properties of data item A, for example, are located in data structure DS\_A. The properties of data item B are located in data structure DS\_B.

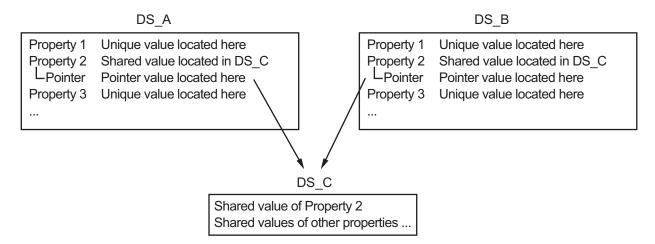

Some property *values* can be unique to each data item, and there are some that several data items can share in common. Name, for example, has a unique value for each data item. The interface places the unique property values directly in the data item's structure. So the name value of data item A is in DS\_A, and the name value of data item B is in DS\_B.

But data type could be a property whose value several data items have in common. The fact that some data items can share a property allows the C API to have a reuse feature. In this case, the interface places only an index value in DS\_A and index value in DS\_B. These indices point to a different data structure, DS\_C, that contains the actual data type value. The next figure shows this scheme with more detail.

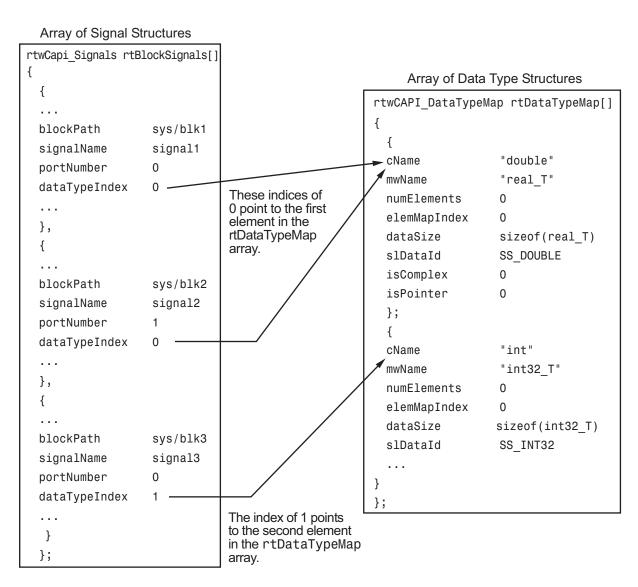

The figure shows three signals. Notice that signal and signal share the same data type, double. Instead of specifying this data type value in each signal data structure, the interface provides only an index value, 0, in the structure. "double" is described by entry 0 in the rtDataTypeMap array, which is referenced by both signals. Additionally, property values can be

shared between parameters and signals, so parameters also might reference the double entry in the rtDataTypeMap array. This reuse of information reduces the memory size of the generated interface.

# Structure Arrays Generated in C API Files

As with data type, the interface maps other common properties (such as address, dimension, fixed-point scaling, and sample time) into separate structures and provides an index in the data item's structure. For a complete list of structure definitions, refer to the file <code>matlabroot/rtw/c/src/rtw\_capi.h</code>. This file also describes each member in a structure. The structure arrays generated in the <code>model\_capi.c</code> (or .cpp) file are of structure types defined in the <code>rtw\_capi.h</code> file. Here is a brief description of the structure arrays generated in <code>model\_capi.c</code> (or .cpp):

- **rtBlockSignals** is an array of structures that contains information about global block output signals in the model. Each element in the array is of type struct rtwCAPI\_Signals. The members of this structure provide the signal's name, block path, block port number, address, and indices to the data type, dimension, fixed-point, and sample-time structure arrays.
- rtBlockParameters is an array of structures that contains information about the tunable block parameters in the model by block name and parameter name. Each element in the array is of type struct rtwCAPI\_BlockParameters. The members of this structure provide the parameter's name, block path, address, and indices to data type, dimension, and fixed-point structure arrays.
- rtModelParameters is an array of structures that contains information about all workplace variables that one or more blocks or Stateflow charts in the model reference as block parameters. Each element in the array is of data type rtwCAPI\_ModelParameters. The members of this structure provide the variable's name, address, and indices to data type, dimension, and fixed-point structure arrays.
- rtDataAddrMap is an array of base addresses of signals and parameters that appear in the rtBlockSignals, rtBlockParameters, and rtModelParameters structures. Each element of the rtDataAddrMap array is a pointer to void (void\*).
- rtDataTypeMap is an array of structures that contains information about the various data types in the model. Each element of this array is of type

struct rtwCAPI DataTypeMap. The members of this structure provide the data type name, size of the data type, and information on whether or not the data is complex.

- rtDimensionMap is an array of structures that contains information about the various data dimensions in the model. Each element of this array is of type struct rtwCAPI DimensionMap. The members of this structure provide information on the number of dimensions in the data, the orientation of the data (whether it is scalar, vector, or a matrix), and the actual dimensions of the data.
- rtFixPtMap is an array of structures that contains fixed-point information about the signals and parameters. Each element of this array is of type struct rtwCAPI FixPtMap. The members of this structure provide information about the data's scaling, bias, exponent, and whether or not the fixed-point data is signed. If the model does not have fixed-point data (signal or parameter), the Real-Time Workshop software assigns NULL or zero values to the elements of the rtFixPtMap array.
- rtSampleTimeMap is an array of structures that contains sampling information about the model's global signals. (This array contains no information about parameters.) Each element of this array is of type struct rtwCAPI SampleTimeMap. The members of this structure provide information about the sample period, offset, and whether or not the data is frame-based or sample-based.

# Generating Example C API Files

The next three sections, "C API Signals" on page 34-12, "C API Parameters" on page 34-15, and "Mapping C API Data Structures to the Real-Time Model Data Structure" on page 34-18, discuss generated C API structures using the demo model rtwdemo capi as an example. To generate code from the demo model, do the following:

1 Open the model by double-clicking the link above or by typing rtwdemo capi on the MATLAB command line. The model appears as shown in the next figure.

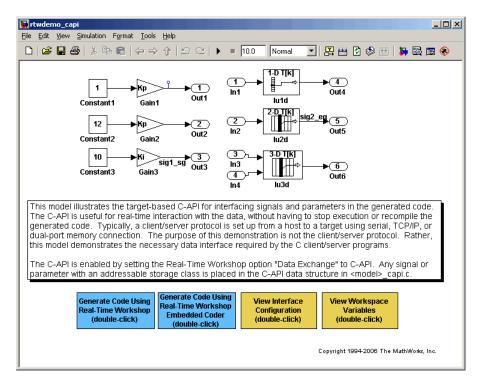

2 Generate code for the model by clicking the button Generate Code Using Real-Time Workshop.

**Note** The C API code examples in the next three sections were generated with C selected as the target language.

This model has three global block output signals that will appear in C API generated code:

- sig1\_sg, which is defined in the base workspace as a Simulink.Signal object having storage class SimulinkGlobal
- sig2\_eg, which is defined in the base workspace as a Simulink.Signal object having storage class ExportedGlobal
- An unnamed signal, which is a test point at the output of the Gain1 block

Additionally, the model has five global model parameters that will appear in C API generated code:

- Kp (Gain1 and Gain2 blocks share)
- Ki (Gain3 block)
- p1 (lookup table lu1d)
- p2 (lookup table 1u2d)
- p3 (lookup table 1u3d)

# **C API Signals**

The rtwCAPI Signals structure captures signal information including the signal's name, address, block path, output port number, data type information, dimensions information, fixed-point information, and sample-time information.

Here is the section of code in rtwdemo capi capi.c that provides information on C API signals:

```
/* Block output signal information */
     static const rtwCAPI Signals rtBlockSignals[] = {
16
       /* addrMapIndex, sysNum, blockPath,
17
18
        * signalName, portNumber, dataTypeIndex, dimIndex, fxpIndex, sTimeIndex
19
       { 0, 0, "rtwdemo capi/Gain1",
20
         "", 0, 0, 0, 0, 0 },
21
22
23
       { 1, 0, "rtwdemo capi/Gain3",
         "sig1 sg", 0, 0, 0, 0, 0 },
24
25
26
       { 2, 0, "rtwdemo_capi/lu2d",
27
         "sig2 eg", 0, 0, 1, 0, 0 },
28
29
         0, 0, NULL, NULL, 0, 0, 0, 0, 0
30
31
       }
32
    };
```

**Note** To better understand the code, be sure to read the file's comments. Notice the comment that begins on line 17 above, for example. This comment lists the members of the rtwCAPI\_Signals structure, in order. This tells you the order in which the assigned values for each member appear for a signal. In this example, the comment tells you that signalName is the fourth member of the structure. Lines 26 and 27 describe the third signal. Thus, from line 27, you infer that this signal name is sig2 eq.

Each array element, except the last, describes one output port for a block signal. The final array element is a sentinel, with all elements set to null values. Take the second signal, described by the code in lines 23 and 24, for example:

```
23 { 1, 0, "rtwdemo_capi/Gain3", 24 "sig1_sg", 0, 0, 0, 0, 0 }
```

This signal, named sig1\_sg, is the output signal of the first port of the block rtwdemo\_capi/Gain3. (It is the first port because the zero-based index for portNumber on line 24 is assigned the value 0.)

The address of this signal is given by addrMapIndex, which, in this example, is 1 on line 23. This provides an index into the rtDataAddrMap array, found later in rtwdemo\_capi\_capi.c.

```
/* Declare Data Addresses statically */
static void* rtDataAddrMap[] = {
  &rtwdemo capi B.Gain1;,
                                         /* 0: Signal */
  &rtwdemo capi B.sig1 sg;,
                                         /* 1: Signal */
                                         /* 2: Signal */
  &sig2 eg;[0],
                                         /* 3: Model Parameter */
  &rtwdemo capi P.Ki;,
  &rtwdemo capi P.Kp;,
                                         /* 4: Model Parameter */
                                         /* 5: Model Parameter */
  &rtwdemo capi P.p1;[0],
                                         /* 6: Model Parameter */
  &rtwdemo capi P.p2;[0],
                                         /* 7: Model Parameter */
  &rtwdemo capi P.p3;[0]
};
```

The index of 1 points to the second element in the rtDataAddrMap array. So, from the rtDataAddrMap array, you can infer that the address of this signal is &rtwdemo capi B.sig1 sg.

This level of indirection is provided to support multiple code instances of the same model. For multiple instances, the signal information remains constant, except for the address. In this case, the model is a single instance. Therefore, the rtDataAddrMap is declared statically. If you choose to generate reusable code, an initialize function is generated that initializes the addresses dynamically per instance. (For details on generating reusable code, see "Configuring the Target Hardware Environment" and "Model Entry Points" in the Real-Time Workshop Embedded Coder documentation.)

The dataTypeIndex provides an index into the rtDataTypeMap array, found later in rtwdemo capi capi.c, indicating the data type of the signal:

```
/* Data Type Map - use dataTypeMapIndex to access this structure */
static const rtwCAPI DataTypeMap rtDataTypeMap[] = {
  /* cName, mwName, numElements, elemMapIndex, dataSize, slDataId, *
   * isComplex, isPointer */
  { "double", "real T", 0, 0, sizeof(real T), SS DOUBLE, 0, 0 }
};
```

Because the index is 0 for sig1 sg, it points to the first structure element in the array. So you can infer that the signal's data type is double. The value of isComplex is 0, indicating that the signal is not complex. Rather than providing the data type information directly in the rwtCAPI Signals structure, a level of indirection is introduced. The indirection allows multiple signals that share the same data type to point to one map structure. This saves memory for each signal.

The dimIndex (dimensions index) provides an index into the rtDimensionMap array, found later in rtwdemo capi capi.c, indicating the dimensions of the signal. Because this index is 0 for sig1 sg, it points to the first element in the rtDimensionMap array:

```
/* Dimension Map - use dimensionMapIndex to access elements of ths structure*/
static const rtwCAPI DimensionMap rtDimensionMap[] = {
  /* dataOrientation, dimArrayIndex, numDims, vardimsIndex */
  { rtwCAPI SCALAR, 0, 2, 0 },
. . .
};
```

From this structure, you can infer that this is a scalar signal having a dimension of 2.

The fxpIndex (fixed-point index) provides an index into the rtFixPtMap array, found later in rtwdemo\_capi\_capi.c, indicating any fixed-point information about the signal. Your code can use the scaling information provided to compute the real-world value of the signal, using the equation V=SQ+B, where V is "real-world" (that is, base-10) value, S is user-specified slope, Q is "quantized fixed-point value" or "stored integer," and B is user-specified bias. (For details, see "Scaling" in the Fixed-Point Toolbox documentation.)

Because this index is 0 for sig1\_sg, the signal has no fixed-point information. A fixed-point map index of zero always means that the signal has no fixed-point information.

The STimeIndex (sample-time index) provides the index to the rtSampleTimeMap array, found later in rtwdemo\_capi\_capi.c, indicating task information about the signal. The sampling information can be useful if you log multirate signals or conditionally executed signals.

**Note** model\_capi.c (or .cpp) includes rtw\_capi.h. Any source file that references the rtBlockSignals array also should include rtw\_capi.h.

#### **C API Parameters**

The rtCAPI\_BlockParameters and rtCAPI\_ModelParameters structures capture parameter information including the parameter's name, block path (for block parameters), address, data type information, dimensions information, and fixed-point information. Each element in an rtBlockParameters or rtModelParameters array (except the last element) corresponds to a tunable parameter in the model.

The setting of the **Inline parameters** option on the **Optimization** pane of the Configuration Parameters dialog box determines how information is generated into the rtBlockParameters and rtModelParameters arrays in *model\_capi.c* (or .cpp), as follows:

- If **Inline parameters** is cleared,
  - The rtBlockParameters array contains an entry for every modifiable parameter of every block in the model.

- The rtModelParameters array contains only Stateflow data of machine scope. The Real-Time Workshop software assigns its elements only NULL or zero values in the absence of such data.
- If **Inline parameters** is selected,
  - The rtBlockParameters array is empty. The Real-Time Workshop software assigns its elements only NULL or zero values.
  - The rtModelParameters array contains entries for all workspace variables that are referenced as tunable Simulink block parameters or Stateflow data of machine scope.

Here is the rtBlockParameters array that is generated by default in rtwdemo capi capi.c:

```
34
     /* Individual block tuning is not valid when inline parameters is *
35
      * selected. An empty map is produced to provide a consistent
      * interface independent of inlining parameters.
36
37
38
     static const rtwCAPI BlockParameters rtBlockParameters[] = {
       /* addrMapIndex, blockPath,
39
        * paramName, dataTypeIndex, dimIndex, fixPtIdx
40
        */
41
42
43
         0, NULL, NULL, 0, 0, 0
44
       }
45
    };
```

In this example, only the final, sentinel array element is generated, with all members of the structure rtwCAPI BlockParameters set to NULL and zero values. This is because the **Inline parameters** option is selected by default for the rtwdemo capi demo model. If you clear this check box, the block parameters are generated in the rtwCAPI BlockParameters structure.

Here is the rtModelParameters array that is generated by default in rtwdemo capi capi.c:

```
47
     /* Tunable variable parameters */
     static const rtwCAPI ModelParameters rtModelParameters[] = {
48
49
       /* addrMapIndex, varName, dataTypeIndex, dimIndex, fixPtIndex */
       { 3, "Ki", 0, 0, 0 },
50
```

```
51
       { 4, "Kp", 0, 0, 0 },
52
53
54
       { 5, "p1", 0, 2, 0 },
55
56
       { 6, "p2", 0, 3, 0 },
57
       { 7, "p3", 0, 4, 0 },
58
59
       { 0, NULL, 0, 0, 0 }
60
61
     };
```

In this example, the rtModelParameters array contains entries for each variable that is referenced as a tunable Simulink block parameter.

For example, the varName (variable name) of the line 56 parameter is p2. The other fields correspond to the like-named signal equivalents described in "C API Signals" on page 34-12. as follows:

- The address of the line 56 parameter is given by addrMapIndex, which, in this example, is 6. This is an index into the rtDataAddrMap array, found later in rtwdemo\_capi\_capi.c. Because the index is zero based, 6 corresponds to the seventh element in rtDataAddrMap, which is &rtwdemo\_capi\_P.p2;[0].
- The dataTypeIndex provides an index into the rtDataTypeMap array, found later in rtwdemo\_capi\_capi.c, indicating the data type of the parameter. The value 0 corresponds to a double, noncomplex parameter.
- The dimIndex (dimensions index) provides an index into the rtDimensionMap array, found later in rtwdemo\_capi\_capi.c. The value 3 corresponds to the fourth entry, which is { rtwCAPI\_MATRIX\_COL\_MAJOR, 6, 2, 0 }.
- The fixPtIndex (fixed-point index) provides an index into the rtFixPtMap array, found later in rtwdemo\_capi\_capi.c, indicating any fixed-point information about the parameter. As with the corresponding signal attribute, a fixed-point map index of zero always means that the parameter has no fixed-point information.

## Mapping C API Data Structures to the Real-Time **Model Data Structure**

The real-time model data structure encapsulates model data and associated information necessary to describe the model fully. When you select the C API feature and generate code, the Real-Time Workshop code generator adds another member to the real-time model data structure generated in model.h:

```
/*
* DataMapInfo:
* The following substructure contains information regarding
* structures generated in the model's C API.
* /
struct {
 rtwCAPI ModelMappingInfo mmi;
} DataMapInfo;
```

This member defines mmi (for model mapping information) of type struct rtwCAPI ModelMappingInfo. The structure is provided in matlabroot/rtw/c/src/rtw modelmap.h. The mmi substructure defines the interface between the model and the C API files. More specifically, members of mmi map the real-time model data structure to the structures in model capi.c (or .cpp).

Initializing values of mmi members to the arrays accomplishes the mapping. See the next figure. Each member points to one of the arrays of structures in the generated C API file. For example, the address of the rtBlockSignals array of structures is allocated to the first member of the mmi substructure in model.c (or .cpp), using the following code in the rtwmodelmap.h file:

```
/* signals */
struct {
    rtwCAPI Signals const *signals; /* Signals Array */
                          numSignals; /* Num Signals
    uint T
} Signals;
```

The model initialize function in model.c (or .cpp) performs the initializing by calling the C API initialize function. For example, the following code is generated in the model initialize function for demo model rtwdemo capi:

```
/* Initialize DataMapInfo substructure containing ModelMap for C API */
```

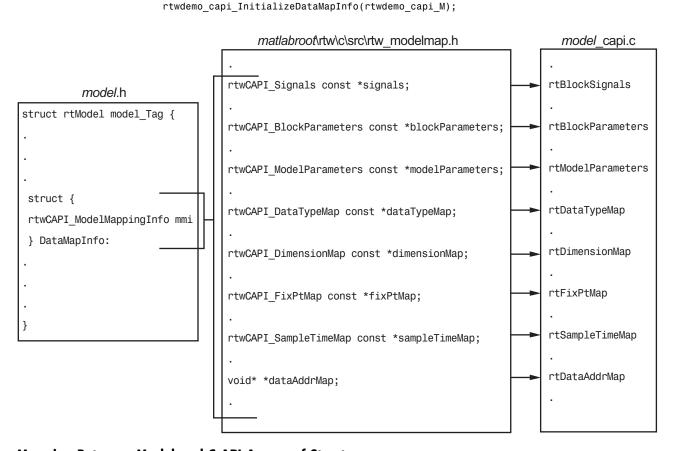

Mapping Between Model and C API Arrays of Structures

# Using the C API in an Application

The C API provides you with the flexibility of writing your own application code to interact with model parameters and signals. Your target-based application code is compiled with the Real-Time Workshop generated code into an executable. The target-based application code accesses the C API structure arrays in model capi.c (or .cpp). You might have host-based code that interacts with your target-based application code. Or you might have other target-based code that interacts with your target-based application code. The rtw modelmap.h file provides macros for accessing the structures in these arrays and their members.

This section provides the following examples to help you get started writing application code to interact with model parameters and signals:

- "Example: Using the C API to Access Model Parameters" on page 34-20
- "Example: Using the C API to Access Model Signals" on page 34-24

### Example: Using the C API to Access Model **Parameters**

An example application is provided below that prints the parameter values of all tunable parameters in a model to the standard output. This code is intended as a starting point for accessing parameter addresses. You can extend the code to perform parameter tuning. The application

- Uses the rtmGetDataMapInfo macro to access the mapping information in the mmi substructure of the real-time model structure
  - rtwCAPI ModelMappingInfo\* mmi = &(rtmGetDataMapInfo(rtM).mmi); where rtM is the pointer to the real-time model structure in model.c (or
- Uses rtwCAPI GetNumModelParameters to get the number of model parameters in mapped C API:
  - uint T nModelParams = rtwCAPI GetNumModelParameters(mmi);
- Uses rtwCAPI GetModelParameters to access the array of all model parameter structures mapped in C API:

```
rtwCAPI_ModelParameters* capiModelParams = \
  rtwCAPI GetModelParameters(mmi);
```

• Loops over the capiModelParams array to access individual parameter structures. A call to the function capi\_PrintModelParameter displays the value of the parameter.

The example application code is provided below:

```
/* Get CAPI Mapping structure from Real-Time Model structure */
rtwCAPI ModelMappingInfo* capiMap = \
&(rtmGetDataMapInfo(rtwdemo capi M).mmi);
/* Get number of Model Parameters from capiMap */
uint T nModelParams = rtwCAPI GetNumModelParameters(capiMap);
printf("Number of Model Parameters: %d\n", nModelParams);
/* If the model has Model Parameters, print them using the
application capi PrintModelParameter */
if (nModelParams == 0) {
   printf("No Tunable Model Parameters in the model \n");
}
else {
   unsigned int idx;
   for (idx=0; idx < nModelParams; idx++) {</pre>
      /* call print utility function */
      capi PrintModelParameter(capiMap, idx);
   }
}
}
```

The print utility function is provided in <code>matlabroot/rtw/c/src/rtw\_capi\_examples.c</code>. This file contains utility functions for accessing the C API structures.

To become familiar with the example code, try building a model that displays all the tunable block parameters and MATLAB variables. You can use

rtwdemo capi.mdl, the C API demo model, for this purpose. The steps below apply to both grt.tlc and ert.tlc targets, unless otherwise indicated:

- 1 Open the model rtwdemo capi.mdl by typing rtwdemo capi at the MATLAB command line.
- 2 Open the Configuration Parameters dialog box and go to the **Optimization** pane.
- **3** Verify that the **Inline parameters** option is selected.
- **4** If you want to use the ert.tlc target instead of the default grt.tlc, select an ert.tlc target in the System target file field on the Real-Time Workshop pane and click **OK**.
- **5** Use the **Custom Code** pane to embed your custom application code in the generated code. Select the Custom Code pane, and then click Initialize function. The **Initialize function** input field appears on the right.
- **6** In the **Initialize function** input field, type or copy the example application code provided above. This embeds the application code in the MdlStart function. (If you are using ert.tlc, the code appears in the model initialize function.)
- 7 Click Include directories, and type matlabroot/rtw/c/src, where matlabroot is the directory where your MATLAB installation resides on your system.
- 8 In the Include list of additional subpane, click Source files, and type rtw capi examples.c, as shown in the figure below. Click the Apply button.

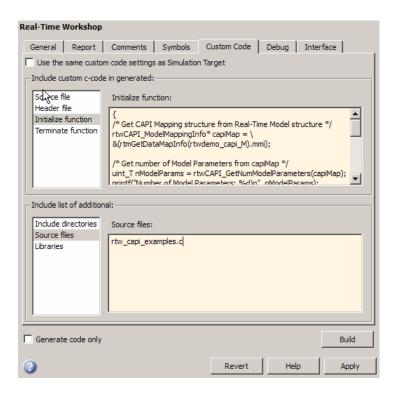

- **9** If you are using the ert.tlc target, select the following options on the **Real-Time Workshop > Interface** pane, and then click **Apply**:
  - C API in the Interface list
  - MAT-file logging
  - Support: complex numbers
- **10** Go to the **Real-Time Workshop** pane and clear the **Generate code only** check box if it is not already cleared.
- 11 Click the **Build** button. The Real-Time Workshop code generator generates the executable file rtwdemo\_capi.exe in your current working directory.
- 12 Type !rtwdemo\_capi at the MATLAB command line to run the executable file. Parameter information is displayed in the Command Window, as shown below.

```
>> !rtwdemo capi
** starting the model **
Number of Model Parameters: 5
Ki =
7
Kp =
4
p1 =
0.8147
0.9058
0.127
p2 =
0.9649 0.9706 0.4854
0.1576 0.9572 0.8003
p3 =
ans(:,:,1) =
0.1419 0.9157 0.9595 0.03571
0.4218 0.7922 0.6557 0.8491
ans(:,:,2) =
0.934 0.7577 0.3922 0.1712
0.6787 0.7431 0.6555 0.706
>>
```

# **Example: Using the C API to Access Model Signals**

An example application is provided below that logs a model's global signals to a text file. This code is intended as a starting point for accessing signal addresses. You can extend the code to perform signal logging and monitoring.

This example uses the following macro and function interfaces:

rtmGetDataMapInfo macro

Accesses the model mapping information (MMI) substructure of the real-time model structure. In the following macro call, rtM is the pointer to the real-time model structure in model.c (or .cpp):

```
rtwCAPI ModelMappingInfo* mmi = &(rtmGetDataMapInfo(rtM).mmi);
```

- Custom functions capi\_StartBlockIOLogging, capi\_UpdateBlockIOLogging, and capi\_StopBlockIOLogging, provided via the files rtwdemo\_capi\_signallog.h and rtwdemo\_capi\_signallog.c. These files are located in matlabroot/toolbox/rtw/rtwdemos, where matlabroot represents the root of your MATLAB installation directory.
  - capi StartBlockIOLogging initializes signal logging.
  - capi\_UpdateBlockIOLogging logs a signal value at each time step.
  - capi\_StopBlockIOLogging terminates signal logging and writes the logged values to a text file.

A TLC file, rtwdemo\_capi\_signalloghook.tlc, also located at matlabroot/toolbox/rtw/rtwdemos, integrates the custom functions with model code. The TLC file inserts calls to the custom functions into model.c (or .cpp) as follows:

- capi\_StartBlockIOLogging is called in the MdlStart function (or if an ert.tlc target is selected for the model, in the model\_initialize function).
- capi UpdateBlockIOLogging is called in the model output function.
- capi\_StopBlockIOLogging is called in the model\_terminate function.

The following excerpts of generated code from <code>model.c</code> (rearranged to reflect their order of execution) show how the function interfaces are used.

```
void MdlStart(void)
{
    /* user code (Start function Trailer) */

    /* C API Custom Logging Function: Start Block IO Signal logging via C-API.
    * capi_StartBlockIOLogging: Function prototype in capi_BIOSignalLog.h
    */
    {
        rtwCAPI_ModelMappingInfo *MMI = &(rtwdemo_capi_M->DataMapInfo.mmi);
        printf("** Started signal logging via C-API **\n");
        capi_StartBlockIOLogging(MMI, MAX_DATA_POINTS);
    }
...
}
```

```
/* Model output function */
static void rtwdemo capi output(int T tid)
{
  /* user code (Output function Trailer) */
  /* C API Custom Logging Function: Update Block IO Signal logging buffer.
   * capi UpdateBlockIOLogging: Function prototype in capi BIOSignalLog.h
  {
    rtwCAPI_ModelMappingInfo *MMI = &(rtwdemo_capi_M->DataMapInfo.mmi);
    capi UpdateBlockIOLogging(MMI, rtmGetTPtr(rtwdemo capi M));
  }
}
/* Model terminate function */
void rtwdemo capi terminate(void)
  /* user code (Terminate function Trailer) */
  /* C API Custom Logging Function: Dump Block IO Signal buffers into a text file.
   * capi StopBlockIOLogging: Function prototype in capi BIOSignalLog.h
   */
  {
    capi_StopBlockIOLogging("rtwdemo_capi_SignalLog.txt");
    printf("** Finished signal logging. Created rtwdemo capi SignalLog.txt **\n");
  }
}
```

The following procedure illustrates how you can use the C API macro and function interfaces to log a model's global signals to a text file.

- 1 Open the demo model rtwdemo capi by entering rtwdemo capi at the MATLAB command line.
- 2 Open the Configuration Parameters dialog box and go to the Real-Time Workshop pane.
- **3** For the **System target file** parameter, select grt.tlc. (Alternatively, if you are licensed for Real-Time Workshop Embedded Coder software, you can select ert.tlc.)

- **4** Examine the **TLC options** parameter. Edit the field to include the string
  - Imatlabroot/toolbox/rtw/rtwdemos
  - -acapiSigTestFile="rtwdemo capi signalloghook.tlc"

where *matlabroot* is the root of your MATLAB installation directory. Including the string causes the example's custom application C code to be integrated with the code you generate from the model.

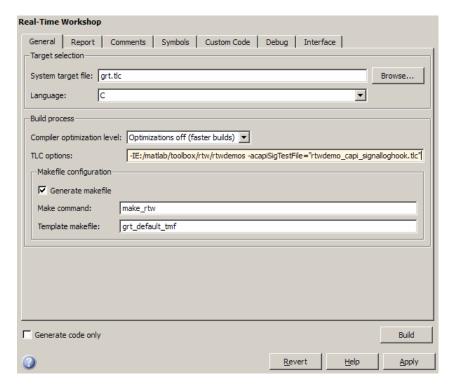

- **5** Go to the **Interface** pane.
  - a In the Data exchange subpane, for the Interface parameter, select C API.
  - **b** Additionally, select the option **Signals in C API** and clear the option **Parameters in C API**. For the purposes of this example, you can limit the C API data exchange to signals only.

- c If you are using the ert.tlc target, verify that the options MAT-file logging and Support: complex numbers are selected.
- **d** Click the **Apply** button.

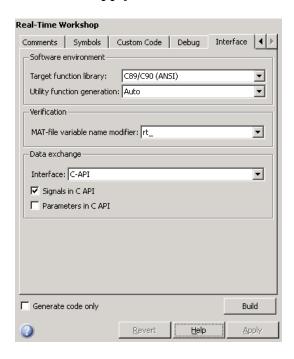

- **6** Use the **Custom Code** pane to embed your custom application code in the generated code. Select the **Custom Code** pane, and then click **Include** directories. The Include directories input field appears on the right.
- **7** In the **Include directories** field, type matlabroot/toolbox/rtw/rtwdemos, where matlabroot is the root of your MATLAB installation directory.
- 8 In the Include list of additional subpane, click Source files, and type rtwdemo capi signallog.c, as shown in the figure below. Click the **Apply** button.

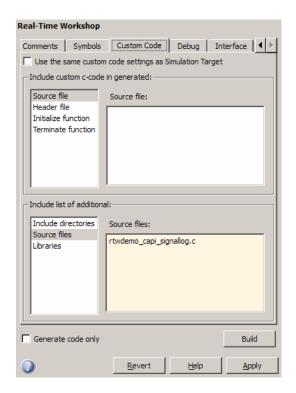

**9** In the **Real-Time Workshop** pane, verify that the **Build** button is visible. If necessary, clear the option **Generate code only** and click the **Apply** button.

Click the **Build** button to build the model and generate the executable file rtwdemo\_capi.exe.

10 To run the executable file, enter the command !rtwdemo\_capi in the MATLAB command window. During execution, model block I/O signals are logged using the C API and then written to the text file rtwdemo\_capi\_SignalLog.txt in your working directory.

```
>> !rtwdemo_capi

** starting the model **

** Started signal logging via C-API **

** Logging 1 signal(s). In this demo, only scalar named signals are logged **
```

- \*\* Finished signal logging. Created rtwdemo\_capi\_SignalLog.txt \*\*
- 11 Examine the text file in the MATLAB editor or any text editor. An excerpt of the signal logging output is shown below.

```
****** Signal Log File******
Number of Signals Logged: 1
Number of points (time steps) logged: 51
Time
               sig1_sg
0
              70
0.2
               70
0.4
              70
0.6
               70
0.8
              70
1
              70
1.2
               70
1.4
              70
1.6
               70
1.8
               70
2
               70
```

# **C API Limitations**

The C API feature has the following limitations.

- The following code formats are not supported:
  - S-function
  - Accelerated simulation
- For ERT-based targets, the C API requires that support for floating-point code be enabled.
- The following signals are not supported:
  - External inputs
  - External outputs
  - Local block outputs
- Local Stateflow parameters are not supported.
- The following custom storage class objects are not supported:
  - Objects without the package csc\_registration file are not supported.
  - BitPackBoolean objects, grouped custom storage classes, and objects defined by using macro are not supported.
- Customized data placement is disabled when you are using the C API. The interface looks for global data declaration in <code>model.h</code> and <code>model\_private.h</code>. Declarations placed in any other file by customized data placement result in code that does not compile.

**Note** Custom Storage Class objects take effect in code generation only if you use the ERT target and clear the **Ignore custom storage classes** check box on the Configuration Parameters dialog box.

# Generating Model Information for Host-Based ASAP2 Data Measurement and Calibration

ASAP2 is a data definition standard proposed by the Association for Standardization of Automation and Measuring Systems (ASAM). ASAP2 is a standard description you use for data measurement, calibration, and diagnostic systems.

- "Overview" on page 35-2
- "Targets Supporting ASAP2" on page 35-3
- "Defining ASAP2 Information" on page 35-4
- "Generating an ASAP2 File" on page 35-7
- "Customizing an ASAP2 File" on page 35-12
- $\bullet\,$  "Structure of the ASAP2 File" on page 35-19
- "Generating ASAP2 and C API Files" on page 35-21

## **Overview**

The Real-Time Workshop product lets you export an ASAP2 file containing information about your model during the code generation process.

To make use of ASAP2 file generation, you should become familiar with the following topics:

- ASAM and the ASAP2 standard and terminology. See the ASAM Web site at http://www.asam.de.
- Simulink data objects. Data objects are used to supply information not contained in the model. For an overview, see "Working with Data" in the Simulink documentation.
- Storage and representation of signals and parameters in generated code. See Defining Data Representation and Storage for Code Generation on page 1.
- Signal and parameter objects and their use in code generation. See Defining Data Representation and Storage for Code Generation on page 1.

If you are reading this document online in the MATLAB Help browser, you can run an interactive demo of ASAP2 file generation.

Alternatively, you can access the demo by typing the following command at the MATLAB command prompt:

rtwdemo asap2

# **Targets Supporting ASAP2**

ASAP2 file generation is available to all Real-Time Workshop target configurations. You can select these target configurations from the System Target File Browser. For example,

- The Generic Real-Time Target lets you generate an ASAP2 file as part of the code generation and build process.
- Any of the Real-Time Workshop Embedded Coder target selections also lets you generate an ASAP2 file as part of the code generation and build process.
- The ASAM-ASAP2 Data Definition Target lets you generate only an ASAP2 file, without building an executable.

Procedures for generating ASAP2 files by using these target configurations are given in "Generating an ASAP2 File" on page 35-7.

# **Defining ASAP2 Information**

The ASAP2 file generation process requires information about your model's parameters and signals. Some of this information is contained in the model itself. You must supply the rest by using Simulink data objects with the necessary properties.

You can use built-in Simulink data objects to provide the necessary information. For example, you can use Simulink. Signal objects to provide information about MEASUREMENTS and Simulink. Parameter objects to provide information about CHARACTERISTICS. Also, you can use data objects from data classes that are derived from Simulink. Signal and Simulink. Parameter to provide the necessary information. For details, see "Working with Data" in the Simulink documentation.

The following table contains the minimum set of data attributes required for ASAP2 file generation. Some data attributes are defined in the model; others are supplied in the properties of objects. For attributes that are defined in Simulink. Signal or Simulink. Parameter objects, the table gives the associated property name.

| Data Attribute                     | Defined In  | Property Name                                                                           |
|------------------------------------|-------------|-----------------------------------------------------------------------------------------|
| Name (symbol)                      | Data object | Inherited from the handle of the data object to which parameter or signal name resolves |
| Description                        | Data object | Description                                                                             |
| Data type                          | Model       | Not applicable                                                                          |
| Scaling (if fixed-point data type) | Model       | Data type (for signals) Inherited from value (for parameters)                           |
| Minimum allowable value            | Data object | Min                                                                                     |
| Maximum allowable value            | Data object | Max                                                                                     |

| Data Attribute               | Defined In  | Property Name                                                                         |
|------------------------------|-------------|---------------------------------------------------------------------------------------|
| Units                        | Data object | DocUnits                                                                              |
| Memory address<br>(optional) | Data object | MemoryAddress_ASAP2<br>(optional; see "Memory<br>Address Attribute" on<br>page 35-5.) |

# **Memory Address Attribute**

If the memory address attribute is unknown before code generation, a placeholder string is inserted in the generated ASAP2 file. You can substitute an actual address for the placeholder by postprocessing the generated file. See the file <code>matlabroot/toolbox/rtw/targets/asap2/asap2/asap2post.m</code> for an example.

If the memory address attribute is known before code generation, it can be defined in the data object. By default, the MemoryAddress\_ASAP2 property does not exist in the ASAP2.Signal or ASAP2.Parameter data object classes. If you want to add the attribute, add a property called MemoryAddress\_ASAP2 to a custom class that is a subclass of the Simulink or ASAP2 class. For information on subclassing Simulink data classes, see "Subclassing Simulink Data Classes" in the Simulink documentation.

**Note** In previous releases, for ASAP2 file generation, it was necessary to define objects explicitly as ASAP2.Signal and ASAP2.Parameter. This is no longer a limitation. As explained above, you can use built-in Simulink objects for generating an ASAP2 file. If you have been using an earlier release, you can continue to use the ASAP2 objects. If one of these ASAP2 objects was created in the previous release, and you use it in this release, the MATLAB Command Window displays a warning the first time the objects are loaded.

The following table indicates the Simulink object properties that have replaced the ASAP2 object properties of the previous release:

### Differences Between ASAP2 and Simulink Parameter and Signal **Object Properties**

| ASAP2 Object Properties (Previous) | Simulink Object Properties (Current) |
|------------------------------------|--------------------------------------|
| LONGIG_ASAP2                       | Description                          |
| PhysicalMin_ASAP2                  | Min                                  |
| PhysicalMax_ASAP2                  | Max                                  |
| Units_ASAP2                        | DocUnits                             |

# **Generating an ASAP2 File**

#### In this section...

"Introduction" on page 35-7

"Using Generic Real-Time Target or Embedded Coder Target" on page 35-7

"Using the ASAM-ASAP2 Data Definition Target" on page 35-10

"Generating ASAP2 Files for Referenced Models" on page 35-11

### **Introduction**

You can generate an ASAP2 file from your model in one of the following ways:

- Use the Generic Real-Time Target or a Real-Time Workshop Embedded Coder target to generate an ASAP2 file as part of the code generation and build process.
- Use the ASAM-ASAP2 Data Definition Target to generate only an ASAP2 file, without building an executable.

This section discusses how to generate an ASAP2 file by using the targets that have built-in ASAP2 support. For an example, see the ASAP2 demo, rtwdemo\_asap2.

# Using Generic Real-Time Target or Embedded Coder Target

The procedure for generating a model's data definition in ASAP2 format using the Generic Real-Time Target or a Real-Time Workshop Embedded Coder target is as follows:

- 1 Create the desired model. Use appropriate parameter names and signal labels to refer to CHARACTERISTICS and MEASUREMENTS, respectively.
- 2 Define the desired parameters and signals in the model to be Simulink.Parameter and Simulink.Signal objects in the MATLAB workspace. A convenient way of creating multiple signal and parameter data objects is to use the Data Object Wizard. Alternatively, you can create data objects one at a time from the MATLAB command line. For details

on how to use the Data Object Wizard, see "Data Object Wizard" in the Simulink documentation.

**3** For each data object, configure the **Storage class** property to a setting other than Auto or SimulinkGlobal. This ensures that the data object is declared as global in the generated code. For example, a storage class setting of ExportedGlobal configures the data object as unstructured global in the generated code.

**Note** If you set the storage class to Custom and custom storage class settings cause the Real-Time Workshop code generator to generate a macro or non-addressable variable, the data object is not represented in the ASAP2 file.

- **4** Configure the remaining properties as desired for each data object.
- **5** On the **Optimization** pane of the Configuration Parameters dialog box, select the **Inline parameters** check box.

You should *not* configure the parameters associated with your data objects as Simulink global (tunable) parameters in the Model Parameter Configuration dialog box. If a parameter that resolves to a Simulink data object is configured using the Model Parameter Configuration dialog box, the dialog box configuration is ignored. You can, however, use the Model Parameter Configuration dialog box to configure other parameters in your model.

- 6 On the Real-Time Workshop pane, click Browse to open the System Target File Browser. In the browser, select Generic Real-Time Target or any embedded real-time target and click **OK**.
- 7 In the Interface field on the Interface pane, select ASAP2. The next figure shows the **Interface** pane when the Generic Real-Time Target is selected. If you select an embedded real-time target, the **Interface** pane looks different.

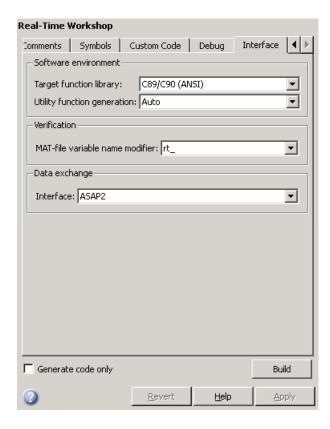

- **8** Select the **Generate code only** check box on the **Real-Time Workshop** pane.
- 9 Click Apply.
- 10 Click Generate code.

The Real-Time Workshop code generator writes the ASAP2 file to the build directory. By default, the file is named <code>model.a21</code>, where <code>model</code> is the name of the model. The ASAP2 filename is controlled by the ASAP2 setup file. For details see "Customizing an ASAP2 File" on page 35-12.

# Using the ASAM-ASAP2 Data Definition Target

The procedure for generating a model's data definition in ASAP2 format using the ASAM-ASAP2 Data Definition Target is as follows:

- 1 Create the desired model. Use appropriate parameter names and signal labels to refer to CHARACTERISTICS and MEASUREMENTS, respectively.
- **2** Define the desired parameters and signals in the model to be Simulink.Parameter and Simulink.Signal objects in the MATLAB workspace. A convenient way of creating multiple signal and parameter data objects is to use the Data Object Wizard. Alternatively, you can create data objects one at a time from the MATLAB command line. For details on how to use the Data Object Wizard, see "Data Object Wizard" in the Simulink documentation.
- **3** For each data object, configure the **Storage class** property to a setting other than Auto or SimulinkGlobal. This configures the data objects so that their corresponding declarations in the generated code are unstructured global storage declarations.

**Note** If you set the storage class to Custom and custom storage class settings cause the Real-Time Workshop code generator to generate a macro or non-addressable variable, the data object is not represented in the ASAP2 file.

- **4** Configure the remaining properties as desired for each data object.
- **5** On the **Optimization** pane of the Configuration Parameters dialog box, select the **Inline parameters** check box.

You should *not* configure the parameters associated with your data objects as global (tunable) parameters in the Model Parameter Configuration dialog box. If a parameter that resolves to a Simulink data object is configured using the Model Parameter Configuration dialog box, the dialog box configuration is ignored.

- **6** On the **Real-Time Workshop** pane, click **Browse** to open the System Target File Browser. In the browser, select ASAM-ASAP2 Data Definition Target and click **OK**.
- **7** Select the **Generate code only** check box on the **Real-Time Workshop** pane.
- 8 Click Apply.
- 9 Click Generate code.

The Real-Time Workshop code generator writes the ASAP2 file to the build directory. By default, the file is named <code>model.a21</code>, where <code>model</code> is the name of the model. The ASAP2 filename is controlled by the ASAP2 setup file. For details see "Customizing an ASAP2 File" on page 35-12.

# **Generating ASAP2 Files for Referenced Models**

The build process can generate an ASAP2 file for each referenced model in a model reference hierarchy. In the generated ASAP2 file, MEASUREMENT objects represent signals and states inside the referenced model.

To generate ASAP2 files for referenced models, select ASAP2 file generation for the top model and for each referenced model in the reference hierarchy. For example, if you are using the Generic Real-Time Target or a Real-Time Workshop Embedded Coder target, follow the procedure described in "Using Generic Real-Time Target or Embedded Coder Target" on page 35-7 for the top model and each referenced model.

# **Customizing an ASAP2 File**

#### In this section...

"Introduction" on page 35-12

"ASAP2 File Structure on the MATLAB Path" on page 35-12

"Customizing the Contents of the ASAP2 File" on page 35-13

"ASAP2 Templates" on page 35-14

#### Introduction

The Real-Time Workshop Embedded Coder product provides a number of TLC files to enable you to customize the ASAP2 file generated from a Simulink model.

#### ASAP2 File Structure on the MATLAB Path

The ASAP2 related files are organized within the directories identified below:

• TLC files for generating ASAP2 file

The matlabroot/rtw/c/tlc/mw directory contains TLC files that generate ASAP2 files, asamlib.tlc, asap2lib.tlc, and asap2main.tlc. These files are included by the selected **System target file**. (See "Targets Supporting ASAP2" on page 35-3.)

ASAP2 target files

The matlabroot/toolbox/rtw/targets/asap2/asap2 directory contains the ASAP2 system target file and other control files.

• Customizable TLC files

The matlabroot/toolbox/rtw/targets/asap2/asap2/user directory contains files that you can modify to customize the content of your ASAP2 files.

• ASAP2 templates

The matlabroot/toolbox/rtw/targets/asap2/asap2/user/templates directory contains templates that define each type of CHARACTERISTIC in the ASAP2 file.

# **Customizing the Contents of the ASAP2 File**

The ASAP2 related TLC files enable you to customize the appearance of the ASAP2 file generated from a Simulink model. Most customization is done by modifying or adding to the files contained in the <code>matlabroot/toolbox/rtw/targets/asap2/asap2/user</code> directory. This section refers to this directory as the <code>asap2/user</code> directory.

The user-customizable files provided are divided into two groups:

- The *static* files define the parts of the ASAP2 file that are related to the environment in which the generated code is used. They describe information specific to the user or project. The static files are not model dependent.
- The *dynamic* files define the parts of the ASAP2 file that are generated based on the structure of the source model.

The procedure for customizing the ASAP2 file is as follows:

- 1 Make a copy of the asap2/user directory before making any modifications.
- 2 Remove the old asap2/user directory from the MATLAB path, or add the new asap2/user directory to the MATLAB path above the old directory. This ensures that the MATLAB session uses the ASAP2 setup file, asap2setup.tlc (new for Release 14).

asap2setup.tlc specifies the directories and files to include in the TLC path during the ASAP2 file generation process. Modify asap2setup.tlc to control the directories and folders included in the TLC path.

- **3** Modify the static parts of the ASAP2 file. These include
  - Project and header symbols, which are specified in asap2setup.tlc
  - Static sections of the file, such as file header and tail, A2ML, MOD\_COMMON, and so on These are specified in asap2userlib.tlc.
  - Specify the appearance of the dynamic contents of the ASAP2 file by modifying the existing ASAP2 templates or by defining new ASAP2 templates. Sections of the ASAP2 file affected include

RECORD\_LAYOUTS: modify appropriate parts of the ASAP2 template files.

CHARACTERISTICS: modify appropriate parts of the ASAP2 template files. For more information on modifying the appearance of CHARACTERISTICS, see "ASAP2 Templates" on page 35-14.

- MEASUREMENTS: These are specified in asap2userlib.tlc.
- COMPU METHODS: These are specified in asap2userlib.tlc.

# **ASAP2 Templates**

The appearance of CHARACTERISTICS in the ASAP2 file is controlled using a different template for each type of CHARACTERISTIC. The asap2/user directory contains template definition files for scalars, 1-D Lookup Table blocks and 2-D Lookup Table blocks. You can modify these template definition files, or you can create additional templates as required.

The procedure for creating a new ASAP2 template is as follows:

- 1 Define a parameter group. See "Defining Parameter Groups" on page 35-14.
- 2 Create a template definition file. See "Creating Template Definition Files" on page 35-16.
- 3 Include the template definition file in the TLC path. The path is specified in the ASAP2 setup file, asap2setup.tlc.

#### **Defining Parameter Groups**

In some cases you must group multiple parameters together in the ASAP2 file (for example, the x and y data in a 1-D Lookup Table block). Parameter groups enable Simulink blocks to define an associative relationship among some or all of their parameters. The following example shows the Lookup1D parameter group and describes how to create and use parameter groups in conjunction with the ASAP2 file generation process.

The BlockInstanceSetup function, within a block's TLC file, creates parameter groups. There are two built-in TLC functions that facilitate this process: SLibCreateParameterGroup and SLibAddMember. The following code creates the Lookup1D parameter group in look up.tlc. Similar syntax is used to create parameter groups for the Lookup Table (2-D) block.

%if GenerateInterfaceAPI

```
%% Create a parameter group for ASAP2 data definition
%assign group = SLibCreateParameterGroup(block, "Lookup1D")
%assign tmpVar = SLibAddMember(block, group, InputValues)
%assign tmpVar = SLibAddMember(block, group, OutputValues)
%endif
```

ParameterGroup records are not written to the *model*.rtw file, but are included as part of the relevant block records in the compiled model. The following code shows the Lookup1D parameter group. The Lookup1D parameter group has two member records. The reference fields of these records refer to the relevant x and y data records in GlobalMemoryMap:

```
Block {
  Type
               Lookup
               "<Root>/Look-Up Table"
  Name
  NumParameterGroups
  ParameterGroup {
    Name
                  Lookup1D
    NumMembers
                  2
    Member {
      NumMembers
                    0
      Reference
    }
    Member {
      NumMembers
                    0
      Reference
    }
  }
}
```

The Lookup1D parameter group is used by the function ASAP2UserFcnWriteCharacteristic\_Lookup1D, which is defined in the template definition file, asap2lookup1d.tlc. This function uses the parameter group to obtain the references to the associated x and y data records in the GlobalMemoryMap, as shown in the following code.

```
%assign yParam = paramGroup.Member[1].Reference
%endfunction
```

### **Creating Template Definition Files**

This section describes the components that make up an ASAP2 template definition file. This description is in the form of code examples from asap2lookup1d.tlc, the template definition file for the Lookup1D template. This template corresponds to the Lookup1D parameter group.

**Note** When creating a new template, use the corresponding parameter group name in place of Lookup1D in the code shown.

#### **Template Registration Function**

The input argument is the name of the parameter group associated with this template:

```
%<LibASAP2RegisterTemplate("Lookup1D")>
```

### **RECORD LAYOUT Name Definition Function**

Record layout names (aliases) can be arbitrarily specified for each data type. This function is used by the other components of this file.

```
%function ASAP2UserFcnRecordLayoutAlias Lookup1D(dtId) void
  %switch dtId
  %case tSS UINT8
    %return "Lookup1D UBYTE"
  %endswitch
%endfunction
```

#### **Function to Write RECORD LAYOUT Definitions**

This function writes RECORD\_LAYOUT definitions associated with this template. The function is called by the built-in functions involved in the ASAP2 file generation process. The function name must be defined as shown, with the appropriate template name after the underscore:

#### Function to Write the CHARACTERISTIC

This function writes the CHARACTERISTIC associated with this template. The function is called by the built-in functions involved in the ASAP2 file generation process. The function name must be defined as shown, with the appropriate template name after the underscore.

The input argument to this function is a pointer to a parameter group record. The example shown is for a Lookup1D parameter group that has two members. The references to the associated x and y data records are obtained from the parameter group record as shown.

This function calls a number of built-in functions to obtain the required information. For example, LibASAP2GetSymbol returns the symbol (name) for the specified data record:

# Structure of the ASAP2 File

The following table outlines the basic structure of the ASAP2 file and describes the Target Language Compiler functions and files used to create each part of the file:

- Static parts of the ASAP2 file are shown in **bold**.
- Function calls are indicated by %<FunctionName()>.

| File Section                                                                                             | Contents of asap2main.tlc                                                                                     | TLC File Containing Function Definition |
|----------------------------------------------------------------------------------------------------|----------------------------------------------------------------------------------------------------|-----------------------------------------|
| File header                                                                                              | % <asap2userfcnwritefilehead()></asap2userfcnwritefilehead()>                                                 | asap2userlib.tlc                        |
| /begin PROJECT ""                                                                                        | /begin PROJECT "% <asap2projectname>"</asap2projectname>                                                      | asap2setup.tlc                          |
| /begin HEADER "" HEADER contents                                                                         | /begin HEADER"% <asap2headername>" %<asap2userfcnwriteheader()></asap2userfcnwriteheader()></asap2headername> | asap2setup.tlc<br>asap2userlib.tlc      |
| /end HEADER                                                                                              | /end HEADER                                                                                                   |                                         |
| /begin MODULE "" MODULE contents:                                                                        | /begin MODULE "% <asap2modulename>"}</asap2modulename>                                                        | asap2setup.tlc<br>asap2userlib.tlc      |
| - A2ML<br>- MOD_PAR<br>- MOD_COMMON<br>                                                                  | % <asap2userfcnwritehardwareinterface()></asap2userfcnwritehardwareinterface()>                               |                                         |
| Model-dependent MODULE contents:                                                                         | % <slibasap2writedynamiccontents()> Calls user-defined functions:</slibasap2writedynamiccontents()>           | asap2lib.tlc                            |
| <ul><li>RECORD_LAYOUTS</li><li>CHARACTERISTICS</li><li>ParameterGroups</li><li>ModelParameters</li></ul> | <pre>WriteRecordLayout_TemplateName()WriteCharacteristic_TemplateName()WriteCharacteristic_Scalar()</pre>     | user/templates/                         |
| - MEASUREMENTS<br>- ExternalInputs<br>- BlockOutputs                                                     | WriteMeasurement()                                                                                            | asap2userlib.tlc                        |
| - COMPU_METHODS                                                                                          | WriteCompuMethod()                                                                                            | asap2userlib.tlc                        |

| File Section     | Contents of asap2main.tlc                                     | TLC File Containing Function Definition |
|------------------|---------------------------------------------------------------|-----------------------------------------|
| /end MODULE      | /end MODULE                                                   |                                         |
| File footer/tail | % <asap2userfcnwritefiletail()></asap2userfcnwritefiletail()> | asap2userlib.tlc                        |

# Generating ASAP2 and C API Files

The ASAP2 and C API interfaces are not mutually exclusive. Although the **Interface** option on the **Real-Time Workshop** > **Interface** pane of the Configuration Parameters dialog box allows you to select either the ASAP2 or C API interface, you can instruct the Real-Time Workshop product to generate files for both interfaces by doing the following:

1 In the **Data exchange** section of the **Real-Time Workshop** > **Interface** pane of the Configuration Parameters dialog box, select **C API** for the **Interface** option.

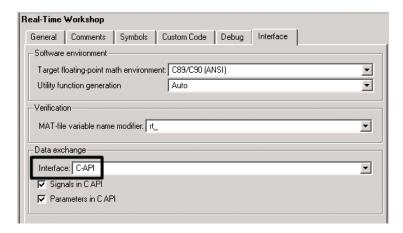

- **2** In the **Build process** section of the **Real-Time Workshop** pane, add the following to the **TLC options** text box:
  - -aGenerateASAP2=1

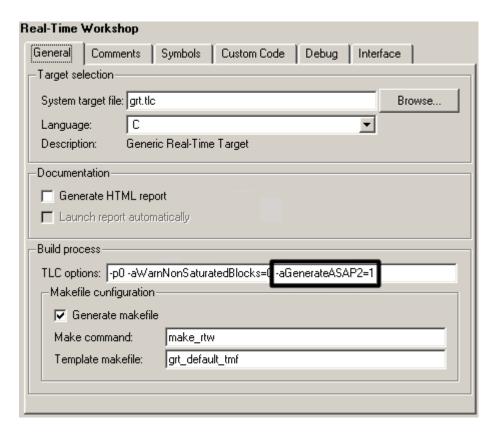

- 3 Click Generate or Build. The Real-Time Workshop code generator generates the following ASAP2 and C API files:
  - model.a21 ASAP2 description file
  - model capi.c C API source file
  - model capi.h C API header file

For more information about using the C API interface, see Chapter 34, "Interacting with Target Application Signals and Parameters Using the C API".

# Communicating With Code Executing on a Target System Using Simulink External Mode

In external mode, the Real-Time Workshop software establishes a communications link between a model running in the Simulink environment and code executing on a target system.

- "Introduction" on page 36-3
- "Using the External Mode User Interface" on page 36-5
- $\bullet\,$  "External Mode Compatible Blocks and Subsystems" on page 36-27
- "External Mode Communications Overview" on page 36-31
- "Client/Server Implementations" on page 36-35
- "Using External Mode Programmatically" on page 36-44
- $\bullet$  "Creating a TCP/IP Transport Layer for External Communication" on page 36-50
- "External Mode Limitations" on page 36-67

"Creating a TCP/IP Transport Layer for External Communication" on page 36-50 contains information for implementing an external mode communications layer. Read it to gain increased insight into the architecture and code structure of external mode communications. Chapter 33, "Interfacing With a Real-Time Operating System "discusses the use of external mode in the Wind River Systems VxWorks Tornado environment.

# Introduction

External mode allows two separate systems, a *host* and a *target*, to communicate. The host is the computer where the MATLAB and Simulink environments are executing. The target is the computer where the executable created by the Real-Time Workshop build process runs.

The host (the Simulink environment) transmits messages requesting the target to accept parameter changes or to upload signal data. The target responds by executing the request. External mode communication is based on a *client/server* architecture, in which the Simulink environment is the client and the target is the server.

#### External mode lets you

- Modify, or *tune*, block parameters in real time. In external mode, whenever
  you change parameters in the block diagram, the Simulink engine
  downloads them to the executing target program. This lets you tune your
  program's parameters without recompiling.
- View and log block outputs in many types of blocks and subsystems. You
  can monitor and/or store signal data from the executing target program,
  without writing special interface code. You can define the conditions under
  which data is uploaded from target to host. For example, data uploading
  could be triggered by a selected signal crossing zero in a positive direction.
  Alternatively, you can manually trigger data uploading.

External mode works by establishing a communication channel between the Simulink engine and the Real-Time Workshop generated code. The channel's low-level *transport layer* handles the physical transmission of messages. The Simulink engine and the generated model code are independent of this layer. The transport layer and the code directly interfacing to it are isolated in separate modules that format, transmit, and receive messages and data packets.

This design allows for different targets to use different transport layers. ERT, GRT, GRT malloc, and RSim targets support external mode host/target communication by using TCP/IP and RS-232 (serial) communication. The xPC Target product uses a customized transport layer. The Wind River Systems Tornado target supports TCP/IP only. Serial transport is implemented only

for Microsoft Windows 32-bit architectures. The Real-Time Windows Target product uses shared memory.

# **Using the External Mode User Interface**

#### In this section...

- "External Mode Interface Options" on page 36-5
- "External Mode Related Menu and Toolbar Items" on page 36-8
- "External Mode Control Panel" on page 36-13
- "Target Interfacing" on page 36-15
- "External Signal Uploading and Triggering" on page 36-17
- "Data Archiving" on page 36-22
- "Parameter Downloading" on page 36-24

# **External Mode Interface Options**

The ERT, GRT, GRT malloc, RSim, and Wind River Systems Tornado targets and the Real-Time Windows Target product support external mode. All targets that support it feature a set of external mode options on their respective target tab of the Configuration Parameters dialog box. This tab is normally named **Interface**). The next figure is from the GRT target dialog box, and is discussed below.

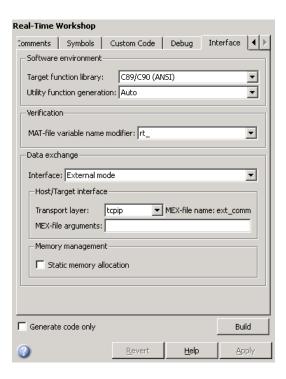

**Note** The xPC Target product also uses external mode communications. External mode in the xPC Target product is always on, and has no interface options.

The **Data exchange** section at the bottom has the following elements:

- Interface menu: Selects which of three mutually exclusive data interfaces to include in the generated code. Options are
  - None
  - C API
  - External mode
  - ASAP2

This chapter discusses only the External mode option. For information on other options, see "Specifying Target-Specific Math Libraries" on page 32-16.

Once you select External mode from the Interface menu, the following options appear beneath:

• **Transport layer** menu: Identifies messaging protocol for host/target communications; choices are topip and serial win32.

The default is tcpip. When you select a protocol, the MEX-file name that implements the protocol is shown to the right of the menu.

• **MEX-file arguments** text field: Optionally enter a list of arguments to be passed to the transport layer MEX-file for communicating with executing targets; these will vary according to the protocol you use.

For more information on the transport options, see "Target Interfacing" on page 36-15 and "Client/Server Implementations" on page 36-35. You can add other transport protocols yourself by following instructions given in "Creating a TCP/IP Transport Layer for External Communication" on page 36-50.

- Static memory allocation check box: Controls how memory for external mode communication buffers in the target is allocated. When you select this option, the following one appears beneath it:
- Static memory buffer size text field: Number of bytes to preallocate for external mode communications buffers in the target when Static memory allocation is used.

**Note** Selecting External mode from the **Interface** menu does not cause the Simulink model to operate in external mode (see "External Mode Related Menu and Toolbar Items" on page 36-8, below). Its function is to instrument the code generated for the target to support external mode.

The **Static memory allocation** check box (for GRT and ERT targets) directs the Real-Time Workshop software to generate code for external mode that uses only static memory allocation ("malloc-free" code). When selected, it activates the **Static memory buffer size** edit field, in which you specify the size of the static memory buffer used by external mode. The default value is

1,000,000 bytes. Should you enter too small a value for your application, external mode issues an out-of-memory error when it tries to allocate more memory than you allowed. In such cases, increase the value in the **Static memory buffer size** field and regenerate the code.

#### **Notes**

- To determine how much memory you need to allocate, enable verbose mode on the target (by including OPTS="-DVERBOSE" on the make command line). As it executes, external mode displays the amount of memory it tries to allocate and the amount of memory available to it each time it attempts an allocation. Should an allocation fail, this console log can be used to adjust the size entered in the Static memory buffer size field.
- When you create an ERT target, external mode can generate pure integer code. Select this feature by clearing the Support floating-point numbers option on the **Interface** pane of the Configuration Parameters dialog box or Model Explorer. Clearing this option ensures that all code, including external mode support code, is free of doubles and floats. For more details, see "Configuring the Target Hardware Environment" in the Real-Time Workshop Embedded Coder documentation.

## External Mode Related Menu and Toolbar Items

To communicate with a target program, the model must be operating in external mode. To enable external mode, do either of the following:

- Select External from the Simulation menu.
- Select **External** from the simulation mode menu in the toolbar. The simulation mode menu is shown in the next figure.

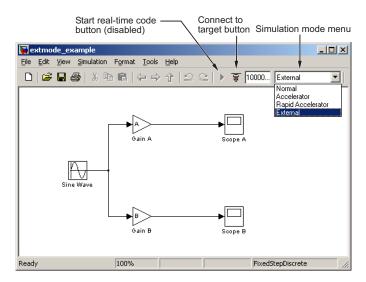

# Simulation Mode Menu Options and Target Connection Control (Host Disconnected from Target)

Once external mode is enabled, you can connect to and control the target program by doing any of the following:

- Select Connect To Target from the Simulation menu.
- Click the **Connect To Target** toolbar button, shown in the preceding figure.
- Use the Ctrl+T keyboard shortcut.

**Note** When external mode is selected in the model window, the **Ctrl+T** keyboard shortcut is remapped from a toggle for **Start** and **Stop** (simulation) to a toggle for **Connect To Target** and **Disconnect From Target**.

Selecting external mode in the model window controls execution only, and does *not* cause the Real-Time Workshop software to generate code for external mode. To do this, you must select External mode from the **Interface** menu on the **Interface** tab of the Configuration Parameters dialog box, as described in "External Mode Interface Options" on page 36-5.

**Note** You can enable external mode, and simultaneously connect to the target system, by using the External Mode Control Panel dialog box. See "External Mode Control Panel" on page 36-13.

#### Simulation Menu

When a Simulink model is in external mode, the upper section of the Simulation menu contains external mode options. Initially, the Simulink model is disconnected from the target program, and the menu displays the options shown in the next figure.

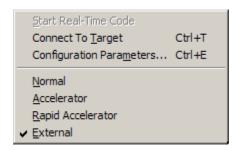

### Simulation Menu External Mode Options (Host Disconnected from Target)

The Connect To Target option establishes communication with the target program. When a connection is established, the target program might be executing model code, or it might be awaiting a command from the host to start executing model code. You can also accomplish this by clicking the Connect To Target toolbar button, as shown in Simulation Mode Menu Options and Target Connection Control (Host Disconnected from Target) on page 36-9.

If the target program is executing model code, the Simulation menu contents change, as shown in the next figure.

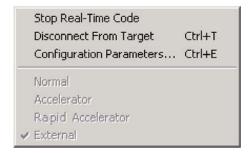

#### Simulation Menu External Mode Options (Target Executing Model Code)

The **Disconnect From Target** option disconnects the Simulink model from the target program, which continues to run. The **Stop Real-Time Code** option terminates execution of the target program and disconnects the Simulink model from the target system.

If the target program is in a wait state, the **Start Real-Time Code** option is enabled, as shown in the next figure. The **Start Real-Time Code** option instructs the target program to begin executing the model code.

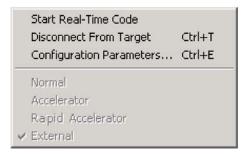

Simulation Menu External Mode Options (Target Awaiting Start Command)

### **Toolbar Controls**

The Simulink toolbar controls, shown in Simulation Mode Menu Options and Target Connection Control (Host Disconnected from Target) on page 36-9, let you control the same external mode functions as the **Simulation** menu. The Simulink model editor displays external mode buttons to the left of the Simulation mode menu. Initially, the toolbar displays a **Connect To Target** button and a disabled **Start real-time code** button. Click the **Connect To Target** button to connect the Simulink engine to the target program.

When a connection is established, the target program might be executing model code, or it might be awaiting a command from the host to start executing model code.

If the target program is executing model code, the toolbar displays a **Stop** real-time code button and a Disconnect From Target button (shown in External Mode Toolbar Controls (Target Executing Model Code) on page 36-12). Click the **Stop real-time code** button to command the target program to stop executing model code and disconnect the Simulink engine from the target system. Click the **Disconnect From Target** button to disconnect the Simulink engine from the target program while leaving the target program running.

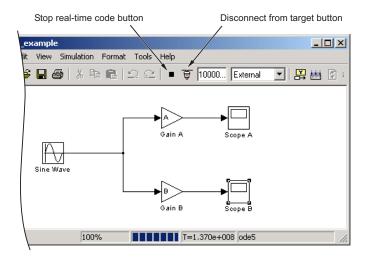

#### External Mode Toolbar Controls (Target Executing Model Code)

If the target program is in a wait state, the toolbar displays a **Start real-time** code button and a Disconnect From Target button (shown in External Mode Toolbar Controls (Target in Wait State) on page 36-13). Click the **Start** real-time code button to instruct the target program to start executing model code. Click the Disconnect From Target button to disconnect the Simulink engine from the target program.

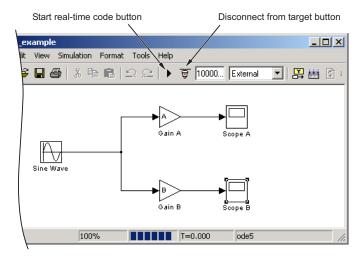

External Mode Toolbar Controls (Target in Wait State)

## **External Mode Control Panel**

The External Mode Control Panel, illustrated in the next figure, provides centralized control of all external mode features, including

- Host/target connection, disconnection, and target program start/stop functions, and enabling of external mode
- Arming and disarming the data upload trigger
- External mode communications configuration
- Uploading data to Floating Scopes
- Timing of parameter downloads
- Selection of signals from the target program to be viewed and monitored on the host
- Configuration of data archiving features

Select **External Mode Control Panel** from the **Tools** menu on the Simulink model editor to open the External Mode Control Panel dialog box.

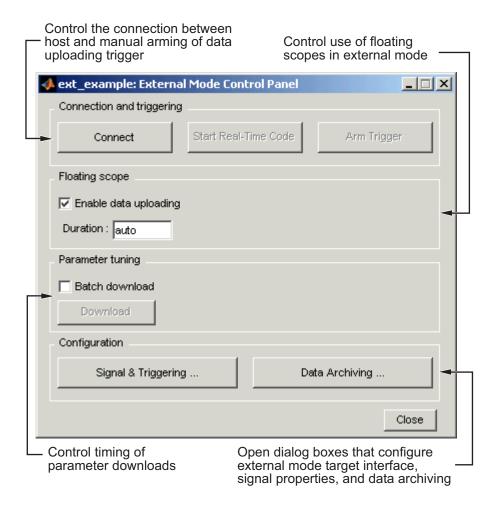

The following sections describe the features supported by the External Mode Control Panel.

## Connecting, Starting, and Stopping

The External Mode Control Panel performs the same connect/disconnect and start/stop functions found in the Simulation menu and the Simulink toolbar (see "External Mode Related Menu and Toolbar Items" on page 36-8).

The **Connect/Disconnect** button connects to or disconnects from the target program. The button text changes in accordance with the state of the connection.

If external mode is not enabled at the time the **Connect** button is clicked, the External Mode Control Panel enables external mode automatically.

The **Start/Stop real-time code** button commands the target to start or terminate model code execution. The button is disabled until a connection to the target is established. The button text changes in accordance with the state of the target program.

## **Floating Scope Options**

The **Floating scope** pane of the External Mode Control Panel controls when and for how long data is uploaded to Floating Scope blocks. When used under external mode, Floating Scopes

- Do not appear in the signal and triggering GUI
- Support manual triggering only

The behavior of wired scopes is not restricted in these ways.

The **Floating scope** pane contains a check box and an edit field:

- Enable data uploading check box, which functions as an Arm trigger button for floating scopes. When the target is disconnected it controls whether or not to arm when connecting the floating scopes. When already connected it acts as a toggle button to arm/cancel the trigger.
- **Duration** edit field, which specifies the duration for floating scopes. By default, it is set to auto, which causes whatever value is specified in the signal and triggering GUI (which by default is 1000 seconds) to be used.

# **Target Interfacing**

The Real-Time Workshop product lets you implement client and server transport for external mode using either TCP/IP or serial protocols. You can use the socket-based external mode implementation provided by the Real-Time Workshop product with the generated code, provided that your

target system supports TCP/IP. Otherwise, use or customize the serial transport layer option provided.

A low-level transport layer handles physical transmission of messages. Both the Simulink engine and the model code are independent of this layer. Both the transport layer and code directly interfacing to the transport layer are isolated in separate modules that format, transmit, and receive messages and data packets.

You specify the transport mechanism using the **Transport layer** menu in the Host/Target interface subpane of the Interface pane of the Configuration Parameters dialog box, shown below.

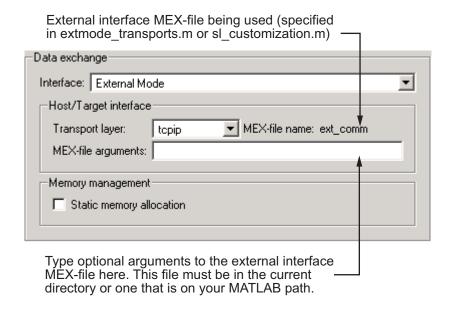

The Host/Target interface subpane also displays MEX-file name, the name of a MEX-file that implements host/target communications for the selected external mode transport layer. This is known as the external interface MEX-file. The default is ext comm, the TCP/IP-based external interface file provided for use with the GRT, GRT malloc, ERT, RSim, and Tornado targets. If you select the serial win32 transport option, the MEX-file name ext serial win32 com is displayed in this location.

**Note** Custom or third-party targets can use a custom transport layer and a different external interface MEX-file. For more information on creating a custom transport layer, see "Creating a TCP/IP Transport Layer for External Communication" on page 36-50. For more information on specifying a TCP/IP or serial transport layer for a custom target, see "Using the TCP/IP Implementation" on page 36-35 or "Using the Serial Implementation" on page 36-38.

The **MEX-file arguments** edit field lets you optionally specify arguments that are passed to the external mode interface MEX-file for communicating with executing targets. The meaning of the MEX-file arguments depends on the MEX-file implementation.

For TCP/IP interfaces, ext comm allows three optional arguments:

- Network name of your target (for example, 'myPuter' or '148.27.151.12')
- Verbosity level (0 for no information or 1 for detailed information)
- TCP/IP server port number (an integer value between 256 and 65535, with a default of 17725)

For serial transport, ext\_serial\_win32\_comm allows three optional arguments:

- Verbosity level (0 for no information or 1 for detailed information)
- Serial port ID (for example, 1 for COM1, and so on)
- Baud rate (selected from the set 1200, 2400, 4800, 9600, 14400, 19200, 38400, 57600, 115200, with a default baud rate of 57600)

See "Client/Server Implementations" on page 36-35 for details on MEX-file transport architecture and arguments.

# **External Signal Uploading and Triggering**

Clicking the **Signal & triggering** button of the External Mode Control Panel activates the External Signal & Triggering dialog box, as shown in the next figure.

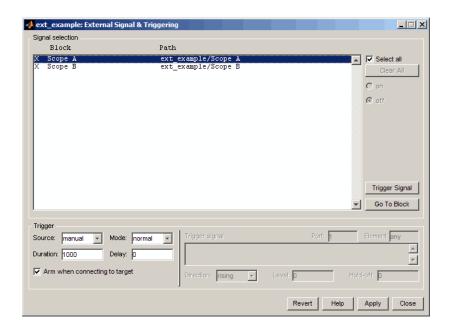

The External Signal & Triggering dialog box displays a list of all blocks and subsystems in your model that support external mode signal uploading. See "External Mode Compatible Blocks and Subsystems" on page 36-27 for information on which types of blocks are external mode compatible.

The External Signal & Triggering dialog box lets you select the signals that are collected from the target system and viewed in external mode. It also lets you select a signal that triggers uploading of data when certain signal conditions are met, and define the triggering conditions.

## **Default Operation**

The preceding figure shows the default settings of the External Signal & Triggering dialog box. The default operation of the External Signal & Triggering dialog box is designed to simplify monitoring the target program. If you use the default settings, you do not need to preconfigure signals and triggers. Simply start the target program and connect the Simulink engine to it. All external mode compatible blocks will be selected and the trigger will be armed. Signal uploading begins immediately upon connection to the target program.

The default configuration is

• Arm when connecting to target: on

• Trigger Mode: normal

• Trigger Source: manual

· Select all: on

## Signal Selection

All external mode compatible blocks in your model appear in the **Signal selection** list of the External Signal & Triggering dialog box. You use this list to select signals to be viewed. An X appears to the left of each selected block's name.

The **Select all** check box selects all signals. By default, **Select all** is on.

If **Select all** is off, you can select or deselect individual signals using the **on** and **off** radio buttons. To select a signal, click the desired list entry and click the **on** radio button. To deselect a signal, click the desired list entry and click the **off** radio button. Alternatively, you can double-click a signal in the list to toggle between selection and deselection.

The Clear all button deselects all signals.

## **Trigger Options**

The **Trigger** panel located at the bottom left of the External Signal & Triggering dialog contains options that control when and how signal data is collected (uploaded) from the target system. These options are

• **Source**: manual or signal. Selecting manual directs external mode to start logging data when the **Arm trigger** button on the External Mode Control Panel is clicked.

Selecting signal tells external mode to start logging data when a selected trigger signal satisfies trigger conditions specified in the **Trigger signal** panel. When the trigger conditions are satisfied (that is, the signal crosses the trigger level in the specified direction) a *trigger event* occurs. If the

trigger is armed, external mode monitors for the occurrence of a trigger event. When a trigger event occurs, data logging begins.

• Arm when connecting to target: If this option is selected, external mode arms the trigger automatically when the Simulink engine connects to the target. If the trigger source is manual, uploading begins immediately. If the trigger mode is signal, monitoring of the trigger signal begins immediately, and uploading begins upon the occurrence of a trigger event.

If Arm when connecting to target is not selected, you must manually arm the trigger by clicking the Arm trigger button in the External Mode Control Panel.

- **Duration**: The number of base rate steps for which external mode logs data after a trigger event. For example, if the fastest rate in the model is 1 second and a signal sampled at 1 Hz is being logged for a duration of 10 seconds, then external mode will collect 10 samples. If a signal sampled at 2 Hz is logged, 20 samples will be collected.
- Mode: normal or one-shot. In normal mode, external mode automatically rearms the trigger after each trigger event. In one-shot mode, external mode collects only one buffer of data each time you arm the trigger. See "Data Archiving" on page 36-22 for more details on the effect of the **Mode** setting.
- **Delay**: The delay represents the amount of time that elapses between a trigger occurrence and the start of data collection. The delay is expressed in base rate steps, and can be positive or negative. A negative delay corresponds to pretriggering. When the delay is negative, data from the time preceding the trigger is collected and uploaded.

## Trigger Signal Selection

You can designate one signal as a trigger signal. To select a trigger signal, select signal from the Trigger Source menu. This activates the Trigger signal panel (see the next figure). Then, click the desired entry in the Signal **selection** list and click the **Trigger signal** button.

When a signal is selected as a trigger, a T appears to the left of the block's name in the **Signal selection** list. In the next figure, the **Scope** A signal is the trigger. Scope B is also selected for viewing, as indicated by the X to the left of the block name.

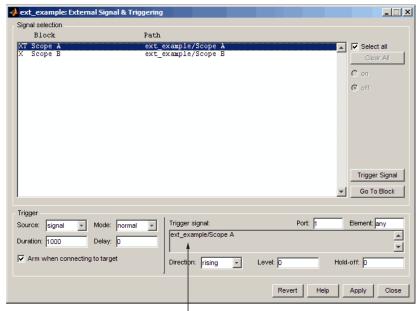

Trigger signal panel

#### **External Signal & Triggering Window with Trigger Selected**

After selecting the trigger signal, you can define the trigger conditions and set the **Port** and **Element** fields in the **Trigger signal** panel.

# **Setting Trigger Conditions**

**Note** The **Trigger signal** panel and the **Port** and **Element** fields of the External Signal & Triggering dialog box are enabled only when trigger **Source** is set to signal.

By default, any element of the first input port of the specified trigger block can cause the trigger to fire (that is, Port 1, any element). You can modify this behavior by adjusting the **Port** and **Element** fields located on the right side of the Trigger signal panel. The **Port** field accepts a number or the keyword last. The **Element** field accepts a number or the keywords any and last.

The **Trigger Signal** panel defines the conditions under which a trigger event will occur.

- Level: Specifies a threshold value. The trigger signal must cross this value in a designated direction to fire the trigger. By default, the level is 0.
- Direction: rising, falling, or either. This specifies the direction in which the signal must be traveling when it crosses the threshold value. The default is rising.
- Hold-off: Applies only to normal mode. Expressed in base rate steps. **Hold-off** is the time between the termination of one trigger event and the rearming of the trigger.

# **Data Archiving**

In external mode, you can use the Simulink Scope and To Workspace blocks to archive data to disk. Clicking the **Data Archiving** button of the External Mode Control Panel opens the External Data Archiving dialog box, which supports the following features.

## **Directory Notes**

Use this option to add annotations that pertain to a collection of related data files in a directory. Clicking the **Edit directory note** button opens the MATLAB editor. Place comments that you want saved to a file in the specified directory in this window. By default, the comments are saved to the directory last written to by data archiving.

#### File Notes

Clicking **Edit file note** opens a file finder window that is, by default, set to the last file to which you have written. Selecting any MAT-file opens an edit window. Add or edit comments in this window that you want saved with your individual MAT-file.

## **Automated Data Archiving**

Clicking the **Enable Archiving** check box activates the automated data archiving features of external mode. To understand how the archiving features work, it is necessary to consider the handling of data when archiving is not enabled. There are two cases, one-shot and normal mode.

In one-shot mode, after a trigger event occurs, each selected block writes its data to the workspace just as it would at the end of a simulation. If another one-shot is triggered, the existing workspace data is overwritten.

In normal mode, external mode automatically rearms the trigger after each trigger event. Consequently, you can think of normal mode as a series of one-shots. Each one-shot in this series, except for the last, is referred to as an *intermediate result*. Since the trigger can fire at any time, writing intermediate results to the workspace generally results in unpredictable overwriting of the workspace variables. For this reason, the default behavior is to write only the results from the final one-shot to the workspace. The intermediate results are discarded. If you know that sufficient time exists between triggers for inspection of the intermediate results, then you can override the default behavior by checking the **Write intermediate results** to workspace check box. This option does not protect the workspace data from being overwritten by subsequent triggers.

The options in the External Data Archiving dialog box support automatic writing of logging results, including intermediate results, to disk. Data archiving provides the following settings:

- **Directory**: Specifies the directory in which data is saved. External mode appends a suffix if you select **Increment directory when trigger armed**.
- **File**: Specifies the filename in which data is saved. External mode appends a suffix if you select **Increment file after one-shot**.
- Increment directory when trigger armed: External mode uses a different directory for writing log files each time that you click the Arm trigger button. The directories are named incrementally, for example, dirname1, dirname2, and so on.
- **Increment file after one-shot**: New data buffers are saved in incremental files: filename1, filename2, and so on. This happens automatically in normal mode.
- Append file suffix to variable names: Whenever external mode increments filenames, each file contains variables with identical names. Selecting Append file suffix to variable name results in each file containing unique variable names. For example, external mode will save a variable named xdata in incremental files (file\_1, file\_2, and so on) as xdata 1, xdata 2, and so on. This is useful if you want to load the

MAT-files into the workspace and compare variables at the MATLAB command prompt. Without the unique names, each instance of xdata would overwrite the previous one in the MATLAB workspace.

• Write intermediate results to workspace: Select this option if you want the Real-Time Workshop software to write all intermediate results to the workspace.

The next figure shows the External Data Archiving dialog box with archiving enabled.

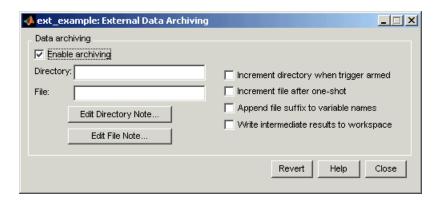

Unless you select **Enable archiving**, entries for the **Directory** and **File** fields are not accepted.

# **Parameter Downloading**

The Batch download check box on the External Mode Control Panel enables or disables batch parameter changes.

By default, batch download is not enabled. If batch download is not enabled, changes made directly to block parameters by using parameter dialog boxes are sent to the target when you click the **OK** or **Apply** button. Changes to MATLAB workspace variables are sent when an **Update diagram** is performed.

**Note** Opening a dialog box for a source block causes Simulink to pause. While Simulink is paused, you can edit the parameter values. You must close the dialog box to have the changes take effect and allow Simulink to continue.

If batch download is enabled, the Download button is enabled. Changes made to block parameters are stored locally until you click the Download button. When you click the Download button, the changes are sent in a single transmission.

When parameter changes have been made and are awaiting batch download, the External Mode Control Panel displays the message Parameter changes pending... to the right of the download button. (See the next figure.) This message disappears after the Simulink engine receives notification from the target that the new parameters have been installed in the parameter vector of the target system.

The External Mode Control Panel with the batch download option activated appears in the next figure.

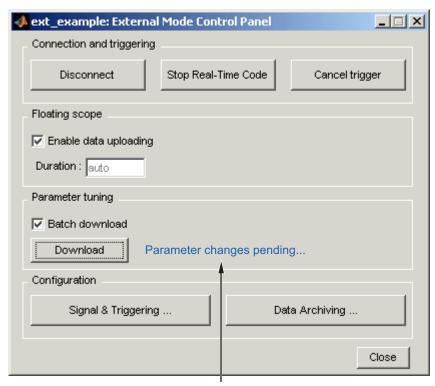

Parameter changes pending... message appears if unsent parameter value changes are awaiting download

**External Mode Control Panel in Batch Download Mode** 

# **External Mode Compatible Blocks and Subsystems**

#### In this section...

"Compatible Blocks" on page 36-27

"Signal Viewing Subsystems" on page 36-28

"Supported Blocks for Data Archiving" on page 36-29

## **Compatible Blocks**

In external mode, you can use the following types of blocks to receive and view signals uploaded from the target program:

- Floating Scope and Scope blocks
- Spectrum Scope and Vector Scope blocks from the Signal Processing Blockset product
- Blocks from the Gauges Blockset<sup>TM</sup> product
- · Display blocks
- To Workspace blocks
- User-written S-Function blocks

An external mode method is built into the S-function API. This method allows user-written blocks to support external mode. See *matlabroot*/simulink/simstruc.h.

• XY Graph blocks

In addition to these types of blocks, you can designate certain subsystems as Signal Viewing Subsystems and use them to receive and view signals uploaded from the target program. See "Signal Viewing Subsystems" on page 36-28 for more information.

You select external mode compatible blocks and subsystems, and arm the trigger, by using the External Signal & Triggering dialog box. By default, all such blocks in a model are selected, and a manual trigger is set to be armed when connected to the target program.

# **Signal Viewing Subsystems**

A Signal Viewing Subsystem is an atomic subsystem that encapsulates processing and viewing of signals received from the target system. A Signal Viewing Subsystem runs only on the host, generating no code in the target system. Signal Viewing Subsystems run in all simulation modes — normal, accelerated, and external.

Signal Viewing Subsystems are useful in situations where you want to process or condition signals before viewing or logging them, but you do not want to perform these tasks on the target system. By using a Signal Viewing Subsystem, you can generate smaller and more efficient code on the target system.

Like other external mode compatible blocks, Signal Viewing Subsystems are displayed in the External Signal & Triggering dialog box.

To declare a subsystem to be a Signal Viewing Subsystem,

1 Select the **Treat as atomic unit** option in the Block Parameters dialog box.

See "Creating Subsystems" on page 3-37 for more information on atomic subsystems.

2 Use the following set param command to turn the SimViewingDevice property on,

```
set param('blockname', 'SimViewingDevice','on')
```

where 'blockname' is the name of the subsystem.

- **3** Make sure the subsystem meets the following requirements:
  - It must be a pure sink block. That is, it must contain no Outport blocks or Data Store blocks. It can contain Goto blocks only if the corresponding From blocks are contained within the subsystem boundaries.
  - It must have no continuous states.

The following model, sink examp, contains an atomic subsystem, the Sink.

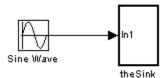

The subsystem theSink, shown in the next figure, applies a gain and an offset to its input signal and displays it on a Scope block.

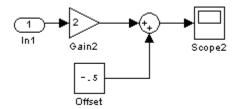

If theSink is declared as a Signal Viewing Subsystem, the generated target program includes only the code for the Sine Wave block. If theSink is selected and armed in the External Signal & Triggering dialog box, the target program uploads the sine wave signal to theSink during simulation. You can then modify the parameters of the blocks within theSink and observe their effect upon the uploaded signal.

If theSink were not declared as a Signal Viewing Subsystem, its Gain, Constant, and Sum blocks would run as subsystem code on the target system. The Sine Wave signal would be uploaded to the Simulink engine after being processed by these blocks, and viewed on sink\_examp/theSink/Scope2. Processing demands on the target system would be increased by the additional signal processing, and by the downloading of changes in block parameters from the host.

# **Supported Blocks for Data Archiving**

In external mode, you can use the following types of blocks to archive data to disk:

- Scope blocks
- To Workspace blocks

You configure data archiving by using the External Data Archiving dialog box, as described in "Data Archiving" on page 36-22.

# **External Mode Communications Overview**

#### In this section...

"Introduction" on page 36-31

"Download Mechanism" on page 36-31

"Inlined and Tunable Parameters" on page 36-33

## Introduction

This section describes how the Simulink engine and a target program communicate, and how and when they transmit parameter updates and signal data to each other.

Depending on the setting of the **Inline parameters** option when the target program is generated, there are differences in the way parameter updates are handled. "Download Mechanism" on page 36-31 describes the operation of external mode communications with **Inline parameters** off. "Inlined and Tunable Parameters" on page 36-33 describes the operation of external mode with **Inline parameters** on.

## **Download Mechanism**

In external mode, the Simulink engine does not simulate the system represented by the block diagram. By default, when external mode is enabled, the Simulink engine downloads all parameters to the target system. After the initial download, the engine remains in a waiting mode until you change parameters in the block diagram or until the engine receives data from the target.

When you change a parameter in the block diagram, the Simulink engine calls the external interface MEX-file, passing new parameter values (along with other information) as arguments. The external interface MEX-file contains code that implements one side of the interprocess communication (IPC) channel. This channel connects the Simulink process (where the MEX-file executes) to the process that is executing the external program. The MEX-file transfers the new parameter values by using this channel to the external program.

The other side of the communication channel is implemented within the external program. This side writes the new parameter values into the target's parameter structure (model P).

The Simulink side initiates the parameter download operation by sending a message containing parameter information to the external program. In the terminology of client/server computing, the Simulink side is the client and the external program is the server. The two processes can be remote, or they can be local. Where the client and server are remote, a protocol such as TCP/IP is used to transfer data. Where the client and server are local, a serial connection or shared memory can be used to transfer data.

The next figure shows this relationship. The Simulink engine calls the external interface MEX-file whenever you change parameters in the block diagram. The MEX-file then downloads the parameters to the external program by using the communication channel.

# Simulink Process **External Program Process** mexFunction **External Program** Client Server IPC Code IPC Code External Interface ext\_svr. MEX-file (e.g., ext comm) Interprocess Communication Channel Transport Layer

#### **External Mode Architecture**

# **Inlined and Tunable Parameters**

By default, all parameters (except those listed in "External Mode Limitations" on page 36-67) in an external mode program are tunable; that is, you can change them by using the download mechanism described in this section.

If you select the **Inline parameters** option (on the **Optimization** pane of the Configuration Parameters dialog box), the Real-Time Workshop code generator embeds the numerical values of model parameters (constants),

instead of symbolic parameter names, in the generated code. Inlining parameters generates smaller and more efficient code. However, inlined parameters, because they effectively become constants, are not tunable.

The Real-Time Workshop software lets you improve overall efficiency by inlining most parameters, while at the same time retaining the flexibility of run-time tuning for selected parameters that are important to your application. When you inline parameters, you can use the Model Parameter Configuration dialog box to remove individual parameters from inlining and declare them to be tunable. In addition, the Model Parameter Configuration dialog box offers you options for controlling how parameters are represented in the generated code.

For more information on tunable parameters, see Chapter 10, "Parameter Considerations".

## **Automatic Parameter Uploading on Host/Target Connection**

Each time the Simulink engine connects to a target program that was generated with **Inline parameters** on, the target program uploads the current value of its tunable parameters (if any) to the host. These values are assigned to the corresponding MATLAB workspace variables. This procedure ensures that the host and target are synchronized with respect to parameter values.

All workspace variables required by the model must be initialized at the time of host/target connection. Otherwise the uploading cannot proceed and an error results. Once the connection is made, these variables are updated to reflect the current parameter values on the target system.

Automatic parameter uploading takes place only if the target program was generated with Inline parameters on. "Download Mechanism" on page 36-31 describes the operation of external mode communications with **Inline** parameters off.

# **Client/Server Implementations**

#### In this section...

"Introduction" on page 36-35

"Using the TCP/IP Implementation" on page 36-35

"Using the Serial Implementation" on page 36-38

"Running the External Program" on page 36-41

"Implementing an External Mode Protocol Layer" on page 36-43

### Introduction

The Real-Time Workshop product provides code to implement both the client and server side of external mode communication using either TCP/IP or serial protocols. You can use the socket-based external mode implementation provided by the Real-Time Workshop product with the generated code, provided that your target system supports TCP/IP. If not, use or customize the serial transport layer option provided.

A low-level *transport layer* handles physical transmission of messages. Both the Simulink engine and the model code are independent of this layer. Both the transport layer and code directly interfacing to the transport layer are isolated in separate modules that format, transmit, and receive messages and data packets.

See "Target Interfacing" on page 36-15 for information on selecting a transport layer.

# Using the TCP/IP Implementation

You can use TCP/IP-based client/server implementation of external mode with real-time programs on The Open Group UNIX or PC systems. Chapter 33, "Interfacing With a Real-Time Operating System" shows the use of external mode in the Wind River Systems Tornado environment. For help in customizing external mode transport layers, see "Creating a TCP/IP Transport Layer for External Communication" on page 36-50.

To use Simulink external mode over TCP/IP, you must

 Make sure that the correct external interface MEX-file is specified for your target's TCP/IP transport.

Targets provided by The MathWorks specify the name of the external interface MEX-file in matlabroot/toolbox/simulink/simulink/extmode transports.m. The name of the interface appears as uneditable text in the Host/Target interface section of the Interface pane of the Configuration Parameters dialog box. The TCP/IP default is ext comm.

To specify a TCP/IP transport for a custom target, you must add an entry of the following form to an sl customization.m file on the MATLAB path:

```
function sl_customization(cm)
  cm.ExtModeTransports.add('stf.tlc', 'transport', 'mexfile', 'Level1');
%end function
```

#### where

- stf.tlc is the name of the system target file for which the transport will be registered (for example, 'mytarget.tlc')
- transport is the transport name to display in the Transport layer menu on the **Interface** pane of the Configuration Parameters dialog box (for example, 'tcpip')
- mexfile is the name of the transport's associated external interface MEX-file (for example, 'ext comm')

You can specify multiple targets and/or transports with additional cm.ExtModeTransports.add lines, for example:

```
function sl_customization(cm)
  cm.ExtModeTransports.add('mytarget.tlc', 'tcpip', 'ext comm', 'Level1');
 cm.ExtModeTransports.add('mytarget.tlc', 'serial win32', ...
                           'ext serial win32 comm', 'Level1');
%end function
```

- Be sure that the template makefile is configured to link the proper source files for the TCP/IP server code and that it defines the necessary compiler flags when building the generated code.
- Build the external program.
- Run the external program.

• Set the Simulink model to external mode and connect to the target.

The next figure shows the structure of the TCP/IP-based implementation.

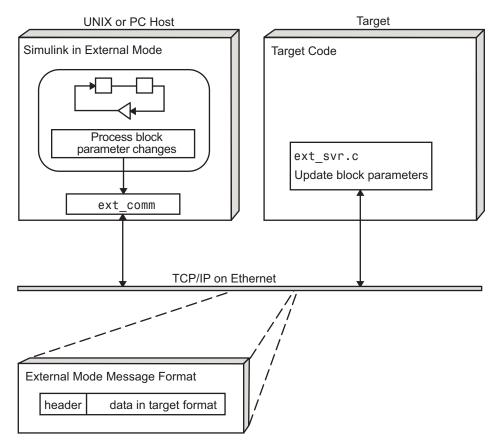

TCP/IP-Based Client/Server Implementation for External Mode

#### **MEX-File Optional Arguments for TCP/IP Transport**

In the External Target Interface dialog box, you can specify optional arguments that are passed to the external mode interface MEX-file for communicating with executing targets.

- Target network name: the network name of the computer running the external program. By default, this is the computer on which the Simulink product is running. The name can be
  - String delimited by single quotes, such as 'myPuter'
  - IP address delimited by single quotes, such as '148.27.151.12'
- Verbosity level: controls the level of detail of the information displayed during the data transfer. The value is either 0 or 1 and has the following meaning:
  - 0 No information
  - 1 Detailed information
- TCP/IP server port number: The default value is 17725. You can change the port number to a value between 256 and 65535 to avoid a port conflict if necessary.

The arguments are positional and must be specified in order. For example, if you want to specify the verbosity level (the second argument), then you must also specify the target network name (the first argument). Arguments can be delimited by white space or commas. For example:

```
'148.27.151.12' 1 30000
```

You can specify command-line options to the external program when you launch it. See "Running the External Program" on page 36-41 for more information.

## **Using the Serial Implementation**

Controlling host/target communications on a serial channel is similar to controlling host/target communications on a TCP/IP channel.

To use Simulink external mode over a serial channel, you must

- Execute the target and host on a Microsoft Windows platform.
- Make sure that the correct external interface MEX-file is specified for your target's serial transport.

Targets provided by The MathWorks specify the name of the external interface MEX-file in matlabroot/toolbox/simulink/simulink/extmode\_transports.m. The name of the interface appears as uneditable text in the **Host/Target** interface section of the **Interface** pane of the Configuration Parameters dialog box. The serial default is serial win32.

To specify a serial transport for a custom target, you must add an entry of the following form to an sl\_customization.m file on the MATLAB path:

```
function sl_customization(cm)
  cm.ExtModeTransports.add('stf.tlc', 'transport', 'mexfile', 'Level1');
%end function
```

#### where

- stf.tlc is the name of the system target file for which the transport will be registered (for example, 'mytarget.tlc')
- transport is the transport name to display in the Transport layer menu on the Interface pane of the Configuration Parameters dialog box (for example, 'serial win32')
- mexfile is the name of the transport's associated external interface MEX-file (for example, 'ext\_serial\_win32\_comm')

You can specify multiple targets and/or transports with additional cm.ExtModeTransports.add lines, for example:

- Be sure that the template makefile is configured to link the proper source files for the serial server code and that it defines the necessary compiler flags when building the generated code.
- Build the external program.
- Run the external program.
- Set the Simulink model to external mode and connect to the target.

#### MEX-File Optional Arguments for Serial Transport

In the MEX-file arguments field of the Interface pane of the Configuration Parameters dialog box, you can specify arguments that are passed to the external mode interface MEX-file for communicating with the executing targets. For serial transport, the optional arguments to ext serial win32 comm are

- Verbosity level: controls the level of detail of the information displayed during the data transfer. The value is either 0 or 1 and has the following meaning:
  - 0 No information
  - 1 Detailed information
- Serial port ID (for example, 1 for COM1, and so on)

If the target program is executing on the same machine as the host and communications is through a loopback serial cable, the target's port ID must differ from that of the host (as specified in the MEX-file arguments edit field).

When you start the target program using a serial connection, you must specify the port ID to use to connect it to the host. Do this by including the -port command-line option. For example,

```
mytarget.exe -port 2 -w
```

 Baud rate (selected from the set 1200, 2400, 4800, 9600, 14400, 19200, 38400, 57600, 115200, with a default baud rate of 57600)

The arguments are positional and must be specified in order. For example, if you want to specify the serial port ID (the second argument), then you must also specify the verbosity level (the first argument). Arguments can be delimited by white space or commas. For example:

#### 1 1 115200

You can specify command-line options to the external program when you launch it. The following section provides details on using command-line arguments.

# **Running the External Program**

The external program must be running before you can use the Simulink product in external mode. To run the external program, you type a command of the form

```
model -opt1 ... -optN
```

where *model* is the name of the external program and *-opt1* ... *-optN* are options. (See "Command-Line Options for the External Program" on page 36-42.) In the examples in this section, the name of the external program is assumed to be ext\_example.

# Running the External Program Under the Windows Environment

In the Windows environment, you can run the external programs in either of the following ways:

• Open a Command Prompt window. At the command prompt, type the name of the target executable, followed by any options, as in the following example:

```
ext example -tf inf -w
```

• Alternatively, you can launch the target executable from the MATLAB command prompt. In this case the command must be preceded by an exclamation point (!) and followed by an ampersand (&), as in the following example:

```
!ext example -tf inf -w &
```

The ampersand (&) causes the operating system to spawn another process to run the target executable. If you do not include the ampersand, the program still runs, but you will be unable to enter commands at the MATLAB command prompt or manually terminate the executable.

#### Running the External Program Under the UNIX Environment

In the UNIX environment, you can run the external programs in either of the following ways:

 Open an Xterm window. At the command prompt, type the name of the target executable, followed by any options, as in the following example:

```
ext example -tf inf -w
```

 Alternatively, you can launch the target executable from the MATLAB command prompt. In the UNIX environment, if you start the external program from the MATLAB command prompt, you must run it in the background so that you can still access the Simulink environment. The command must be preceded by an exclamation point (!) and followed by an ampersand (&), as in the following example:

```
!ext example -tf inf -w &
```

runs the executable from the MATLAB command prompt by spawning another process to run it.

#### Command-Line Options for the External Program

External mode target executables generated by the Real-Time Workshop code generator support the following command-line options:

• -tf n option

The -tf option overrides the stop time set in the Simulink model. The argument n specifies the number of seconds the program will run. The value inf directs the model to run indefinitely. In this case, the model code will run until the target program receives a stop message from the Simulink engine.

The following example sets the stop time to 10 seconds.

```
ext example -tf 10
```

When integer-only ERT targets are built and executed in external mode, the stop time parameter (-tf) is interpreted by the target as the number of base rate ticks rather than the number of seconds to execute. See "Using External Mode with the ERT Target" in the Real-Time Workshop Embedded Coder documentation.

**Note** The -tf option works with GRT, GRT malloc, ERT, RSim, and Tornado targets. If you are creating a custom target and want to support the -tf option, you must implement the option yourself. See "Creating a TCP/IP Transport Layer for External Communication" on page 36-50 for more information.

• -w option: Instructs the target program to enter a wait state until it receives a message from the host. At this point, the target is running, but not executing the model code. The start message is sent when you select **Start Real-Time Code** from the **Simulation** menu or click the **Start real-time code** button in the External Mode Control Panel.

Use the -w option if you want to view data from time step 0 of the target program execution, or if you want to modify parameters before the target program begins execution of model code.

• -port n option: Specifies the TCP/IP port number, n, for the target program. The port number of the target program must match that of the host. The default port number is 17725. The port number must be a value between 256 and 65535.

**Note** The -tf, -w, and -port options are supported by the TCP/IP and serial transport layer modules shipped with the Real-Time Workshop product (although -port is interpreted differently by each). The -baud option is serial only. By default, these modules are linked into external mode target executables. If you are implementing a custom external mode transport layer and want to support these options, you must implement them in your code.

# Implementing an External Mode Protocol Layer

If you want to implement your own transport layer for external mode communication, you must modify certain code modules provided by the Real-Time Workshop product and create a new external interface MEX-file. This advanced topic is described in detail in "Creating a TCP/IP Transport Layer for External Communication" on page 36-50.

# **Using External Mode Programmatically**

You can run external-mode applications from the MATLAB command line or programmatically in scripts. Use the get param and set param commands to retrieve and set the values of model simulation command-line parameters, such as SimulationMode and SimulationCommand, and external mode command-line parameters, such as ExtModeCommand and ExtModeTrigType. (For more information on using get param and set param to tune model parameters, see "Parameter Tuning by Using MATLAB Commands" on page 10-31.)

The following sequence of model simulation commands assumes that a Simulink model is open and that you have loaded a target program to which the model will connect using external mode.

**1** Change the Simulink model to external mode:

```
set_param(gcs, 'SimulationMode', 'external')
```

**2** Connect the open model to the loaded target program:

```
set param(gcs, 'SimulationCommand', 'connect')
```

**3** Start running the target program:

```
set param(gcs, 'SimulationCommand', 'start')
```

**4** Stop running the target program:

```
set param(gcs, 'SimulationCommand', 'stop')
```

**5** Disconnect the target program from the model:

```
set param(gcs, 'SimulationCommand', 'disconnect')
```

The next table lists external mode command-line parameters that you can use in get param and set param commands. The table provides brief descriptions, valid values (bold type highlights defaults), and a mapping to External Mode dialog box equivalents.

**Note** For external mode parameters that are equivalent to **Interface** pane options in the Configuration Parameters dialog box, see the ExtMode table entries in "Parameter Command-Line Information Summary".

#### **External Mode Command-Line Parameters**

| Parameter and Values                                                                 | Dialog Box Equivalent                                                   | Description                                                                                 |
|--------------------------------------------------------------------------------------|-------------------------------------------------------------------------|---------------------------------------------------------------------------------------------|
| ExtModeAddSuffixToVar  off, on                                                       | External Data Archiving: Append file suffix to variable names check box | Increment variable names for each incremented filename.                                     |
| ExtModeArchiveDirName string                                                         | External Data Archiving: Directory text field                           | Save data in specified directory.                                                           |
| ExtModeArchiveFileName string                                                        | External Data Archiving:<br>File text field                             | Save data in specified file.                                                                |
| ExtModeArchiveMode string - <b>off</b> , on                                          | External Data Archiving: Enable archiving check box                     | Activate automated data archiving features.                                                 |
| ExtModeArmWhenConnect off, <b>on</b>                                                 | External Signal & Triggering: Arm when connecting to target check box   | Arm the trigger as soon as<br>the Real-Time Workshop<br>software connects to the<br>target. |
| ExtModeAutoIncOneShot  off, on                                                       | External Data Archiving: Increment file after one-shot check box        | Save new data buffers in incremental files.                                                 |
| ExtModeAutoUpdateStatusClock<br>(Microsoft Windows platforms only)<br>off, <b>on</b> | Not available                                                           | Continuously upload and display target time on the model window status bar.                 |
| ExtModeBatchMode  off, on                                                            | External Mode Control<br>Panel: <b>Batch download</b><br>check box      | Enable or disable downloading of parameters in batch mode.                                  |

| Parameter and Values                 | Dialog Box Equivalent                                                     | Description                                                                                                    |
|--------------------------------------|---------------------------------------------------------------------------|----------------------------------------------------------------------------------------------------|
| ExtModeChangesPending off, on        | Not available                                                             | When ExtModeBatchMode is enabled, indicates whether any parameters remain in the queue of parameters to be downloaded to the target. |
| ExtModeCommand string                | Not available                                                             | Issue an external mode command to the target program.                                                                                |
| ExtModeConnected  off, on            | External Mode Control Panel: Connect/Disconnect button                    | Indicate the state of the connection with the target program.                                                                        |
| ExtModeEnableFloating off, <b>on</b> | External Mode Control Panel: Enable data uploading check box              | Enable or disable the arming and canceling of triggers when a connection is established with floating scopes.                        |
| ExtModeIncDirWhenArm  off, on        | External Data Archiving: Increment directory when trigger armed check box | Write log files to incremental directories each time the trigger is armed.                                                           |
| ExtModeLogAll off, on                | External Signal &<br>Triggering: Select all<br>check box                  | Upload all available signals from the target to the host.                                                                            |
| ExtModeLogCtrlPanelDlg string        | Not available                                                             | Return a handle to the External Mode Control Panel dialog box or -1 if the dialog box does not exist.                                |

| Parameter and Values                                  | Dialog Box Equivalent                                      | Description                                                                                                    |
|-------------------------------------------------------|------------------------------------------------------------|----------------------------------------------------------------------------------------------------|
| ExtModeParamChangesPending  off, on                   | Not available                                              | When the Real-Time Workshop software is connected to the target and ExtModeBatchMode is enabled, indicates whether any parameters remain in the queue of parameters to be downloaded to the target. More efficient than ExtModeChangesPending because it checks for a connection to the target. |
| ExtModeSkipDownloadWhenConnect <b>off</b> , on        | Not available                                              | Connect to the target program without downloading parameters.                                                                                                    |
| ExtModeTrigDelay integer (0)                          | External Signal & Triggering: <b>Delay</b> text field      | Specify the amount of time that elapses between a trigger occurrence and the start of data collection.                                                                                                    |
| ExtModeTrigDirection string - rising, falling, either | External Signal & Triggering: <b>Direction</b> menu        | Specify the direction in which the signal must be traveling when it crosses the threshold value.                                                                                                    |
| ExtModeTrigDuration integer (1000)                    | External Signal & Triggering: <b>Duration</b> text field   | Specify the number of base rate steps for which external mode is to log data after a trigger event.                                                                                                    |
| ExtModeTrigDurationFloating string - integer (auto)   | External Mode Control<br>Panel: <b>Duration</b> text field | Specify the duration for floating scopes. If auto is specified, the value of ExtModeTrigDuration is used.                                                                                                    |

| Parameter and Values                           | Dialog Box Equivalent                                 | Description                                                                                                    |
|------------------------------------------------|-------------------------------------------------------|----------------------------------------------------------------------------------------------------|
| ExtModeTrigElement string - integer, any, last | External Signal & Triggering: Element text field      | Specify the elements of the input port of the specified trigger block that can cause the trigger to fire.                                                            |
| ExtModeTrigHoldOff integer ( <b>0</b> )        | External Signal & Triggering: Hold-off text field     | Specify the base rate steps<br>between when a trigger<br>event terminates and the<br>trigger is rearmed.                                                             |
| ExtModeTrigLevel integer (0)                   | External Signal & Triggering: <b>Level</b> text field | Specify the threshold value the trigger signal must cross to fire the trigger.                                                                                       |
| ExtModeTrigMode string - normal, oneshot       | External Signal & Triggering: <b>Mode</b> menu        | Specify whether the trigger is to rearm automatically after each trigger event or whether only one buffer of data is to be collected each time the trigger is armed. |
| ExtModeTrigPort string - integer (1), last     | External Signal & Triggering: <b>Port</b> text field  | Specify the input port of<br>the specified trigger block<br>for which elements can<br>cause the trigger to fire.                                                     |
| ExtModeTrigType string - manual, signal        | External Signal & Triggering: Source menu             | Specify whether to start logging data when the trigger is armed or when a specified trigger signal satisfies trigger conditions.                                     |

| Parameter and Values                                    | Dialog Box Equivalent                                                      | Description                                                                              |
|---------------------------------------------------------|----------------------------------------------------------------------------|------------------------------------------------------------------------------------------|
| ExtModeUploadStatus string - inactive, armed, uploading | Not available                                                              | Return the status of the external mode upload mechanism — inactive, armed, or uploading. |
| ExtModeWriteAllDataToWs  off, on                        | External Data Archiving: Write intermediate results to workspace check box | Write all intermediate results to the workspace.                                         |

# Creating a TCP/IP Transport Layer for External Communication

#### In this section...

"Introduction" on page 36-50

"Design of External Mode" on page 36-50

"External Mode Communications Overview" on page 36-54

"External Mode Source Files" on page 36-55

"Implementing a Custom Transport Layer" on page 36-59

#### Introduction

This section helps you to connect your custom target by using external mode using your own low-level communications layer. The topics include:

- An overview of the design and operation of external mode
- A description of external mode source files
- Guidelines for modifying the external mode source files and building an executable to handle the tasks of the default ext comm MEX-file

This section assumes that you are familiar with the execution of Real-Time Workshop programs, and with the basic operation of external mode. These topics are described in Chapter 3, "Architecture Considerations" and Chapter 36, "Communicating With Code Executing on a Target System Using Simulink External Mode".

# **Design of External Mode**

External mode communication between the Simulink engine and a target system is based on a client/server architecture. The client (the Simulink engine) transmits messages requesting the server (target) to accept parameter changes or to upload signal data. The server responds by executing the request.

A low-level *transport layer* handles physical transmission of messages. Both the Simulink engine and the model code are independent of this layer. Both the transport layer and code directly interfacing to the transport layer are isolated in separate modules that format, transmit, and receive messages and data packets.

This design makes it possible for different targets to use different transport layers. The GRT, GRT malloc, ERT, and RSim targets support host/target communication by using TCP/IP and RS-232 (serial) communication. The RTWin target supports shared memory communication. The Wind River Systems Tornado target supports TCP/IP only. Serial transport is implemented only for Microsoft Windows 32-bit architectures.

The Real-Time Workshop product provides full source code for both the client and server-side external mode modules, as used by the GRT, GRT malloc, ERT, Rapid Simulation, and Tornado targets, and the Real-Time Windows Target and xPC Target products. The main client-side module is ext\_comm.c. The main server-side module is ext\_svr.c.

These two modules call the specified transport layer through the following source files.

#### **Built-In Transport Layer Implementations**

| Protocol | Client or Server?                                                                            | Source Files                                                                                 |
|----------|----------------------------------------------------------------------------------------------|----------------------------------------------------------------------------------------------|
| TCP/IP   | TCP/IP Client (host)                                                                         | • matlabroot/rtw/ext_mode/common/rtiostream_interface.c                                      |
|          |                                                                                              | <ul> <li>matlabroot/rtw/c/src/rtiostream/rtiostreamtcpip/-<br/>rtiostream_tcpip.c</li> </ul> |
|          | Server                                                                                       | • matlabroot/rtw/c/src/ext_mode/common/rtiostream_interface.c                                |
| (target) | <ul> <li>matlabroot/rtw/c/src/rtiostream/rtiostreamtcpip/-<br/>rtiostream_tcpip.c</li> </ul> |                                                                                              |
| Serial   | Client (host)                                                                                | <pre>matlabroot/rtw/ext_mode/serial/ext_serial_transport.c</pre>                             |
|          | Server (target)                                                                              | <pre>matlabroot/rtw/c/src/ext_mode/serial/ext_svr_serial_transport.c</pre>                   |

For serial communication, the module ext serial transport.c implements the client-side transport functions and ext svr serial transport.c contains the corresponding server-side functions. For TCP/IP communication, the modules rtiostream interface.c and rtiostream tcpip.c implement both client-side and server-side functions. You can edit copies of these files (but do not modify the originals). You can support external mode using your own low-level communications layer by creating similar files using the following templates:

- Client (host) side: matlabroot/rtw/c/src/rtiostream/rtiostreamtcpip/rtiostream tcpip.c (TCP/IP) or matlabroot/rtw/ext mode/custom/ext custom transport.c (serial)
- Server (target) side: matlabroot/rtw/c/src/rtiostream/rtiostreamtcpip/rtiostream tcpip.c (TCP/IP) or matlabroot/rtw/c/src/ext mode/custom/ext svr custom transport.c (serial)

The file rtiostream interface.c is an interface between the external mode protocol and an rtiostream communications channel. For more details on implementing an rtiostream communications channel, see "Communications rtiostream API" in the Real-Time Workshop Embedded Coder documentation. Provided that you implement your rtiostream communications channel using the documented interface, it should not be necessary to change the file rtiostream interface.c or any other external mode related files.

**Note** Do not modify working source files. Use the templates provided in the /custom or /rtiostream directory as starting points, guided by the comments within them.

You need only provide code that implements low-level communications. You need not be concerned with issues such as data conversions between host and target, or with the formatting of messages. The Real-Time Workshop software handles these functions.

On the client (Simulink engine) side, communications are handled by ext\_comm (for TCP/IP) and ext\_serial\_win32\_comm (for serial) MEX-files.

On the server (target) side, external mode modules are linked into the target executable. This takes place automatically if the **External mode** code generation option is selected at code generation time, based on the **External mode transport** option selected in the target code generation options dialog box. These modules, called from the main program and the model execution engine, are independent of the generated model code.

The general procedure for implementing your own client-side low-level transport protocol is as follows:

- 1 Edit the template rtiostream\_tcpip.c to replace low-level communication calls with your own communication calls.
- **2** Generate a MEX-file executable for your custom transport.
- **3** Register your new transport layer with the Simulink software, so that the transport can be selected for a model using the **Interface** pane of the Configuration Parameters dialog box.

For more details, see "Creating a Custom Client (Host) Transport Protocol" on page 36-60.

The general procedure for implementing your own server-side low-level transport protocol is as follows:

- 1 Edit the template rtiostream\_tcpip.c to replace low-level communication calls with your own communication calls. Typically this involves writing or integrating device drivers for your target hardware.
- **2** Modify template makefiles to support the new transport for appropriate targets.

For more details, see "Creating a Custom Server (Target) Transport Protocol for TCP/IP Communication" on page 36-64 or "Creating a Custom Server (Target) Transport Protocol for Serial Communication" on page 36-65.

#### **External Mode Communications Overview**

This section gives a high-level overview of how a Real-Time Workshop generated program communicates with Simulink external mode. This description is based on the TCP/IP version of external mode that ships with the Real-Time Workshop product.

For communication to take place,

- The server (target) program must have been built with the conditional EXT MODE defined. EXT MODE is defined in the model.mk file if the External mode code generation option was selected at code generation time.
- Both the server program and the Simulink software must be executing. This does not mean that the model code in the server system must be executing. The server can be waiting for the Simulink engine to issue a command to start model execution.

The client and server communicate by using bidirectional sockets carrying packets. Packets consist either of *messages* (commands, parameter downloads, and responses) or data (signal uploads).

If the target program was invoked with the -w command-line option, the program enters a wait state until it receives a message from the host. Otherwise, the program begins execution of the model. While the target program is in a wait state, the Simulink engine can download parameters to the target and configure data uploading.

When the user chooses the Connect to target option from the Simulation menu, the host initiates a handshake by sending an EXT CONNECT message. The server responds with information about itself. This information includes

- Checksums. The host uses model checksums to determine that the target code is an exact representation of the current Simulink model.
- Data format information. The host uses this information when formatting data to be downloaded, or interpreting data that has been uploaded.

At this point, host and server are connected. The server is either executing the model or in the wait state. (In the latter case, the user can begin model execution by selecting **Start real-time code** from the **Simulation** menu.)

During model execution, the message server runs as a background task. This task receives and processes messages such as parameter downloads.

Data uploading comprises both foreground execution and background servicing of the signal packets. As the target computes model outputs, it also copies signal values into data upload buffers. This occurs as part of the task associated with each task identifier (tid). Therefore, data collection occurs in the foreground. Transmission of the collected data, however, occurs as a background task. The background task sends the data in the collection buffers to the Simulink engine by using data packets.

The host initiates most exchanges as messages. The target usually sends a response confirming that it has received and processed the message. Examples of messages and commands are

- Connection message / connection response
- Start target simulation / start response
- Parameter download / parameter download response
- Arm trigger for data uploading / arm trigger response
- Terminate target simulation / target shutdown response

Model execution terminates when the model reaches its final time, when the host sends a terminate command, or when a Stop Simulation block terminates execution. On termination, the server informs the host that model execution has stopped, and shuts down its socket. The host also shuts down its socket, and exits external mode.

#### **External Mode Source Files**

- "Client (Host) MEX-file Interface Source Files" on page 36-56
- "Server (Target) Source Files" on page 36-57
- "Other Files in the Server Directory" on page 36-59

#### Client (Host) MEX-file Interface Source Files

The source files for the MEX-file interface component are located in the directory matlabroot/rtw/ext mode, except as noted:

common/ext comm.c

This file is the core of external mode communication. It acts as a relay station between the target and the Simulink engine. ext comm.c communicates to the Simulink engine by using a shared data structure, ExternalSim. It communicates to the target by using calls to the transport layer.

Tasks carried out by ext comm.c include establishment of a connection with the target, downloading of parameters, and termination of the connection with the target.

common/rtiostream interface.c

This file is an interface between the external mode protocol and an rtiostream communications channel. For more details on implementing an rtiostream communications channel, see "Communications rtiostream API" in the Real-Time Workshop Embedded Coder documentation. Provided that you implement your rtiostream communications channel using the documented interface, it should not be necessary to change the file rtiostream interface.c or any other external mode related files.

matlabroot/rtw/c/src/rtiostream/rtiostreamtcpip/rtiostream tcpip.c

This file implements required TCP/IP transport layer functions. The version of rtiostream tcpip.c shipped with the Real-Time Workshop software uses TCP/IP functions including recv(), send(), and socket().

serial/ext serial transport.c

This file implements required serial transport layer functions. ext serial transport.c includes ext serial utils.c, which is located in matlabroot/rtw/c/src/ext mode/serial and contains functions common to client and server sides.

• common/ext main.c

This file is a MEX-file wrapper for external mode. ext main.c interfaces to the Simulink engine by using the standard mexFunction call. (See the mexFunction reference page and External Interfaces in the MATLAB online documentation for more information.) ext main.c contains a

function dispatcher, esGetAction, that sends requests from the Simulink engine to ext comm.c.

common/ext convert.c and ext convert.h

This file contains functions used for converting data from host to target formats (and vice versa). Functions include byte-swapping (big to little-endian), conversion from non-IEEE floats to IEEE doubles, and other conversions. These functions are called both by ext\_comm.c and directly by the Simulink engine (by using function pointers).

**Note** You do not need to customize ext\_convert to implement a custom transport layer. However, it might be necessary to customize ext\_convert for the intended target. For example, if the target represents the float data type in Texas Instruments format, ext\_convert must be modified to perform a Texas Instruments to IEEE conversion.

common/extsim.h

This file defines the ExternalSim data structure and access macros. This structure is used for communication between the Simulink engine and ext comm.c.

• common/extutil.h

This file contains only conditionals for compilation of the assert macro.

common/ext transport.h

This file defines functions that must be implemented by the transport layer.

#### Server (Target) Source Files

These files are part of the run-time interface and are linked into the <code>model.exe</code> executable. They are located within <code>matlabroot/rtw/c/src/ext\_mode/except</code> as noted.

common/ext svr.c

ext\_svr.c is analogous to ext\_comm.c on the host, but generally is
responsible for more tasks. It acts as a relay station between the host and
the generated code. Like ext\_comm.c, ext\_svr.c carries out tasks such

as establishing and terminating connection with the host. ext svr.c also contains the background task functions that either write downloaded parameters to the target model, or extract data from the target data buffers and send it back to the host.

common/rtiostream interface.c

This file is an interface between the external mode protocol and an rtiostream communications channel. For more details on implementing an rtiostream communications channel, see "Communications rtiostream API" in the Real-Time Workshop Embedded Coder documentation. Provided that you implement your rtiostream communications channel using the documented interface, it should not be necessary to change the file rtiostream interface.c or any other external mode related files.

 matlabroot/rtw/c/src/rtiostream/rtiostreamtcpip/rtiostream tcpip.c This file implements required TCP/IP transport layer functions. The version of rtiostream tcpip.c shipped with the Real-Time Workshop

software uses TCP/IP functions including recv(), send(), and socket().

• matlabroot/rtw/c/src/rtiostream.h

This file defines the rtIOStream\* functions implemented in rtiostream tcpip.c.

serial/ext svr serial transport.c

This file implements required serial transport layer functions. ext svr serial transport.c includes serial/ext serial utils.c, which contains functions common to client and server sides.

common/updown.c

updown.c handles the details of interacting with the target model. During parameter downloads, updown.c does the work of installing the new parameters into the model's parameter vector. For data uploading, updown.c contains the functions that extract data from the model's blockio vector and write the data to the upload buffers. updown.c provides services both to ext svr.c and to the model code (for example, grt main.c). It contains code that is called by using the background tasks of ext svr.c as well as code that is called as part of the higher priority model execution.

 matlabroot/rtw/c/src/dt info.h (included by generated model build file mode1.h)

These files contain data type transition information that allows access to multi-data type structures across different computer architectures. This information is used in data conversions between host and target formats.

• common/updown util.h

This file contains only conditionals for compilation of the assert macro.

• common/ext svr transport.h

This file defines the Ext\* functions that must be implemented by the server (target) transport layer.

#### Other Files in the Server Directory

• common/ext share.h

Contains message code definitions and other definitions required by both the host and target modules.

• serial/ext serial utils.c

Contains functions and data structures for communication, MEX link, and generated code required by both the host and target modules of the transport layer for serial protocols.

- The serial transport implementation includes the additional files
  - serial/ext\_serial\_pkt.c and ext\_serial\_pkt.h
  - serial/ext\_serial\_port.h
  - serial/ext\_serial\_win32\_port.c

# Implementing a Custom Transport Layer

- "Requirements" on page 36-60
- "Creating a Custom Client (Host) Transport Protocol" on page 36-60
- "Registering a Custom Client (Host) Transport Protocol" on page 36-62
- "Creating a Custom Server (Target) Transport Protocol for TCP/IP Communication" on page 36-64
- "Creating a Custom Server (Target) Transport Protocol for Serial Communication" on page 36-65

#### Requirements

- By default, ext svr.c and updown.c use malloc to allocate buffers in target memory for messages, data collection, and other purposes, although there is also an option to preallocate static memory. If your target uses another memory allocation scheme, you must modify these modules appropriately.
- The target is assumed to support both int32 T and uint32 T data types.

#### Creating a Custom Client (Host) Transport Protocol

To implement the client (host) side of your low-level transport protocol,

- **1** Edit the template file matlabroot/rtw/c/src/rtiostream/rtiostreamtcpip/rtiostream tcpip.c to replace low-level communication calls with your own communication calls.
  - **a** Copy and rename the file to rtiostream name.c (replacing name with a name meaningful to you).
  - **b** Replace the functions rtIOStreamOpen, rtIOStreamClose, rtIOStreamSend, and rtIOStreamRecv with functions (of the same name) that call your low-level communication primitives. These functions are called from other external mode modules via rtiostream interface.c. For more information, see "Communications rtiostream API" in the Real-Time Workshop Embedded Coder documentation.
- 2 Build the customized MEX-file executable using the MATLAB mex function. See the table MATLAB® Commands to Rebuild ext comm and ext serial win32 MEX-Files on page 36-61 for examples of mex invocations.

Replace the command-line entry rtiostream tcpip.c with your custom component's filename.

Do not replace the existing ext comm MEX-file if you want to preserve its existing function. Instead, use the -output option to name the resulting executable (for example, mex -output ext myrtiostream comm ... builds ext myrtiostream comm.mexext, on Windows platforms).

**3** Register your new client transport layer with the Simulink software, so that the transport can be selected for a model using the **Interface** pane of the Configuration Parameters dialog box. For details, see "Registering a Custom Client (Host) Transport Protocol" on page 36-62.

The following table lists the commands for building the standard ext\_comm module on PC and UNIX platforms, and for building the standard ext\_serial\_win32 model on a PC platform.

#### MATLAB Commands to Rebuild ext\_comm and ext\_serial\_win32 MEX-Files

| Platform     | Commands                                                                                                    |
|--------------|----------------------------------------------------------------------------------------------------|
| UNIX, TCP/IP | >> cd (matlabroot)                                                                                                    |
|              | <pre>&gt;&gt; mex rtw/ext_mode/common/ext_comm.c rtw/ext_mode/common/rtiostream_interface.c rtw/ext_mode/common/ext_convert.c rtw/c/src/rtiostream/rtiostreamtcpip/rtiostream_tcpip.c -Irtw/c/src -Irtw/c/src/ext_mode/common -Irtw/ext_mode/common -Irtw/c/src/rtiostream/utils -DSL_EXT_SO -ldl -output toolbox/rtw/rtw/ext comm -lut</pre>                                              |
| PC, TCP/IP   | >> cd (matlabroot)                                                                                                    |
|              | <pre>&gt;&gt; mex rtw\ext_mode\common\ext_comm.c rtw\ext_mode\common\ext_convert.c rtw\ext_mode\common\rtiostream_interface.c rtw\c\src\rtiostream\rtiostreamtcpip\rtiostream_tcpip.c -Irtw\c\src\ext_mode\common -Irtw\c\src -Irtw\ext_mode\common -Irtw\c\src\rtiostream\utils -DSL_EXT_DLL -DWIN32 wsock32.lib -output toolbox\rtw\rtw\ext_comm -Lextern\lib\win32\microsoft -lut</pre> |

#### MATLAB Commands to Rebuild ext\_comm and ext\_serial\_win32 MEX-Files (Continued)

| Platform   | Commands                                                                                                    |
|------------|----------------------------------------------------------------------------------------------------|
|            |                                                                                                    |
|            |                                                                                                    |
|            | <b>Note</b> The argument -Lextern\lib\win32\microsoft is compiler specific. For example, if you are using the LCC compiler, you must replace this with -Lextern\lib\win32\lcc. |
|            |                                                                                                    |
| PC, serial | >> cd (matlabroot)                                                                                                    |
|            | >> mex rtw\ext_mode\common\ext_comm.c                                                                                                    |
|            | rtw\ext_mode\common\ext_convert.c                                                                                                    |
|            | rtw\ext_mode\serial\ext_serial_transport.c                                                                                                    |
|            | rtw\c\src\ext_mode\serial\ext_serial_pkt.c                                                                                                    |
|            | rtw\c\src\ext_mode\serial\ext_serial_win32_port.c                                                                                                    |
|            | -Irtw\c\src\ext_mode\common                                                                                                    |
|            | -Irtw\c\src\ext_mode\serial                                                                                                    |
|            | -Irtw\ext_mode\common                                                                                                    |
|            | -output toolbox\rtw\rtw\ext_serial_win32_comm -DWIN32                                                                                                    |

**Note** mex requires a compiler supported by the MATLAB API. See the mex reference page and External Interfaces in the MATLAB online documentation for more information about the mex function.

# Registering a Custom Client (Host) Transport Protocol

To register a custom client transport protocol with the Simulink software, you must add an entry of the following form to an sl customization.m file on the MATLAB path:

```
function sl_customization(cm)
     cm.ExtModeTransports.add('stf.tlc', 'transport', 'mexfile', 'Level1');
  %end function
where
```

- stf.tlc is the name of the system target file for which the transport will be registered (for example, 'grt.tlc')
- transport is the transport name to display in the **Transport layer** menu on the **Interface** pane of the Configuration Parameters dialog box (for example, 'mytcpip')
- mexfile is the name of the transport's associated external interface MEX-file (for example, 'ext mytcpip comm')

You can specify multiple targets and/or transports with additional cm.ExtModeTransports.add lines, for example:

```
function sl_customization(cm)
  cm.ExtModeTransports.add('grt.tlc', 'mytcpip', 'ext_mytcpip_comm', 'Level1');
  cm.ExtModeTransports.add('ert.tlc', 'mytcpip', 'ext_mytcpip_comm', 'Level1');
%end function
```

If you place the sl\_customization.m file containing the transport registration information on the MATLAB path, your custom client transport protocol will be registered with each subsequent Simulink session. Assuming an appropriate system target file is selected for your model, the name of the transport will appear in the **Transport layer** menu on the **Interface** pane of the Configuration Parameters dialog box. When you select the transport for your model, the name of the associated external interface MEX-file will appear in the noneditable **MEX-file name** field, as shown in the following figure.

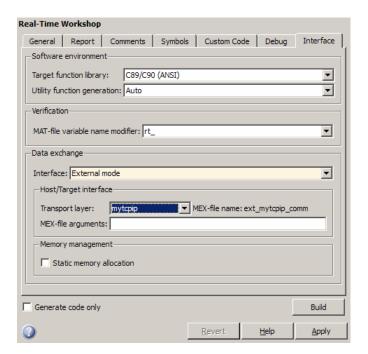

#### Creating a Custom Server (Target) Transport Protocol for TCP/IP Communication

The rtIOStream\* function prototypes in matlabroot/rtw/c/src/rtiostream.h define the calling interface for both the server (target) and client (host) side transport layer functions. The TCP/IP implementations are in matlabroot/rtw/c/src/rtiostream/rtiostreamtcpip/rtiostream tcpip.c.

**Note** The Ext\* function prototypes in matlabroot/rtw/c/src/ext mode/common/ext svr transport.h are implemented in matlabroot/rtw/c/src/ext mode/common/rtiostream interface.c; however, in most cases you will not need to modify rtiostream interface.c for your custom TCP/IP transport layer.

To implement the server (target) side of your low-level TCP/IP transport protocol,

- 1 Edit the template matlabroot/rtw/c/src/rtiostream/rtiostreamtcpip/rtiostream\_tcpip.c to replace low-level communication calls with your own communication calls.
  - **a** Copy and rename the file to rtiostream\_name.c (replacing name with a name meaningful to you).
  - **b** Replace the functions rtIOStreamOpen, rtIOStreamClose, rtIOStreamSend,and rtIOStreamRecv with functions (of the same name) that call your low-level communication drivers.
    - You must implement all the functions defined in rtiostream.h, and your implementations must conform to the prototypes defined in that file. Refer to the original rtiostream tcpip.c for guidance as needed.
- 2 Modify all appropriate template makefiles to support the new transport. If you are writing your own template makefile, make sure that the EXT\_MODE code generation option is defined. The generated makefile will then link rtiostream\_name.c, rtiostream\_interface.c, and other server code into your executable.

# Creating a Custom Server (Target) Transport Protocol for Serial Communication

The Ext\* function prototypes in matlabroot/rtw/c/src/ext\_mode/common/ext\_svr\_transport.h
define the calling interface for the server (target) side transport layer functions. The serial implementations are in matlabroot/rtw/c/src/ext mode/serial/ext svr serial transport.c.

To implement the server (target) side of your low-level serial transport protocol,

1 Edit the template matlabroot/rtw/c/src/ext\_mode/custom/ext\_svr\_custom\_transport.c to replace low-level communication calls with your own communication calls.

- a Copy and rename the file to ext svr name transport.c (replacing name with a name meaningful to you).
- **b** Replace the functions in the VISIBLE FUNCTIONS section with functions that call your low-level communication primitives. These are the functions called from other target modules such as the main program.
  - You must implement all the functions defined in ext svr transport.h, and your implementations must conform to the prototypes defined in that file. Refer to ext svr serial transport.c for guidance as needed.
- **c** Supply a definition for the ExtUserData structure. This structure is required. If ExtUserData is not necessary for your external mode implementation, define an ExtUserData structure with one dummy field.
- **d** Define the EXT BLOCKING conditional as appropriate for your implementation:
  - Define EXT BLOCKING as 0 to poll for a connection to the host (appropriate for single-threaded applications).
  - Define EXT BLOCKING as 1 in multithreaded applications where tasks are able to block for a connection to the host without blocking the entire program.

See also the comments on EXT BLOCKING in ext svr custom transport.c.

The ext svr \* transport source code modules are fully commented. See those files for more details.

- **2** If you created an ext name utils.c file to define custom transport symbols and functions (see step 2 of "Creating a Custom Client (Host) Transport Protocol" on page 36-60), and if the file is needed for your server side protocol, include it in your custom server transport source file.
- **3** Modify all appropriate template makefiles to support the new transport. If you are writing your own template makefile, make sure that the EXT MODE code generation option is defined. The generated makefile will then link ext svr name transport.c and other server code into your executable.

## **External Mode Limitations**

#### In this section...

"Limitations on Changing Parameters" on page 36-67

"Limitation on Mixing 32-bit and 64-bit Architectures" on page 36-68

"Limitations on Uploading Data" on page 36-68

"Limitations on Archiving Data" on page 36-68

# **Limitations on Changing Parameters**

In general, you cannot change a parameter if doing so results in a change in the structure of the model. For example, you cannot change

- The number of states, inputs, or outputs of any block
- The sample time or the number of sample times
- The integration algorithm for continuous systems
- The name of the model or of any block
- The parameters to the Fcn block

If you cause any of these changes to the block diagram, then you must rebuild the program with newly generated code.

However, you can change parameters in transfer function and state space representation blocks in specific ways:

- The parameters (numerator and denominator polynomials) for the Transfer Fcn (continuous and discrete) and Discrete Filter blocks can be changed (as long as the number of states does not change).
- Zero entries in the State-Space and Zero Pole (both continuous and discrete)
  blocks in the user-specified or computed parameters (that is, the A, B,
  C, and D matrices obtained by a zero-pole to state-space transformation)
  cannot be changed once external simulation is started.

 In the State-Space block, if you specify the matrices in the controllable canonical realization, then all changes to the A, B, C, D matrices that preserve this realization and the dimensions of the matrices are allowed.

**Note** Opening a dialog box for a source block causes Simulink to pause. While Simulink is paused, you can edit the parameter values. You must close the dialog box to have the changes take effect and allow Simulink to continue.

If the Simulink block diagram does not match the external program, the Simulink engine displays an error informing you that the checksums do not match (that is, the model has changed since you generated code). This means that you must rebuild the program from the new block diagram (or reload the correct one) to use external mode.

If the external program is not running, the Simulink engine displays an error informing you that it cannot connect to the external program.

# Limitation on Mixing 32-bit and 64-bit Architectures

When you use external mode, the machine running the Simulink product and the machine running the target executable must have matching bit architectures, either 32-bit or 64-bit. This is because the Real-Time Workshop software varies a model's checksum based on whether it is configured for a 32-bit or 64-bit platform.

If you attempt to connect from a 32-bit machine to a 64-bit machine or vice versa, the external mode connection fails.

# **Limitations on Uploading Data**

External mode does not support uploading data values for fixed-point or enumerated types into workspace parameters.

# **Limitations on Archiving Data**

External mode supports the Scope and To Workspace blocks for archiving data to disk. However, external mode does not support scopes other than the Scope block for archiving data. For example, you cannot use Floating Scope blocks or Signal and Scope Manager viewer objects to archive data in external mode.

# Accessing Memory in Generated Code

The Real-Time Workshop product provides a TLC function library that lets you create a *global data map record*. The global data map record, when generated, is added to the CompiledModel structure in the model.rtw file. The global data map record is a database containing all information required for accessing memory in the generated code, including

- Signals (Block I/O)
- Parameters
- Data type work vectors (DWork)
- External inputs
- External outputs

Use of the global data map requires knowledge of the Target Language Compiler and of the structure of the model.rtw file. See the Target Language Compiler documentation for information on these topics.

The TLC functions that are required to generate and access the global data map record are contained in matlabroot/rtw/c/tlc/mw/globalmaplib.tlc. The comments in the source code fully document the global data map structures and the library functions.

The global data map structures and functions might be modified or enhanced in future releases.

## Setting Up Runtime Logging to MAT-Files

- "About Logging to MAT-Files" on page 38-2
- "Configuring a Model to Log States, Time, and Output" on page 38-3
- "Logging Data with Scope and To Workspace Blocks" on page 38-5
- "Logging Data with To File Blocks" on page 38-6
- "Data Logging Differences in Single- and Multitasking Models" on page 38-7

#### **About Logging to MAT-Files**

Multiple techniques are available by which a program generated by the Real-Time Workshop software can save data to a MAT-file for analysis. See also "Data Logging" in Getting Started for a tutorial on data logging features.

Note Data logging is available only for targets that have access to a file system. In addition, only the RSim target executables are capable of accessing MATLAB workspace data.

#### Configuring a Model to Log States, Time, and Output

The Data Import/Export pane enables a generated program to save system states, outputs, and simulation time at each model execution time step. The data is written to a MAT-file, named (by default) *model.mat*.

Before using this data logging feature, you should learn how to configure a Simulink model to return output to the MATLAB workspace. This is discussed in Exporting Data to the MATLAB Workspace in the Simulink documentation.

For each workspace return variable that you define and enable, the Real-Time Workshop code generator defines a MAT-file variable. For example, if your model saves simulation time to the workspace variable tout, your generated program logs the same data to a variable named (by default) rt\_tout.

The code generated by the Real-Time Workshop code generator logs the following data:

- All root Outport blocks
  - The default MAT-file variable name for system outputs is rt\_yout.
  - The sort order of the rt\_yout array is based on the port number of the Outport block, starting with 1.
- All continuous and discrete states in the model
   The default MAT-file variable name for system states is rt xout.
- Simulation time

The default MAT-file variable name for simulation time is rt\_tout.

#### In this section...

"Overriding the Default MAT-File Name" on page 38-3

"Overriding the Default MAT-File Variable Names" on page 38-4

#### **Overriding the Default MAT-File Name**

The MAT-file name defaults to model.mat. To specify a different filename,

- 1 In the model window, select Simulation > Configuration Parameters. The dialog box opens.
- 2 Click Real-Time Workshop.
- **3** Append the following option to the existing text in the **Make command** field.

OPTS="-DSAVEFILE=filename"

#### **Overriding the Default MAT-File Variable Names**

By default, the Real-Time Workshop code generation software prefixes the string rt to the variable names for system outputs, states, and simulation time to form MAT-file variable names. To change this prefix,

- 1 In the model window, select Simulation > Configuration Parameters. The dialog box opens.
- 2 Click Real-Time Workshop.
- 3 Select grt.tlc for System target file.
- 4 Select Real-Time Workshop > Interface
- 5 Select a prefix (rt ) or suffix (rt) from the MAT-file variable name modifier field, or choose none for no prefix (other targets may or may not have this option).

#### Logging Data with Scope and To Workspace Blocks

The code generated by the Real-Time Workshop code generator also logs data from these sources:

- All Scope blocks that have the Save data to workspace parameter enabled You must specify the variable name and data format in each Scope block's dialog box.
- All To Workspace blocks in the model
   You must specify the variable name and data format in each To Workspace block's dialog box.

The variables are written to model.mat, along with any variables logged from the Workspace I/O pane.

#### Logging Data with To File Blocks

You can also log data to a To File block. The generated program creates a separate MAT-file (distinct from model.mat) for each To File block in the model. The file contains the block's time and input variable(s). You must specify the filename, variable names, decimation, and sample time in the To File block's dialog box.

**Note** Models referenced by Model blocks do not perform data logging in that context except for states, which you can include in the state logged for top models. Code generated by the Real-Time Workshop software for referenced models does not perform data logging to MAT-files.

## Data Logging Differences in Single- and Multitasking Models

When logging data in single-tasking and multitasking systems, you will notice differences in the logging of

- Noncontinuous root Outport blocks
- Discrete states

In multitasking mode, the logging of states and outputs is done after the first task execution (and not at the end of the first time step). In single-tasking mode, the code generated by the Real-Time Workshop software logs states and outputs after the first time step.

See Data Logging in Single-Tasking and Multitasking Model Execution for more details on the differences between single-tasking and multitasking data logging.

**Note** The rapid simulation target (RSim) provides enhanced logging options. See Chapter 41, "Testing and Refining Concept Models With Standalone Rapid Simulations" for more information.

## **Sharing Utility Functions**

- "About Shared Utility Functions" on page 39-2
- "Controlling Shared Utility Function Generation" on page 39-3
- "rtwtypes.h and Shared Utility Functions" on page 39-4
- "Incremental Shared Utility Function Generation and Compilation" on page 39-4
- "Shared Utility Checksum" on page 39-6
- "Shared Fixed-Point Utility Functions" on page 39-8

#### **About Shared Utility Functions**

Blocks in a model can require common functionality to implement their algorithm. In many cases, it is most efficient to modularize this functionality into standalone support or helper functions, rather than inlining the code for the functionally for each block instance.

Typically, functions that can have multiple callers are packaged into a library. Traditionally, such functions are defined statically, that is, the function source code exists in a file before you use the Real-Time Workshop software to generate code for your model.

In other cases, several model- and block-specific properties can affect which functions are needed and their behavior. Additionally, these properties can affect type definitions (for example, typedef) in shared utility header files. Since there are many possible combinations of properties that determine unique behavior, it is not practical to statically define all possible function files before code generation. Instead, you can use the Real-Time Workshop shared utility mechanism, which generates any needed support functions during code generation process.

#### **Controlling Shared Utility Function Generation**

You control the shared utility function generation mechanism with the **Utility function generation** option on the **Real-Time Workshop > Interface** pane of the Configuration Parameters dialog box. By default, the option is set to Auto. For this setting, if the model being built does not include any Model blocks, the Real-Time Workshop build process places any code required for fixed-point and other utilities in one of the following:

- The model.c or model.cpp file
- In a separate file in the Real-Time Workshop build directory (for example, vdp\_grt\_rtw)

Thus, the code is specific to the model.

If a model does contain Model blocks, the Real-Time Workshop build process creates and uses a shared utilities directory within slprj. Model reference builds require the use of shared utilities. The naming convention for shared utility directories is slprj/target/\_sharedutils, where target is sim for simulations with Model blocks or the name of the system target file for Real-Time Workshop target builds. Some examples follow:

To force a model build to use the slprj directory for shared utility generation, even when the current model contains no Model blocks, set the **Utility** function generation option to Shared location. This forces the Real-Time Workshop build process to place utilities under the slprj directory rather than in the normal Real-Time Workshop build directory. This setting is useful when you are manually combining code from several models, as it prevents symbol collisions between the models.

#### rtwtypes.h and Shared Utility Functions

The generated header file rtwtypes.h provides necessary defines, enumerations, and so on. The location of this file is controlled by whether the build process is using the shared utilities directory. Typically, the Real-Time Workshop build process places rtwtypes.h in the standard build directory, <code>model\_target\_rtw</code>. However, if a shared directory is required, the product places rtwtypes.h in slprj/target/ sharedutils.

## Incremental Shared Utility Function Generation and Compilation

As explained in "Controlling Shared Utility Function Generation" on page 39-3, you can specify that C source files, which contain function definitions, and header files, which contain macro definitions, be generated in a shared utilities directory. For the purpose of this discussion, the term functions means functions and macros.

A shared function can be used by blocks within the same model and by blocks in different models when using model reference or when building multiple standalone models from the same start build directory. However, the Real-Time Workshop software generates the code for a given function only once for the block that first triggers code generation. As the product determines the need to generate function code for subsequent blocks, it performs a file existence check. If the file exists, the function is not regenerated. Thus, the shared utility function mechanism requires that a given function and file name represent the same functional behavior regardless of which block or model generates the function. To satisfy this requirement:

- Model properties that affect function behavior are included in a shared utility checksum or affect the function and file name.
- Block properties that affect the function behavior also affect the function and file name.

During compilation, makefile rules for the shared utilities directory are configured to compile only new C files, and incrementally archive the object file into the shared utility library, rtwshared.lib or rtwshared.a. Thus, incremental compilation is also done.

#### **Shared Utility Checksum**

As explained in "Incremental Shared Utility Function Generation and Compilation" on page 39-4, the Real-Time Workshop software uses the shared utilities directory when you explicitly configure a model to use the shared location or the model contains Model blocks. During the code generation process, if relative to the current directory, the configuration file slprj/target/\_sharedutils/checksummap.mat exists, the product reads that file and ensures that the current model being built has identical settings for the required model properties. If mismatches occur between the properties defined in checksummap.mat and the current model properties, a Warning dialog appears.

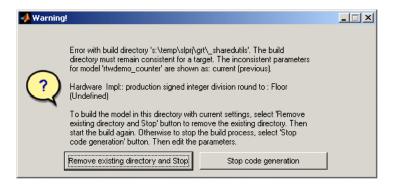

The following table lists properties that must match for the shared utility checksum.

| Category                                         | Properties                                                                                                    |
|--------------------------------------------------|----------------------------------------------------------------------------------------------------|
| Hardware Implementation configuration properties | <pre>get_param(bdroot,     'TargetShiftRightIntArith') get_param(bdroot, 'TargetEndianess') get_param(bdroot, 'ProdEndianess') get_param(bdroot, 'TargetBitPerChar') get_param(bdroot, 'TargetBitPerShort') get_param(bdroot, 'TargetBitPerInt') get_param(bdroot, 'TargetBitPerLong') get_param(bdroot, 'ProdHwwordLengths') get_param(bdroot, 'TargetWordSize')</pre> |

| Category                            | Properties                                                                                                    |  |
|-------------------------------------|----------------------------------------------------------------------------------------------------|--|
|                                     | <pre>get_param(bdroot, 'ProdWordSize') get_param(bdroot, 'TargetHWDeviceType') get_param(bdroot, 'ProdHWDeviceType') get_param(bdroot, 'TargetIntDivRoundTo') get_param(bdroot, 'ProdIntDivRoundTo'</pre> |  |
| Additional configuration properties | <pre>get_param(bdroot, 'TargetLibSuffix') get_param(bdroot, 'TargetLang') get_param(bdroot, 'TemplateMakefile')</pre>                                                                                     |  |
| ERT target properties               | <pre>get_param(bdroot, 'PurelyIntegerCode') get_param(bdroot, 'SupportNonInlinedSFcns'</pre>                                                                                                    |  |
| Platform property                   | Return value of the computer command                                                                                                    |  |

#### **Shared Fixed-Point Utility Functions**

An important set of generated functions that are placed in the shared utility directory are the fixed-point support functions. Based on model and block properties, there are many possible versions of fixed-point utilities functions that make it impractical to provide a complete set as static files. Generating only the required fixed-point utility functions during the code generation process is an efficient alternative.

The shared utility checksum mechanism ensures that several critical properties are identical for all models that use the shared utilities. For the fixed-point functions, there are additional properties that affect function behavior. These properties are coded into the functions and file names to ensure requirements are maintained. The additional properties include

| Category         | Function/Property                                                                |  |  |
|------------------|----------------------------------------------------------------------------------|--|--|
| Block            | Fixed-point operation being performed by the block                               |  |  |
| properties       | • Fixed-point data type and scaling (Slope, Bias) of function inputs and outputs |  |  |
|                  | Overflow handling mode (Saturation, Wrap)                                        |  |  |
|                  | • Rounding Mode (Floor, Ceil, Zero)                                              |  |  |
| Model properties | <pre>get_param(bdroot, 'NoFixptDivByZeroProtection')</pre>                       |  |  |

The naming convention for the fixed-point utilities is based on the properties as follows:

```
operation + [zero protection] + output data type + output bits +
[input1 data] + input1 bits + [input2 data type + input2 bits] +
[shift direction] + [saturate mode] + [round mode]
```

Below are examples of generated fixed-point utility files, the function or macro names in the file are identical to the file name without the extension.

```
FIX2FIX_U12_U16.c
FIX2FIX_S9_S9_SR99.c
ACCUM_POS_S30_S30.h
```

MUL\_S30\_S30\_S16.h div\_nzp\_s16s32\_floor.c div\_s32\_sat\_floor.c

For these examples, the respective fields correspond as follows:

| Operation        | FIX2FIX | FIX2FIX | ACCUM_POS | MUL         | div    | div    |
|------------------|---------|---------|-----------|-------------|--------|--------|
| Zero protection  | NULL    | NULL    | NULL      | NULL        | _nzp   | NULL   |
| Output data type | _U      | _\$     | _S        | _s          | _s     | _s     |
| Output bits      | 12      | 9       | 30        | 30          | 16     | 32     |
| Input data type  | _U      | _\$     | _s        | _S [and _S] | S      | NULL   |
| Input bits       | 16      | 9       | 30        | 30 [and 16] | 32     | NULL   |
| Shift direction  | NULL    | SR99    | NULL      | NULL        | NULL   | NULL   |
| Saturate mode    | NULL    | NULL    | NULL      | NULL        | NULL   | _sat   |
| Round mode       | NULL    | NULL    | NULL      | NULL        | _floor | _floor |

**Note** For the ACCUM\_POS example, the output variable is also used as one of the input variables. Therefore, only the output and second input is contained in the file and macro name. For the second div example, both inputs and the output have identical data type and bits. Therefore, only the output is included in the file and function name.

# Verifying Generated Code Applications

- Chapter 40, "Testing and Refining Concept Models With Host-Based Simulations"
- Chapter 41, "Testing and Refining Concept Models With Standalone Rapid Simulations"
- Chapter 42, "Verifying Generated Code"
- Chapter 43, "Testing and Refining a Model With Rapid Prototyping"
- Chapter 44, "Verifying Generated Source Code With Software-In-the-Loop Simulation"
- Chapter 45, "Verifying a System With Hardware-In-the-Loop Simulation"

## Testing and Refining Concept Models With Host-Based Simulations

- "About Host-Based Simulation" on page 40-2
- "Host-Based Simulation Performance" on page 40-3
- "Goals of Host-Based Simulation" on page 40-4
- "Running Host-Based Simulations" on page 40-5

#### **About Host-Based Simulation**

You can apply Real-Time Workshop technology early on in the design process by validating requirements with host-based simulations. A host computer runs MATLAB and Simulink in a non-real-time (general purpose) operating system environment. Non-real-time operating systems are nondeterministic. For example, they might suspend code execution to run an operating system service and then, after providing the service, continue executing your application code. The executable for your generated code might run faster or slower than the sample rates that you specified in your model.

Using Simulink, you can create, simulate, analyze, and maintain models for components (algorithms and controllers) and the operating environments (or plants) that they control, throughout a product life cycle.

#### **Host-Based Simulation Performance**

As your models and simulation scenarios increase in size and complexity, you can adjust Simulink simulation modes to improve simulation performance. Normal simulations run in an interpretive mode that allows you to access, display, and tune data and parameters. This mode is useful for experimentation and initial model development. If normal mode simulations are not fast enough, you can improve simulation performance by using alternative modes, Accelerator mode and Rapid Accelerator mode, which leverage Real-Time Workshop technology by replacing the interpreted code with compiled target code.

**Note** Code generated by the Accelerator and Rapid Accelerator modes is suitable only for speeding up model simulation. You must use the Real-Time Workshop product to generate code for other purposes.

#### **Goals of Host-Based Simulation**

Assuming that you have documented application requirements and developed a concept model, you can use host-based simulations to:

- Validate functionality of a model in non-real time
- Refine a concept model for an algorithm
- Test a concept model

### **Running Host-Based Simulations**

For information on how to run and speed up host-based simulations, see the following topics in the Simulink documentation:

- "Running Simulations"
- "Accelerating Models"

## Testing and Refining Concept Models With Standalone Rapid Simulations

- "About Rapid Simulation" on page 41-2
- "Rapid Simulation Performance" on page 41-3
- "General Rapid Simulation Workflow" on page 41-4
- "Identifying Your Rapid Simulation Requirements" on page 41-6
- "Configuring Inport Blocks to Provide Rapid Simulation Source Data" on page 41-8
- "Configuring and Building a Model for Rapid Simulation" on page 41-9
- "Setting Up Rapid Simulation Input Data" on page 41-12
- "Programming Scripts for Batch and Monte Carlo Simulations" on page 41-23
- "Running Rapid Simulations" on page 41-24
- "Rapid Simulation Target Limitations" on page 41-37

#### **About Rapid Simulation**

After you create a model, you can use the Real-Time Workshop rapid simulation (RSim) target to characterize the model's behavior. The RSim target executable that results from the build process is for non-real-time execution on your host computer. The executable is highly optimized for simulating models of hybrid dynamic systems, including models that use variable-step solvers and zero-crossing detection. The speed of the generated code makes the RSim target ideal for batch or Monte Carlo simulations.

Use the RSim target to generate an executable that runs fast, standalone simulations. You can repeat simulations with varying data sets, interactively or programmatically with scripts, without rebuilding the model. This can accelerate the characterization and tuning of model behavior and code generation testing.

Using command-line options:

- Define parameter values and input signals in one or more MAT-files that you can load and reload at the start of simulations without rebuilding your model.
- Redirect logging data to one or more MAT-files that you can then analyze and compare.
- Control simulation time.
- Specify external mode options.

#### **Rapid Simulation Performance**

The performance advantage that you gain from rapid simulation varies. Larger simulations achieve speed improvements of up to 10 times faster than standard Simulink simulations. Some models might not show any noticeable improvement in simulation speed. To determine the speed difference for your model, time your standard Simulink simulation and compare the results with a rapid simulation.

#### **General Rapid Simulation Workflow**

Like other stages of Model-Based Design, characterization and tuning of model behavior is an iterative process, as shown in the general workflow diagram in the figure. Tasks in the workflow are:

- 1 Identify your rapid simulation requirements.
- **2** Configure Inport blocks that provide input source data for rapid simulations.
- **3** Configure the model for rapid simulation.
- **4** Set up simulation input data.
- **5** Run the rapid simulations.

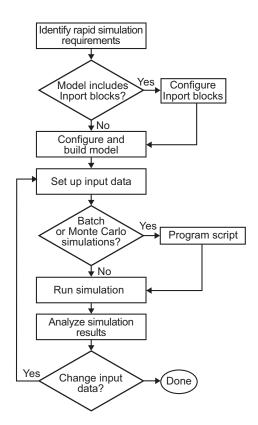

### **Identifying Your Rapid Simulation Requirements**

The first step to setting up a rapid simulation is to identify your simulation requirements.

| Question                                                                                                    | For More Information, See                                                        |
|----------------------------------------------------------------------------------------------------|----------------------------------------------------------------------------------|
| How long do you want simulations to run?                                                                                                    | "Configuring and Building a Model for Rapid<br>Simulation" on page 41-9          |
| Are there any solver requirements? Do you expect to use the same solver for which the model is configured for your rapid simulations?                   | "Configuring and Building a Model for Rapid<br>Simulation" on page 41-9          |
| Do your rapid simulations need to<br>accommodate flexible custom code<br>interfacing? Or, do your simulations<br>need to retain storage class settings? | "Configuring and Building a Model for Rapid<br>Simulation" on page 41-9          |
| Will you be running simulations with multiple data sets?                                                                                                | "Setting Up Rapid Simulation Input Data" on page 41-12                           |
| Will the input data consist of global parameters, signals, or both?                                                                                     | "Setting Up Rapid Simulation Input Data" on page 41-12                           |
| What type of source blocks provide input data to the model — From File, Inport, From Workspace?                                                         | "Setting Up Rapid Simulation Input Data" on page 41-12                           |
| Will the model's parameter vector (model_P) be used as input data?                                                                                      | "Creating a MAT-File That Includes a Model<br>Parameter Structure" on page 41-13 |
| What is the data type of the input parameters and signals?                                                                                              | "Setting Up Rapid Simulation Input Data" on page 41-12                           |
| Will the source data consist of one variable or multiple variables?                                                                                     | "Setting Up Rapid Simulation Input Data" on page 41-12                           |
| Does the input data include tunable parameters?                                                                                                    | "Creating a MAT-File That Includes a Model<br>Parameter Structure" on page 41-13 |

| Question                                                                                                    | For More Information, See                                                                                                    |
|----------------------------------------------------------------------------------------------------|----------------------------------------------------------------------------------------------------|
| Do you need to gain access to tunable parameter information — model checksum and parameter data types, identifiers, and complexity?                                  | "Creating a MAT-File That Includes a Model<br>Parameter Structure" on page 41-13                                                                 |
| Will you have a need to vary the simulation stop time for simulation runs?                                                                                           | "Configuring and Building a Model for Rapid<br>Simulation" on page 41-9 and "Overriding a Model<br>Simulation Stop Time" on page 41-27           |
| Do you want to set a time limit for the simulation? Consider setting a time limit if your model experiences frequent zero crossings and has a small minor step size. | "Setting a Clock Time Limit for a Rapid Simulation" on page 41-26                                                                                |
| Do you need to preserve the output of each simulation run?                                                                                                    | "Specifying a New Output File Name for a<br>Simulation" on page 41-36 and "Specifying New<br>Output File Names for To File Blocks" on page 41-36 |
| Do you expect to run the simulations interactively or in batch mode?                                                                                                 | "Programming Scripts for Batch and Monte Carlo<br>Simulations" on page 41-23                                                                     |

## Configuring Inport Blocks to Provide Rapid Simulation Source Data

You can use Inport blocks as a source of input data for rapid simulations. To do so, configure the blocks so that they can import data from external MAT-files. By default, the Inport block inherits parameter settings from downstream blocks. In most cases, to import data from an external MAT-file, you must explicitly set the following parameters to match the source data in the MAT-file.

- Main > Interpolate data
- Signal Attributes > Port dimensions
- Signal Attributes > Data type
- Signal Attributes > Signal type

If you do not have control over the model content, you might need to modify the data in the MAT-file to conform to what the model expects for input. Input data characteristics and specifications of the Inport block that receives the data must match.

For details on adjusting these parameters and on creating a MAT-file for use with an Inport block, see "Creating a MAT-File for an Inport Block" on page 41-18. For descriptions of the preceding block parameters, see the description of the Inport block in the Simulink documentation.

#### Configuring and Building a Model for Rapid Simulation

After you identify your rapid simulation requirements, configure the model for rapid simulation.

- 1 Open the Configuration Parameters dialog box.
- 2 Click Real-Time Workshop.
- **3** On the **Real-Time Workshop** pane, click **Browse**. The System Target File Browser opens.
- 4 Select rsim.tlc (Rapid Simulation Target) and click OK.

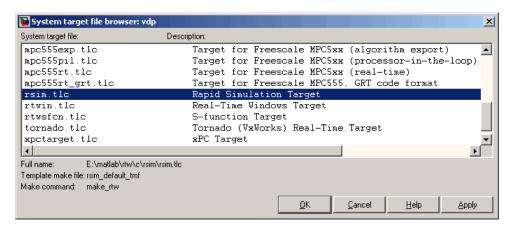

On the **Real-Time Workshop** pane, the Real-Time Workshop software populates the **Make command** and **Template makefile** fields with default settings and adds the **RSim Target** tab or node under **Real-Time Workshop**.

5 Click RSim Target to view the RSim Target pane.

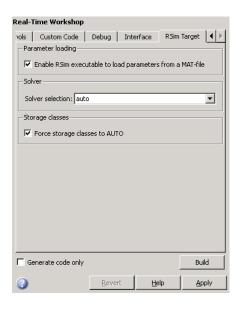

**6** Set the RSim target configuration parameters to your rapid simulation requirements.

| If You Want to                                                                       | Then                                                                                                    |  |
|--------------------------------------------------------------------------------------|----------------------------------------------------------------------------------------------------|--|
| Generate code that allows the RSim executable to load parameters from a MAT-file     | Select Enable RSim executable to load parameters from a MAT-file (default).                                                                                                    |  |
| Let the target choose a solver based on the solver already configured for the model. | Set Solver selection to auto (default). The Real-Time Workshop software uses a built-in solver if a fixed-step solver is specified on the Solver pane or calls the Simulink solver module (a shared library) if a variable-step solver is specified. |  |
| Explicitly instruct the target to use a fixed-step solver                            | Set Solver selection to Use RTW fixed-step solvers. In the Configuration Parameters dialog box, on the Solver pane, specify a fixed-step solver.                                                                                                    |  |

| If You Want to                                                                                           | Then                                                                                                    |
|----------------------------------------------------------------------------------------------------|----------------------------------------------------------------------------------------------------|
| Explicitly instruct the target to use a variable-step solver                                             | Set Solver selection to Use Simulink solver module. In the Configuration Parameters dialog box, on the Solver pane, specify a variable-step solver. |
| Force all storage classes to Auto for flexible custom code interfacing                                   | Select Force storage classes to AUTO (default).                                                                                                    |
| Retain storage class settings, such as ExportedGlobal or ImportedExtern, due to application requirements | Clear Force storage classes to AUTO.                                                                                                    |

- 7 Set up data import and export options. On the **Data Import/Export** pane, in the **Save to Workspace** section, select the **Time**, **States**, **Outputs**, and **Final States** options, as needed. By default, the Real-Time Workshop software saves simulation logging results to a file named *model*.mat. For more information, see "Importing and Exporting Data" in the Simulink documentation.
- **8** If appropriate for your simulations, set up external mode communications on the **Real-Time Workshop > Interface** pane. See Chapter 36, "Communicating With Code Executing on a Target System Using Simulink External Mode" for details.
- **9** Return to the **Real-Time Workshop** pane and click **Build**. The Real-Time Workshop code generator builds a highly optimized executable that you can run on your host computer with varying data, without rebuilding.

For more information on compilers that are compatible with the Real-Time Workshop product, see "Choosing and Configuring a Compiler" on page 24-2 and "Template Makefiles and Make Options" on page 18-33.

# **Setting Up Rapid Simulation Input Data**

#### In this section...

"Introduction" on page 41-12

"Creating a MAT-File That Includes a Model Parameter Structure" on page 41-13

"Creating a MAT-File for a From File Block" on page 41-17

"Creating a MAT-File for an Inport Block" on page 41-18

#### **Introduction**

The format and setup of input data for a rapid simulation depends on your requirements.

| If the Input Data Source Is                                                                          | Then                                                                                                    |
|----------------------------------------------------------------------------------------------------|----------------------------------------------------------------------------------------------------|
| The model's global parameter vector (model_P)                                                        | Use the rsimgetrtp function to get<br>the vector content and then save it to a<br>MAT-file.                                                                                                    |
| The model's global parameter vector and you want a mapping between the vector and tunable parameters | In the Configuration Parameters dialog box, on the Optimization pane, enable the <b>Inline Parameters</b> option. Call the rsimgetrtp function to get the global parameter structure and then save it to a MAT-file. |
| Provided by a From File block                                                                        | Create a MAT-file that a From File block can read.                                                                                                    |
| Provided by an Inport block                                                                          | Create a MAT-file that adheres to one of<br>the three data file formats that the Inport<br>block can read.                                                                                                    |
| Provided by a From Workspace block                                                                   | Create structure variables in the MATLAB workspace.                                                                                                    |

The RSim target requires that MAT-files used as input for From File and Inport blocks contain data. The grt target inserts MAT-file data directly into the generated code, which is then compiled and linked as an executable. In

contrast, RSim allows you to replace data sets for each successive simulation. A MAT-file containing From File or Inport block data must be present if any From File or Inport blocks exist in your model.

# Creating a MAT-File That Includes a Model Parameter Structure

To create a MAT-file that includes a model global parameter structure (model P),

- **1** Get the structure by calling the function rsimgetrtp.
- **2** Save the parameter structure to a MAT-file.

If you want to run simulations over varying data sets, consider converting the parameter structure to a cell array and saving the parameter variations to a single MAT-file.

#### Getting the Parameter Structure for a Model

Get the global parameter structure (model\_P) for a model by calling the function rsimgetrtp.

param\_struct = rsimgetrtp('model')

| Argument | Description                                                |
|----------|------------------------------------------------------------|
| model    | The model for which you are running the rapid simulations. |

The rsimgetrtp function forces an update diagram action for the specified model and returns a structure that contains the following fields.

| Field         | Description                                                                                                    |
|---------------|----------------------------------------------------------------------------------------------------|
| modelChecksum | A four-element vector that encodes the structure of the model. The Real-Time Workshop software uses the checksum to check whether the structure of the model has changed since the RSim executable was generated. If you delete or add a block, and then generate a new <code>model_P</code> vector, the new checksum no longer matches the original checksum. The RSim executable detects this incompatibility in parameter vectors and exits to avoid returning incorrect simulation results. If the model structure changes, you must regenerate the code for the model. |
| parameters    | A structure that contains the model's global parameters.                                                                                                    |

The parameter structure contains the following information.

| Field        | Description                                                                                                    |
|--------------|----------------------------------------------------------------------------------------------------|
| dataTypeName | The name of the parameter data type, for example, double                                                                                                    |
| dataTypeID   | An internal data type identifier used by the Real-Time Workshop software                                                                                                    |
| complex      | The value 0 if real; 1 if complex                                                                                                    |
| dtTransIdx   | Internal data index used by Real-Time Workshop                                                                                                    |
| values       | A vector of the parameter values associated with this structure                                                                                                    |
| map          | If you select the <b>Inline parameters</b> option, this field contains the mapping information that correlates the 'values' to the tunable parameters of the model. This mapping information, in conjunction with rsimsetrtpparam, is useful for creating subsequent rtP structures without compiling the block diagram. |

If you select the Inline parameters option for the model, then tunable parameter information is also available in the parameters field.

The Real-Time Workshop software reports a tunable fixed-point parameter according to its stored value. For example, an sfix(16) parameter value of 1.4 with a scaling of 2^-8 has a value of 358 as an int16.

In the following example, rsimgetrtp returns the parameter structure for the demo model rtwdemo rsimtf to param struct.

```
param_struct = rsimgetrtp('rtwdemo_rsimtf')

param_struct =

modelChecksum: [1.7165e+009 3.0726e+009 2.6061e+009 2.3064e+009]
    parameters: [1x1 struct]
```

#### Saving the Parameter Structure to a MAT-File

After you issue a call to rsimgetrtp, save the return value of the function call to a MAT-file. Using a command-line option, you can then specify that MAT-file as input for rapid simulations.

The following example saves the parameter structure returned for rtwdemo rsimtf to the MAT-file myrsimdemo.mat.

```
save myrsimdemo.mat param_struct;
```

For information on using command-line options to specify required files, see "Running Rapid Simulations" on page 41-24.

# Converting the Parameter Structure for Running Simulations on Varying Data Sets

If you need to use rapid simulations to test changes to specific parameters, you can convert the model parameter structure to a cell array. You can then access a specific parameter by using the @ operator to specify the index for a specific parameter in the file.

To convert the structure to a cell array:

1 Save the parameters vector of the structure returned by rsimgetrtp to a temporary variable. The following example saves the parameter vector to temporary variable p.

```
param_struct = rsimgetrtp('rtwdemo_rsimtf');
p = param_struct.parameters;
```

**2** Convert the structure to a cell array.

```
param struct.parameters = [];
```

**3** Assign the saved contents of the temporary variable to the original structure name as an element of the cell array.

```
param_struct.parameters{1} = p;
param_struct.parameters{1}

ans =

   dataTypeName: 'double'
        dataTypeId: 0
            complex: 0
        dtTransIdx: 0
        values: [-140 -4900 0 4900]

map: []
```

**4** Make a copy of the cell array to preserve the original parameter values.

```
param_struct.parameters{2} = param_struct.parameters{1};
param_struct.parameters{2}

ans =

   dataTypeName: 'double'
    dataTypeId: 0
        complex: 0
        dtTransIdx: 0
        values: [-140 -4900 0 4900]
```

For a subsequent data set, increment the array index.

**5** Modify any combination of the parameter values.

```
param_struct.parameters{2}.values=[-150 -5000 0 4950];
```

- **6** Repeat steps 4 and 5 for each parameter data set that you want to use as input to a rapid simulation of the model.
- **7** Save the cell array representing the parameter structure to a MAT-file.

```
save rtwdemo_rsimtf.mat param_struct;
```

For more information on how to specify each data set when you run the simulations, see "Changing Block Parameters for an RSim Simulation" on page 41-34.

## Creating a MAT-File for a From File Block

You can use a MAT-file as the input data source for a From File block. The format of the data in the MAT-file must match the matrix format expected by that block.

To create a MAT-file for a From File Block:

1 In the workspace, create a matrix that consists of two or more rows. The first row must contain monotonically increasing time points. Other rows contain data points that correspond to the time point in that column. The time and data points must be data of type double.

For example:

```
t=[0:0.1:2*pi]';
Ina1=[2*sin(t) 2*cos(t)];
Ina2=sin(2*t);
Ina3=[0.5*sin(3*t) 0.5*cos(3*t)];
var_matrix=[t Ina1 Ina2 Ina3]';
```

For more information on setting up the input data, see the description of the From File block in the Simulink documentation.

**2** Save the matrix to a MAT-file.

The following example saves the matrix var\_matrix to the MAT-file myrsimdemo.mat.

```
save myrsimdemo.mat var matrix;
```

Using a command-line option, you can then specify that MAT-file as input for rapid simulations.

## Creating a MAT-File for an Inport Block

You can use a MAT-file as the input data source for an Inport block.

The format of the data in the MAT-file must adhere to one of the three column-based formats listed in the following table. The table lists the formats in order from least flexible to most flexible.

| Format                     | Description                                                                                                    |
|----------------------------|----------------------------------------------------------------------------------------------------|
| Single time/data<br>matrix | • Least flexible.                                                                                                    |
|                            | • One variable.                                                                                                    |
|                            | • Two or more <i>columns</i> . Number of columns must equal the sum of the dimensions of all root Inport blocks plus 1. First column must contain monotonically increasing time points. Other columns contain data points that correspond to the time point in a given row. |
|                            | • Data of type double.                                                                                                    |
|                            | For an example, see Single time/data matrix in the following procedure, step 4. For more information, see "Importing Data Arrays" in the Simulink documentation.                                                                                                    |

| Format                    | Description                                                                                                    |
|---------------------------|----------------------------------------------------------------------------------------------------|
| Signal-and-time structure | <ul> <li>More flexible than the single time/data matrix format.</li> </ul>                                                                                                    |
|                           | • One variable.                                                                                                    |
|                           | • Must contain two top-level fields: time and signals. The time field contains a <i>column</i> vector of the simulation times. The signals field contains an array of substructures, each of which corresponds to an Inport block. The substructure index corresponds to the Inport block number. Each signals substructure must contain a field named values. The values field must contain an array of inputs for the corresponding Inport block, where each input corresponds to a time point specified by the time field. |

| Format | Description                                                                                                    |
|--------|----------------------------------------------------------------------------------------------------|
|        |                                                                                                    |
|        | <ul> <li>If the time field is set to an empty value, clear the check box for the<br/>Inport block Interpolate data parameter.</li> </ul>                                              |
|        | <ul> <li>No data type limitations, but must match Inport block settings.</li> </ul>                                                                                                   |
|        | For an example, see Signal-and-time structure in the following procedure, step 4. For more information on this format, see "Importing Data Structures" in the Simulink documentation. |

| Format             | Description                                                                                                    |  |
|--------------------|----------------------------------------------------------------------------------------------------|--|
| Per-port structure | Most flexible                                                                                                    |  |
|                    | <ul> <li>Multiple variables. Number of variables must equal the number of<br/>Inport blocks.</li> </ul>                                                                                                    |  |
|                    | • Consists of a separate structure-with-time or structure-without-time for each Inport block. Each Inport block data structure has only one signals field. To use this format, in the <b>Input</b> text field, enter the names of the structures as a comma-separated list, in1, in2,, inN, where in1 is the data for your model's first port, in2 for the second port, and so on. |  |
|                    | • Each variable can have a different time vector.                                                                                                    |  |
|                    | • If the time field is set to an empty value, clear the check box for the Inport block <b>Interpolate data</b> parameter.                                                                                                    |  |
|                    | <ul> <li>No data type limitations, but must match Inport block settings.</li> </ul>                                                                                                    |  |
|                    | • To save multiple variables to the same data file, you must save them in the order expected by the model, using the -append option.                                                                                                    |  |
|                    | For an example, see Per-port structure in the following procedure, step 4. For more information, see "Importing Data Structures" in the Simulink documentation.                                                                                                    |  |

The supported formats and the following procedure are illustrated in  $rtwdemo\_rsim\_i$ .

To create a MAT-file for an Inport block:

- **1** Choose one of the preceding data file formats.
- **2** Update Inport block parameter settings and specifications to match specifications of the data to be supplied by the MAT-file.

By default, the Inport block inherits parameter settings from downstream blocks. To import data from an external MAT-file, explicitly set the following parameters to match the source data in the MAT-file.

- Main > Interpolate data
- Signal Attributes > Port dimensions
- Signal Attributes > Data type
- Signal Attributes > Signal type

If you choose to use a structure format for workspace variables and the time field is empty, you must clear **Interpolate data** or modify the field so that it is set to a nonempty value. Interpolation requires time data.

For descriptions of the preceding block parameters, see the description of the Inport block in the Simulink documentation.

- **3** Build an RSim executable for the model. The Real-Time Workshop build process creates and calculates a structural checksum for the model and embeds it in the generated executable. The RSim target uses the checksum to verify that data being passed into the model is consistent with what the model executable expects.
- **4** Create the MAT-file that provides the source data for the rapid simulations. You can create the MAT-file from a workspace variable. Using the specifications in the preceding format comparison table, create the workspace variables for your simulations.

An example of each format follows:

#### Single time/data matrix

```
t=[0:0.1:2*pi]';
Ina1=[2*sin(t) 2*cos(t)];
Ina2=sin(2*t);
Ina3=[0.5*sin(3*t) 0.5*cos(3*t)];
```

```
var_matrix=[t Ina1 Ina2 Ina3];
```

#### Signal-and-time structure

```
t=[0:0.1:2*pi]';
var_single_struct.time=t;
var_single_struct.signals(1).values(:,1)=2*sin(t);
var_single_struct.signals(1).values(:,2)=2*cos(t);
var_single_struct.signals(2).values=sin(2*t);
var_single_struct.signals(3).values(:,1)=0.5*sin(3*t);
var_single_struct.signals(3).values(:,2)=0.5*cos(3*t);
v=[var_single_struct.signals(1).values...
var_single_struct.signals(2).values...
var_single_struct.signals(3).values];
```

#### Per-port structure

```
t=[0:0.1:2*pi]';
Inb1.time=t;
Inb1.signals.values(:,1)=2*sin(t);
Inb1.signals.values(:,2)=2*cos(t);
t=[0:0.2:2*pi]';
Inb2.time=t;
Inb2.signals.values(:,1)=sin(2*t);
t=[0:0.1:2*pi]';
Inb3.time=t;
Inb3.signals.values(:,1)=0.5*sin(3*t);
Inb3.signals.values(:,2)=0.5*cos(3*t);
```

**5** Save the workspace variables to a MAT-file.

#### Single time/data matrix

The following example saves the workspace variable var\_matrix to the MAT-file rsim i matrix.mat.

```
save rsim_i_matrix.mat var_matrix;
```

#### Signal-and-time structure

The following example saves the workspace structure variable var\_single\_struct to the MAT-file rsim\_i\_single\_struct.mat.

```
save rsim_i_single_struct.mat var_single_struct;
```

#### Per-port structure

To ensure correct ordering of data when saving per-port structure variables to a single MAT-file, use the save command's -append option. Be sure to append the data in the order that the model expects it.

The following example saves the workspace variables Inb1, Inb2, and Inb3 to MAT-file rsim\_i\_multi\_struct.mat.

```
save rsim_i_multi_struct.mat Inb1;
save rsim_i_multi_struct.mat Inb2 -append;
save rsim i multi struct.mat Inb3 -append;
```

The save command does not preserve the order in which you specify your workspace variables in the command line when saving data to a MAT-file. For example, if you specify the variables v1, v2, and v3, in that order, the order of the variables in the MAT-file could be v2 v1 v3.

Using a command-line option, you can then specify the MAT-files as input for rapid simulations.

# Programming Scripts for Batch and Monte Carlo Simulations

The RSim target is for batch simulations in which parameters and input signals vary for multiple simulations. New output file names allow you to run new simulations without overwriting prior simulation results. You can set up a series of simulations to run by creating a .bat file for use on a Microsoft Windows platform.

Create a file for the Windows platform with any text editor and execute it by typing the file name, for example, mybatch, where the name of the text file is mybatch.bat.

```
rtwdemo_rsimtf -f rtwdemo_rsimtf.mat=run1.mat -o results1.mat -s 10.0 rtwdemo_rsimtf -f rtwdemo_rsimtf.mat=run2.mat -o results2.mat -s 10.0 rtwdemo_rsimtf -f rtwdemo_rsimtf.mat=run3.mat -o results3.mat -s 10.0 rtwdemo_rsimtf -f rtwdemo_rsimtf.mat=run4.mat -o results4.mat -s 10.0
```

In this case, batch simulations run using four sets of input data in files run1.mat, run2.mat, and so on. The RSim executable saves the data to the files specified with the -o option.

The variable names containing simulation results in each of the files are identical. Therefore, loading consecutive sets of data without renaming the data once it is in the MATLAB workspace results in overwriting the prior workspace variable with new data. To avoid overwriting, you can copy the result to a new MATLAB variable before loading the next set of data.

You can also write M-file scripts to create new signals and new parameter structures, as well as to save data and perform batch runs using the bang command (!).

For details on running simulations and available command-line options, see "Running Rapid Simulations" on page 41-24. For an example of a rapid simulation batch script, see the demo rtwdemo rsim batch script.

## **Running Rapid Simulations**

#### In this section...

- "Introduction" on page 41-24
- "Requirements for Running Rapid Simulations" on page 41-26
- "Setting a Clock Time Limit for a Rapid Simulation" on page 41-26
- "Overriding a Model Simulation Stop Time" on page 41-27
- "Reading the Parameter Vector into a Rapid Simulation" on page 41-28
- "Specifying New Signal Data File for a From File Block" on page 41-28
- "Specifying Signal Data File for an Inport Block" on page 41-31
- "Changing Block Parameters for an RSim Simulation" on page 41-34
- "Specifying a New Output File Name for a Simulation" on page 41-36
- "Specifying New Output File Names for To File Blocks" on page 41-36

#### Introduction

Using the RSim target, you can build a model once and run multiple simulations to study effects of varying parameter settings and input signals. You can run a simulation directly from your operating system command line, redirect the command from the MATLAB command line by using the bang (!) character, or execute commands from a script.

#### **Operating System Command Line**

rtwdemo rsimtf

#### **MATLAB Command Line**

!rtwdemo\_rsimtf

The following table lists ways you can use RSim target command-line options to control a simulation.

| То                                                                                                    | Use                                                 |
|----------------------------------------------------------------------------------------------------|-----------------------------------------------------|
| Time out after $n$ clock time seconds, where $n$ is a positive integer value                                   | model -L n                                          |
| Run the simulation until the time value stoptime is reached                                                    | model -tf stoptime                                  |
| Run in verbose mode                                                                                            | model -v                                            |
| Read input data for a From File block from a MAT-file other than the MAT-file used for the previous simulation | <pre>model -f oldfilename.mat=newfilename.mat</pre> |
| Read input data for an Inport block from a MAT-file                                                            | model -i filename.mat                               |
| Read a parameter vector from file filename.mat                                                                 | model -p filename.mat                               |
| Write MAT-file logging data to a MAT-file other than the MAT-file used for the previous simulation             | <pre>model -t oldfilename.mat=newfilename.mat</pre> |
| Write MAT-file logging data to file filename.mat                                                               | model -o filename.mat                               |
| Wait for the Simulink engine to start the model in external mode                                               | model -w                                            |
| Override the default TCP port (17725) for external mode                                                        | model -port TCPport                                 |

The following sections use the rtwdemo\_rsimtf demo in examples to illustrate some of these command-line options. In each case, the example assumes you have already done the following:

- Created or changed to a working directory.
- Opened the demo.
- Copied the data file matlabroot/toolbox/rtw/rtwdemos/rsimdemos/rsim\_tfdata.mat to your working directory. You can perform this operation using the command:

```
copyfile(fullfile(matlabroot, 'toolbox', 'rtw', 'rtwdemos',...
'rsimdemos', 'rsim_tfdata.mat'),pwd);
```

## **Requirements for Running Rapid Simulations**

- You can run the RSim executable on any computer configured to run MATLAB and for which the MATLAB and Simulink installation directory is accessible to the RSim.exe. To obtain that access, your PATH environment variable must include /bin and /bin/(\$ARCH), where (\$ARCH) represents your operating system architecture. For example, for a personal computer running on a Windows platform, (\$ARCH) is "win32", whereas for a Linux machine, (\$ARCH) is "glnx86".
- On Sun Solaris<sup>™</sup> platforms, to run an RSim executable generated for a model that uses variable-step solvers in a separate shell, define the LD\_LIBRARY\_PATH environment variable to provide the path to the MATLAB installation directory, as follows:

```
% setenv LD LIBRARY PATH /apps/matlab/bin/sol64:$LD LIBRARY PATH
```

 On GNU Linux platforms, to run an RSim executable, define the LD\_LIBRARY\_PATH environment variable to provide the path to the MATLAB installation directory, as follows:

```
% setenv LD_LIBRARY_PATH /matlab/sys/os/glnx86:$LD_LIBRARY_PATH
```

• On the Apple Macintosh OS X platform, to run RSim target executables, you must define the environment variable DYLD\_LIBRARY\_PATH to include the directories bin/mac and sys/os/mac under the MATLAB installation directory. For example, if your MATLAB installation is under /MATLAB, add /MATLAB/bin/mac and /MATLAB/sys/os/mac to the definition for DYLD LIBRARY PATH.

## **Setting a Clock Time Limit for a Rapid Simulation**

If a model experiences frequent zero crossings and the model's minor step size is small, consider setting a time limit for a rapid simulation. To set a time limit, specify the -L option with a positive integer value. The simulation aborts after running for the specified amount of clock time (not simulation time). For example,

```
!rtwdemo rsimtf -L 20
```

Based on your clock, after the executable runs for 20 seconds, the program is terminate. You see one of the following messages:

#### On a Microsoft Windows Platform

```
Exiting program, time limit exceeded Logging available data ...
```

#### On The Open Group UNIX Platform

```
** Received SIGALRM (Alarm) signal @ Fri Jul 25 15:43:23 2003
```

```
** Exiting model 'vdp' @ Fri Jul 25 15:43:23 2003
```

You do not need to do anything to your model or to its Real-Time Workshop configuration to use this option.

## **Overriding a Model Simulation Stop Time**

By default, a rapid simulation runs until the simulation time reaches the time specified the Configuration Parameters dialog box, on the **Solver** pane. You can override the model simulation stop time by using the -tf option. For example, the following simulation runs until the time reaches 6.0 seconds.

```
!rtwdemo rsimtf -tf 6.0
```

The RSim target stops and logs output data using MAT-file data logging rules.

If the model includes a From File block, the end of the simulation is regulated by the stop time setting specified in the Configuration Parameters dialog box, on the **Solver** pane, or with the RSim target option -tf. The values in the block's time vector are ignored. However, if the simulation time exceeds the endpoints of the time and signal matrix (if the final time is greater than the final time value of the data matrix), the signal data is extrapolated to the final time value.

# Reading the Parameter Vector into a Rapid Simulation

To read the model parameter vector into a rapid simulation, you must first create a MAT-file that includes the parameter structure as described in "Creating a MAT-File That Includes a Model Parameter Structure" on page 41-13. You can then specify the MAT-file in the command line with the -p option.

#### For example:

- 1 Build an RSim executable for the demo rtwdemo rsimtf.
- **2** Modify parameters in your model and save the parameter structure.

```
param_struct = rsimgetrtp('rtwdemo_rsimtf');
save myrsimdata.mat param struct
```

**3** Run the executable with the new parameter set.

```
!rtwdemo_rsimtf -p myrsimdata.mat

** Starting model 'rtwdemo_rsimtf' @ Tue Dec 27 12:30:16 2005

** created rtwdemo_rsimtf.mat **
```

**4** Load workspace variables and plot the simulation results by entering the following commands:

```
load myrsimdata.mat
plot(rt yout)
```

## Specifying New Signal Data File for a From File Block

If your model's input data source is a From File block, you can feed the block with input data during simulation from a single MAT-file or you can change the MAT-file from one simulation to the next. Each MAT-file must adhere to the format described in "Creating a MAT-File for a From File Block" on page 41-17.

To change the MAT-file after an initial simulation, you specify the executable with the -f option and an *oldfile.mat=newfile.mat* parameter, as shown in the following example.

1 Set some parameters in the MATLAB workspace. For example:

```
w = 100;
theta = 0.5;
```

- 2 Build an RSim executable for the demo rtwdemo\_rsimtf.
- **3** Run the executable.

```
!rtwdemo rsimtf
```

The RSim executable runs a set of simulations and creates output MAT-files containing the specific simulation result.

**4** Load the workspace variables and plot the simulation results by entering the following commands:

```
load rtwdemo_rsimtf.mat
plot(rt_yout)
```

The resulting plot shows simulation results based on default input data.

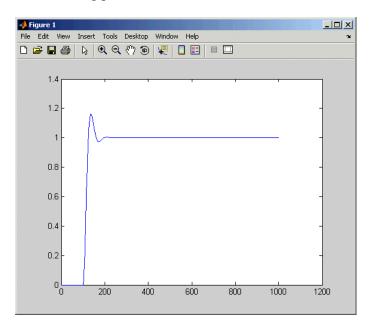

**5** Create a new data file, newfrom.mat, that includes the following data:

```
t=[0:.001:1];
u=sin(100*t.*t);
tu=[t;u];
save newfrom.mat tu;
```

**6** Run a rapid simulation with the new data by using the -f option to replace the original file, rsim\_tfdata.mat, with newfrom.mat.

```
!rtwdemo_rsimtf -f rsim_tfdata.mat=newfrom.mat
```

**7** Load the data and plot the new results by entering the following commands:

```
load rtwdemo_rsimtf.mat
plot(rt yout)
```

The next figure shows the resulting plot.

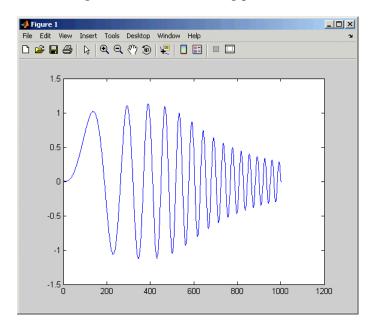

From File blocks require input data of type double. If you need to import signal data of a data type other than double, use an Inport block (see

"Creating a MAT-File for an Inport Block" on page 41-18) or a From Workspace block with the data specified as a structure.

Workspace data must be in the format:

```
variable.time
variable.signals.values
```

If you have more than one signal, use the following format:

```
variable.time
variable.signals(1).values
variable.signals(2).values
```

## Specifying Signal Data File for an Inport Block

If your model's input data source is an Inport block, you can feed the block with input data during simulation from a single MAT-file or you can change the MAT-file from one simulation to the next. Each MAT-file must adhere to one of the three formats described in "Creating a MAT-File for an Inport Block" on page 41-18.

To specify the MAT-file after a simulation, you specify the executable with the -i option and the name of the MAT-file that contains the input data. For example:

- 1 Open the model rtwdemo\_rsim\_i.
- **2** Check the Inport block parameter settings. The following Inport block data parameter settings and specifications that you specify for the workspace variables must match settings in the MAT-file, as indicated in "Configuring Inport Blocks to Provide Rapid Simulation Source Data" on page 41-8:
  - Main > Interpolate data
  - Signal Attributes > Port dimensions
  - Signal Attributes > Data type
  - Signal Attributes > Signal type
- **3** Build the model.

**4** Set up the input signals. For example:

```
t=[0:0.01:2*pi]';
s1=[2*sin(t) 2*cos(t)];
s2=sin(2*t);
s3=[0.5*sin(3*t) 0.5*cos(3*t)];
plot(t, [s1 s2 s3])
```

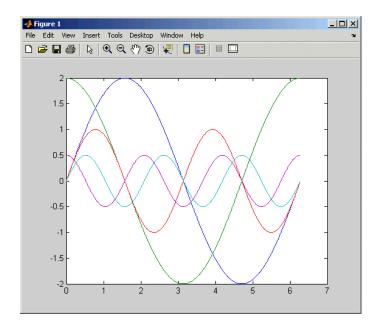

**5** Prepare the MAT-file by using one of the three available file formats described in "Creating a MAT-File for an Inport Block" on page 41-18. The following example defines a signal-and-time structure in the workspace and names it var single struct.

```
t=[0:0.1:2*pi]';
var_single_struct.time=t;
var_single_struct.signals(1).values(:,1)=2*sin(t);
var_single_struct.signals(1).values(:,2)=2*cos(t);
var_single_struct.signals(2).values=sin(2*t);
var_single_struct.signals(3).values(:,1)=0.5*sin(3*t);
var_single_struct.signals(3).values(:,2)=0.5*cos(3*t);
v=[var_single_struct.signals(1).values...
```

```
var_single_struct.signals(2).values...
var single struct.signals(3).values];
```

**6** Save the workspace variable var\_single\_struct to MAT-file rsim\_i\_single\_struct.

```
save rsim_i_single_struct.mat var_single_struct;
```

**7** Run a rapid simulation with the input data by using the -i option. Load and plot the results.

```
!rtwdemo_rsim_i -i rsim_i_single_struct.mat

** Starting model 'rtwdemo_rsim_i' @ Tue Dec 27 14:01:20 2005
    *** rsim_i_single_struct.mat is successfully loaded! ***

** created rtwdemo_rsim_i.mat **

** Execution time = 0.2683734753333333sload rsim_i_single_struct.mat;
```

**8** Load and plot the results.

```
load rtwdemo_rsim_i.mat
plot(rt_tout, rt_yout);
```

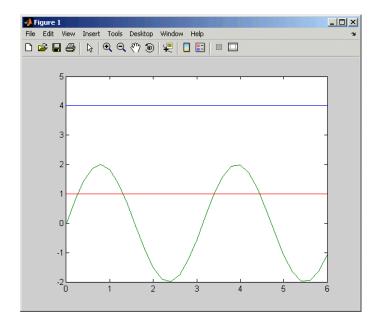

## **Changing Block Parameters for an RSim Simulation**

As described in "Creating a MAT-File That Includes a Model Parameter Structure" on page 41-13, after you alter one or more parameters in a Simulink block diagram, you can extract the parameter vector, <code>mode1\_P</code>, for the entire model. You can then save the parameter vector, along with a model checksum, to a MAT-file. This MAT-file can be read directly by the standalone RSim executable, allowing you to replace the entire parameter vector or individual parameter values, for running studies of variations of parameter values representing coefficients, new data for input signals, and so on.

The RSim target allows you to alter any model parameter, including parameters that include *side-effects* functions. An example of a side-effects function is a simple Gain block that includes the following parameter entry in a dialog box:

gain value: 2 \* a

The Real-Time Workshop code generator evaluates side-effects functions before generating code. The generated code for this example retains only one memory location entry, and the dependence on parameter a is no longer visible in the generated code. The RSim target overcomes the problem of handling side-effects functions by replacing the entire parameter structure, <code>model\_P</code>. You must create this new structure by using the <code>rsimgetrtp</code> function and then saving it in a MAT-file, as described in "Creating a MAT-File That Includes a Model Parameter Structure" on page 41-13.

RSim can read the MAT-file and replace the entire <code>mode1\_P</code> structure whenever you change one or more parameters, without recompiling the entire model.

For example, assume that you changed one or more parameters in your model, generated the new <code>model\_P</code> vector, and saved <code>model\_P</code> to a new MAT-file called <code>mymatfile.mat</code>. To run the same <code>rtwdemo\_rsimtf</code> model and use these new parameter values, use the <code>-p</code> option, as shown in the following example:

```
!rtwdemo_rsimtf -p mymatfile.mat
load rtwdemo_rsimtf
plot(rt yout)
```

If you have converted the parameter structure to a cell array for running simulations on varying data sets, as described in "Converting the Parameter Structure for Running Simulations on Varying Data Sets" on page 41-15, you must add an @n suffix to the MAT-file specification. n is the element of the cell array that contains the specific input that you want to use for the simulation.

The following example converts param\_struct to a cell array, changes parameter values, saves the changes to MAT-file mymatfile.mat, and then runs the executable using the parameter values in the second element of the cell array as input.

```
param_struct = rsimgetrtp('rtwdemo_rsimtf');
p = param_struct.parameters;
param_struct.parameters = [];
param_struct.parameters{1} = p;
param_struct.parameters{1}
ans =

dataTypeName: 'double'
 dataTypeId: 0
```

```
complex: 0
  dtTransIdx: 0
     values: [-140 -4900 0 4900]

param_struct.parameters{2} = param_struct.parameters{1};
param_struct.parameters{2}.values=[-150 -5000 0 4950];
save mymatfile.mat param_struct;
!rtwdemo rsimtf -p mymatfile.mat@2 -o rsim2.mat
```

## Specifying a New Output File Name for a Simulation

If you have specified any of the **Save to Workspace** options — **Time**, **States**, **Outputs**, or **Final States** — in the Configuration Parameters dialog box, on the **Data Import/Export** pane, the default is to save simulation logging results to the file *model*.mat. For example, the demo rtwdemo\_rsimtf normally saves data to rtwdemo\_rsimtf.mat, as follows:

```
!rtwdemo_rsimtf
created rtwdemo rsimtf.mat
```

You can specify a new output file name for data logging by using the -o option when you run an executable.

```
!rtwdemo_rsimtf -o rsim1.mat
```

In this case, the set of parameters provided at the time of code generation, including any From File block data, is run.

## **Specifying New Output File Names for To File Blocks**

In much the same way as you can specify a new system output file name, you can also provide new output file names for data saved from one or more To File blocks. To do this, specify the original file name at the time of code generation with a new name, as shown in the following example:

```
!rtwdemo_rsimtf -t rtwdemo_rsimtf_data.mat=mynewrsimdata.mat
```

In this case, assume that the original model wrote data to the output file rtwdemo\_rsimtf\_data.mat. Specifying a new file name forces RSim to write to the file mynewrsimdata.mat. With this technique, you can avoid overwriting an existing simulation run.

# **Rapid Simulation Target Limitations**

The RSim target has the following limitations:

- Does not support algebraic loops.
- Does not support MATLAB Fcn blocks.
- Does not support noninlined M-file or Fortran S-functions.
- If an RSim build includes referenced models (by using Model blocks), set up these models to use fixed-step solvers to generate code for them. The top model, however, can use a variable-step solver as long as all blocks in the referenced models are discrete.
- In certain cases, changing block parameters can result in structural changes to your model that change the model checksum. An example of such a change is changing the number of delays in a DSP simulation. In such cases, you must regenerate the code for the model.
- Variable-step solver support for RSim is not available on Microsoft Windows platforms when you use the Watcom C/C++ compiler.

# Verifying Generated Code

- "About Generated Code Verification" on page 42-2
- "Tracing Generated Code" on page 42-3
- "Profiling Code Performance" on page 42-7

## **About Generated Code Verification**

You can verify generated code with at least three different goals in mind:

- Does the code generated for specific areas of a model appear as expected? See "Tracing Generated Code" on page 42-3.
- Does the generated code produce any run-time errors? Are the run-time results correct? See "Checking Code Correctness".
- Does the generated code meet performance requirements? See "Profiling Code Performance" on page 42-7.

## **Tracing Generated Code**

#### In this section...

"About Code Traceability" on page 42-3

"Format of Traceability Tags" on page 42-3

"Examples of Tagged Code" on page 42-4

"Tracing Code To Blocks Using hilite system" on page 42-4

"Traceability Limitations" on page 42-5

## **About Code Traceability**

The Real-Time Workshop code generator produces the HTML code generation report for a model. The report includes the following resources that support code traceability:

- Code element hyperlinks (indicated with underlining) that you can use to trace through and toggle between generated source and header files.
- Tags in code comments that identify blocks from which lines of code are generated.

### Format of Traceability Tags

A traceability tag appears in a comment above the corresponding line of generated code. The format of the tags is <system>/block name, where

- system is one of the following:
  - The string Root
  - A unique system number assigned by the Simulink engine
- block name is the name of the source block

The Real-Time Workshop code generator documents all the tags for a model in the comments section of the generated header file <code>model.h</code>. For example, the following comment appears in the header file for model, foo, that has a subsystem Outer and a nested subsystem Inner:

/\* Here is the system hierarchy for this model.

```
<Root> : foo
* <S1>
         : foo/Outer
* <S2>
         : foo/Outer/Inner
```

## **Examples of Tagged Code**

The following code shows a tag comment adjacent to a line of code. This code is generated from a Gain block at the root level of a source model:

```
/* Gain: '<Root>/UnDeadGain1' */
rtb UnDeadGain1 h = dead gain U.In1 *
  dead gain P.UnDeadGain1 Gain;
```

The following code shows a tag comment adjacent to a line of code. This code is generated from a Gain block within a subsystem one level below the root level of the source model:

```
/* Gain Block: <S1>/Gain */
dead gain B.temp0 *= (dead gain P.s1 Gain Gain);
```

## Tracing Code To Blocks Using hilite\_system

To trace generated code back to the corresponding source system or block in a model:

- 1 Open the source model.
- **2** In an editor or in the context of an HTML code generation report, open a generated source or header file.
- **3** As you review lines of code, note traceability tags that correspond to code of interest. In the model diagram, highlight the block that corresponds to a line of code by entering the hilite system command with the traceability tag that marks that code. The command changes the color of the outline and label of the corresponding block and fills the block with shading.

For example, suppose the traceability tag <Root>/x appears in code generated for model foo . In this case, enter the following commands to highlight block x:

```
hilite system('foo/x')
```

```
hilite system('<Root>/x')
```

The following figure shows block x highlighted.

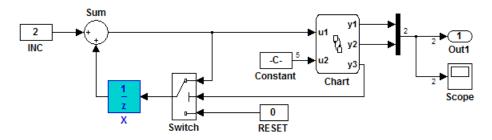

You can also use the hilite\_system command to highlight a subsystem. Specify the subsystem using its system name or label. For example, you can highlight subsystem S2, which is labeled bar, using either of the following commands:

```
hilite_system('<S2>')
hilite_system('<Root>/bar')
```

If you have a Real-Time Workshop Embedded Coder license, HTML code generation reports display hyperlinks in "Regarding," "Outport," and other comment lines. In addition, you can trace subsystems and blocks to corresponding generated code. For more information, see "About Traceability Extensions" in the Real-Time Workshop Embedded Coder documentation.

For more information on using HTML code generation reports for traceability analysis, see "Reviewing Generated Code" on page 22-3.

## **Traceability Limitations**

In HTML code generation reports, the traceability report sections have the following limitations:

- Under the following conditions, code-to-model traceability is disabled for a block if the block name contains:
  - A single quote (').

- An asterisk (\*), that causes a name-mangling ambiguity relative to other names in the model. This name-mangling ambiguity occurs if in a block name or at the end of a block name, an asterisk precedes or follows a slash (/).
- The character (char(255)).
- After building a model, if you move the .mdl file to a different directory, traceability might not work.

# **Profiling Code Performance**

#### In this section...

"About Profiling Code Performance" on page 42-7

"How to Profile Code Performance" on page 42-7

"Profiling Limitation" on page 42-9

## **About Profiling Code Performance**

By profiling the performance of generated code, you can better assure that the code meets performance requirements. Profiling can be especially important early in the development cycle for identifying potential architectural issues that can be more expensive to correct later in the process. Profiling can also identify bottlenecks and procedural issues that indicate a need for optimization, for example, with an inner loop or inline code.

#### **How to Profile Code Performance**

You can profile code generated with Real-Time Workshop technology by using a Target Language Compiler (TLC) hook function interface.

To use the profile hook function interface:

1 For your target, create a TLC file that defines the following hook functions. Write the functions so that they specify profiling code. The code generator adds the hook function code to code generated for atomic systems in the model.

| Function         | Input Arguments | Output Type                | Description                                                                             |
|------------------|-----------------|----------------------------|-----------------------------------------------------------------------------------------|
| ProfilerHeaders  | void            | Array of header file names | Return an array of<br>the header file names<br>to be included in the<br>generated code. |
| ProfilerTypedefs | void            | typedefs                   | Generate code<br>statements for profiler<br>type definitions.                           |

| Function                     | Input Arguments         | Output Type                                                             | Description                                                                                                    |
|------------------------------|-------------------------|-------------------------------------------------------------------------|----------------------------------------------------------------------------------------------------|
| ProfilerGlobal-<br>Data      | system                  | Global data for the specified system                                    | Generate code<br>statements that declare<br>global data.                                                                                                    |
| ProfilerExtern-<br>DataDecls | system                  | extern declarations for<br>the specified system                         | Generate code<br>statements that<br>create global extern<br>declarations.                                                                                       |
| ProfilerSysDecl              | system,<br>functionType | Declarations for the specified system for the specified functionType    | Generate code for<br>variable declarations<br>needed within the scope<br>of an atomic subsystem<br>Output, Update,<br>OutputUpdate, or<br>Derivatives function. |
| ProfilerSysStart             | system,<br>functionType | Profiler start commands<br>for the specified system<br>and functionType | Generate code that<br>starts the profiler<br>within the scope of an<br>atomic subsystem<br>Output, Update,<br>OutputUpdate, or<br>Derivatives function.         |
| ProfilerSysEnd               | system,<br>functionType | Profiler end commands<br>for the specified system<br>and functionType   | Generate code that<br>stops the profiler<br>within the scope of an<br>atomic subsystem's<br>Output, Update,<br>OutputUpdate, or<br>Derivatives function.        |
| ProfilerSys-<br>Terminate    | system                  | Profiler termination code for the specified system                      | Generate code that<br>terminates profiling<br>(and possibly reports<br>results) for an atomic<br>subsystem.                                                     |

For an example, open the .tlc file matlabroot/toolbox/rtw/rtwdemos/rtwdemo\_profile\_hook.tlc. **2** In your *target*.tlc file, define the following global variables.

| Define         | To Be                                               |
|----------------|-----------------------------------------------------|
| ProfileGenCode | TLC_TRUE or 1                                       |
| ProfilerTLC    | The name of the TLC file that you created in step 1 |

A quick way to define global variables is to define the parameters with the -a option. You can do this in the Configuration Parameters dialog box, in **Real-Time Workshop > TLC options**.

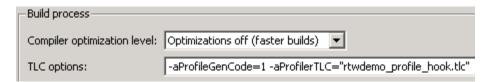

- **3** Consider setting configuration parameters for generating a code generation report. You can then examine the profiling code in the context of the code generated for the model.
- **4** Build the model. The build process embeds the profiling code in appropriate locations in the generated code for the model.
- **5** Run the generated executable file. In the MATLAB Command Window, enter !model-name. You see the profiling report you programmed in the profiling TLC file that you created. For example, a profile report might list the number of calls made to each system in a model and the number of CPU cycles spent in each system.

For an example, run the demo rtwdemo\_profile. For details on programming a .tlc file and defining TLC configuration variables, see the Target Language Compiler documentation.

# **Profiling Limitation**

The TLC hook function interface for profiling code performance does not support the S-function target (rtwsfcn.tlc).

# Testing and Refining a Model With Rapid Prototyping

- "About Rapid Prototyping" on page 43-2
- "Rapid Prototyping System Simulations" on page 43-4
- "Rapid Prototyping a Real-Time System" on page 43-7

# **About Rapid Prototyping**

Rapid prototyping is an application development technique for testing new ideas and research. During rapid prototyping, you generate, run, and tune code for a model.

You rapid prototype a refined concept model on inexpensive PC or nontarget hardware, including off-the-shelf I/O cards. You might deploy code for a component model (algorithm or controller) on a real-time simulator connected to system hardware (the physical plant or vehicle being controlled).

While rapid prototyping, you place less emphasis on code efficiency and I/O latency. Primary goals are to:

- Combine algorithm, software, and hardware design phases of system design, eliminating potential bottlenecks
- Refine model designs by rapidly iterating between algorithm design and prototyping
- Validate whether a component can adequately control a physical system in non-real time
- Evaluate system performance before laying out hardware, coding production software, or committing to a fixed design
- Reduce development costs by rapidly iterating solutions before building expensive hardware

# **Traditional Approach**

# Algorithm development Hardware and software design Implementation of production system

## **Rapid Prototyping Process**

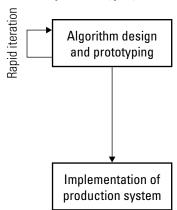

# **Rapid Prototyping System Simulations**

#### In this section...

"About System Simulation" on page 43-4

"Goals of System Simulation" on page 43-4

"Running System Simulations" on page 43-5

# **About System Simulation**

System simulation involves integrating the generated code for one or more component models into a system or environment model that represents the context in which the components eventually run.

When you rapid prototype a system simulation, you simulate the model in nonrealtime — that is, Simulink uses a computed time vector to step the model. After computing the outputs for a given time value, Simulink immediately repeats the computations for the next time value. Simulink repeats this process until the simulation reaches the stop time.

For system simulation, it might be necessary to share components with a different group or integrate them into another execution environment for additional analysis and model iterations.

# **Goals of System Simulation**

Assuming that you have documented functional requirements, refined concept models, and verified that the environment or system into which components are to be added exists, you can use system simulation to:

- Refine component models
- Refine the system model
- Validate functionality of component models in non-real time
- Test concept models

# **Running System Simulations**

To integrate a component model into another environment for system simulation:

1 Generate source code from the component model. Consider the following design issues as you configure the model for code generation.

| Engineering Tasks                                                                  | Related Product<br>Information                 | Demos                                                 |
|------------------------------------------------------------------------------------|------------------------------------------------|-------------------------------------------------------|
| Schedule the generated code                                                        | Chapter 5, "Scheduling<br>Considerations"      | rtwdemos, select Multirate<br>Support folder          |
|                                                                                    | "Handling Asynchronous<br>Events" on page 5-34 |                                                       |
| Specify function boundaries                                                        | "Creating Subsystems" on<br>page 3-37          | rtwdemo_atomic<br>rtwdemo_ssreuse<br>rtwdemo_filepart |
| Specify components and<br>boundaries for design and<br>incremental code generation | Chapter 3, "Architecture<br>Considerations"    | rtwdemo_mdlref_top                                    |

- 2 Supply the code, dependent files, and data for building in another environment. One approach is to use the packNGo function to create a zip file that contains generated code files, static files, and dependent data to build the generated code in an environment other than your host computer. For an example, see rtwdemo\_buildinfo. For more information, see "Relocating Code to Another Development Environment" on page 24-29.
- **3** Simulate and test the system.
- **4** Refine the component model and iterate until the component model produces expected results in the context of the system.

At some point in this process, you might add hardware.

If you have a Real-Time Workshop Embedded Coder license, an alternative approach is to generate a shared library for a component model and supply the

library to others for dynamic linking into a system. For more information, see Chapter 7, "Protecting Intellectual Property in Shared Model Components".

# Rapid Prototyping a Real-Time System

#### In this section...

"About Real-Time Rapid Prototyping" on page 43-7

"Goals of Real-Time Rapid Prototyping" on page 43-8

"Refining Component Code With Real-Time Rapid Protyping" on page 43-8

# **About Real-Time Rapid Prototyping**

Real-time rapid prototyping requires the use of a real-time simulator, potentially connected to system hardware (for example, physical plant or vehicle) being controlled. You generate, deploy, and tune code as it runs on the real-time simulator or embedded microprocessor. This design step is crucial for verifying whether a component can adequately control the system, and allows you to assess, interact with, and optimize code.

The following figure shows a typical approach for real-time rapid prototyping.

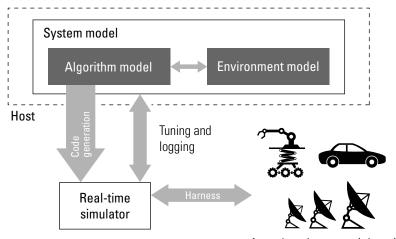

Actual environment (plants)

# **Goals of Real-Time Rapid Prototyping**

Assuming that you have documented functional requirements, refined concept models, system hardware for the physical plant or vehicle being controlled, and access to target products you intend to use (for example, for example, the xPC Target or Real-Time Windows Target product), you can use real-time prototyping to:

- Refine component and environment model designs by rapidly iterating between algorithm design and prototyping
- Validate whether a component can adequately control the physical system in real time
- Evaluate system performance before laying out hardware, coding production software, or committing to a fixed design
- Test hardware

# Refining Component Code With Real-Time Rapid Protyping

To perform real-time rapid prototyping:

- 1 Create or acquire a real-time system that runs in real time on rapid prototyping hardware. The xPC Target product facilitates real-time rapid prototyping. This product provides a real-time operating system that makes PCs run in real time. It also provides device driver blocks for numerous hardware I/O cards. You can then create a rapid prototyping system using inexpensive commercial-off-the-shelf (COTS) hardware. In addition, third-party vendors offer products based on the xPC Target product or other Real-Time Workshop technology that you can integrate into a development environment.
- **2** Use Real-Time Workshop system target files to generate code that you can deploy onto a real-time simulator. See the following information.

| Engineering Tasks                                      | Related Product<br>Information                                                                                | Demos                            |
|--------------------------------------------------------|----------------------------------------------------------------------------------------------------|----------------------------------|
| Generate code for real-time rapid prototyping          | Chapter 18, "Selecting and<br>Configuring a Target" in<br>the Real-Time Workshop<br>documentation             | rtwdemo_counter<br>rtwdemo_async |
|                                                        | Real-Time Workshop<br>Embedded Coder                                                                          |                                  |
|                                                        | "Developing Models for Code<br>Generation" in the Real-Time<br>Workshop Embedded Coder<br>documentation       |                                  |
|                                                        | Chapter 33, "Interfacing With<br>a Real-Time Operating System<br>" in the Real-Time Workshop<br>documentation |                                  |
| Generate code for rapid prototyping in hard real time, | xPC Target                                                                                                    | help xpcdemos                    |
| using PCs                                              | xPC Target documentation                                                                                      |                                  |
| Generate code for rapid                                | Real-Time Windows Target                                                                                      | rtvdp (and others)               |
| prototyping in soft real time, using PCs               | Real-Time Windows Target documentation                                                                        |                                  |

**<sup>3</sup>** Monitor signals, tune parameters, and log data.

# Verifying Generated Source Code With Software-In-the-Loop Simulation

- "About Software-In-the-Loop Simulation" on page 44-2
- "Maintaining Bit-True Agreement Between Host Simulations and Code for Target Deployment" on page 44-3
- "Setting Up and Running SIL Simulations Using a Hand-Written S-Function Wrapper" on page 44-5

# **About Software-In-the-Loop Simulation**

Software-in-the-loop (SIL) simulation involves simulating target behavior for a model on a MATLAB host system. With the Real-Time Workshop product, you can run such simulations using S-function wrappers. In addition, if processor word sizes differ between host and target platforms (for example, a 32-bit host and a 16-bit target), you can configure the model to use hardware emulation to simulate target behavior on the host platform.

Hardware emulation guarantees bit-true agreement for integer and fixed-point operations between the results of simulations run on the MATLAB host system and the results of generated code executed on the target deployment system. Generated code emulates the target behavior. The code that you generate for simulation might contain additional code, such as data type casts, to ensure behavior that is consistent with the target environment.

# Maintaining Bit-True Agreement Between Host Simulations and Code for Target Deployment

To guarantee bit-true agreement for integer and fixed-point operations between the results of simulations that run on the MATLAB host system and the results of generated code executed on the target deployment system, configure your model for hardware emulation.

To configure a model for SIL simulation that uses hardware emulation, set model configuration parameters,

| Set                                                                                                  | То                   |
|----------------------------------------------------------------------------------------------------|----------------------|
| Hardware<br>Implementation > Emulation<br>hardware > None                                            | Cleared              |
| Hardware Implementation > Emulation hardware > Device vendor                                         | Generic              |
| Hardware Implementation > Emulation hardware > Device type                                           | MATLAB Host Computer |
| Real-Time Workshop > Interface > Enable portable word sizes (Real-Time Workshop Embedded Coder only) | Cleared              |

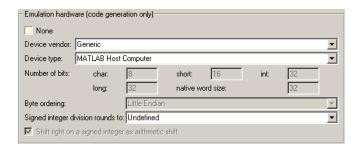

On the Optimization pane, in the **Code Generation** section, you might also want to adjust parameters.

Note On the MATLAB host system, complete your SIL simulation. Select None for Hardware Implementation > Emulation hardware. Then regenerate code for the target before deployment.

# Setting Up and Running SIL Simulations Using a Hand-Written S-Function Wrapper

To set up and run SIL tests, using a hand-written S-function wrapper and the Real-Time Workshop product:

- 1 If you need to guarantee bit-true agreement for integer and fixed-point operations between the results of host system simulations and the results of generated code executed on the target deployment system, set the model configuration parameters as specified in "Maintaining Bit-True Agreement Between Host Simulations and Code for Target Deployment" on page 44-3.
- **2** Generate code for the component model.
- **3** Write an S-function wrapper in C; see "Writing Wrapper S-Functions" on page 31-12.

The S-function wrapper code serves as an interface that calls your component C code.

**4** Use the Simulink mex command to create a block to represent the S-function. For example:

```
mex sfcn_wrapper.c component_code.c
```

Simulink generates an S-function block.

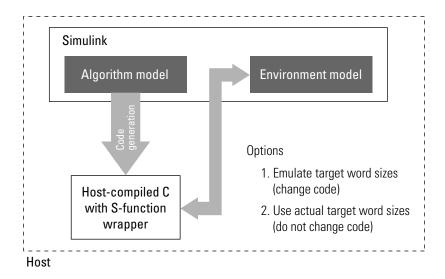

- **5** Add the generated S-function block to an environment or test harness model that supplies test vectors or stimulus input.
- **6** Run SIL tests on the host system by simulating the environment model.
- 7 Verify that the generated code captured in the S-function block provides the same result as the original subsystem.

To facilitate SIL simulation, Real-Time Workshop Embedded Coder provides:

- The ability to generate code that you can use for simulations and target deployment. See "Setting Up a Model to Generate Code for Host Simulations and Target Deployment" in the Real-Time Workshop Embedded Coder documentation.
- A model configuration parameter for generating an S-function wrapper automatically for an ERT target. For more information, see "Generating S-Function Wrappers" in the Real-Time Workshop Embedded Coder documentation.
- Processor-in-the-loop (PIL) mode. For more information, see "Using PIL Mode for Software-in-the-Loop (SIL) Verification".

# Verifying a System With Hardware-In-the-Loop Simulation

- "About Hardware-In-the-Loop Simulation" on page 45-2
- "Setting Up and Running HIL Simulations" on page 45-4

# **About Hardware-In-the-Loop Simulation**

Hardware-in-the-loop (HIL) simulation is a technique for testing and verifying the executable for an embedded system or control unit by using a testing platform, such as a real-time target system or an instruction set simulator (IIS). You use Simulink software to develop and validate an environment model. Then, you use the Real-Time Workshop product to generate, build, and download the executable for the environment model to the HIL simulation platform to validate an ECU in real time. During HIL simulation, you gradually replace parts of a system environment with hardware components as you refine and fabricate the components. HIL simulation offers an efficient design process that eliminates costly iterations of part fabrication.

The code that you build for the system simulator might include VxWorks from Wind River or another real-time operating system (RTOS).

The following figure shows a typical HIL setup.

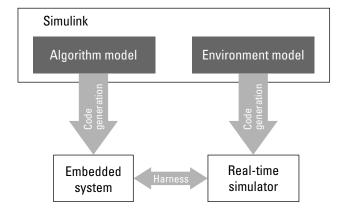

The HIL platform available from The MathWorks is the xPC Target product. Several third-party products are also available for use as HIL platforms. The xPC Target product offers hard real-time performance for any PC with Intel® or AMD® 32-bit processors functioning as your real-time target. The xPC Target product enables you to add I/O interface blocks to your models and automatically generate code with Real-Time Workshop technology. The xPC Target product can download the code to a second PC running the xPC Target real-time kernel. System integrator solutions that are based on xPC

Target are also available. For more information about xPC Target, see the  ${\rm xPC}$  Target documentation.

# **Setting Up and Running HIL Simulations**

To set up and run HIL simulations:

- 1 Develop a model that represents the environment or system under development. For more information, see:
  - Chapter 18, "Selecting and Configuring a Target"
  - Chapter 33, "Interfacing With a Real-Time Operating System"
- **2** Generate an executable for the environment model.
- 3 Download the executable for the environment model to the HIL simulation platform.
- **4** Replace software representing a system component with corresponding hardware.
- **5** Test the hardware in the context of the HIL system.
- **6** Repeat steps 4 and 5 until all components that require testing are included in the system and simulated.

# Troubleshooting

# **Troubleshooting Compiler Configurations**

#### In this section...

"Compiler Version Mismatch Errors" on page A-2

"Generated Executable Image Produces Incorrect Results" on page A-2

"Compile-Time Errors" on page A-3

# **Compiler Version Mismatch Errors**

#### **Explanation**

You received a version mismatch error when you compiled code generated by the Real-Time Workshop software.

#### **User Action**

- 1 Check the list of currently supported and compatible compilers available at http://www.mathworks.com/support/compilers/current release.
- 2 If necessary, upgrade or change your compiler. For more information, see "Choosing and Configuring a Compiler" on page 24-2.
- **3** Rebuild the model.

## **Generated Executable Image Produces Incorrect Results**

## **Explanation**

You applied compiler optimizations when you used Real-Time Workshop to generate an executable image. However, due to a compiler defect, the optimizations caused the executable image to produce incorrect results, even though the generated code is correct.

#### User Action

Do one of the following:

- Lower the compiler optimization level.
  - 1 Select Custom for the Model Configuration parameter Real-Time Workshop > Compiler optimization level. The Custom compiler optimization flags field appears.
  - 2 Specify a lower optimization level in the Custom compiler optimization flags field.
  - **3** Rebuild the model.
- Disable compiler optimizations.
  - 1 Select Optimizations off (faster builds) for the Model Configuration parameter Real-Time Workshop > Compiler optimization level.
  - **2** Rebuild the model.

For more information, see "Controlling Compiler Optimization Level and Specifying Custom Optimization Settings" on page 24-10 and your compiler documentation.

## **Compile-Time Errors**

## **Explanations**

- You received a compiler configuration error.
- Environment variables for your make utility, compiler, or linker are not set up correctly. For example, installation of Cygwin tools on a Windows platform might affect environment variables used by other compilers.
- Custom code specified as an S-function block or in the Real-Time
  Workshop > Custom Code pane of the Configuration Parameters dialog
  includes errors. For example, the code might refer to a header file that the
  compiler cannot find.
- The model includes a block, such as a device driver block, that is not intended for use with the currently selected target.

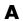

#### **User Actions**

- Make sure that MATLAB supports the compiler and version that you want to use. For a list of currently supported and compatible compilers, see http://www.mathworks.com/support/compilers/current\_release. If necessary, upgrade or change your compiler (see "Choosing and Configuring a Compiler" on page 24-2).
- Review the environment variable settings for your system by using the set command on a Windows platform or setenv on a UNIX platform. Make sure the settings match what is required for the tools you are using.
- Remove the custom code from the model, to help isolate the source of the problem, debug, and rebuild.
- Remove the target-specific block or configure the model for use with the correct target.

# Examples

Use this list to find examples in the documentation.

# **Model Reference**

"Code Reuse and Model Blocks with Root Inport or Outport Blocks" on page 3-74

# **Models**

"Example: Single-Tasking and Multitasking Execution of a Model" on page 5-27

"Dual-Model Approach: Simulation" on page 5-40

"Spawning a Wind River Systems VxWorks Task" on page 5-45

"Block Execution Order" on page 6-7

"Controlling Signal Object Code Generation By Using Typed Commands" on page 12-13

"Other Optimization Tools and Techniques" on page 25-7

"Inlining Invariant Signals" on page 25-41

"Configuring a Loop Unrolling Threshold" on page 25-45

# **Timing Services**

"Elapsed Timer Code Generation Example" on page 5-77

# **Data Management**

"Nontunable Parameter Storage" on page 10-3

"Tunable Expressions in Masked Subsystems" on page 10-16

"Signals with Auto Storage Class" on page 11-6

"Symbolic Naming Conventions for Signals in Generated Code" on page 11-15

# **Model Code Packaging**

"Code Packaging Example" on page 24-32

# **Optimizations**

"Expression Folding Example" on page 25-11

"Multiple Tables with Common Inputs" on page 25-26

"Optimizing Data Type Usage" on page 25-33

"Expression Folding for Blocks with Multiple Outputs" on page 31-70

## **Custom Code**

"Example: Using a Custom Code Block" on page 30-6

## **S-Functions**

"TLC S-Function Wrapper" on page 31-17

"Writing Fully Inlined S-Functions" on page 31-23

"Multiport S-Function Example" on page 31-23

"S-Function RTWdata" on page 31-31

"The Direct-Index Lookup Table Example" on page 31-33

## Interfaces

"Generating Example C API Files" on page 34-10

"Using the C API in an Application" on page 34-20

| A                                      | Rate Transition 5-13                |
|----------------------------------------|-------------------------------------|
| absolute time computation 5-70         | blocks, Simulink                    |
| addLibs field 31-101                   | support for 4-2                     |
| algorithm models                       | Browse button                       |
| integrating for real-time rapid        | on Real-Time Workshop pane 18-11    |
| prototyping 43-7                       | buffer reuse option 25-40           |
| integrating for system simulation 43-4 | build directory                     |
| APIs                                   | contents of 24-21                   |
| timer services 5-72                    | naming convention 24-20             |
| application modules                    | build directory optional contents   |
| application-specific components 3-33   | C API files 24-21                   |
| definition of 3-22                     | HTML report files 24-21             |
| system-independent components 3-27     | model.rtw 24-21                     |
| ASAP2 files                            | object files 24-21                  |
| customizing 35-12                      | subsystem code modules 24-21        |
| data attributes required for 35-4      | TLC profiler files 24-21            |
| generating 35-7                        | build process                       |
| structure of 35-19                     | controlling 26-7                    |
| targets supporting 35-3                | files and directories created 24-15 |
| asynchronous tasks                     | steps in 24-25                      |
| timers for 5-71                        | build specification 31-100          |
| atomic subsystem 3-37                  |                                     |
| automatic S-function generation 3-104  | C                                   |
| See also S-function target             | C API                               |
|                                        | files used in 34-6                  |
| В                                      | for S-functions 5-73                |
| block states                           | generating files 34-3               |
| Simulink data objects and 14-11        | introduction 34-1                   |
| State Properties dialog box and 14-6   | mapping to real-time model 34-18    |
| storage and interfacing 14-1           | using for your application 34-20    |
| storage classes for 14-4               | C language                          |
| symbolic names for 14-8                | selecting 19-1                      |
| block-based code integration 28-2      | C++ language                        |
| with S-functions 31-90                 | selecting 19-1                      |
| blocks                                 | checksums                           |
| Custom Code 30-2                       | and S-Function target 3-108         |
| depending on absolute time 5-81        | for models 3-108                    |
| Model Header 30-3                      | subsystem 3-108                     |
| Model Source 30-3                      | code                                |

| integrating existing 28-2                | code reuse                             |
|------------------------------------------|----------------------------------------|
| block-based mechanisms for 28-2          | diagnostics for 3-81                   |
| build support for 31-90                  | enabling 3-73                          |
| mechanisms for 28-4                      | code tracing                           |
| code files                               | by using hilite_system command $42-4$  |
| porting 24-29                            | by using HTML reports 42-4             |
| relocating 24-29                         | code, generated                        |
| code format                              | testing in software environment 44-2   |
| choosing 18-20                           | testing in system environment 45-2     |
| embedded 18-28                           | combining models                       |
| real-time 18-24                          | by using grt_malloc target 3-114       |
| real-time malloc 18-26                   | in Real-Time Workshop Embedded Coder   |
| S-function 18-27                         | target 3-114                           |
| code generation                          | communication                          |
| from nonvirtual subsystems 3-37          | external mode 36-3                     |
| code generation options                  | compilation 26-2                       |
| Application lifespan (days) 25-51        | customizing 26-3                       |
| Boolean logic signals 25-39              | compilation report keyboard shortcuts  |
| buffer reuse 25-40                       | emlc 27-70                             |
| See also signal storage reuse 25-40      | compiler                               |
| Compiler optimization level 24-10        | configuring 24-2                       |
| create code generation report 22-2       | compiler options                       |
| Custom compiler optimization flags 24-10 | specifying 26-3                        |
| expression folding 25-10                 | compilers                              |
| Generate makefile option 24-11           | list of supported 24-2                 |
| GRT compatible call interface 18-33      | MEX 24-2                               |
| inline invariant signals 25-41           | optimization settings A-2              |
| inline parameters 25-43                  | supported for generating C code with   |
| local block outputs 25-40                | emlc 27-8                              |
| See also signal storage reuse 25-40      | supported for generating MEX functions |
| loop rolling threshold 25-45             | with emlc 27-8                         |
| MAT-file variable name modifier 32-17    | version mismatches for A-2             |
| retain .rtw file 17-1                    | component models                       |
| show eliminated blocks 20-2              | integrating for real-time rapid        |
| signal storage reuse 25-39               | prototyping 43-7                       |
| See also local block outputs 25-39       | integrating for system simulation 43-4 |
| Solver pane 5-83                         | configuration parameters               |
| TLC options 24-11                        | TargetLibSuffix                        |
| Use memcpy for vector assignment 25-47   | controlling suffix applied to library  |
| verbose builds 17-1                      | names with 26-10                       |

| TargetPreCompLibLocation                         | Simulink data objects and 15-6                             |
|--------------------------------------------------|------------------------------------------------------------|
| controlling location of precompiled              | data structures in generated code                          |
| libraries with 26-8                              | block I/O 3-20                                             |
| Configuration Parameters dialog box              | block parameters 3-20                                      |
| Real-Time Workshop pane 16-2                     | block states 3-20                                          |
| specifying nonvirtual code generation            | external inputs 3-20                                       |
| with 3-37                                        | external outputs 3-20                                      |
| Solver options pane 5-83                         | debugging runtime errors                                   |
| continuous states, integration of 3-26           | Embedded MATLAB Coder 27-89                                |
| controller models                                | declaration code 30-5                                      |
| integrating for real-time rapid                  | design specification                                       |
| prototyping 43-7                                 | developing 2-1                                             |
| integrating for system simulation 43-4           | direct-index lookup table                                  |
| controlling runtime checks                       | algorithm 31-32                                            |
| Embedded MATLAB Coder 27-86                      | example 31-33                                              |
| counters                                         | directories                                                |
| in triggered subsystems 5-72                     | used in build process 24-2                                 |
| time 5-70                                        | directory                                                  |
| Create code generation report 22-2               | precompiled library 31-100                                 |
| cross-development                                | discrete states                                            |
| relocating files for 24-29                       | initializing 12-18                                         |
| custcode command 30-2                            | domain                                                     |
| custom code                                      | installing products for 2-1                                |
| block-based integration with generated code 28-2 | dt_info.h 21-11                                            |
| build support for 31-90                          | E                                                          |
| integrating with C MEX S-functions 31-25         | _                                                          |
| integrating with generated code 28-2             | elapsed time computation 5-70                              |
| integration with generated code 28-4             | elapsed time counters 5-70<br>in triggered subsystems 5-72 |
| Custom Code blocks 30-2                          | elapsed timer                                              |
| example 30-6                                     | example 5-77                                               |
| in subsystems 30-9                               | Embedded MATLAB blocks                                     |
| Custom Code library                              | and Stateflow optimizations 25-46                          |
| overview 30-2                                    | Embedded MATLAB Coder                                      |
|                                                  | combining property specifications 27-36                    |
| D                                                | controlling runtime checks 27-86                           |
| data representation and storage                  | debugging runtime errors 27-89                             |
| deciding on 9-1                                  | how to disable runtime checks 27-87                        |
| Data Store Memory blocks                         |                                                            |

| specifying general properties of primary    | Signal Viewing Subsystems in 36-28    |
|---------------------------------------------|---------------------------------------|
| inputs 27-35                                | signals and triggering options 36-17  |
| when to disable runtime checks 27-87        | target communications options 36-15   |
| emlc                                        | TCP implementation 36-35              |
| compilation report keyboard shortcuts 27-70 | transport layer 36-54                 |
| supported compilers for generating C        | using with VxWorks 33-17              |
| code 27-8                                   | external mode API                     |
| supported compilers for generating MEX      | host source files 36-56               |
| functions 27-8                              | implementing transport layer 36-59    |
| Euler integration algorithm 3-26            | target source files 36-57             |
| examples                                    | External Target Interface dialog box  |
| direct-index lookup table 31-33             | MEX-file arguments 36-17              |
| multiport S-function 31-23                  |                                       |
| execution code 30-5                         | F                                     |
| exit code 30-5                              | <del>-</del>                          |
| Expression folding 25-10                    | files                                 |
| in S-Functions 31-57                        | for inlined S-functions 31-26         |
| ext_work.h 21-11                            | generated. See generated files        |
| external mode 36-3                          | fixedpoint.h 21-11                    |
| architecture 36-33                          | float.h 21-9                          |
| baud rates 36-17                            | From File block                       |
| blocks compatible with 36-27                | specifying signal data file for 41-28 |
| client-server architecture 36-50            | functions                             |
| command line options for target             | rtw_precompile_libs 31-99             |
| program 36-42                               | ssSetChecksumVal 3-109                |
| communication channel creation 36-50        |                                       |
| communications overview 36-54               | G                                     |
| configuration parameter options 36-5        | general code appearance options       |
| control panel options 36-13                 | Maximum identifier length 20-3        |
| data archiving options 36-22                | Reserved names 20-3                   |
| design of 36-50                             | generated code                        |
| download mechanism 36-31                    | compiling and linking 26-2            |
| ext_comm MEX-file                           | include path specification 21-19      |
| optional arguments to (serial) 36-40        | operations performed by 3-28          |
| optional arguments to (TCP/IP) 36-37        | profiling 42-7                        |
| rebuilding 36-61                            | testing in software environment 44-2  |
| host and target systems in 36-3             | testing in system environment 45-2    |
| menu and toolbar items and keyboard         | generated files 24-15                 |
| shortcuts 36-8                              | contents of 21-2                      |
| parameter downloading options 36-24         | COHOCHUS OF 21-2                      |

| dependencies among 21-2                                           | header files                          |
|-------------------------------------------------------------------|---------------------------------------|
| model (UNIX executable) 24-17                                     | dependencies of                       |
| $\mathit{model.c}\ 24\text{-}15$                                  | model.h 21-8                          |
| model_capi.c 24-19                                                | rtwtypes.h 21-4                       |
| model_capi.h 24-19                                                | hook interface                        |
| model_data.c 24-17                                                | for profiling generated code 42-7     |
| ${\it model}\_{\it dt.h}$ $24\text{-}18$                          | host                                  |
| model.exe (PC executable) 24-17                                   | in external mode 36-3                 |
| $\mathit{model}.$ h $24\text{-}16$                                | host-based simulation                 |
| $\mathit{model}.\mathit{mdl}\ 24\text{-}15$                       | validating requirements with 40-1     |
| $\mathit{model}.mk\ 24\text{-}17$                                 | how to disable runtime checks         |
| ${\it model}\_{\it private.h}$ $24\text{-}16$                     | Embedded MATLAB Coder 27-87           |
| ${\it model.rtw}~24\text{-}15$                                    |                                       |
| ${\it model}\_{\it targ}\_{\it data}\_{\it map.m}$ $24\text{-}18$ | 1                                     |
| model_target_rtw 24-20                                            | •                                     |
| ${\it model}\_{\it types.h}$ $24\text{-}16$                       | include paths                         |
| ${\it model}$ sources.txt $24\text{-}18$                          | specifying 21-19                      |
| ${\sf rt\_nonfinite.c}\ 24	ext{-}18$                              | initial values                        |
| ${\sf rt\_nonfinite.h}\ 24\text{-}18$                             | tunable 12-25                         |
| ${\sf rt\_sfcn\_helper.c},\ 24\text{-}19$                         | initialization                        |
| ${\sf rt\_sfcn\_helper.h}$ $24\text{-}19$                         | of signals and discrete states 12-18  |
| ${\sf rtmodel.h}\ 24\text{-}17$                                   | inlined S-functions 31-23             |
| <code>rtw_proj.tmw</code> $24\text{-}18$                          | with mdlRTW routine 31-30             |
| rtwtypes.h $24\text{-}17$                                         | Inport block                          |
| subsystem.c 24-19                                                 | latch options                         |
| subsystem.h 24-19                                                 | generated code for option 6-6         |
| generated S-functions                                             | specifying signal data file for 41-31 |
| tunable parameters in 3-101                                       | integration, code 28-4                |
|                                                                   | block-based 28-2                      |
| Н                                                                 | build support for 31-90               |
|                                                                   | intellectual property                 |
| hand-written code                                                 | protecting in models 7-1              |
| block-based integration with generated                            | interrupt service routine             |
| code 28-2                                                         | under VxWorks 5-4                     |
| build support for 31-90                                           | interrupt service routines 5-37       |
| integrating with generated code 28-2                              | interrupts                            |
| integration with generated code 28-4                              | handling 5-37                         |
| hardware-in-the-loop (HIL) testing                                | intOnlyBuild field 31-101             |
| verifying generated code in system                                |                                       |
| environment with 45-2                                             |                                       |

| L                                            | makefile 24-25                              |
|----------------------------------------------|---------------------------------------------|
| Language option                              | customizations 26-7                         |
| description of 19-1                          | options for 31-101                          |
| Latch input by copying inside signal option  | makefile commands                           |
| generated code for 6-6                       | USE_MDLREF_LIBPATHS                         |
| Latch input by delaying outside signal       | controlling location of model reference     |
| generated code for 6-6                       | libraries with 26-9                         |
| latches                                      | makeInfo.precompile rtwmakecfg field 31-100 |
| generated code for 6-6                       | makeOpts field 31-101                       |
| legacy code                                  | math.h 21-9                                 |
| block-based integration with generated       | mdlRTW routine                              |
| code 28-2                                    | writing inlined S-functions 31-30           |
| build support for 31-90                      | MEX S-function wrapper                      |
| integrating with C MEX S-functions 31-25     | definition 31-12                            |
| integrating with generated code 28-2         | model (on UNIX) 24-17                       |
| integration with generated code 28-4         | Model blocks                                |
| Legacy Code Tool                             | in Real-Time Workshop 3-51                  |
| deploying S-functions generated with 31-29   | model code                                  |
| generating code with 31-25                   | execution of 3-32                           |
| legacy_code function                         | model compiling process 21-22               |
| addressing file dependencies for code        | model design specification                  |
| generation 31-28                             | developing 2-1                              |
| LibAddToCommonIncludes function              | model execution                             |
| using for S-function build support 31-93     | in real time 5-11                           |
| LibAddToModelSources function                | in Simulink 5-11                            |
| using for S-function build support 31-93     | Simulink versus real-time 5-10              |
| libraries                                    | Model Header block 30-3                     |
| controlling suffix applied to names of 26-10 | Model Parameter Configuration dialog box    |
| model reference                              | tunable parameters and 10-1                 |
| controlling the location of 26-9             | using 10-11                                 |
| precompiled                                  | model reference                             |
| controlling the location of 26-8             | code generation 3-51                        |
| S-function                                   | compatibility of top and referenced         |
| precompiling 31-99                           | models 3-56                                 |
| suffixes for 31-101                          | inherited sample time and 3-66              |
| local block outputs option 25-40             | parameter interfacing 3-63                  |
|                                              | project directory structure and 3-53        |
| AA                                           | signal interfacing 3-62                     |
| M                                            | subsystem code reuse and 3-73               |
| make_rtw 24-12                               | model reference libraries                   |

| controlling location of 26-9                                      | inserted rate transition block HTML    |
|-------------------------------------------------------------------|----------------------------------------|
| model registration function 3-32                                  | report 5-20                            |
| Model Source block 30-3                                           | model execution 5-5                    |
| model.bat 24-18                                                   | operation 5-12                         |
| model.c 24-15                                                     | task identifiers in 5-5                |
| model_capi.c 24-19                                                | task priorities 5-5                    |
| model_capi.h 24-19                                                | versus single-tasking 5-3              |
| model_data.c 24-17                                                |                                        |
| $model\_dt.h$ $24-18$                                             | N                                      |
| model.h 24-16                                                     |                                        |
| mode1.mdl 24-15                                                   | noninlined S-functions 31-9            |
| model.mk $24-17$                                                  | nonvirtual subsystem code generation   |
| model_private.h 24-16                                             | Auto option 3-41                       |
| model.rtw 24-15                                                   | Function option 3-46                   |
| ${\it model}\_{\it targ}\_{\it data}\_{\it map.m} \ 24\text{-}18$ | Inline option 3-44                     |
| <pre>model_target_rtw 24-20</pre>                                 | Reusable function option 3-73          |
| model_types.h 24-16                                               | nonvirtual subsystems                  |
| models                                                            | atomic 3-37                            |
| checksums for 3-108                                               | categories of 3-37                     |
| code files for                                                    | conditionally executed 3-37            |
| porting 24-29                                                     | modularity of code generated from 3-50 |
| relocating 24-29                                                  |                                        |
| integrating for real-time rapid                                   | 0                                      |
| prototyping 43-7                                                  | operating system                       |
| integrating for system simulation 43-4                            | tasking primitives 3-9                 |
| protected 7-1                                                     | optimization pane                      |
| protecting intellectual property in 7-1                           | Stateflow and Embedded MATLAB          |
| models code integration                                           | options 25-46                          |
| code integration for 28-4                                         | options 25-40                          |
| ${\it model}$ sources.txt $24\text{-}18$                          | _                                      |
| multiple models                                                   | Р                                      |
| combining 3-114                                                   | parameters                             |
| multiport S-function example 31-23                                | interfacing 10-1                       |
| multitasking                                                      | storage declarations 10-1              |
| automatic rate transition 5-18                                    | TargetPreCompLibLocation 31-100        |
| building program for 5-9                                          | tunable 10-1                           |
| enabling 5-9                                                      | tuning 10-1                            |
| example model 5-27                                                | performance                            |
| execution 5-30                                                    | of generated code 42-7                 |
|                                                                   | periodic tasks                         |

| timers for 5-71                              | and continuous sample time 5-20            |
|----------------------------------------------|--------------------------------------------|
| persistent signals                           | Rate Transition block 5-13                 |
| initialization of 12-23                      | auto-insertion of 5-18                     |
| precompiled libraries                        | HTML report of automatically inserted 5-20 |
| controlling location of 26-8                 | rate transitions                           |
| priority                                     | faster to slower 5-21                      |
| of sample rates 5-6                          | slower to faster 5-23                      |
| ProfileGenCode variable 42-9                 | real time                                  |
| ProfilerTLC variable 42-9                    | executing models in 5-11                   |
| program architecture                         | integrating continuous states in 3-26      |
| embedded 3-34                                | real-time malloc target 18-26              |
| initialization functions 3-24                | combining models with 3-114                |
| main function 3-24                           | Real-time model                            |
| model execution 3-25                         | description 3-29                           |
| program execution 3-13                       | real-time model data structure 18-28       |
| program termination 3-25                     | Real-Time Workshop                         |
| program timing 3-11                          | parameters                                 |
| rapid prototyping 3-22                       | interfacing 10-1                           |
| real-time 3-22                               | storage 10-1                               |
| termination functions 3-32                   | tuning 10-1                                |
| project directory 24-20                      | specifying nonvirtual code generation 3-37 |
| prototyping, rapid                           | third-party compilers                      |
| integrating component models for 43-7        | configuration A-1                          |
| pseudomultitasking 5-6                       | support 24-2                               |
|                                              | Real-Time Workshop pane 16-2               |
| R                                            | Language option 19-1                       |
|                                              | opening 16-2                               |
| rapid prototyping                            | target configuration options               |
| integrating component models for 43-7        | Browse button 18-11                        |
| rapid simulation target 41-2                 | Generate makefile 24-11                    |
| batch simulations (Monte Carlo) 41-23        | make command field 24-12                   |
| command line options 41-24                   | system target file field 18-11             |
| limitations 41-37                            | template makefile field 24-12              |
| output filename specification 41-36          | TLC options 24-11                          |
| parameter structure access 41-28             | referenced models                          |
| signal data file specification for From File | code generation incompatibilities 3-56     |
| block 41-28                                  | generating code for 3-51                   |
| signal data file specification for Inport    | registration files                         |
| block 41-31                                  | multiple                                   |
| rate transition block                        | for code generation 31-28                  |

| requirements                               | configured to call existing external     |
|--------------------------------------------|------------------------------------------|
| validating with host-based simulation 40-1 | code 31-25                               |
| reset value                                | S-function libraries                     |
| initial value as 12-24                     | precompiling 31-99                       |
| root models                                | S-function target 18-27                  |
| Custom Code blocks in 30-3                 | applications of 3-93                     |
| rsim                                       | automatic S-function generation 3-104    |
| See rapid simulation target 41-2           | generating reusable components with 3-95 |
| rt_logging.h 21-11                         | tunable parameters in 3-101              |
| rt_nonfinite.c 24-18                       | S-Function target                        |
| rt_nonfinite.h 24-18                       | checksums and 3-108                      |
| rt_sfcn_helper.c 24-19                     | S-functions                              |
| rt_sfcn_helper.h 24-19                     | API 3-32                                 |
| rtm macros 18-28                           | build support for 31-90                  |
| rtModel 18-28                              | creating rtwmakecfg.m for 31-94          |
| rtmodel.h 24-17                            | deploying generated 31-29                |
| rtw_continuous.h 21-12                     | fully inlined with mdlRTW routine 31-30  |
| rtw_extmode.h 21-12                        | generating automatically 3-104           |
| rtw_local_blk_outs 11-7                    | implicit build support for 31-91         |
| rtw_matlogging.h 21-12                     | inlined 31-23                            |
| rtw_precompile_libs function 31-99         | generated with Legacy Code Tool 31-25    |
| rtw_proj.tmw 24-18                         | generating files for 31-26               |
| rtw_solver.h 21-12                         | models containing 3-32                   |
| RTWdata structure                          | modifying TMF for 31-97                  |
| inlining an S-function 31-31               | noninlined 3-32 31-9                     |
| rtwlib command 30-2                        | setting SFunctionModules parameter       |
| rtwmakecfg field                           | for 31-91                                |
| TargetPreCompLibLocation $31\text{-}100$   | that work with Real-Time Workshop 31-2   |
| rtwmakecfg.m                               | types of 31-4                            |
| creating S-functions 31-94                 | using rtwmakecfg.m for 31-93             |
| generating for C MEX S-functions 31-28     | using TLC library functions for 31-93    |
| using for S-functions 31-93                | wrapper 31-12                            |
| rtwmakecfgDirs field 31-101                | sample rate transitions 5-13             |
| rtwMakecftDirs field 31-101                | faster to slower                         |
| rtwtypes.h $24-17$                         | in real-time 5-21                        |
|                                            | in Simulink 5-21                         |
| S                                          | slower to faster                         |
|                                            | in real-time 5-24                        |
| S-Function blocks                          | in Simulink 5-23                         |
| masked                                     | sample time constraints                  |

| setting for multitasking 5-5              | enabling 5-10                            |
|-------------------------------------------|------------------------------------------|
| sample time properties                    | example model 5-27                       |
| setting for multitasking 5-5              | execution 5-28                           |
| SFunctionModules parameter                | operation 5-12                           |
| setting 31-91                             | slprj directory 24-20                    |
| signal data                               | software environment                     |
| specifying for From File block 41-28      | testing generated code in 44-2           |
| specifying for Inport block 41-31         | software-in-the-loop (SIL) testing       |
| signal initialization                     | verifying generated code in software     |
| in generated code 12-23                   | environment with 44-2                    |
| signal objects                            | specification                            |
| initializing 12-18                        | developing 2-1                           |
| signal properties 10-31                   | ssSetChecksumVal function 3-109          |
| setting by using Signal Properties dialog | states, discrete                         |
| box 10-31                                 | initializing 12-18                       |
| signal storage reuse option 25-39         | <stddef.h> 21-10</stddef.h>              |
| Signal Viewing Subsystems 36-28           | <stdio.h> 21-10</stdio.h>                |
| signals                                   | <stdlib.h> 21-10</stdlib.h>              |
| initializing 12-18                        | step size                                |
| simstruc.h 21-13                          | of real-time continuous system 3-27      |
| simstruc_types.h 21-13                    | StethoScope                              |
| SimStruct data structure                  | See VxWorks 33-16                        |
| and global registration function 3-32     | storage classes                          |
| definition of 3-28                        | required for signal initialization 12-18 |
| simulation                                | <string.h> 21-11</string.h>              |
| integrating component models for 43-4     | subsystem                                |
| validating requirements with 40-1         | nonvirtual 3-37                          |
| Simulink                                  | subsystem.c 24-19                        |
| and Real-Time Workshop                    | subsystem.h 24-19                        |
| block execution order 6-7                 | subsystems                               |
| interactions to consider 6-1              | checksums for 3-108                      |
| sample time propagation 6-4               | custom code blocks in 30-9               |
| using data objects 12-1                   | suffixes                                 |
| using parameter objects 12-4              | precompiled library 31-101               |
| using signal objects 12-12                | <sysran_types.h> 21-13</sysran_types.h>  |
| Simulink data objects 12-1                | System Derivatives function block 30-5   |
| parameter objects 12-4                    | System Disable function block 30-4       |
| signal objects 12-12                      | System Enable function block 30-4        |
| single-tasking 5-9                        | system environment                       |
| building program for 5-9                  | testing generated code in 45-2           |

| System Initialize function block 30-4         | template makefile                           |
|-----------------------------------------------|---------------------------------------------|
| System Outputs function block 30-4            | compiler-specific 18-33                     |
| system simulation                             | template makefile options                   |
| integrating component models for 43-4         | LCC 18-39                                   |
| System Start function block 30-4              | UNIX 18-35                                  |
| system target file 21-23                      | Visual C++ 18-36                            |
| System Target File Browser 18-11              | Watcom 18-38                                |
| system target files                           | template makefile variables                 |
| selecting programmatically 18-13              | TGT_FCN_LIB 26-3                            |
| System Terminate function block 30-4          | TGT_FCN_LIB template makefile variable 26-3 |
| System Update function block 30-4             | time counters 5-70                          |
|                                               | in triggered subsystems 5-72                |
| Т                                             | timer, elapsed                              |
|                                               | example 5-77                                |
| target                                        | timers 5-70                                 |
| rapid simulation                              | allocation of 5-71                          |
| See rapid simulation target 41-2              | APIs for accessing 5-72                     |
| real-time malloc                              | integer 5-72                                |
| See real-time malloc target 18-26             | timing services 5-70                        |
| target file                                   | TLC API                                     |
| system 21-23                                  | for code generation 5-76                    |
| Target function library option                | TLC block file                              |
| relationship to TGT_FCN_LIB variable 26-3     | generating for C MEX S-functions 31-26      |
| Target Language Compiler                      | TLC hook function interface                 |
| function library 21-22                        | for profiling generated code 42-7           |
| generation of code by 21-22                   | TLC library functions                       |
| TLC scripts 21-22                             | using for inlined S-functions 31-93         |
| target-based code integration 28-4            | $\mathrm{TMFs}$                             |
| TargetLibSuffix parameter                     | modifying for S-functions 31-97             |
| controlling suffix applied to library names   | Tornado                                     |
| with 26-10                                    | See VxWorks 33-1                            |
| TargetPreCompLibLocation parameter 31-100     | tunable expressions 10-1 10-16              |
| controlling location of precompiled libraries | in masked subsystems 10-16                  |
| with 26-8                                     | operators, restrictions on 10-18            |
| targets                                       | tunable parameters                          |
| available configurations 18-6                 | in signal initial values 12-25              |
| selecting programmatically 18-13              |                                             |
| task                                          | U                                           |
| spawning 5-45                                 |                                             |
| task identifier (tid) 5-5                     | USE_MDLREF_LIBPATHS command                 |

| controlling location of model reference libraries with 26-9 | generated code format                           |
|-------------------------------------------------------------|-------------------------------------------------|
| user code                                                   | specifying 33-16<br>GNU tools for 33-19         |
| block-based integration with generated                      | hardware architecture 33-4                      |
| code 28-2                                                   | header file paths                               |
| build support for 31-90                                     | resolving 33-20                                 |
| integrating with generated code 28-2                        | host processes 33-6                             |
|                                                             | installation 33-10                              |
| integration with generated code 28-4                        | manual download 33-23                           |
|                                                             | manual download 35-25<br>manual execution 33-23 |
| V                                                           |                                                 |
| Variables                                                   | MAT-file logging                                |
| ProfileGenCode 42-9                                         | specifying 33-15                                |
| ProfilerTLC 42-9                                            | module architecture 33-6                        |
| VxWorks                                                     | multitasking 33-8                               |
| application                                                 | optStr                                          |
| building 33-21                                              | passing 33-26                                   |
| application architecture 33-4                               | program                                         |
| application implementation 33-12                            | starting 33-24                                  |
| automatic download 33-21                                    | resetting 33-23                                 |
| specifying 33-16                                            | resources for applications 33-2                 |
| automatic downloading                                       | rt_main                                         |
| configuring for 33-20                                       | calling 33-26<br>Simulink external mode 33-17   |
| automatic execution 33-21                                   | Simulink external mode 55-17 Simulink model     |
| base task priority                                          | designing 33-12                                 |
| specifying 33-17                                            | single-tasking 33-7                             |
| block library 33-3                                          | software architecture 33-5                      |
| code generation options                                     |                                                 |
| specifying 33-13                                            | solver                                          |
| communication tasks 33-8                                    | specifying 33-14                                |
| configuration 33-10                                         | StethoScope monitoring                          |
| verifying 33-11                                             | specifying 33-16                                |
| CPU                                                         | StethoScope tasks 33-8                          |
| specifying 33-19                                            | target 33-4                                     |
| device driver blocks                                        | connecting to 33-10                             |
| adding 33-12                                                | downloading to 33-23                            |
| execution tasks 33-7                                        | target type<br>specifying 33-19                 |
| external mode tasks 33-9                                    | target-specific options                         |
| files                                                       | setting 33-15                                   |
| downloading 33-23                                           | task priority 33-8                              |
| $\sim$                                                      | task priority 55-0                              |

task stack size
specifying 33-17
tasks created by 33-7
template makefile 33-19
configuring 33-19
tool locations 33-19
Tornado environment 33-2
Tornado target 33-3
selecting 33-13
vxlib library obsolete 33-3

VxWorks task spawning 5-45

#### W

when to disable runtime checks
Embedded MATLAB Coder 27-87
working directory 24-20
wrapper S-functions 31-12